$\frac{1}{2} \left[ \frac{1}{2} \ln \left| \frac{1}{2} \right| \right]$ CISCO.

# Workload Optimization Manager 2.3.17 ユーザー ガイド

このマニュアルに記載されている仕様および製品に関する情報は、予告なしに変更されることがあります。このマニュアルに記載さ れている表現、情報、および推奨事項は、すべて正確であると考えていますが、明示的であれ黙示的であれ、一切の保証の責任を負 わないものとします。このマニュアルに記載されている製品の使用は、すべてユーザー側の責任になります。

対象製品のソフトウェアライセンスおよび限定保証は、製品に添付された『INFORMATION PACKET』に記載されています。添付さ れていない場合には、代理店にご連絡ください。

Cisco が導入する TCP ヘッダー圧縮は、カリフォルニア大学バークレー校 (UCB) により、UNIX オペレーティング システムの UCB パ ブリック ドメイン バージョンの一部として開発されたプログラムに適応したものです。全著作権所有。著作権©1981、カリフォルニ ア大学評議員会。

ここに記載されている他のいかなる保証にもよらず、各社のすべてのマニュアルおよびソフトウェアは、障害も含めて「現状のま ま」として提供されます。CISCO およびこれら各社は、商品性の保証、特定目的への準拠の保証、および権利を侵害しないことに関 する保証、あるいは取引過程、使用、取引慣行によって発生する保証をはじめとする、明示されたまたは黙示された一切の保証の責 任を負わないものとします。

いかなる場合においても、CISCO およびその供給者は、このマニュアルに適用できるまたは適用できないことによって、発生する利 益の損失やデータの損傷をはじめとする、間接的、派生的、偶発的、あるいは特殊な損害について、あらゆる可能性が CISCO または その供給者に知らされていても、それらに対する責任を一切負わないものとします。

このマニュアルで使用している IP アドレスおよび電話番号は、実際のアドレスおよび電話番号を示すものではありません。マニュア ル内の例、コマンド出力、ネットワークトポロジ図、およびその他の図は、説明のみを目的として使用されています。説明の中に実 際のアドレスおよび電話番号が使用されていたとしても、それは意図的なものではなく、偶然の一致によるものです。

ハード コピーおよびソフト コピーの複製は公式版とみなされません。最新版はオンライン版を参照してください。

Cisco は世界各国 200 箇所にオフィスを開設しています。各オフィスの住所、電話番号、FAX 番号については、シスコの Web サイト をご覧ください:www.cisco.com/go/offices。

Cisco および Cisco ロゴは、シスコ またはその関連会社の米国およびその他の国における商標または登録商標です。シスコの商標の 一覧は、www.cisco.com/go/trademarks でご確認いただけます。掲載されている第三者の商標はそれぞれの権利者の財産です。「パ ートナー」または「partner」という用語は、Cisco と他社との間のパートナーシップ関係を意味するものではありません。(1110R)

Copyright © 2020 Cisco, all rights reserved

# 目次

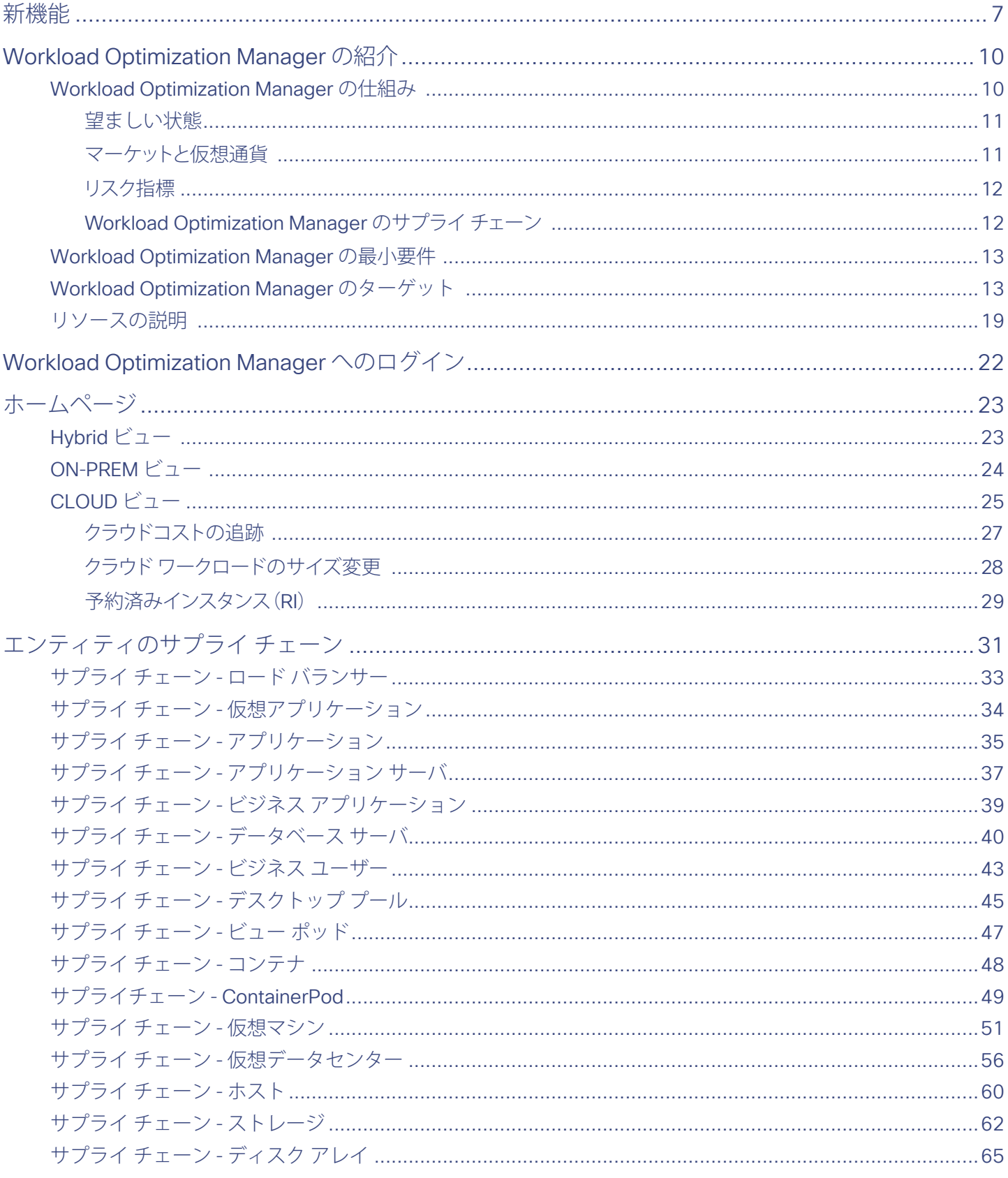

#### aludu **CISCO**

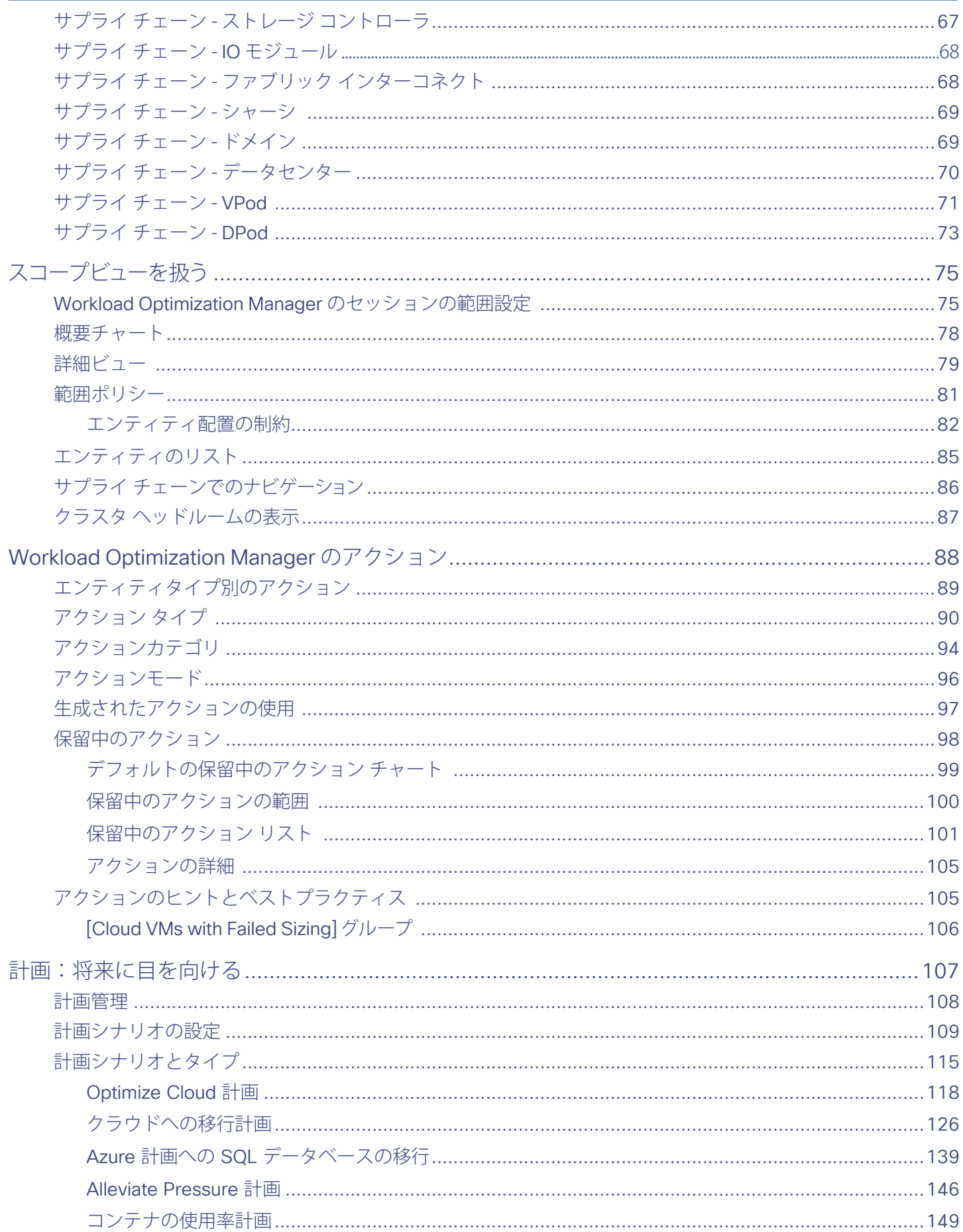

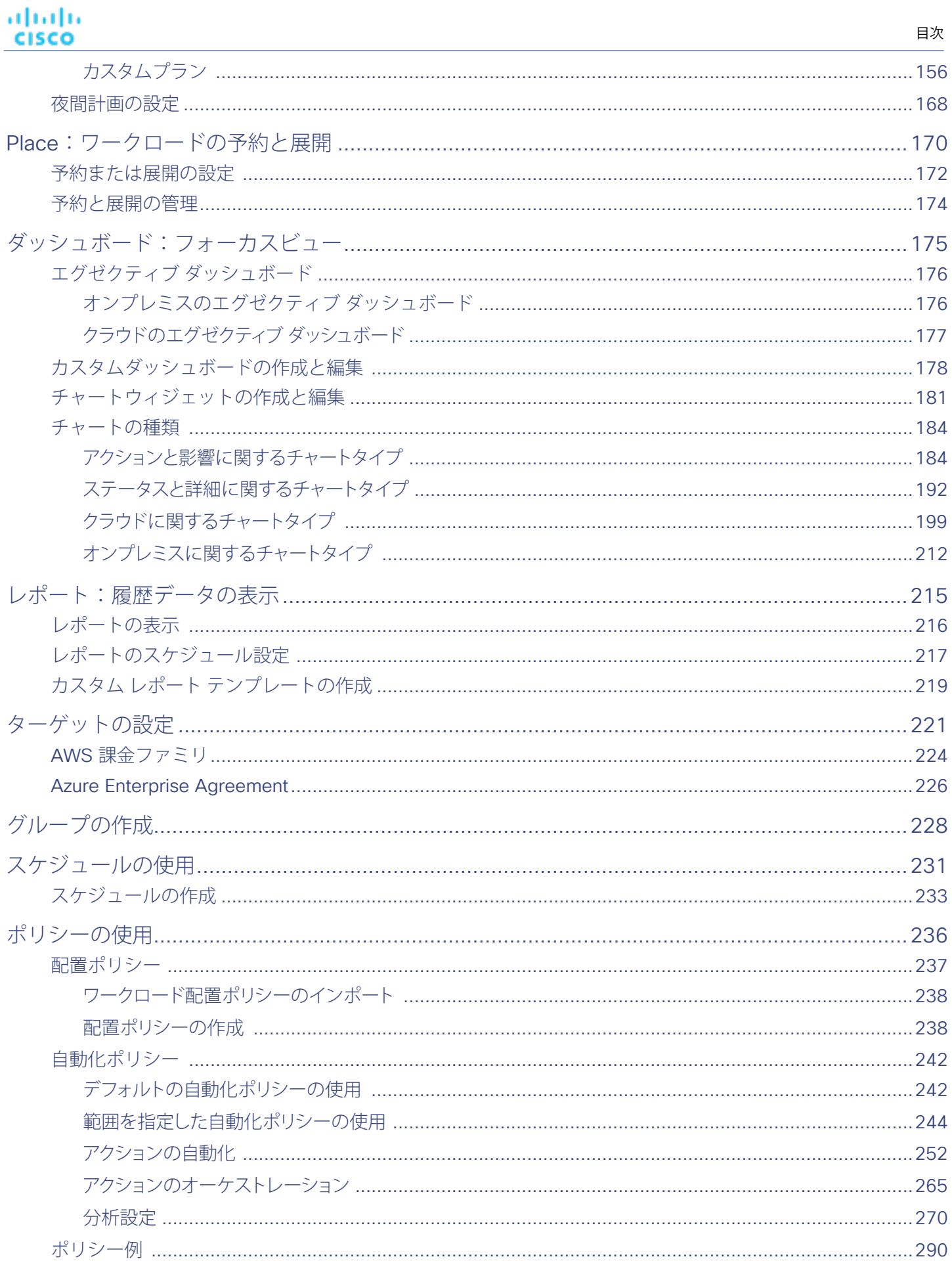

#### aludu **CISCO**

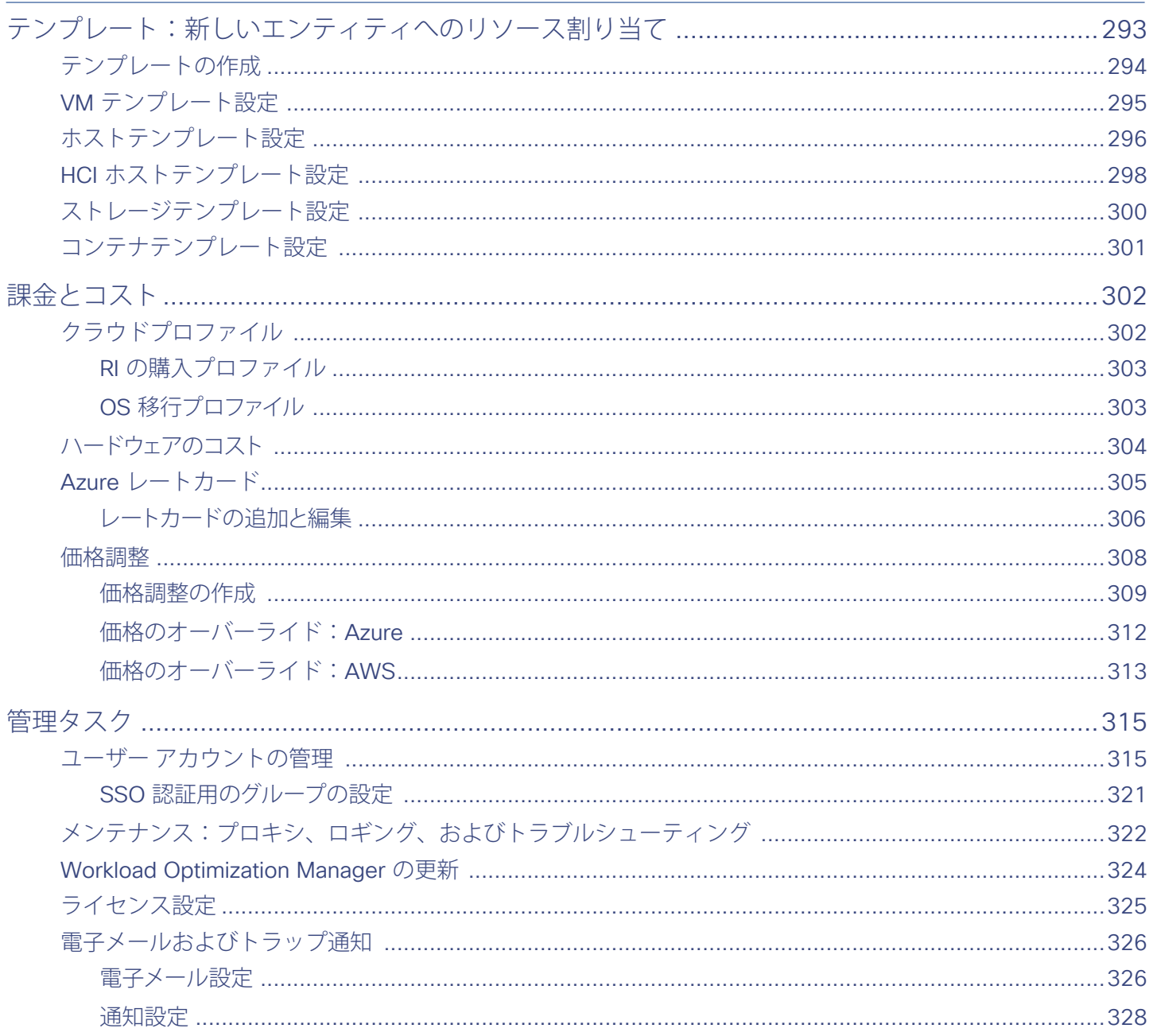

目次

## <span id="page-6-0"></span>ahah **CISCO**

# 新機能

このリリースの Workload Optimization Manager には、次の新機能が導入されています。

- 計画の改善
	- 計画のワークフローと機能の刷新

このリリースでは、計画のユーザー インターフェイスの構成が大幅に変更されています。ウィザードを使用してさらに簡単 に計画を設定できます。カスタム計画も設定しやすくなりました。また、計画の結果を簡単に確認して解釈できるようにな っています。この刷新では、Workload Optimization Manager がどのようにクラウドでの節減と投資を計算するかが簡単に わかるようにクラウド比較チャートが改善されています。

「[計画シナリオの設定](#page-108-0)(*109* ページ)」を参照してください。

- Azure SQL マネージド インスタンスへのオンプレミス データベースの移行の計画 オンプレミス環境を Azure クラウドに移行するときに、Workload Optimization Manager は SQL サーバインスタンスを特定 します。これらのデータベースインスタンスを Azure SQL マネージドインスタンスに移行する計画を設定できます。 「Azure 計画への SQL [データベースの移行](#page-138-0)(*139* ページ)」を参照してください。
- Azure Migrate ポータルとの計画の結果の統合

オンプレミスから Azure 環境への移行を計画した後は、Azure Migrate ポータルに計画の結果をアップロードできます。 「Azure Migrate [への計画の結果のアップロード](#page-135-0)(*136* ページ)」を参照してください。

Azure 環境向けのサポートの改善 Azure への移行の計画の改善に加えて、このリリースでは次のサポートが追加されています。

– Azure エンタープライズ アグリーメント

Workload Optimization Manager は、Microsoft Azure エンタープライズ アグリーメント (EA) を認識するようになりまし た。EA ターゲットを設定して、Azure ターゲットに EA キーを設定すると、Workload Optimization Manager はその充実し た価格設定情報を使用して、ワークロードの配置を計算します。詳細については、「Azure [エンタープライズ アグリーメン](#page-225-0) ト (*226* [ページ\)](#page-225-0)」を参照してください。

このリリースでは、ターゲットとして Azure アカウントを簡単に追加できます。このリリース以降では、1 つのサービス プ リンシパル ターゲットを追加できます。また、Workload Optimization Manager は、そのサービスプリンシパルに関連する 個々のアカウントを検出します。詳細については、『 *Target Configuration Guide* 』の「Azure Enterprise agreement」を参 照してください。

– Azure 予約済み VM インスタンス

Azure EA ターゲットを追加すると、その価格設定に RI VM のコストが含まれます。Workload Optimization Manager は、こ の情報を使用して RI の購入アクションを推奨し、その結果として得られる節減を計算します。

■ クラウド ネイティブおよびコンテナの改善

このリリースには以下の機能が含まれています。

– コンテナ用の一貫性のあるスケーリングアクション

Workload Optimization Manager は、特定のサービスのコンテナを検出してグループ化するようになりました。その後 に、コンテナのグループを対象にした一貫性のあるサイズ変更を維持するポリシーを有効にします。その結果、Workload Optimization Manager は、そのグループのすべてのメンバのサイズを同じサイズに変更して、グループ内の各リソースコモ ディティの上位使用率が確実にサポートされるようにするアクションを生成します。アクションを実行すると、コンテナの 展開が更新されます。

「[分析ポリシー: コンテナ](#page-273-0)(*274* ページ)」を参照してください。

- 水平クラスタ アクション クラスタ API が存在する Kubernetes 環境向けに、このリリースでは Kubernetes ノードのプロビジョニングアクションのサ ポートが導入されています。Workload Optimization Manager は、クラスタ API が存在するかどうかを検出します。柔軟な Kubernetes クラスタを設定するために、プロビジョニングアクションを手動または自動に設定できます。
- クラウド ネイティブ向けのキャパシティ計画 以下の操作を行った場合にどうなるかを調べるようにカスタム計画を設定できます。
	- 需要を水平方向にスケールインまたはスケールアウトする(コンテナまたはコンテナ ポッドを追加するか削除する)
	- 需要を垂直方向にスケーリングする(コンテナまたはポッドのグループの使用率を増大させるか減少させる)
	- クラスタリソースを変更する(ノードの削除やテンプレートの変更など)
	- コンテナ環境での制約を無視する

• アクションポリシーを変更し、コンテナ環境の範囲に特定の配置ポリシーを適用する

- 詳細については、「[コンテナ使用計画](#page-148-0)(*149* ページ)」を参照してください。
- 要求の認識とリソースの予約

Kubernetes 環境内のスケジューリングでは、保証されたリソース要求が考慮されます。特定のノード(VM)、ポッドまた は名前空間で、要求キャパシティが現在どの程度使用されているかを、制限キャパシティの使用状況を示すビューとともに 確認できるようになりました。Workload Optimization Manager は、ポッド配置を管理するアクション、および基盤となる リソースを管理するアクションを計算するためにこの情報を使用します。「サプライチェーン – コンテナ ポッド (49 ペー [ジ\)](#page-48-0)」を参照してください。

Service Now とのネイティブ統合

このリリースでは、更新セットを使用してインストールする ServiceNow アプリケーションである *Cisco Actions* が導入されま した。Cisco Actions では、Workload Optimization Manager が ServiceNow アカウントと統合され、Workload Optimization Manager が生成するアクションをログに記録し、承認のために ServiceNow ワークフローへのこれらのアクションを保留する ことができます。承認時に、Workload Optimization Manager は、スケジュールされたメンテナンス期間中にアクションを実行 し、ServiceNow に結果を記録します。

これらのアクション用のポリシーを設定する方法については、「<u>[アクション オーケストレーション](#page-264-0) *(265 ページ)*</u>」を参照して ください。Cisco Actions アプリケーションを取得するには、営業担当者にお問い合わせください。

自動化ポリシーのアクションスケジューリングの改善

Workload Optimization Manager では、アクションスケジューリングが改善されています。アクションスケジュールを簡単に設 定できるようになっています。また、Workload Optimization Manager がスケジュール時間帯外でのアクションを推奨している 場合は、後からスケジュールされた時間に実行できるようにアクションをキューに格納します。その時点でアクションがまだ有 効な場合は、Workload Optimization Manager がそのアクションを実行します。「[スケジュールの使用](#page-230-0)(*231* ページ)」を参照 してください。

■ VMware Horizon VDI との統合

仮想デスクトップ インフラストラクチャをサポートするために、Workload Optimization Manager では、サプライ チェーンに新 しいエンティティが追加されました。

- ビジネス ユーザー:1 つ以上のアクティブな VDI セッションを起動する権限があるユーザー アカウント
- デスクトップ プール:ユーザーをサポートするデスクトップの集合
- ビュー ポッド:アクティブ セッション用のキャパシティを提供するデスクトップ プールの論理グループ

詳細については、「[エンティティのサプライ チェーン](#page-30-0)(*31* ページ)」でエンティティタイプを参照し、さらに「[分析設定](#page-269-0)(*270* [ページ\)](#page-269-0)」でポリシー設定を参照してください。

■ ハイパーコンバージド環境向けの vSAN サポートの改善

ハイパーコンバージド インフラストラクチャを使用して vSAN 上にストレージを提供する環境の場合、Workload Optimization Manager は、単一のストレージエンティティとして HCI ホストのクラスタによって提供されるストレージを表すことができま す。分析により、vSAN でストレージ容量、プロビジョニングされたストレージ、およびストレージ アクセスをスケーリングす るアクションを生成できます。「vSAN [ストレージ](#page-62-0)(*63* ページ)」を参照してください。

HCI ホストテンプレートを使用して、vSAN に容量を追加する計画を実行できます。詳細については、「HCI [ホスト テンプレー](#page-297-0) [トの設定](#page-297-0) (*298* ページ)」を参照してください。

■ カスタム レポート

カスタムレポートをサポートするために、Workload Optimization Manager データベースに独自の SQL クエリを実行するカスタ ム レポート テンプレートを作成できるようになりました。カスタム テンプレートを作成したら、標準レポートの場合と同じよ うに、カスタム レポートを生成して表示し、指定した時間にコピーを生成するようにスケジュールを組み、そのサブスクリプシ ョンを設定できます。詳細については、「[レポート:履歴データの表示](#page-214-0)(*215* ページ)」を参照してください。

■ OpenStack Queens のサポート

OpenStack 環境で使用できるように、Workload Optimization Manager は OpenStack Queens をサポートするよう認定される ようになりました。

## <span id="page-9-0"></span>ahah **CISCO**

# Workload Optimization Manager の紹介

クラウド環境と仮想環境のインテリジェントなワークロード管理を行うためのプレミアソリューションである Workload Optimization Manager プラットフォームをお選びいただきありがとうございます。Workload Optimization Manager は、以下の競合する目標を同 時に達成する動作条件となる望ましい状態に環境を維持します。

- 保証されたアプリケーション パフォーマンス ボトルネックを防止し、物理リソースをプロビジョニングし、VM のサイズを拡大し、ワークロードに優先順位を付けます。
- リソースの効率的な利用

ワークロードを統合し、VM のサイズを縮小し、VM のスプロールと VM の休止状態を防止します。

Workload Optimization Manager は、ネットワークにインストールする VM で実行されるサーバアプリケーションです。次に、 ネットワーク上で実行される仮想管理サービスを Workload Optimization Manager のターゲットとして割り当てます。Workload Optimization Manager は、各ターゲットが管理するデバイスを検出し、分析を実行し、パフォーマンスまたは効率に対するリスクを 予測して、発生する前に問題を回避するために実行できるアクションを推奨します。

## Workload Optimization Manager の仕組み

インフラストラクチャを望ましい状態に維持するために、Workload Optimization Manager はアプリケーション リソース管理を実行 します。これは、アプリケーションのパフォーマンスを保証すると同時にリソースの最も効率的な使用を実現し、ビジネス ルールに 準拠するために環境制約を尊重するという問題を解決する継続的なプロセスです。

これは、単純に解決できる問題ではありません。アプリケーション リソース管理では、多くの異なるリソースとそれらが相互にどの ように使用されているか、および各リソースの多数のコントロール ポイントを考慮する必要があります。インフラストラクチャを成 長させるにつれて、それぞれの決定で考慮すべき要因が急増します。しかも、環境は常に変化しています。そこで、望ましい状態を 維持するために、動くターゲットを常に捉えようとするわけです。

アプリケーション リソース管理を実行するために、Workload Optimization Manager は、*購入者と販売者*で構成されるマーケットと して環境をモデル化します。これらの購入者と販売者は、インベントリ内のエンティティの階層を表すサプライ チェーンを構成して います。このサプライ チェーンは、データセンターから環境内の物理階層、仮想階層を経てさらにクラウドへと至るリソースのフロ ーを表します。これらの購入者と販売者との関係を管理することにより、Workload Optimization Manager は、データセンターから アプリケーションまで、リソースのクローズドループ管理を提供します。

購入者と販売者の関係を示す視覚的なレイアウトについては、「[サプライ チェーン](#page-30-0)(*31* ページ)」を参照してください。

Workload Optimization Manager は、*仮想通貨*を使用して購入者に予算を与え、リソースにコストを割り当てます。この仮想通貨 は、環境のすべての階層に渡って値を割り当てて、アプリケーション トランザクションのコストと、データセンター内のディスク容 量または物理スペースのコストを比較できるようにします。

<span id="page-10-0"></span>ախվա **CISCO** 

販売業者がリソースに対して請求する価格は、販売者の供給に応じて変化します。需要が増えると、価格が上昇します。価格が変更 されると、購入者と販売者がそれに反応します。購入者は、より有利な価格を提供する他の販売者を自由に探すことができます。ま た販売者は、需要の増加に合わせて自身のための複製(新しい店舗をオープンする)を行うことができます。Workload Optimization Manager は、その経済スケジューリングエンジンを使用してマーケットを分析し、これらの決定を行います。効果として得られるの は、IT インフラストラクチャをリソースの最適な使用に向けて動的に誘導する見えざる手のようなものです。

Workload Optimization Manager を最大限に活用するには、環境のモデル化の方法、実行する分析の種類、および実現する望ましい 状態を理解しておく必要があります。

### 望ましい状態

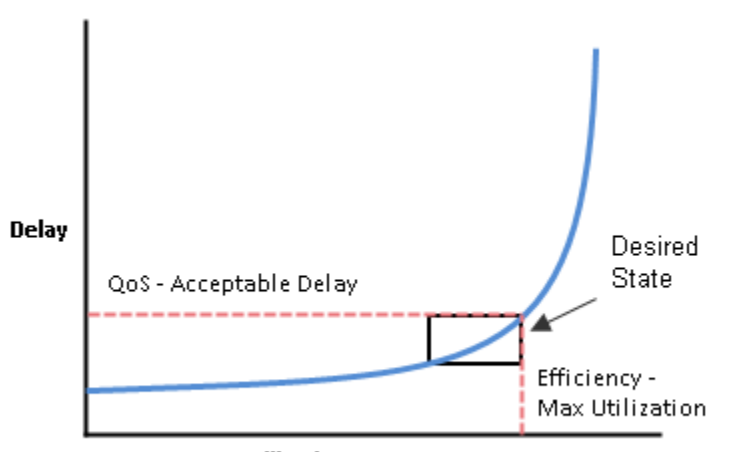

Utilization

インテリジェントなワークロード管理の目標は、リソースの効率的な使用を維持しつつ、パフォーマンスを確保することです。パフ ォーマンスと効率性の両方が維持されている場合は、望ましい状態になります。遅延の関数としてパフォーマンスを測定できます。 その場合、遅延がゼロのときに、特定のサービスの理想的な QoS が実現します。リソースの効率的な使用は使用率の関数として表さ れ、100% のリソース資料率が最も効率的な使用を表す理想値になります。

遅延と使用率をプロットすると、結果は使用率と遅延の相関関係を示す曲線になります。ある程度までは使用率を上げると、遅延の 増加はわずかになります。曲線上で、使用率のわずかな増加が許容できないほどの遅延の増加をもたらすポイントがあります。一 方、曲線には、使用率の低下が QoS の有意な増加を生み出さないポイントがあります。望ましい状態は、曲線上のこれらのポイント 内にあります。

上限を超えたときにアラートを送信するしきい値を設定できます。この場合、遅延が受け入れられなくなるまで問題には対処しませ ん。反応の遅さを回避するため、上限を超える前にアラートを送信するしきい値を設定することができます。この場合は、過剰なプ ロビジョニングのコストが無駄になるときの QoS を保証します。つまり運用コストが増加し、効率的な使用率が達成されないという 状況です。

Workload Optimization Manager は、しきい値を超えた後に応答するのではなく、運用条件を分析し、環境全体を望ましい状態に維 持するためのアクションを常に推奨します。これらのアクションを実行すると(または Workload Optimization Manager に代行させ ます)、環境はお客様のパフォーマンスを保証する運用条件を維持し、一方でリソースの効率的な使用率によりコストを最小限に抑 えることができます。

### -ケットと仮想通貨

アプリケーション リソース管理を実行するために、Workload Optimization Manager は環境をマーケットとしてモデル化し、マ ーケット分析を使用してリソースの供給と需要を管理します。たとえば、ローカルのワークロードの需要がローカルの容量を超え た場合(つまり、需要が供給を超過した場合)に、ボトルネックが形成されます。環境をマーケットとしてモデル化することによ り、Workload Optimization Manager は経済的ソリューションを使用して、需要を効率的に再配布したり、供給を増やすことができ ます。

Workload Optimization Manager は、次の 2 つのセットの抽象化を使用して環境をモデル化します。

物理および仮想 IT スタックをサービスサプライ チェーンとしてモデル化 サプライ チェーンは、環境を管理対象エンティティとしてモデル化します。これらには、アプリケーション、VM、ホスト、ス <span id="page-11-0"></span>トレージ、コンテナー、アベイラビリティー ゾーン(クラウド)、およびデータ センターが含まれます。すべてのエンティテ ィは、購入者、販売者、またはその両方です。ホストマシンは、データセンターから物理的な空間、電力および冷却装置を購入 します。ホストは、CPU サイクルやメモリなどのホストのリソースを VM に販売します。次に、VM はホストのサービスを購入 し、リソース (VMem と VCPU)をコンテナに、その後、アプリケーションに販売します。

購入者と販売者の関係を示す視覚的なレイアウトについては、「[サプライ チェーン](#page-30-0)(*31* ページ)」を参照してください。

仮想通貨を使用して遅延または QoS の低下を表し、モデル化されたサプライチェーンに沿ったサービスの提供と需要を管理し ます。

システムは仮想通貨を使用して、これらの購入や販売トランザクションに値を指定します。各管理対象エンティティには実行中 の予算があります。エンティティはコンシューマにリソースを提供することによって予算に追加され、エンティティは予算から 引き出して、消費するリソースを支払うのです。リソースの価格は、その使用率によって決まります。リソースの需要が増える と、価格が高くなります。

これらの抽象化により、環境全体のスペクトラムがシングルモードの分析(マーケット分析)向けに開放されます。リソースとサー ビスは、供給および需要の変化を反映するように価格設定することができ、価格設定によってリソース割り当ての決定を行えます。 たとえば、ボトルネック(供給を超える需要)によって、特定のリソースの価格が上昇します。同じリソースで競合しているアプリ ケーションは、他のリソース供給者にワークロードを移すことによって、コストを削減できます。その結果、そのリソースの使用率 が環境全体において均一化し、ボトルネックが解決されます。

### リスク指標

Workload Optimization Manager は、*リスク指標*の観点からリソースの価格を追跡します。リソースのこの指標が高くなるほど、リ ソースの使用率が高くなります。そのリソースのコンシューマにとって遅延が大きくなるほど、QoS に対するリスクが高くなりま す。Workload Optimization Manager は、リスク指標を許容範囲内に維持するために常に機能します。

リスク指標はリソースのコストと見なすことができます。Workload Optimization Manager により、コストが競争力のあるレベルに 維持されます。これは、単にしきい値の条件に対応することではありません。Workload Optimization Manager は、すべての範囲の 購入者や販売者の関係を分析し、各購入者は常に、利用できる最も経済的なトランザクションを探します。

この最後の点は、Workload Optimization Manager を理解する上で重要です。仮想環境は動的であり、お客様がアプリケーシ ョンやサービスから行うさまざまな要求に対応するワークロードは常に変化しています。各購入者や販売者の関係を調べること で、Workload Optimization Manager により、環境の現在の状態に対する最適なワークロードの分散がもたらされます。このように して、Workload Optimization Manager は、常に環境を望ましい状態へと導きます。

#### **注:**

デフォルトの Workload Optimization Manager の設定は、多くの環境ですぐに使用できます。ただし、環境内の特別なサービスやリ ソースに対応するために、設定を微調整することができます。Workload Optimization Manager には、ソフトウェアが特定のエンテ ィティグループを管理する方法を制御するために設定できる、幅広いポリシーが用意されています。このようなポリシーを変更する 前に、デフォルトの Workload Optimization Manager の操作を理解しておく必要があります。ポリシーの詳細については、[ポリシー](#page-235-0) の使用(*236* [ページ\)](#page-235-0)を参照してください。

### Workload Optimization Manager のサプライ チェーン

Workload Optimization Manager は、お客様の環境を購入者や販売者のマーケットとしてモデル化します。インストール用に設定し たターゲットを使用して、環境内のさまざまなタイプのエンティティを検出します。ディスカバリはこれらのエンティティをサプラ イ チェーンにマッピングします。このため Workload Optimization Manager はそれらをモニタし、サポートするワークロードを管理 できます。たとえばハイパーバイザ ターゲットの場合、Workload Optimization Manager は VM、VM にリソースを提供する PM およ びデータストア、VM リソースを使用するアプリケーションを検出します。環境内のエンティティは、一部のエンティティがリソース を提供し、その他のエンティティが供給されたリソースを消費する、一連の供給と需要を形成します。

サプライ チェーンの特定のメンバの詳細については、[サプライ チェーン](#page-30-0)(*31* ページ)を参照してください。

### サプライ チェーンの用語

シスコでは、供給および需要の観点から IT リソースと使用率を示すための特定の用語を導入しています。これらの用語はほとんど直 感的に理解できますが、IT 管理の一般的な問題やアクティビティとどのように関係しているかを理解しておく必要があります。

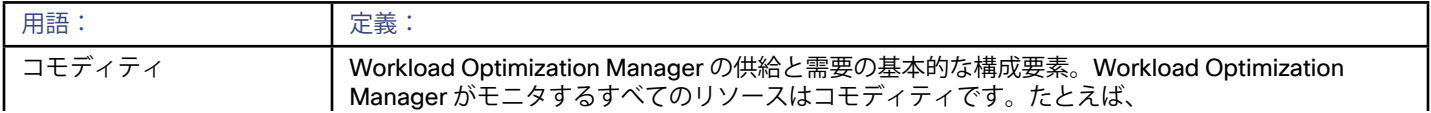

<span id="page-12-0"></span>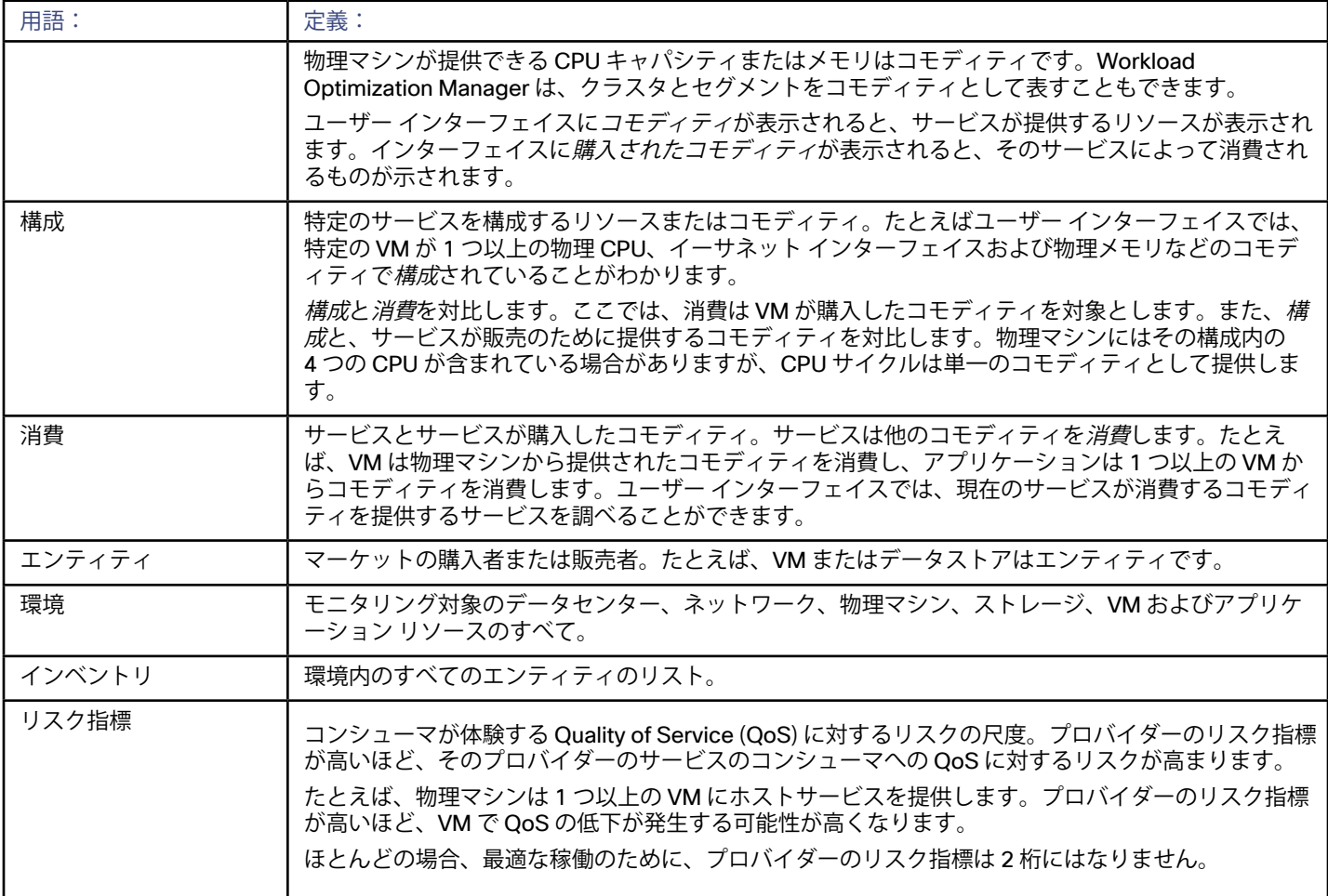

## Workload Optimization Manager の最小要件

Workload Optimization Manager は、最も一般的に使用されている Web ブラウザ (Internet Explorer、Mozilla Firefox、Google Chrome、Apple Safari など)で動作します。Workload Optimization Manager のユーザー インターフェイスを使用し、他のユーザー のダッシュボードを作成する管理者の場合は、『*Workload Optimization Manager Installation Guide*』で説明されているように、特 定のブラウザ要件を満たす必要があります。

また、Workload Optimization Manager を導入する管理者は、Workload Optimization Manager を実行するための最小要件を満たし ている必要があります。最小要件については、『*Workload Optimization Manager Installation Guide*』を参照してください。

## Workload Optimization Manager のターゲット

Workload Optimization Manager のターゲットとして、次のテクノロジーのインスタンスを割り当てることができます。

- プリケーション サーバ
	- IBM WebSphere Application Server 8.5+
	- Oracle WebLogic 12c
	- JBoss Application Server 6.3+
	- Apache Tomcat 7.x、8.x、および 8.5.x
	- JVM 6.0+
- クラウド マネージャ
	- CloudStack  $4.3 \sim 4.9$
- Microsoft System Center 2012 Virtual Machine Manager および System Center 2012 R2 Virtual Machine Manager
- VMware vCloud Director 5.x  $\sim$  8.2
- OpenStack Havana Newton
- Amazon AWS
- Microsoft Azure
- IBM SoftLayer
- データベース サーバ
	- Microsoft SQL Server 2008 R2、2012、2014、および 2016
	- Oracle 11g R2 および 12c
	- MySQL のすべての 5.6 および 5.7 リリース
- **Fabric Managers** 
	- Cisco UCS 3.1+
	- Cisco UCS Central
	- HPE OneView 3.00.04+
- ゲスト OS プロセス
	- AppDynamics 4.1+
	- Docker API 1.20+
- ハイパーコンバージド
	- Nutanix Community Edition
	- Hyperflex 2.5, 2.6
- ハイパーバイザ
	- Citrix XenServer 5.6.x および 6.x
	- IBM PowerVM 8.3+
	- Microsoft Hyper-V 2008 R2、Hyper-V 2012、および Hyper-V 2012 R2
	- RHEV-M (RedHat Enterprise Virtualization Manager) バージョン3.x
	- Workload Optimization Manager 2.3.17
- ロード バランサ
	- Citrix NetScaler NS10.5
- Microsoft アプリケーション
	- Windows 2008R2/2012 上の Microsoft Exchange 2013
- ネットワーク フロー コレクタ
	- NetFlow/sFlow: NFDump Cisco は、NetFlow および sFlow コレクション用の事前設定された OVA をダウンロードでき るように用意しています。
	- Arista Command eAPI
	- Cisco APIC
- Cisco Tetration 2.2.1.31
	- オーケストレータ ターゲット
		- $-$  UCS Director 6.0  $\sim$  6.5
- PaaS ターゲット
	- CloudFoundry Pivotal / Stackato
	- OpenShift 3.3+
	- $-$  Mesos 1.0+
- ストレージ マネージャ
	- ONTAP 8.0+ を使用する NetApp Cmode /7mode(AFF および SolidFire を除く)
	- SMI-S 8.1+ を使用する EMC VMAX
	- VNX Control Station を使用する EMC VNX(Celera)
	- SMI-S 4.6.x を使用する EMC VNX(Clarrion)

#### alulu **CISCO**

- 仮想ボリュームと LUN の 1:1 マッピングによる EMC VPLEX ローカル アーキテクチャ
- EMC XtremIO XMS 4.0+
- Pure Storage F シリーズおよび M シリーズアレイ
- HP 3PAR InForm OS 3.2.2 +、3PAR SMI-S、3PAR WSAPI
- Dell Compellent SMI-Sを使用する Dell Compellent Enterprise Manager 2014-2016R3
- VSP、HUS VM、G600、G800、G1000 搭載の Hitachi Vantara (組み込み)
- HUS110、HUS 130、HUS 150 と組み合わせた Hitachi Vantara(共有)
- Hitachi Vantara Tuning Manager 9.x
- WMI プローブでサポートされるシステム
	- Windows 2019
	- Windows 2016
	- Windows 2012 / 2012 R2
	- Windows 2008 R2
	- Windows 10
	- Windows  $8/8.1$
	- Windows 7
- Workload Optimization Manager のターゲット (クラシック UI のみ)

Workload Optimization Manager の集約展開を設定するため、Workload Optimization Manager のサーバをターゲットとして割 り当てることができます。ターゲット インスタンスのバージョンは、集約インスタンスのバージョンと一致している必要があり ます。

次の章では、これらのターゲットについて説明します。Workload Optimization Manager へのターゲットの割り当てについては、 『 Target Configuration Guide 』を参照してください。

## ハイパーバイザ

Workload Optimization Manager は、ターゲットとして広範囲な VM マネージャを使用できます。一般的な説明については、このド キュメントでは、サポートされているさまざまな VM マネージャをハイパーバイザと呼びます。

Workload Optimization Manager は、次のハイパーバイザ ターゲットをサポートしています。

- Citrix XenServer
- Microsoft Hyper-V
- Red Hat RHEV-M
- **VMware vCenter**

Workload Optimization Manager は、ハイパーバイザ ターゲットを使用して、管理対象の VM、ホストおよびデータストアに関する 情報にアクセスし、また、環境内のエンティティのプロビジョニング、サイズ変更、再設定などのコマンドを実行します。ハイパー バイザを介して、Workload Optimization Manager はシステムモニタリングを実行し、無駄になっているストレージに関するレポー トを作成し、アクションを推奨します。また VM と VM ストレージの移動を行い、VM の再設定を実行できます(CPU 数、メモリの 変更など)。

ハイパーバイザ ターゲットを介して Workload Optimization Manager が検出するエンティティには、次のものが含まれます。

- VM
- VM をホストする物理マシン
- VM をサポートするデータストア
- データセンター

### パブリック クラウド ターゲット

パブリック クラウドでは、サービス プロバイダーは、コンピューティング、データベース、ストレージなどのリソースをサービスと して提供します。通常、これらを消費する際はサービスに対して料金を支払いますが、異なる支払いのスケジュールを組むこともで きます。たとえば、予約済みインスタンス(RI)を使用して、ニーズに応じた最もコストパフォーマンスの高いソリューションを得 ることができます。

Workload Optimization Manager は、次のパブリック クラウド ターゲットをサポートしています。

- Amazon Web Services
- **Microsoft Azure**

Workload Optimization Manager は、パブリック アカウント内で使用されているサービスを検出します。また、次のものも検出します。

- アカウント、サービスおよびロケーションごとの使用率とコスト この情報を使用して、Workload Optimization Manager は、ワークロードの最適なサイジングの維持、接続されていないストレー ジの削除、または最適なストレージ階層への移行などのアクションを推奨するか実行し、さらにリソースを効率的に使用しながら パフォーマンスを確保するためのその他のアクションを実行できます。
- オンデマンドおよび予約価格を含む価格設定。 使用可能な価格設定オプションに基づいて、Workload Optimization Manager は、さらに RI キャパシティを購入するタイミング を推奨し、現在の RI 容量をどの程度効率的に使用しているかを示します。
- 環境を管理するために設定する課金ファミリおよびその他のワークロードのグループ化。 アクションを計算する際、Workload Optimization Manager は課金ファミリを考慮します。またサイズの変更を計算する 際、Workload Optimization Manager は、すべて同じ容量を持つ必要があるワークロードのグループを認識します。

#### **注:**

Azure 環境で Azureターゲットを最初に設定するときには、ターゲットで No Quotas Available となる状況があり得ます。その 場合、Workload Optimization Manager は使用可能なテンプレートを検出できません。これは最初に Azure アカウントを設定し、プロ バイダーをまだ有効にしていない場合に発生する可能性があります。このような状況が発生した場合、クラウド サブスクリプションに 1 つの VM をインストールすれば、クォータを使用可能にすることができます。または、Azure サブスクリプション ブレードに移動し て、必要なサブスクリプションを選択することもできます。それから、リソースプロバイダーの Microsoft.Compute オプション を登録します。詳細については、次の Microsoft の記事を参照してください。リソースプロバイダーの登録エラーの解決

Workload Optimization Manager は、パブリック クラウド ターゲットを通じて次のようなエンティティを検出できます。

- ロード バランサ
- アプリケーション
- データベースとデータベース サーバ
- Azure VM および AWS EC2 インスタンス
- 接続されているストレージ (EBS および Azure ボリューム)
- ロケーション
	- ゾーン(ホスト エンティティとして [Supply Chain] に表示されます)
	- リージョン(データセンター エンティティとして [Supply Chain] に表示されます)

### クラウド マネージャ

クラウド マネージャは、自動的に展開できる(または顧客へのセルフサービスの提供時に展開できる)仮想インフラストラクチャを実 現するための制御レイヤを提供します。仮想データセンター(VDC)を定義し管理します。(クラウドオファリングをサポートする物 理リソースと仮想リソースを管理するプロバイダー VDC および、顧客に限定されたリソースを提供するコンシューマ VDC)

Workload Optimization Manager は、次のクラウド マネージャのターゲットをサポートしています。

- Apache CloudStack
- Microsoft Virtual Machine Manager (VMM)
- **VMware vCloud Director**
- OpenStack クラウド オペレーティング システム

Workload Optimization Manager は、基盤となるホストおよび物理データストアによって提供されるリソースから、プロバイダー VDC によって消費されるリソース、およびコンシューマ VDC でホストされる VM によって消費されるリソースに至るまでの完全な VDC チ ェーンに可視性をもたらします。

コンシューマ VDC の顧客に対して特別な Workload Optimization Manager のユーザー アカウントを作成できます。このようなアカウ ントの範囲は限られており、ユーザーはその範囲外のリソースを確認できません。このようにして、独自のインフラストラクチャ デー タを公開することなく、クラウドの顧客に Workload Optimization Manager を提供できます。詳細については、「ユーザーアカウン <u>[トの管理](#page-314-0)*(315 ページ)*」を参照してください。</u>

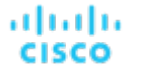

クラウド マネージャのターゲットを介して Workload Optimization Manager が検出するエンティティは次のとおりです。

- コンシューマ VDC 顧客が利用できる仮想リソース。
- プロバイダー VDC コンシューマ VDC をサポートするためのインフラストラクチャを提供する物理リソース。

**注:** 

異なるターゲットごとに、仮想データセンターを参照するための異なる名前を使用します。Workload Optimization Manager のサプ ライ チェーンでは、これらのエンティティはすべてコンシューマおよびプロバイダー VDC によって次のように表されます。

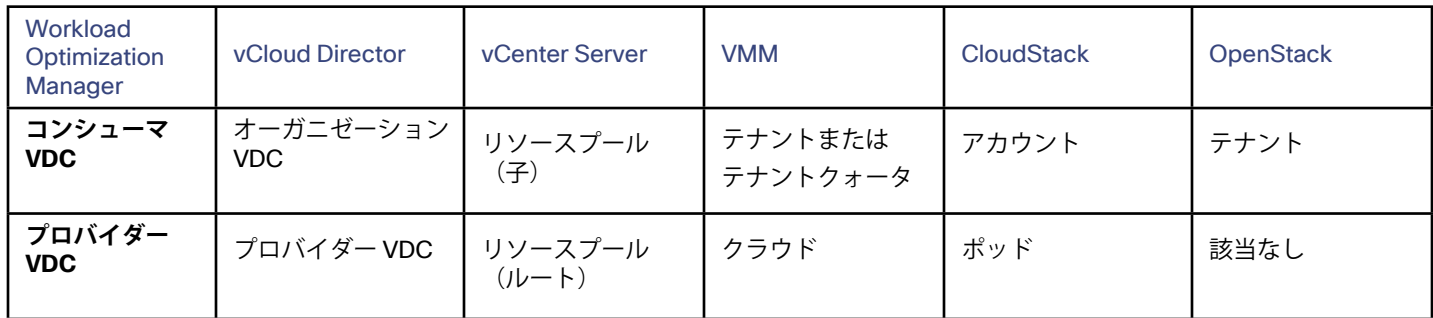

## アプリケーション サーバ

アプリケーション サーバは、多層アプリケーション環境の中央層で動作します。これにより信頼性と拡張性を提供し、中央層での高 いパフォーマンスを保証します。多くのアプリケーション サーバは、複数のスレーブ アプリケーション サーバに対して、1 つのアプ リケーション サーバがマスターまたはドメインマネージャである何らかの形態のクラスタリングをサポートします。これにより、ロ ード バランシングとフェールオーバーの可用性が有効になります。

Workload Optimization Manager は、次のアプリケーション サーバのターゲットをサポートしています。

- IBM WebSphere Application Server
- Oracle WebLogic
- JBoss
- Apache Tomcat

ターゲットは特定のアプリケーション サーバ、またはアプリケーション サーバのクラスタを管理するドメインマネージャの場合があ ります。Workload Optimization Manager は、アプリケーション サーバによって使用されるリソースを管理します。これには、サー バプロセスのヒープ、スレッド、トランザクション、応答時間およびアプリケーション サーバをホストする VM の VMem と VCPU な どが含まれます。

## データベース サーバ

データベース サーバは、クライアントおよびサーバのデータベース コンポーネント、またはマルチ層アプリケーションの処理をホス トします。Workload Optimization Manager は、データベース サーバのリスナーにクライアントとして接続します。

Workload Optimization Manager は、次のデータベース サーバのターゲットをサポートしています。

- Microsoft SQL Server 2008 R2、2012、および 2014
- Oracle 11g R2 および 12c

## ロード バランサ

ロード バランサーは、複数のアプリケーション サーバの前に展開され、アプリケーション リソースの最高使用率が達成されるように クライアント要求を分散させます。クライアント要求は (NetScaler、仮想サーバ内の)仮想アプリケーションに着信し、ロード バラ ンサーは基準に従って、バインドされた基盤となるアプリケーションに要求を渡します。

Workload Optimization Manager は、次のロード バランサーのターゲットをサポートしています。

**Citrix NetScaler** 

Workload Optimization Manager は、ロード バランサーに設定されている仮想アプリケーションを検出します。また、環境内で 実行されているアプリケーションを検出し、それらを適切な仮想アプリケーションに自動的にバインドすることもできます。次 に、Workload Optimization Manager は、これらのバインドされたアプリケーションの正常性をモニタし、アプリケーションインスタ ンスをプロビジョニングするか、または使用停止するかを決定します。新しいインスタンスがプロビジョニングされると、自動的にそ れらのインスタンスが適切な仮想アプリケーションにバインドされます。

Workload Optimization Manager がロード バランサーのターゲットを介して検出するエンティティには、次のものが含まれます。

- 仮想アプリケーション
- アプリケーション

## ストレージ マネージャ

ストレージ マネージャは、ディスク アレイ間でデータストレージの管理と分散を実現します。ストレージ マネージャは、シンプロビ ジョニング、重複除去、および HA アーキテクチャをサポートできます。Workload Optimization Manager は、ストレージ システム全 体のリソース使用率をモニタし、ストレージ コントローラ リソースの管理だけでなく、ボリュームとディスク アレイの配置とプロビ ジョニングを最適化します。

Workload Optimization Manager は、次のストレージ マネージャのターゲットをサポートしています。

- Data ONTAP バージョン 8 以降を実行している NetApp ストレージ システム Workload Optimization Manager が推奨し実行できるアクションは、7-モードまたはクラスタ- モードで実行されているシステム で異なります。
- EMC VNX シリーズ ストレージ システム:バージョンの詳細については、EMC Vnx [Support](https://support.turbonomic.com/hc/en-us/articles/201957017-EMC-VNX-Support-Setting-up-the-EMC-SMI-S-Provider?utm_source=support-site&utm_medium=internal&utm_campaign=support) KB の記事を参照してください。

Workload Optimization Manager がストレージ マネージャのターゲットを通じて検知するエンティティには、次のものが含まれます。

- ストレージコントローラ(NetApp コントローラおよびファイラ、VNX プロセッサ)
- ディスクアレイ(集約、クラスタ化された集約、ストレージ プール、RAID グループ)
- データストア(ボリュームまたは LUN)

#### Fabric Managers

Fabric Manager は、単一のシステム内でコンピューティング、ネットワーク、ストレージ、および仮想リソースを統合するファブリ ックの制御ポイントを提供します。

Workload Optimization Manager は、次の Fabric Manager のターゲットをサポートしています。

Cisco UCS Fabric Manager

Workload Optimization Manager が Fabric Manager のターゲットを通して検知するエンティティは、次のものを含みます。

- UCS ドメイン
- シャーシ
- ファブリック インターコネクト
- I/O モジュール

### ターゲットとしての Workload Optimization Manager サーバ

大規模な仮想環境では、複数の Workload Optimization Manager のインスタンスを使用してワークロードを管理できます。単一のク ライアント ユーザー インターフェイスを通して環境全体を管理するには、Workload Optimization Manager のマスターインスタンス に、これらの Workload Optimization Manager のインスタンスをターゲットとして追加します。これにより、Workload Optimization Manager の集約されたインストールが作成されます。詳細については、『Target Configuration Guide』を参照してください。

#### **注:**

集約された Workload Optimization Manager の導入を設定して使用するには、従来のユーザー インターフェイスを実行している必要 があります。従来のユーザー インターフェイスを表示するには、Workload Optimization Manager のユーザー インターフェイスの左 下にある **[SWITCH TO CLASSIC UI]** をクリックします。

#### <span id="page-18-0"></span>alulu **CISCO**

## リソースの説明

インテリジェントなワークロード バランシングを実行するために、Workload Optimization Manager はターゲット サーバ(ハイパ ーバイザ、クラウド管理スタック、パブリック クラウド アカウントなど)から raw データを収集します。Workload Optimization Manager は、最新のデータ サンプルを収集するために、そのターゲットを 10 分間隔でポーリングします。次に、これらの 10 分間の データポイントを分析に使用し、GUI にデータを表示します。

Workload Optimization Manager が vCenter サーバからホスト メモリ データを収集する方法は、これがどのように動作するかを示 しています。vCenter サーバは、20 秒間隔で管理対象 VM からピーク メトリックを収集します。10分ごとに Workload Optimization Manager は、vCenter サーバをポーリングして、最後のデータ サンプルを収集します (10 分間に 30 サンプル)。VM のホスト メモ リの使用率を追跡するために、Workload Optimization Manager は、vCenter に *memory*.*active* データ サンプルを要求します。その ポーリングから、Workload Optimization Manager は次のことを追跡できます。

- ピーク時のメモリ使用率:Workload Optimization Manager は、各ポーリング サンプルの最大値を使用します。これにより、 選択された期間にわたって計算された、選択済みの VM(または VM のグループ)のアクティブ メモリ使用率が最も高くなりま す。最大値の場合、Workload Optimization Manager は、データ サンプル内の観察された最も高いアクティブ メモリ値を使用し ます。
- 平均メモリ使用率:Workload Optimization Manager は、各ポーリング サンプルのすべての値を平均します。

#### **注:**

上記の例では、オンプレミスエンティティの使用率の計算について説明しています。パブリック クラウドのワークロードの場 合、Workload Optimization Manager には、使用率のパーセンタイルを計算するための**積極性**および**最大観察期間**の設定が含まれて います。パーセンタイルを使用することで、Workload Optimization Manager は、パブリック クラウドの順応性を活用するためのよ り関連性の高いアクションを推奨できます。詳細については、[分析ポリシー:](#page-286-0)VM(*287* ページ)または[最大観測期間](#page-286-0)(*287* ページ) の「アグレッシブ性」または「最大観測期間」を参照してください。

次の表で、Workload Optimization Manager が収集するメトリックをリスト化し、それらがどのように収集または測定されたのかに ついての詳細を示します。Workload Optimization Manager のユーザー インターフェイスがクラスタまたはデバイスのグループのチ ャートをプロットすると、これらのチャートには、使用されている割り当て済みリソースの割合の平均が表示されます。

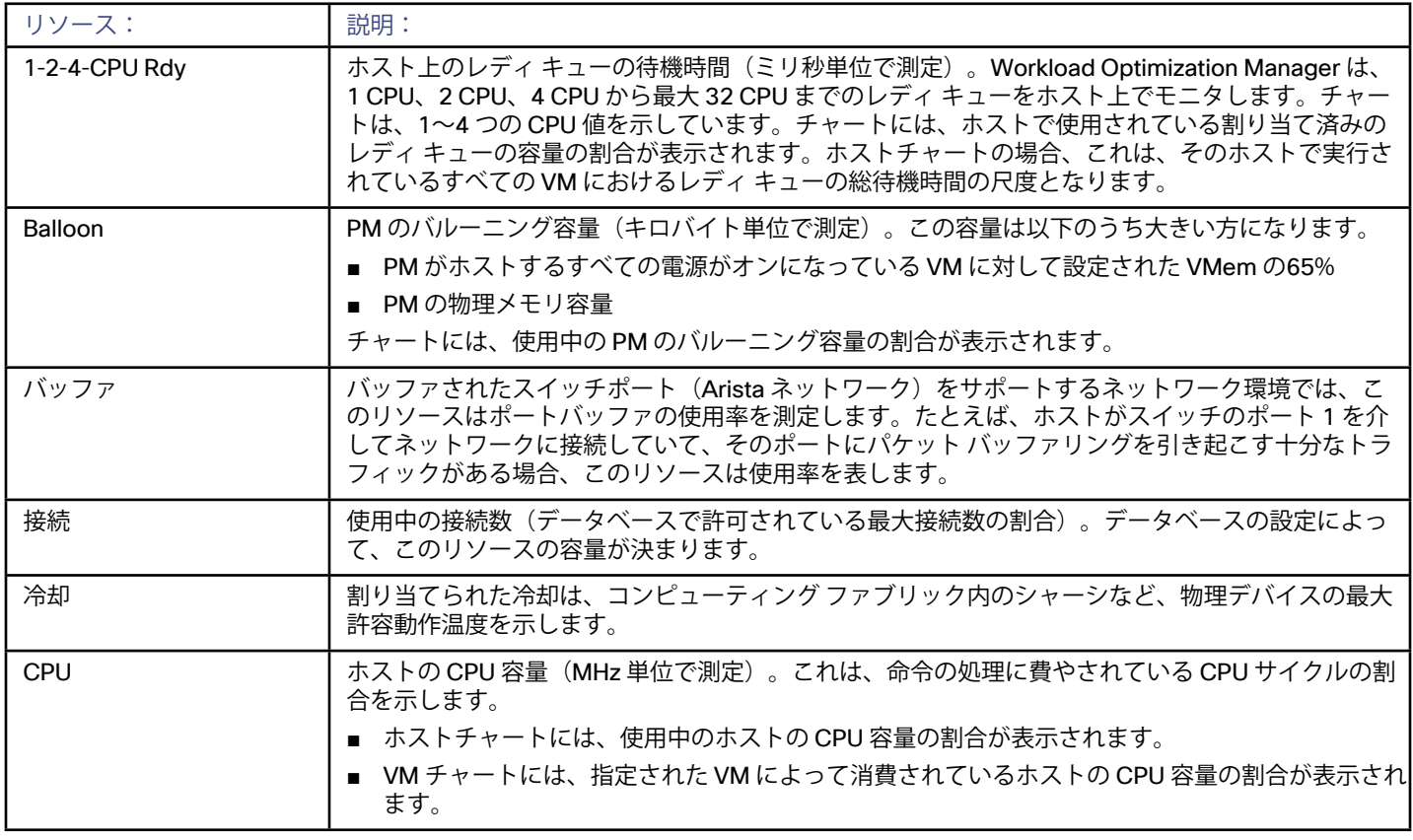

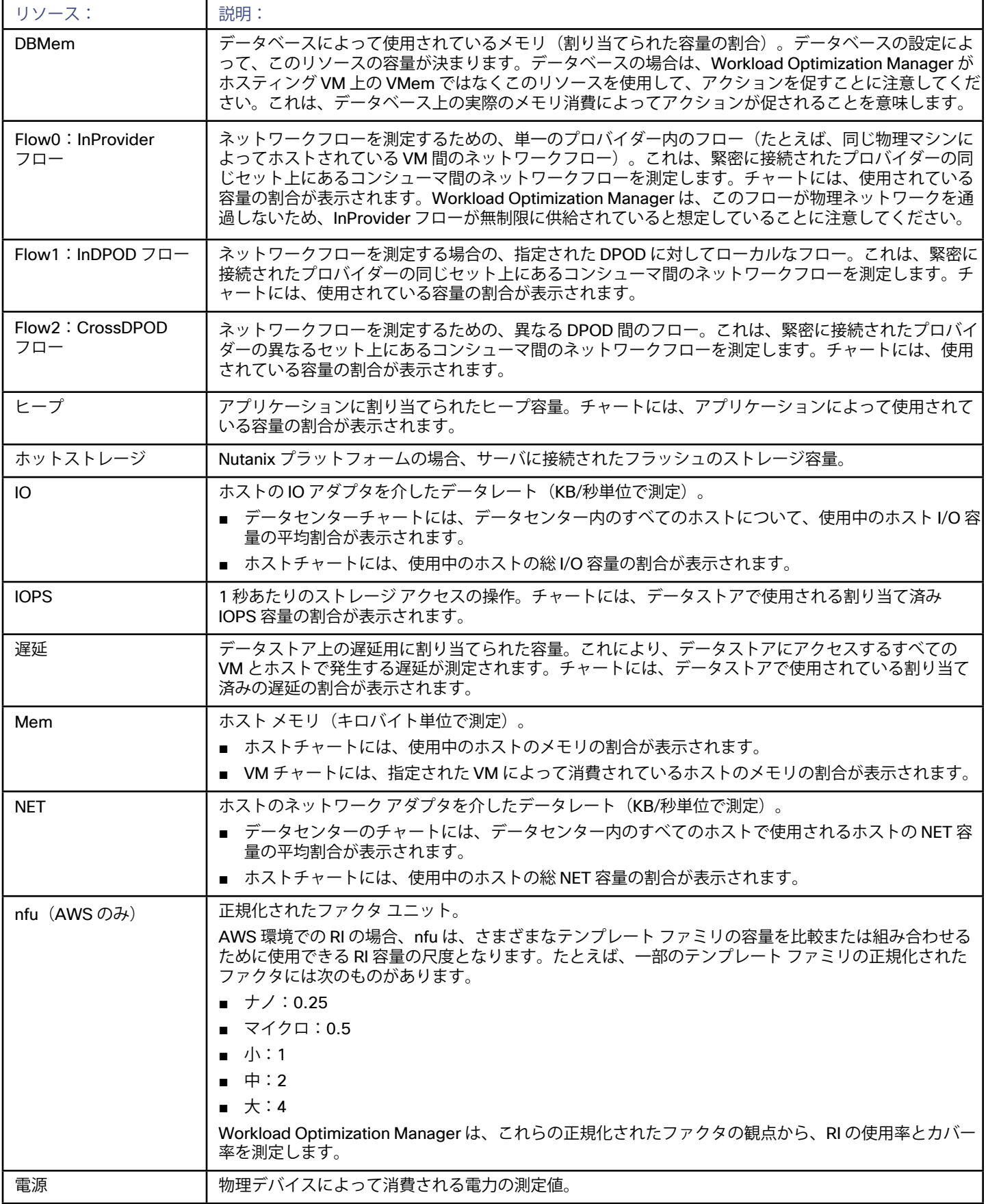

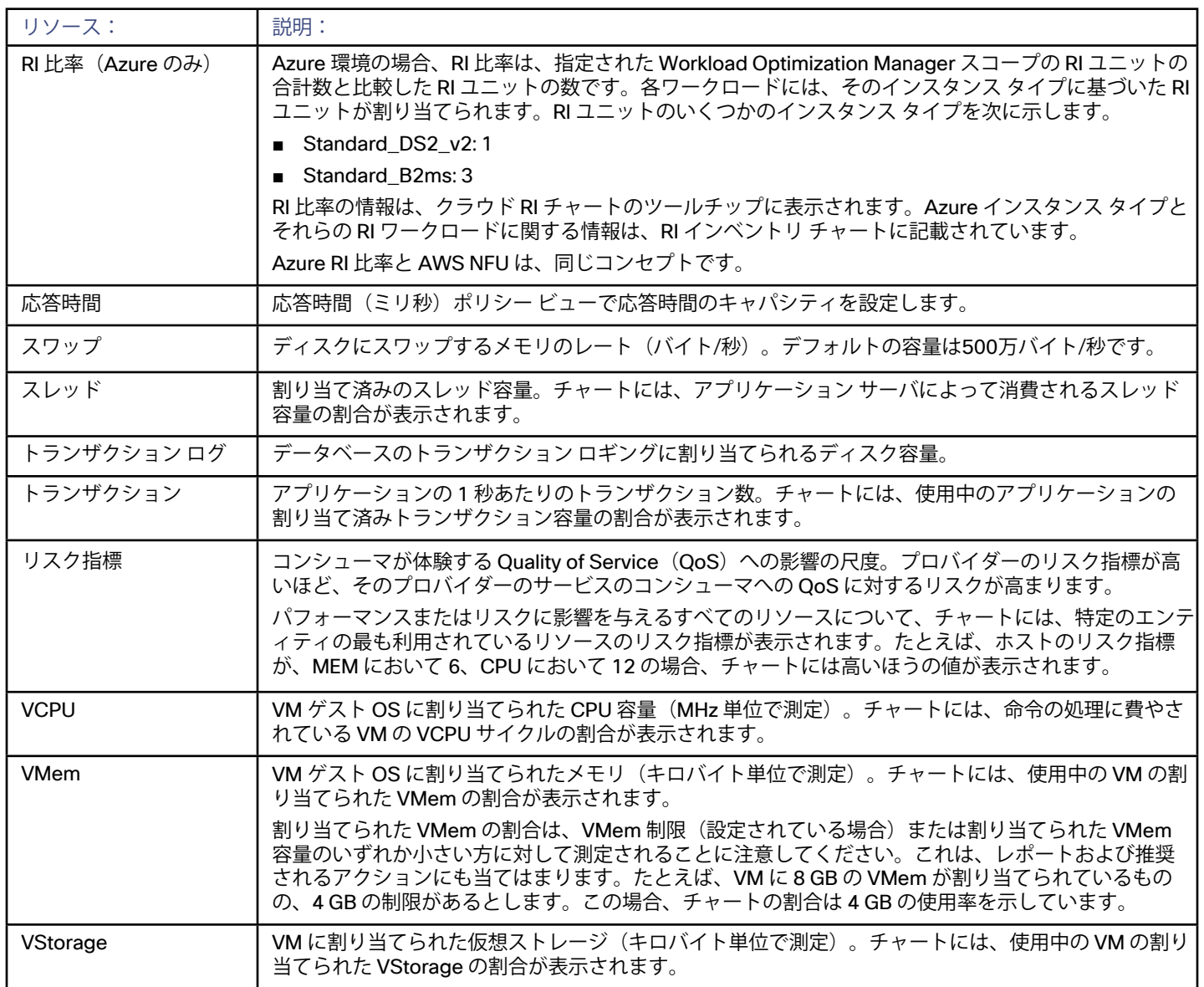

## <span id="page-21-0"></span>بالبالب **CISCO**

# Workload Optimization Manager へのログイ ン

プラットフォームを使い始めるには、web ブラウザを開いて Workload Optimization Manager のインストールを参照しま す。Workload Optimization Manager プラットフォームは、ブラウザへのユーザー インターフェイスを提供します。ここでログイン して環境の管理を開始できます。このようにして、どのようなインターネット接続からでも Workload Optimization Manager の固有 の機能にアクセスできます。

ログインする前に、Workload Optimization Manager のインスタンスを環境にインストールする必要があります。Workload Optimization Manager のインストールのための IP アドレスを取得するには、システム管理者に問い合わせてください。

Workload Optimization Manager へのログイン方法:

- 1. Web ブラウザで Workload Optimization Manager のインストールを表示します。 URL には、インストール用の IP アドレスまたはマシン名を指定します。この URL により、Workload Optimization Manager の ログインページが開かれます。今後の使用のため、この URL をブックマークしてください。
- 2. アカウントのユーザー名とパスワードを入力します。

システム管理者がユーザー アカウントを作成します。ログイン情報については、システム管理者にお問い合わせください。 ログインすると、ブラウザに<u>[ホームページ](#page-22-0)*(23 ページ)*が表示されます。このページは、Workload Optimization Manager</u> プラット フォームを使用したセッションの開始点になります。このホームページで、環境の概要について以下の点を確認できます。

- HYBRID:オンプレミスとクラウドの両方の環境全体で保留になっているすべてのアクションが表示されます。
- ON PREM:オンプレミス環境の詳細が表示されます。[Supply Chain] にはクラウド エンティティは含まれず、オンプレミスのエ ンティティのみが示されることに注意してください。
- CLOUD:クラウド環境の詳細が表示されます。これには、保留中のアクション、コスト別のクラウド アカウントのリスト、現 在使用しているクラウド データセンターのロケーション、予想コスト、およびその他のコスト関連情報が含まれます。

これらの情報を表示するために、Workload Optimization Manager はハイパーバイザ、ストレージ コントローラ、パブリック クラ ウド アカウントなどのターゲット サービスと通信します。Workload Optimization Manager の管理者がターゲット設定をセットア ップすることに注意してください。サポート対象のターゲットとその設定方法の詳細については、『*Target Configuration Guide*』の 「Target Configuration」を参照してください。

### <span id="page-22-0"></span>ahah **CISCO**

ホームページ

Workload Optimization Manager を起動すると、ホームページが最初に表示されます。ホームページでは、以下の操作を実行できます。

- 環境の概要を表示するには、[View] を選択します。
	- HYBRID:オンプレミスとクラウドの両方の環境全体で保留になっているすべてのアクションが表示されます。
	- ON PREM:オンプレミス環境の詳細が表示されます。[Supply Chain] にはクラウド エンティティは含まれず、オンプレミス のエンティティのみが示されることに注意してください。

– CLOUD:クラウド環境の詳細が表示されます。これには、保留中のアクション、コスト別のクラウド アカウントのリスト、 現在使用しているクラウド データセンターのロケーション、予想コスト、およびその他のコスト関連情報が含まれます。 ビューをお気に入りのビューとして設定する場合は、HYBRID、ON-PREM、またはCLOUDを選択し、スター アイコンをクリッ クします。次に、ホームページに移動すると、Workload OptimizationManager はデフォルトでそのビューを表示します。

- サプライ チェーン ナビゲータを使用してエンティティのリストを検査する [Supply Chain] 内の [entity tier] をクリックすると、それらのエンティティのリストが表示されます。たとえば、 [Virtual Machine] をクリックして、環境内のすべての VM のリストを表示します。
- 以下のような他の Workload Optimization Manager ページに移動します。
	- [Search] :環境についての詳細にドリルダウンするためのセッション範囲を設定します。
	- [Plan] :what-if シナリオを実行するか、クラウドへの移行を計画します。
	- [Place] :Workload Optimization Manager を使用してワークロードの最適な配置を計算し、指定した時間に配置を実行します。
	- [Dashboard] :環境の詳細に焦点を当てたチャートを使用してカスタムビューを設定します。
	- [Reports] :レポートを生成し、それらのレポートのサブスクリプションを管理します。
	- [Settings] :ビジネス ルールとポリシーを設定し、ターゲットを設定し、グループの定義を行い、その他の管理タスクを実行 するように Workload Optimization Manager を設定します。

#### **ホームページに戻る**

abab **CISCO** 

Workload Optimization Manager セッションのどこからでも、[Home] アイコンをクリックしてホームページに戻ることができます。

## Hybrid ビュー

セッションをグローバル スコープに設定すると(**[HOME]** をクリック)、**[HYBRID]** ビューを選択できます。このビューでは、オンプ レミスとクラウド両方の環境全体で保留になっているすべてのアクションを表示します。

<span id="page-23-0"></span>このビューには、環境のオンプレミスとクラウドの両方の側面が表示されるため、両方に共通のデータがあるチャートのみが表示さ れます。以下のようなアクションに関する情報を確認できます。

- 保留中のアクションのリスト
- 保留中のアクションの概要 パブリック クラウドで保留中のアクションがある場合、概要には、これらのアクションに関連付けられている毎月の節約または コストが含まれます。オンプレミス アクションの場合、概要には、見積もられた 1 回限りの節約またはコストが含まれます。
- アクション履歴:推奨および実行されたすべてのアクションの履歴、または受理され、実行されたアクションのみの履歴を表示 できます。

保留中のアクションの完全なリストを表示するには、[Pending Actions] チャートの下部にある **[SHOW ALL]** リンクをクリックします。

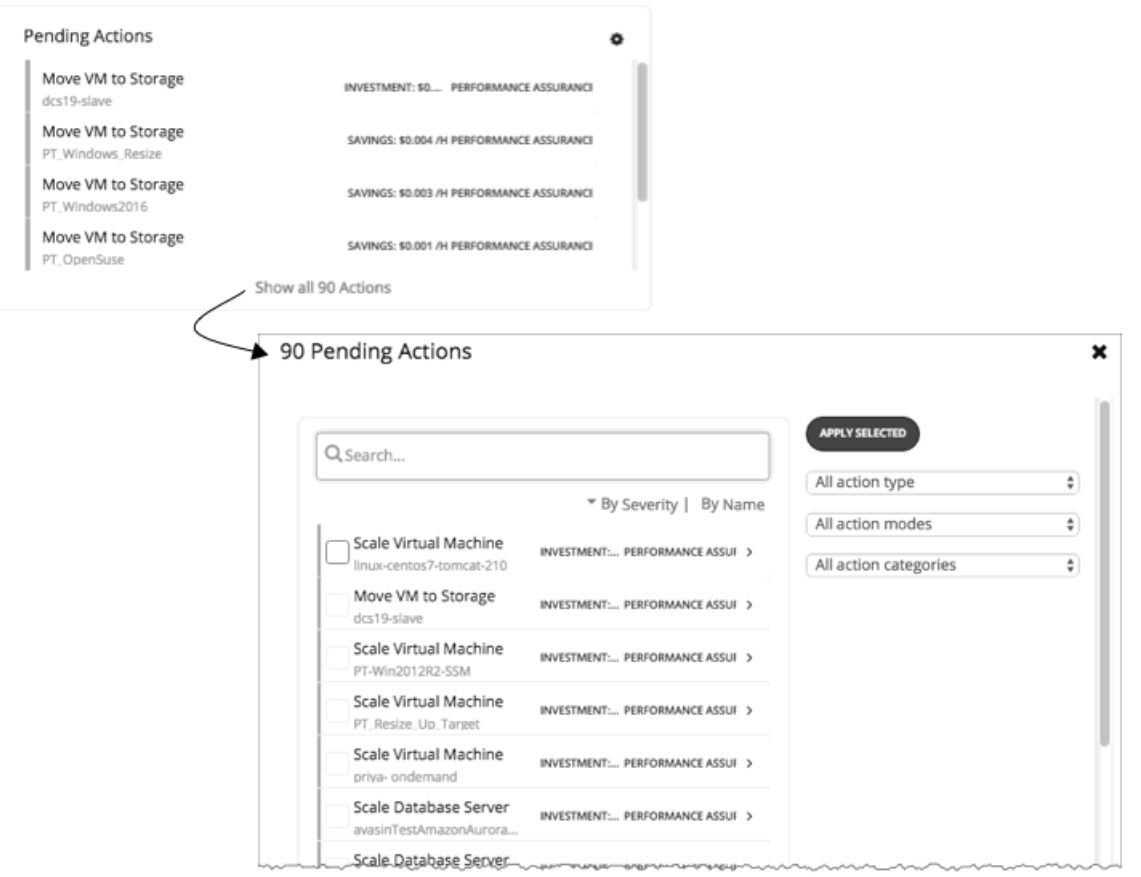

## ON-PREM ビュー

セッションをグローバル スコープに設定すると(**[HOME]** をクリック)、**[ON-PREM]** ビューを選択できます。このビューには、オン プレミス環境の概要が表示されます。パブリック クラウドにワークロードがない場合は、Workload Optimization Manager セッショ ンの開始点としてこれを使用する必要があります。ハイブリッド環境(オンプレミスおよびパブリック クラウド)がある場合は、こ のビューを参照して、オンプレミスの詳細な概要を確認できます。

<span id="page-24-0"></span>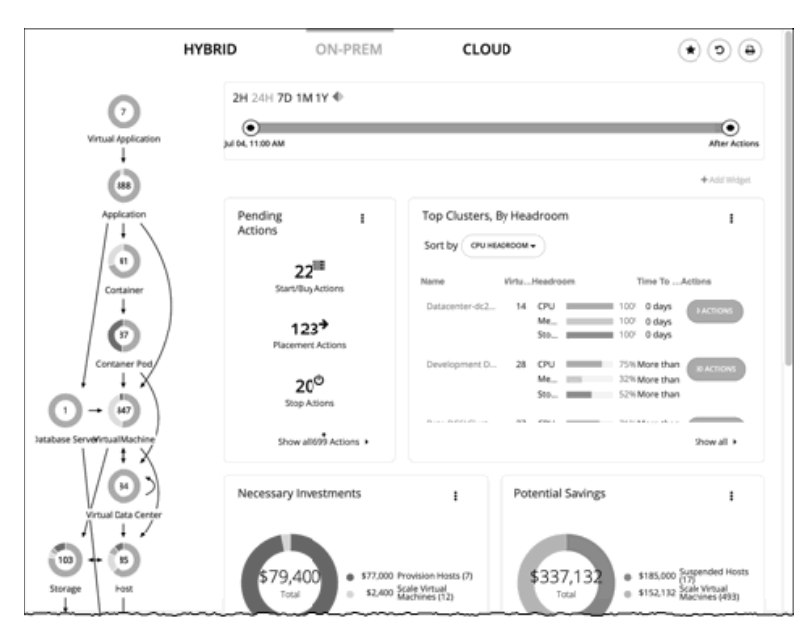

[Supply Chain] には、環境内のすべてのオンプレミスエンティティが表示されます。チャートには、以下を含む環境に関する詳細が 表示されます。

保留中のアクションの概要

必要に応じて、概要には、アクションに関連付けられた 1 回限りの節約またはコストが含まれます。

- アクション履歴 推奨および実行されたすべてのアクションの履歴、または承認および実行されたアクションのみの履歴を表示できます。
- 上位クラスタ使用率

最も使用されているクラスタのリストを参照してください。このチャートには、これらのクラスタと、各クラスタのアクション の数が表示されます。クラスタの詳細をドリルダウンするには、クラスタ名をクリックします。特定のアクションを表示して実 行するには、そのクラスタの **[ACTIONS]** ボタンをクリックします。環境内のすべてのクラスタを表示するには、[SHOW ALL] を クリックします。

必要な投資と潜在的な節約

保留中のアクションの現在のセットについて、これらのチャートには、金額における影響が示されます。必要な投資は、より多 くのワークロードをプロビジョニングしたり、ワークロードのサイズを大きくするアクションから発生します。潜在的な節約 は、サイズを小さくしたり、ホストを一時停止するアクションにより行われます。

- 最適化された改善 現在のリソース使用率を、保留中のすべてのアクションを実行することを選択した場合に表示される使用率と比較します。
- ヘッドルーム パフォーマンスを維持すると同時に現在のインフラストラクチャ上でさらに実行できるワークロードの数を表示します。
- リスク指標

このチャートは、一定期間にわたる環境の全体的な正常性を示します。リスク指標は、環境が正常な状態かどうか、またはリソ ースが過大または過小使用される傾向があるかどうかを示します。

# CLOUD ビュー

セッションをグローバル スコープに設定すると(**[HOME]** をクリック)、**[CLOUD]** ビューを選択できます。このビューには、クラ ウド環境の概要が表示されます。すべてのワークロードがパブリック クラウド上にある場合は、Workload Optimization Manager の セッションの開始点としてこれを使用する必要があります。ハイブリッド環境(オンプレミスおよびパブリック クラウド上)の場合 は、このビューを参照して、クラウドの詳細な概要を確認できます。

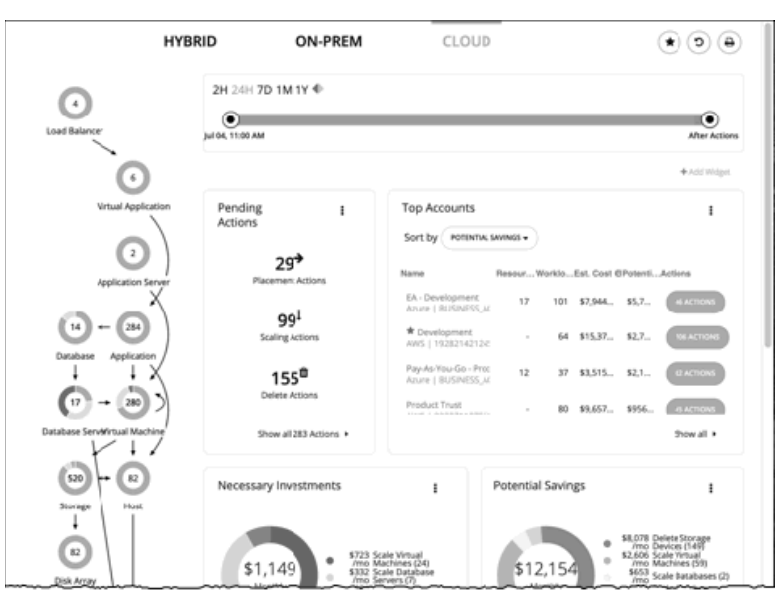

クラウドのコスト情報を表示するには、Workload Optimization Manager のインストールの際に 1 つ以上のパブリック クラウドの ターゲットが設定されている必要があります。パブリック クラウドのターゲットの設定の詳細については、*Target Configuration Guide* の「Private Cloud」を参照してください。

さらに、AWS ですべてのコスト情報を表示するには、AWS アカウントでコストと使用状況のレポートを作成しておく必要があります。 また、これを S3 バケットに保存する必要があります。

このビューの [Supply Chain] には、環境内のすべてのクラウド エンティティが表示されます。チャートには、以下のようなクラウド 環境に関する詳細が表示されます。

保留中のアクションの概要

概要には、これらのアクションに関連付けられた毎月の節約またはコストの見積もりが含まれます。

■ 上位アカウントの使用率

最も使用されているパブリック クラウドのアカウントのリストを参照してください。チャートには、これらのアカウントが表示 されるとともに、それぞれの月間コストの見積もりが示されます。環境内のすべてのクラウド アカウントを表示するには、 [SHOW ALL] をクリックします。

■ 必要な投資と潜在的な節約

保留中のアクションの現在のセットについて、これらのチャートには、金額における影響が示されます。必要な投資は、より多 くのワークロードをプロビジョニングしたり、ワークロードのサイズを大きくするアクションから発生します。潜在的な節約は、 サイズを小さくする、または RI リソースを購入して、それらをアクティブな用途に投入するアクションから発生します。

- 現在の [Reserved Instance] の戦略を示すチャート:
	- [Recommended RI Purchases] は、保留中の [Reserved Instance] の購入について予測されるインベントリを示します。
	- [RI Coverage] は、現在の VM ワークロードの容量と、[Reserved Instances] でカバーされるワークロードの容量を比較します。
	- [RI Inventory] には、Workload Optimization Manager が検出し、テンプレートを使ってリスト化する RI ワークロードが表示 されます。
	- [RI Utilization] は、予約インベントリがどの程度利用されたかを示します。このチャートでは、すべての予約の容量と、仮想 マシンによる RI の使用状況を比較します。
- ロケーション(Location)

■ 費用

このチャートには、マップ上のクラウド アカウントのリージョンまたはゾーンのロケーションが表示されます。データポイント にカーソルを合わせると、リージョンまたはゾーン名が表示されます。リージョンをクリックして、ビューの範囲を設定します。

- このチャートには、パブリック クラウド環境でのワークロードのコストが表示されます。
- アクション履歴 推奨および実行されたアクションの履歴、または受け入れられ、実行されたアクションのみの履歴を表示できます。
- クラウド アカウントごとのコスト内訳 このチャートには、Workload Optimization Manager でターゲットとして設定した各アカウントの一定期間のコストが表示されます。

<span id="page-26-0"></span>■ クラウド コストの比較

すべてのパブリック クラウドのワークロードについて、現在のコストと、保留中のアクションを実行した場合のコストを比較し ます。このチャートは、保留中のアクションの種類に応じたワークロードを一覧表示します。たとえば、100 個の VM のうち 10 個が保留中の [Performance Assurance] アクションを保持していることがわかります。また、現在の月次コスト、これらのアク ションにより達成される節約、およびこれらの節約における結果の違いを確認できます。

**注:** 

保留中の RI の購入アクションがリアルタイムである場合(計画にはない)、Workload Optimization Manager は、それらを実行 した場合に発生するコストのみを予測することができます。完全なデータは、RI を実際に購入した後にのみ使用可能であるため、 これは見積もりとなります。これらの見積もりには、新たに購入した RI 容量に対してワークロードをスケーリングした後のコス トが反映されます。すでに購入した RI にスケーリングする場合、チャートには実際のコストが反映されます。

- クラウド サービスごとのコストの内訳 このチャートには、クラウド アカウントで使用する各クラウド サービスにおける経時的なコストが表示されます。たとえば、 AWS S3 ストレージのコストと比較して、AWS CloudWatch のコストを確認できます。
- クラウド サービス プロバイダーによるコストの内訳 このチャートには、各クラウド サービスのプロバイダーの経時的なコストが表示されます。

## クラウドコストの追跡

Workload Optimization Manager は、ターゲットから検出したコスト情報(アカウント、課金レポート、オンデマンドまたは RI コス トなど)、ディスカウント([価格調整](#page-307-0)など)、および料金表に基づいて、クラウドの支出を追跡します。詳細については、<u>価格調整</u> (*308* [ページ\)](#page-307-0) および Azure 料金表(*305* [ページ\)](#page-304-0)を参照してください。

#### **サービスのコスト**

Workload Optimization Manager は、クラウドのターゲットに関連付けられているため、クラウド サービスのプロバイダーからの課金レ ポートを使用します。Workload Optimization Manager はこれらのレポートを解析して、サービス、サービス プロバイダー、Azure リソ ース グループ、およびクラウド アカウントによるコストの内訳を取得します。次のようなチャートでコストデータを確認できます。

- クラウドの予想コスト
- クラウド アカウント、コンポーネント、サービス プロバイダーによるコストの内訳
- クラウド コストの比較
- 費用

#### **ワークロードのコスト**

ワークロードは、環境内で実行されている VM、またはデータベース サーバ、アプリケーション サーバ、コンテナなどのその他のホ ストされたプロセスです。Workload Optimization Manager は、ワークロードの次のコストを追跡します。

■ コンピューティング

コストの計算のため、Workload Optimization Manager では、関連付けられているパブリック クラウド アカウントで指定されて いる、テンプレートごとの毎時間のコストを使用します。

■ ストレージ

Workload Optimization Managerは、特定のワークロードをサポートするストレージ階層を検出し、階層への価格設定を使用して ストレージコストを計算します。

■ ライセンス

AWS 環境の場合、Workload Optimization Manager は OS のコストを計算することができます。VM の OS コストを計算するた めに、Workload Optimization Manager は、公開されたワークロードコストからテンプレートコストを減算します。この差異が、 そのワークロードに対するライセンスコストであることが前提となっています。OS がオープンソースの場合、差異はなく、 ライセンスコストはゼロになります。

Azure 環境では、Workload Optimization Manager は既存の VM の OS コストを追跡できます。RI 購入アクションの場 合、Workload Optimization Manager には OS コストは含まれません。Azure RI の詳細については、Azure [エンタープライズ ア](#page-225-0) [グリーメント](#page-225-0) (226 ページ) を参照してください。

■ IP

一部のワークロードでは、コストが発生する IP サービスを使用する場合があります。たとえば、クラウド プロバイダーは、VM に静的 IP アドレスを付与するために課金する場合があります。AWS 環境では、Workload Optimization Manager はそのコストを、 計算および分析に含めることができます。

<span id="page-27-0"></span>Workload Optimization Manager は、VM のサイズ変更と配置の決定(リアルタイムの場合と計画内の場合の両方)を行うときに、こ のコスト情報を使用します。この情報は、コストチャートと、クラウド計画への移行の結果で確認できます。

#### **AWS 上の専用テナントのコスト**

AWS で VM を作成する場合は、テナントを指定できます。専用テナント (DT) を指定すると、作成する VM は、単一の顧客専用のハ ードウェア上で実行されている Amazon EC2 インスタンスになります。Workload Optimization Manager のコンテキストで DT を把 握するには、以下のことを考慮する必要があります。

- AWS の場合、Workload Optimization Manager のサプライ チェーンには、可用性ゾーンがホストとして表示されます。サ プライ チェーンは、ある VM に特定の可用性ゾーン内の特定のリソース専用のテナントがあるかどうかを示しません。ま た、Workload Optimization Manager は、ワークロードの専用ホスティングのコストを検出したり、表示したりしません。
- DT ワークロードの価格設定は、共有テナントの価格設定とは異なります。Workload Optimization Manager はその違いを検出せ ず、DT ワークロードに共有テナントコストを使用します。アクションの説明では、表示される節約または投資は共有テナントの コストに基づいています。
- Workload Optimization Manager は、DT ワークロードについて、RI の実際のコストを検出します。ただし、オンデマンドの VM のコストは共有テナントに基づいているため、Workload Optimization Manager は、RI 容量を購入し使用する際の節約量を過大 に表示することができます。ほとんどの場合、RI を購入するための推奨事項は正しくなります。ただし、ROI を達成するまでの 時間は、アクションの説明やチャートが示す時間よりも長くなる可能性があります。
- 共有テナントに対して有効なインスタンス タイプの一部は、DT に対して有効ではありません。どのインスタンス タイプが DT VM に対して有効であるかを確認するには、AWS のドキュメントをお読みになるか、または AWS の担当者にお問い合わせくだ さい。

これらの問題に対処するために、DT ワークロードに範囲を設定するグループを作成できます。たとえば、命名規則、タグ付け、また は DT のワークロードを識別するためのその他の方法を使用することができます。その後、それらのインジケータに基づいたダイナミ ックグループを作成できます。これらのグループを使用して、DI 環境で表示される相違に対応したポリシーとダッシュボードを作成 できます。このアプローチを使用して、以下の問題に対処します。

■ 使用可能なインスタンス タイプ

ワークロードのサイズを変更するために、Workload Optimization Manager は、そのワークロードを別のインスタンス タイプに 変更するアクションを生成します。Workload Optimization Manager は、DT に対して有効なインスタンス タイプと共有テナン トの相違は検出しないため、DT ワークロードを使用できないインスタンス タイプに対してスケーリングすることを推奨する場 合があります。これを回避するには、DT グループのポリシーを作成し、使用できないインスタンス タイプを除外します。

■ コストの表示

Workload Optimization Manager には、環境のコストを示すチャートが含まれています。範囲に DT ワークロードが含まれてい る場合、コストは完全に正確ではありません。範囲を使用して、この影響を最小限に抑えます。DT と共有テナントのワークロー ド用に個別のダッシュボードを作成できます。計画を実行する際、DT または共有テナントワークロードに対して計画の範囲を設 定できます。

### クラウド ワークロードのサイズ変更

クラウド上のワークロード(VM または RDS インスタンスなど)のサイズを変更するために、Workload Optimization Manager は、ワークロードの要件に最も適したクラウドテンプレートを選択します。これにより、より小さいテンプレートを選択してコ ストを削減したり、より大きなテンプレートを選択してパフォーマンスを確保したりすることができます。サイズ変更を行うため に、Workload Optimization Manager は、ワークロードを新しいテンプレートに実際に移動させます。これには、新しい可用性ゾー ンへの移行が含まれます。

サイズ変更の決定では、RI の購入を使用することで可能となるディスカウントを考慮することにも注意してください。Workload Optimization Manager は、より多くの RI リソースを購入することを推奨します。ワークロードのサイズ変更アクションを検討する際 に、Workload Optimization Manager は、全体的なコストが削減されるため、より大きな RI テンプレートにサイズを変更することを 推奨します。

サイズ変更と見なされるため、Workload Optimization Manager は、ストレージとネットワークの要件も考慮します。ワークロード でのコンピューティングリソースの使用率が低い場合でも、使用可能なテンプレートがストレージまたはネットワークの要件をサポ ートできない場合でも、Workload Optimization Manager は変更を推奨しません。

#### **注:**

AWS 環境では、特定の状況下で VM のサイズ変更が失敗することがあります。VM の最初の再起動が失敗した場合、Workload Optimization Manager は 30 秒間待機し、再起動を試みます。Workload Optimization Managerは、最大 4 回の再起動を試みます。そ れでも再起動が失敗した場合、Workload Optimization Manager は、VM が新しいテンプレートで起動できないと想定し、古いテンプ レートで VM を再起動します。

#### **パブリック クラウドでのスケーリング**

クラウドでは、スケーリングアクションによって VM が異なるインスタンス タイプに変更されます。これには以下のことが含まれる 場合があります。

- 異なる容量のインスタンス タイプへの VM の変更
- RI へのオンデマンドの変更

<span id="page-28-0"></span>արակա **CISCO** 

これらのアクションについて、アクションリストにはソースワークロードの現在のコストと、変更が加えられた場合の予測コストが表 示されます。現在のコストを表示するために、Workload Optimization Manager はそのワークロードの実際のコストを使用します。た だし、予測コストを表示するには、特定のテンプレートのコストについて、VM の平均使用率に基づいた見積もりを使用します。

RI にスケーリングすると、コストがより低い場合に、より大きなインスタンスで VM が実行される可能性があることに注意してくださ い。これは、VM がその容量を必要とせず、使用可能なその他のより小さなテンプレートがある場合でも発生する可能性があります。

Azure 環境では、VM のサイズ変更が特に問題を起こす可能性がある状況が存在します。特定のリージョンでは、基盤となるハードウ ェアの異なるセットを持つ異なったクラスタでインフラストラクチャを構成できます。さらに、特定のリージョンで使用可能な一部の テンプレートは、異なるクラスタでのみ使用できます。Workload Optimization Manager が、あるクラスタのテンプレートから別のク ラスタのテンプレートにサイズ変更することを推奨している場合は、サイズ変更のアクションが完了するまでに通常よりも時間がかか ることがあります。

Azure 環境と AWS 環境の両方で、Workload Optimization Manager は、サイズ変更のアクションを生成する際に、特定のインスタン ス要件に準拠します。詳細については、以下を参照してください。

- Azure [インスタンスの要件](#page-52-0) (53 ページ)
- AWS [インスタンスの要件](#page-53-0) (54 ページ)

### 予約済みインスタンス(RI)

Workload Optimization Manager の分析では、AWS および Azure 予約済みインスタンス (RI)を利用して、最適なワークロードの配 置を計算し、クラウド上での導入に最適なコストを提示します。クラウドビューには、以下を示すチャートが含まれます。

■ [保留中のアクション](#page-185-0)(*186*ページ)

Workload Optimization Manager で、パフォーマンスの向上やコスト削減のために実行できるアクションが検出された場合は、 保留中のアクションチャートでそれらの概要を確認できます。特定のアクションのリストを表示するには、チャートの下部にあ る **[すべて表示]** をクリックします。アクションの詳細については、Workload Optimization Manager [のアクション](#page-87-0)(*88* ページ) を参照してください。

RI [の使用率](#page-207-0) (208 ページ)

このチャートには、予約済みインスタンスのインベントリがどの程度利用されているかが表示されます。このチャートでは、 すべての予約済みインスタンスの容量と、仮想マシンによる RI の使用状況を比較します。

■ RI [カバレッジ](#page-206-0)(*207*ページ)

このチャートでは、現在の VM ワークロードの容量と、RI でカバーされているワークロードの容量を比較します。 オンデマンドのワークロードのパーセンテージが高い場合は、RI カバレッジを増やすことで月額コストを削減できます。カバレ ッジを増やすには、既存の RI キャパシティを持つインスタンス タイプにワークロードのサイズを変更します。RI 容量を増やす 必要がある場合は、Workload Optimization Manager が、購入する必要のある RI を推奨します。

- RIインベントリ*(205ページ)* このチャートには、インベントリでアクティブな RI インスタンス タイプが一覧表示されます。詳細情報を表示するには、チャ ートの下部にある **[Show All]** をクリックします。
- [推奨される](#page-205-0) RI の購入(*206* ページ)

このチャートには、Workload Optimization Manager によって生成された保留中の RI の購入の予測されたインベントリが表示さ れます。詳細情報を表示するには、チャートの下部にある **[Show All]** をクリックします。

Workload Optimization Manager は、RI キャパシティを購入して現在のワークロードのコストを削減することを推奨します。ワーク ロードが長期にわたって安定した使用率を示している場合、Workload Optimization Manager はそれを RI 候補として識別し、そのワ ークロードの RI 容量を購入することを勧めます。分析に十分な履歴データを確保するために、Workload OptimizationManager は 2 週間のサイクルで RI 購入アクションを生成します。また、RI インベントリを変更した場合、または Workload Optimization Manager を再起動した場合は、新しい RI 購入アクションのセットが生成されます。

RI 購入アクションの分析の詳細については、開始/購入(*93* [ページ\)を参照してください。](#page-92-0)

**注:** 

保留中の RI の購入アクションがリアルタイムである場合(計画にはない)、Workload Optimization Manager は、それらを実行した 場合に発生するコストのみを予測することができます。完全なデータは、RI を実際に購入した後にのみ使用可能であるため、これは 見積もりとなります。これらの見積もりには、新たに購入した RI 容量に対してワークロードをスケーリングした後のコストが反映さ れます。すでに購入した RI にスケーリングする場合、チャートには実際のコストが反映されます。

## <span id="page-30-0"></span> $\mathbf{d}$  and  $\mathbf{d}$ **CISCO**

# エンティティのサプライ チェーン

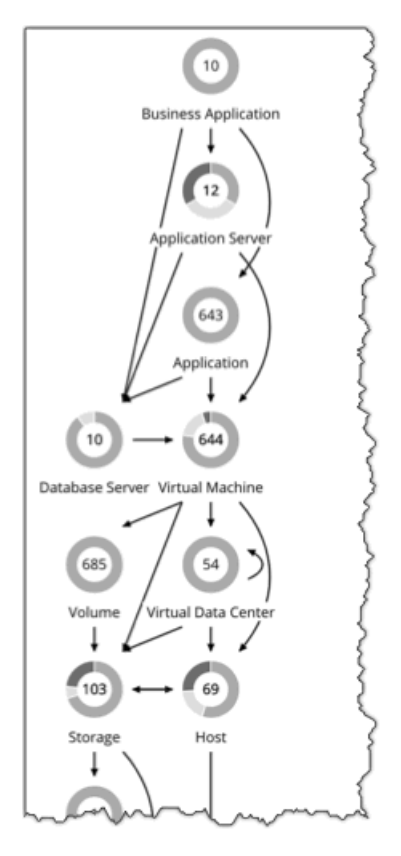

インテリジェントなワークロード管理を実行するために、Workload Optimization Manager は、サプライ チェーンにリンクされて いる購入者と販売者のマーケットとして、環境をモデル化します。このサプライ チェーンは、データセンターから環境内の物理階 層、仮想階層を経てさらにクラウドへと至るリソースのフローを表します。これらの購入者と販売者との関係を管理することによ り、Workload Optimization Manager は、データセンターからアプリケーションまで、リソースのクローズドループ管理を提供し ます。

サプライ チェーンを見ることで、以下のことを確認できます。

- 各層に存在するエンティティの数 サプライ チェーン内の各エントリには、特定のタイプのエンティティの数が示されます。
- 各層のエンティティの全体的な正常性 各エントリのリングは、データセンター内のその層に対する保留中のアクションの割合を示します。リングの色はアクションの 重要度を示し、緑色は保留中のアクションがないエンティティの割合を示します。保留中のアクションの実際の数を取得するに は、リングの上にポインタを置き詳細を表示します。
- 階層間のリソースのフロー あるエントリから別のエントリへの矢印は、リソースのフローを示します。たとえば、仮想マシンのエントリには、[Physical Machine] と [Storage] への矢印があります。仮想データセンターで VM が実行されている場合は、その VM にも別の矢印が表示 されます。つまり VM は、PM、ストレージ、および可能であれば VDC からリソースを消費します。

#### **ホームページからのエンティティの一覧表示**

[Supply Chain] には、環境内のエンティティの関係が表示されます。グローバル スコープのホームページを表示すると、選択したビ ューに応じて、サプライ チェーンによって表示がフィルタリングされます。

- [HYBRID] ビュー:環境内のすべてのエンティティ
- [ON-PREM] :すべてのオンプレミス エンティティ
- [CLOUD]: パブリック クラウド上のすべてのエンティティ

エンティティのリストを確認するには、[Supply Chain] 内のエンティティ層をクリックします。

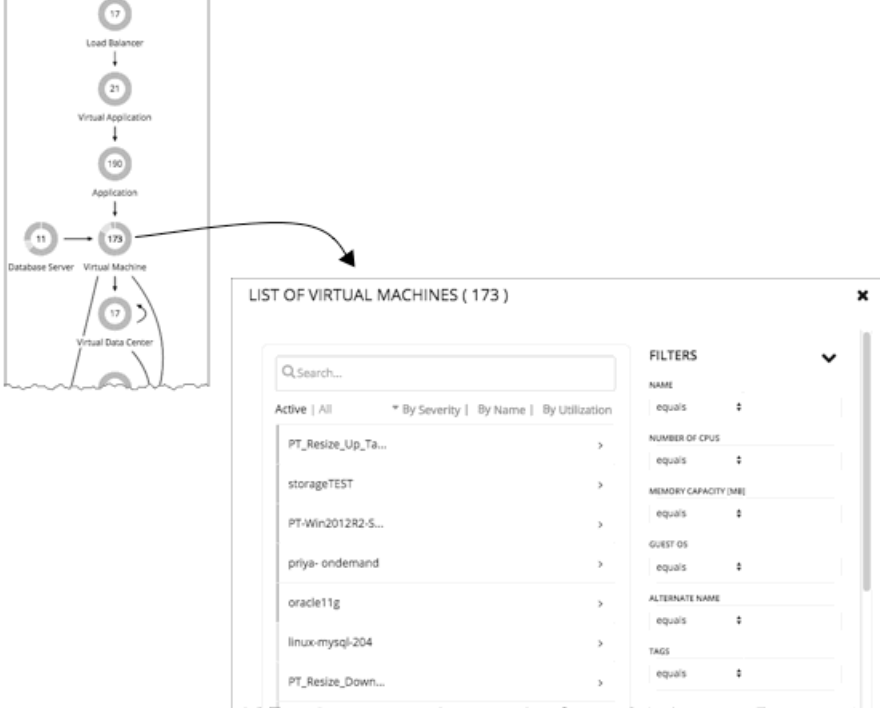

#### **サプライ チェーンのエンティティタイプ**

Workload Optimization Manager のユーザー インターフェイスには、サプライ チェーンの以下のエンティティタイプが表示されます。

- [ロード バランサー](#page-32-0) (33ページ)
- [仮想アプリケーション](#page-33-0) (34ページ)
- <u>[アプリケーション](#page-34-0)(35ページ)</u>
- [アプリケーション サーバー](#page-36-0) (37ページ)

արակա **CISCO** 

<span id="page-32-0"></span>ahaha **CISCO** 

- [ビジネス アプリケーション](#page-38-0) (39ページ)
- [データベース サーバー](#page-39-0) (40ページ)
- [ビジネス ユーザー](#page-42-0) (43ページ)
- [デスクトップ プール](#page-44-0) (45ページ)
- [ポッドの表示](#page-46-0) (47ページ)
- [コンテナ](#page-47-0) (48ページ)
- [コンテナ ポッド](#page-48-0) (49ページ)
- [仮想マシン](#page-50-0) (51ページ)
- [仮想データセンター](#page-55-0) (56ページ)
- <u>ホスト*(60[ページ\)](#page-59-0)*</u>
- [ストレージ](#page-61-0) (62ページ)
- [ディスク アレイ](#page-64-0) (65ページ)
- [ストレージコントローラ](#page-66-0) (67ページ)
- IO[モジュール](#page-67-0) (68ページ)
- [スイッチ](#page-67-0) (68ページ)
- <u>[シャーシ](#page-68-0) (69ページ)</u>
- <u>[ドメイン](#page-68-0) (69ページ)</u>
- [データセンター](#page-69-0)(70ページ)
- VPod $(71 \land -\frac{3}{2})$
- $DPod$   $(73^\sim \frac{1}{2})$

## サプライ チェーン - ロード バランサー

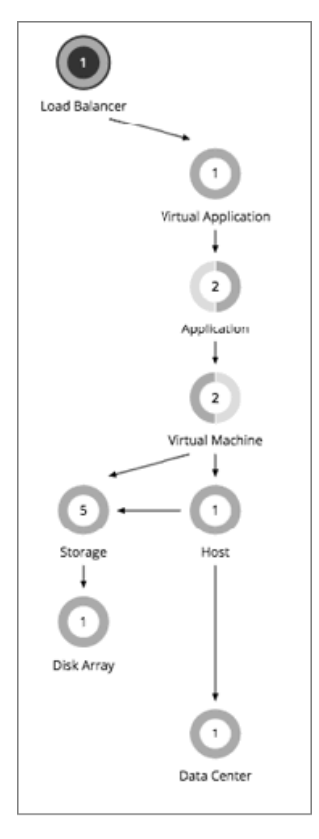

<span id="page-33-0"></span>Application Load Balancer は、アプリケーションターゲットへの単一のコンタクトポイントをクライアントに提供します。クライア ントのトラフィックを複数のターゲットに分散して、アプリケーションサービスの可用性を向上させます。仮想アプリケーションへ のクライアント要求の場合、ロード バランサーは、サービスを実行する実際のアプリケーションに要求を転送します。

Workload Optimization Manager では、[Supply Chain] 内にAWS および Azure ロード バランサーが表示されます。特定のロード バ ランサーにセッションの範囲を設定して、構成要素である仮想アプリケーションとその他のサプライ チェーンを表示できます。

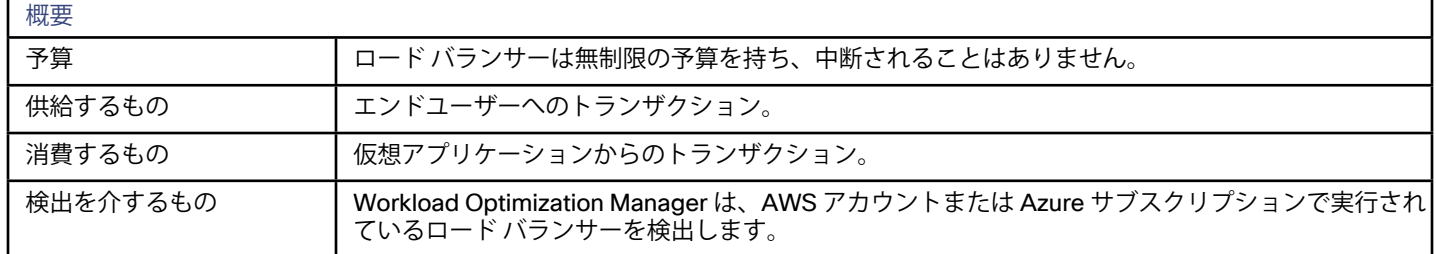

### モニタ対象リソース

Workload Optimization Manager は、ロード バランサーのリソースをモニタしません。

### アクション(Actions)

Workload Optimization Manager はロードバランサ自体で実行するアクションを推奨しませんが、基盤のアプリケーションをホスト する VM 上で実行するアクションは推奨します。

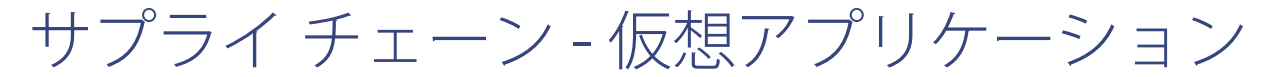

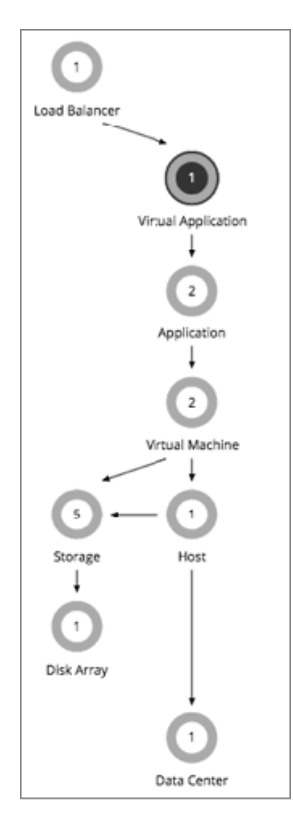

<span id="page-34-0"></span>仮想アプリケーションは、ロード バランサーによって管理されているアプリケーションからサービスを要求するクライアントのコン タクトポイントです。仮想アプリケーションは、実際のアプリケーションの複数のインスタンスのプロキシです。仮想アプリケーシ ョンへのクライアント要求の場合、ロード バランサーは、サービスを実行する実際のアプリケーションに要求を転送します。

仮想アプリケーションを作成するために、ロード バランサーは実際のアプリケーション インスタンスを仮想アプリケーションにバイ ンドします。

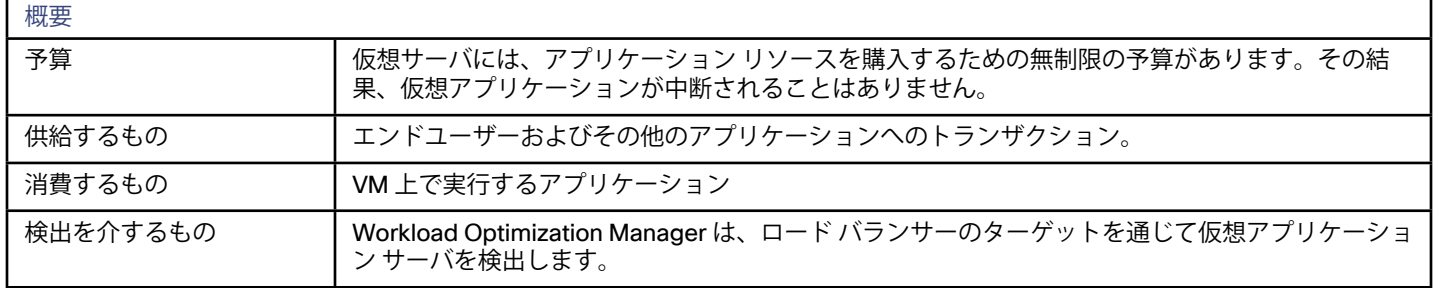

### モニタ対象リソース

Workload Optimization Manager は、仮想アプリケーションについて以下のリソースをモニタします。

トランザクション(1秒あたりのトランザクション数) 特定の仮想アプリケーションにおける 1 秒あたりの割り当てられたトランザクションの使用率。

## アクション(Actions)

Workload Optimization Manager は仮想アプリケーション自体で実行するアクションを推奨しませんが、バインドされたアプリケ ーションをホストする VM 上で実行するアクションを推奨します。たとえば、3 つの SQL データベースを管理する仮想アプリケー ションは、すべてのデータベースにわたってパフォーマンスを低下させる要求の急増を認識します。このシナリオでは、Workload Optimization Manager は、新しい VM を起動してデータベース アプリケーションの別のインスタンスを実行し、仮想アプリケーショ ンにバインドすることができます。

サプライ チェーン - アプリケーション

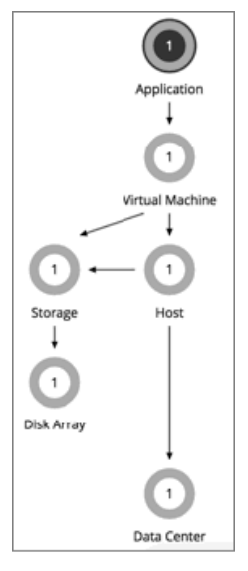

仮想化環境では、アプリケーションは VM 上で実行されているプロセスです。アプリケーションは、通常、人間のユーザーまたは他 のアプリケーションのために動作します。アプリケーションは、ユーザーにトランザクションを提供します。

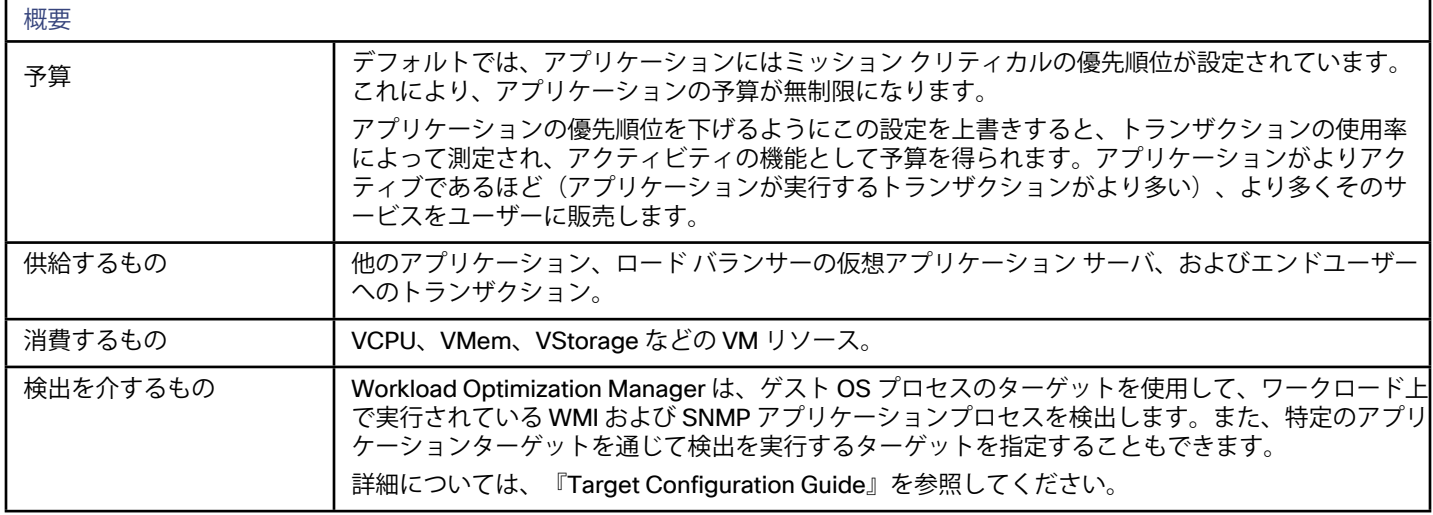

## アプリケーション検出

アプリケーションを検出するため、以下のターゲットを設定できます。

- ゲスト OS はターゲットを処理し、WMI と SNMP を通してアプリケーションを検出します。
	- 署名によるアプリケーション
	- 現在、LSASS、ISS、XenDesktop、VMView、MSSQL、および SharePoint が含まれています。
	- ゲスト ロード Workload Optimization Manager が特定のアプリケーションに割り当てていないリソース。デフォルトでは、すべての VM にゲストロード アプリケーションが存在します。(詳細については、以下の「ゲストロード」を参照してください)
- Microsoft アプリケーション
	- Windows 2008R2/2012  $\pm \text{O}$  Microsoft Exchange 2013

## ゲストロード

**Apps\_GuestLoad** アイテムは、アプリケーション階層の特別なエントリです。このアイテムは、Workload Optimization Manager が 特定のアプリケーションに割り当てていないリソースを追跡します。これは、以下の理由で発生する場合があります。

- アプリケーションのモニタリングをサポートするために必要なライセンスがない
- この場合、Workload Optimization Manager には、Apps\_GuestLoad エントリ内で消費されたすべての VM リソースが一覧表示 されます。これは、アプリケーション下での唯一のエントリです。
- Workload Optimization Manager が一部のアプリケーションを検出できないか、一部のアプリケーションが検出用に登録されて いない。

この場合、Workload Optimization Manager は、検出したアプリケーションのエントリを表示し、Apps\_GuestLoad の下でアカ ウントの対象になっていない VM リソースを一覧表示します。

VM リソースはインフラストラクチャに割り当てられ、アプリケーションの一部ではない。

Workload Optimization Manager は、これらのリソースを Apps\_GuestLoad の下で一覧表示し、検出したアプリケーションのエ ントリを提供します。

### モニタ対象リソース

Workload Optimization Manager は、アプリケーションに対して以下のリソースをモニタできます。

■ VMem

ホストしている VM に割り当てられた VMem の使用率(キロバイト単位)。

**VCPU**
ホストしている VM に割り当てられた VCPU の使用率 (MHz 単位)。

### アクション

ゲスト OS のプロセスの場合、Workload Optimization Manager はアプリケーション上でアクションを実行しません。代わりに、ホス ト VM 上でアクションを実行します。アプリケーションでの使用率が十分に高い場合、Workload Optimization Manager はホスト VM の新しいコピーを作成できます。アプリケーションがアイドル状態になると、予算が失われます。パブリック クラウドで、予算が大き く低下する場合は、Workload Optimization Manager がホスト VM を一時停止することを推奨します。

# サプライ チェーン - アプリケーション サーバ

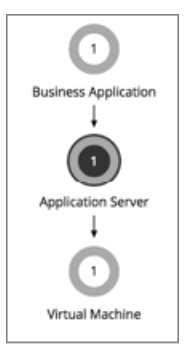

アプリケーション サーバは、web アプリケーションを作成し、その実行環境を提供するサービスです。たとえば、IBM WebSphere は、Java ベースの web アプリケーションをホストするフレームワークであり、または Apache Tomcat は web 上の広範囲な Java ア プリケーションをホストする Java Servlet コンテナです。

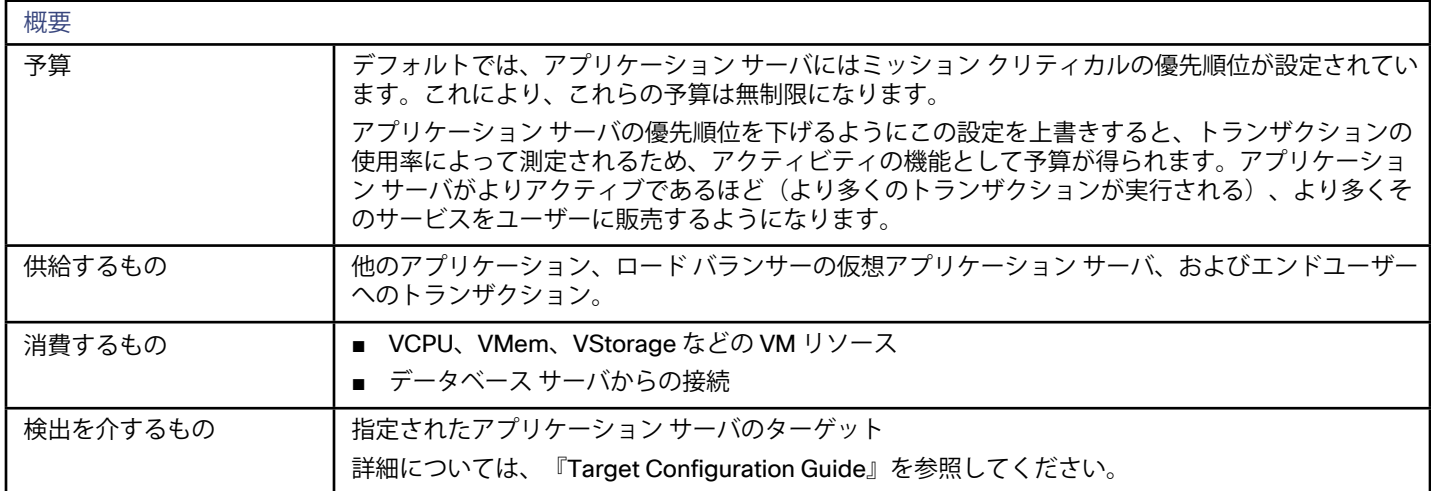

### アプリケーション サーバの検出

アプリケーション サーバを検出するため、次のターゲットを設定できます。

- IBM WebSphere Application Server 8.5+
- Oracle WebLogic 12c
- JBoss Application Server 6.3+
- Apache Tomcat 7.x、8.x、および 8.5.x
- JVM 6.0+

Workload Optimization Manager は、アプリケーション サーバ用の以下のリソースをモニタします。

- VMem
- ホストしている VM に割り当てられた VMem の使用率(キロバイト単位)。 **VCPU**
- ホストしている VM に割り当てられた VCPU の使用率 (MHz 単位)。
- トランザクション (1秒あたりのトランザクション数) ロード バランサーターゲットを通して検出された仮想アプリケーション、またはアプリケーション サーバにおける、割り当てら れたトランザクションの 1 秒あたりの使用率。
- ヒープ アプリケーション サーバのヒープの使用率。
- トランザクション サーバのトランザクション容量の使用率(1 秒あたりのトランザクション数)。
- 応答時間 サーバの割り当てられた応答時間の使用率。
- スレッド サーバのスレッド容量の使用率。

### アクション

アプリケーション サーバの場合、Workload Optimization Manager はヒープとスレッド上でてサイズ変更アクションを実行できま す。詳細については、[アプリケーション サーバのアクション](#page-253-0)(*254* ページ)を参照してください。

ahaha **CISCO** 

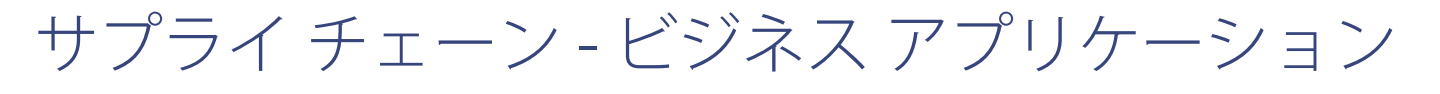

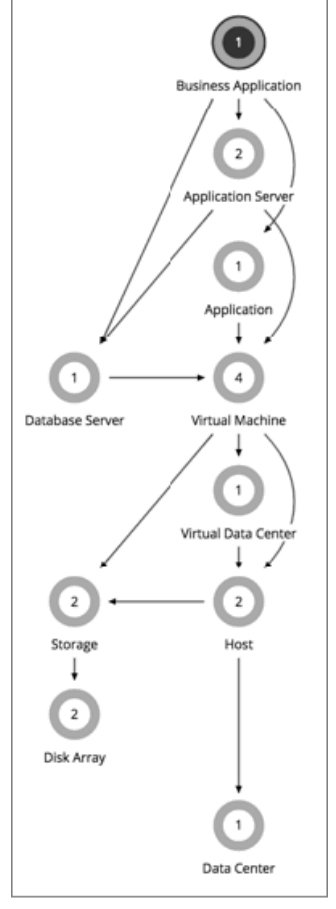

ビジネス アプリケーションは、ビジネスサービスの最上位のコンテナとして機能する論理グループです。これには、そのサービスの ノード(基礎となるサービスやアプリケーションなど)と、それらのノードをサポートするインフラストラクチャが含まれています。 Workload Optimization Manager のサプライ チェーンでは、ビジネス アプリケーションは 1 つ以上のアプリケーションまたはデータ

ベースからリソースを消費します。サプライ チェーンは、そこから、アプリケーションノードをホストする VM と、アプリケーショ ンが必要とするその他のインフラストラクチャに拡張されます。サプライ チェーンには、以下のビジネス アプリケーションが消費す るノードが表示されます。

■ データベース サーバ

AppDynamics がサポートおよび管理するデータベース サーバ。

■ プリケーション サーバ

AppDynamics がサポートおよび管理するすべてのアプリケーション サーバ。

■ アプリケーション

Workload Optimization Manager がアプリケーション サーバとして認識できない AppDynamics を通して検出されたアプリケー ション。

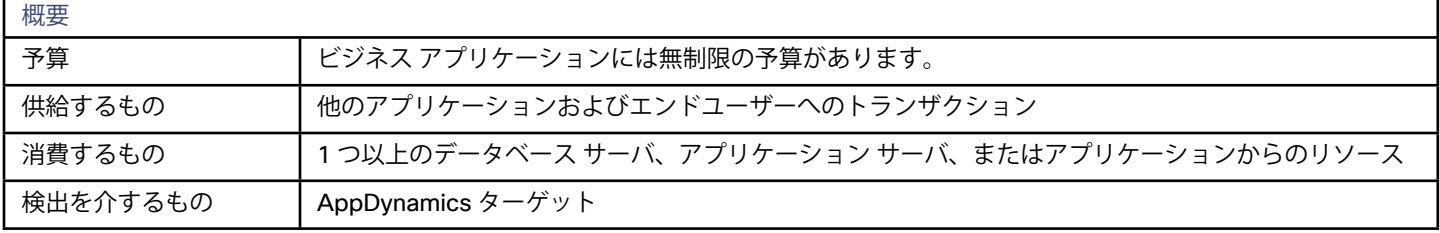

Workload Optimization Manager は、アプリケーションについて以下のリソースをモニタします。

- トランザクション
- ビジネス アプリケーションのトランザクション容量の使用率(1 秒あたりのトランザクション数)。 ■ 応答時間
- オンプレミスの場合、データベース サーバの割り当てられた応答時間の使用率。

## アクション

Workload Optimization Manager はビジネス アプリケーションに対してアクションを推奨しませんが、ビジネス アプリケーションが 使用するアプリケーションやインフラストラクチャに対してはアクションを推奨します。

#### **注:**

Workload Optimization Manager が AppDynamics のターゲットにアクセスするために使用するサービスアカウントのクレデンシャ ルは読み取り専用です。そのため、ビジネス アプリケーションのすべてのアクションは [Recommend] に設定されています。

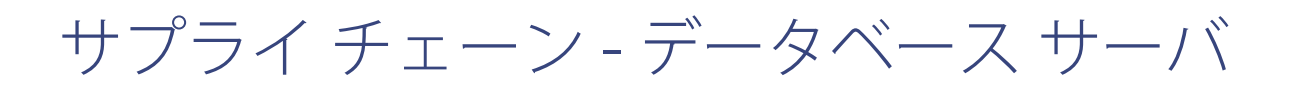

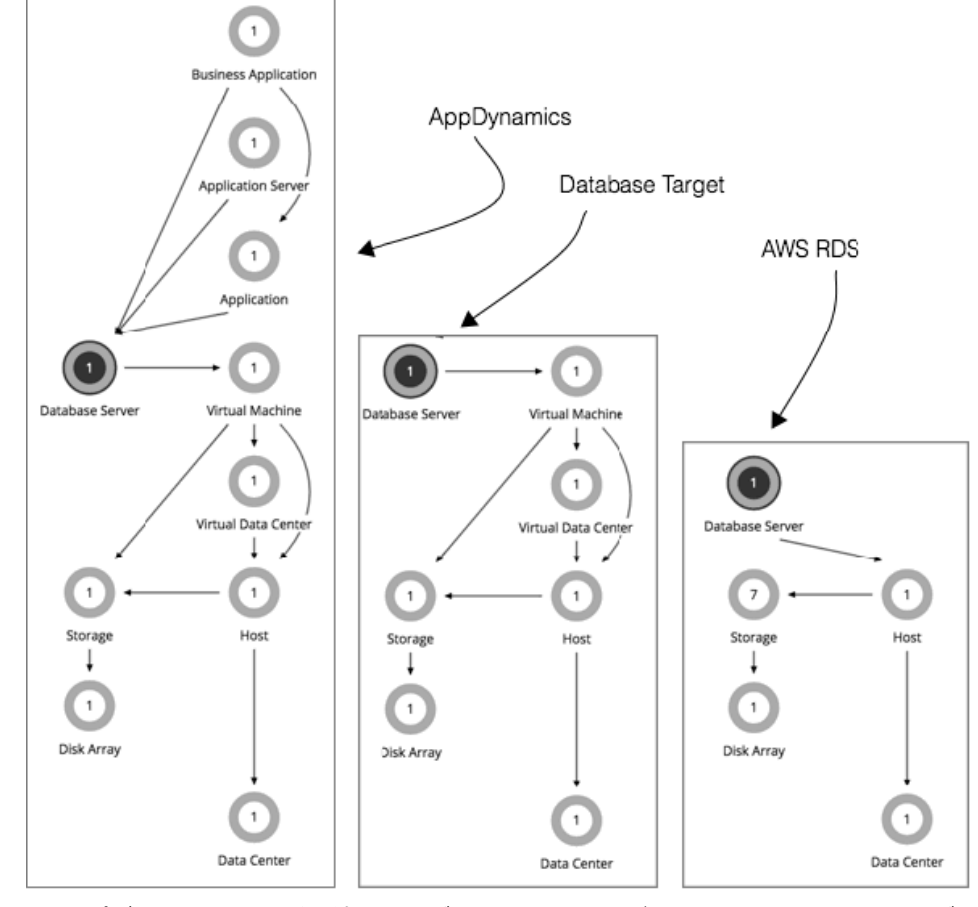

AWS パブリック クラウド環境では、データベース サーバは、AWS リレーショナル データベース サービス(RDS)を使用して設定 されたリレーショナルデータベースです。Workload Optimization Manager は、AWS ターゲットを通じて RDS インスタンスを検出 し、分析を使用して必要に応じてスケーリングアクションを推奨または実行します。Workload Optimization Manager は、AWS 課金 レコードを使用して、RDS インスタンスに関連した実際のコストを追跡し、スケーリングアクションのための潜在的な節約や投資を 計算します。

オンプレミスの場合、データベース サーバは、関連付けられたデータベースアプリケーションのターゲットの 1 つ、または AppDynamics モニタリングソリューションを通じて検出されたデータベースとなります。

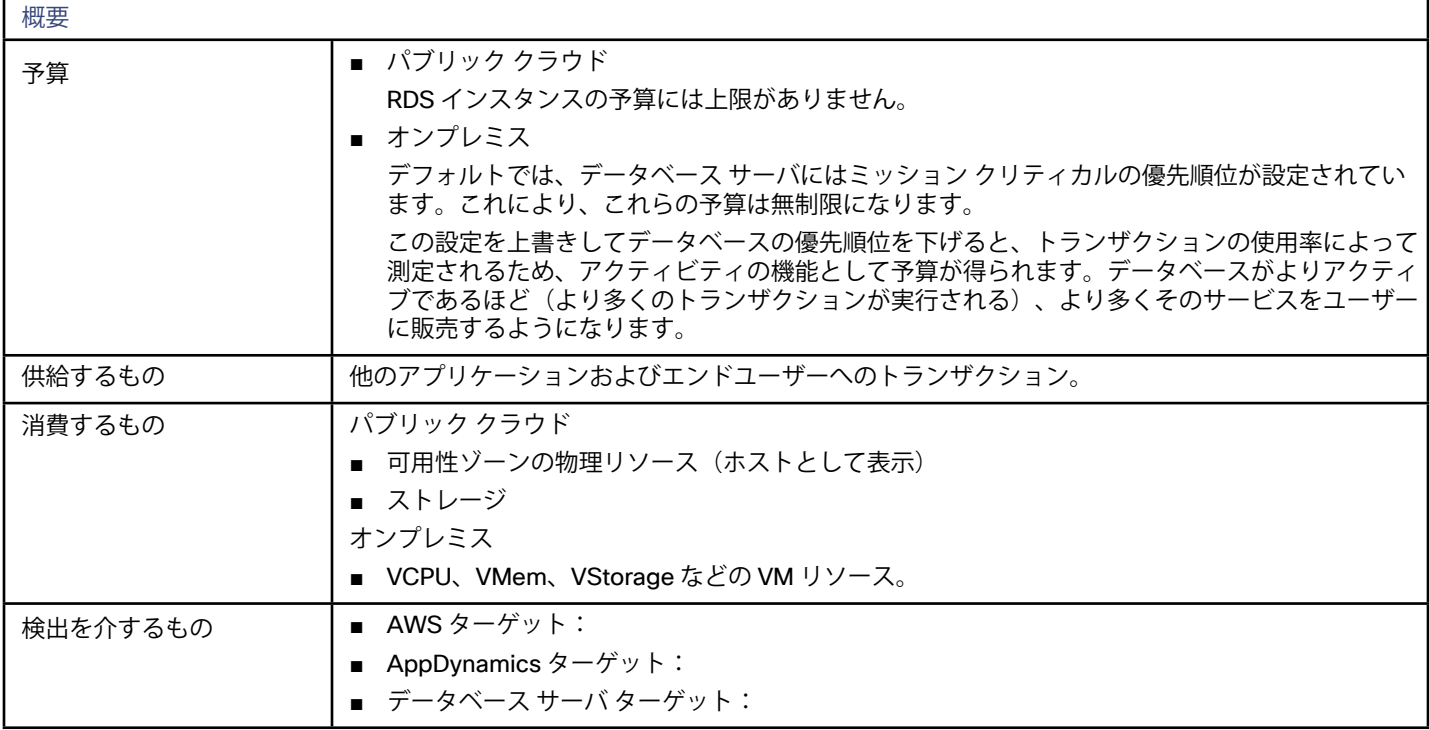

## データベース サーバの検出

データベース サーバを検出するため、以下のターゲットを設定できます。

- パブリック クラウド ターゲット: Workload Optimization Manager のターゲットとして設定されている AWS アカウント。Workload Optimization Manager は、 これらの AWS アカウントの RDS インスタンスを検出します。
- AppDynamics モニタリングソリューション: Workload Optimization Manager は、ターゲットとして設定した AppDynamics ソリューションによって管理されているデータ ベース サーバを検出します。
- データベース サーバ
	- Microsoft SQL Server 2008 R2、2012、2014、および 2016
	- Oracle 11g R2 および 12c
	- MySQL のすべての 5.6 および 5.7 リリース

### モニタ対象リソース

Workload Optimization Manager は、アプリケーションについて以下のリソースをモニタします。

- VMem ホストしているデータベースに割り当てられた VMem の使用率(キロバイト単位)。
- **VCPU**

データベースに割り当てられた VCPU の使用率 (MHz 単位)。

- DBMem
	- データベースのメモリ容量の使用率。
- トランザクション

オンプレミスの場合、サーバのトランザクション容量の使用率(1 秒あたりのトランザクション数)。

■ 応答時間

オンプレミスの場合、データベース サーバの割り当てられた応答時間の使用率。

**DBCacheHitRate** 

オンプレミスの場合、データベースの割り当てられたキャッシュヒット率の使用割合。値が大きいほど、データのディスク読み 取りが少なくなります。

**TransactionLog** 

オンプレミスの場合、トランザクション ログに割り当てられるストレージ用のデータベース サーバの容量の使用率。

■ 接続

オンプレミスの場合、割り当てられた接続容量の使用率。

■ コスト AWS パブリック クラウドの場合、特定の RDS インスタンスのコスト。

### アクション

RDS データベース サーバの場合、Workload Optimization Manager は、需要に従ってデータベースをスケーリングするアクションを 推奨します。

オンプレミス データベース サーバの場合、Workload Optimization Manager は、データベースメモリ、接続、およびトランザクショ ン ログに対するアクションを推奨します。

**注:** 

TransactionLog リソースに基づくサイズ変更アクションは、基盤となるハイパーバイザテクノロジーの vStorage のサポートによっ て異なります。現在のバージョンの Hyper-V は vStorage に対して API のサポートを提供していないため、Workload Optimization Manager は Hyper-V プラットフォームで実行しているデータベース サーバに対する TransactionLog のサイズ変更のアクションをサ ポートできません。

詳細については、[データベース サーバのアクション](#page-254-0) (255 ページ)を参照してください。

անակա **CISCO** 

サプライ チェーン - ビジネス ユーザー  $\left( \begin{array}{c} 2 \end{array} \right)$ 10 ١ô Jata Ce top P  $\downarrow$  $\overline{z}$ View Pod  $\overline{\phantom{a}}$ Disk Array I  $\,$  $\,$   $\,$ 

Storage Controller Data Center

仮想デスクトップ インフラストラクチャ(VDI)環境の場合、ビジネス ユーザーとは、1 つ以上のアクティブな VDI セッションを起 動する権限を持つユーザー アカウントのことです。Workload Optimization Manager は、デスクトップ プールを検出すると、プール への権限を持つ各ユーザーのビジネス ユーザー エンティティを作成します。1 人のビジネス ユーザーは、複数のデスクトップ プール の権限を持つことができます。

ビジネス ユーザー エンティティと適切に連携するために、Workload Optimization Manager は、VDI 環境のユーザーを管理する LDAP サーバを介してユーザー情報を検出します。Workload Optimization Manager が LDAP サーバへの接続に使用するアカウント は、環境内のユーザーと同じドメインに対して信頼されている必要があることに注意してください。

 [Supply Chain] には、ビジネス ユーザーとデスクトップ プールとの関係、およびビジネス ユーザーと VM との関係も表示されま す。1 人のビジネス ユーザーは、複数のデスクトップ プールにアクセスできます。ビジネス ユーザーにアクティブ セッションが ある場合、[Supply Chain] には、ユーザーとセッションをホストする VM との間の直接リンクが表示されます。ただし、Workload Optimization Manager は、コンピューティングリソースを分析する際に、この直接接続を考慮しません。代わりに、ビジネス ユーザ ーはデスクトップ プールのリソースを使用し、デスクトップ プールは基盤となる仮想データセンターからのコンピューティングリソ ースを使用します。

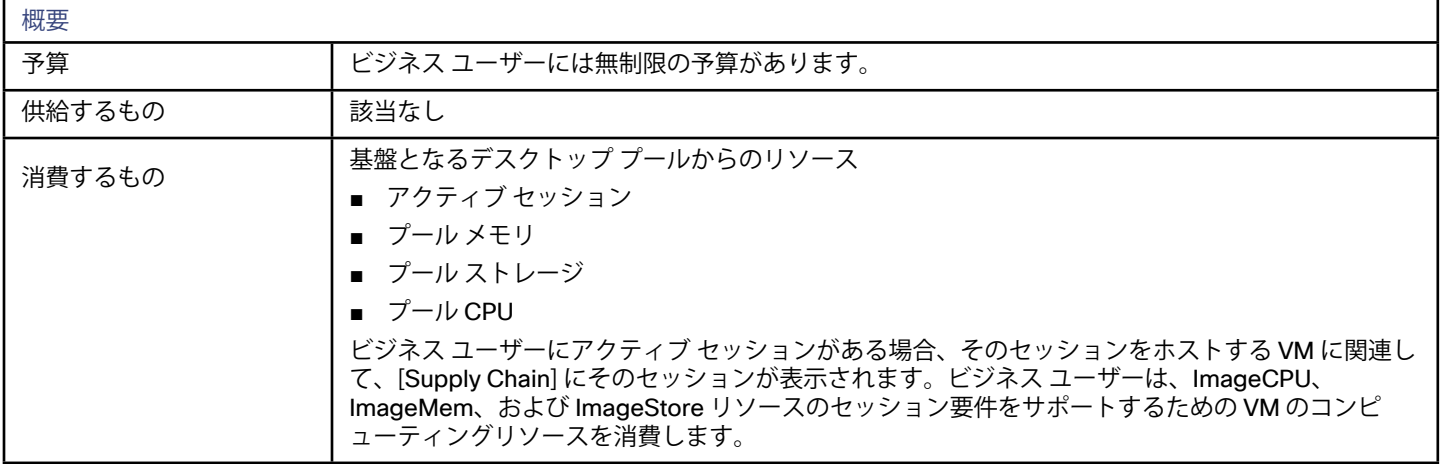

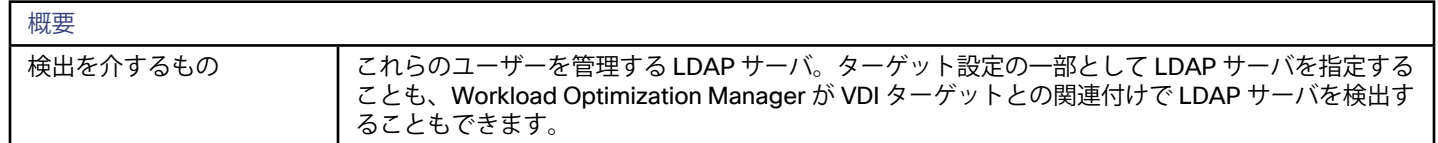

Workload Optimization Manager は、ビジネス ユーザーについて以下のリソースをモニタします。

**ImageCPU** 

CPU 使用率(ユーザーのデスクトップ イメージまたはイメージの CPU 容量の割合)。

- ImageMem メモリ使用率(ユーザーのデスクトップ イメージまたはイメージのメモリ容量の割合)。
- ImageStorage ストレージ使用率(ユーザーのデスクトップ イメージまたはイメージのストレージ キャパシティの割合)。

アクション

■ ビジネス ユーザーの移動

Workload Optimization Manager は、ビジネス ユーザーを移動して以下のことに対処できます。

- イメージ上でのリソースの輻輳:使用率が常にイメージ リソースのキャパシティ近くなっている場合、Workload Optimization Manager はより大型のイメージに対応しているデスクトップ プールへのビジネス ユーザーの移動を推奨するこ とがあります。
- デスクトップ プール上でのリソースの輻輳: 使用率が常にデスクトップ プールのキャパシティ近くになっている場 合、Workload Optimization Manager は使用可能なリソースがより多くあるデスクトップ プールへのビジネス ユーザーの移 動を推奨できます。

**注:** 

異なるデスクトップ プールへの移動をサポートするには、マージポリシーを設定する必要があります。「[デスクトップ プールの](#page-45-0) [マージ ポリシー](#page-45-0) (*46* ページ)」を参照してください。

անակա **CISCO** 

# サプライ チェーン - デスクトップ プール

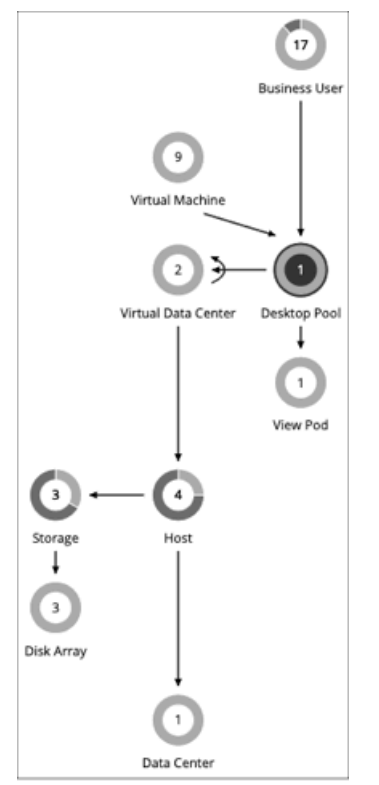

仮想デスクトップ インフラストラクチャ(VDI)環境では、デスクトップ ブールは、ユーザーが選択できるデスクトップの集合で す。デスクトップ プールでは、ユーザーロール、割り当てタイプ(専用またはフローティング)およびリソースのソース(物理ホス トまたは VM)に応じて、デスクトップを論理的にグループ化できます。

デスクトップ プールは、基盤となる仮想データセンターからコンピューティングリソースとストレージ リソースを取得しま す。VMware Horizon View では、VDI アーキテクチャに 1 つ以上の vCenter サーバインスタンスが含まれています。Horizon View タ ーゲットを検出すると、Workload Optimization Manager は、サポートしている vCenter サーバインスタンス、および対応する仮想 データセンターも検出します。これらは、関連付けられたデスクトップ プールのコンピューティングリソースとストレージ リソース のソースです。

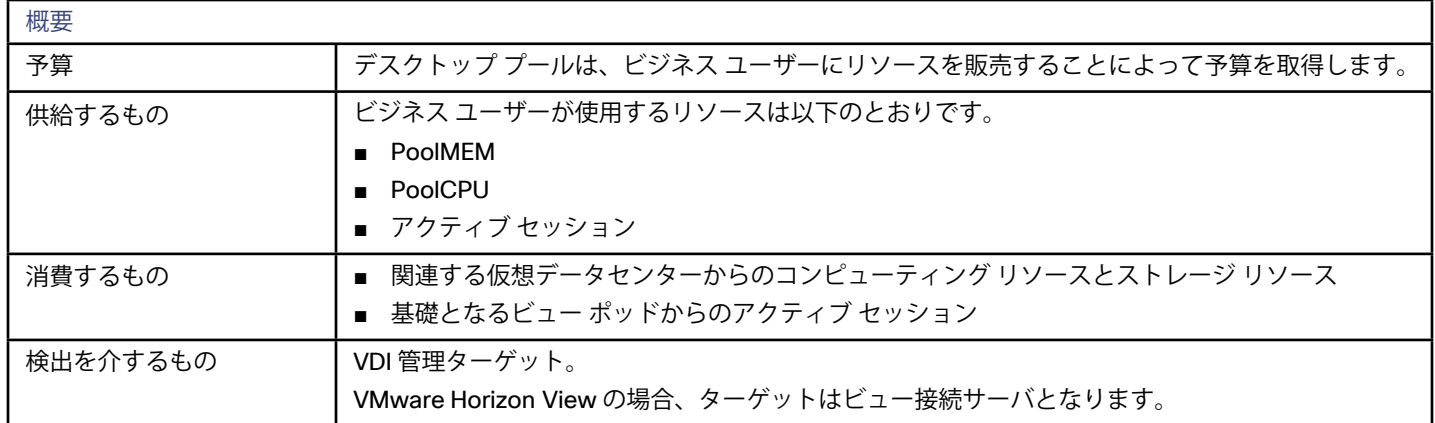

### M理niモニタ対象のリソース

Workload Optimization Manager は、デスクトップ プールの以下のリソースをモニタします。

■ プール CPU

<span id="page-45-0"></span>アクティブ セッションによって使用されているプールに使用可能な CPU。

- プール メモリ アクティブ セッションによって使用されているプールに使用可能なメモリ。
- プール ストレージ アクティブ セッションによって使用されているプールに使用可能なストレージ キャパシティ。
- アクティブ セッション プール上のアクティブ セッションの数(プール容量の割合)。

## アクション

Workload Optimization Manager はデスクトップ プールで実行するアクションは推奨しません。プール内でアクティブ セッションを 実行しているビジネス ユーザーに対して実行するアクションを推奨します。

## リソース使用率

プールリソースの使用率を評価する際に、Workload Optimization Manager はそれぞれの日を異なる観察期間に分割します。このよ うにして、Workload Optimization Manager は、その日のピーク期間と、デスクトップ イメージの最も一般的な使用量に基づく基本 計算を考慮に入れることができます。日次観察期間と、Workload Optimization Manager がデスクトップ プールの使用率を計算する 方法の詳細については、[分析ポリシー:デスクトップ プール](#page-275-0)(*276* ページ)を参照してください。

## デスクトップ プールのマージ ポリシー

状況によっては、より大きなデスクトップ イメージを必要とするユーザーが存在する場合があります。これは、イメージリソースの 使用率が高いユーザーとして表示されます。この場合、Workload Optimization Manager は、より大きなイメージを提供する異なる デスクトップ プールにビジネス ユーザーを移動することを推奨します。

これらのアクションをサポートするには、デスクトップ プールをマージするワークロード配置ポリシーを設定する必要があります。 手順は次のとおりです。

- 新しいワークロード配置ポリシーを作成します
- ポリシー タイプとして **[Merge]** を選択します。
- コンシューマタイプをマージするには、**[Desktop Pool]** を選択します。
- マージするプールを選択します。
- ポリシーを保存します。

詳細については、[配置ポリシーの作成](#page-237-0)(*238* ページ)を参照してください。

արակա **CISCO** 

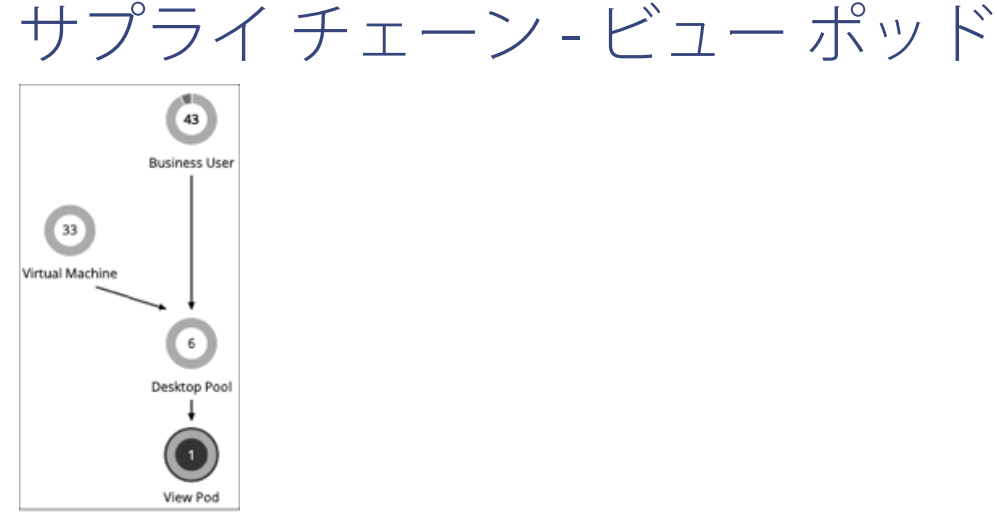

仮想デスクトップ インフラストラクチャ(VDI)環境では、ビューポッドは、デスクトップ プールの特定のセットをまとめてグルー プ化します。

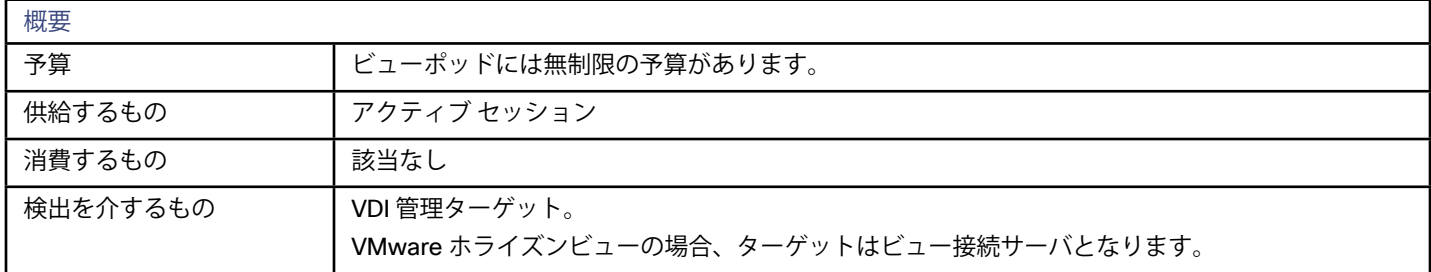

#### **ビューポッドのアクティブ セッション容量**

各ビューポッドのエンティティには、アクティブ セッションの容量が設定されています。デフォルトでは、Workload Optimization Manager は容量として 8000 を想定します。Workload Optimization Manager がビジネス ユーザーのエンティティに対して信頼性の 高いアクションを生成できるようにするには、この容量を、ホライズン管理者が特定のビューポッドに対して展開したアクティブ セ ッションの容量と一致するように設定する必要があります。

ビューポッドのアクティブ セッションの容量の正しい値を確認したら、容量を設定する自動化ポリシーを作成します。自動化ポリシ ーの作成の詳細については、[範囲設定された自動化ポリシーの作成](#page-244-0) (245 ページ)を参照してください。ビュー ポッドのポリシーの 詳細については、[分析ポリシー:ビューポッド](#page-282-0) (283 ページ)を参照してください。

- 1. 範囲を指定した新しい自動化ポリシーを作成します。 [Settings] ページに移動し、**[Policies]** を選択します。次に、**[NEW AUTOMATION POLICY]** をクリックし、ポリシー タイプと して [View Pod] を選択します。必ず新しいポリシーに名前を付けてください。
- 2. ビューポッドにポリシー範囲を設定します。 範囲を定義するには、ポリシーにグループを割り当てます。このビューポッドのグループを作成する必要があります。
	- **[SCOPE]** セクションを展開し、[ADD VIEW POD GROUPS] をクリックします。

■ 設定するビューポッドのみを含むグループを選択します。 すでに作成されている場合は、リストからグループを選択します。グループが表示されない場合は、**[NEW GROUP]** をクリ ックして、設定するビューポッドのみを含む静的グループを作成します。[グループの作](#page-227-0)成の詳細については、グループの作 成(*228* [ページ\)](#page-227-0)を参照してください。 目的のグループを選択し、**[SELECT]** をクリックします。これで、[Configure View Pod Policy] フライアウトに戻ります。

3. ポッドの表示容量を設定します。

**[UTILIZATION CONSTRAINTS]** セクションを展開し、**[ADD UTILIZATION CONSTRAINT]** をクリックします。ドロップダウン リストから、[Active Sessions Capacity] を選択します。[capacity] フィールドに、デスクトップ プールに対して計算した容量を 入力します。

4. 作業内容を保存します。 完了したら、必ず **[SAVE AND APPLY]** をクリックしてください。

Workload Optimization Manager は、デスクトップ プールの以下のリソースをモニタします。

■ アクティブ セッション サポートされているデスクトップ プールのアクティブ セッションの数は、ビューポッドのアクティブ セッション容量の割合と して表示されます。

### アクション(Actions)

WoWorkload Optimization Manager はビュー ポッド上で実行するアクションは推奨しません。その代わりに、アクティブ セッショ ンを実行しているビジネス ユーザー上で実行するアクションを推奨します。

# サプライ チェーン - コンテナ  $\bigcirc$  $\downarrow$  $\odot$   $\odot$   $\odot$   $\odot$   $\odot$ ര Data C

アプリケーションコンテナは、アプリケーションをホストするコンポーネントを含むソフトウェアのスタンドアロンの実行可能なイ メージです。

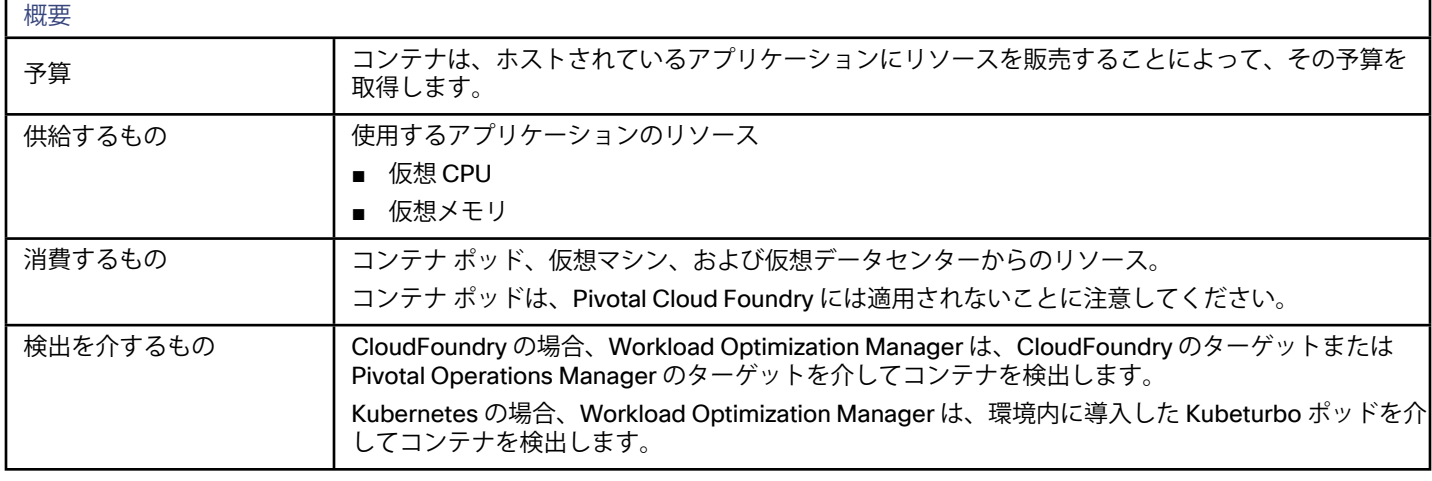

 $_{\odot}$ 

 $_{\odot}$ Data Cente

Workload Optimization Manager は、次のコンテナのリソースをモニタします。

- 仮想 CPU
	- コンテナが使用する CPU 容量(ギガヘルツ (GHz)単位で測定)
- 仮想メモリ コンテナが使用するメモリ容量(メガバイト(MB)単位で測定)

### アクション

Workload Optimization Manager は、Kubernetes プラットフォームと Pivotal Cloud Foundry プラットフォームで垂直方向の [Resize Container] のアクションを実行できます。

### 制約

Kubernetes での [Resize Container] の決定を行う際、Workload Optimization Manager は、コモディティの [MemAllocation] および [CPUAllocation] として [ResourceQuota] 制限パラメータを表します。これらは、要求されたコンテナのメモリと CPU の制限値を設 定します。[ResourceQuota] で制限値を定義していない場合、[MemAllocation] と [CPUAllocation] は、特定のホストクラスタの容量 になります。

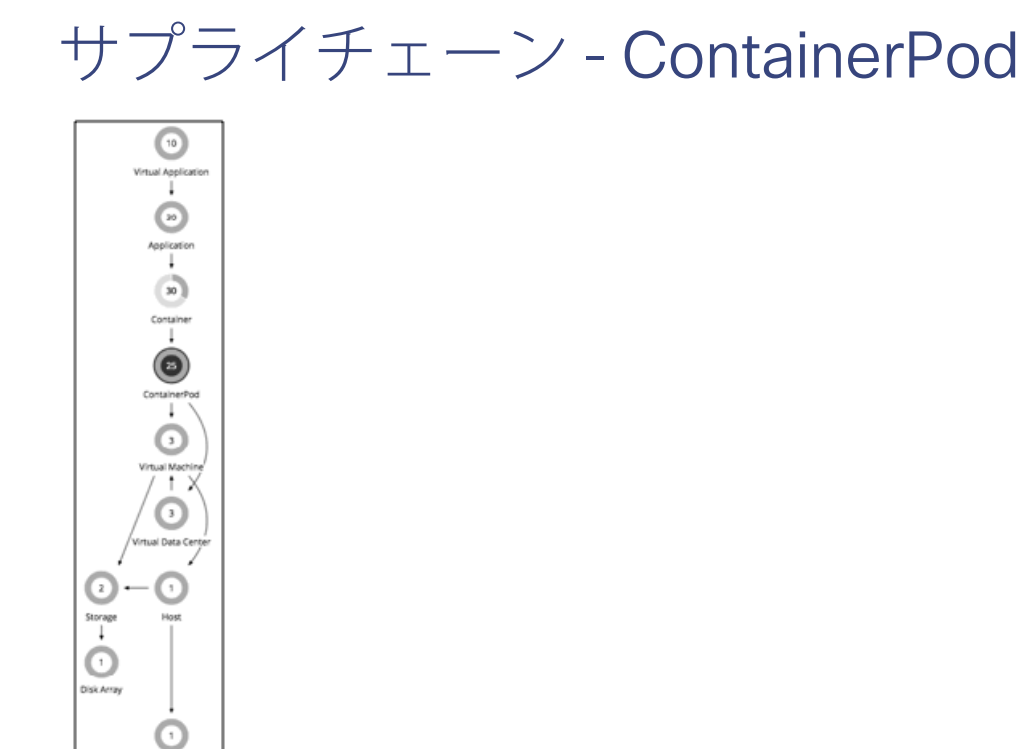

[ContainerPod] は Kubernetes ポッドです。これは、共有ストレージまたはネットワークリソースを持つ 1 つ以上のコンテナのグル ープであり、コンテナをまとめて実行するための仕様です。

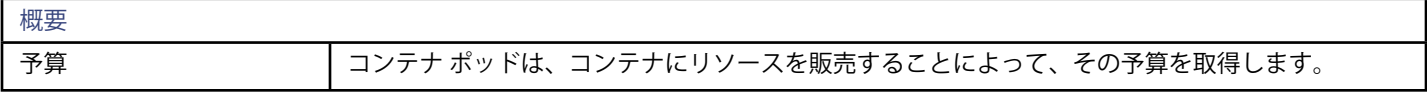

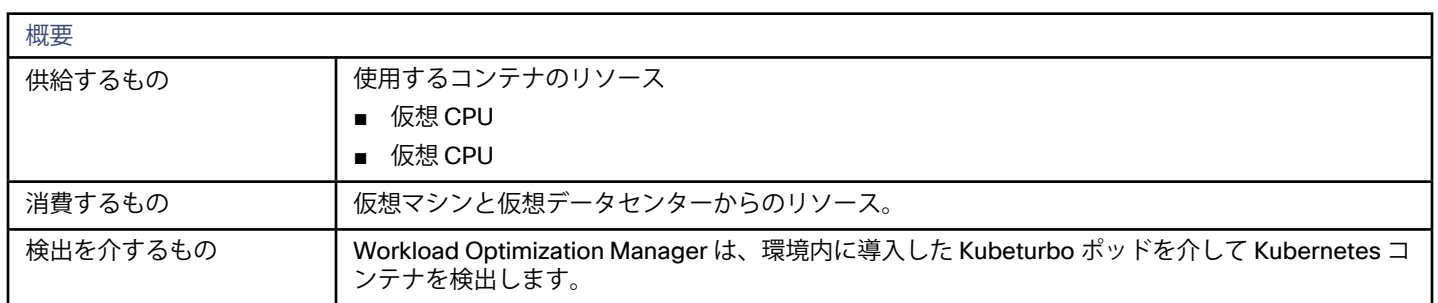

Workload Optimization Manager は、コンテナ ポッドの次のリソースをモニタします。

- 仮想 CPU [ContainerPod] が使用する CPU 容量 (ギガヘルツ (GHz) 単位で測定)
- 仮想メモリ

[ContainerPod] が使用するメモリ容量(メガバイト (MB) 単位で測定)

仮想メモリ要求

現在コンテナによって要求されているメモリ。このリソースの容量は、基盤となる VM のノードに割り当て可能な容量 (ポッドで使用可能なリソースの量)です。

- 仮想 CPU 要求 現在コンテナによって要求されている CPU。このリソースの容量は、基盤となる VM のノードに割り当て可能な容量 (ポッドで使用可能なリソースの量)です。
- メモリ要求の割り当て ポッドのメモリ ResourceQuota 要求パラメータ。
- CPU 要求の割り当て ポッドの CPU ResourceQuota 要求パラメータ。
- **MemAllocation**

ポッドのメモリ ResourceQuota 制限パラメータ。

**CPUAllocation** 

ポッドの CPU ResourceQuota 制限パラメータ。

Workload Optimization Manager は、使用可能な [Request] 容量がない VM にコンテナ ポッドを移動しないことに注意してください。 ポッドを配置する必要があり、使用可能な VM に十分な [Request] 容量がない場合は、Workload Optimization Manager が新しい VM をプロビジョニングします。

Workload Optimization Manager は、コモディティの [MemAllocation] および [CPUAllocation] の容量として名前空間の [ResourceQuota] 制限パラメータを表します。これらは、要求されたコンテナのメモリと CPU の制限値を設定します。 [ResourceQuota] で制限値を定義していない場合、[MemAllocation] と [CPUAllocation] は、特定のホストクラスタの容量になります。

### アクション

Workload Optimization Manager は、Kubernetes プラットフォームのコンテナ ポッドに対して次のアクションを実行または推奨で きます。

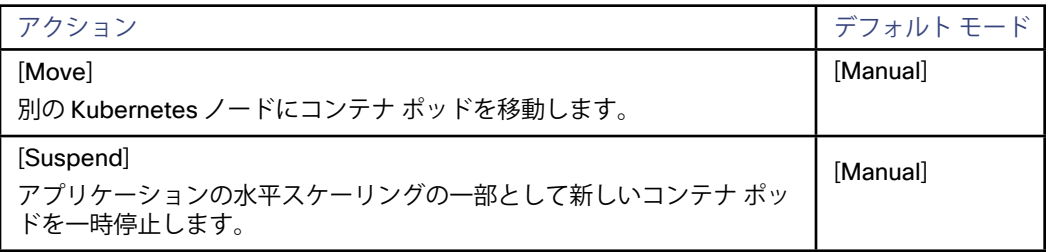

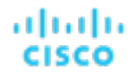

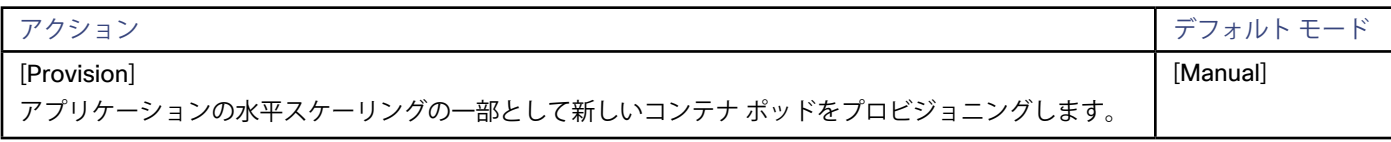

### Kubernetes 制約

Workload Optimization Manager は、配置の決定を行う際の制約を考慮します。ノードに対する Kubernetes taint およびポッドに対 する toleration は、制約として扱われます。たとえば、ポッドに特定のノードへの移動を制限する許容属性がある場合、Workload Optimization Manager はそのポッドを制限されたノードに移動しません。

さらに、Workload Optimization Manager は、Kubernetes ノードのラベルをインポートし、それらを [Move Pod] アクションへの制 約として扱います。たとえば、ポッドにノードラベルが定義されている場合、Workload Optimization Manager は、そのポッドを一 致するラベルを持つノードに移動します。

Workload Optimization Manager は、ポッドアフィニティポリシーおよびアンチアフィニティポリシーを認識します。

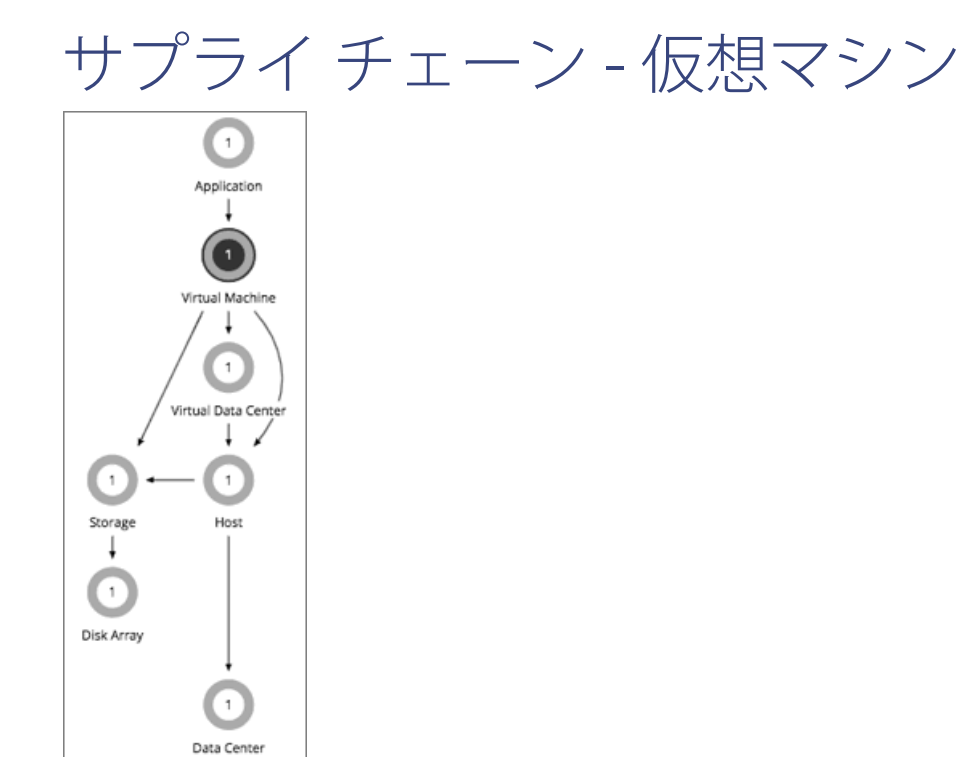

仮想マシン(VM)は、OS、仮想メモリ、CPU、およびネットワークポートなどの物理マシンのソフトウェア エミュレーションで す。VM はアプリケーションをホストするか、コンテナプラットフォームにリソースを提供します。

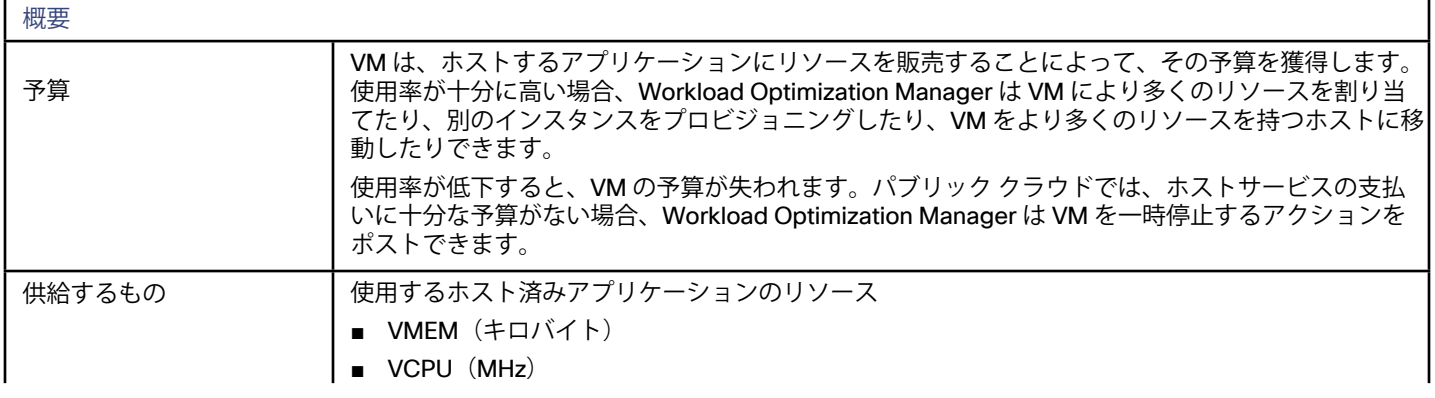

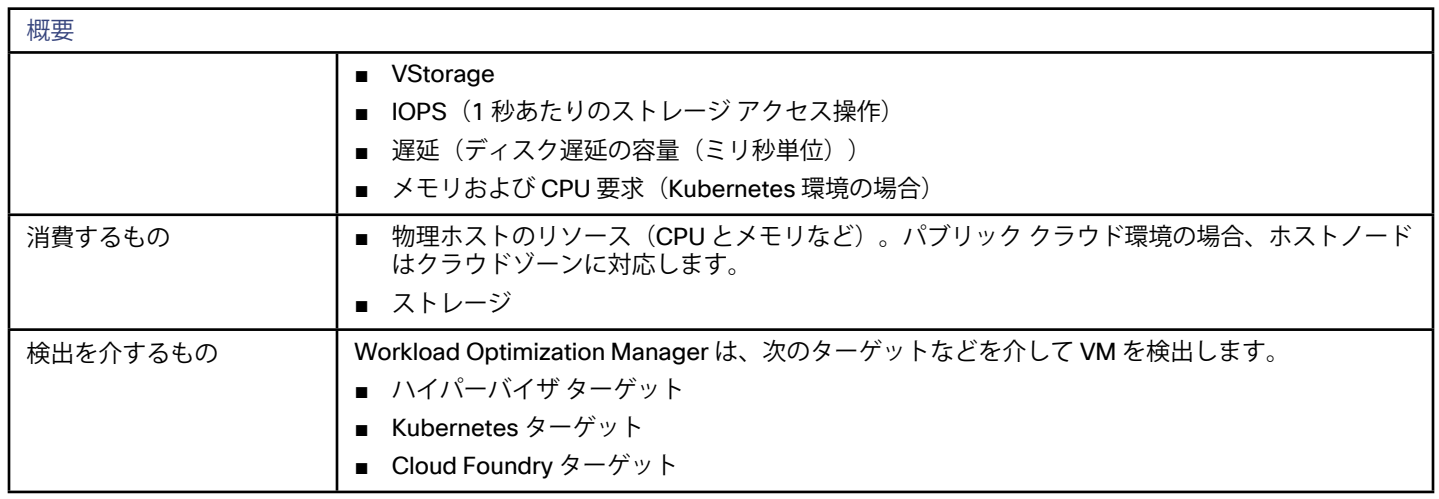

Workload Optimization Manager は、VM の次のリソースをモニタします。

■ VMem

VM に割り当てられた仮想メモリの使用率(キロバイト単位で測定)。

**VCPU** 

VM に割り当てられた仮想 CPU 容量の使用率(MHz 単位で測定)。

- **VStorage** VM に割り当てられた仮想ストレージ容量の使用率(キロバイト単位で測定)。
- **IOPS (1 秒あたりのストレージ アクセス操作)**

VM 上の VStorage に割り当てられた IOPS の使用率。

#### **注:**

Azure では、さまざまなインスタンス タイプがさまざまな IOPS 制限をサポートします。これは通常、そのインスタンス タイプ のストレージ階層に関連しています。Azure 環境でサイズ変更アクションを計算するとき、Workload OptimizationManager は 特定のインスタンス タイプの IOPS 容量を考慮します。より多くの IOPS をサポートするインスタンス タイプにスケール アップ することも、IOPS が十分に活用されていない場合はスケール ダウンすることもできます。

■ 遅延

VM 上の VStorage に割り当てられた遅延の使用率(ミリ秒単位で測定)。

■ メモリ要求の割り当て

Kubernetes ポッドをホストする VM の場合、特定の VDC(Kubernetes 名前空間)の ResourceQuota 要求パラメータをサポー トするために VM で使用可能なメモリ。

CPU 要求の割り当て

Kubernetes ポッドをホストする VM の場合、特定の VDC(Kubernetes 名前空間)の ResourceQuota 要求パラメータをサポー トするために VM で使用可能な CPU。

■ 仮想メモリ要求

Kubernetes ポッドをホストする VM の場合、コンテナによって現在要求されているメモリ。このリソースの容量は、ノードに割 り当て可能な容量(ポッドで使用可能なリソースの量)です。

■ 仮想 CPU 要求

Kubernetes ポッドをホストする VM の場合、コンテナによって現在要求されている CPU。このリソースの容量は、ノードに割 り当て可能な容量(ポッドで使用可能なリソースの量)です。

- **MemAllocation** 特定の VDC(Kubernetes 名前空間)のメモリ ResourceQuota 制限パラメータ。
- **CPUAllocation** 特定の VDC(Kubernetes 名前空間)の CPU ResourceQuota l制限パラメータ。

### アクション(Actions)

Workload Optimization Manager は、VM に対して次のアクションを推奨します。

- VM の終了または削除(パブリッククラウドのみ) 長期間一時停止されている VM の場合。
- VMの一時停止(パブリック クラウドまたはコンテナ プラットフォームのみ) VM のリソースの使用率が低いか、またはノードが十分に使用されていない場合(ポッドが他の場所で動作可能であるという前 提)。
- VM のプロビジョニング (コンテナプラットフォームのみ) より多くのノードまたはディエゴセルが必要であることを示す高ワークロード需要の場合。
- VM のリサイズ アップ
	- VM でのリソース使用率が高い
- VM のリサイズ ダウン
	- VM をシャットダウンしてはならないものの、リソース使用率が低い
- 次の場合の VM の移動:
	- VM でのリソース使用率が高い
	- ホストしている PM でのリソース使用率が高い
	- VStorage の IOPS または遅延が大きすぎる
	- ワークロードの配置違反
	- ホスティングしている PM の使用率が十分ではない(PM を一時停止する前に移動)
- VM ストレージの移動

現在のデータストアの使用率が過剰な場合、または環境内のデータストアの使用効率を向上させる場合。

- ストレージの再設定 ストレージ リソース使用率が過剰の場合(VStorage 容量を追加する)。 ストレージ リソース使用率が低い場合 (VStorage の容量を削除する)
- VM の再設定

ネットワークとストレージ設定を変更します。たとえば、Workload Optimization Manager は、アクセスできないネットワーク を使用するように VM が設定されている場合に、このアクションを推奨します。

詳細については、[仮想マシンのアクション](#page-285-0)(*286* ページ)を参照してください。

## Azure インスタンスの要件

Azure 環境では、一部のインスタンス タイプには特定の方法でワークロードを設定する必要があります。また、一部のワークロード 設定では、特定の機能をサポートするインスタンス タイプが必要です。Workload Optimization Manager が Azure でサイズ変更アク ションを生成する場合、これらのアクションでは次の機能が考慮されます。

Accelerated Networking (AN)

Azure 環境では、すべてのインスタンス タイプが AN をサポートしているわけではなく、AN インスタンス上のすべてのワーク ロードが実際に AN を有効化するわけでもありません。Workload Optimization Manager は、AN が有効になっているワークロー ドのダイナミックグループを維持し、AN をサポートしていないテンプレートを除外するために、そのグループにポリシーを割り 当てます。このようにして、ワークロードが AN をサポートするインスタンス上にあり、そのワークロードが AN を有効にして いる場合、Workload Optimization Manager は、非 AN インスタンスにワークロードを移動するアクションを推奨しません。

Azure Load Balancer

Workload Optimization Manager は、標準および基本的な VM インスタンスを認識し、ワークロードがロード バランサー環境で 実行されるかどうかを認識します。ワークロードがロード バランシングされている場合は、Workload Optimization Manager は ロード バランシングをサポートしていないインスタンスへのサイズ変更を推奨しません。

#### **Azure Premium Storage**

Workload Optimization Manager は、ワークロードが Premium Storage を使用しているかどうかを認識し、Azure Premium Storage をサポートしていないインスタンスへサイズ変更することは推奨しません。

さらに、次の点に注意します。WWorkload Optimization Manager は、ワークロードに現在使用しているプロセッサ タイプを認識し ます。ワークロードが GPU ベースのインスタンス上にある場合、Workload Optimization Manager は、他の互換性のある GPU ベー スのインスタンス タイプへの移動のみを推奨します。これらのワークロードでは、Workload Optimization Manager はサイズ変更ア クションは推奨しません。

### AWS インスタンスの要件

AWS では、一部のインスタンスでは、これらのインスタンス タイプへ移動する前に、特定の方法でワークロードを設定する必要があ ります。Workload Optimization Manager が、適切に設定されていないワークロードをこれらのインスタンスの 1 つへ移動すること を推奨している場合は、推奨されるもののみにアクションを設定し、理由を表示します。Workload Optimization Manager は、その 範囲のアクションモードを Automated に設定していても、移動を自動化しません。インスタンスを正しく設定した後に、手動で移 動を実行できます。

これらの要件をサポートするように設定できないワークロードがある場合は、Workload Optimization Manager がこれらを推奨しな いようにポリシーを設定できます。これらのワークロードが含まれているグループを作成し、その範囲に対応する配置ポリシーを作 成します。ポリシーでは、**除外対象テンプレート**を使用して、ENA サポートを必要とするインスタンス タイプを除外します。配置ポ リシーの詳細については、[自動化ポリシー](#page-241-0) (*242* ページ)を参照してください。インスタンス タイプの除外については[、分析ポリシ](#page-283-0) ー:VM(*284* [ページ\)](#page-283-0)の「除外対象テンプレート」のエントリを参照してください。

Workload Optimization Manager が認識するインスタンス要件は次のとおりです。

拡張ネットワーク アダプタ

一部のワークロードは、Elastic Network Adapter(ENA)を介して強化ネットワーキングをサポートするインスタンス上で実 行できますが、その他のワークロードは、このサポートを提供しないインスタンス上で実行できます。Workload Optimization Manager は、ENA をサポートしていないワークロードを、サポートが有効なインスタンスに移動することを推奨する場合があり ます。その移動を行うには、移動を実行する前に、ワークロードの必須設定を実行する必要があります。非 ENA の VM を ENA を要求するインスタンスに移動した場合、AWS は移動後に VM を起動できません。移動を実行する前に、VM で ENA を有効に する必要があります。

ENA の設定の詳細については、AWS のマニュアルの「Enabling Enhanced Networking with the Elastic Network Adapter (ENA) on Windows Instances」を参照してください。

Linux AMI 仮想化タイプ

Amazon Linux AMI は、ParaVirtual(PV)または Hardware Virtual Machine(HVM)の仮想化を使用できます。Workload Optimization Manager は、必要な PV ドライバが含まれていない HVM インスタンスへの PV ワークロードの移動を推奨すること があります。

インスタンスの仮想化タイプを確認するには、Amazon EC2 コンソールの [Details] ペインを開き、そのインスタンスの [Virtualization] フィールドを確認します。

■ 64 ビットと 32 ビット

すべての AWS インスタンスが 32 ビットのワークロードをサポートできるわけではありません。Workload Optimization Manager は、64 ビットのプラットフォームのみをサポートするインスタンスへの 32 ビットのワークロードの移動を推奨するこ とがあります。

■ NVMe ブロック

一部のインスタンスは、NVMe ブロックデバイスとして EBS ボリュームを公開しますが、すべてのワークロードが NVMe ドラ イバで設定されているわけではありません。Workload Optimization Manager は、NVMe をサポートするインスタンスにそのよ うなワークロードを移動することを推奨することができます。移動を実行する前に、NVMe ドライバをワークロードにインスト ールする必要があります。

さらに、Workload Optimization Manager は、ワークロードに現在使用しているプロセッサタイプを認識します。移動またはサイズ 変更アクションの場合、Workload Optimization Manager は、互換性のあるプロセッサがあるインスタンス タイプ上にワークロード を保持します。

GPU ベースのインスタンス

ワークロードが GPU ベースのインスタンス上にある場合、Workload Optimization Manager は、他の互換性のある GPU ベース のインスタンス タイプへの移動のみを推奨します。これらのワークロードでは、Workload Optimization Manager はサイズ変更 アクションは推奨しません。

ARM ベースのインスタンス

ワークロードが ARM ベースのインスタンス上にある場合、Workload Optimization Manager は、他の互換性のある ARM ベース のインスタンス タイプへの移動とサイズ変更のみを推奨します。

### AWS 環境でのストレージ容量のサイズ変更

VM にさらにストレージ容量が必要な場合、Workload Optimization Manager はより大きいストレージ容量を提供するインスタンスに 移動するアクションを推奨します。AWS は、Elastic Block Store(EBS)とインスタンス ストレージの両方をサポートしていること に注意してください。Workload Optimization Manager は、ストレージのアクションを推奨しているため、これらのストレージタイ プを認識します。

ワークロードのルート ストレージがインスタンス ストレージの場合、Workload Optimization Manager はストレージ アクションを推 奨しません。これは、インスタンス ストレージが一時的なものであり、そのようなアクションによって、ワークロードに保存されて いるすべてのデータが失われる可能性があるからです。

ルート ストレージが EBS の場合は、Workload Optimization Manager がストレージのアクションを推奨します。EBS は永続的であ り、データはアクションの後も保持されます。ただし、ワークロードが追加ストレージ用のインスタンス ストレージを使用している 場合、Workload Optimization Manager は計算またはアクションにそのストレージを含めません。

### Azure リソースグループの検出

Azure リソースグループを検出するため、以下のターゲットを設定できます。

- Microsoft Azure サービス プリンシパル ターゲット
- Microsoft Azure Enterprise Agreement (EA) ターゲット

リソースグループを含む Azure 環境の場合、Workload Optimization Manager は、Azure リソース グループと、これらのグループを 識別するために使用されるタグを検出します。

Workload Optimization Manager のユーザー インターフェイスで、特定のAzureリソースグループを検索するには、[検索] ページで **[リソースグループ]** を選択します。

検索結果でグループを選択し、[スコープから選択] をクリックして、Workload OptimizationManagerセッションのスコープを Azure リソースグループに設定できます。

カスタム WorkloadOptimization Manager リソース グループを作成するときに、Azure タグをフィルター条件として使用することも できます。タグの条件に一致する Azure リソースグループを選択して、新しいカスタム グループのメンバーにすることができます。 特定の Azure リソースグループで使用可能なタグを見つけるには、関連タグ情報で構成された基本情報チャートをビューまたはカス タム ダッシュボードに追加します。[基本情報チャート](#page-192-0) (193ページ)を参照してください。

### Azure インスタンスの IOPS 制限

Workload Optimization Manager は、Azure 環境でインスタンスの種類を検出すると、特定のインスタンスの種類ごとに設定されて いる IOPS 容量を追跡します。たとえば、上位層のタイプの場合、IOPS 容量は通常、下位層のタイプの場合よりも大きくなります。 VM のサイズ変更を計算するために、Workload OptimizationManager は IOPS 容量を尊重します。これは、さまざまな方法で VM ス ケールの決定に影響を与える可能性があります。次に例を示します。

- インスタンスで IOPS ボトルネックが発生した場合、Workload Optimization Manager は、より大きなインスタンス タイプにス ケール アップすることを推奨することがあります。IOPS 容量を増やすため、現在の VCPU または VMEM リソースを完全に使用 していなくても、より大きなテンプレートが必要になる可能性があります。
- インスタンスで VMEM と VCPU が十分に活用されていないものの、IOPS の使用率が高い場合、Workload OptimizationManager はスケール ダウンを推奨しないことがあります。十分な IOPS 容量を提供するために、より大きなテンプレートを使用し続ける 場合があります。
- インスタンスで、他のリソースが通常の使用率なのに IOPS 容量が十分に使用されていない場合、現在のテンプレートと非常に よく似たテンプレートにサイズ変更するアクションが表示されることがあります。アクションの詳細を調べると、より安価なス トレージ階層に変更していることがわかるはずです。

Workload Optimization Manager は Azure インスタンスの種類を検出すると、マッチする VM テンプレートを作成します。特定のテ ンプレートの VM IOPS 容量を確認するには、テンプレート カタログに移動し、特定の VM テンプレートを検索します。次に、VM IOPS 値をメモします。詳細については、HCI [ホスト テンプレートの設定](#page-294-0) (*295* ページ)を参照してください。

VM のサイズ変更を計算するとき、Workload Optimization Manager は、指定された VM のスコープに対して **Scaling Target VM IOPS Utilization** 設定を使用します。計算では、そのスコープに設定した**アグレッシブ性**も利用されます。詳細については[、ターゲッ](#page-284-0) トVM IOPS[使用率のスケーリング](#page-284-0)(*285* ページ)、[アグレッシブネス](#page-286-0)(*287* ページ)、および[最大監視期間](#page-286-0)(*287* ページ)を参照し てください。

### Pivotal Operations Manager での VM の命名

Workload Optimization Manager は、Pivotal Operations Manager 環境で VM を検出すると、Pivotal 環境のコンテキストで VM を識 別する VM 名を割り当てます。この名前は、次のトークンで表されます。

{PCF Job name}#{index number}#{deployment ID][{IaaS VM name}]

サプライ チェーン - 仮想データセンター

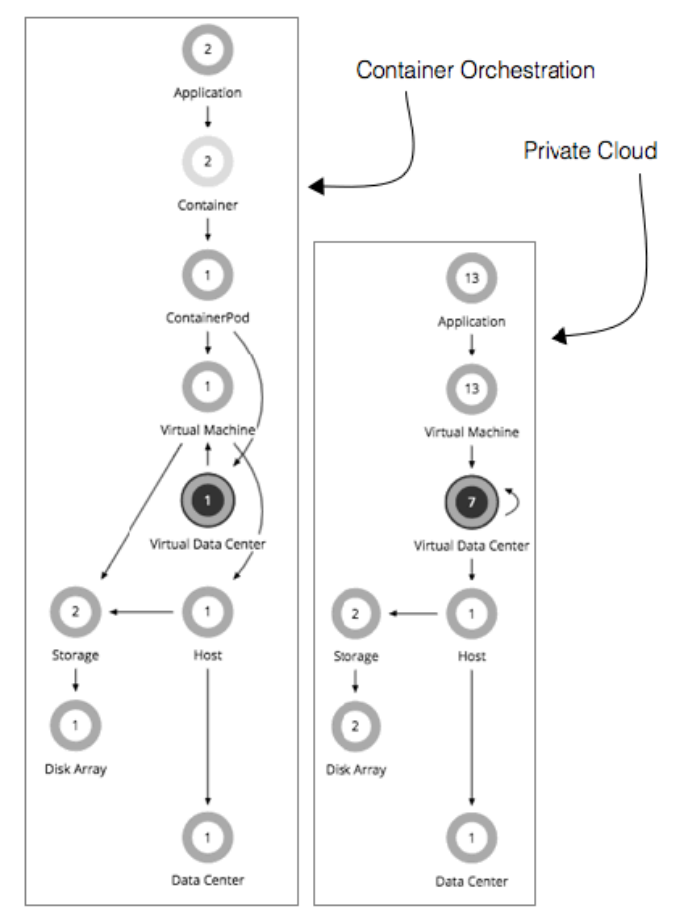

仮想データセンター (vDC) は、特定の要件またはビジネスニーズに基づいてリソースをグループ化するリソースの集合またはプールで す。これらの vDC は、クラウド インフラストラクチャの境界を実装し、そのインフラストラクチャでテナントグループを確立できます。

Workload Optimization Manager は、仮想データセンターのエンティティとして、サプライ チェーン内のこれらのプールを表示し ます。これにより、次の vDC が検出されます。

- コンテナ オーケストレーション プラットフォーム:
	- Kubernetes
	- Cloud Foundry
	- Pivotal Operations Manager
- プライベート クラウド プラットフォーム:
	- vCloud Director
	- vCenter Server
	- 仮想マシン マネージャ
	- CloudStack
	- **OpenStack**

### コンテナ オーケストレータ仮想データセンター

Kubernetes や Cloud Foundry などのコンテナ オーケストレーション プラットフォームは、リソースの論理プールを使用して、ワー クロードのスケジューリングを管理します。たとえば、管理者は企業内のさまざまな組織のリソースをプールし、各プールに異なる ポリシーを割り当てることができます。Workload Optimization Manager は、これらのプールを [Virtual Datacenters] (vDC)として 表します。

Workload Optimization Manager は、次のプラットフォーム用に vDC を作成します。

**Kubernetes** 

各名前空間は、vDC として Workload Optimization Manager に表示されます。名前空間には、この vDC の容量を決定するため の ResourceQuota オブジェクトが含まれています。

Cloud Foundry

[Org] は、Workload Optimization Manager で vDC として表示されます。この [Org] には、この vDC の容量を決定する現在の [Quota Plan] が含まれています。

Cloud Foundry および Pivotal Cloud Foundry では、Workload Optimization Manager が [Organization] および [Spaces] の [Quota Plan] をインポートします。ここでは Workload Optimization Manager がメモリ制限(最大許容メモリ)として [MemAllocation] を表し、使用可能なコンテナの合計数としてコンシューマ数を表します。

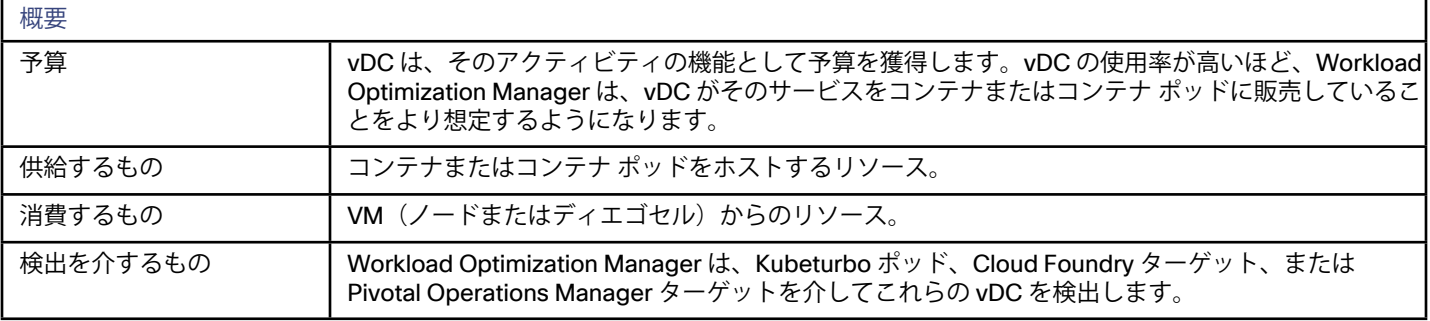

### モニタ対象リソース

Workload Optimization Manager は、コンテナ オーケストレータ vDC の次のリソースをモニタします。

- メモリ要求の割り当て Kubernetes 環境において、特定の名前空間の ResourceQuota 要求パラメータをサポートするために使用可能なメモリ。
- CPU 要求の割り当て
- Kubernetes 環境において、特定の名前空間の ResourceQuota 要求パラメータをサポートするために使用可能な CPU。
- **MemAllocation** Kubernetes 環境における、名前空間のメモリ ResourceQuota 制限パラメータ。
- **CPUAllocation** Kubernetes 環境における、名前空間の CPU ResourceQuota 制限パラメータ。

### アクション

Workload Optimization Manager では、コンテナ オーケストレータ vDC 上で実行するアクションは推奨されません。その代わりに、 リソースを vDC に提供するエンティティ上で実行するアクションを推奨します。

### プライベートクラウド仮想データセンター

プライベートクラウド環境では、Workload Optimization Manager は、クラウドにリソースを提供するインフラストラクチャと、ク ラウド上で実行されるワークロードを検出します。これらのリソースを管理するために、プライベートクラウドはインフラストラク チャをプロバイダーとコンシューマ仮想データセンターに編成します。

**注:** 

異なるターゲットごとに、仮想データセンターを参照するための異なる名前を使用します。Workload Optimization Manager のサプ ライ チェーンでは、これらのエンティティはすべてコンシューマおよびプロバイダー VDC によって次のように表されます。

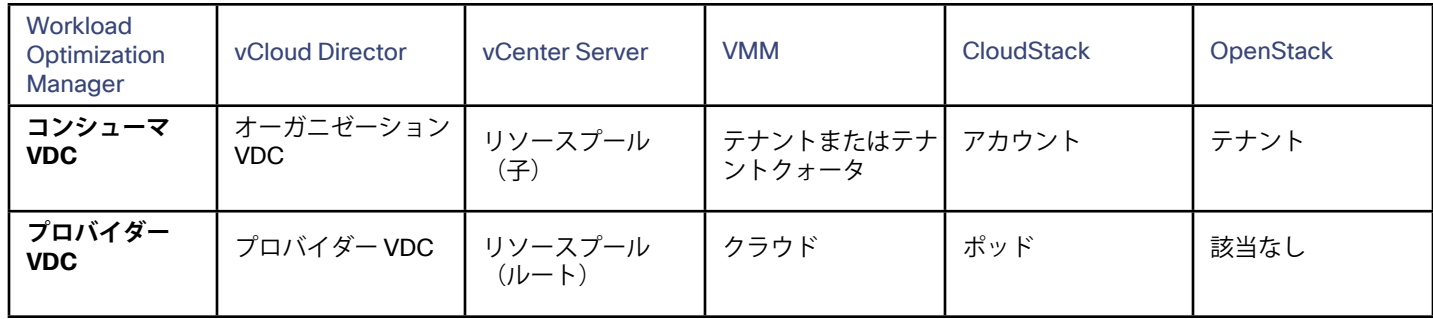

### プロバイダー仮想データセンター

プロバイダー仮想データセンター(vDC)は、クラウドスタック内の物理リソース(ホストおよびデータストア)の集合体です。ク ラウド管理者は、これらのリソースにアクセスして、データセンターのメンバーを定義します。プロバイダー vDC は、1 つ以上のコ ンシューマ vDC を通じて外部顧客に割り当てられるリソースを管理するために作成されます。

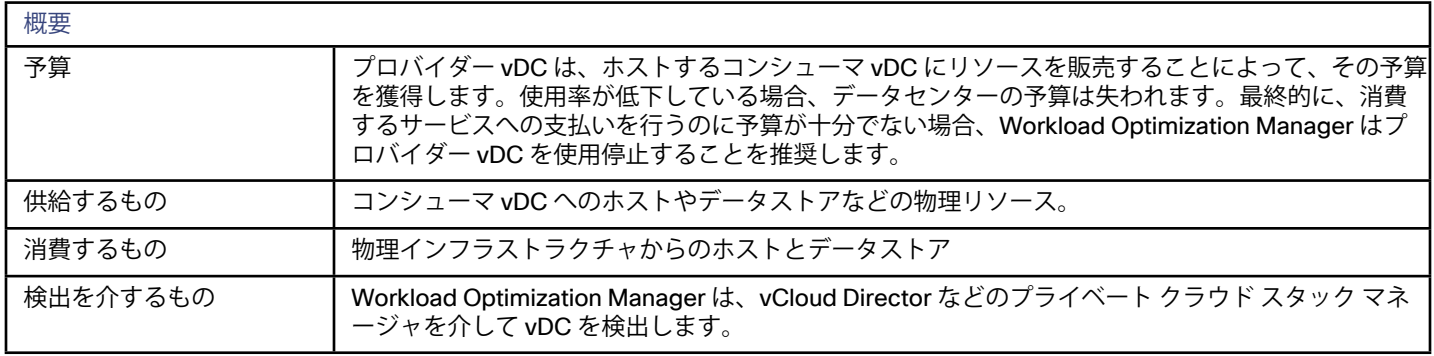

### モニタ対象リソース

Workload Optimization Manager は、プロバイダー vDC の次のリソースをモニタします。

- Mem 予約済みまたは使用中の物理マシンのメモリの割合(キロバイト単位で測定)。
- **CPU** プロバイダー vDC に割り当てられた CPU リソースの使用率。
- ストレージ プロバイダー vDC に割り当てられているストレージの使用率。

### アクション

Workload Optimization Manager は、プロバイダー vDC で実行するアクションを推奨しません。その代わりに、リソースを vDC に提 供するエンティティ上で実行するアクションを推奨します。

### コンシューマ仮想データセンター

コンシューマ仮想データセンター(vDC)は、外部の顧客がプライベートクラウドを介してワークロードを管理するために使用でき るリソースの集合体です。これは、顧客が仮想システムの保存、導入、運用を行うために使用できる環境です。コンシューマデータ センターは、プロバイダーデータセンターによって提供されるリソースを使用します。

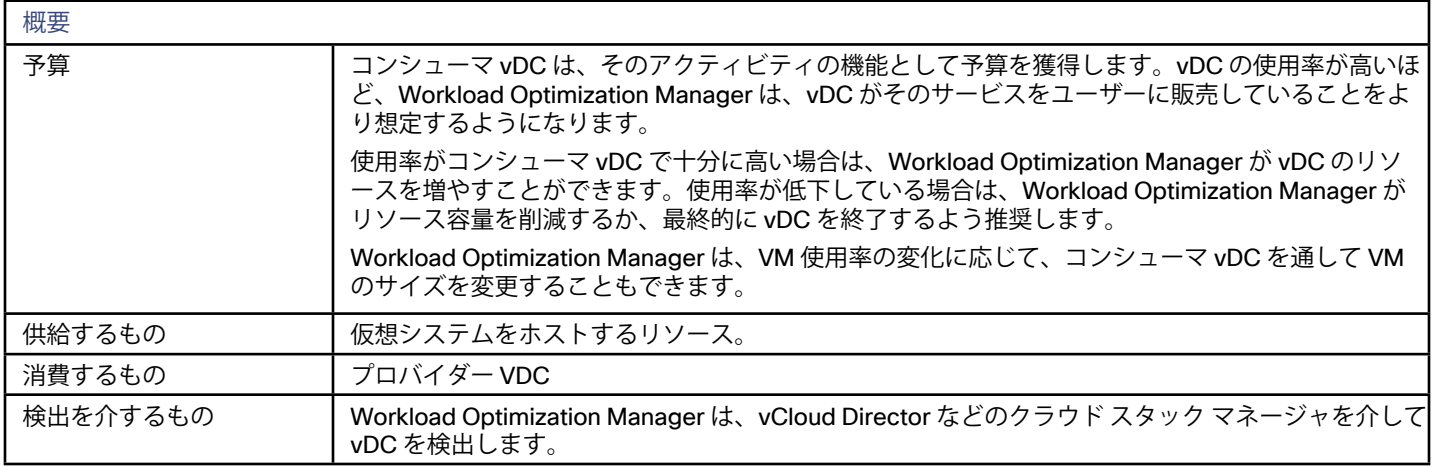

ユーザーはコンシューマ vDC をサポートする一部の物理リソースを確認できますが、コンシューマレベルのユーザーはこれらの物理 リソースを変更できません。コンシューマ vDC のユーザーは、仮想デバイスがその環境でどのように導入されるかについて変更を加 えますが、コンシューマ vDC が使用する物理リソースをさらに追加するようにプロバイダー vDC の管理者に依頼する必要がありま す。同様に、Workload Optimization Manager は、vDC で実行されている VM のリソースを変更できますが、この vDC を介して物理 リソースに変更を加えることはありません。

### モニタ対象リソース

Workload Optimization Manager は、コンシューマ vDC の次のリソースをモニタします。

- Mem このデータセンターで予約されている、または使用中の物理マシンのメモリの割合(キロバイト単位で測定)。
- CPU データセンターに割り当てられた CPU リソースの使用率。
- ストレージ VDC に割り当てられているストレージの使用率。

### アクション

Workload Optimization Manager では、コンシューマ vDC で実行するアクションは推奨されません。代わりに、プロバイダー vDC で 実行されているエンティティに対して実行するアクションを推奨します。

# サプライ チェーン - ホスト

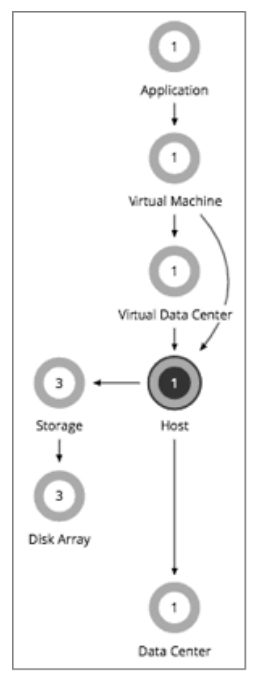

オンプレミス環境では、ホストは、仮想ワークロードをホストするハイパーバイザプロセスなどのプロセスを実行するサーバです。 ホストは必ずしもハードウェアの物理的な部分ではないことに注意してください。VM は、ハイパーバイザを実行するサーバとして設 定でき、その後、その処理スペース内の他の VM をホストできます。ただし、ホストとして物理ハードウェアを使用するのが最も一 般的です。

パブリック クラウドでは、ホストは可用性ゾーンです。これにより、クラウドのワークロードが実行されます。

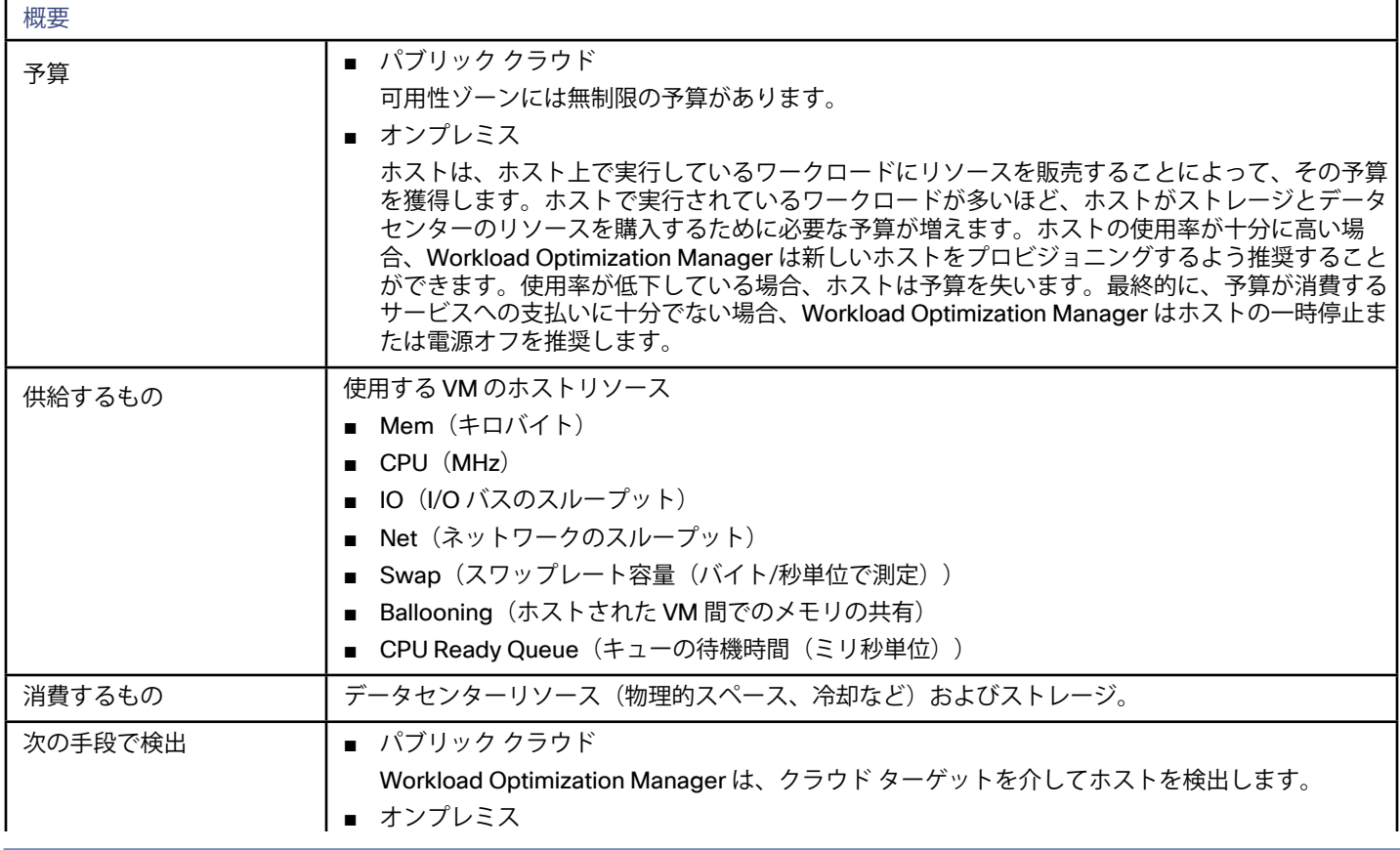

概要

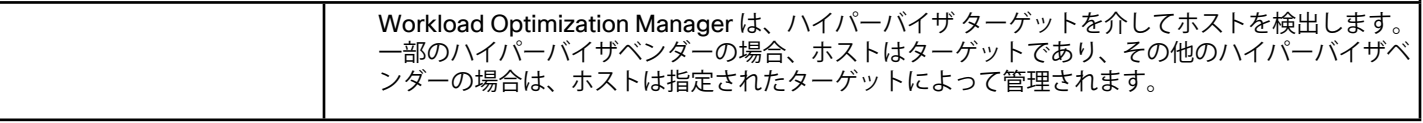

### モニタ対象リソース

パブリック クラウド環境の場合、Workload Optimization Manager は、次のような可用性ゾーンによって提供されるリソースを検出 します。

■ テンプレート

各ゾーンまたはリージョンが提供するテンプレートとテンプレート ファミリ。これには、ワークロードリソースのテンプレート 容量とコストが含まれます。

- アカウントサービス これには、ストレージモード、アカウントが拡張メトリックに提供するサービス、およびさまざまなストレージ機能のサービス が含まれます。
- リレーショナル データベース サービス (RDS)

各クラウド アカウントが提供する RDS 機能。

■ ストレージ階層

Workload Optimization Manager は、ワークロードをサポートするストレージ階層を検出し、階層の価格設定を使用してストレ ージコストを計算します。

■ 課金

Workload Optimization Manager は、将来のコストを予測し、現行のコストを追跡するために、ゾーンとリージョンにわたる課 金を検出します。これには、オンデマンド価格と予約済みインスタンスの課金との比較が含まれます。

オンプレミス環境では、Workload Optimization Manager がホスト上の次のリソースをモニタします。

■ Mem

予約済みまたは使用中のホストのメモリの割合(キロバイト単位で測定)。

**CPU** 

予約済みまたは使用中のホストの CPU サイクルの割合(MHz 単位で測定)。

■ IO

ホストの IO アダプタを介したデータレート。チャートには、使用中のホストの IO 容量の割合が表示されます(1 秒あたりのキ ロバイト単位で測定)。

■ Net

ホストのネットワーク アダプタを介したデータレート。チャートには、使用中のホストのネットワークスループット容量の割合 が表示されます(1 秒あたりのキロバイト単位で測定)。

スワップ

使用中のホストの割り当て済みスワップスペースの割合(キロバイト単位で測定)。

**Balloon** 

ホスト上で実行されている VM 間でのメモリの共有。チャートには、使用中のホストのバルーニング容量の割合が表示されます (キロバイト単位で測定)。

■ 1、2、4... CPU Ready

CPU レディ キューの場合の、使用中のホストの割り当て済みレディ キュー容量の割合(ミリ秒単位で測定)。チャートには、 特定のホスト上のすべての VM の待機時間の割合が表示されます。

### アクション

Workload Optimization Manager は、オンプレミスのホストに対してはアクションを推奨しますが、パブリック クラウドのホストに **対しては推奨しません。詳細については、**[ホスト\(物理マシン\)アクション](#page-256-0)*(257 ページ)*を参照してください。

パブリッククラウドの場合、Workload Optimization Manager はホストのアクションは推奨しません。

ハイパーコンバージド インフラストラクチャ (HCI) ホスト

環境内で vSAN ストレージをサポートするため、HCI ホストを導入できます。Workload Optimization Manager は、基盤となるホスト からリソースを消費するストレージエンティティとして vSAN を検出します。詳細については、VSAN [ストレージ](#page-62-0)(*63* ページ)を参 照してください。

# サプライ チェーン - ストレージ

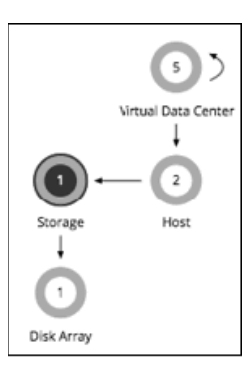

Workload Optimization Manager は、ストレージをデータストアとして表します。データストアは、ワークロードのストレージ要件 を満たす 1 つ以上の物理ストレージデバイスを論理的にグループ化したものです。

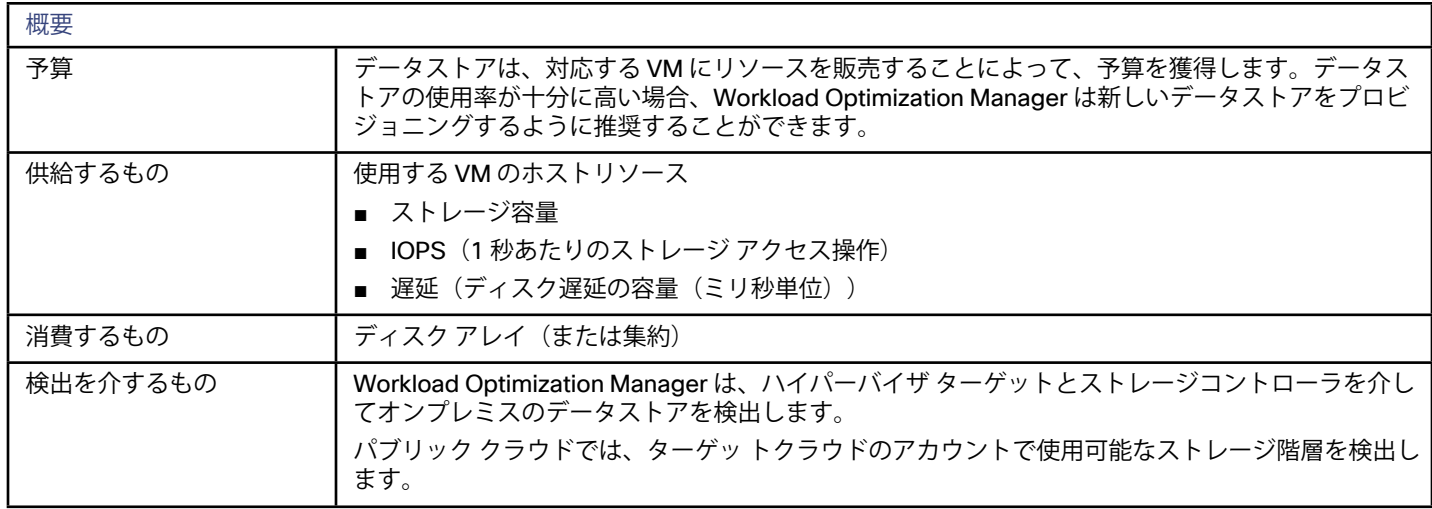

### モニタ対象リソース

Workload Optimization Manager は、データストアの次のリソースをモニタします。

- ストレージ 使用中のデータストアの容量の割合(キロバイト単位で測定)。
- IOPS

1 秒あたりのストレージ アクセスの操作。ユーザー インターフェイスのチャートには、データストアで使用される割り当て済み IOPS 容量の割合が表示されます。

■ 遅延

<span id="page-62-0"></span>データストアで使用されている割り当て済み遅延の割合(ミリ秒単位で測定)。これにより、データストアにアクセスするすべ ての VM とホストで発生する遅延が測定されます。

### アクション

Workload Optimization Manager では、データストアに対して次のアクションを推奨します。

■ 移動

物理ストレージの使用率が高い場合は、データストアを異なるディスク アレイ(集約)に移動します。

■ プロビジョニング

ストレージ リソースの使用率が高い場合は、新しいデータストアをプロビジョニングします。

■ サイズ変更

データストアの容量を増減します。

- 開始 ストレージ リソースの使用率が高い場合は、一時停止したデータストアを起動します。
- 一時停止 ストレージ リソースの使用率が低い場合は、対応している VM を他のデータストアに移動し、これを一時停止します。
- データストアまたはボリュームの削除 一定期間一時停止されているデータストアまたはボリュームを削除します。

詳細については、ストレージ (データストア) アクション (258 ページ) を参照してください。

### vSAN Storage

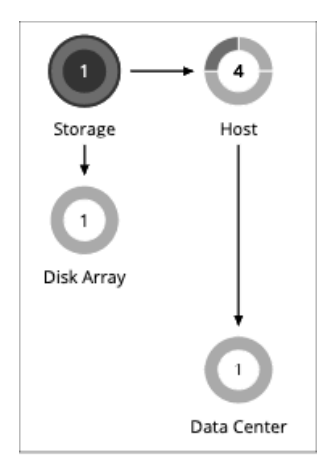

ハイパーコンバージド インフラストラクチャを使用して vSAN 上にストレージを提供している環境では、Workload Optimization Manager は、ホストクラスタによって提供されるストレージを単一のストレージエンティティとして検出できます。このストレージ エンティティは、そのホストクラスタによって提供されるフルストレージ容量を表します。サプライ チェーンには、基盤となるホス トとのコンシューマ関係におけるストレージエンティティが表示されます。

これを記述している時点では、Workload Optimization Manager は VMware vSAN をサポートしています。

#### **vSAN のストレージ容量**

vSAN ストレージクラスタ用にネイティブに設定されている容量には、使用する際に利用可能な容量は反映されません。vSAN の容量 を考慮する場合は、物理容量と実効容量を比較する必要があります。実効容量では、冗長性と予約済みの slack スペースを考慮しま す。たとえば、負荷の再調整を回避するために、容量デバイス内の slack スペースを予約できます。

**注:** 

物理容量の値と冗長性を表示するには、特定のストレージクラスタに移動し、[Entity Information] パネルを表示します(すべてのエン トリを表示するには、**[Show All]** をクリックします)。vSAN ストレージの場合、パネルには以下が表示されます。

- HCI テクノロジーのタイプ このストレージクラスタをサポートするテクノロジー。このリリースの場合、Workload Optimization Manager は VMware vSAN テクノロジーをサポートしています。
- 物理容量

各ストレージ容量デバイスが提供する物理容量の合計。

- 物理空き領域 現在使用されていない物理容量の値。
- 物理未使用領域 物理容量の観点において、シンおよびシックプロビジョニングに応じた使用可能な領域の値。これは、領域予約率の関数です。
- 冗長性メソッド

このクラスタに採用されている RAID レベル。RAID レベルは、特定の物理容量に対してどの程度の実効容量を見込めるかに影響 します。RAID カリキュレーターを使用して、RAID レベルが実効容量にどのように影響するかを判定できます。

■ 許容可能な障害

このクラスタが許容できる容量デバイスの障害の数。つまり、ストレージに影響を与えることなく、どのくらいの数のホストが 同時に停止しても問題ないかを意味します。この値は、RAID レベルと一致している必要があります。

- RAID レベル 0:許容無し
- RAID レベル 1:1 つの障害を許容
- RAID レベル 5:1 つの障害を許容
- RAID レベル 6:2 つの障害を許容
- 領域の予約率

ストレージのシンプロビジョニングまたはシックプロビジョニングを指定する割合。0% は完全にシンプロビジョニングさ れ、100% は完全にシックプロビジョニングされています。

ストレージの実効容量を確認するには、特定のストレージクラスタに移動し、[Capacity and Usage] パネルを表示します(すべての エントリを表示するには、**[Show All]** をクリックします)。このパネルには、クラスタ内のすべての容量デバイスの値と、クラスタ 自体の容量が一覧表示されます。リスト内で、ストレージクラスタ自体の [Storage Amount] エントリを検索します。このエントリに は、このクラスタで**提供されている**容量が表示されます。

#### **vSAN 容量を追加するアクション**

ストレージ容量を拡張するには、vSAN アレイにストレージを含めるように設定された追加のホストを追加します。

vSAN ストレージにセッションの範囲を設定すると、次の拡張縮小するアクションを確認できます。

- ストレージ容量
- プロビジョニングされたストレージ
- ストレージ アクセス

ストレージを拡張するアクションは、追加する必要があるストレージの量を示します。これは推奨されるアクションとして表示され ます。実際には、ストレージを追加するには、新しいホストを追加する必要があります。

ストレージに容量のデバイスを提供するホストに対してセッションの範囲を設定すると、ストレージ容量の拡張に関連する次のアク ションが表示されます。

- ストレージの [StorageAmount] の拡張 [MyVsanStorageCluster]
- [VSAN\_HostName] と同様に [Host] をプロビジョニングしてストレージの [MyVsanStorageCluster] を拡大縮小 追加する必要があるストレージ容量の値に応じて、1 つ以上の類似したアクションが表示される場合があります。

ホストをプロビジョニングするアクションには、ストレージクラスタに関する詳細が含まれており、現在のすべてのアクションがそ のクラスタに与える影響が示されます。オンプレミス環境にホストを手動で追加する必要があるため、これは推奨されるアクション として表示されます。

արակա **CISCO** 

#### **vSAN ストレージを使用した計画**

計画で vSAN 容量を追加するには、HCI ホストテンプレートを使用します。これらは、vSAN クラスタにストレージ容量を追加するホ ストを表します。詳細については、HCI [ホスト テンプレートの設定](#page-297-0) (*298* ページ)を参照してください。

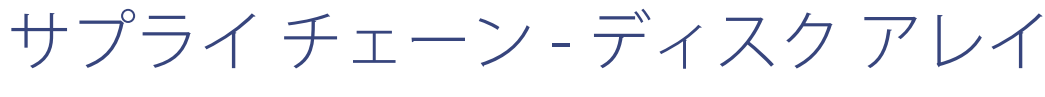

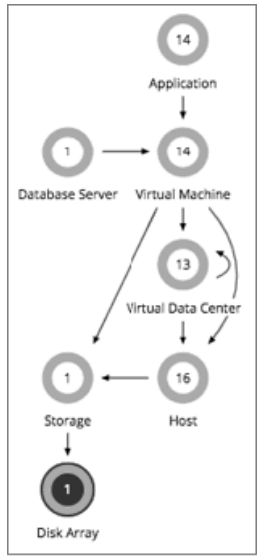

ディスク アレイ(集約)は、複数のディスクドライブから構成されるデータストレージ システムです。たとえば、RAID は、冗長性 やその他のデータ管理機能を実装する集約です。ディスク アレイは、物理マシンのストレージ要件を満たすストレージボリュームを 提供します。ディスク アレイの動作を管理する 1 つのストレージコントローラのリソースを使用します。

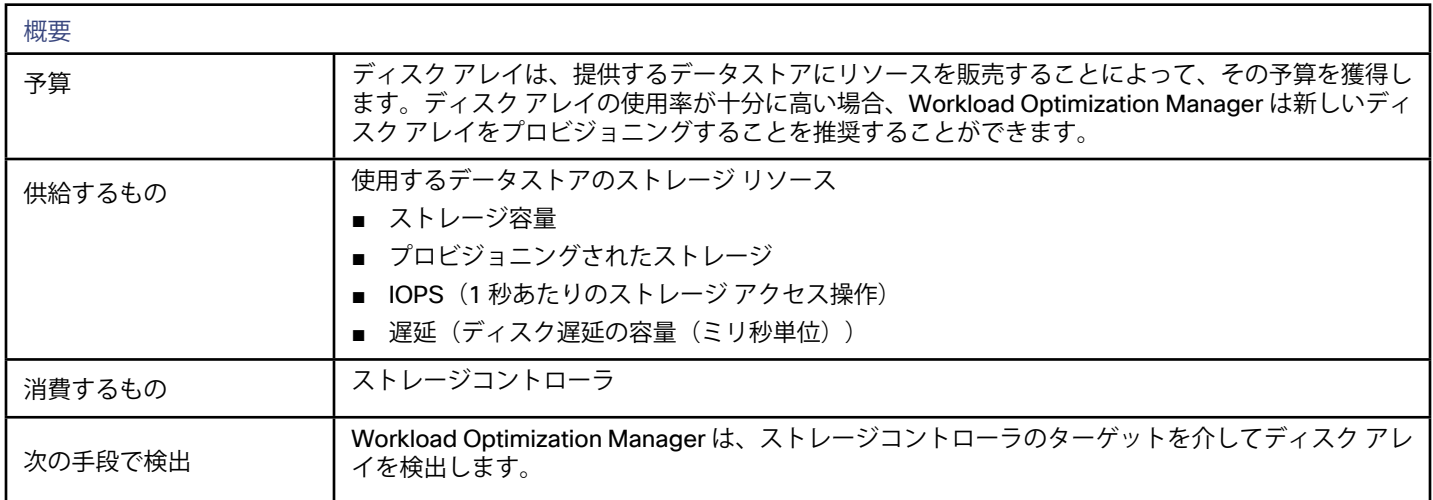

### モニタ対象リソース

Workload Optimization Manager は、ディスク アレイの次のリソースをモニタします。

- ストレージ 特定のディスク アレイに割り当てられたストレージの使用率(キロバイト単位)。割り当てられたストレージは、アレイが環境 へ公開する集約された物理ストレージの合計です。
- プロビジョニングされたストレージ
- IOPS:1 秒あたりのストレージ アクセス操作 割り当てられた IOPS の使用率。ディスク アレイは、すべてのボリュームに対してこの値を集約します。つまり、特定のディス ク アレイ上のすべてのボリュームは、このリソースに対して同じ値を示します。
- 遅延

割り当てられた遅延の使用率。ディスク アレイは、すべてのボリュームに対してこの値を集約します。つまり、特定のディスク アレイ上のすべてのボリュームは、このリソースに対して同じ値を示します。

### アクション

Workload Optimization Manager では、ディスク アレイに対して次のアクションを推奨します。

- ディスク アレイをプロビジョニングする ディスク アレイのストレージの使用率が高い場合は、新しいディスク アレイをプロビジョニングします(推奨のみ)。
- ディスク アレイを開始する ディスク アレイの使用率が高い場合は、一時停止しているディスク アレイを起動します (推奨のみ)。
- ディスク アレイを一時停止する ディスク アレイのストレージの使用率が低い場合は、VM を他のデータストアに移動し、ディスク アレイ上のボリュームを一時 停止します(推奨のみ)。
- ディスク アレイを移動する (NetApp クラスタ モードの場合のみ) ストレージコントローラのリソースの使用率が高い場合、Workload Optimization Manager は集約を別のストレージコントロー ラに移動できます。ストレージコントローラが実行されている必要があります。 IOPS または遅延が高い場合、移動は常に現在のディスク アレイにおいてオフになります。特定のディスク アレイ上のすべての ボリュームは同じ IOPS と遅延を示しているため、同じアレイ上のボリュームに移動しても、これらの問題は解決されません。
- VM を移動する

ボリューム上のストレージの使用率が高い場合、Workload Optimization Manager は VM を別のボリュームに移動できます。新 しいボリュームは、現在のディスク アレイ、他のディスク アレイ、またはその他のデータストア上に配置できます。

IOPS または遅延が高い場合、移動は常に現在のディスク アレイにおいてオフになります。特定のディスク アレイ上のすべての ボリュームは同じ IOPS と遅延を示しているため、同じアレイ上のボリュームに移動しても、これらの問題は解決されません。

■ データストアを移動する

ディスク アレイのリソースの使用率のバランスをとるために、Workload Optimization Manager はデータストアを別のアレイに 移動できます。

### NetApp ストレージ システムのアクションの自動化

NetApp ストレージ システムでは、Workload Optimization Manager が自動的に実行できるアクションは、実行している NetApp の バージョンと、システムがクラスタモードで実行されているかどうかに応じて異なります。

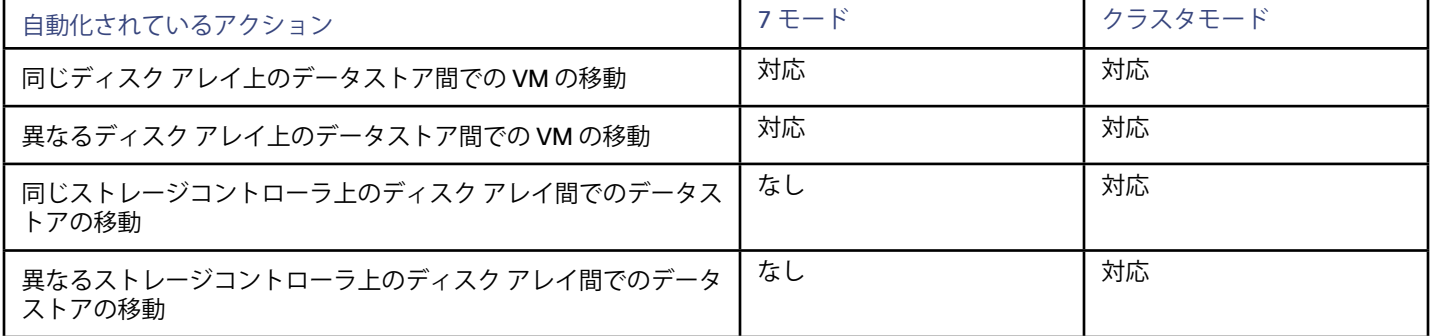

ահան **CISCO** 

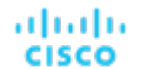

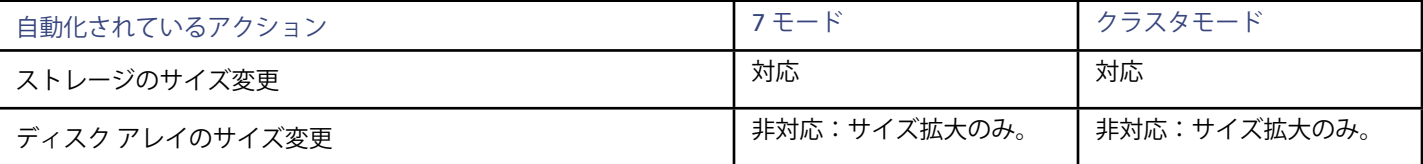

さらに、クラスタモードで稼働しているシステムでは、Workload Optimization Manager は、集約を別のストレージコントローラに 移動することを推奨できます。

# サプライ チェーン - ストレージ コントローラ

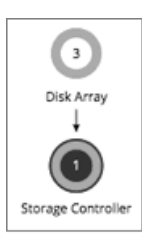

ストレージコントローラは、1 つ以上のディスク アレイを管理するデバイスです。ストレージコントローラは、管理する各ディスク アレイのストレージ管理タスクを実行するための CPU サイクルを提供します。

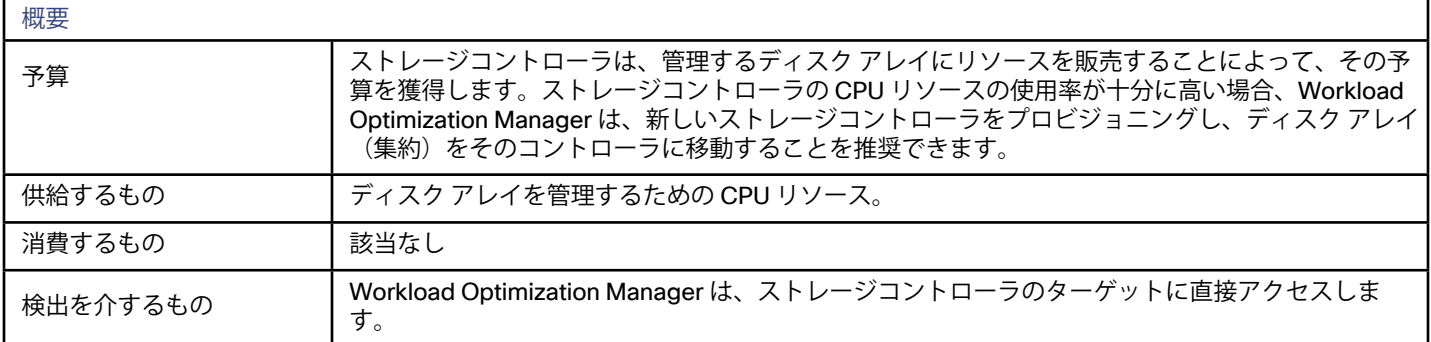

### モニタ対象リソース

Workload Optimization Manager は、ストレージコントローラの次のリソースをモニタします。

- CPU
	- ストレージコントローラに割り当てられた CPU リソースの使用率。
- ストレージ

使用中のストレージ容量の割合。ストレージコントローラに割り当てられるストレージは、そのストレージコントローラによっ て管理される集約で使用可能なすべての物理領域の合計です。

■ IOPS

1 秒あたりのストレージ アクセスの操作。チャートには、ストレージコントローラによって管理されている集約によって使用さ れる割り当て済みの IOPS 容量の割合が表示されます。

遅延

このストレージコントローラで使用中の割り当てられた遅延の割合(ミリ秒単位で測定)。これにより、管理対象ストレージに アクセスするすべての VM およびホストによって発生する遅延が測定されます。

## アクション

Workload Optimization Manager では、ストレージ コントローラについて次のアクションを推奨します。

■ ストレージ コントローラのプロビジョニング(推奨のみ) ストレージコントローラの CPU の使用率が高い場合は、新しいストレージコントローラをプロビジョニングしてから、ディスク アレイをそのストレージコントローラに移動します。

# サプライ チェーン - IO モジュール

IO モジュールは、ファブリック インターコネクト経由でシャーシのコンピューティングリソースをファブリックドメインに接続しま す。これにより、シャーシ上のサーバに Net リソースが提供されます。一般的なインストールでは、シャーシごとに 2 つの IO モジュ ールが提供されます。

ファブリック コントロール モジュール ライセンスがインストールされている場合、Workload Optimization Manager は IO モジュー ルをサポートします。

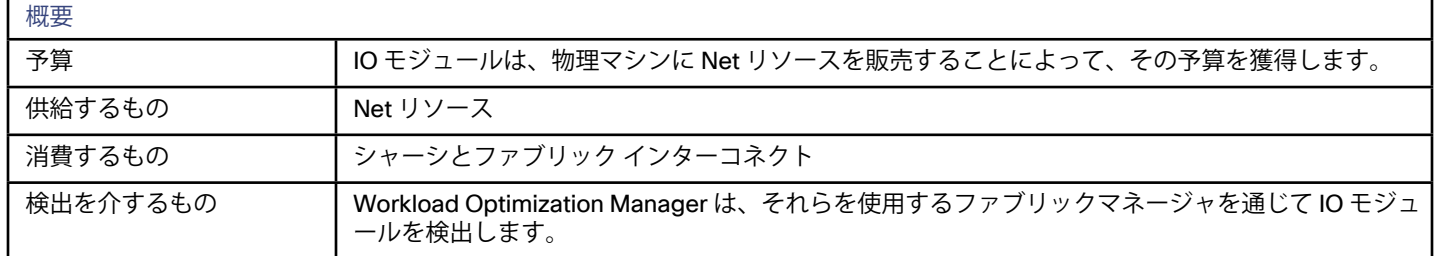

### モニタ対象リソース

Workload Optimization Manager は、IO モジュールの次のリソースをモニタします。

■ Net

IO モジュールに割り当てられた合計スループット(ストレージとネットワークを組み合わせたもの)の使用率。

### アクション

Workload Optimization Manager では、IO モジュールで実行するアクションは推奨されません。

サプライ チェーン - ファブリック インターコ ネクト

ファブリック インターコネクトは、コンピューティング ファブリック内のサーバをファブリックのネットワークおよびストレージ リ ソースに接続します。これにより、プラットフォームのサーバにネットワーク帯域幅が提供されます。

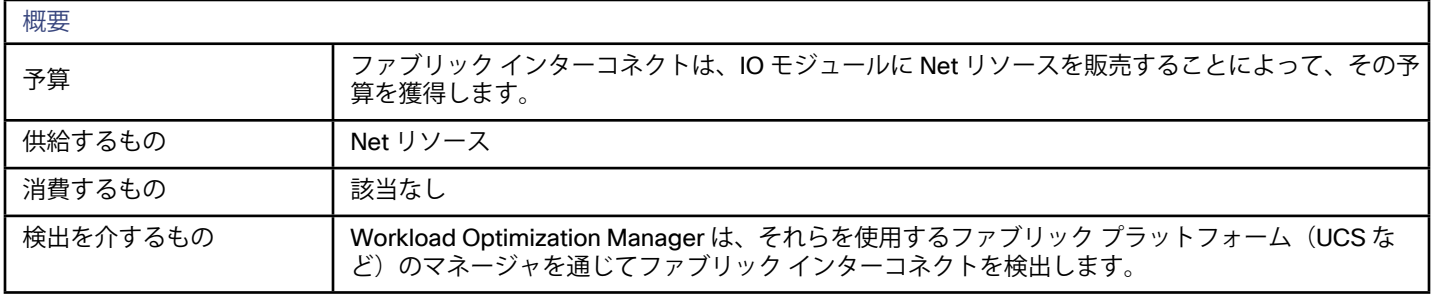

Workload Optimization Manager は、ファブリック インターコネクトの次のリソースをモニタします。

■ Net

ファブリック インターコネクトに割り当てられた合計ネットワークスループットの使用率。

### アクション

Workload Optimization Manager では、ファブリック インターコネクト上で次のアクションを実行することを推奨します。

■ サイズを増やすためのポートのサイズ変更。

詳細については、[スイッチのアクション](#page-258-0)(*259* ページ)を参照してください。

# サプライ チェーン - シャーシ

シャーシは、コンピューティング ファブリックの一部であるサーバを収容します。また、コンピューティング、メモリ、ストレー ジ、および帯域幅のリソースを提供します。

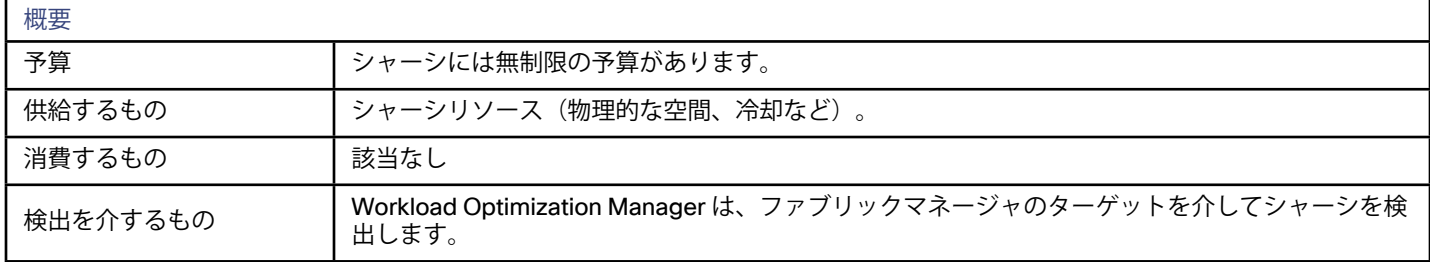

### モニタ対象リソース

Workload Optimization Manager は、シャーシ内のサーバ用の次のリソースをモニタします。

■ 電源

このシャーシで使用される電力消費の許容範囲の割合。

■ 冷却

このシャーシで使用される許容温度範囲の割合。シャーシの温度が、実行中の温度の上限または下限に近づくと、この割合が増 加します。

### アクション

Workload Optimization Manager はシャーシに対するアクションを推奨しません。

## サプライ チェーン - ドメイン

ドメインは、コンピューティング ファブリックのネットワークを表します。また、ネットワークスループットのリソースを提供し、 ファブリック ノースバウンド ネットワークの接続を有効にします。

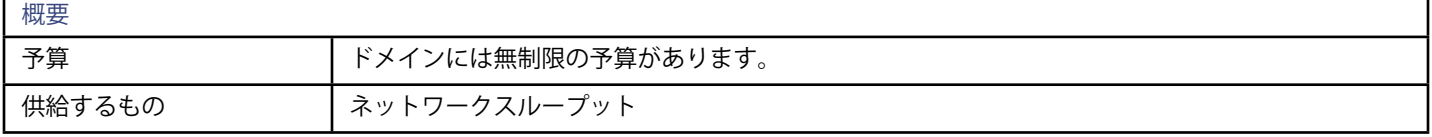

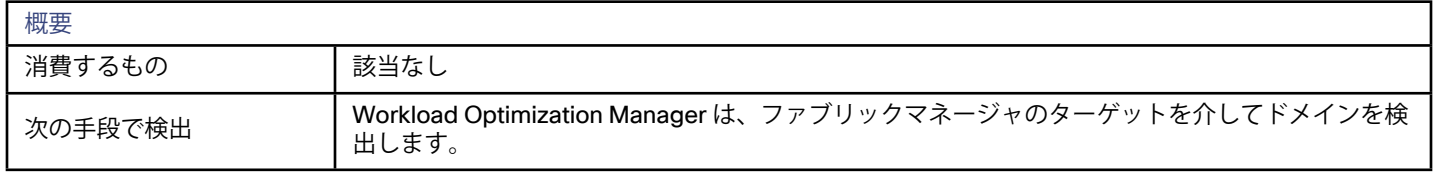

### アクション

Workload Optimization Manager はドメイン上で実行するアクションは推奨しません。

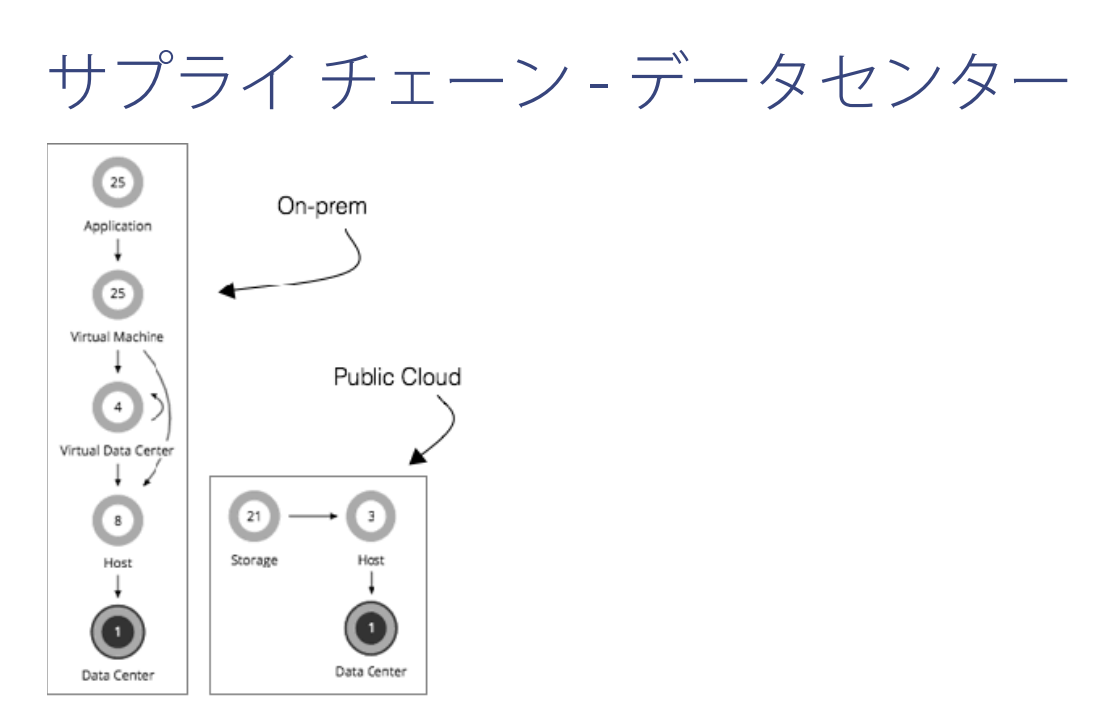

オンプレミス環境では、データセンターは、特定のハイパーバイザ ターゲットによって管理されている VM、PM、データストア、お よびネットワークデバイスの集合です。データセンターは、コンピューティング、メモリ、ストレージ、および帯域幅のリソースを 提供します。

パブリック クラウド環境では、データセンターはクラウドリージョンです。データセンターからリソースを取得するホストは、その リージョン内の可用性ゾーンです。

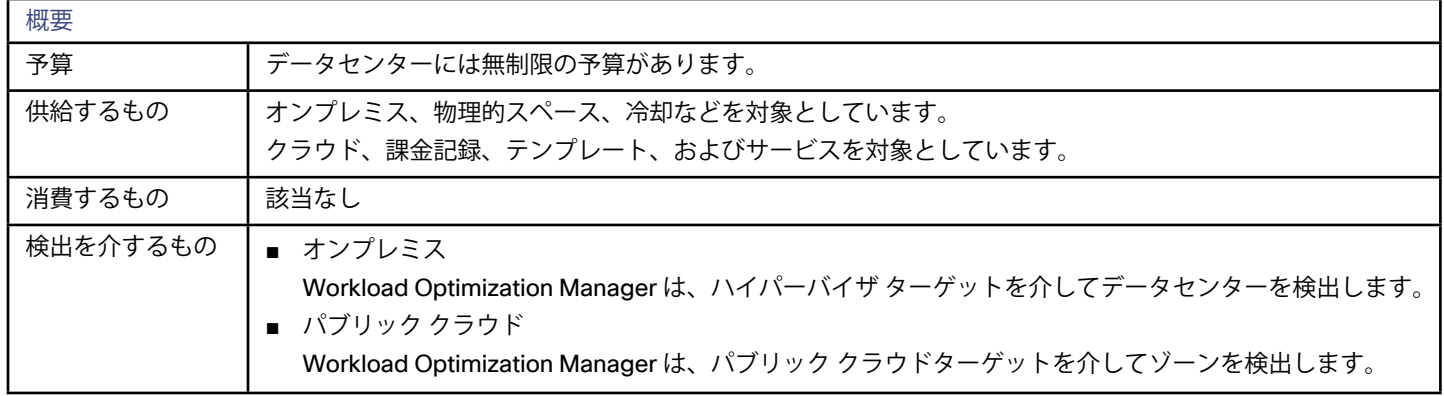

### Mo監視対象リソース

パブリック クラウド環境では、Workload Optimization Manager は、ターゲットとして設定した各クラウド アカウントによって管理 されているリージョンと可用性ゾーンを検出します。この検出には次のものが含まれます。

■ テンプレート

各ゾーンまたはリージョンが提供するテンプレートとテンプレート ファミリ。これには、ワークロードリソースのテンプレート 容量とコストが含まれます。

■ アカウントサービス

これには、ストレージモード、アカウントが拡張メトリックに提供するサービス、およびさまざまなストレージ機能のサービス が含まれます。

- リレーショナル データベース サービス(RDS) 各クラウド アカウントが提供する RDS 機能。
- ストレージ階層

Workload Optimization Manager は、ワークロードをサポートするストレージ階層を検出し、階層の価格設定を使用してストレ ージコストを計算します。

■ 課金

Workload Optimization Manager は、将来のコストを予測し、現行のコストを追跡するために、ゾーンとリージョンにわたる課 金を検出します。これには、オンデマンド価格と予約済みインスタンスの課金との比較が含まれます。

オンプレミス環境では、Workload Optimization Manager はデータセンターから直接リソースをモニタしませんが、データセンター 内のホストに集約された次のリソースを監視します。

■ Mem

予約されているか使用中の PM のメモリの割合(キロバイト単位で測定)。

■ CPU

予約されているか使用中の PM の CPU サイクルの割合(MHz 単位で測定)。

■ IO

PM の IO アダプタを介したデータレート。ユーザー インターフェイスのチャートには、使用中の PM の IO 容量の割合(1秒あ たりのキロバイト単位で測定)が表示されます。

■ Net

PM のネットワーク アダプタを介したデータレート。ユーザー インターフェイスのチャートには、使用中の PM のネットワーク スループット容量の割合(1 秒あたりのキロバイト単位で測定)が表示されます。

■ スワップ

使用中の PM の割り当て済みスワップスペースの割合(キロバイト単位で測定)。

**Balloon** 

ホスト上で実行されている VM 間でのメモリの共有。ユーザー インターフェイスのチャートには、使用中の PM のバルーニング 容量の割合(キロバイト単位で測定)が表示されます。

■ 1、2、4 CPU Ready

1、2、および 4 つの CPU レディ キューに対する、使用中の PM の割り当て済みレディ キュー容量の割合(ミリ秒単位で測定)。 ユーザー インターフェイスのチャートには、特定のホスト PM 上のすべての VM の割合または待機時間が表示されます。

### アクション

Workload Optimization Manager はデータセンター上で実行するアクションは推奨しません。

## サプライ チェーン - VPod

VPod は、ネットワーク上で相互に頻繁な通信を行う一連のコンシューマを表します。たとえば多くの場合、同じ分散アプリケーショ ンのプロセスをホストする VM は、定期的にデータを相互に渡します。VPods VPod は、Vpod エンティティがハードウェア層に存在 する場所に応じて、ネットワーク スループットのコストを計算する方法を提供します。Workload Optimization Manager は、プロバ イダーを DPod にグループ化します。詳細については、[サプライ チェーン -](#page-72-0) DPod (*73* ページ)を参照してください。

ネットワークフローには、次の 4 つのレベルのコストがあります。

- ゼロコスト コンシューマは同じプロバイダー(たとえば、同じホスト上に存在する VM)を使用します。これらのコンシューマは、無限に あるネットワーク容量にアクセスします。
- 低コスト

コンシューマは、同じスイッチの下にあるプロバイダーを使用します。これらのコンシューマのネットワーク容量は、プロバイ ダーの容量によって決まります。

■ 中コスト

コンシューマは、スイッチノード間で通信します。ネットワーク容量はアップリンクの容量であり、それを共有しているプロバ イダーの数で除算されます。

■ 高コスト コンシューマはクラウドを介して通信します。Workload Optimization Manager は、コンシューマにクロスクラウドの依存関係 がある場合のパフォーマンスへの影響を反映するため、スループットの高コストを計算します。

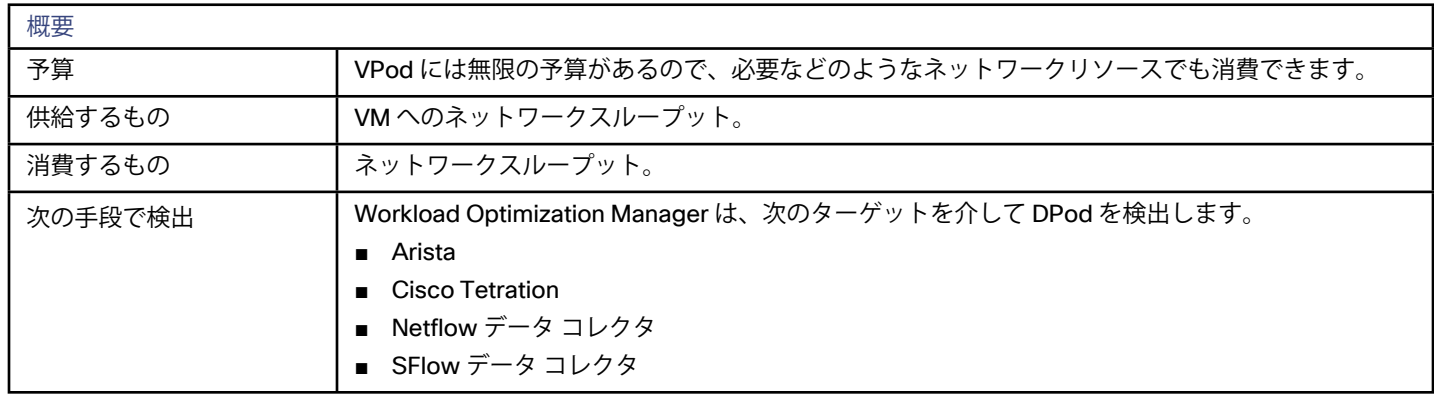

### モニタ対象リソース

Workload Optimization Manager は、VPod の次のリソースをモニタします。

■ フロー

VPod によって使用されるネットワークフロー容量の割合。これは、フロー1(低コスト)およびフロー2(中コスト)の使用率 に分けられます。

- Mem VPod によって使用されているプロバイダーのメモリの割合。
- CPU VPod によって使用されているプロバイダーの CPU サイクルの割合。
- ストレージ VPod によって使用されているプロバイダーの割り当て済みストレージの割合。

### アクション

#### **VPod**

Workload Optimization Manager は、VPod に対して次のアクションを推奨します。

■ VPod を別の DPods に移動する (異なるスイッチの下にあるプロバイダーに)
արակա **CISCO** 

さらに、Workload Optimization Manager は、VM を VPod に移動して、ネットワークの遅延を減らすことができます。

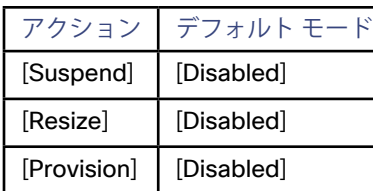

詳細については、VPod [のアクション](#page-261-0)(*262* ページ)を参照してください。

## サプライ チェーン - DPod

DPod は、一連の密接に接続されたプロバイダーを表します。たとえば、1 つのストレージコントローラ、そのデータストア、お よびそれらのストレージ リソースを消費するホストなどがあります。ユニファイド ファブリック シャーシまたは Arista スイッチ は、DPod の構成を識別することもできます。Workload Optimization Manager は、VPod のプロバイダーとして DPod を使用しま す。詳細については、[サプライ チェーン -](#page-70-0) VPod(*71* ページ)を参照してください。

**注:** 

DPod の検出を有効にするには、ネットワークフローターゲットを設定する必要があります。詳細については、*Target Configuration Guide*の「Network Flow Targets」を参照してください。

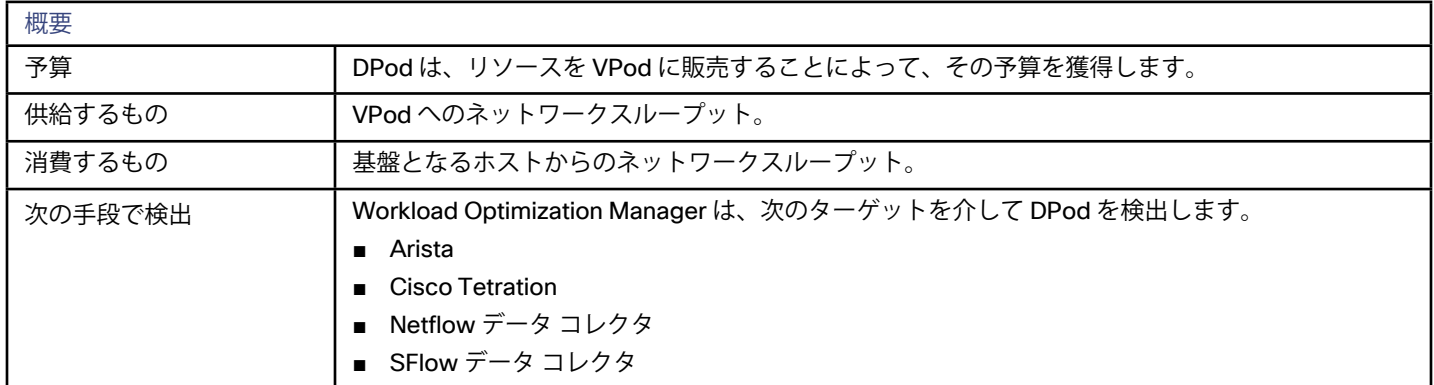

## モニタ対象リソース

Workload Optimization Manager は、DPod の次のリソースをモニタします。

- フロー DPod によって使用されているネットワークスループット容量の割合。
- Mem

DPod によって使用されている基盤となるホスト メモリの割合。

**CPU** 

DPod によって使用されている基盤となるホスト CPU サイクルの割合。

■ ストレージ DPod によって使用されている割り当て済みストレージの割合。

## アクション

Workload Optimization Manager では、DPod に対して次のアクションを推奨します。

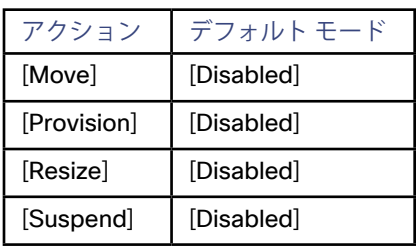

たとえば、新しい DPod をプロビジョニングするためには、Workload Optimization Manager は、新しいストレージ コントローラ、 そのデータストア、およびストレージ リソースを使用するホストを追加することを推奨します。

詳細については、Dpod [のアクション](#page-255-0) (256 ページ)を参照してください。

## <span id="page-74-0"></span>ahah **CISCO**

# スコープビューを扱う

スコープ ビューを扱っている場合、デフォルトでは、ホームページに環境のグローバル ビューが表示されます。環境の詳細をドリル ダウンするため、Workload Optimization Manager のセッションに範囲を設定できます。範囲設定されたビューには、そのスコープ 内の特定のエンティティに関する詳細が表示されます。

範囲を設定したら、サプライ チェーンを使用して関連する階層を拡大し、その階層のエンティティに関する詳細を表示できます。 現在の範囲が有用な場合は、名前付きのグループとして保存できます。名前付きグループを使用すると、保存したさまざまな範囲に 簡単に戻ることができます。

#### **ユーザーができること**

- Workload Optimization Manager のセッションの範囲設定(*75* ページ)
- [サプライ チェーンを使用した移動](#page-85-0)(*86* ページ)
- [クラスタ ヘッドルームの表示](#page-86-0) (*87* ページ)

## Workload Optimization Manager のセッションの 範囲設定

ホームページ のデフォルトの範囲では、グローバル環境の概要が表示されます。グローバル環境を重視しない場合はどうすればよい でしょうか?あなたが環境内のワークロードのサブセットを担当していると仮定しましょう。次のようになります。

- 単一のホスト クラスタで管理されるワークロード
- 単一データセンターのワークロード
- 特定のパブリック クラウド アカウントによって管理されるワークロード
- リソース グループのメンバーであるワークロード
- Workload Optimization Manager で作成したワークロードのカスタム グループ

Workload Optimization Manager が検査対象の環境の一部を拡大するように、セッション範囲を簡単に設定できます。範囲を設定す ると、その範囲のシステムの正常性をすばやく把握できます。ある特定の範囲が有用な場合は、後で戻ることができる名前付きのグ ループとして保存できます。

1. [Search] ページに移動します。

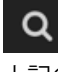

上記のアイコンをクリックして、[Search Page] に移動します。ここで、必要な範囲を選択できます。

2. 検索するエンティティのタイプを選択します。

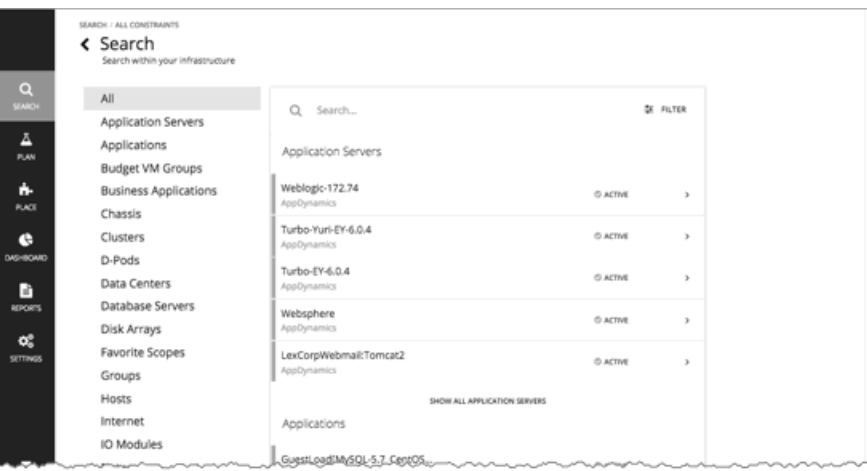

[Search Page] で、検索するエンティティのタイプを選択します。左側のエンティティタイプのリストを確認します。環境全体 を検索するには、**[All]** を選択します。タイプ、グループまたはクラスタ別にエンティティに焦点を当てることもできます。エン ティティタイプを選択すると、ページが更新され、そのタイプのすべてのエンティティが表示されます。

3. **[Search]** を使用して、リストをフィルタ処理します。

たとえば、**[ALL]** が表示されており、[Development] を検索している場合は、名前に「Development」が含まれているすべての クラスタ、グループおよびエンティティが表示されます。

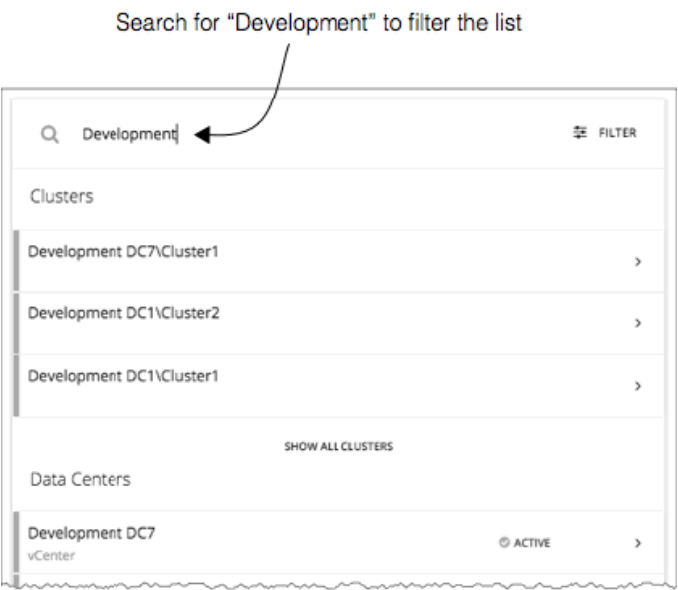

4. エントリを展開して詳細を表示します。

たとえば、グループまたはエンティティを展開すると、使用率の詳細と保留中のアクションが表示されます。

**注:** 

パブリック クラウドのホストの場合、ホストおよびデータセンターのリソースの使用率と容量は、Workload Optimization Manager の計算に影響しません。パブリック クラウドのホストのエントリを展開すると、その詳細にはこれらのリソースの情報 が含まれません。

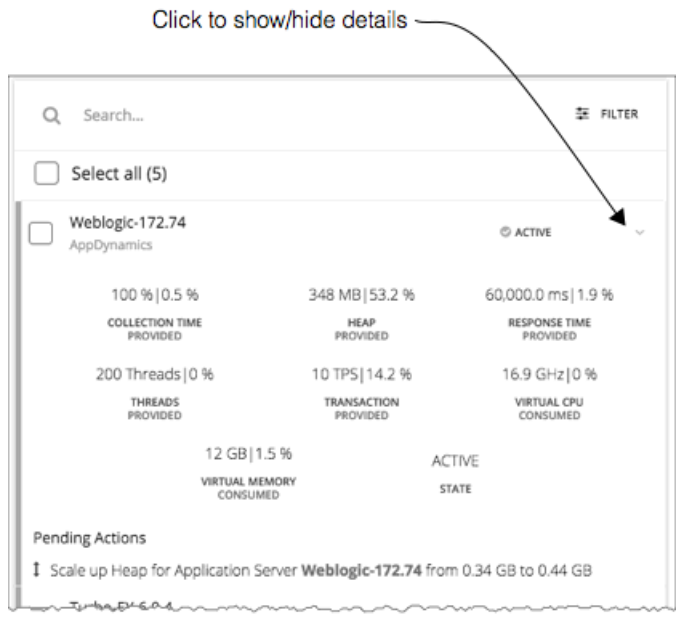

5. 1 つ以上のエントリを選択し、ホームページのフォーカスを設定します。

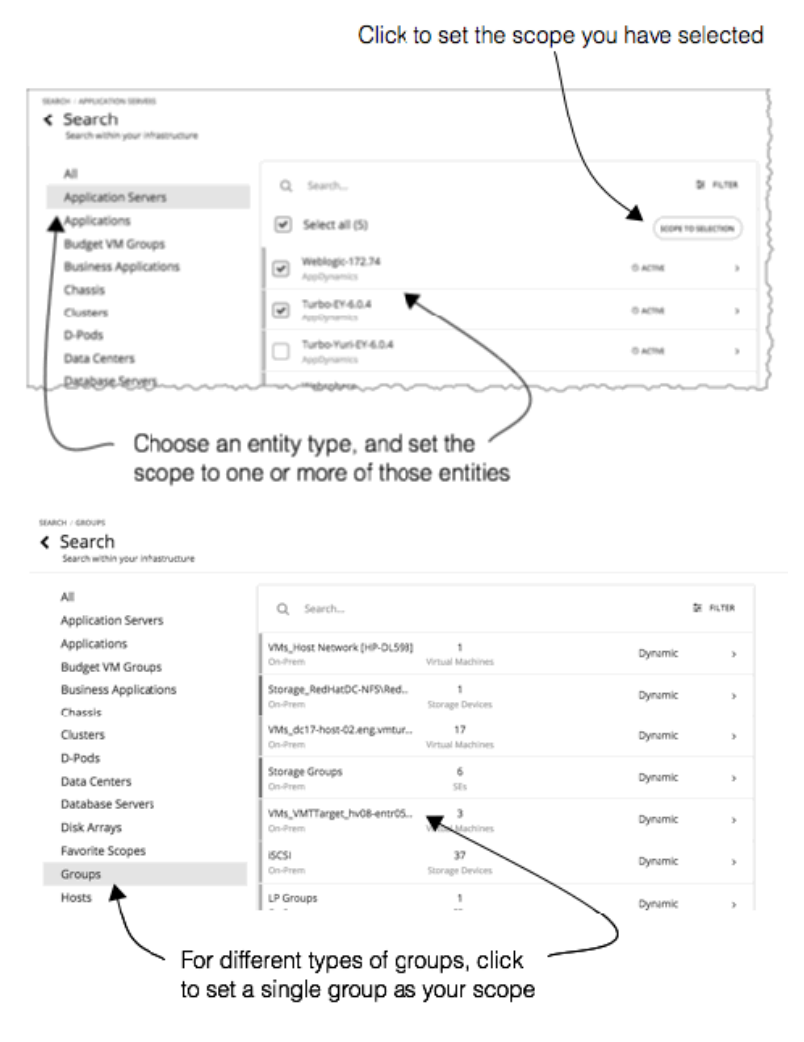

リストを制限するエンティティのカテゴリを選択した場合は、セッション範囲に対して 1 つ以上のエンティティを選択できま す。範囲に含めるエンティティを選択した後、**[SCOPE TO SELECTION]** をクリックして、それらのエンティティにセッション 範囲を設定します。

**[All]** を選択した場合、または [Groups] か [Clusters] を選択した場合は、単一のエントリを選択して、セッションの範囲を設定で きます。リスト内のエントリを選択すると、ホームページのフォーカスが設定されます。たとえば、**[Search]** リストでクラスタ を選択した場合は、ホームページのフォーカスをそのクラスタに設定します。異なる範囲を設定するには、ホームページのパン くずリストを使用します。または、**[Search]** に戻り、そこから異なる範囲を設定できます。

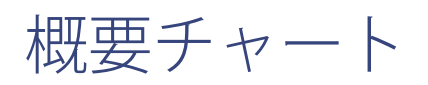

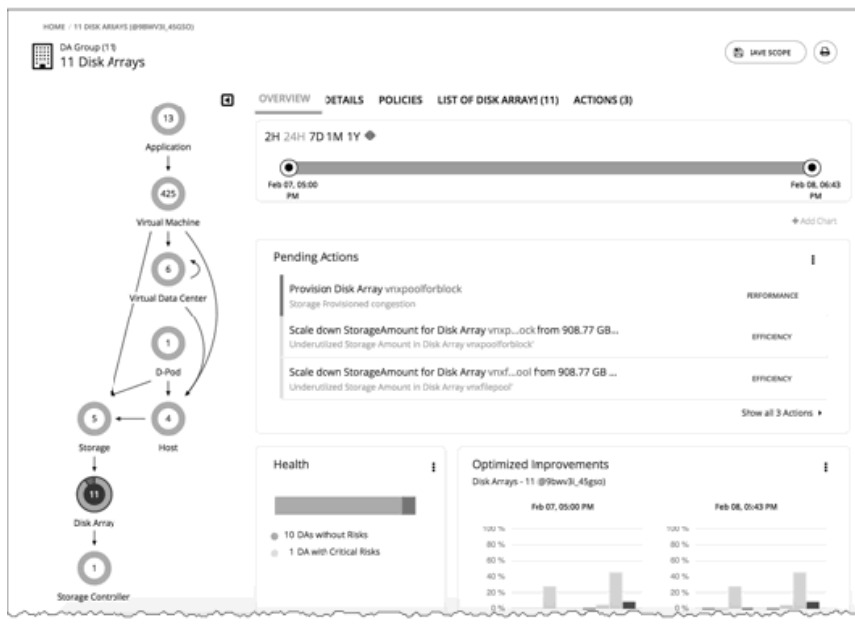

[Overview] チャートには、現在のセッション範囲での環境の全体的な動作の正常性が表示されます。[Overview] では、サービスパフ ォーマンスの正常性、ワークロード分散の全体的な効率、将来の予測、時間の経過に伴う傾向を把握できます。

このビューのチャートには、Workload Optimization Manager のセッションに対して設定した現在の範囲のデータが表示されます。 グローバル スコープの場合、チャートは環境全体の平均、最小、およびピークの値をロールアップします。範囲を縮小すると(たと えば、範囲をクラスタに設定する)、チャートにはその範囲内のエンティティの値が表示されます。

このビューには、次のようなチャートが含まれています。

保留中のアクション

現在の範囲に対して保留中のすべてのアクションを表示します。

■ ヘルス

この範囲内のエンティティの正常性をすばやく確認できます(リスクがあるエンティティの数、リスクがどの程度危機的状況で あるか)。

最適化された改善点

保留中のアクションを実行する前および実行した後の、環境内の使用率の比較。

- 容量と使用状況 このチャートには、エンティティの現在の範囲で使用されているリソースが一覧表示され、現在使用されている容量の割合とし ての使用率が示されます。
- 複数のリソース エンティティの現在の範囲で使用されているさまざまなリソースの経時的な使用率を表示します。
- トップ エンティティ 上位の仮想マシンなど。これらのチャートには、現在の範囲の上位のコンシューマエンティティが一覧表示されます。

■ 回避されたリスク

各アクションは、環境内の 1 つ以上の特定されたリスクまたは機会に対処します。このチャートは、実行されたアクションによ って対処されたリスクの数を表示します。

■ 受け入れられたアクション このチャートは、実行または無視されたアクションの数と、手動または自動で実行されたかどうかを表示します。

### **次の操作を実行できます。**

- 範囲の設定: 「Workload Optimization Manager [のセッションの範囲設定](#page-74-0) (75 ページ)」を参照してください。
- 新しいチャートの作成:[チャートウィジェットの作成と編集](#page-180-0)(*181* ページ)を参照してください。

### **チャートフォーカスの設定**

チャートは、表示するセッションに設定したフォーカスを反映するために更新されます。[Overview] チャートを表示しながら、さま ざまな方法でフォーカスを設定できます。

- サプライ チェーンのフォーカスを設定する <u>サプライ チェーンの階層を選択して、ビュー フォーカスを設定します[。サプライ チェーンを使用した移動](#page-85-0)*(86 ページ)*を参照</u> してください。
- 範囲を設定する

**[Search]** を使用して、表示するセッションの範囲を設定します。Workload Optimization Manager [のセッションの範囲設定](#page-74-0) (*75* [ページ\)](#page-74-0)を参照してください。

**チャートのタイムフレーム**

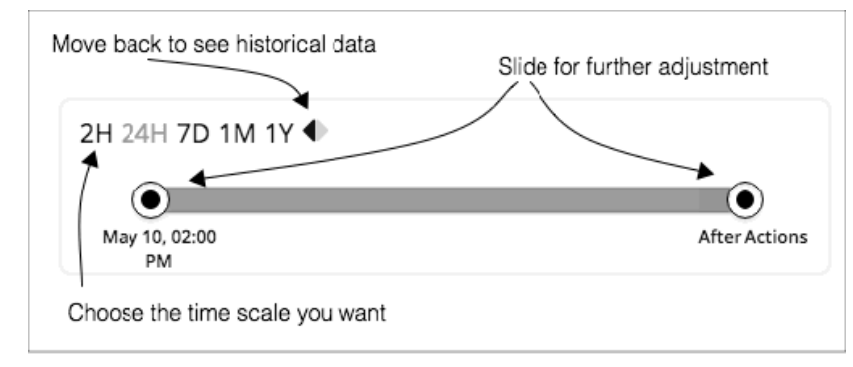

最近から過去 1 年までのタイムフレームを設定し、そのタイムフレームをビューのチャートに設定することができます。[Time Slider] を使用して、その範囲内の特定の開始時刻と終了時刻を設定します。スライダの緑色の部分は、将来の予測を含めるように時間範囲 を設定できることを示しています。時間範囲のこの部分について、チャートには、保留中のアクションの現在のセットを実行した後 に表示される結果が表示されます。

ほとんどのチャートでは、時間範囲をハードコードするようにチャートを設定することもできます。この場合、チャートには、特定 のビューに設定したスケールと範囲に関係なく、常に同じタイムスケールが表示されます。

Workload Optimization Manager は、履歴データをデータベースに保存することに注意してください。環境内で Workload Optimization Manager をより長時間実行する場合、時間範囲を設定してより多くの履歴を表示することができます。

# 詳細ビュー

[Details] ビューには、セッション範囲内のエンティティに関する詳細が表示されます。これらのチャートは、これらのエンティティ によるリソースの使用率にフォーカスを当てるため、時間の経過とともにその範囲内のアクティビティを把握することができます。

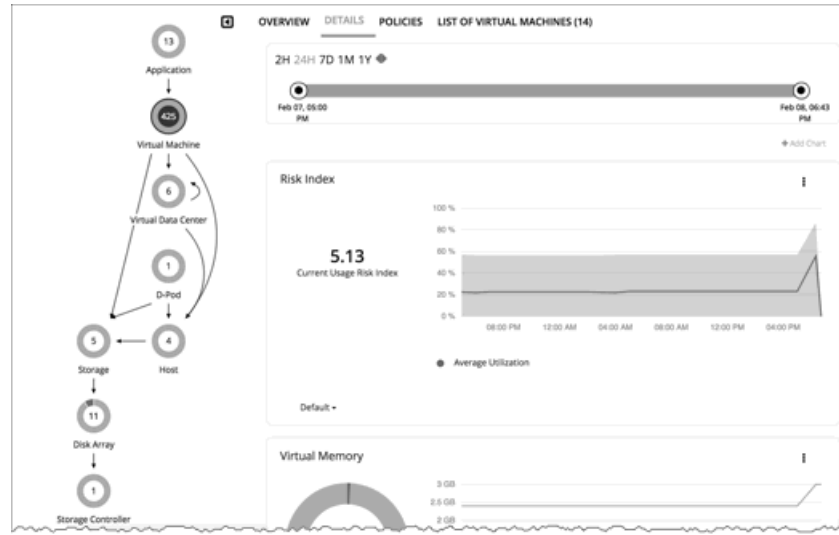

#### **次の操作を実行できます。**

- 範囲の設定: Workload Optimization Manager [のセッションの範囲設定](#page-74-0) (75 ページ) を参照してください。
- 新しいチャートの作成:[チャートウィジェットの作成と編集](#page-180-0) (181 ページ) を参照してください。

### **チャートフォーカスの設定**

チャートは、表示するセッションに設定したフォーカスを反映するために更新されます。[Overview] チャートを表示しながら、さま ざまな方法でフォーカスを設定できます。

■ サプライ チェーンのフォーカスを設定する

サプライ チェーンの階層を選択して、ビューフォーカスを設定します。[サプライ チェーンを使用した移動](#page-85-0) (86 ページ) を参照 してください。

■ 範囲を設定する

**[Search]** を使用して、表示するセッションの範囲を設定します。Workload Optimization Manager [のセッションの範囲設定](#page-74-0) (*75* [ページ\)](#page-74-0)を参照してください。

### **チャートのタイムフレーム**

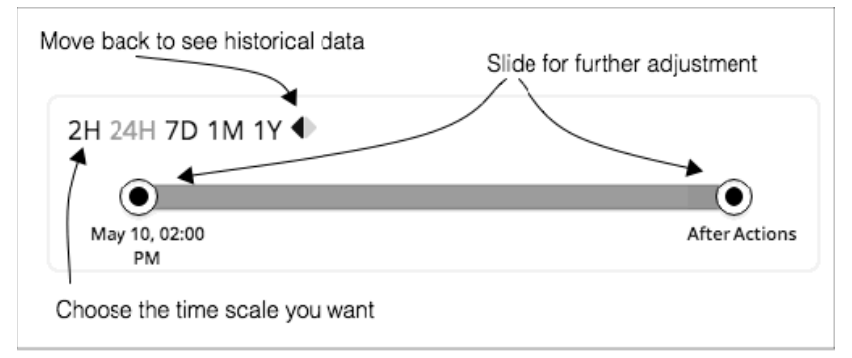

最近から過去 1 年までのタイムフレームを設定し、そのタイムフレームをビューのチャートに設定することができます。[Time Slider] を使用して、その範囲内の特定の開始時刻と終了時刻を設定します。スライダの緑色の部分は、将来の予測を含めるように時間範囲 を設定できることを示しています。時間範囲のこの部分について、チャートには、保留中のアクションの現在のセットを実行した後 に表示される結果が表示されます。

ほとんどのチャートでは、時間範囲をハードコードするようにチャートを設定することもできます。この場合、チャートには、特定 のビューに設定したスケールと範囲に関係なく、常に同じタイムスケールが表示されます。

Workload Optimization Manager は、履歴データをデータベースに保存することに注意してください。環境内で Workload Optimization Manager をより長時間実行する場合、時間範囲を設定してより多くの履歴を表示することができます。

# 範囲ポリシー

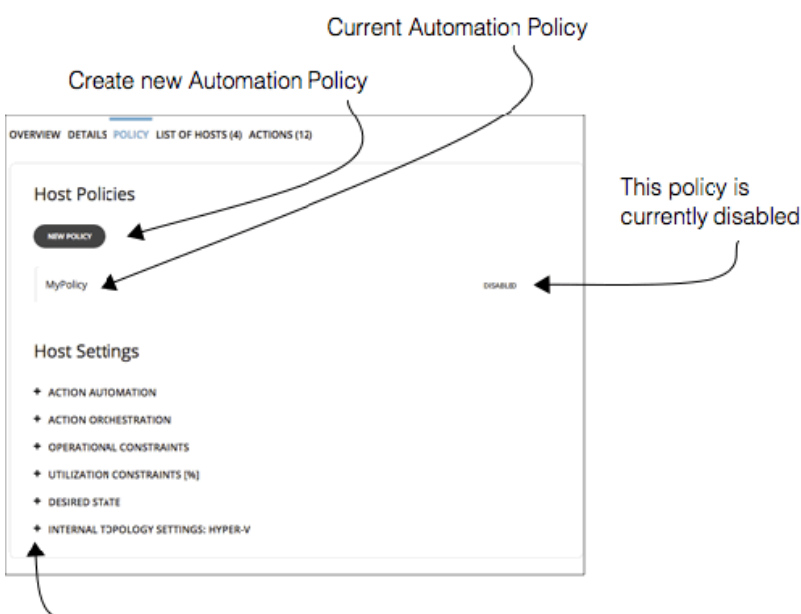

-Expand items to see current settings

[Policy] ビューでは、現在の範囲内のエンティティに対して設定されている自動化ポリシーを確認できます。ポリシーごとに、有効に なっているか、無効になっているかを確認できます。さらに、新しいポリシーを作成し、その範囲に適用することもできます。 ポリシーを編集するには、ポリシー名をクリックします。その後、ポリシー設定を変更したり、ポリシーを有効または無効にしたり することができます。

現在のポリシー設定を確認するには、設定カテゴリを開きます。設定ごとに、どちらのポリシーが値を決定するかを確認できます (この範囲に適用されているデフォルトポリシーまたはこのカスタムポリシーのいずれか)。

新しいポリシーを作成すると、現在の範囲が自動的に含まれます。必要に応じて、他のグループをポリシー範囲に追加できます。同 じ範囲に対して複数のポリシーを有効化できることに注意してください。2 つのポリシーが同じ設定に対して異なる値を適用する場 合、最も控えめな値が有効になります。

詳細については、[自動化ポリシー](#page-241-0) (*242* ページ)を参照してください。

## <span id="page-81-0"></span>エンティティ配置の制約

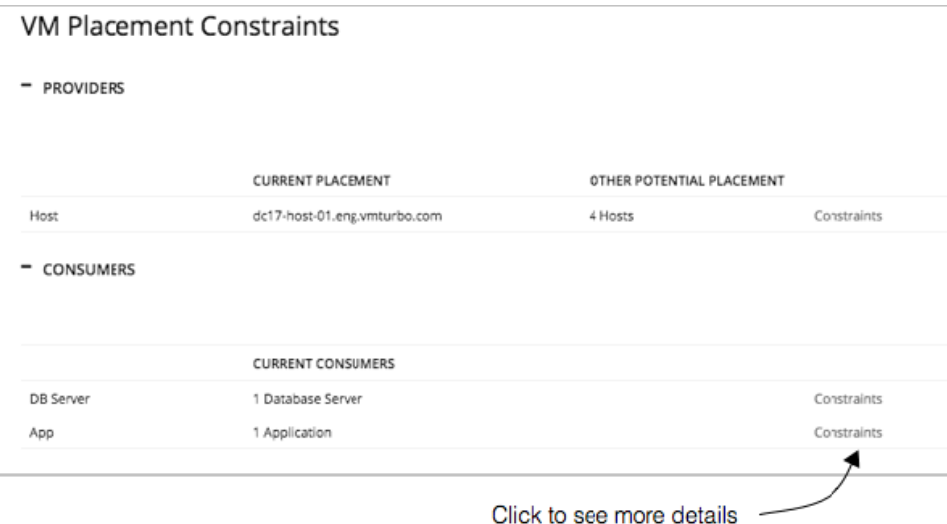

単一のエンティティにドリルダウンすると、サプライ チェーン内のエンティティの関係に関する詳細を確認できます。これにより、 どのエンティティがこのエンティティにリソースを提供するか、どのエンティティがこのエンティティが提供するリソースを消費す るかが表示されます。このエンティティに対するプロバイダーを検討する場合は、現在の各プロバイダーの名前と、現在のプロバイ ダーの使用率が過剰になった場合に Workload Optimization Manager が選択できる代替プロバイダーの数を確認できます。

エンティティに対する制約を確認することで、Workload Optimization Manager が推奨するアクションを理解することができます。 アクションに疑問が感じられる場合は、影響を受けているエンティティに対する制約を確認する必要があります。一部のポリシーま たは制約が有効になっており、そのために Workload Optimization Manager がより明確なアクションを推奨しない場合があります。

### **配置制約を使った実験**

リスト内の各プロバイダーまたはコンシューマに対して、現在の要素のサプライ チェーン関係の制限に関する詳細情報が得られる **[Constraints]** ポップアップを開くことができます。

たとえば、**[PROVIDERS]** リストに、VM の **[CURRENT PLACEMENT]** がホスト A 上にあることが示され、**[OTHER POTENTIAL PLACEMENT]** については、Workload Optimization Manager が 4 つのホストから選択できると仮定します。[Constraints] をクリック すると、この VM 用として 4 つの潜在的なホストに制限している一連のホスト制約がポップアップに表示されます。

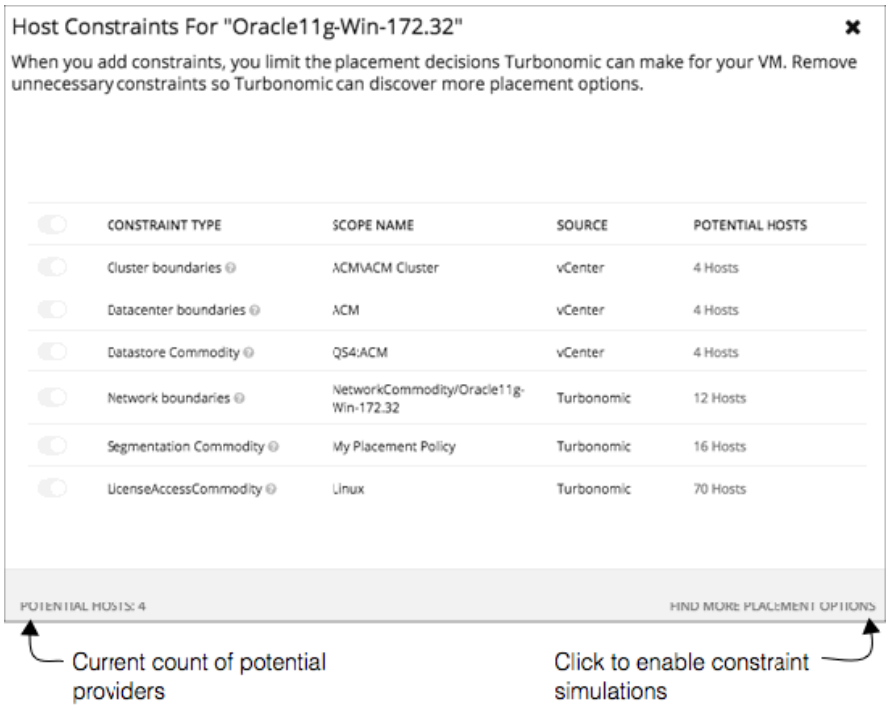

リスト情報には次のものが含まれます。

制約タイプ (CONSTRAINT TYPE)

ほとんどの制約は、クラスタ境界やネットワークなどの環境に固有の境界です。また、Workload Optimization Manager 配置ポ リシー(セグメントとも呼ばれます)を作成した、検出済みの HA または DRS ルールなどの制約ルールの場合もあります。

- スコープ名(SCOPE NAME) 特定のルールまたは制約の場合の適用された範囲。
- ソース (SOURCE) これが検出された制約の場合、ソースはこの制約を課すターゲットのタイプを示します。たとえば DRS ルールの場合、ソースは [vCenter] となります。
- 可能なプロバイダー (POTENTIAL PROVIDERS)

特定の制約について、制約によって許可されるプロバイダーの数。潜在的なプロバイダーのリストを表示するには、[POTENTIAL PROVIDERS] の値をクリックします。

これらの制約がエンティティにどのように影響するかについて詳しく調べるには、**[FIND MORE PLACEMENT OPTIONS]** をクリック します。これにより、有効な制約の変更を試すために使用できるシミュレーション モードになります。たとえば、クラスタ境界が配 置の可能性を制限しており、他のクラスタに現在の VM を配置するオプションを行いたいとします。この情報を保持して、[Policies] に移動し、[Merge Cluster] ポリシーを作成することができます。

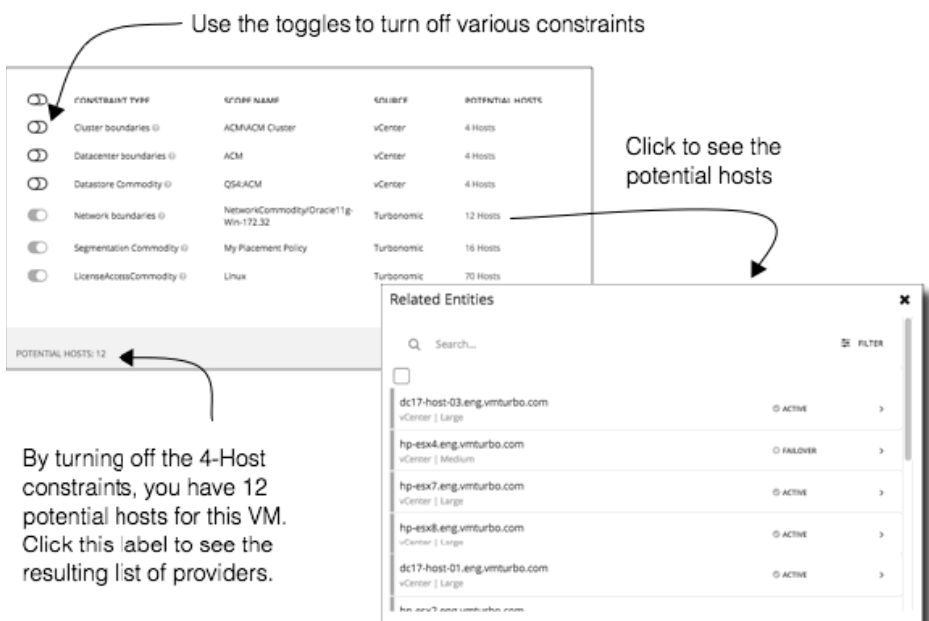

このモードでは、さまざまな制約の組み合わせを有効または無効にすることができます。こうすることで、**[可能なプロバイダー (POTENTIAL PROVIDERS)]** ラベルが更新され、エンティティに使用可能なプロバイダーの数が表示されます。プロバイダーの結 果のリストを表示するには、**[POTENTIAL PROVIDERS]** ラベルをクリックします。

# エンティティのリスト

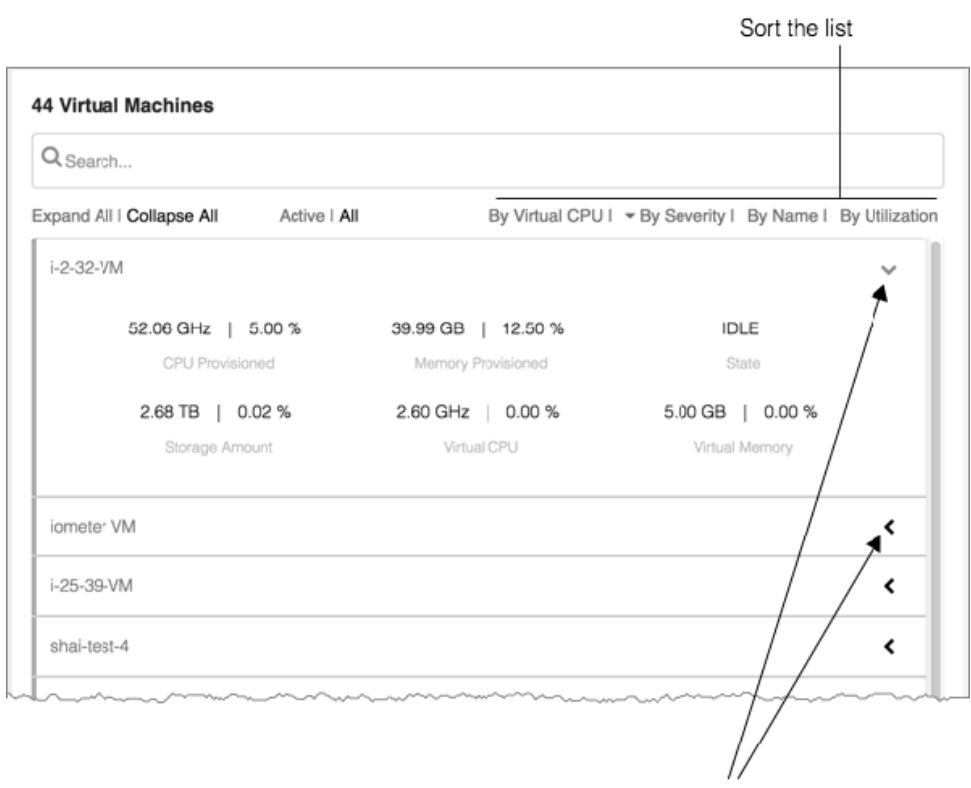

Expand/collapse details for an entry

エンティティのリストでは、環境に関する詳細にすばやくドリル ダウンして、リソースの消費または状態に関する詳細を確認できま す。たとえば、現在アイドル状態の VM に割り当てられた容量の値を確認できます。

このリストは、Supply Chain Navigator で選択したフォーカスを反映するように常に更新されます。サプライ チェーンでエンティテ ィタイプを選択すると、エンティティリストが更新され、現在の範囲のそのタイプのエンティティが表示されます。たとえば、[ホ スト(Host)] を選択すると、現在の範囲内のホストのリストが表示されます。詳細については、サプライチェーンを使用した移動 (*86* [ページ\)](#page-85-0)を参照してください。

# <span id="page-85-0"></span>サプライ チェーンでのナビゲーション

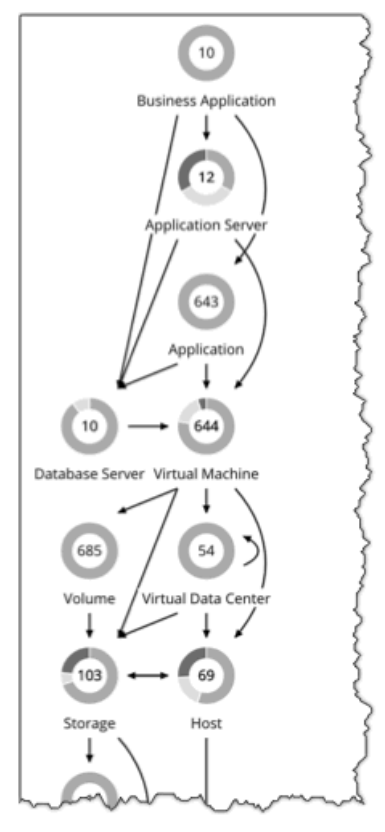

Workload Optimization Manager のセッション範囲を設定した後、サプライ チェーンを使用してメインビューのフォーカスを変更し たり、現在の範囲内のさまざまなタイプのエンティティに関する詳細を表示したりできます。

### **範囲設定されたセッションでのドリルダウン**

Workload Optimization Manager のセッションに範囲を設定すると、ホームページに次のような環境に関する情報が表示されます。

- [概要(Overview)] 現在の範囲の環境についての概要を示すチャートとリスト。この概要は、範囲内のすべてのエンティティに対応しています。
- [詳細 (Details)] 特定の範囲の環境をより詳細に確認できるチャート
- [ポリシー (Policies)] 現在の範囲内のエンティティに対して定義されているポリシー
- [エンティティリスト (Entity Lists)] 現在の範囲内のエンティティの詳細
- [保留中のアクション (Pending Actions)] 現在の範囲内の任意のエンティティに対して保留中のアクション

サプライ チェーンには、現在選択されているエンティティの階層が表示されます。範囲設定されたビューのフォーカスを変更するに は、サプライ チェーン内で異なる階層を選択します。[Policies]、[Entities List]、および [Pending Actions] タブが更新され、選択した 階層にフォーカスします。これらのタブには、現在の範囲内にあるそのタイプのすべてのエンティティ情報が表示されます。たとえ ば、[Host] 階層をクリックすると、これらのタブが更新され、現在の範囲内のホストに関する情報が表示されます。

特定のエンティティを拡大するには、[Entities List] でその名前をクリックします。これにより、その特定のエンティティに範囲が設 定されます。前の範囲に戻るには、ブラウザの **[戻る(Back)]** ボタンを使用します。

# <span id="page-86-0"></span>クラスタ ヘッドルームの表示

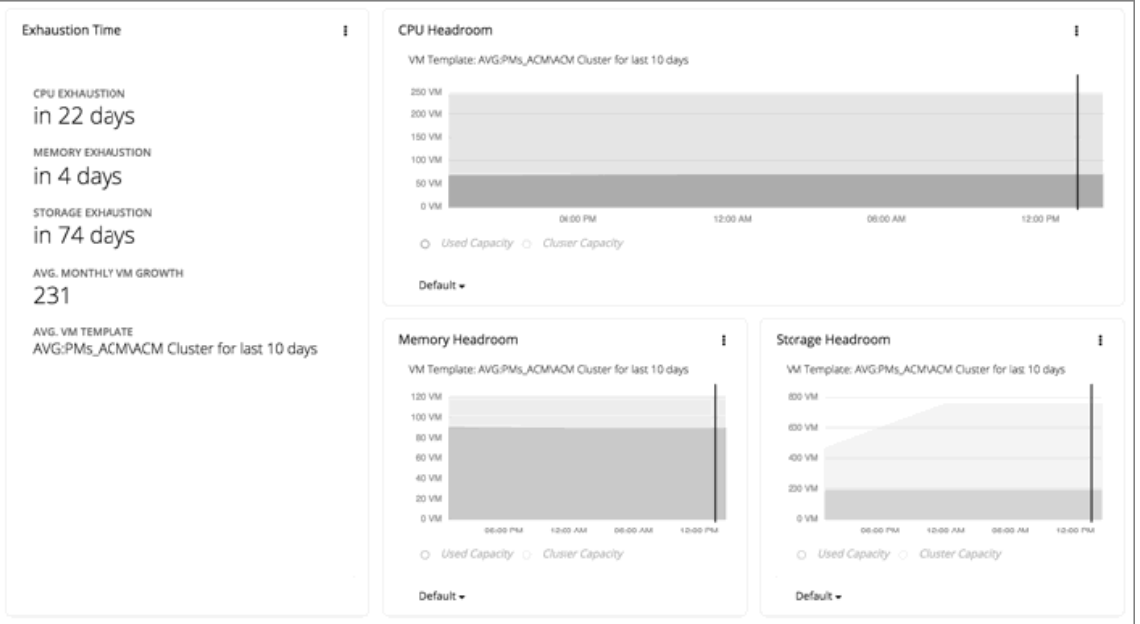

クラスタヘッドルームには、クラスタがワークロードをホストするために必要な追加容量の値が表示されます。クラスタに範囲を設 定すると、ホームページにはそのクラスタのヘッドルームを示すチャートと、クラスタのリソースが枯渇するまでの時間が表示され ます。

クラスタヘッドルームを表示するには、次のようにします。

- 1. [Search] ページに移動します。
- 2. [Clusters] カテゴリを選択します。
- 3. 表示するクラスタを選択します。
- 4. ホームページが表示されたら、下にスクロールして、ヘッドルームチャートを表示します。

サプライ チェーンナビゲータで [Host] 階層を選択していることを確認します。

クラスタ容量とヘッドルームを計算するために、Workload Optimization Manager は、現在の環境の条件を考慮する夜間計画を実行 します。この計画では、経済スケジューリングエンジンを使用して、クラスタ向けの最適なワークロードの分散を特定します。より 望ましいワークロードの分散が行われるようになるという前提で、特定のクラスタ内の他のホストに現在の VM を移動することがで きます。計画の結果として、クラスタがサポートできる VM の数が計算されます。

VM のヘッドルームを計算するために、計画ではクラスタへの VM の追加をシミュレートします。この計画では、特定の VM テンプレ ートに基づいて、これらの VM の特定の容量を想定しています。このため、ヘッドルームに与えられた VM の数は、その VM テンプ レートに基づく近似値となります。

これらの計画で使用するテンプレートを指定するため、クラスタごとに夜間計画を設定できます。詳細については、[夜間計画の設定](#page-167-0) (*168* [ページ\)](#page-167-0)を参照してください。

## ahah **CISCO**

# Workload Optimization Manager のア クション

ターゲットを展開すると、Workload Optimization Manager は、そのインテリジェントなワークロード管理プロセスの一環として、 マーケット分析の実行を開始します。この包括的な分析では、環境内の問題と、それらの問題を*解決*して回避するために実行できる アクションを特定します。Workload Optimization Manager は、その特定の分析に対する一連のアクションを生成し、調査できるよ うに [Pending Actions] チャートにそのアクションを表示します。

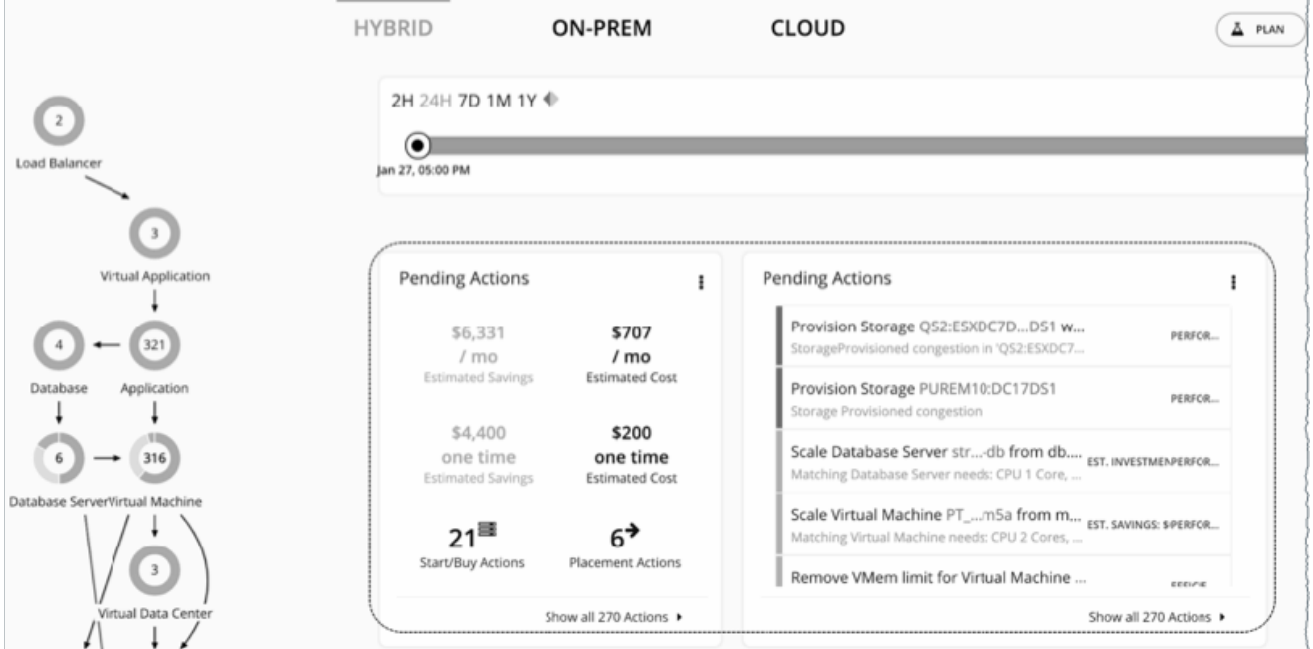

#### Workload Optimization Manager は、次のアクションを生成します。

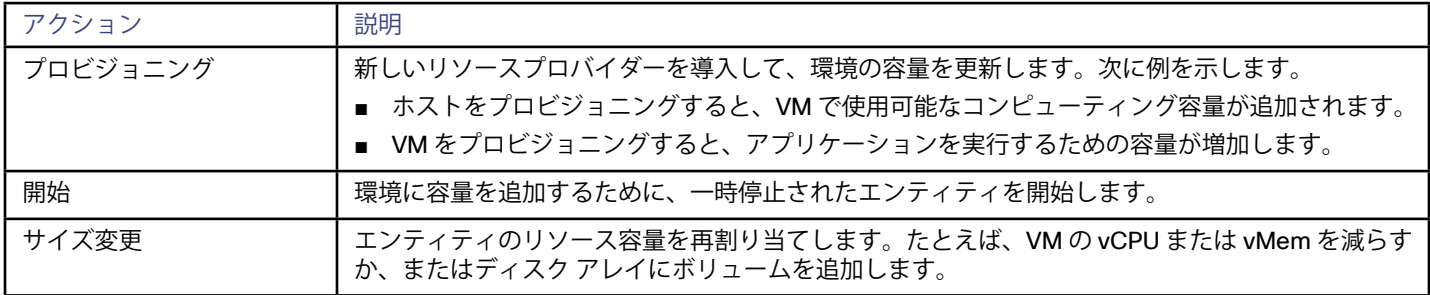

<span id="page-88-0"></span>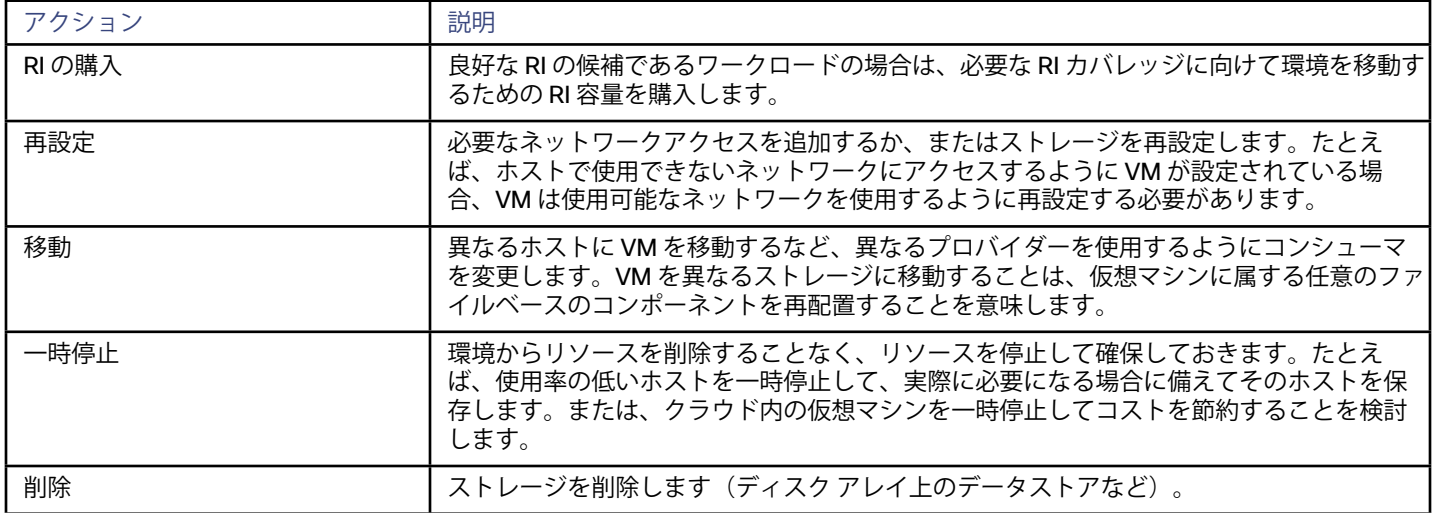

# エンティティタイプ別のアクション

Workload Optimization Manager は、エンティティタイプがリソースをどのように使用または提供するか、および各エンティティタ イプがサポートするものに基づいてアクションを生成します。

次の表に、各エンティティタイプがサポートするアクションを示します。

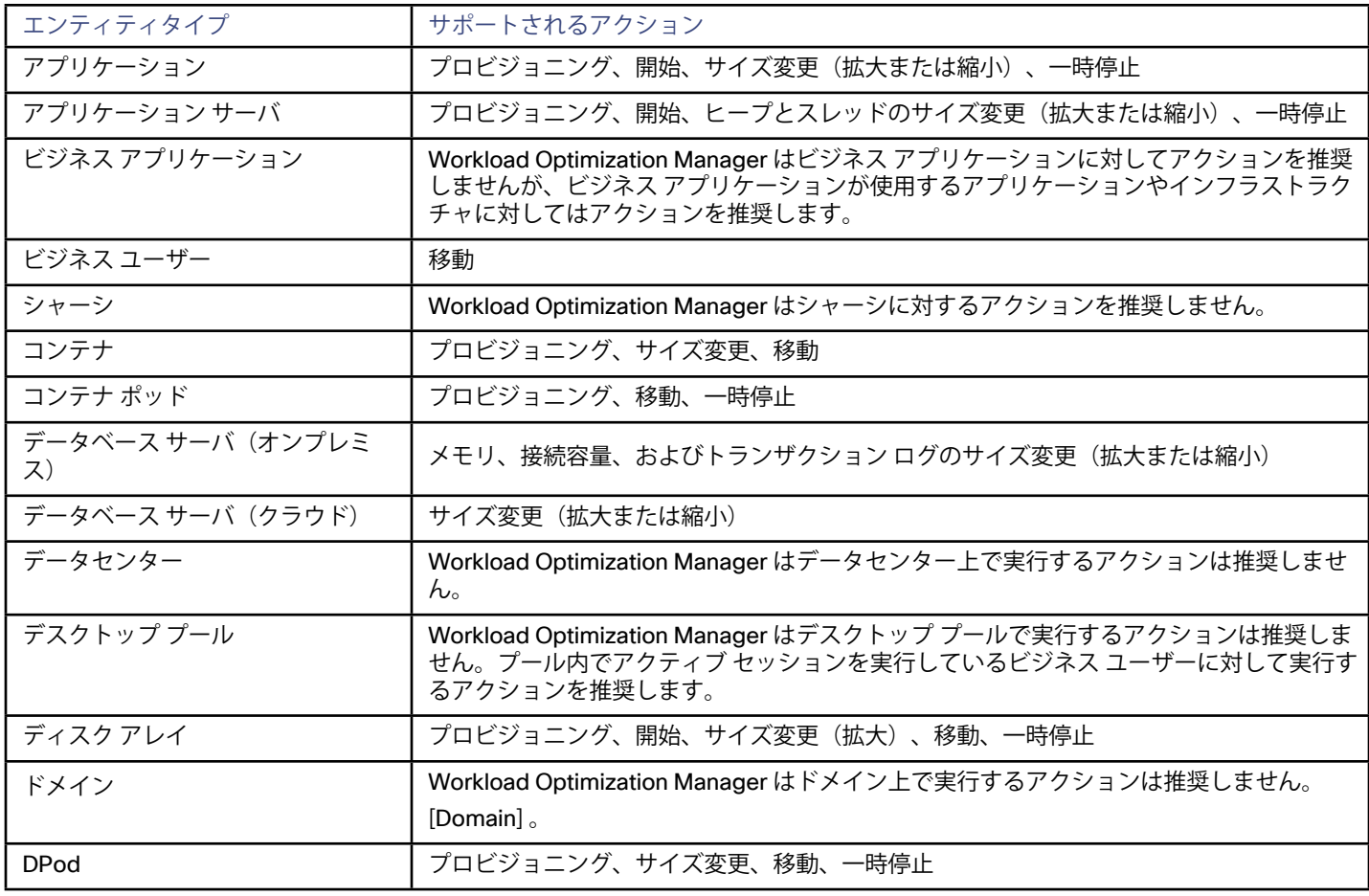

<span id="page-89-0"></span>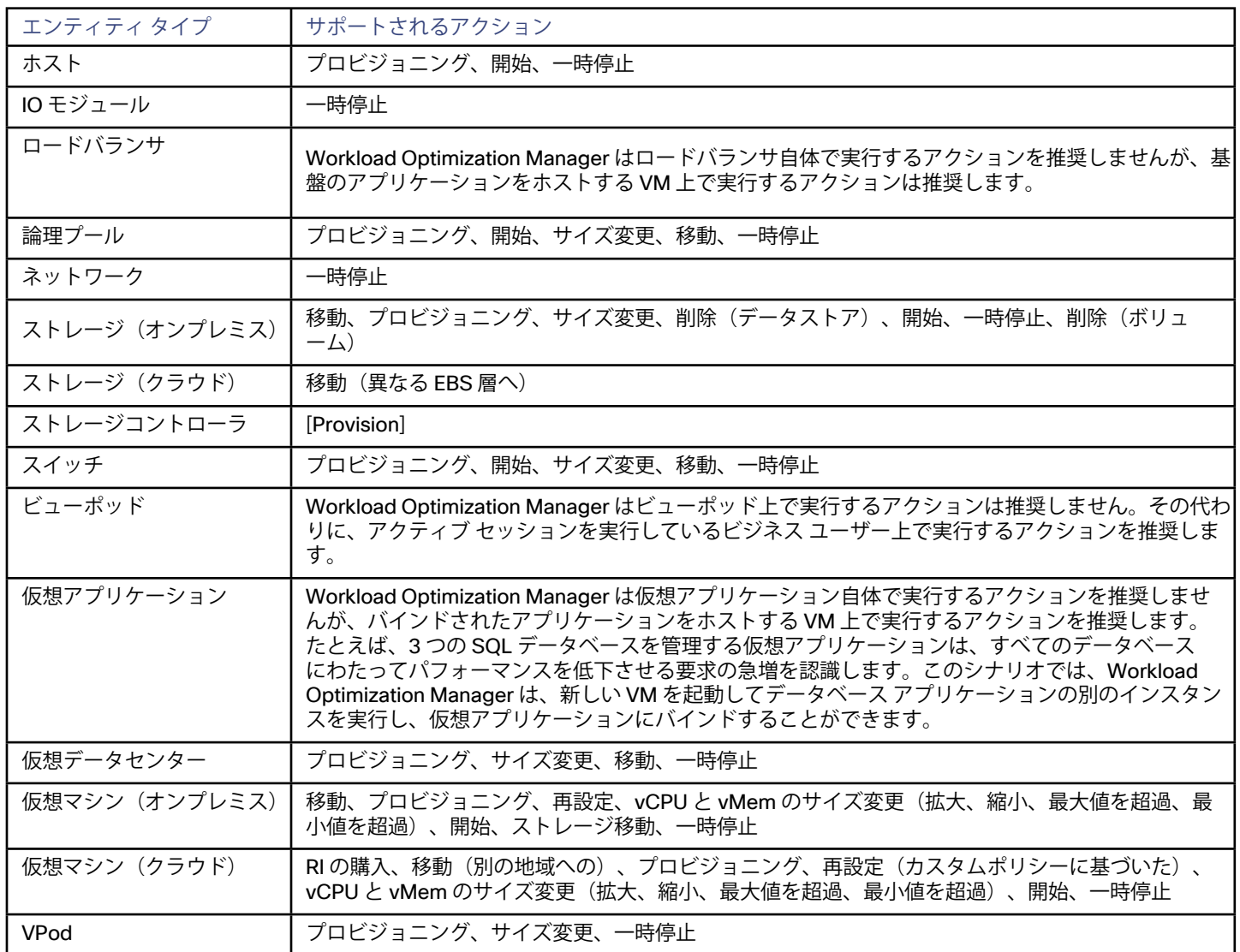

# アクション タイプ

Workload Optimization Manager は、次の一般的なタイプのアクションを実行します。

- 配置:コンシューマを特定のプロバイダーに配置します(VM をホストに配置)。
- スケーリング:収益性に基づいてリソースの割り当て量をサイズ変更します。
	- サイズの拡大:必要な投資として示されます。
		- サイズの縮小:コスト削減として示されます。
- 構成:不良構成を修正します。
- 開始/購入
	- 新しいインスタンスを開始して、環境に容量を追加します。必要な投資として示されます。
	- 良好な RI の候補であるワークロードの場合は、必要な RI カバレッジに向けて環境を移動するための RI 容量を購入します。
- 停止:インスタンスを一時停止して、リソースがさらに効率的に使用されるようにします。コスト削減として示されます。
- 削除:ストレージを削除します(ディスクアレイ上のデータストアなど)。

## 配置

配置アクションは、コンシューマの最適なプロバイダーを決定します。これには、新しいエンティティの初期配置と、コンシューマ を変更して異なるプロバイダーを使用する移動アクションが含まれます。たとえば、VM を移動すると、その VM が異なるホストに割 り当てられます。VM のストレージを移動することは、VM が異なるデータストアを使用することを意味します。

#### **配置の制約**

配置の決定を行う際に、Workload Optimization Manager は、特定のコンシューマのプロバイダーのセットを制限するために配置の 制約をチェックします。これは、クラスタ境界や DRS ルールなどの自動配置の制約を考慮します。また、特定のビジネス要件へのコ ンプライアンスを確保するために、配置ポリシーで定義されているユーザー設定の制約も考慮します。

エンティティに対する制約を確認することで、Workload Optimization Manager が推奨するアクションを理解することができます。 アクションに疑問が感じられる場合は、影響を受けているエンティティに対する制約を確認する必要があります。一部のポリシーま たは制約が有効になっており、そのために Workload Optimization Manager がより明確なアクションを推奨しない場合があります。 詳細については、[エンティティ配置の制約](#page-81-0)(*82* ページ)を参照してください。

計画を実行して、制約をオフにした場合、または特定の配置ポリシーを無効または有効にした場合に何が起こるかを確認できます。

#### **実効 CPU 容量**

CPU のプロセッサ速度は、必ずしも CPU 容量の有効な指標になるとは限りません。たとえば、プロセッサのアーキテクチャによっ ては、低速の CPU に大きな実効容量を持たせることができます。多くの場合、マシンのモデルが新しいほうが、コア数が少なかった り、クロック速度が低いことがありますが、その場合も、大きな実効容量を備えています。

VM をオンプレミス環境のホストに配置する場合、Workload Optimization Manager はホストの有効な CPU 容量を検出します。これ によって配置計算の精度が向上し、より新しくて効率的なホストが、より大きいかより高速なプロセッサを持つ低効率ホストに比べ て実効容量が向上することが示されます。

実効容量を検出するために、Workload Optimization Manager は spec.org からのベンチマーク データを使用します。このベンチマー クデータは、Workload Optimization Manager が配置計算を行うために使用する実効容量設定に対応付けされます。

これらのベンチマークデータのカタログを表示し、ホストテンプレートを編集する際に一覧表示されているプロセッサから選択でき ます。詳細については、[カタログからの](#page-296-0) CPU の選択 (297 ページ)を参照してください。

#### **共有なしの移行アクション**

ストレージの移動と VM の移動を有効にしている場合は、Workload Optimization Manager が共有なしの移行を実行できます。これ により、VM と保存された VM ファイルが同時に移動します。たとえば、ホスト上の VM が、そのホスト上のローカルストレージも使 用しているとします。この場合、Workload Optimization Manager は、その VM を移動して、1 つのアクションでその VM のデータを 異なるデータストアに移動することができます。

共有なしの移行は、VM の移動とストレージの移動の両方の自動化をサポートするすべての環境で使用できます。さらに、VM とスト レージの移動には同じアクションモードを設定し、[手動(*Manual*)] または [自動(*Automated*)] のどちらかに設定する必要があり ます。これらの基準を満たしている場合、すべての VM の移動はこの機能を利用します。

VMware 環境において共有なしの移行の影響を制限する場合は、[Policies] ビューで [Lock VMs to Datastores] 設定を使用できます。 これにより、特定の VM が特定のストレージクラスタ内に留まるようになります。

現在、次のターゲットは共有なしの移行をサポートしています。

- vSphere、バージョン 5.1 以降
- VMM (Hyper-V 2012 以降の場合)

#### **Cross-vCenter vMotion**

VMware vSphere 6.0 には、異なる vCenter サーバインスタンス間の仮想マシンの移行を可能にする機能が導入されていま す。Workload Optimization Manager は、マージ配置ポリシーを使用してこの機能をサポートします([配置ポリシーの作成](#page-237-0)(*238* <sup>ペ</sup> [ージ\)](#page-237-0)を参照してください)。配置を計算する際には、クロス vCenter の位置を考慮し、異なる vCenter サーバへの移動を推奨また は実行することができます。

#### **パブリック クラウド上での移動**

パブリック クラウドでは、物理ホストにワークロードを配置しません。Workload Optimization Manager のサプライ チェーンでは、 ホストノードは可用性ゾーンを表します。Workload Optimization Manager では、ワークロードを異なるゾーンに移動することを推 奨できます。このような移動によってクラウドのコストを削減できる場合があります。これらの移動は、特定のゾーンでのインスタン ス タイプや RI の可用性といった制約を認識します。

AWS 環境では、VM は Elastic Block Stores(EBS)またはインスタンス ストレージを使用できます。VM のルート ストレージが EBS の場合、Workload Optimization Manager は VM の移動を推奨できます。ただし、インスタンス ストレージは一時的なものであり、移 動によって保存されたデータが失われる場合があるため、Workload Optimization Manager では、ルート ストレージとしてインスタン ス ストレージを持つ VM を移動することは推奨されません。

VM が課金ファミリ内で実行されている場合は、Workload Optimization Manager はその VM をその課金ファミリ内の他のリージョン に移動することのみ推奨します。

RI を使用する AWS 環境では、Workload Optimization Manager は、RI の購入に対して指定した可用性ゾーンを認識します。移動およ びサイズ変更アクションの場合、Workload Optimization Manager は、特定のゾーン内のこれらの RI を優先します。特定のゾーンで は、他のすべては同じなので、予約済み容量を持つゾーン RI と容量を予約していない RI がある場合、Workload Optimization Manager は最初にゾーン RI を使用します。

## スケーリング

スケーリングアクションは環境内の容量を更新します。垂直スケーリングでは、Workload Optimization Manager が既存のエンティテ ィのリソース容量を増減します。水平スケーリングの場合は、新しいプロバイダーをプロビジョニングします。たとえば、ホストをプ ロビジョニングすると、VM の実行に使用できるコンピューティング容量が増加します。VM をプロビジョニングすると、アプリケー ションを実行するための容量が増加します。

Workload Optimization Manager は、次のプロビジョニングを行うことができます。

- アプリケーション サーバ(プロビジョニング スケーリング ポリシーを使用した場合のみ)
- コンテナ
- VM
- ホスト
- ストレージ
- ストレージコントローラ(計画シナリオの場合のみ)
- ディスク アレイ

特定の状況下では、Workload Optimization Manager は仮想データセンターをプロビジョニングすることも推奨できます。

### **ストレージのサイズ変更アクション**

ストレージのサイズ変更アクションは、ストレージエンティティと特定のハイパーバイザによって管理されるとエンティティの両方に 影響を与えます。ただし、すべてのハイパーバイザがストレージ容量の変更を認識しているわけではありません。ストレージのサイズ 変更を実行した後、Workload Optimization Manager ではサイズ変更アクションが正常に実行されたことが示され、ハイパーバイザで は実行したストレージ容量の変更が表示されないことがあります。この場合は、Workload Optimization Manager がストレージの変更 を検出できるように、ハイパーバイザ ターゲットを更新する必要があります。

この状況を回避するため、ストレージのサイズ変更アクションにおけるアクションモードを [手動(*Manual*)] または [推奨 (*Recommend*)] に設定できます。このようにして、自分でサイズ変更を実行し、ハイパーバイザを手動で更新することができます。

### **パブリック クラウドでのスケーリング**

クラウドでは、スケーリングアクションによって VM が異なるインスタンス タイプに変更されます。これには以下のことが含まれる 場合があります。

- 異なる容量のインスタンス タイプへの VM の変更
- RI へのオンデマンドの変更

これらのアクションについて、アクションリストにはソースワークロードの現在のコストと、変更が加えられた場合の予測コストが 表示されます。現在のコストを表示するために、Workload Optimization Manager はそのワークロードの実際のコストを使用します。 ただし、予測コストを表示するには、特定のテンプレートのコストについて、VM の平均使用率に基づいた見積もりを使用します。

RI にスケーリングすると、コストがより低い場合に、より大きなインスタンスで VM が実行される可能性があることに注意してくださ い。これは、VM がその容量を必要とせず、使用可能なその他のより小さなテンプレートがある場合でも発生する可能性があります。

Azure 環境では、VM のサイズ変更が特に問題を起こす可能性がある状況が存在します。特定のリージョンでは、基盤となるハードウェ アの異なるセットを持つ異なったクラスタでインフラストラクチャを構成できます。さらに、特定のリージョンで使用可能な一部のテ ンプレートは、異なるクラスタでのみ使用できます。Workload Optimization Manager が、あるクラスタのテンプレートから別のクラ スタのテンプレートにサイズ変更することを推奨している場合は、サイズ変更のアクションが完了するまでに通常よりも時間がかかる ことがあります。

Azure 環境と AWS 環境の両方で、Workload Optimization Manager は、サイズ変更のアクションを生成する際に、特定のインスタン ス要件に準拠します。詳細については、以下を参照してください。

- Azure [インスタンスの要件](#page-52-0) *(53 ページ)*
- AWS [インスタンスの要件](#page-53-0) (54 ページ)

## コンフィギュレーション

これらは、設定、再設定、およびサイズ変更のアクションです。アクションを設定すると、必要なネットワークのアクセスを追加し たり、ストレージを再設定したりできます。サイズ変更アクションによってエンティティのリソース容量が増減されます。これに は、VM上 の VCPU または VMem の増減、データストアの容量の増減、ディスク アレイ内のボリュームの増減などが含まれます。 Workload Optimization Manager は、次の項目を再設定できます。

- Apアプリケーション サーバ (サイズ変更のスケーリング ポリシーのみ)
- VM
- コンテナ
- ストレージ
- ディスク アレイ
- 仮想データセンター

## 開始および購入

Workload Optimization Manager は、一時停止したエンティティを開始して環境に容量を追加するか、または RI 容量を購入して現在 のワークロードのコストを削減することを推奨できます。

RI の購入の場合、分析はテンプレート ファミリのワークロードの履歴を調べて、RI の候補を特定します。これにより、ファミリ内の ワークロードの数とアクティブ状態の時間、および購入する RI 容量に必要な RI コストが考慮されます。RI はタイプによってコストが 異なるため、オンデマンドと RI 価格設定のどちらを選択するかは、予算とコストの設定における RI 価格設定によって決まる場合があ ることに注意してください。詳細については、RI [の購入プロファイル](#page-302-0)(*303* ページ)を参照してください。

Workload Optimization Manager は、ワークロードのアクティビティの重み付けされた履歴を使用すること、および一時停止した VM も考慮されることに注意してください。ワークロードの一時中断された時間が長いほど、RI の購入の計算における重み付けが低くな ります。

ワークロードを一時停止し、RI 購入の計算に影響を与える方法は次のとおりです。

- オンプレミス環境で、vCenter または別のハイパーバイザを使用して VM を一時停止する場合、Workload Optimization Manager はこれらの中断された VM を認識し、RI の購入を計算するときにそれらを考慮します。Workload Optimization Manager は、オ ンプレミス環境での VM において VM の一時停止アクションを自動化しないことに注意してください。
- パブリック クラウドでは、Workload Optimization Manager、vCenter、または別のハイパーバイザを使用してワークロードを一 時停止する場合、Workload Optimization Manager は、RI の購入を計算する際にこれらの一時停止されたワークロードを考慮し ます。Workload Optimization Manager は、パブリック クラウド上での VM において VM の一時停止アクションを推奨し、実行 することに注意してください。詳細については、パブリック クラウドでの VM [の一時停止アクションのスケジューリング](#page-289-0)(*290* [ページ\)](#page-289-0)を参照してください。

インスタンスサイズの柔軟なルールを使用する AWS 環境では、Workload Optimization Manager は、より大きなインスタンス タイ プのリソース要件に対応するために、より小さいインスタンス タイプの複数の RI を購入することを推奨できます。たとえば、1 つの t2.small RI を購入するのではなく、Workload Optimization Manager は、同等のディスカウントを提供するために 4 つの t2. nano RIs を購入することを推奨できます。

課金ファミリに課金を統合する AWS 環境では、Workload Optimization Manager は、特定の課金ファミリ内にある RI の購入を推奨 します。詳細については、AWS [課金ファミリ](#page-223-0)(*224* ページ)を参照してください。

#### **注:**

Workload Optimization Manager は、RI 容量を購入するためのアクションを計算するので、ワークロードに対するその他の保留中の アクションも実行されることを前提としています。たとえば、r4.xlarge テンプレートで実行されているワークロードを想定してみま しょう。Workload Optimization Manager がそのインスタンス タイプを m5.medium に変更することを推奨している場合は、ワーク ロードをカバーしてコストを削減するために m5 RI を購入することを推奨できます。この購入は、現在 m5 ワークロードを持たない リージョンで行うことができます。購入の推奨では、その他のリージョンにワークロードを移動することを前提としています。

## <span id="page-93-0"></span>停止

停止アクションは、環境からエンティティを削除せずにエンティティを一時停止します。一時停止された容量は引き続きオンライン に戻すために利用できますが、現在は利用できません。一時停止されたリソースは終了の候補になります。

Workload Optimization Manager は、次のものを一時停止できます。

- アプリケーション
- アプリケーション サーバ(プロビジョニング スケーリング ポリシーを使用した場合のみ)
- コンテナ ポッド
- ディスク アレイ
- ホスト
- ストレージ (オンプレミス)
- 仮想データセンター
- VM(詳細については、パブリック クラウドでの VM [の一時停止アクションのスケジューリング](#page-289-0)(*290* ページ)を参照してくだ さい)。

## 削除

削除アクションには、ストレージの削除が含まれます。たとえば、Workload Optimization Manager では、ストレージコストを削減 するために、クラウド環境内の未使用のストレージを削除することが推奨される場合があります。

### **Azure 環境で無駄になっているストレージ**

Azure 環境では、Workload Optimization Manager は管理対象外ストレージを未接続ボリュームとして識別できます。また、未使用 のこのストレージを削除した後に、その支払いを行う必要がなくなった場合に予測される節減を示せるようにすることを推奨できま す。Workload Optimization Manager が示す節減は、そのストレージの全体的なコストに基づいた推定値です。これは Azure が、特 定のボリュームに使用されているストレージ量について、ボリュームごとのコストまたはコストの特定の値を提供しないためです。 予測される節減量が異常に多い場合は、アクションがどのストレージを削除するかを特定して課金を確認し、精度を上げてコストを 計算する必要があります。

# アクションカテゴリ

Workload Optimization Manager は、さまざまなカテゴリ別に [Actions List] 内のエントリをグループ化します。これらのカテゴリ は、問題の重大度を厳密に定義するものではありませんが、問題の性質を示しています。

## パフォーマンス アシュアランス

最終的には、環境内のワークロードを管理する理由は、パフォーマンスを保証し、QoS の目標を達成することです。Workload Optimization Manager は、QoS をリスクに直接さらす条件を検出すると、[Performance] カテゴリ内の関連するアクションを推奨し ます。これらの重要な条件を考慮できるので、推奨されるアクションは可能な限り迅速に実行する必要があります。

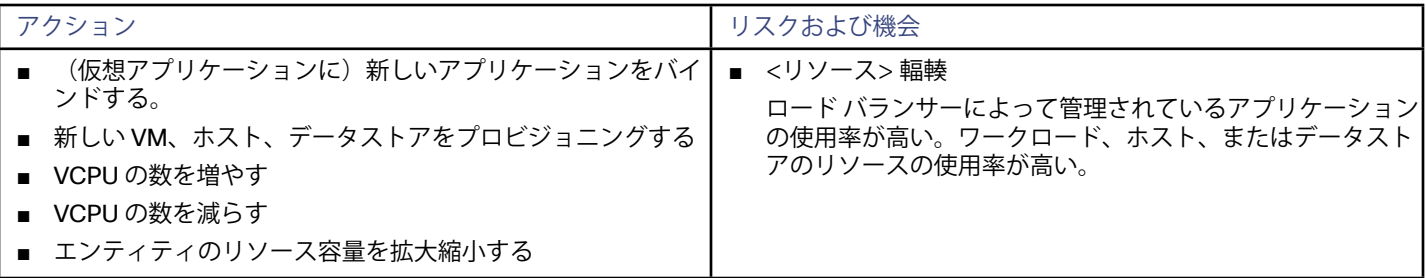

Workload Optimization Manager のアクション

արակա **CISCO** 

## 効率性の改善

効率の良いリソースの使用は、望ましい状態で実行するための重要な要素です。効率的に実行することで、ハードウェアへの投資を 最大限に活用し、コストを削減できます。Workload Optimization Manager は、使用率の低いリソースを検出すると、操作を統合す るためのアクションを推奨します。たとえば、特定の VM を異なるホストに移動することを推奨できます。これにより、物理マシン を解放してシャットダウンを回避できます。

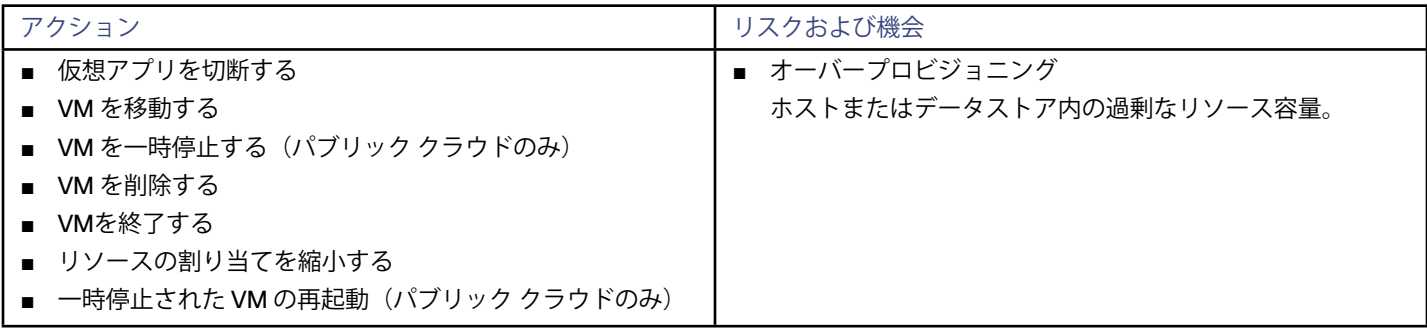

## 予防

Workload Optimization Manager は、状況を常に監視して、環境が望ましい状態に維持されるように動作します。環境がこの状態で はなくなるリスクを生じさせる問題を検知した場合は、[Prevention] カテゴリ内の関連のアクションを推奨します。これらの問題に注 意をはらい、関連のアクションを実行する必要があります。そのようにしないと、環境が望ましい状態ではなくなり、一部のサービ スの QoS がリスクにさらされる可能性があります。

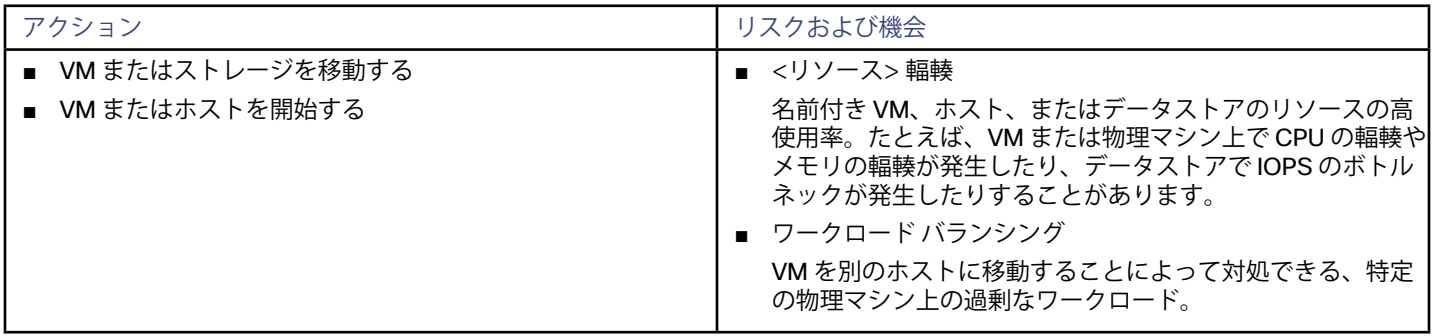

## コンプライアンス

仮想環境には、リソースのワークロードの配置や可用性を制限するポリシーを含めることができます。環境設定がこれらの定義済 みポリシーに違反する可能性があります。また、エンティティが何らかの方法で誤って設定されている可能性もあります。たとえ ば、VM は、現在のホストクラスタで使用できないネットワークにアクセスするように設定されている場合があります。このような場 合、Workload Optimization Manager は違反を特定し、エンティティをコンプライアンスに戻すアクションを推奨します。

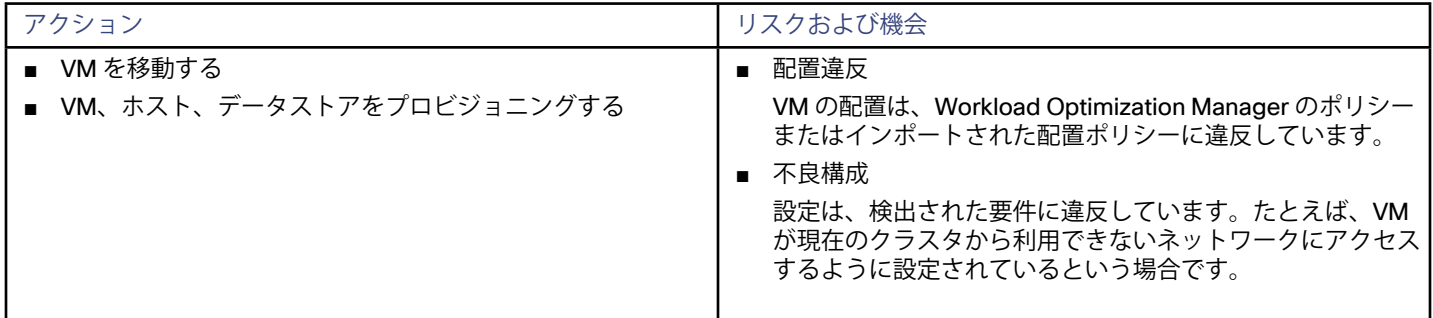

# <span id="page-95-0"></span>アクションモード

Aアクション モードは、生成されたアクションに対して自動化の程度を指定します。たとえば、一部の環境では、それが中断を引き 起こすアクションであるため、VM のサイズを引き下げるサイズ変更を自動化しない場合があります。ポリシーでアクションモードを 使用して、そのビジネスルールを設定します。

Workload Optimization Manager は、次のアクションモードをサポートしています。

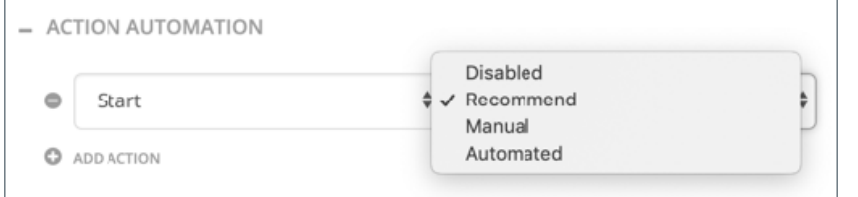

[無効(Disabled)]:アクションを推奨または実行しません。

アクションを無効にすると、Workload Optimization Manager がその計算でこのアクションを考慮することはありません。たと えば、クラスタ内のすべての VM のサイズ変更を無効にした場合でも、分析は望ましい状態に向けて行われます。ただし、分析 はそれらの VM のサイズ変更アクションを考慮せずに行われます。無効化されたアクションは、[Pending Actions List] には表示 されません。

- 「推奨(Recommend)]:指定したハイパーバイザ経由か、またはその他の手段でユーザーが実行できるようにアクションを推 奨します。
- [手動(Manual)] :Workload Optimization Manager のユーザー インターフェイスを通じて実行するアクションを推奨し、オプ ションを提供します。
- [自動 (Automated)]:アクションを自動的に実行します。

[アクションの保留(Pending Actions)] チャートは、[推奨(*Recommend*)] または [手動(*Manual*)] モードでのみアクションをカ ウントします。

自動化アクションは、次のチャートに表示されます。

- ■ ホームページと [オンプレミス エグゼクティブ ダッシュボード] 上の **[すべてのアクション(All Actions)]**
- ホームページ上の **[受け入れられたアクション(Accepted Actions)]** チャート

#### **アクション モードの設定**

特定のエンティティに対してアクションモードを設定するため、Workload Optimization Manager の自動化ポリシーを編集できま す。これは、デフォルトのアクションモードを指定する方法、または特定のグループまたはクラスタに特別なアクションモードを設 定する方法です。詳細については、[自動化ポリシー](#page-241-0) (*242* ページ)を参照してください。エンティティタイプごとのデフォルトのア クションモードのリストについては、[デフォルトのアクションモードと自動化サポート](#page-251-0)(*252* ページ)を参照してください。

### **アクションのオーケストレーション**

Workload Optimization Manager のポリシーには、[Action Orchestration] の設定を含めることもできます。これらの設定 は、Workload Optimization Manager がアクションを実行するかどうか、または外部オーケストレータよって管理されるワークフロ ーにアクションをマッピングするかどうかを決定します。オーケストレータ ワークフローを使用して実行する場合は、アクションモ ードを [手動(*Manual*)] または [自動(*Automated*)] に設定する必要があります。アクション オーケストレーションの詳細について は、[アクション オーケストレーションの設定](#page-264-0)(*265* ページ)を参照してください。

### **アクション モードのオーバーライド**

状況によっては、Workload Optimization Managerは、アクションのアクションモードを*手動*から*推奨*に変更します。

Workload Optimization Manager は、基盤となるインフラストラクチャがサポートできないアクションの実行に対する保護手段とし てこの変更を行います。たとえば、VM移動アクションが手動に設定されているとします。次に、Workload Optimization Manager 分 析で、すでに完全に使用されているホストに VM を移動したいとします。この場合、別のアクションにより、ワークロードを別のホ ストに移動して、この新しい VM 用のスペースを確保することになります。ただし、移動が*手動*であるため、ホストの空きがまだ適 切に作成されていない可能性があります。その場合、Workload Optimization Managerは、ワークロードをそのホストに移動するアク ションを*手動*から*推奨*に変更します。

AWS の一部のインスタンスでは、これらのインスタンス タイプへ移動する前に、特定の方法でワークロードを設定する必要がありま す。Workload Optimization Manager が、これらのインスタンスの 1 つへの移動がまだ適切に設定されていないワークロードを移動 することを推奨する場合は、アクション モードを手動から推奨に変更し、その理由を表示します。

#### արակա **CISCO**

# 生成されたアクションの使用

Workload Optimization Manager の使用を開始すると、製品が生成するすべてのアクションが保留中として表示されます。[Pending Actions] チャートでそれらを表示し、実行するか自動化するかを決定できます。また、これらを無効にすることもできます。

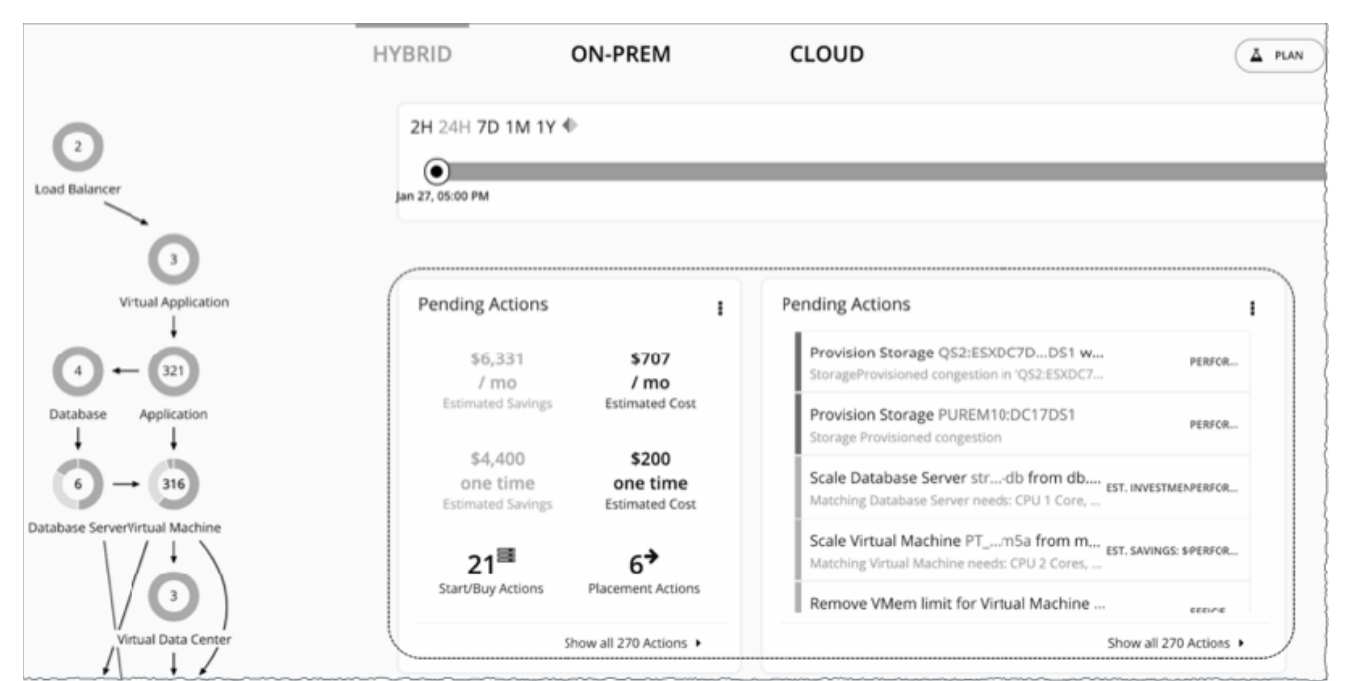

Workload Optimization Manager は、指示された場合を除き、自動的にアクションを実行することはありません。製品に付属してい るデフォルトのポリシーを調べると、これらのポリシーではいずれのアクションでも自動化が有効にならないことがわかります(詳 **細については、**[デフォルトのアクションモードと自動化のサポート](#page-251-0) (252 ページ)を参照してください)。Workload Optimization Manager により、すべての自動化の決定を完全に制御できます。

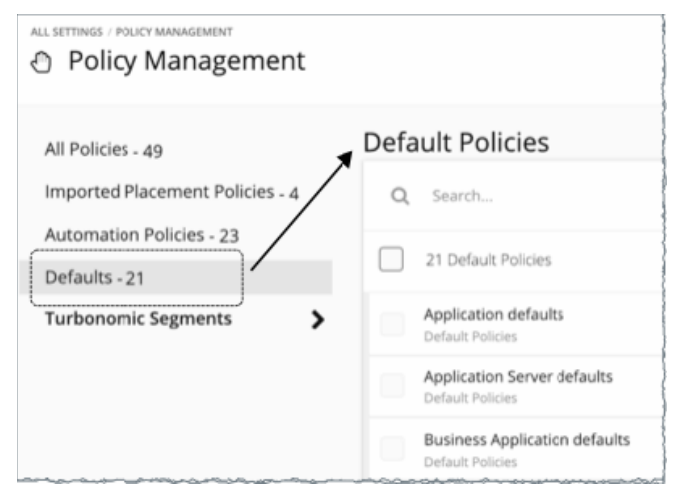

保留中のアクションを最初に確認したときは、それらの多くを実行して、パフォーマンスと使用率の迅速な改善を確認します。時間 の経過とともに生産性の目標を達成し、変化するビジネスニーズに対応するために、アクション処理プロセスを開発し微調整しま す。このプロセスを通じて、次の重要な決定を行える可能性があります。

■ ビジネスルールに違反するアクションなど、実行されないアクションの無効化

Workload Optimization Manager は、分析を実行する際に無効なアクションの推奨を考慮しません。

- ミッション クリティカルなリソースの QoS を保証するアクションなど、特定のアクションの自動的な実行の許可
- 自動化によってタスクが簡素化されるとともに、ワークロードが最適な実行のために十分なリソースを確保し続けることが保証 されます。そのため、可能な限り多くのアクションを自動化するという目標を設定することが重要です。その際は、どのアクシ ョンが自動化しても安全か、どのエンティティに対して行うかを評価する必要があります。

■ Workload Optimization Manager に、特定のアクションに関して引き続き提案を行うようにさせれば、それらを実行するかどう かをケースバイケースで決定できます。

たとえば、特定のアクションが特定の個人の承認を必要とする場合があります。この場合、Workload Optimization Manager が レビュー用にこれらのアクションを通知し、承認を受け取るアクションだけを実行するようにします。

これらは、[Pending Actions] チャートで検索するアクションです。これらを無効化するか自動化する場合、またはアクションが 不要になるというように次のマーケット分析で環境が変化する場合、これらは実行後に表示されなくなります。

#### **次の操作を実行できます。**

- <del>保留中のアクションを表示および実行する:保留中のアクション (98 ページ)を参照してください</del>。
- 保留中のアクション チャートのさまざまな表示ビューを確認する:[保留中のアクション チャート](#page-185-0)(*186* ページ)を参照してくだ さい。
- ホームページで保留中のアクションに範囲を設定する:[保留中のアクションの範囲](#page-99-0) (100 ページ)を参照してください。
- 生成および実行されたアクションの実行履歴を確認する:[アクション チャート](#page-184-0) (185 ページ)を参照してください。
- 製品が生成するアクションを実行するデフォルトのポリシーを確認する:[デフォルトのアクションモードと自動化のサポート](#page-251-0) (*252* [ページ\)](#page-251-0)を参照してください。
- さまざまな条件をシミュレートするための計画を作成および実行し、そのような状況においてアクションが正常に動作すること を確認する:[プラン管理](#page-107-0)(*108* ページ)を参照してください。

# 保留中のアクション

Workload Optimization Manager は、保留中になるように生成したすべての自動化されていないアクションを処理し、それらを[保留](#page-98-0) <u>[中のアクション チャート](#page-98-0)(99 ページ)および[保留中のアクション リスト](#page-100-0)(101 ページ)に表示します。</u>

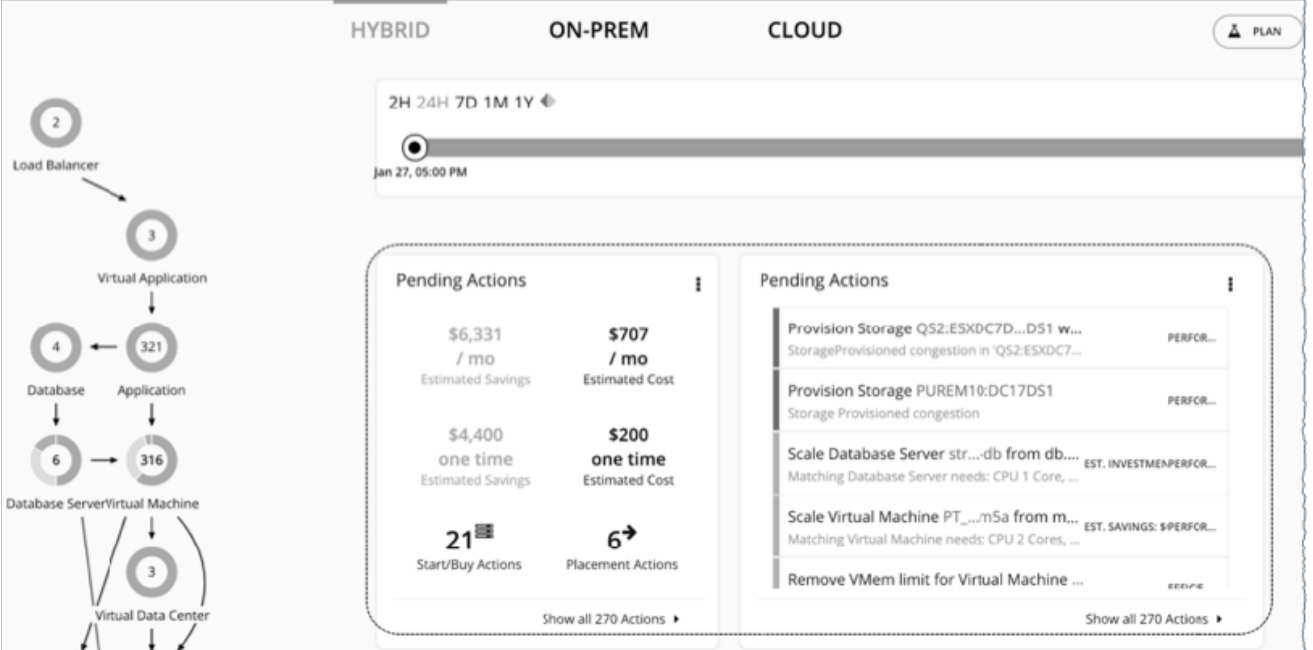

Workload Optimization Manager から最良の結果を得るには、これらのアクションを速やかに実行し、可能な限り多くのアクショ ンを自動化することを検討してください。これらのアクションは、ユーザー インターフェイスまたは外部の Workload Optimization Manager から実行できます。これらのアクションを自動化するには、[\[自動化ポリシー\(](#page-244-0)automation policy)] (*245* ページ)を作成 するか、または、アクション モードを [自動化(*Automated*)] に変更します。[デフォルト ポリシー](#page-241-0)(*242* ページ)を参照してくださ い。

## <span id="page-98-0"></span>デフォルトの保留中のアクション チャート

ユーザー インターフェイスにログインするたびに、Workload Optimization Manager によって、ホームページの **[ハイブリッド (HYBRID)]** ビューに [保留中のアクション(Pending Actions)] チャートがすぐに表示されます。これらのチャートには、注意が必 要なアクションの概要と、[保留中のアクションリスト](#page-100-0)(*101* ページ)へのエントリポイントが表示されます。

#### **注:**

また、これらのチャートを任意の[ダッシュボード](#page-174-0)(*175* ページ)に追加することもできます。

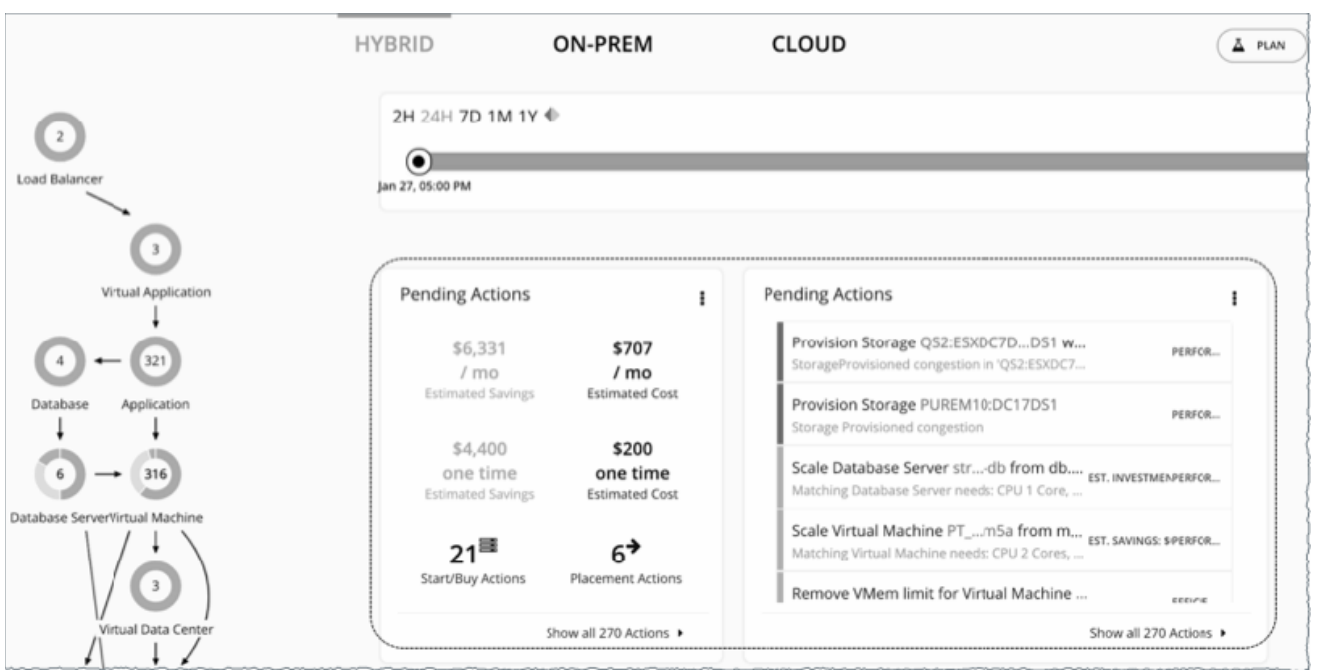

テフォルトでは、テキストチャートとリストチャートがグローバル環境に範囲が設定されたホームページに表示されます。

チャートの右上隅にあるアイコンをクリックすると、チャートのタイプを変更できます。使用可能なチャートのタイプの詳細につい ては、[保留中のアクション チャート](#page-185-0)(*186* ページ)を参照してください。

### **保留中のアクション - テキストチャート**

**テキスト チャート**には、保留中のアクションに関連付けられた推定コストまたは推定節減、および各[アクションタイプ](#page-89-0)(*90* ページ) のアクションの数が表示されます。

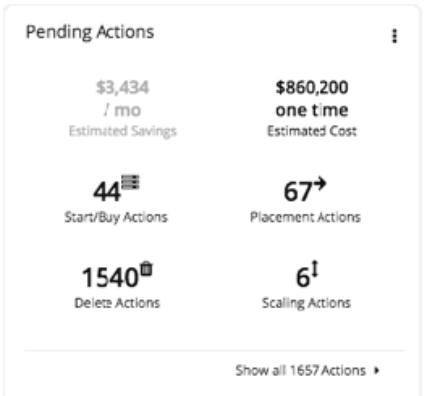

**注:** 

テキスト チャートは、選択した環境にデータが範囲設定された状態の **[オンプレミス(ON-PREM)]** または **[クラウド(CLOUD)]** ビ ューで使用することもできます。

### <span id="page-99-0"></span>**保留中のアクション - リスト チャート**

**リスト チャート**には、保留中のアクションの部分的なリストが、関連する問題の重大度順に表示されます。

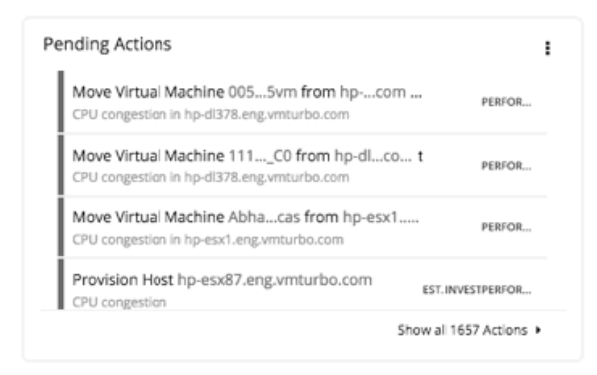

## 保留中のアクションの範囲

インテリジェントなワークロード管理を実行するために、Workload Optimization Manager は、問題を発生前に*回避*するために 実行できるアクションを特定します。このアクションは手動で実行するか、コマンドでアクションを実行するように Workload Optimization Manager に指示するか、発生時に自動的にアクションを実行するように Workload Optimization Manager に指示できま す。

ホームページで保留中のアクションに範囲設定するには、いくつかの方法があります。

Click to filter pending actions by entity type, action type, or entity.

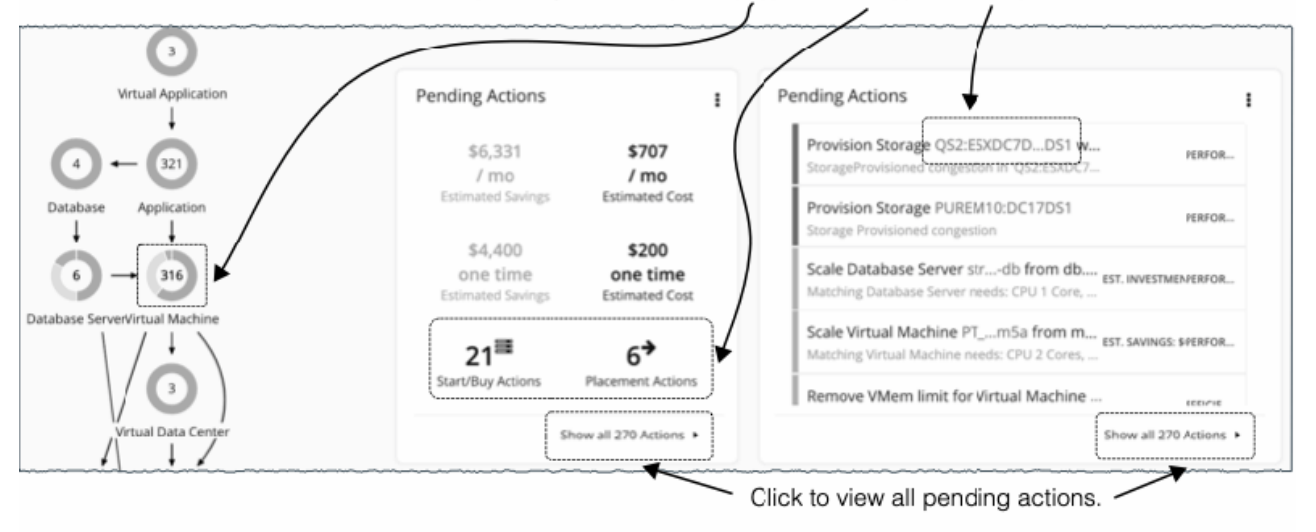

保留中のアクションをすべて表示するには、[保留中のアクション(Pending Actions)] チャートで **[すべてのアクションを表示 (Show all Actions)]** をクリックします。

保留中のアクションの範囲を絞り込むには、次のいずれかをクリックします。

■ サプライ チェーン内のエンティティ タイプ。

Workload Optimization Manager は、エンティティタイプがリソースをどのように使用または提供するか、および各エンティテ ィタイプがサポートするものに基づいてアクションを生成します。各エンティティ タイプがサポートするアクションの詳細につ いては、[エンティティ タイプ別のアクション](#page-88-0)(*89* ページ)を参照してください。

リスクが存在するエンティティタイプ(クリティカル、メジャー、またはマイナー)のみに保留中のアクションがあります。エ ンティティタイプにカーソルを合わせると、リスクの内訳が表示されます。

- テキスト チャートのアクション タイプ
- リスト チャートのエンティティ名

```
注:
```
<span id="page-100-0"></span>արակա **CISCO** 

> **[オンプレミス(ON-PREM)]** または **[クラウド(CLOUD)]** ビューを使用している場合は、テキスト チャートがデフォルトで表 示されます。エンティティ名を表示するには、リストチャートに切り替えます。

**[すべてのアクションを表示(Show all Actions)]** またはアクション タイプをクリックすると、保留中のアクション リスト(*101* ペ <u>ージ)</u>がすぐに表示されます。

エンティティタイプまたはエンティティ名をクリックした場合は、[Overview] ページが最初に表示されます。このページで、**[アクシ ョン(Actions)]** タブをクリックして、[保留中のアクション リスト(Pending Actions List)] を表示します。

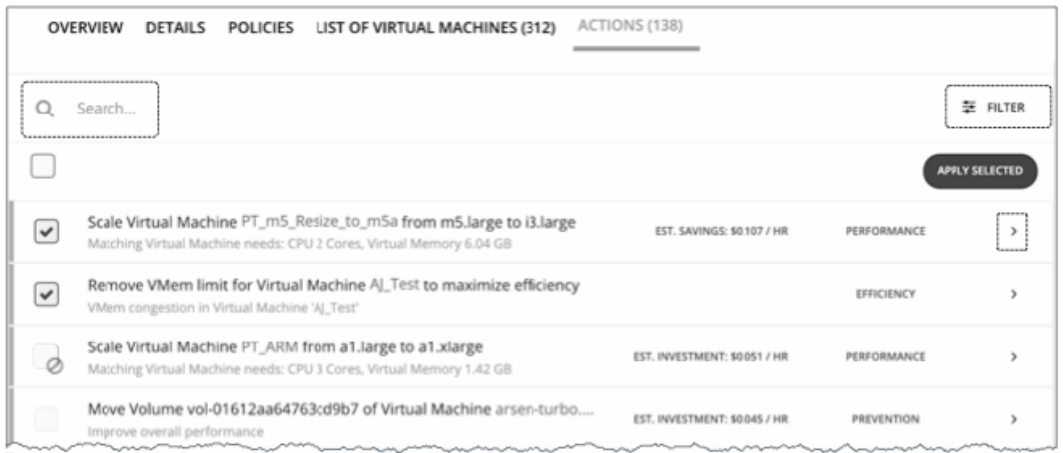

[Pending Actions List] には、範囲をさらに絞り込むための追加機能が含まれています。有用なキーワードを使用して特定のアクショ ンを検索したり、フィルタを使用したりすることができます。詳細については、保留中のアクション リスト(*101* ページ)を参照し てください。

## 保留中のアクション リスト

[保留中のアクション リスト(Pending Actions List)] には、特定の範囲に対して Workload Optimization Manager が現在推奨するす べてのアクションが含まれています(詳細については、[保留中のアクションの範囲](#page-99-0)(*100* ページ)を参照してください)。 実行するアクションを選択でき、またアクション項目を展開して詳細を表示することもできます。

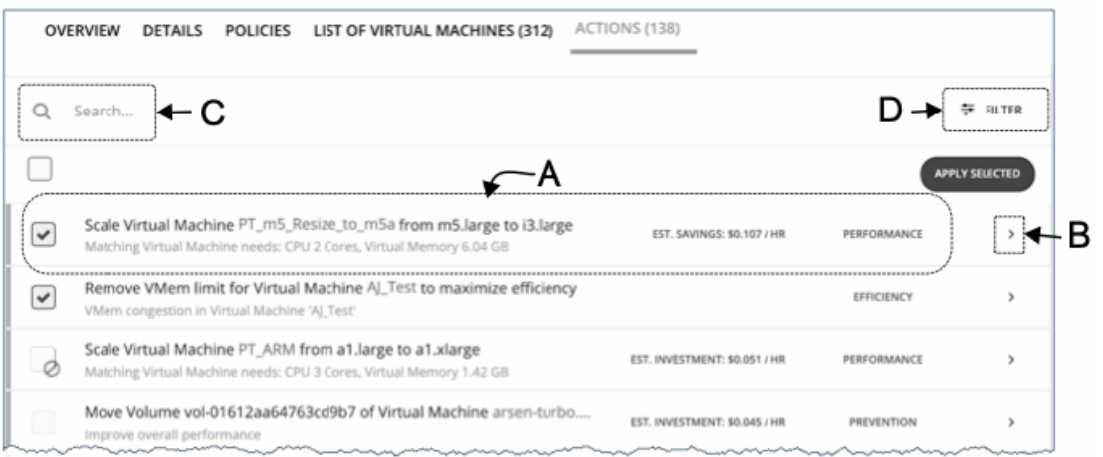

### **A. アクション リスト**

アクションリストの各行には次の項目が表示されます。

- Workload Optimization Manager が推奨する特定のアクション。
- 該当する場合は、アクションを正常に実行するために必要な投資量の見積もり、またはアクションの実行後の節減量
- [アクション カテゴリ](#page-93-0)(*94* ページ)。

デフォルトでは、アクションは関連する問題の重大度別に表示されます。これは、チェックボックスの前の細い色付きの線で示され ます。他のカテゴリ別に順序を変更するには、フィルタ機能を使用します。

実行する 1 つまたは複数のアクションを選択し、**[Apply Selected]** をクリックします。

次のチェックボックスや記号とともにアクションが表示される場合:

■ グレー表示されたチェックボックス ()

このアクションは推奨のみであり、Workload Optimization Manager の外部でアクションを実行する必要があることを意味しま す。このような状況は、アクション モードが推奨になっているとき、またはエンティティの基盤となるテクノロジーが自動化を サポートしていない場合に生じます。詳細については、[デフォルトのアクション モードと自動化のサポート](#page-251-0)(*252* ページ)を参 照してください。

グレー表示のチェックボックスと禁止記号( ⊘)

アクションを実行する前に、Workload Optimization Manager の外部でいくつかの前提条件の手順を実行する必要があります。 チェックボックスにカーソルを合わせると、前提条件の手順が表示されます。

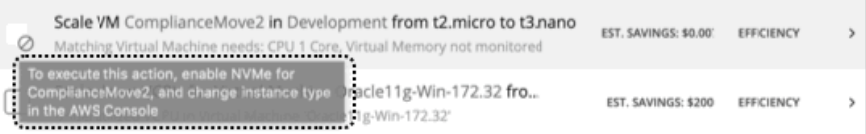

### **B. アクションの詳細**

矢印アイコンをクリックしてエントリを展開し、アクションの詳細を表示します。

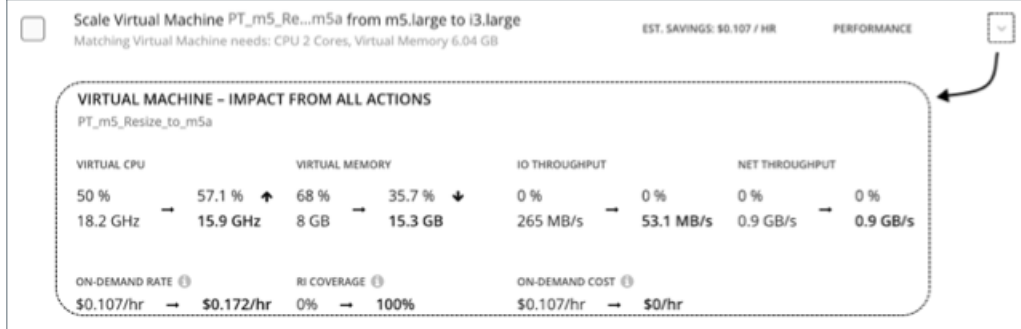

アクションの詳細には次のものがあります。

■ **仮想マシンのスケーリング...**など、推奨されるアクションの説明。

**注:** 

ajndn **CISCO** 

> アクション項目によって、影響を受けるエンティティの名前が示されます。これらのエンティティ名をクリックしてドリルダウ ンし、その特定のエンティティに対して [Home View] の範囲を設定できます。アクションの詳細でエンティティにドリルダウン した後に戻るには、ブラウザの **[戻る(Back)]** ボタンを使用します。

- 説明のすぐ下にある、推奨されるアクションの要件、リスク、機会、または理由の概要
- アクションの実行による影響。

詳細については、[アクションの詳細](#page-104-0) (105 ページ)を参照してください。

#### **C. 検索**

保留中のアクションの長いリストの場合は、検索を使用して結果を絞り込みます。

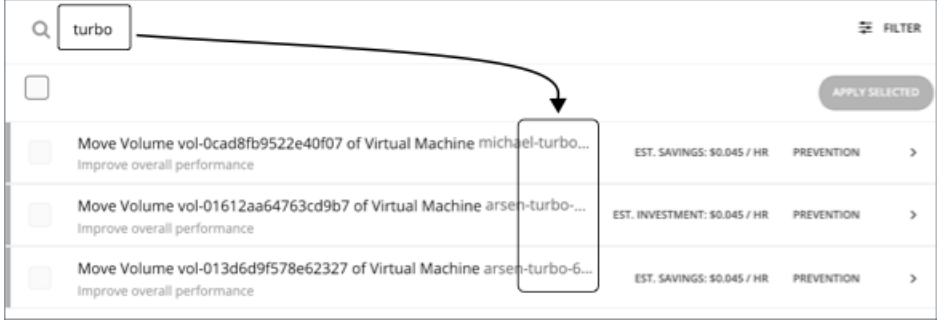

### **D. フィルタとソート**

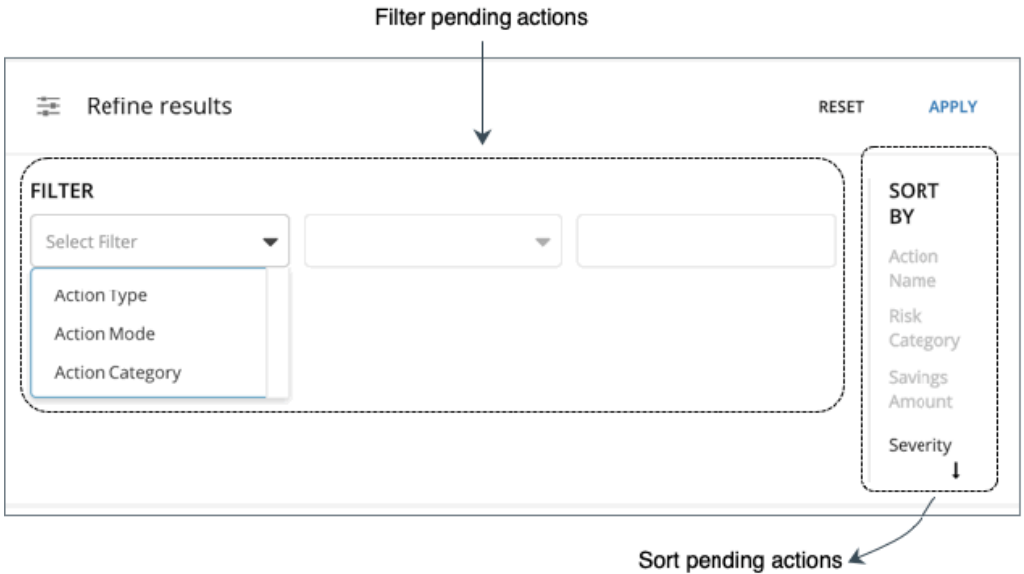

**[Filter]** をクリックすると、次の操作を実行できます。

- *アク*ション タイプ*(90 ページ)、アク*ション モード*(96 ページ)、アクシ*ョン カテゴリ *(94 ページ)*、またはこれらの項目 の任意の組み合わせにより、リストをフィルタ処理します。
- 重大度、アクション ターゲットの名前、リスク カテゴリ、または削減量に基づいて昇順または降順でアクションをソートします。 Workload Optimization Manager は、アクションを実行することによって影響が及ぶエンティティに反映される改善量に基いて、 アクションの重大度を決定します。アクションの重大度は次のとおりです。
	- [Minor] :コストまたはワークロードの分散に影響するが、ユーザーが体験する QoS には影響しない問題。
	- [Major] :QoS に影響を与え、対処する必要がある問題
	- [Critical] :環境で提供できる QoS に影響を与え、対処することが強く推奨される問題

次に例を示します。

Workload Optimization Manager のユーザー インターフェイスを使用して実行できるアクションのみを表示するには、アクシ ョンモードでリストをフィルタ処理し、**[手動で実行可能(Manually executable)]** を選択します。

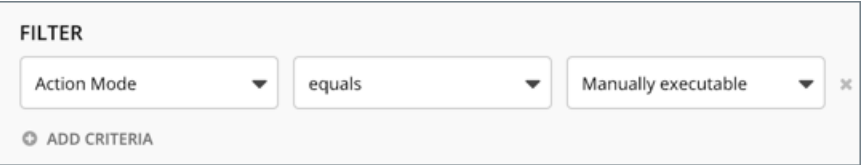

■ 手動で実行可能なサイズ変更アクションのみを表示して効率を上げるには、フィルタ処理を次のように設定します。

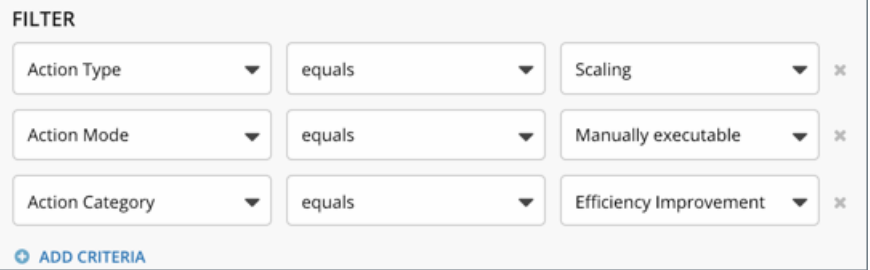

<span id="page-104-0"></span>alulu **CISCO** 

## アクションの詳細

E保留中のアクションリストの各アクションには説明と詳細情報が含まれており、Workload Optimization Manager がそのアクション を推奨する理由と、実行した場合に得られるメリットを確認することができます。

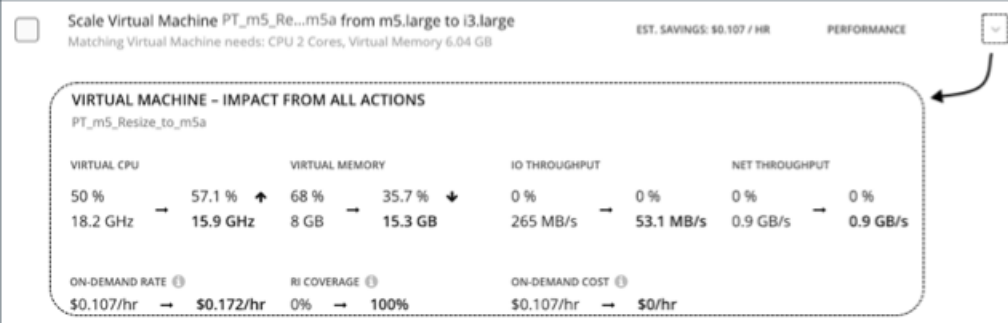

上記の画像では、アクションの詳細情報は、仮想マシンのスケーリングが RI カバレッジと仮想メモリの使用率に有意義な影響を与え ることを示しています。

- RI カバレッジを 0% から 100% に増やすことによって、予測される 1 時間ごとのオンデマンドのコストが 0 ドルに削減され、 1 時間あたり 0.107 ドルの節約が見込まれます。
- 仮想メモリを 8 GB から 15.3 GB に増やすことで、仮想メモリの使用率は、注意を要する 68% から最適な 35.7% に下がります。
- 仮想マシンをスケーリングすることで、仮想 CPU の使用率が 50% からわずかに増加し、許容範囲内の 57.1% になります。

一見すると、個別のアクションは単純そうなものもあり、そういったアクションは無意識に無視しがちです。1 つのアクションを実行 すると、他のワークロードに好影響を与え、望ましい状態に近づけるのに役立つ場合があることを忘れないようにすることが重要です。

# アクションのヒントとベストプラクティス

Workload Optimization Manager のインテリジェントなワークロードの管理によって最適な結果を得るには、できるだけ多くのアク ションを [Automated] に設定する必要があります。一部のクラスタが非常に重要なアプリケーションを実行しており、変更を承認す る場合は、アクションを [Manual] に設定できます。

一見すると、個別のアクションは単純そうなため、そういったアクションは無意識に無視しがちです。1 つのアクションを実行すると、 他のワークロードに好影響を与え、望ましい状態に近づけるのに役立つ場合があることを忘れないようにすることが重要です。ただし、 推奨処置が受け入れられない場合(既存のビジネスルールに違反している場合など)は、優先アクションを使用してポリシーを設定で きます。

アクションによって中断が発生する場合がありますが、これは絶対に避けたいことです。たとえば、重要な時間帯に Workload Optimization Manager がミッション クリティカルなリソースに対してサイズ変更のアクションを実行し、そのリソースを再起動する 必要がある場合があります。そのような中断を予測し、状況に応じて計画を立てることが重要です。たとえば、すべての重要なリソー スに対してグループを作成し、自動化ポリシーのグループの範囲を指定し、アクションモードを [Automated] に設定してから、スケ ジュールをオフピークの時間帯または週末に設定することができます。スケジュールの設定の詳細については、[ポリシースケジュー](#page-270-0) [ルの設定](#page-270-0)(*271* ページ)を参照してください。

### **サイズ変更アクション**

ホットアドが有効に設定されている VM が自動的にサイズ変更されるようにします。

調整スケーリングを使用すると、サイズ変更量が許容範囲内に収まる場合に VM およびストレージ リソースのサイズを自動的に変更 することができます。また、サイズ変更量が範囲外になると Workload Optimization Manager から通知が届くため、ユーザーは最適 なアクションを実行できます。詳細については、[調整スケーリング](#page-261-0) *(262 ページ)*を参照してください。

ストレージのサイズ変更を実行した後、Workload Optimization Manager ではサイズ変更アクションが正常に実行されたことが示され、 ハイパーバイザでは実行したストレージ容量の変更が表示されないことがあります。その場合は、ハイパーバイザの手動更新を実行し て、ストレージの変更を検出できるようにします。

### **アクションの移動**

Workload Optimization Manager では、ホストとストレージの移行を自動化することを推奨しています。

環境内の特定のワークロードに関する配置要件(たとえば、すべての実稼働仮想マシンが特定のクラスタにのみ移動するなど)があ る場合は、配置の制約を使用します。Workload Optimization Manager では、ターゲットを追加するときに、配置ポリシーを自動的 にインポートしたり、新しい配置ポリシーを作成したりすることができます。詳細については、[配置ポリシー](#page-236-0) (*237* ページ)を参照 してください。

## [Cloud VMs with Failed Sizing] グループ

パブリック クラウドのワークロードでは、Workload Optimization Manager で実行した移動またはサイズ変更アクションが正常に実 行されなかった場合、Workload Optimization Manager は、影響を受ける VM を [Cloud VMs with Failed Sizing] という名前の特別な グループに配置します。通常の状況では、このグループは空です。一部のアクションが失敗した場合は、このグループの格納ファイ ルを確認して個々の VM を検査することができます。Workload Optimization Manager がこのグループ内の VM の移動またはサイズ 変更を正常に実行すると、直ちにグループから VM が削除されます。

#### **注:**

Workload Optimization Manager は、このグループに VM を配置すると、VM を再起動して、元の設定で正常に動作していることを確 認します。

デフォルトでは、Workload Optimization Manager にはこのグループのアクションポリシーは含まれていません。特定の VM に設定 されているアクションモードは、VM がこのグループ内にある間は有効です。ポリシーを作成し、このグループにポリシーを適用する ことができます。たとえば、Workload Optimization Manager が就業時間中に実行しようとする移動アクションに、一般的な障害が 見つかったとします。この場合は、スケジュールウィンドウを作成して、就業時間外に移動およびサイズ変更アクションを実行でき るようにすることが可能です。これにより、自動的にアクションを実行し、このグループから VM を削除できます。

このグループ内の VM は、すでに別のアクションポリシーの影響を受ける範囲に存在している可能性があります。競合するポリシー では、最も保守的なポリシーが優先されることに注意してください。[Cloud VMs with Failed Sizing] グループを使用する場合は、意 図しない結果が生じる可能性があります。サイズ変更とアクションの移動が自動化された VM があり、このグループの移動とサイズ 変更の設定が手動になるポリシーを作成するとします。失敗したサイズ変更アクションによって、VM がこのグループに配置されたと 仮定します。この場合、より保守的なアクションモードが有効になり、VM はサイズ変更と移動の両方に対して手動を使用します。サ イズ変更アクションが失敗したことで、VM はその後のサイズ変更アクションも、移動アクションも自動化されなくなります。

## $\mathbf{d}$  and  $\mathbf{d}$ **CISCO**

# 計画:将来に目を向ける

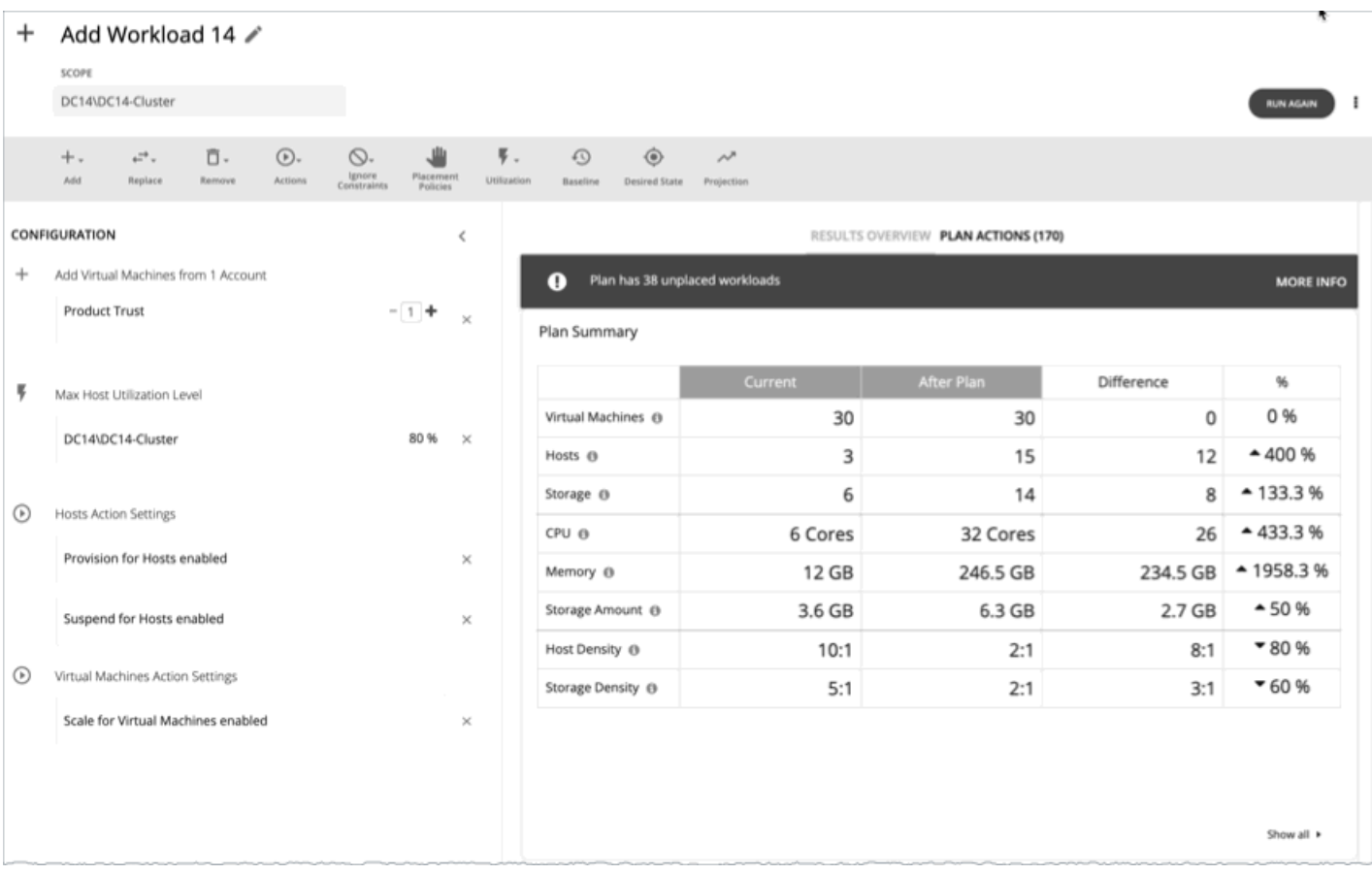

[Plan] ページを使用して、次のような可能性について確認する what-if シナリオのシミュレーションを実行します。

- 企業のデータセンターからパブリック クラウドへのワークロードの移行
- ハードウェア装置の変更
- リソースの縮小または削除による影響
- 予測されるインフラストラクチャの要件
- 過去のピーク時の需要を満たす最適なワークロードの分散
- 既存のリソース全体でのワークロードの最適な分散

### <span id="page-107-0"></span>**計画の仕組み**

計画のシナリオを実行するために、Workload Optimization Manager はリアルタイムの市場のスナップショットコピーを作成し、そ のスナップショットをシナリオに従って変更します。次に、経済スケジューリングエンジンを使用して、計画市場について分析を実 行します。シナリオでは、ワークロードの変更、ハードウェアリソースの追加や削除、クラスタ境界や配置ポリシーなどの制約の排 除によって、スナップショットマーケットを変更できます。

計画を実行すると、Workload Optimization Manager は、市場が実現できる最適な条件に到達するまで、継続的に計画市場を分析し ます。市場が実現できる最適な条件に到達すると、経済スケジューリングエンジンは、ワークロードによって要求されたリソースに 対してより良い価格を見つけることができなくなり、その時点で計画の実行が停止して、目的の状態として計画の結果が表示されま す。結果の表示には、ホストとデータストア間のワークロードの分布、および目的の結果を得るために計画が実行したアクションの リストが含まれます。

たとえば、クラスタに仮想マシンを追加するシナリオがあるとします。計画を実行するために、Workload Optimization Manager は 現在の市場のスナップショットを取得し、指定されたクラスタに VM を追加します。次に、Workload Optimization Manager は計画 市場で分析を実行します。これにより、サプライ チェーン内の各エンティティは、必要なリソースに対して、常により良い価格を探 します。リソースは、使用率が低いサプライヤから検索されます。この分析は、すべてのリソースが最適な価格で提供されるまで続 きます。

結果には、物理マシンを一時停止してコンピューティングリソースを削減した場合でも、環境にワークロードを追加できることが示 される場合があります。推奨されるアクションは、オフラインで実行できるホスト、および残りのホスト間で仮想マシンを分散する 方法を示します。

### **アイドルワークロード**

計画では、特定のワークロードに最適な配置と最適なリソース割り当てを計算します。ただし、計画には*アイドル*ワークロードは含 まれません。これは、アイドル状態の VM には使用率が表示されないため、計画では、再起動時にワークロードが必要とする、最適 な配置や割り当てられたリソースの割合を決定できないためです。

たとえば、クラウドへの移行計画では、アクティブなオンプレミス VM がオーバープロビジョニングされていることを検出し、クラ ウドに移動するときにより小規模かつ経済的なテンプレートを使用することができます。ただし、計画の範囲内にあるアイドル状態 の VM の移行は計算されません。

## 計画管理

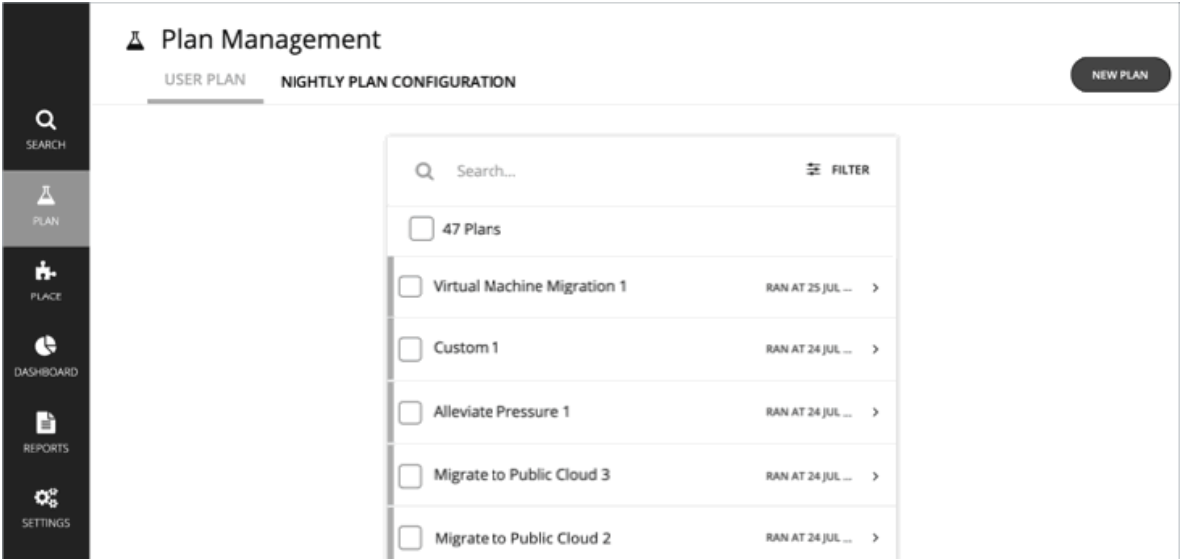

[Plan Management] ページは、新しい計画の作成、保存された計画の表示、および不要な保存済み計画の削除を行うための開始点 です。このページを表示するには、Workload Optimization Manager のナビゲーションバーで **[Plan]** をクリックします。

■ 新しい計画の作成

新しい計画を作成するには、**[NEW PLAN]** ボタンをクリックします。[「計画シナリオの設定](#page-108-0)(*109* ページ)」を参照してくだ さい。
<span id="page-108-0"></span>保存された計画の表示

計画を作成して実行すると、Workload Optimization Manager がそれを保存し、[Plan Management] ページに表示します。保存 された計画を開いて結果を確認したり、設定を変更して再度実行したりすることができます。

**注:** 

[Plans] カテゴリの下にある [Search] ページから、保存された計画を表示することもできます。

- 保存された計画の削除 保存された計画を削除するには、計画のチェックボックスをオンにし、[Delete] ボタンをクリックします。
- 夜間計画の設定

Workload Optimization Manager は、夜間計画を実行して、オンプレミス環境のクラスタのヘッドルームを計算します。各クラ スタ計画では、計算で使用する VM テンプレートを設定できます。[夜間計画の設定](#page-167-0) (168 ページ) を参照してください。

**注:** 

デフォルトでは、Workload Optimization Manager は、実行後に計画を保存します。ただし、Workload Optimization Manager を新 しいメジャーバージョンに更新する場合、保存された計画は引き継がれません。

# 計画シナリオの設定

計画シナリオでは、計画の全体的な設定を指定します。計画シナリオは、環境を何らかの方法で変更した場合に得られる結果を確認 するための what-if シナリオを設定する方法で作成します。

このトピックでは、計画シナリオを設定する一般的なプロセスについて説明します。

### **1. 計画のエントリポイント**

You ユーザー インターフェイスのさまざまな場所から計画シナリオの作成を開始できます。

■ [Plan] ページから

[Plan] ページに移動し、**[NEW PLAN]** をクリックします。この計画には範囲がありません。計画タイプを選択した後、範囲を指 定します。

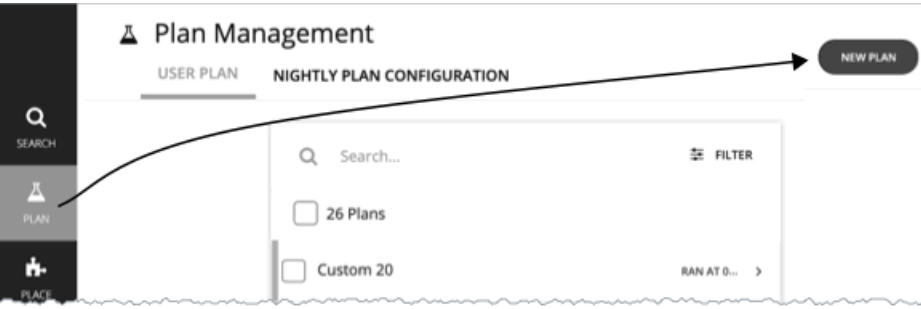

ホームページから

ホームページから計画シナリオを開始するには、まず **[Search]** ページに移動して範囲を設定する必要があります(詳細について は、Workload Optimization Manager [セッションの範囲](#page-74-0)(*75* ページ)を参照してください)。

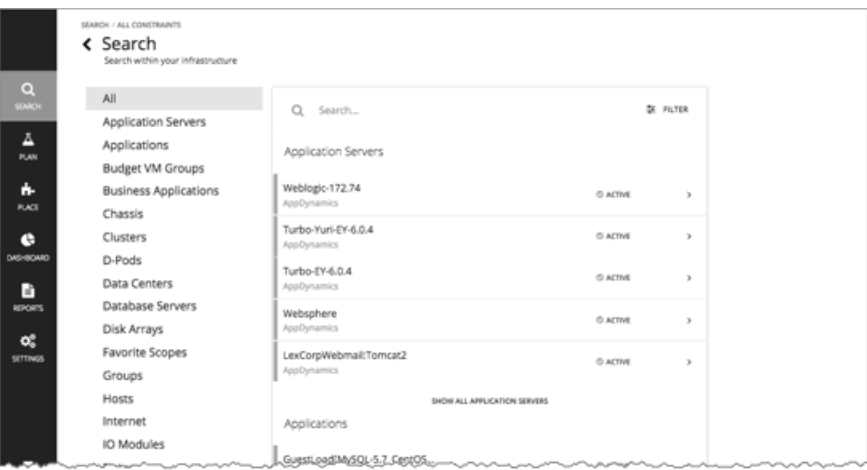

– クラウドの範囲

範囲を特定のアカウント、課金ファミリ、VM グループ、またはリージョンに設定した場合は、クラウド計画の最適化を開始 できます。

– オンプレミスの範囲

範囲を特定のクラスタ、データセンター、グループ、ストレージクラスタ、または仮想データセンターに設定した場合は、 任意の計画を開始できます。選択した計画タイプに応じて、追加の手順を実行する必要がある場合があります。たとえば、 クラスタに対して範囲を選択し、[Add Virtual Machines] 計画タイプを選択した場合、クラスタに追加する予定の VM に最適 なテンプレートを選択するように、計画ウィザードのプロンプトが表示されます。

範囲を設定すると、**[Plan]** ボタンがホームページに表示されます。

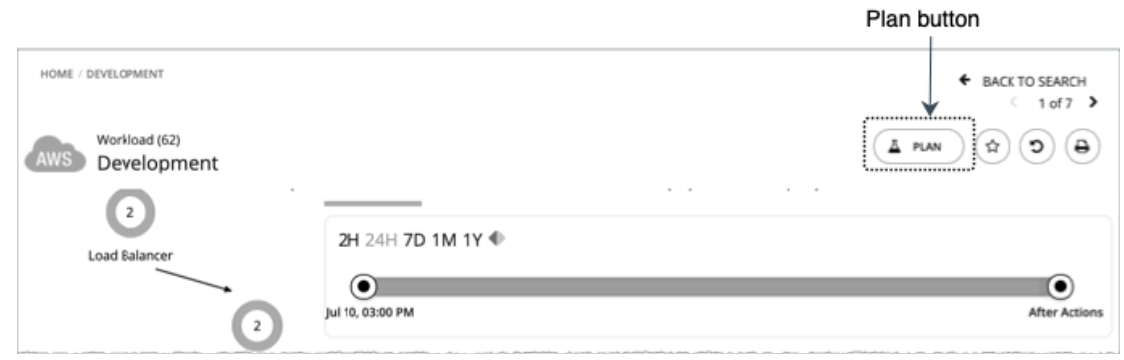

### **2. 計画タイプ**

計画タイプのリストから選択します。詳細については、[計画のシナリオとタイプ](#page-114-0)(*115* ページ)を参照してください。

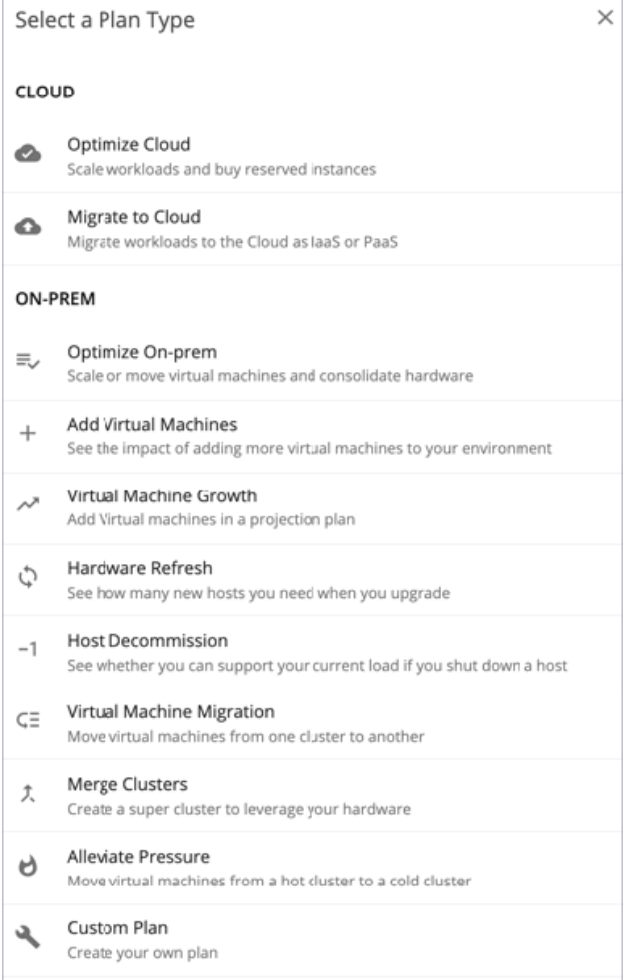

Workload Optimization Manager が適切な計画ウィザードを開きます。

## **3. 計画ウィザード**

各計画タイプには、シナリオを作成するためのウィザードが含まれています。次のイメージは、[*Migrate to Cloud*] 計画タイプのウィ ザードを示しています。

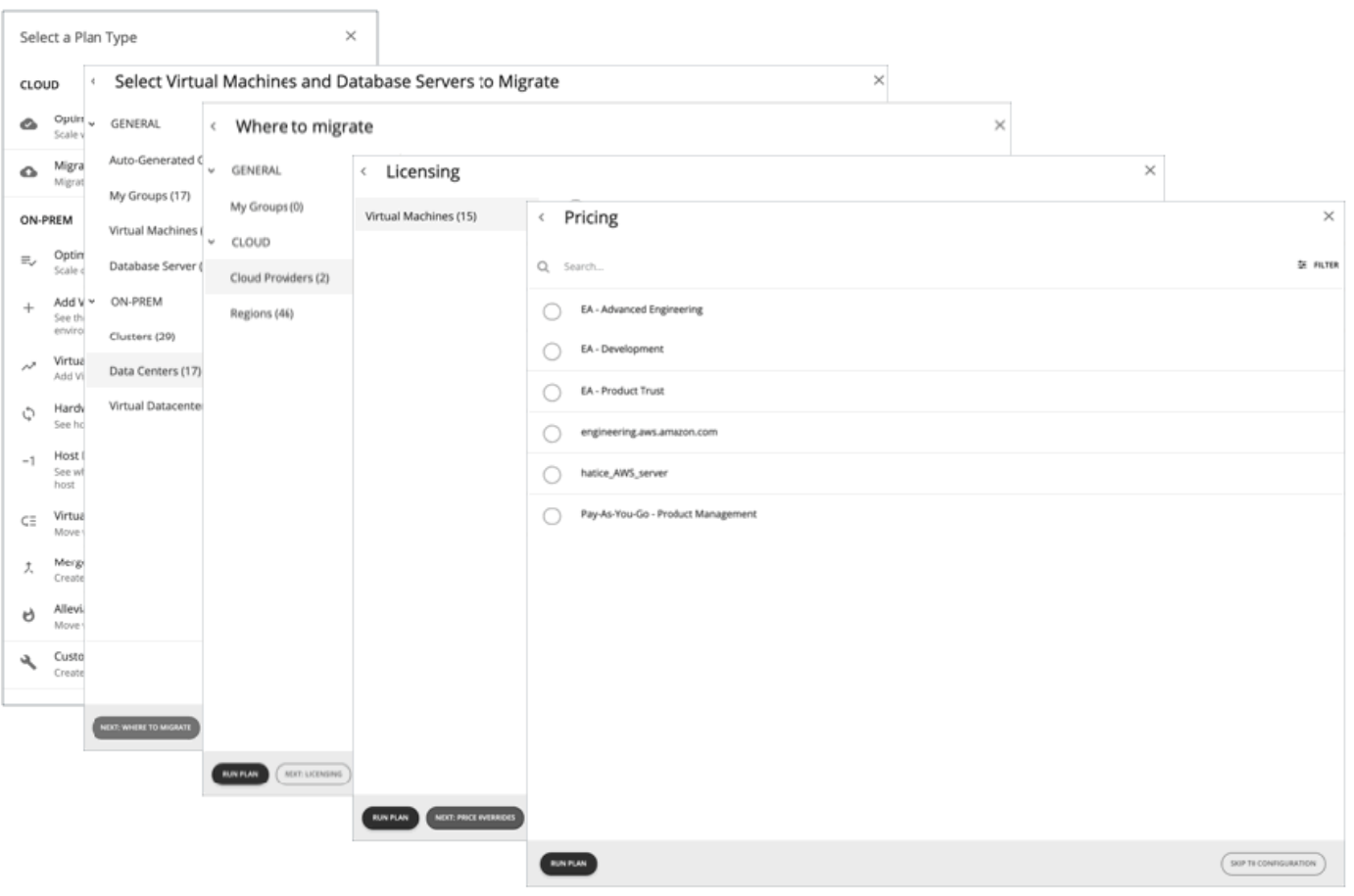

## **4. 計画の範囲**

すべての計画には範囲が必要です。たとえば、ハードウェアリフレッシュの計画を設定するには、交換する予定のホストに範囲を設 定します。クラウドへの移行計画を設定するには、移行するワークロードの設定を選択します。

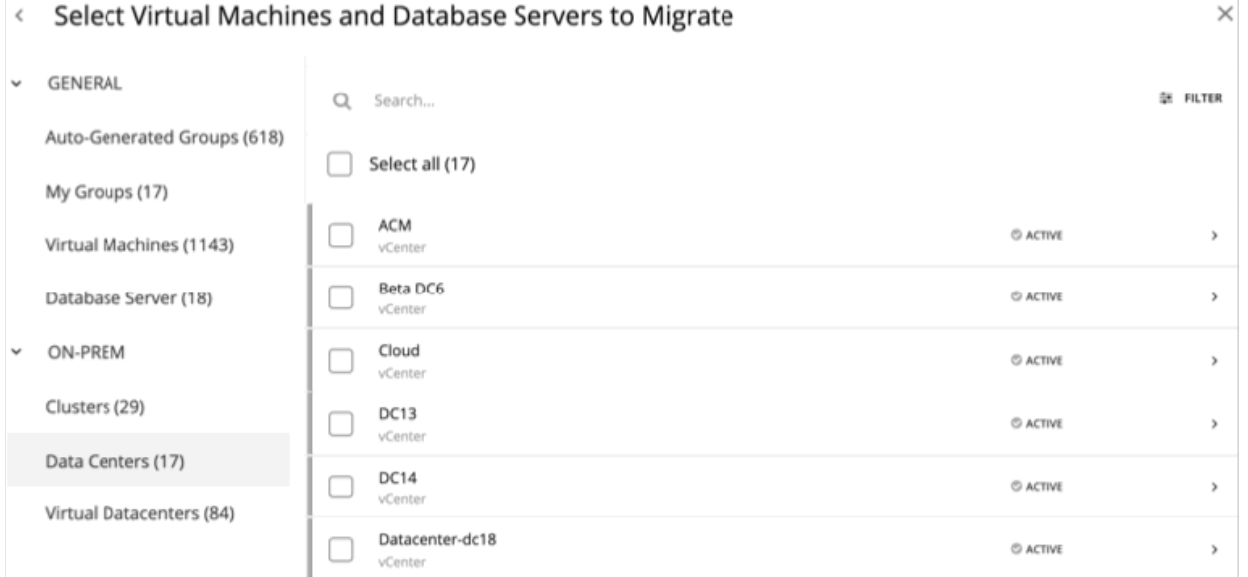

通常の場合、環境のサブセットに集中することができます。大規模な環境の場合は、範囲計画をより迅速に実行できます。

արակա **CISCO** 

範囲を絞り込むには、ページの左側にあるリストからグループを選択します。ページが更新され、そのグループに属するエンティテ ィのみが含まれるようになります。

リストが長い場合は、**[Search]** または **[Filter]** を使用して、ソートします。

### **5. 追加の計画情報**

このウィザードでは、計画を実行するために必要な追加情報を入力するよう求められます。たとえば、ハードウェアリフレッシュ計 画の場合は、範囲指定されたホストを置き換えるホストを特定する必要があります。クラウドへの移行計画の場合は、範囲指定され たワークロードを移行するクラウド サービス プロバイダー、リージョン、またはグループを特定する必要があります。

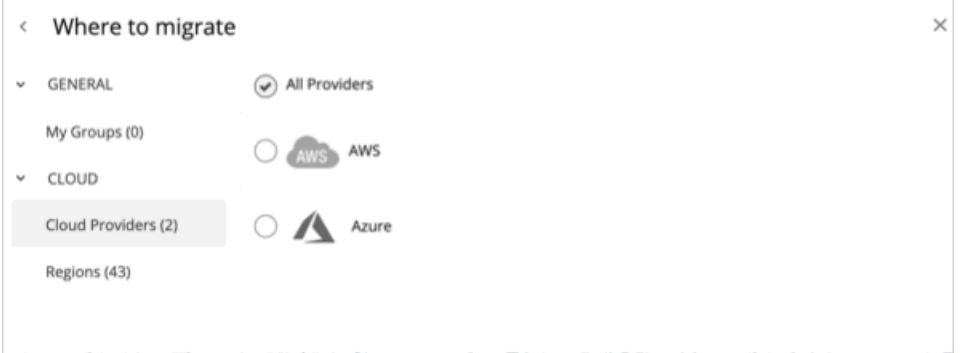

## **6. 計画の実行**

計画を実行するために必要な最小限の情報を入力すると、ウィザードに次のオプションが表示されます。

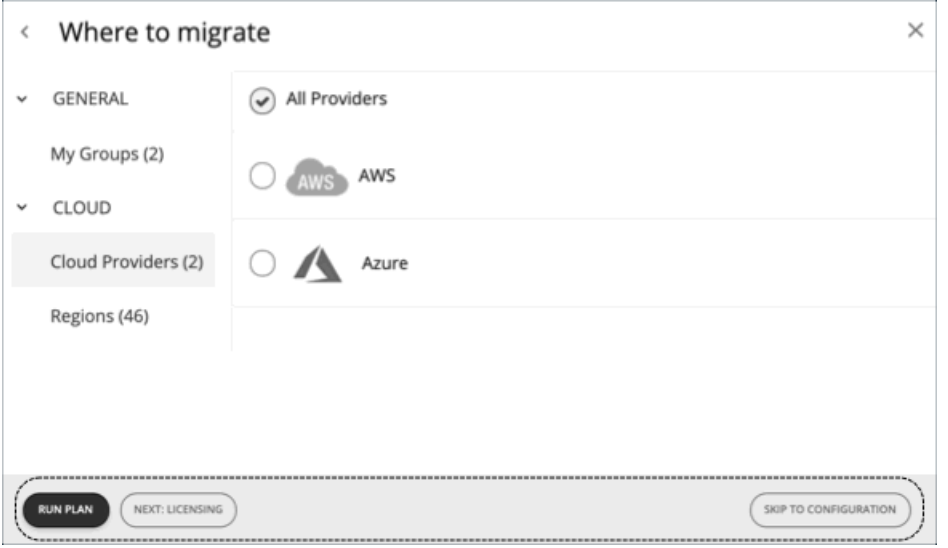

- **[Run Plan]** :ただちに計画を実行します。
- **[Next: [Step] ]** :ウィザードの残りの部分を続行して、計画を実行します。
- **[Skip to Configuration]** :ウィザードの残りの部分をスキップし、[Plan] ページに移動して、次の作業を行います。 – 計画の設定をカスタマイズします。
	- 計画シナリオのプレビューを参照します。
	- 計画を実行します。

**注:**カスタム計画の場合、使用可能なオプションは **[Configure Plan]** のみです。このボタンをクリックして [Plan] ページを開き、計 画を設定し、実行します。

### **7. [Plan] ページ**

ウィザードをスキップするか、計画を実行すると、まず [Plan] ページが表示されます。

[Plan] ページには、次のセクションが表示されます。

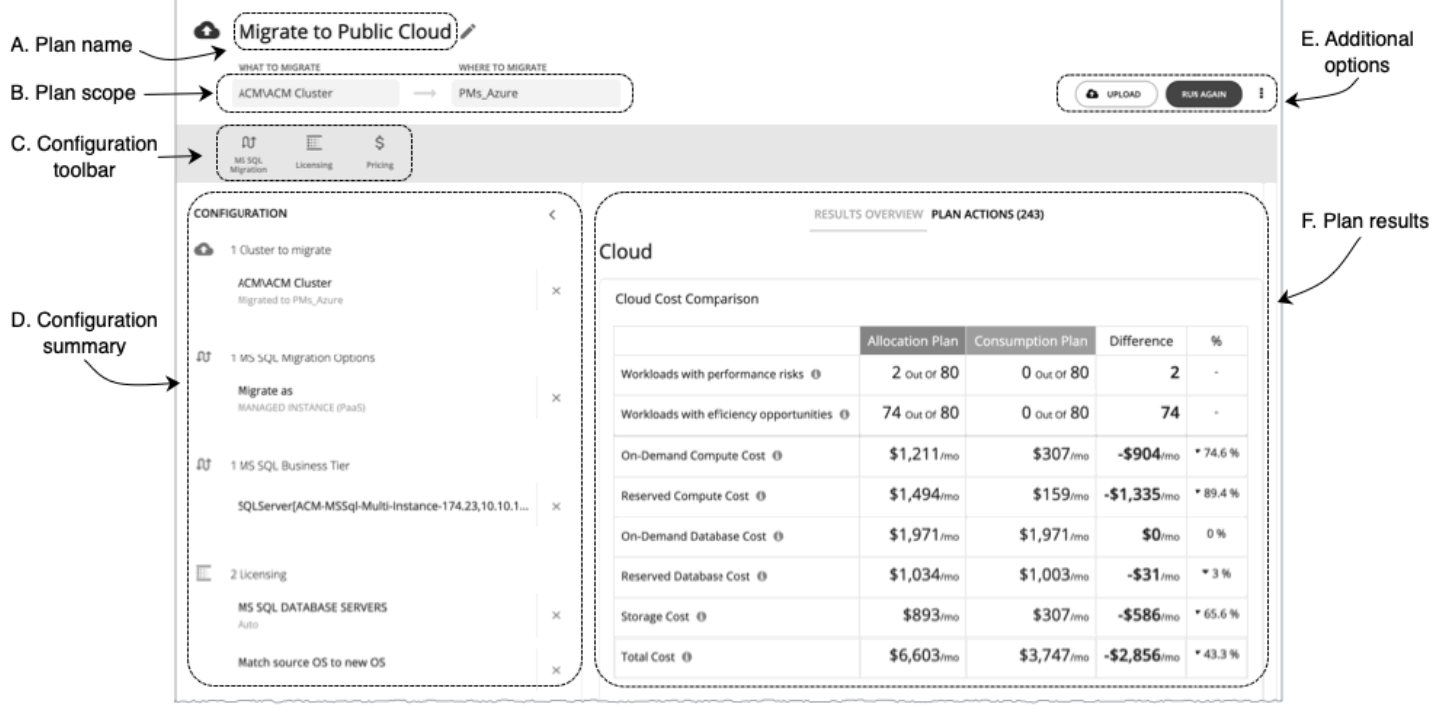

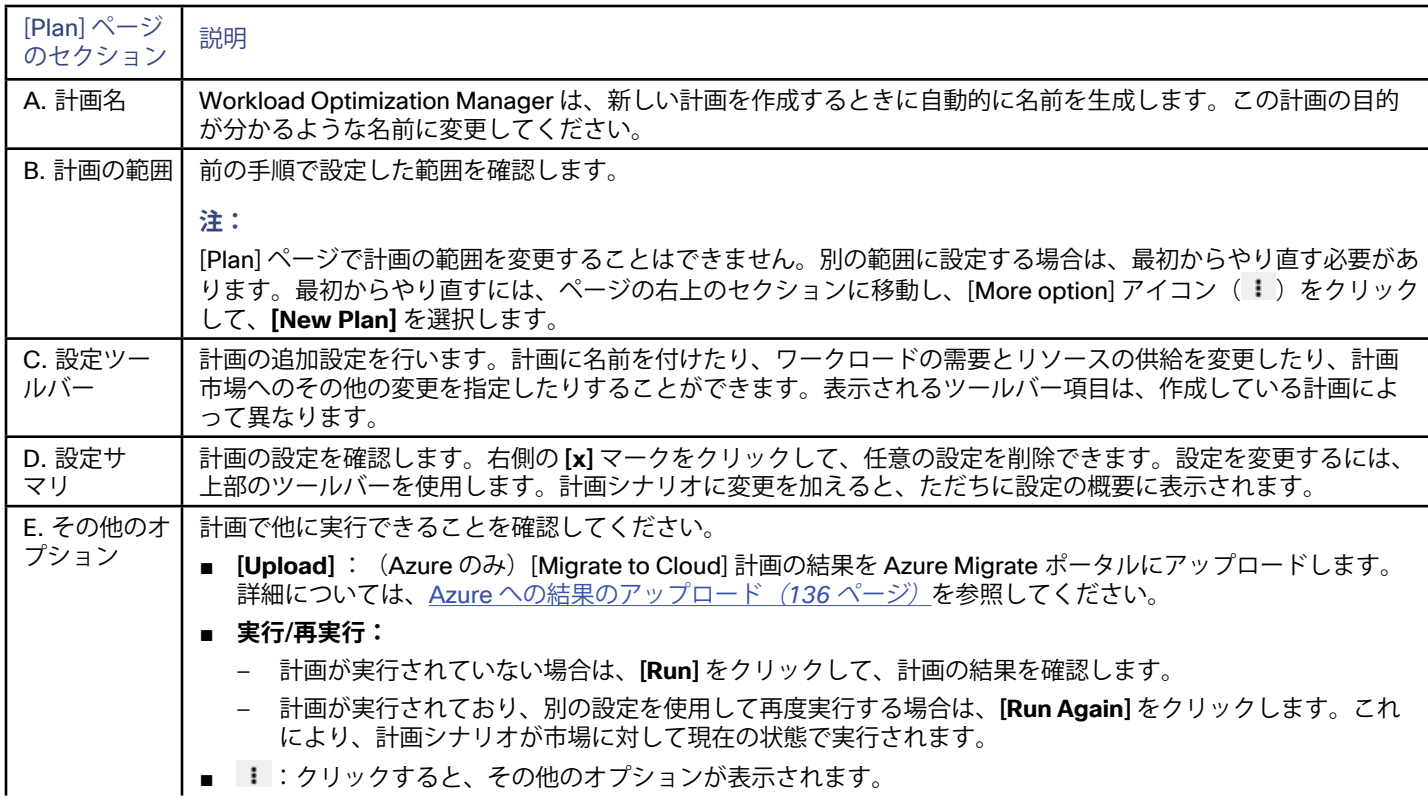

ahaha **CISCO** 

<span id="page-114-0"></span>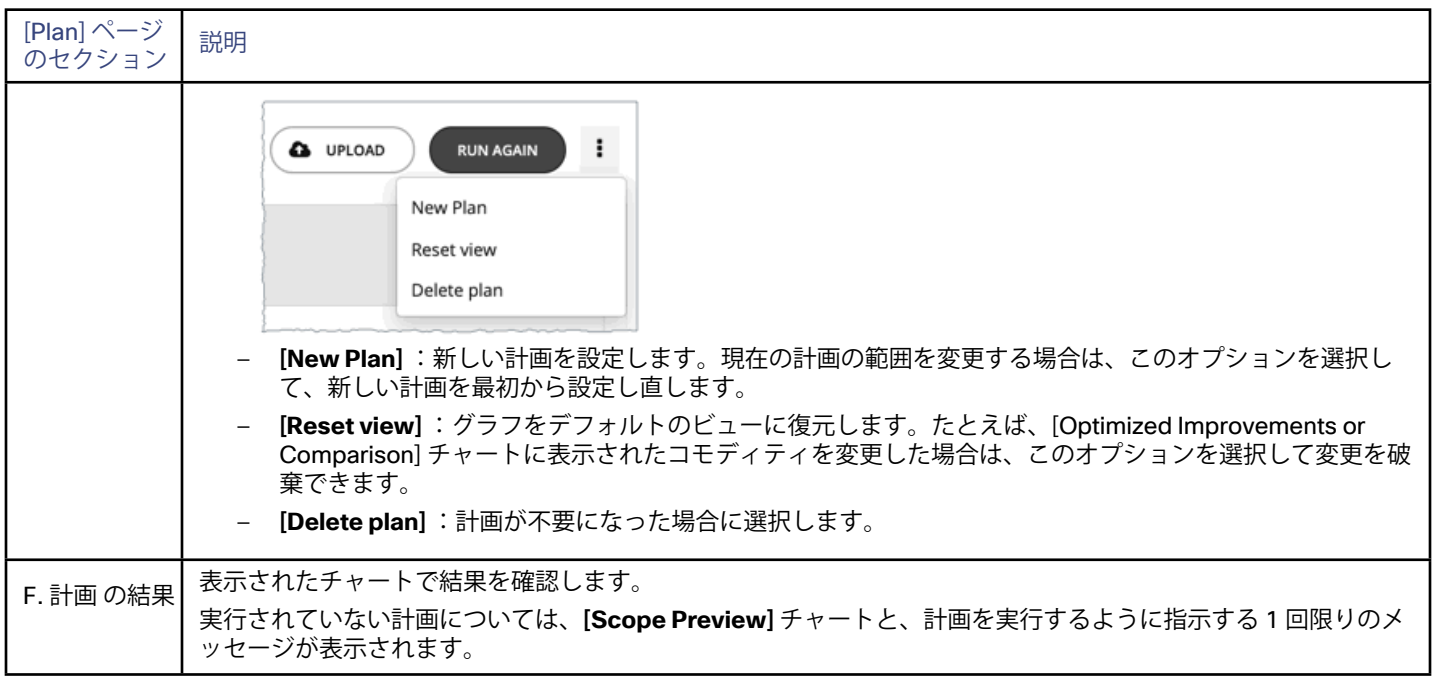

### **8. Plan Management**

作成したすべての計画が [Plan [Management](#page-107-0)] ページ(*108* ページ)に表示されます。

# 計画シナリオとタイプ

さまざまな計画シナリオをシミュレートするために、Workload Optimization Manager では次の一般的なタイプの計画を提供し ます。

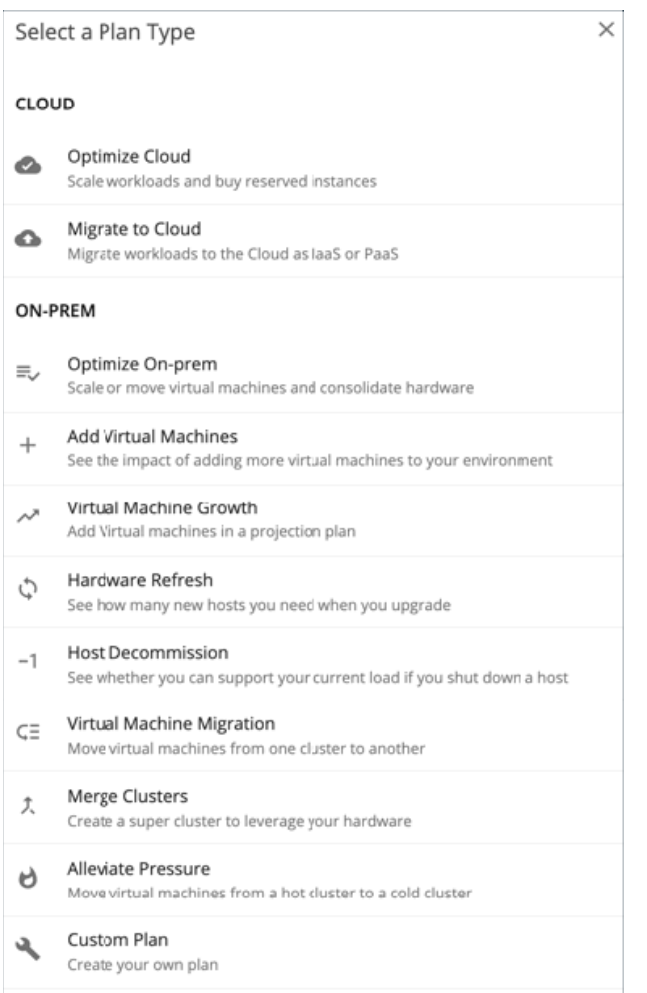

### **注:**

パブリック クラウドの計画シナリオを設定するには、必ず [Migrate to Public Cloud] または [Optimize Cloud] 計画のワークフローを 使用してください。他の計画タイプを使用すると、パブリック クラウド サービスによって管理される環境を計画するときに、信頼性 の低い結果を得ることになります。

## **[Optimize Cloud]**

調査するパブリック クラウド環境の範囲については、ワークロードのパフォーマンスを確保しながら、コストを削減するために必要 なすべての機会を確認する計画を実行します。これには、RI を購入するための提案、テンプレートとストレージの使用状況の比較、 および現在の最適化されたコストの比較が含まれます。

### **[Migrate to Cloud]**

Workload Optimization Manager には、クラウドへのオンプレミスのワークロードの移行、またはあるクラウドから別のクラウドへ のワークロードの移行をシミュレートする特別な計画が含まれています。

### **注:**

オンプレミス環境内の移行の場合は、[*Virtual Machine Migration*] 計画タイプを使用します。

[Migrate to Cloud] 計画は、最適なテンプレート(最も適切なコンピューティングリソース)とワークロードをホストするリージョン を選択して、クラウドのコストを最適化することに重点を置いています。この計画には、現在のリソース(割り当て計画)に一致す るテンプレートに移行し、クラウドリソース(消費計画)をオーバープロビジョニングせずにアプリケーションのパフォーマンスを 保証できる最小のテンプレートに移行した結果が表示されます。この計画には、両方の結果セットのクラウド アカウントに表示され るコストが表示されます。

արակա **CISCO** 

### **[Optimize On-prem]**

オンプレミス環境への仮想マシンのスケーリング、ホストの中断、プロビジョニングストレージなど、特定のアクションを実行した 場合の影響を確認します。

### **[Add Virtual Machines]**

仮想マシンを追加すると、環境のインフラストラクチャに対する需要が高まります。環境内の個々の VM または VM のグループを追 加する計画を設定したり、テンプレートに基づいて計画を設定したりできます。

### **[Virtual Machine Growth]**

時間の経過に伴う仮想マシンの増加と、拡張に対応するために必要なリソースを確認してください。たとえば、新しいホストをプロ ビジョニングして、仮想マシンで使用可能なコンピューティング キャパシティを追加する必要があるという結果が表示されることが あります。

### **[Hardware Refresh]**

別のハードウェアと交換するホストを選択します。たとえば、クラスタ内のホストをアップグレードする予定があるとします。アプ リケーションのパフォーマンスを確保するために、いくつのホストを展開する必要がありますか?アップグレードされたホストを示 すテンプレートを作成し、実際に必要なホストの数を計画に反映させます。

### **[Host Decommission]**

使用率の低いハードウェアが環境に含まれている場合は、計画を使用して、それらに依存するワークロードに影響を与えることな く、ホストをデコミッションできるかどうかを確認できます。

### **[Virtual Machine Migration]**

この計画タイプを使用して、オンプレミス環境内のワークロードの移行をシミュレートします。

**注:** 

クラウドへの移行がオンプレミスの場合は、[*Migrate to Cloud*] を使用します。

現在のプロバイダーグループから別のグループにワークロードを移動するのに十分なリソースがあるかどうかを確認できます。たと えば、1 つのデータセンターをデコミッションし、そのすべてのワークロードを別のデータセンターに移動するとします。目的のデー タセンターには、ワークロードの移動をサポートするのに十分な物理リソースがあるでしょうか。ワークロードはどこに配置するべ きでしょう。変更などによるインフラストラクチャ全体に対する影響は、どのように計算すればよいでしょうか。

このような情報を計算するために、次の計画を作成します。

- 計画範囲を、デコミッションするデータセンターおよび追加のワークロードを実行するデータセンターという 2 つのデータセン ター(またはクラスタ)に制限する
- デコミッションされたデータセンターからすべてのハードウェアを削除する
- データセンター(またはクラスタ)の境界をまたいでワークロードの配置を計算する
- ワークロードをサポートするために新しいハードウェアをプロビジョニングしない

### **[Merge Clusters]**

2 つ以上のクラスタをマージした場合の影響を参照します。たとえば、クラスタをマージする場合は、現在の需要をサポートするため に追加のストレージをプロビジョニングする必要があるか、あるいは、クラスタ境界を無視することでパフォーマンスと効率性が向 上するかを確認できます。

### **[Alleviate Pressure]**

ボトルネックまたはパフォーマンスに対するその他のリスクを示すクラスタを選択し、一部のワークロードを別のクラスタに移行す ることによって実行できる最小限の変更を確認します。リスクを示すクラスタは、ホットクラスタであり、移行するクラスタはコー ルドクラスタです。

### **[Custom Plan]**

カスタム計画では、計画の範囲を指定した後に計画の設定まで直接スキップし、任意のタイプのシナリオを設定します。 コンテナとコンテナ ポッドを含む計画を実行する必要がある場合は、**[Custom Plan]** も選択します。

# <span id="page-117-0"></span>Optimize Cloud 計画

Optimize Cloud 計画を実行して、アプリケーションやワークロードのパフォーマンスを確保しながら、節約を最大化する方法を確 認します。この計画では、ワークロードをホストするための最適なテンプレート(最適なコンピューティングリソース)、リージョ ン、アカウント、またはリソースグループを選択することで、コストを最適化する方法を特定します。また、RI 価格計画に変更でき るワークロードを特定し、計画の推奨を実行した後に得られるコストと現在のコストを比較します。

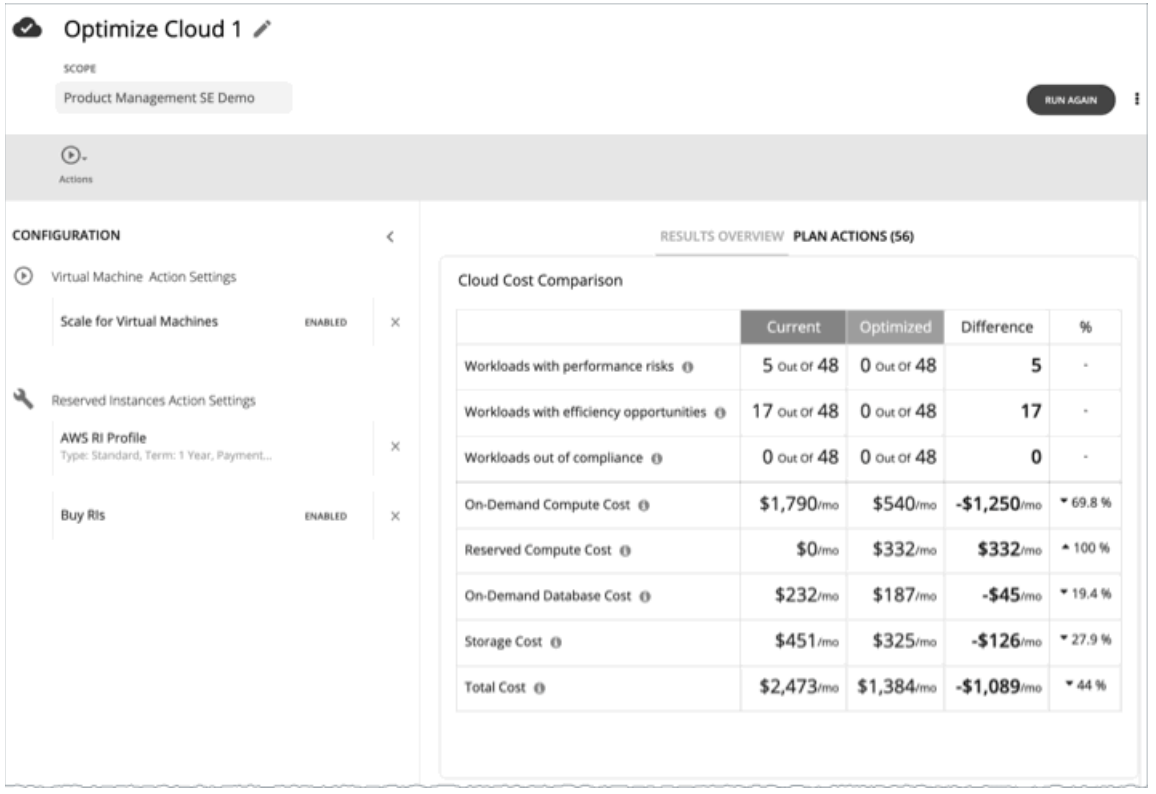

## Optimize Cloud 計画の設定

計画シナリオの設定に関する概要については、「[計画シナリオの設定](#page-108-0)(*109* ページ)」を参照してください。

## **1. スコープ**

範囲は次のとおりです。

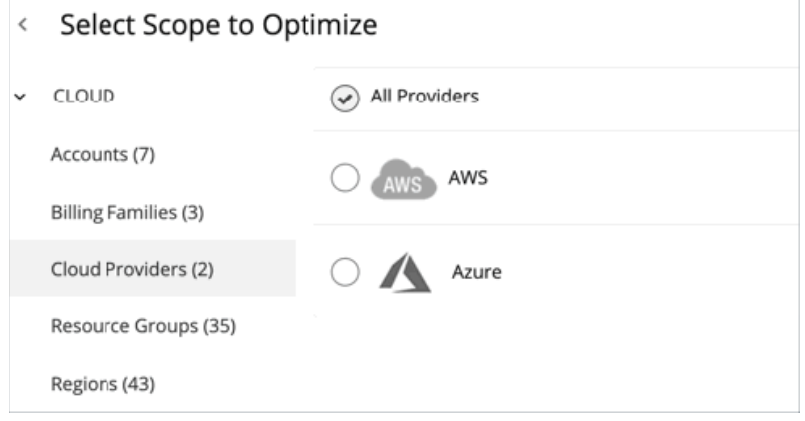

■ アカウント

計画の範囲に AWS アカウントまたは Azure サブスクリプションを選択します。範囲にアカウントを選択した場合、計画は RI の 購入アクションを計算しません。限定された範囲の RI の購入を最適化するには、[Billing Family] を選択します。

■ [Billing Families]

1 つの課金ファミリに限定される範囲の計画に、RI の購入を含めます。計画は、課金ファミリのマスターアカウントを使用し て、RI の購入を計算します。

■ [Cloud Providers]

AWS または Azure のワークロードを最適化する方法を確認します。

[Resource Groups]

Workload Optimization Manager が Azure リソースグループを検出します。計画範囲に対して 1 つ以上のリソースグループを選 択できます。

[Regions] プロバイダーのリージョンの計画に焦点を当てます。

## **2. [Optimization Settings]**

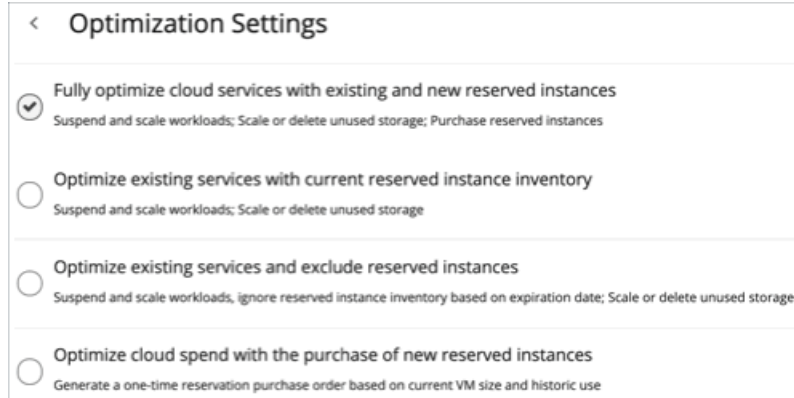

与えられた最適化オプションから選択します。プランのスコープを VM グループに設定した場合、Workload OptimizationManager は 新しいRIの購入を推奨しないことに注意してください。これは、次のオプションからのみ選択できることを意味します。

- 現在の予約済みインスタンスインベントリを使用して既存のサービスを最適化する
- 既存のサービスを最適化し、予約済みインスタンスを除外する

## <span id="page-119-0"></span>**3. [Reserved Instance Actions]**

#### **Reserved Instance Actions**

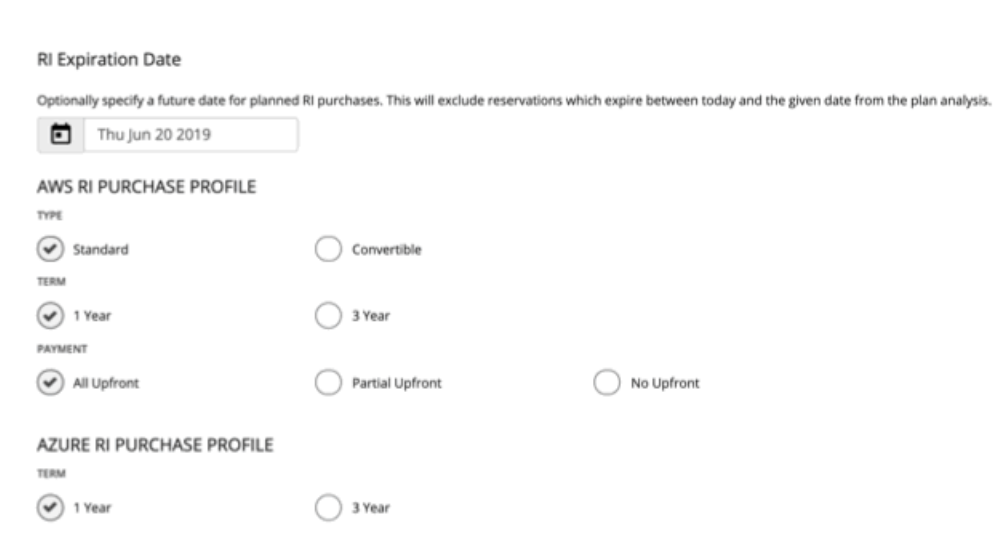

リアルタイム分析のために設定したクラウド設定と一致する、[RI Purchase Profile] の設定を変更します。RI 購入の詳細については、 「RI [Purchase](#page-302-0) Profile (303 ページ)」を参照してください。

[RI Expiration Date]

この日付は、計画が計算した最適化を実行する場合に設定します。この日付は、購入する必要がある RI に影響します。 予約は指定された日付に期限切れになることがあります。計画の推奨事項を後日実行する予定の場合、計画に対して現在使用可 能な予約の一部が、その期日で期限切れになる可能性があります。こういった状況を考慮して RI の有効期限を設定すると、その 日付より前に有効期限が切れる RI は推奨されなくなります。

■ タイプ (Type)

AWS 環境では、これらは RI オファークラスに対応しています。[TYPE] は、**[Standard]** または **[Convertible]** のいずれかになり ます。環境で通常使用する RI タイプに対応するタイプを選択します。

■ 期間(TERM)

AWS 環境と Azure 環境の場合は、RI の契約の支払期間。期間は **[1 Year]** か **[3 Year]** のいずれかになります。通常は、長期間の 支払い計画の方が 1 年あたりのコストが割安になります。

■ 支払い(PAYMENT)

AWS RI に対して希望する支払いオプションは次のとおりです。

- [All Upfront] :RI 期間の開始時に全額を支払います。
- [Partial Upfront] :この期間の開始時に一部を支払い、残りのコストは 1 時間あたりの料金で支払います。
- [No Upfron] :期間を通して、1 時間あたりの料金で RI の支払いを行います。

## Optimize Cloud 計画の結果の使用

Optimize Cloud 計画が実行された後、結果を表示して、クラウド環境のコスト削減を最大化したり、その他の改善を行ったりするこ とができます。

計画の結果は次のとおりです。

- オンデマンド コンピューティング、予約済みコンピューティング、オンデマンドデータベース、およびストレージコストなど、 現在のコストと最適化されたコストとの比較
- 使用されているテンプレートの現在と最適化された内訳の比較
- 使用中のストレージ階層の内訳の比較
- -RI カバレッジ(RI を使用するワークロードの数)と使用率(アクティブな RI の割合)の予測

■ 予約済みインスタンス(RI)の価格の候補を特定し、パブリック クラウド プロバイダーで予約されているテンプレートでこれら のワークロードを実行することによって得られるコスト上の利点を示します。

#### **注:**

AWS クラウドの場合、Workload Optimization Manager は、データベースインスタンスのライセンスコストを表示するために必要な 情報を取得できます。Azure クラウドの場合、その情報を Azure で使用できないため、Workload Optimization Manager はデータベ ースライセンスのコストを表示しません。

### **結果の表示**

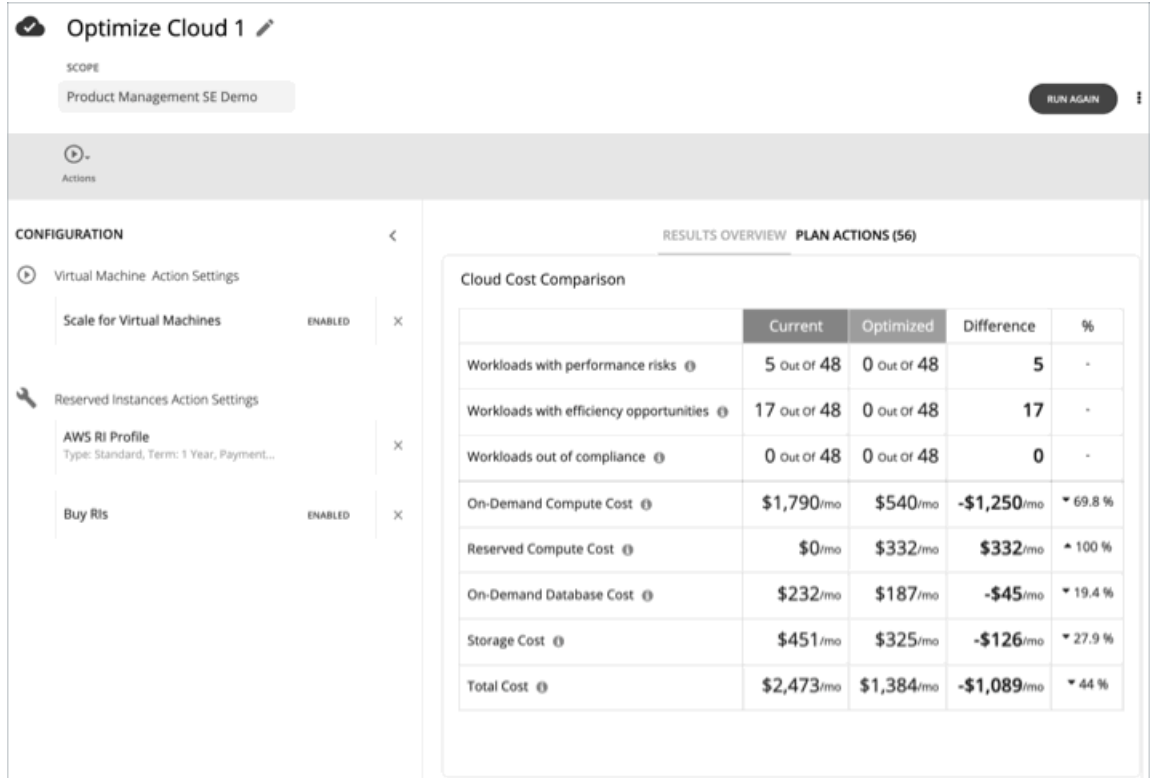

計画の結果には、次のチャートが含まれます。

■ クラウド コストの比較

このチャートでは、現在のカラムと最適化のカラムにワークロードのコストが表示されます。既存のワークロードのサイズを変 更し、それを安価なリージョンに移動することによって生じる、コストの変化を確認できます。詳細を提供するために、チャー トには、サイズ変更が必要な VM の数が示されます。サイズが不足している VM の場合はコストが上がり、サイズ超過の VM の 場合はコストが下がります。

Workload Optimization Manager は、RI キャパシティを購入して現在のワークロードのコストを削減することを推奨します。分 析では、RI の候補を特定するために、ワークロードの履歴を確認します。ここでは、購入対象の RI キャパシティが得られるよう に、ファミリ内のワークロードの数とそのアクティブ状態の時間の条件を考慮します。

**注:** 

RI の費用は、アカウントレベルで発生します。クラウドビューまたは VM のグループのクラウドプランの場合、クラウドコスト 比較チャートには、アカウントまたはアカウントのグループ(請求ファミリを含む)を対象とした場合の RI コストまたは料金が 表示されます。

表には、次の変更とコストが表示されます。

- パフォーマンスリスクがあるワークロード Qos がリスクにさらされる可能性がある、この範囲内の VM、データベース、またはデータベース サーバの数。 – 効果性改善の機会があるワークロード
- Workload Optimization Manager 2.3.17 ユーザー ガイド 121

十分に使用されていない、または RI を使用してコストを改善できるこの範囲内の VM、データベース、またはデータベース サーバの数。

- オンデマンドのデータベースコスト 範囲内のデータベースのオンデマンドコスト。予約済みの価格は考慮されません。
- ストレージコスト 適用済み、または未適用の VM ストレージのコスト。
- 合計コスト この範囲内のさまざまなコストの合計。
- コンプライアンス違反のワークロード 現在の設定要件または定義されたポリシーに違反する、この範囲内の VM、データベース、またはデータベース サーバの 数。
- 予約済みコンピューティングのコスト この VM の範囲で、予約期間中に月額コストとして償却される、RI 価格の対象となるリソースの月額料金と前払い料金。
- オンデマンド コンピューティングのコスト 必要に応じて OS ライセンスを含む、アクションの前後の VM のオンデマンドコスト。アクション後のコストは、スケーリ ングアクションと RI カバレッジの変更の結果です。VM は、削減を最大化するために保留中の RI 購入アクションに拡張され ます。
- タイプ別のクラウドテンプレートの概要

このチャートは、現在使用しているテンプレートのタイプと計画が推奨するテンプレートのタイプの比較を示します。これに は、各タイプの数とそれぞれのコストが含まれます。

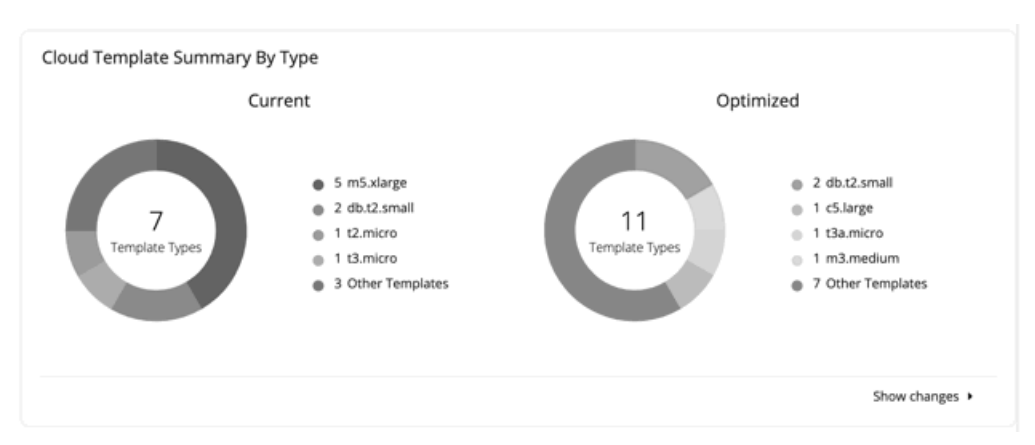

テンプレートコストの内訳を確認するには、チャートの下部にある **[SHOW CHANGES]** をクリックします。

■ ボリューム階層の内訳

このチャートは、現在のグラフと最適化後のグラフで、ワークロードをサポートするストレージの分布を示します。

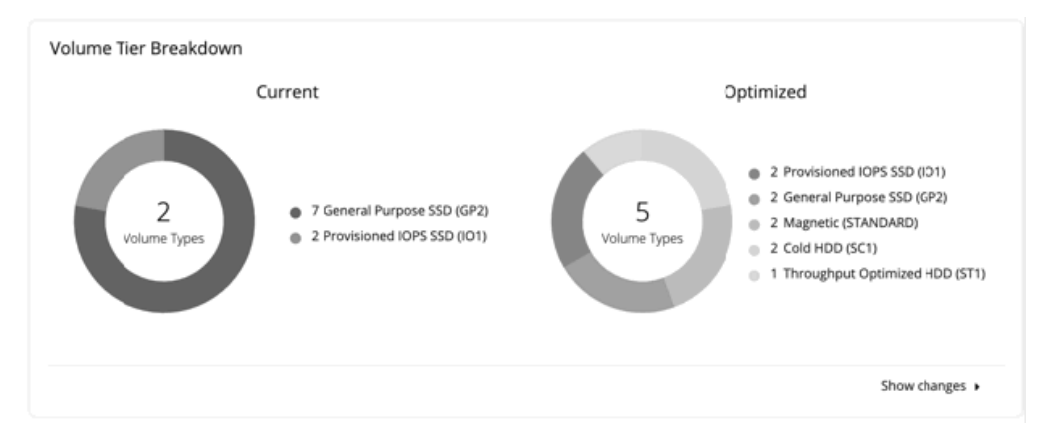

内訳の詳細を確認するには、チャートの下部にある **[Show Changes]** をクリックします。詳細には次の内容が表示されます。

- ディスク ID
- ストレージ名
- サイズ
- リンクされた VM
- 階層

ahaha **CISCO** 

- ロケーション
- 月額コスト
- RI のカバレッジ

### 予約済みインスタンスとして実行されているクラウド環境のワークロードのパーセンテージを確認します。

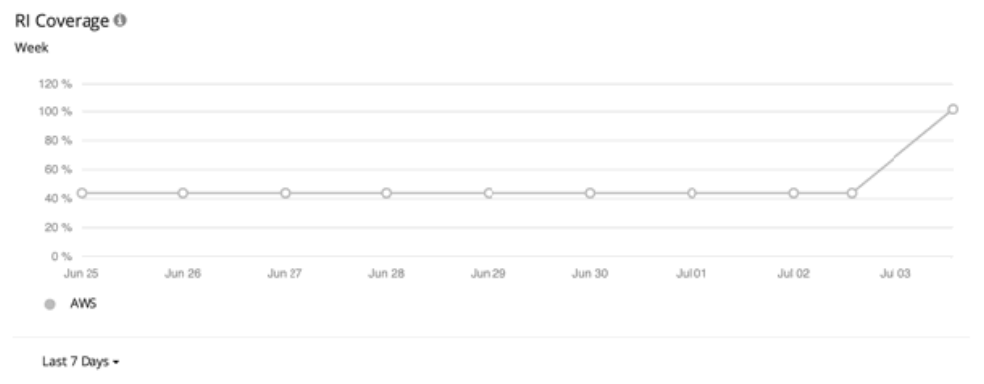

■ [RI Utilization]

購入した予約済みインスタンスインベントリの利用率を確認します。

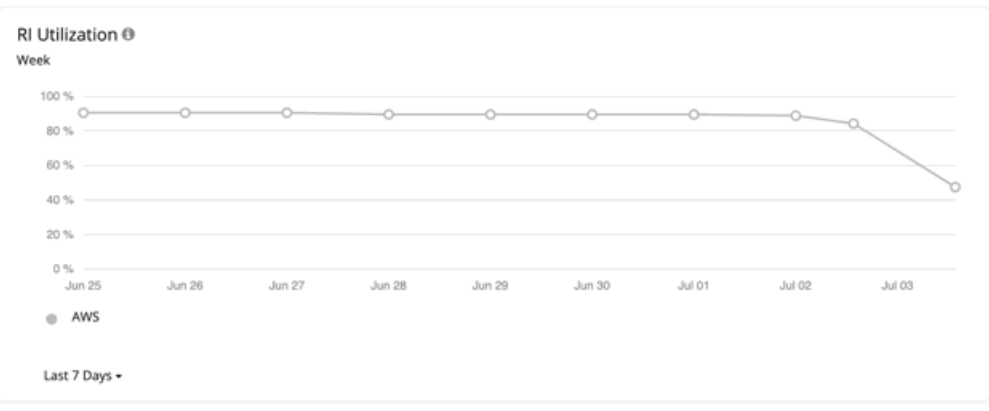

■ [Existing RI Inventory]

このチャートは、Workload Optimization Manager が検出した RI ワークロードをテンプレート別に表示します。表形式のリスト については、チャートの下部にある **[Show All]** をクリックします。表形式のリストでは、指定された購入日の前に RI が期限切 れになったかどうかを確認できます。[Expired] という単語が [Expiration Date] 列に表示されます。

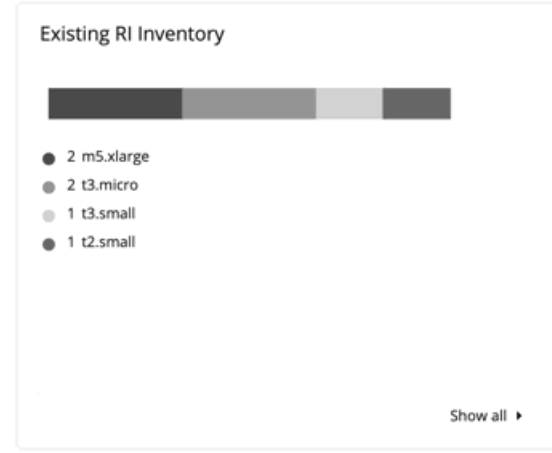

### ■ [Recommended RI Purchases]

このチャートは、計画が推奨する RI を示します。内訳を確認するには、チャートの下部にある **[SHOW ALL]** をクリックします。

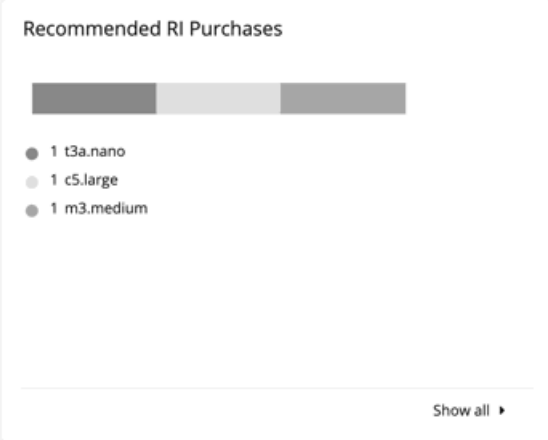

[Unattached Volume Tier Breakdown]

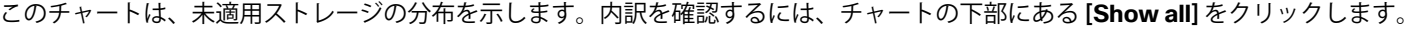

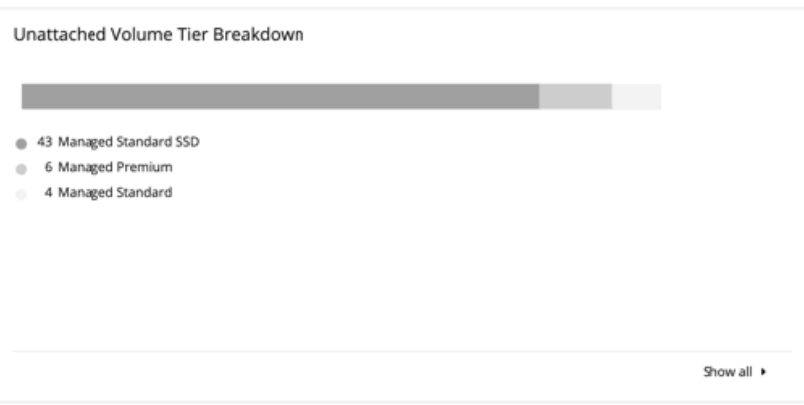

## **計画アクションの表示**

ページの上部にある **[Plan Actions]** タブをクリックすると、計画の結果を達成するために実行する必要があるアクションのリストが 表示されます。アクションのリストは、CSV ファイルまたは PDF ファイルでダウンロードできます。

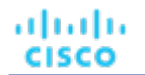

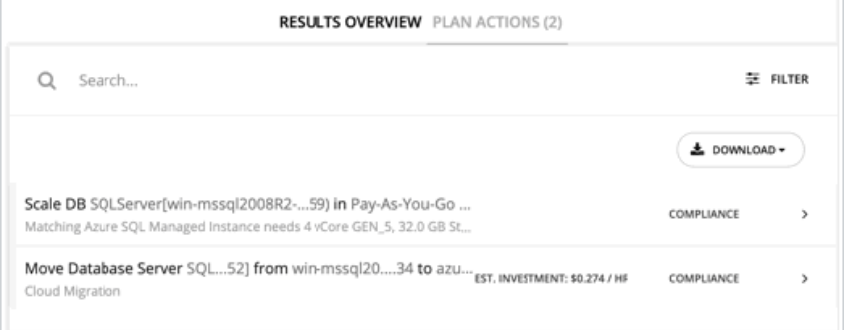

## **計画の再実行**

同じ設定、または異なる設定を使用して、計画を再度実行できます。再実行すると、現在の状態の市場に対して計画シナリオが実行 されるため、設定を変更していない場合でも、表示される結果が異なる可能性があります。

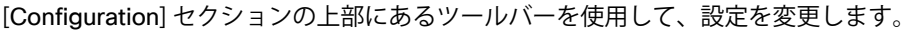

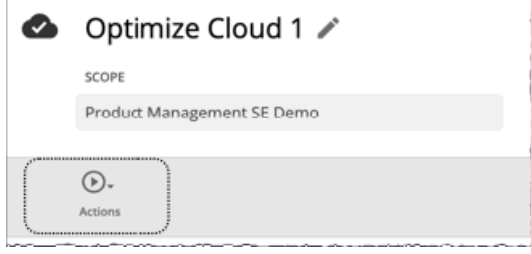

- [Actions] > [Virtual Machine] この機能を使用して、計画内の仮想マシンに対する自動スケールアクションを有効化または無効化します。
- [Actions] > [Reserved Instance] リアルタイム分析のために設定したクラウド設定と一致する、[RI Purchase Profile] の設定を変更します。詳細については、 **F[Reserved](#page-119-0) Instance Actions (120 ページ)」を参照してください。**

### **注:**

[Plan] ページで計画の範囲を変更することはできません。別の範囲に設定する場合は、最初からやり直す必要があります。最初からや り直すには、ページの右上のセクションに移動し、[More option] アイコン( )をクリックして、**[New Plan]** を選択します。 計画を再実行する準備ができたら、ページの右上にある **[Run Again]** をクリックします。

# クラウドへの移行計画

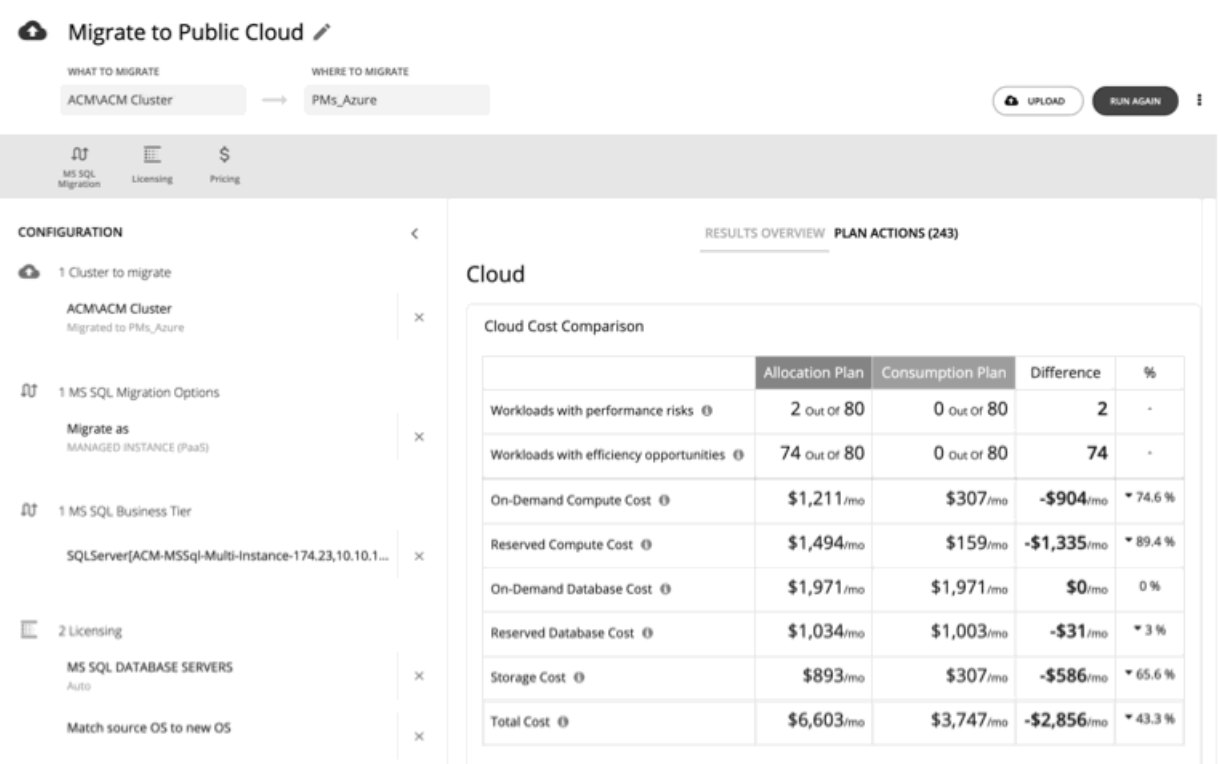

Workload Optimization Manager には、クラウドへのオンプレミスのワークロードの移行、またはあるクラウドから別のクラウドへ のワークロードの移行をシミュレートする特別な計画が含まれています。この計画は、最適なテンプレート(最も適切なコンピュー ティングリソース)と、ワークロードをホストするリージョンを選択することにより、クラウドに関するコストを最適化することに 重点を置いています。分析によって、予約済みインスタンス(RI)に適したオンプレミスのワークロードが検出された場合は、それ らのテンプレートに移行することを推奨します。また、より大きい RI キャパシティを購入することも推奨します。

### **注:**

別のレートカードからの価格設定の影響をテストする方法として、この計画タイプを使用して同じクラウド プロバイダー内の異なる 配置に移行しないでください(たとえば、ある Azure サブスクリプションから別のサブスクリプションにワークロードを移動するな ど)。このような計画の結果は信頼性が高くありません。

クラウドへの移行計画を実行して、オンプレミスのワークロードをパブリック クラウドに移行する方法を確認します。計画の結果は 次のとおりです。

- 時間の経過とともに予測されるコストを提供します。
- 移行を実行するためのアクションを表示します。
- 効率的なリソースの購入とアプリケーション パフォーマンスの保証の両方を実現できる、使用する最適なテンプレートが特定さ れます。
- ワークロードを実行する最適なリージョンが選択されます。
- 現在のワークロード割り当てを使用した場合と、Workload Optimization Manager で計算された最適な割り当てを使用した場合 のコストの差が示されます。コスト計算には、価格調整(パーセンテージで増減)およびレートカード (Azure プロバイダーの カスタム価格表)を含めることができることに注意してください。
- 予約済みインスタンス(RI)の価格設定の候補を特定し、それらのワークロードを RI インスタンスとして実行することで得られ るコストの利点を示します。

**注:** 

クラウドへの移行計画では、RIは常にオンデマンドの対応物よりも安価であると想定しています。ただし、これが常に当てはま るとは限りません。サービス プロバイダーからの請求の詳細は何通りかあるため、プランでは、オンデマンドで実行するよりも 高価なRIへの移行を推奨することがあります。

■ より大きい RI キャパシティが必要な場合は、結果によって購入する必要がある RI とそのリージョンが特定されます。

### **注:**

クラウドへの移行計画は、制御されたポリシーに基づいて、ワークロードの移行を計算して実行します。このため、計画では、計画 の範囲の任意の部分に影響を与えるように設定されている可能性がある、すべてのワークロード配置ポリシーを無視します。

## **Azure CSP への移行**

Azure 環境の場合、移行計画では、デフォルトで公開されている Microsoft レートを使用して、移行されたワークロードに対して最も 安価な配置を計算します。ただし、特定のクラウド ソリューション プロバイダー (CSP) への移行を計画し、CSP が Azure サービ スに対して独自の価格表を提供する場合があります。この場合は、移行計画で特定の CSP が提供する価格を計算して表示する必要が あります。

Workload Optimization Manager でこれらの価格表をレートカードとして設定し、特定の CSP サブスクリプションに割り当てること ができます(「<u>Azure [レートカード](#page-304-0)*(305 ページ)*」</u>を参照)。クラウドへの移行計画を設定する場合、配置とコストを計算する際 に使用するレートカードを設定できます(「[価格設定](#page-128-0)(*129* ページ)」を参照)。

## クラウドへの移行計画の設定

計画シナリオの設定に関する概要については、「[計画シナリオの設定](#page-108-0)(*109* ページ)」を参照してください。 クラウドへの移行計画を設定してシミュレートすることができます。

- オンプレミスのデータセンターからクラウド アカウントへのワークロードの移行 オンプレミスのハイパーバイザによって管理されている VM の移行を選択します。クラウド上のクラウド プロバイダー、クラウ ド領域、またはグループを宛先として選択します。
- あるリージョンから別のリージョンへのクラウドのワークロードの移行 特定のリージョンのクラウド VM を移行することを選択し、宛先として別のリージョンを選択します。
- あるサービス プロバイダーから別のサービス プロバイダーへのクラウドのワークロードの移行
- 1 つのサービス プロバイダーのクラウド VM を移行することを選択し、宛先として別のサービス プロバイダーを選択しま す。AWS サービス プロバイダーから Azure サービス プロバイダーにワークロードを移行できることに注意してください。AWS には、大幅な割引価格を提供する EC2 スポットインスタンスが含まれています。AWS から Azure に移行する計画の場合は、ス ポットインスタンスで実行されるワークロードは移行されません。

**注:** 

クラウドへの移行計画を使用して、クラウドのワークロードを現在のクラウド プロバイダー内の任意のリージョンに自由に移行する ことはできません。たとえば、AWS ワークロードの移行を選択せずに、宛先として AWS プロバイダーを選択します。AWS 環境内 の AWS ワークロードについて最適な配置をシミュレートする場合は、クラウドの最適化計画(「クラウドの最適化計画(*[118](#page-117-0)* ペー [ジ\)](#page-117-0)」を参照)を実行してください。

クラウドへの移行計画は、クラウド サービス プロバイダーと交渉した課金情報に従って、ワークロードのコストを計算します。コス トには、計算コスト、サービスコスト(IP サービスなど)、ライセンスコストが含まれます。計画では、このような価格設定からメ リットを得られるワークロードの RI の購入も計算されます。次の点を考慮する必要があります。

### **1. スコープ**

クラウドへの移行計画を設定するには、移行するワークロードの設定を選択します。ウィザードでは、移行するエンティティのリス トが最初に表示されます。グループまたは個々のエンティティから選択できます。オンプレミスのワークロードをクラウドに移行す ることも、クラウド ワークロードを選択して別のリージョンまたはクラウド サービス プロバイダーに移行することもできます。 選択すると、ページの左下のセクションが更新され、範囲に含まれるワークロードの数が表示されます。新しい範囲を使用して最初 からやり直すには、**[Clear Selection]** をクリックします。

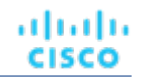

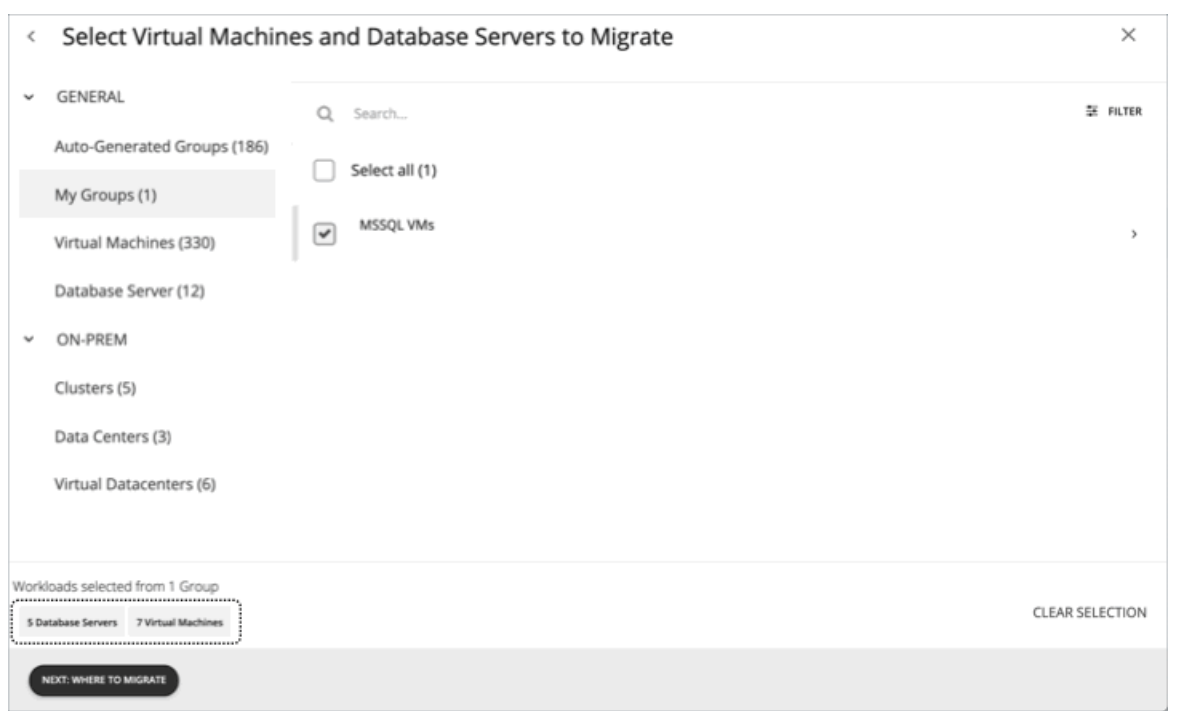

## **2. 移行先**

ワークロードを選択したら、移行するクラウド サービス プロバイダー、リージョン、またはグループを選択します。

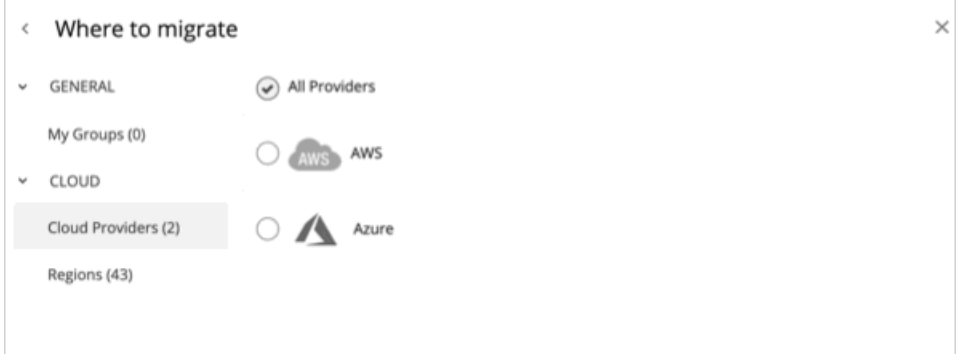

■ マイグループ

クラウドリージョンのみで構成されるグループを作成した場合は、そのグループを移行先として選択できます。 グループの作成手順については、「[グループの作成](#page-227-0)(*228* ページ)」を参照してください。

■ クラウド プロバイダー

プロバイダーのリストから選択します。各パブリック クラウド ターゲットは、特定のパブリック クラウド プロバイダーのアカ ウントです。Workload Optimization Manager には、現在のパブリック クラウド アカウントをホストしているすべてのプロバイ ダーが表示されます。これらのプロバイダーのいずれかに移行するか、またはすべてのプロバイダーの中から計画を選択するか を選択します。

クラウド ワークロードを移行している場合、ワークロードはすでにプロバイダーにあります。移行先には、ワークロードをすで にホストしているプロバイダーと同じプロバイダーを選択しないでください。

■ リージョン

Workload Optimization Manager により、ターゲット クラウド アカウントからアクセス可能なすべてのリージョンが検出されま す。計画による配置の決定を制限するリージョンを 1 つ選択できます。

## **3. ライセンス(OS 移行プロファイル)**

移行用の OS プロファイルを選択します。デフォルトの選択は、[Billing and Costs] ページで設定した OS プロファイルです。

<span id="page-128-0"></span>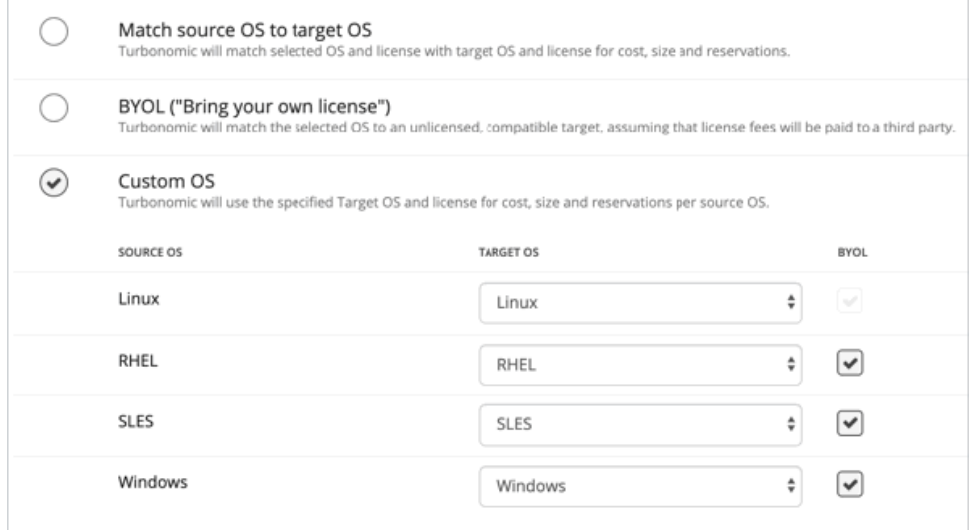

クラウドでは、VM テンプレートには通常、VM 上でプロセスを実行するための OS プラットフォームが含まれています。ワークロー ドをクラウドに移行するときに、実行する OS を指定できます。元のワークロードと同じ OS を保持するか、または別の OS にワーク ロードをマッピングするかを選択できます。たとえば、サービス プロバイダーのオープンソース Linux の展開を実行する VM に、す べての RHEL ワークロードを移行するよう選択できます。詳細については、「OS [移行プロファイル](#page-302-0)(*303* ページ)」を参照してくだ さい。

[Match source OS to target OS]

ワークロードをクラウドに移行する際に、同じ OS を維持します。Workload Optimization Manager では、移行されたワークロ ードの配置を計算する際に、すでにワークロードの基盤になっているのと同じ OS を提供するテンプレートのみを使用します。 これは、ワークロードが特定の OS に依存するアプリケーションをホストしている場合に重要です。

[BYOL (Bring your own license) ]

**[Match source OS to target OS]** と同じです。ただし、計画によるクラウド上での配置に関するコスト計算には、OS のライセ ンスコストは含まれていません。

[Custom OS]

リストされている OS タイプごとに、移行した VM を選択した OS にマッピングします。OS タイプは次のとおりです。

- Linux:Linux のオープンソースのディストリビューション。移行のために、Workload Optimization Manager は、クラウド サービス プロバイダーが無料のプラットフォームとして用意している Linux プラットフォームを提供するテンプレートを選 択します。これは、無料の OS ライセンスを前提としているため、常に BYOL であることに注意してください。
- RHEL Red Hat Enterprise Linux
- SLES SUSE Linux Enterprise Server.
- Windows Microsoft Windows.

マッピングごとに、**[BYOL]** (Bring Your Own License)を有効または無効に設定します。BYOL を有効に設定する場 合、Workload Optimization Manager は OS ライセンスに対して支払いを行うことを前提とするため、計画の結果にはライセン スコストは含まれません。BYOL を無効に設定する場合、Workload Optimization Manager はサービス プロバイダーからライセ ンスコストを取得し、計画の結果にそのコストを含めます。

### **4. 価格設定(Pricing)**

移行のカスタム価格を指定します。

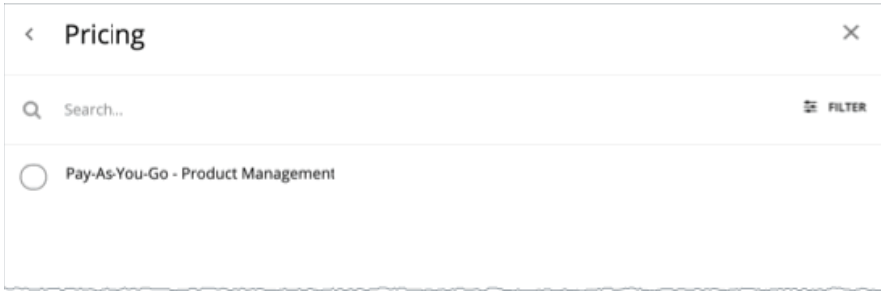

<span id="page-129-0"></span>デフォルトでは、移行計画は従量制課金を想定しており、特別価格は認識しません。Workload Optimization Manager には、クラウ ド内のワークロードとサービスに対して計算された価格設定に影響を与える方法があります。

価格表には、Workload Optimization Manager が検出したすべての AWS 課金ファミリと Azure サブスクリプションが表示されま す。価格を選択する場合は、移行先として選択したプロバイダータイプと一致している必要があります。これは、次のいずれかにな ります。

- クラウド プロバイダーの 1 つまたはすべて (AWS および Azure)
- 1 つのリージョン
- クラウド環境で定義された 1 つのグループ

たとえば、移行先として AWS リージョンを選択したとします。この場合、Azure サブスクリプションの価格設定を使用することはで きません。AWS の課金ファミリを使用する必要があります。同様に、Azure の宛先を選択した場合は、Azure サブスクリプションを 選択して価格を設定する必要があります。

### **レートカードと価格調整**

Workload Optimization Manager でレートカードまたは価格調整を設定している場合は、その設定を使用して、計画が配置を計算し たり、結果にコストを表示したりする際に使用する価格設定に反映させることができます。詳細については、「Azure [レートカード](#page-304-0) (*305* [ページ\)](#page-304-0) 」および[「価格調整](#page-307-0)(*308* ページ)」を参照してください。

必要な価格を含む AWS 課金ファミリまたは Azure サブスクリプションを選択できます。

- レートカード:Azure 環境への移行では、クラウドソリューションプロバイダー (CSP) から特定の Azure サブスクリプション にカスタム価格を割り当てるレートカードを選択できます。これは、独自の価格表を使用する特定の Azure サブスクリプション への移行をシミュレートする方法です。詳細については、「Azure [レートカード](#page-304-0)(*305* ページ)」を参照してください。
- 価格調整: AWS または Azure 環境への移行では、対象の課金ファミリまたはサブスクリプションに対して定義された価格調整 を選択できます。価格調整を使用すると、特定のテンプレートとサービスのコストに対してネゴシエートされた上昇または割引 を指定し、実施した調整を計画の結果に反映させることができます。詳細については、「[価格調整](#page-307-0)(*308* ページ)」を参照して ください。

### **Azure 開発/テストサブスクリプション**

ライセンスコストのある実稼働仮想マシンを Azure に移行する予定であり、開発/テストサブスクリプションであるエンタープライズ アグリーメント (EA) アカウントがある場合、非開発/テストサブスクリプションを選択する必要があります。選択しない場合、計画 の結果では、より安価なコストになるため、実稼働ワークロードを開発/テストプロバイダーに移行することが推奨されます。

## クラウドへの移行計画の使用

計画の実行後に、結果を表示して移行が環境に与える影響を確認できます。計画の結果は、**[Cloud]** セクションと **[On-Prem]** セクシ ョンに分割され、総合的に示されます。これにより、移行の全体的な効果(クラウド上への配置とコスト、およびオンプレミス環境 で得られるコスト削減の両方)に対する洞察を得ることができます。

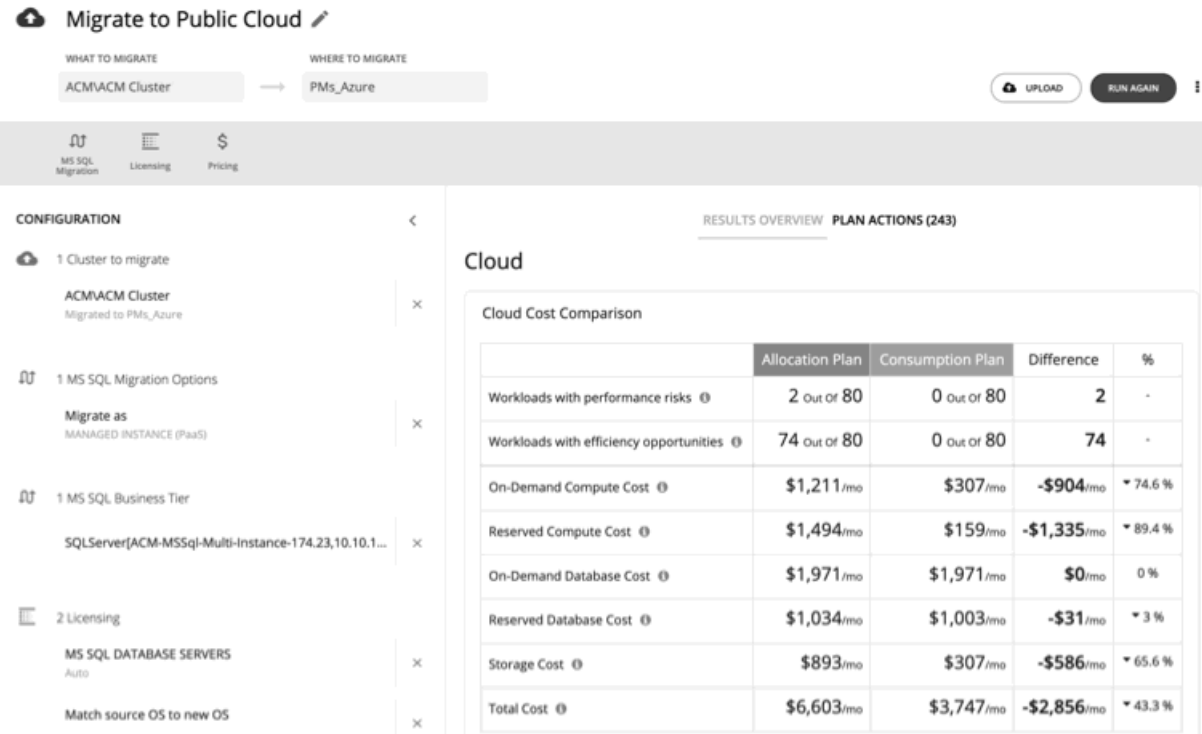

## **クラウドの結果の表示**

[Cloud] セクションでは、クラウドのコストについて示しています。Workload Optimization Manager が計画を実行すると、VM を検 査し、ホストしているアプリケーションのパフォーマンスを維持しながら、最も効率的なリソース割り当てを判断します。多くの場 合、計画はオーバープロビジョニングされている VM を検出します。そのような VM を現在の割り当てと一致するテンプレートに移 行する場合は、クラウドで VM をホストするために必要以上のコストがかかります。クラウドの結果には、計画が VM の展開に使用 するテンプレートに基づいた VM 計算コストが表示されます。

注:

alulu **CISCO** 

- AWS クラウドの場合、Workload Optimization Manager は、データベースインスタンスのライセンスコストを表示するために必 要な情報を取得できます。Azure クラウドの場合、その情報を Azure で使用できないため、Workload Optimization Manager は データベースライセンスのコストを表示しません。
- Azureクラウドの場合、結果には移行されたワークロードのライセンスコストは含まれず、これらのワークロードはオンプレミ スで実行されていたOSプラットフォームで実行されることが示されます。SE Linux ワークロードの場合、結果は Linux を示して おり、Azure が提供する SELinux ではありません。

クラウドの結果には、次のチャートが含まれます。

■ クラウド コストの比較

この表には、クラウドの VM のコストが表示されます。移行によって発生するコストの変更(ワークロードの追加による計算コ スト)、および既存のワークロードのサイズ変更やコストの低いリージョンへの移動による変化を確認できます。詳細を示すた め、この表には計画でスケールアップまたはダウンが必要と判断された VM の数が表示されます。サイズが不足している VM の 場合はコストが上がり、サイズ超過の VM の場合はコストが下がります。

計画により、予備のインスタンス(RI)として動作可能なワークロードが特定されます。

**注:** 

RI の費用は、アカウントレベルで発生します。クラウドビューまたは VM のグループのクラウドプランの場合、クラウドコスト 比較チャートには、アカウントまたはアカウントのグループ(請求ファミリを含む)を対象とした場合の RI コストまたは料金が 表示されます。

RI 候補を特定するために、Workload Optimization Manager はワークロードの履歴を調べます(デフォルトでは過去 21 日間)。 調べる内容は次のとおりです。

– ワークロードアクティビティ

ワークロードに 0 より大きい VCPU 使用率が表示されている場合、Workload Optimization Manager はアクティブなワークロ ードと見なします。

– ワークロードの安定性

履歴期間中に VM の開始、停止、またはサイズ変更アクションが行われていない場合、Workload Optimization Manager は安 定していると見なします。

– RI インベントリ(AWS のみ)

AWS 環境の場合、Workload Optimization Manager は、RI の候補を現在の RI リソースのインベントリ、および目的の RI カバ レッジと比較します。インベントリがワークロードをサポートできる場合、Workload Optimization Manager は AWS RI 候補 と見なします。インベントリがワークロードをサポートできない場合、またはサポートすると望ましい RI カバレッジを超える 場合、Workload Optimization Manager が RI の容量の購入を勧めることがあります。

次に、移行後のコストを次のように比較します。

– [Allocation Plan]

この列には、現在のオンプレミスのリソース割り当てをサポートするテンプレートを使用した VM のコストが表示されます。

– [Consumption Plan]

この列には、計画がワークロードの VM リソース割り当てを最適化した後の VM のコストが表示されます。これにより、クラ ウドリージョンで使用可能なテンプレートに基づいて、最も効率的なリソース割り当てを使用する配置が判断されます。その 結果、コストは通常は安価になり、移行した VM でアプリケーションのパフォーマンスを確保しながら、利用できるコスト削 減が計画によって示されます。

– [Difference] と [%]

これらの列には、[Allocation] と [Consumption] の結果の違いがまとめられています。コストの場合、割合の列 は、[Consumption] のコストの計算によって影響を受けるワークロードの割合を示します。

- 表には、次の変更とコストが表示されます。
- パフォーマンスリスクがあるワークロード

Qos がリスクにさらされる可能性がある、この範囲内の VM、データベース、またはデータベース サーバの数。

- 効果性改善の機会があるワークロード 十分に使用されていない、または RI を使用してコストを改善できるこの範囲内の VM、データベース、またはデータベース サ ーバの数。
- オンデマンドのデータベースコスト 範囲内のデータベースのオンデマンドコスト。予約済みの価格は考慮されません。
- ストレージコスト 適用済み、または未適用の VM ストレージのコスト。
- 合計コスト この範囲内のさまざまなコストの合計。
- オンデマンドコンピューティングのコスト ワークロードをスケーリングしない場合(Allocation Plan)、またはワークロードをスケーリングした後(Consumption Plan)の移行された VM のオンデマンドコストです。これらのコストには、必要に応じて OS ライセンスが含まれます。計画 の結果には、移行後に発生した新しいコストのみが反映されます。

– 予約済みコンピューティングのコスト この移行をサポートするために計画によって購入された RI の場合、前払い料金と月額料金は、予約期間中に月額コストとして 償却されます。このチャートは、ワークロードをスケーリングしない場合(Allocation Plan)と、ワークロードをスケーリン グした後 (Consumption Plan)のコストを示します。

- 予約済みデータベースのコスト この移行をサポートするために計画によって購入された RI の場合、前払い料金と月額料金は、予約期間中に月額コストとして 償却されます。このチャートは、データベース サーバをスケーリングしない場合 (Allocation Plan)と、データベース サーバ をスケーリングした後(Consumption Plan)のコストを示します。
- タイプ別のクラウドテンプレートの概要

このチャートは、計画が移行用に推奨するテンプレートのタイプを示します。これには、移行に使用される各テンプレートの数、お よびそれぞれのテンプレートのコストが含まれます。

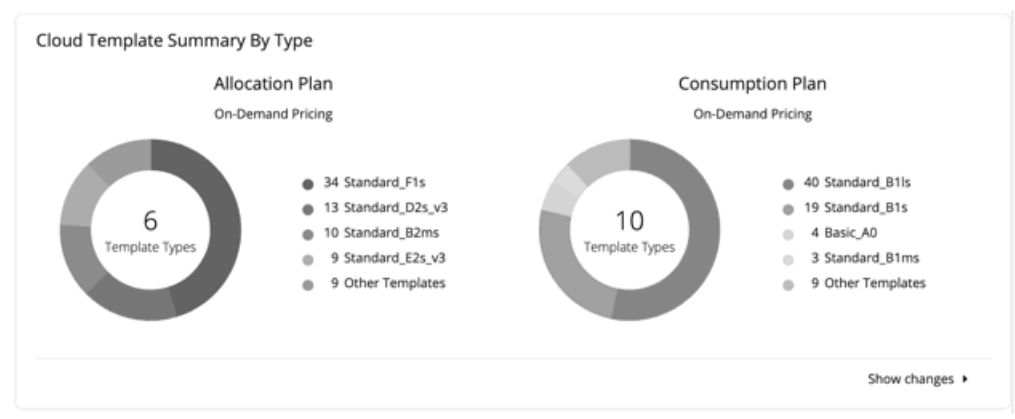

**[Show changes]** をクリックすると、計画内の各ワークロードのテンプレートの詳細が表示されます。これにより、クラウド テンプレートがオンプレミスの VM にマッピングされます。また、Consumption Plan については、Workload Optimization Manager がその VM の RI を推奨しているかどうかを示します。

DB Templates by Type  $(Azure \mathcal{D}A)$ 

このチャートは、SQL Server データベースを Azure に移行する場合にデータを示します。(それ以外の場合、チャートは空の状 熊です)。これは、[Allocation Plan] と [Consumption Plan] のグラフのワークロードをサポートするデータベース (MI) テンプ レートの分布を示しています。内訳の詳細を確認するには、チャートの下部にある **[Show Changes]** をクリックします。

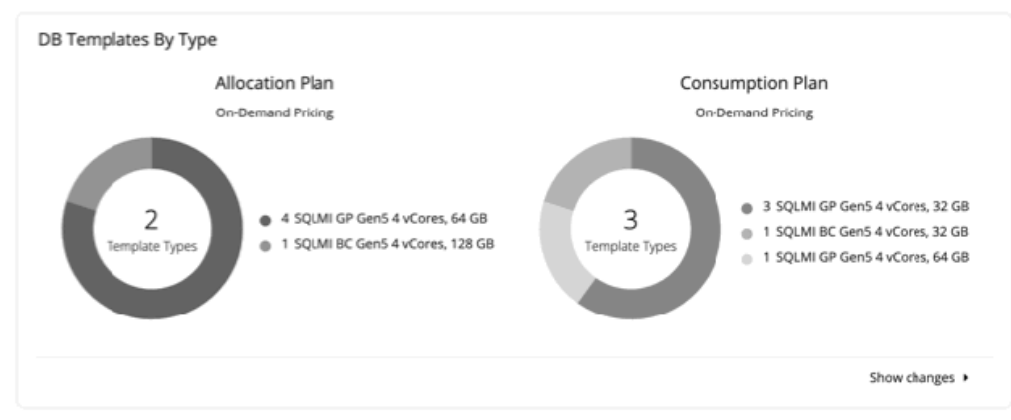

ボリューム階層の内訳

このチャートは、[Allocation Plan] と [Consumption Plan] のグラフのワークロードをサポートするストレージの分布を示してい ます。

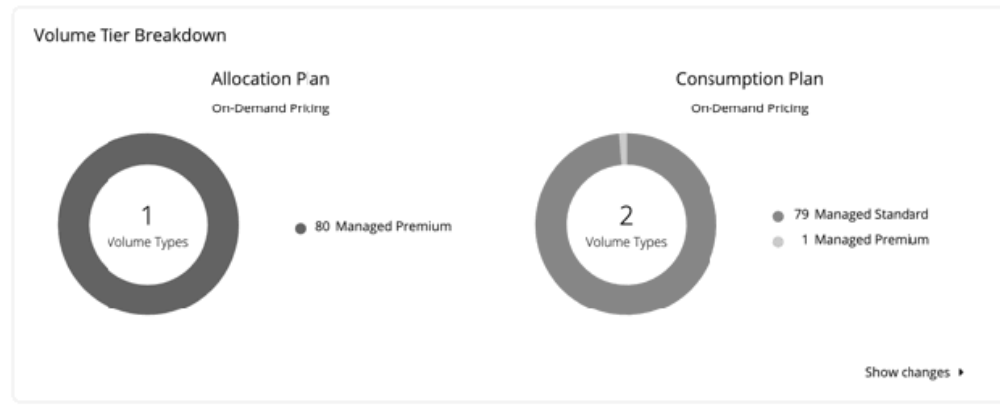

内訳の詳細を確認するには、チャートの下部にある **[Show Changes]** をクリックします。詳細には次の内容が表示されます。

- ディスク ID
- ストレージ名
- <span id="page-133-0"></span>– Size
- リンクされた VM
- 階層
- ロケーション
- 月額コスト
- 推奨される RI の購入

このチャートは、最小限のコストで移行をサポートするために購入する必要がある、推奨 RI の内訳を示します。

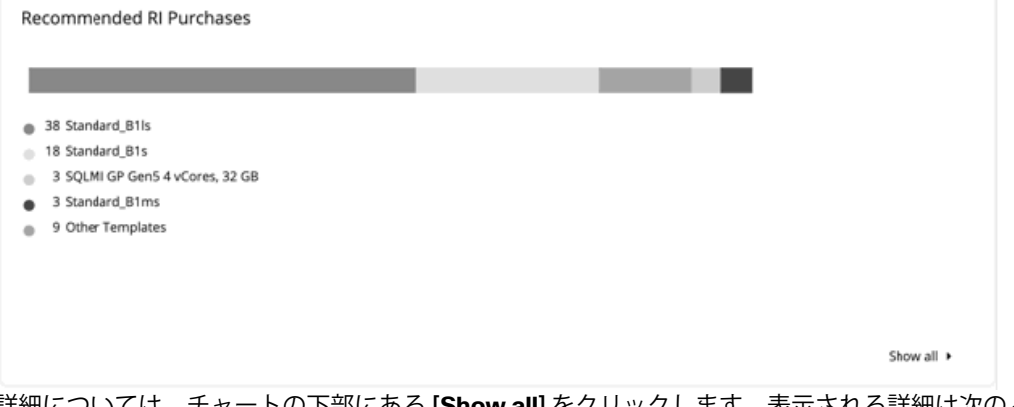

詳細については、チャートの下部にある **[Show all]** をクリックします。表示される詳細は次のとおりです。

- 予約済みインスタンス:購入する RI
- プラットフォーム:その RI の OS
- 関連 VM:Workload Optimization Manager が RI を推奨する VM
- ロケーション:この RI のクラウド アカウントのリージョン
- RI コスト:3 年の購入計画を想定した、RI の推定コスト

## **オンプレミスの結果の表示**

[On-Prem] のセクションは、この移行によりオンプレミス データセンター内で解放される物理リソースに焦点を当てています。次の チャートが含まれます。

[Hosts Optimized Improvements]

このチャートは、移行前後のスナップショットを示してオンプレミス環境を比較します。棒グラフに、オンプレミス環境内のワ ークロードによるリソース使用率が示されます。すべてのオンプレミスワークロードをクラウドに移行する場合、右側のグラフ にはデータありません。すべてのワークロードが移行されたため、レポート対象のワークロードが存在しません。

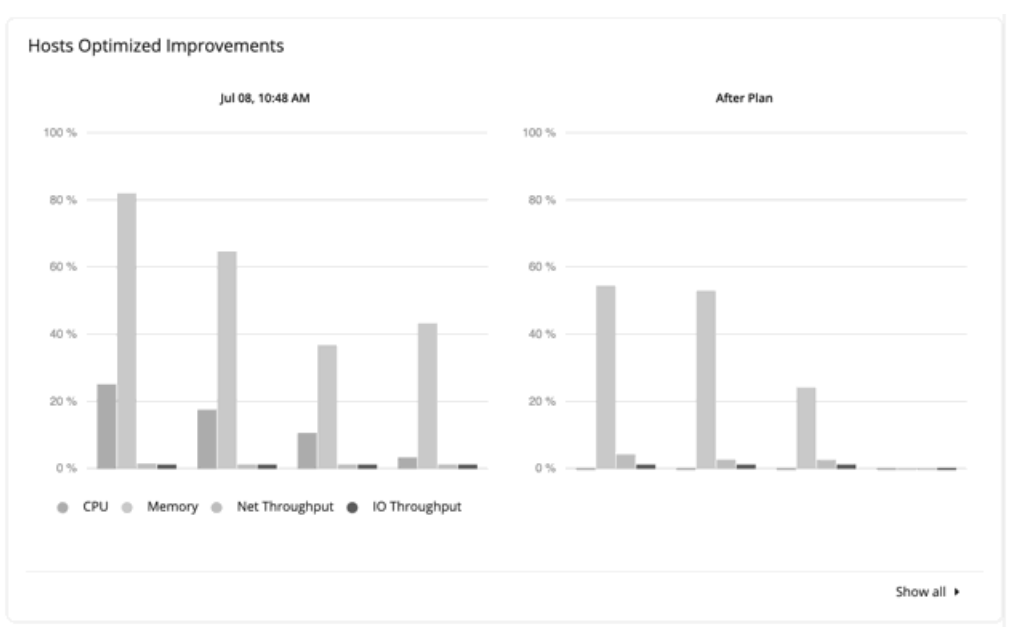

### [Resource Summary by Count]

このチャートには、環境の現在のステータスと、移行の実行後に実現されるステータスが対比して示されます。このチャート は、環境内の VM のリスクインデックスを示します。ある VM に対してこのインデックスが大きい場合、多くのリソースが使用 されています。

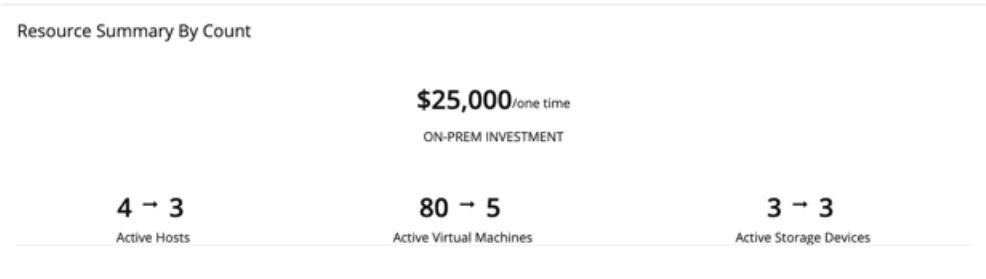

## **計画アクションの表示**

ページの上部にある **[Plan Actions]** タブをクリックすると、計画の結果を達成するために実行する必要があるアクションのリストが 表示されます。アクションのリストは、CSV ファイルまたは PDF ファイルでダウンロードできます。

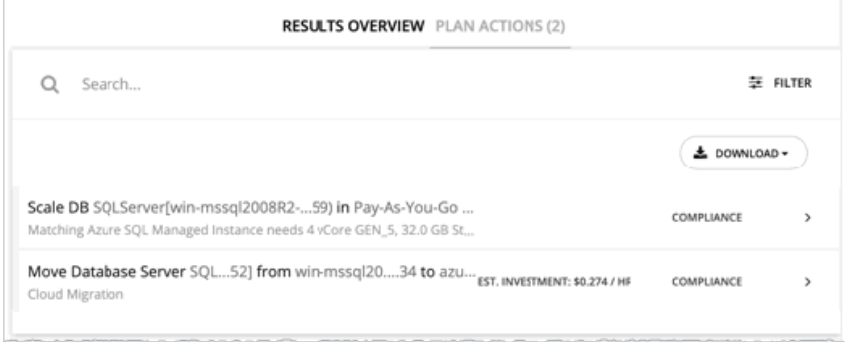

## <span id="page-135-0"></span>**Azure 移行への計画結果のアップロード**

Workload Optimization Manager は、移行プロセスの一環として、計画の結果と追加の計画情報を Azure 移行ポータルにアップロー ドできます。この機能は、Azure または Azure リージョンへのオンプレミスの VM 移行 (laaS) をシミュレートする計画で使用でき ます。次の場合は使用できません。

オンプレミスの SQL DB サーバの移行 (PaaS) または、あるクラウド プロバイダーから別のクラウド プロバイダーへの VM の 移行を計画がシミュレートする場合。

**注:** 

SQL DB サーバをホストする VM を移行すると、IaaS タイプの移行が行われるため、この場合はこの機能が使用可能になりま す。

- VM 移行の宛先は、AWS またはすべてのクラウド プロバイダーです。
- アップロードされる情報は次のとおりです。
- 移行するオンプレミス VM の基本情報
- ターゲットの Azure リージョン、VM サイズ、およびストレージタイプ
- RI の推奨事項
- OS ライセンスの推奨事項(「移行用の OS [プロファイル](#page-302-0)(*303* ページ)」の選択に基づく)

**注:** 

Azure 移行ポータルには、Workload Optimization Manager など、サードパーティの移行アセスメントソリューションによって提供 される標準化された情報が表示されます。Microsoft は、Workload Optimization Manager で固有情報の表示をサポートしない場合が あります。

結果をアップロードする前に、次のタスクが完了していることを確認してください。

- 1. Azure 移行ポータルでプロジェクトを作成します。
- 2. Workload Optimization Manager を、移行アセスメントソリューションとしてプロジェクトに追加します。
- 3. Azure 移行ポータルで必要な権限を設定します。リソース EXPLORER を開き、次の動作を設定します。
	- Microsoft.Migrate/migrateprojects/read
	- Microsoft.Migrate/migrateprojects/solutions/read
	- Microsoft.Migrate/migrateprojects/solutions/getconfig/action

これらのタスクの完了については、Azure のマニュアルを参照してください。

アップロードの準備ができたら、次の操作を行います。

1. [Plan] ページの右上隅にある **[Upload]** をクリックします。

### alulu **CISCO**

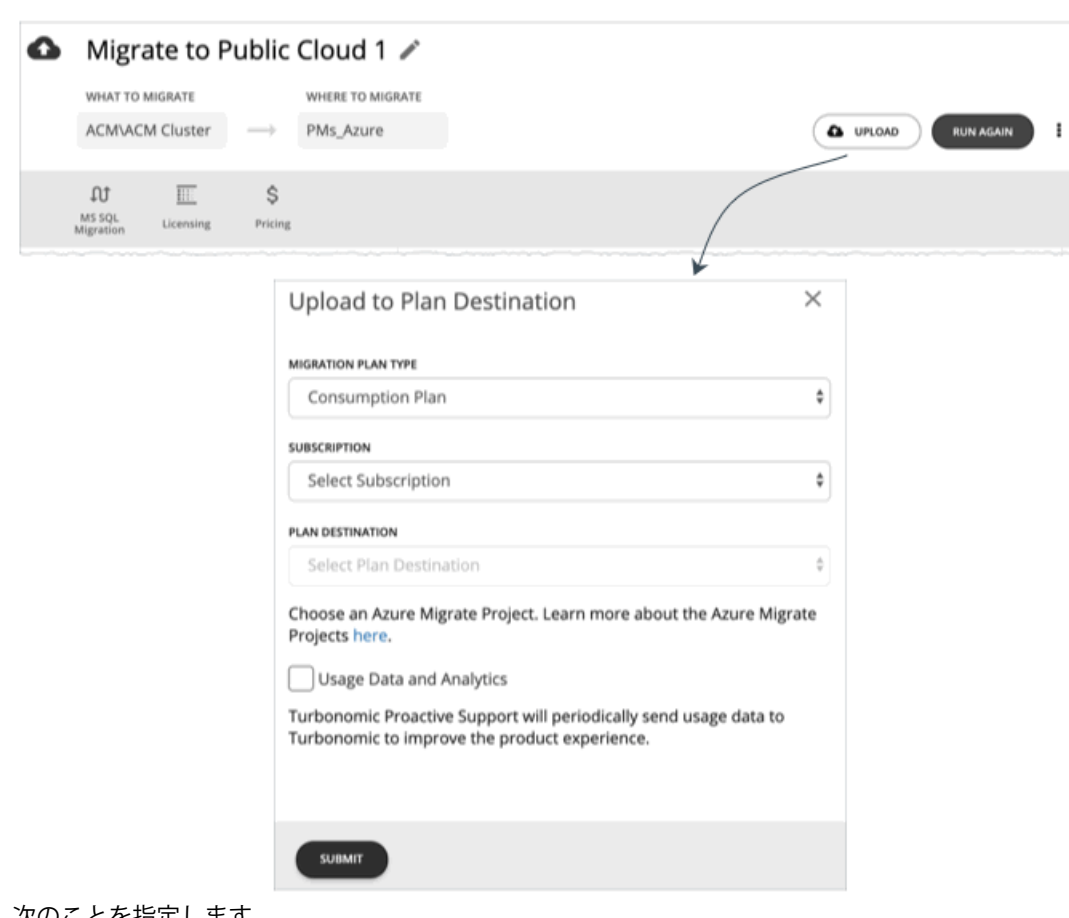

- 2. 次のことを指定します。
	- 移行計画のタイプ

[Consumption] または [Allocation] 計画のいずれかの結果を移行するように選択します。

■ サブスクリプション

計画に Azure サブスクリプションを追加した場合 (「<u>価格設定*(129 ページ)*」</u>を参照)、Cisco は自動的にそのサブスク リプションを使用します。それ以外の場合は、関連するサブスクリプションのリストから選択します。たとえば、計画の結 果によって VM を 2 つのサブスクリプションに移行することが推奨されている場合、そのサブスクリプションのみが表示さ れます。

**[Plan destination]** フィールドには、選択したサブスクリプションに対して検出された Azure 移行プロジェクトが入力さ れます。

■ 移行先の計画

選択したサブスクリプションに対して検出された Azure 移行プロジェクトのリストから選択します。サブスクリプションの プロジェクトを作成していない場合は、[Azure Migrate] ポータルに移動して作成します。

**警告:** 

既存の計画の結果を使用してプロジェクトにアップロードすると、結果は上書きされます。

3. (オプション) **[Usage Data And Analytics]** を選択して、品質とパフォーマンスを向上させるために使用される分析情報を収 集する権限を Cisco に付与します。

この設定は、[Maintenance Options] ページ**( [Settings] > [Maintenance options] )**からいつでも無効にできます。詳細につ いては、「[使用状況データと分析](#page-322-0)(*323* ページ)」を参照してください。

この設定は、インストール中または [Maintenance Options] ページで以前に有効にしていた場合は表示されません。

### 4. **[Submit]** をクリックします。

[Plan] ページが更新され、アップロードステータスが表示されます。定期的にページを更新して、次のことを確認します。

- アップロードタスクが問題なく完了しているか
- 個々のエンティティでアップロードの問題が発生していないか

5. アップロードが完了したら、Azure ポータルにログインし、計画の宛先として選択したプロジェクトに移動します。 アップロードされた情報を確認し、プロジェクト対して特定された移行ツールを使用して実際の移行を実行できます。

### **注:**

計画を再実行し、新しい結果をアップロードする場合は、アップロード手順を繰り返します。

### **計画の再実行**

同じ設定、または異なる設定を使用して、計画を再度実行できます。再実行すると、現在の状態の市場に対して計画シナリオが実行 されるため、設定を変更していない場合でも、表示される結果が異なる可能性があります。

[Configuration] セクションの上部にあるツールバーを使用して、設定を変更します。

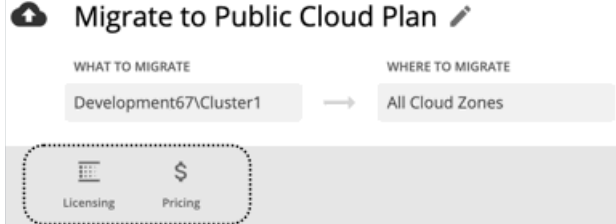

■ ライセンス

詳細については、「OS [移行プロファイル](#page-302-0)(*303* ページ)」を参照してください。

■ 価格

**詳細については、「[価格設定](#page-128-0) (129 ページ)」を参照してください。** 

**注:**

[Plan] ページで計画の範囲を変更することはできません。別の範囲に設定する場合は、最初からやり直す必要があります。最初からや り直すには、ページの右上のセクションに移動し、[More option] アイコン( )をクリックして、**[New Plan]** を選択します。 計画を再実行する準備ができたら、ページの右上にある **[Run Again]** をクリックします。

# Azure 計画への SQL データベースの移行

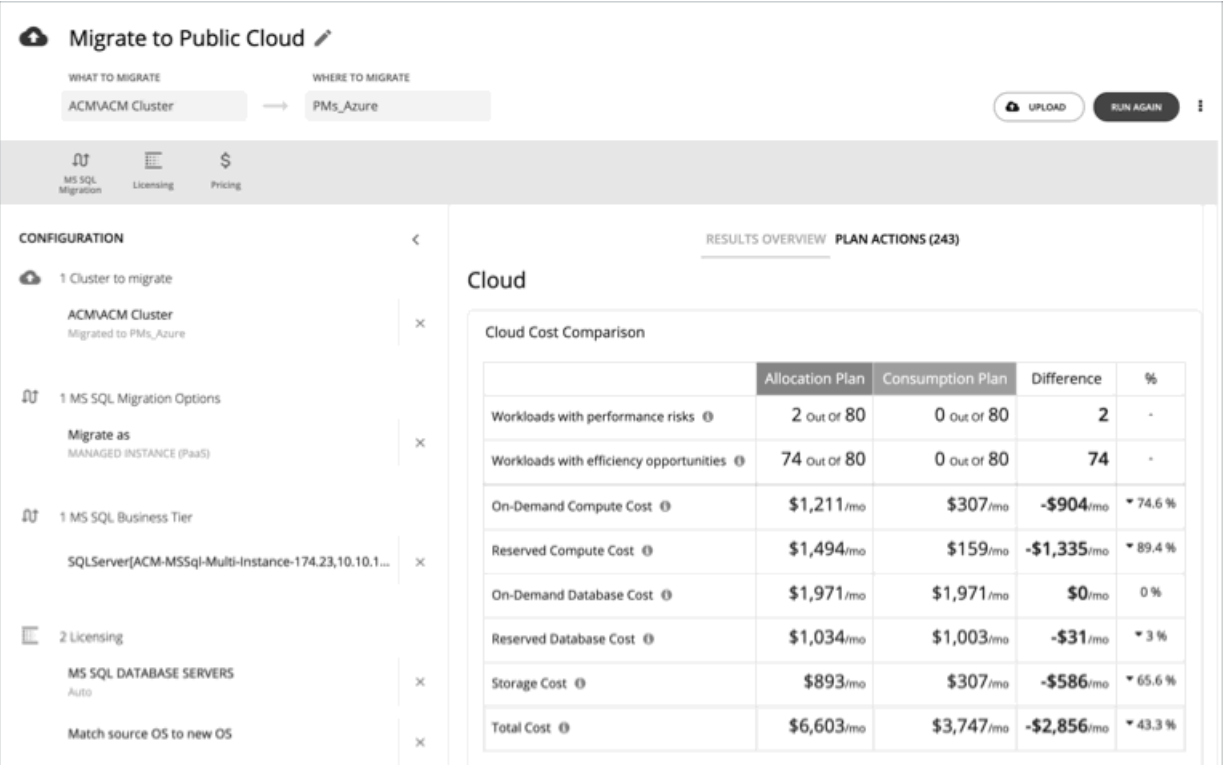

Microsoft SQL DB サーバの Azure への移行をシミュレートするには、クラウドへの移行計画タイプを選択し、計画の範囲内に SQL DB サーバを含める必要があります。また、移行先として [Azure] または [Azure] のリージョンを選択します。

計画ウィザードが表示され、次の移行プロファイルから選択するように求められます。

■ IaaS

IaaS の移行では、Workload Optimization Manager は計算で VM のみを考慮します。SQL DB サーバの有無によって VM の扱い が変わることはありません。そのため、VM を含む範囲を設定し、すべてを Azure VM として移行することができます。

Paa<sub>S</sub>

PaaS 移行では、SQL DB サーバは Azure SQL MI (管理対象インスタンス)として移行され、基盤となる VM は残ります。 SOL DB サーバのない VM が範囲に含まれている場合、その VM は Azure VM (laaS) として移行されます。

## SQL データベースの移行計画の設定

計画シナリオの設定に関する概要については、「[計画シナリオの設定](#page-108-0)(*109* ページ)」を参照してください。

## **1. スコープ**

ウィザードでは、移行するエンティティのリストが最初に表示されます。グループまたは個々のエンティティから選択できます。 選択すると、ページの左下のセクションが更新され、範囲に含まれている VM と SQL データベース サーバの数が表示されます。少な くとも *1* <sup>つ</sup>の SQL データベース サーバが範囲に含まれていることを確認してください。新しい範囲を使用して最初からやり直すに は、**[Clear Selection]** をクリックします。

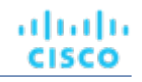

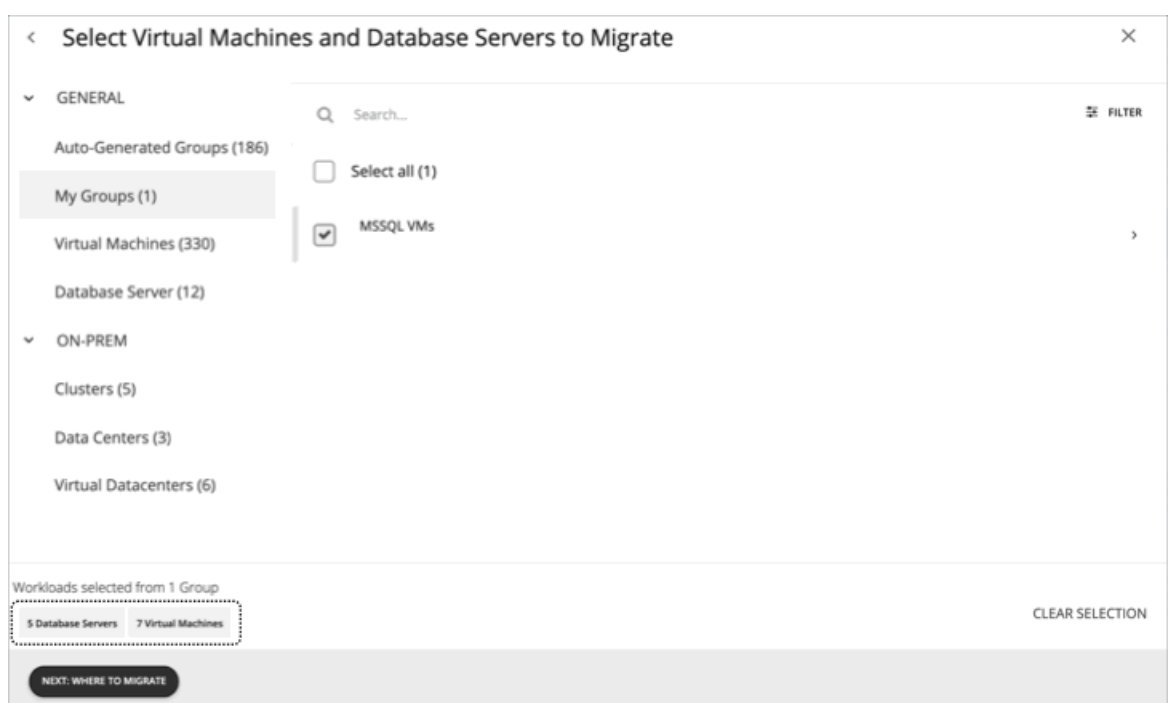

## **2. 移行先:次のいずれかを選択します。**

次のいずれかを選択します。

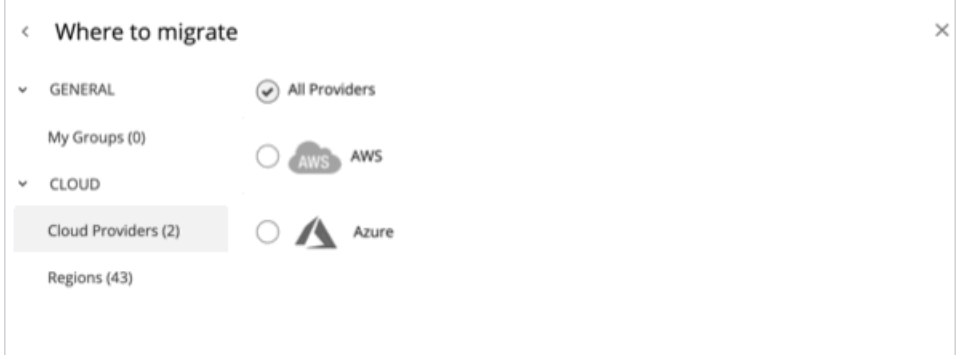

- クラウド プロバイダーとして [Azure] を選択
- Azure のリージョンを選択

[Azure] を選択すると、Workload Optimization Manager は、最も経済的なリージョンと、最も互換性のあるリソースを移行に対して 見つけることができます。ただし、特定のリージョンに移行するためのビジネス要件がある場合は、そのリージョンを選択します。

## **3. SQL Migration Profile**

[SQL Migration Profile] を選択します。

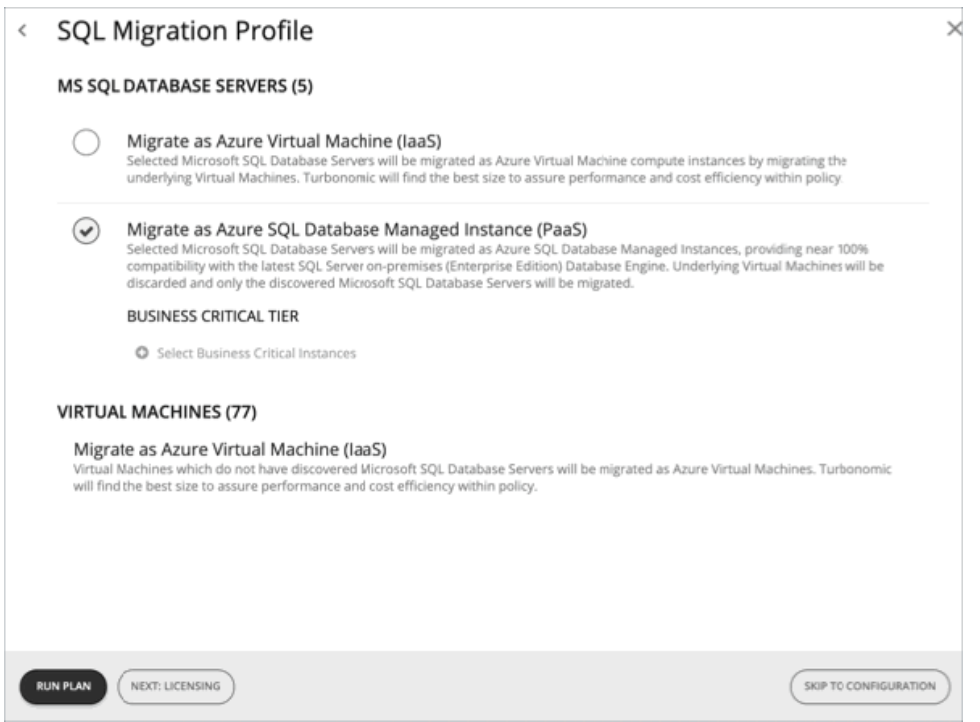

#### ■ [Migrate as Azure Virtual Machine (IaaS)]

範囲に含まれるすべての VM を Azure 仮想マシンとして移行するには、このオプションを選択します。これには、SQL データベ ース サーバがインストールされている VM とインストールされていない VM が含まれます。

#### ■ [Migrate as Azure SQL Database Managed Instance (PaaS)]

このオプションを選択すると、SQL データベース サーバのみが移行され、基盤となる VM は残ります。

(オプション)高可用性、低遅延の SQL データベース サーバをビジネス上重要なテンプレートに移行することで、この移行に よって発生する追加のコストを確認できます。**[Select Business Critical Instances]** をクリックし、表示される新しいページで データベース サーバを選択します。

範囲に SQL データベース サーバがない VM が含まれている場合、その VM は Azure 仮想マシン (laaS) として移行されます。

## **4. ライセンス**

必要に応じて、この移行のライセンスプロファイルを指定します。

### **4.1. 仮想マシンのライセンスプロファイル(IaaS 移行用)**

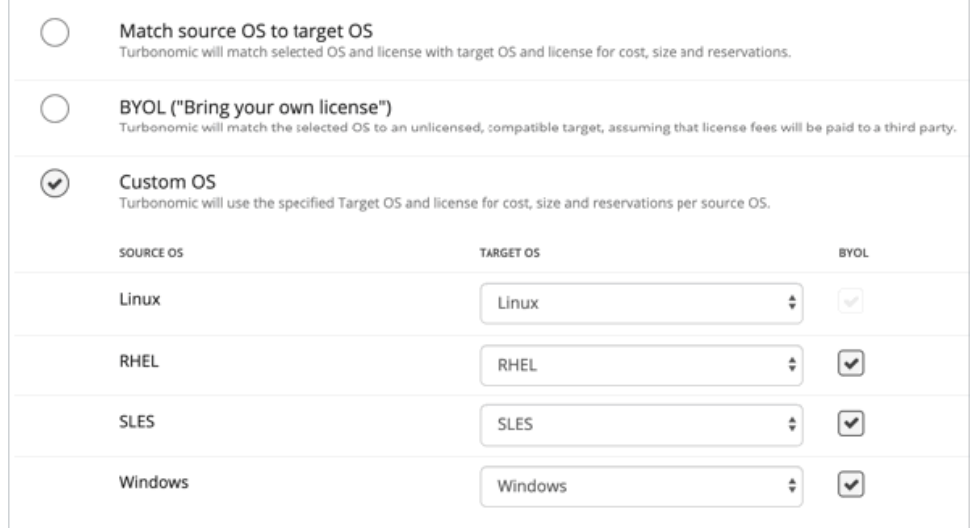

■ [Match source OS to target OS]

ワークロードをクラウドに移行する際に、同じ OS を維持します。Workload Optimization Manager では、移行されたワークロ ードの配置を計算する際に、すでにワークロードの基盤になっているのと同じ OS を提供するテンプレートのみを使用します。 これは、ワークロードが特定の OS に依存するアプリケーションをホストしている場合に重要です。

[BYOL (Bring your own license) ]

**[Match source OS to target OS]** と同じです。ただし、計画によるクラウド上での配置に関するコスト計算には、OS のライセ ンスコストは含まれていません。

[Custom OS]

リストされている OS タイプごとに、移行した VM を選択した OS にマッピングします。OS タイプは次のとおりです。

- Linux:Linux のオープンソースのディストリビューション。移行のために、Workload Optimization Manager は、クラウド サービス プロバイダーが無料のプラットフォームとして用意している Linux プラットフォームを提供するテンプレートを選 択します。これは、無料の OS ライセンスを前提としているため、常に BYOL であることに注意してください。
- RHEL Red Hat Enterprise Linux
- SLES SUSE Linux Enterprise Server.
- Windows Microsoft Windows.

マッピングごとに、**[BYOL]**(Bring Your Own License)を有効または無効に設定します。BYOL を有効に設定する場

合、Workload Optimization Manager は OS ライセンスに対して支払いを行うことを前提とするため、計画の結果にはライセン スコストは含まれません。BYOL を無効に設定する場合、Workload Optimization Manager はサービス プロバイダーからライセ ンスコストを取得し、計画の結果にそのコストを含めます。

### **4.2. SQL データベース サーバのライセンスプロファイル(PaaS 移行用)**

Workload Optimization Manager は、最も互換性のあるライセンスを選択できます。また、SQL データベース サーバがディスカウン ト価格の対象になっている場合は Azure Hybrid Use Benefit を選択することもできます。Azure Hybrid Use Benefit に関する詳細につ いては、Azure のドキュメントを参照してください。

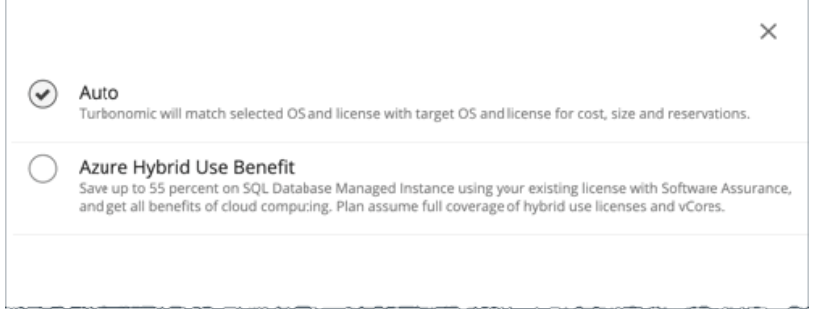

## **5. 価格設定(Pricing)**

必要に応じて、移行に対してカスタム価格設定を指定します。

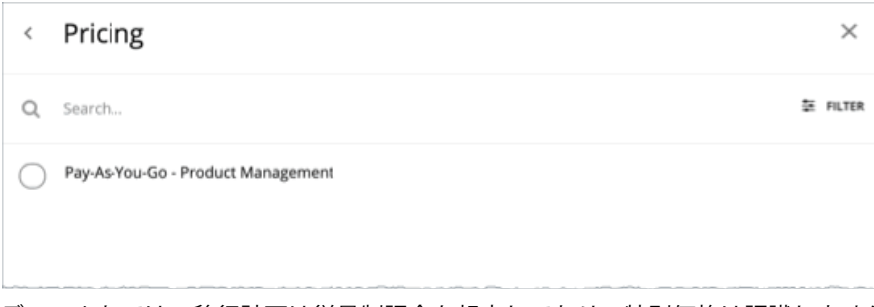

デフォルトでは、移行計画は従量制課金を想定しており、特別価格は認識しません。Workload Optimization Manager には、クラウ ド内のワークロードとサービスに対して計算された価格設定に影響を与える方法があります。

արակա **CISCO** 

価格表には、Workload Optimization Manager が検出したすべての AWS 課金ファミリと Azure サブスクリプションが表示されま す。価格を設定するには、必ず Azure サブスクリプションを使用してください。

#### **レートカードと価格調整**

Workload Optimization Manager でレートカードまたは価格調整を設定している場合は、その設定を使用して、計画が配置を計算し たり、結果にコストを表示したりする際に使用する価格設定に反映させることができます。詳細については、「Azure [レートカード](#page-304-0) (*305* [ページ\)](#page-304-0) 」および[「価格調整](#page-307-0)(*308* ページ)」を参照してください。

必要な価格設定を含む Azure サブスクリプションを選択できます。

- レートカード:クラウドソリューションプロバイダー (CSP) から特定の Azure サブスクリプションにカスタム価格を割り当て るレートカードを選択できます。これは、独自の価格表を使用する特定の Azure サブスクリプションへの移行をシミュレートす る方法です。詳細については、「Azure [レートカード](#page-304-0)(*305* ページ)」を参照してください。
- 価格調整:対象のサブスクリプションに対して定義された価格調整を選択できます。価格調整を使用すると、特定のテンプレー トとサービスのコストに対してネゴシエートされた上昇または割引を指定し、実施した調整を計画の結果に反映させることがで きます。詳細については、「[価格調整](#page-307-0)(*308* ページ)」を参照してください。

### **Azure 開発/テストサブスクリプション**

ライセンスコストのある実稼働仮想マシンを Azure に移行する予定であり、開発/テストサブスクリプションであるエンタープライズ アグリーメント(EA)アカウントがある場合、非開発/テストサブスクリプションを選択する必要があります。選択しない場合、計画 の結果では、より安価なコストになるため、実稼働ワークロードを開発/テストプロバイダーに移行することが推奨されます。

## SQL データベースの移行計画の結果の使用

計画の実行後に、結果を表示して移行が環境に与える影響を確認できます。計画の結果は、[Cloud] セクションと [On-Prem] セクショ ンに分割され、総合的に示されます。これにより、移行の全体的な効果(クラウド上への配置とコスト、およびオンプレミス環境で 得られるコスト削減の両方)に対する洞察を得ることができます。

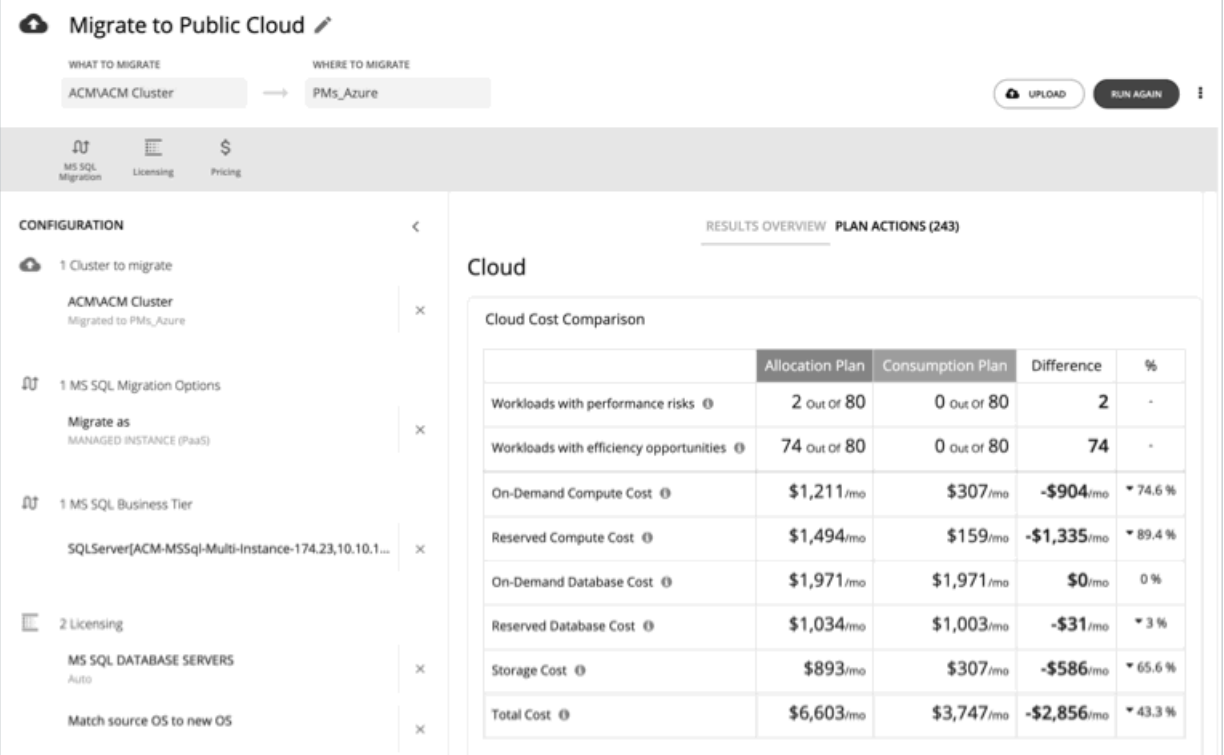

### **クラウドの結果の表示**

次の表に、記載されているシナリオの*SQL 移行プロファイル*(IaaS または PaaS)と*移行の範囲*に基づいて、さまざまな計画の結果 を示します。

**注:** 

計画の結果に関する一般的な説明については、「[クラウドへの移行計画の使用](#page-129-0)(*130* ページ)」を参照してください。

- **シナリオ 1**:IaaS、範囲には SQL DB サーバを備えた VM のみが含まれます
- **シナリオ 2**:IaaS、範囲には SQL DB サーバの有無にかかわらず VM が含まれます
- **シナリオ 3**:PaaS、範囲には SQL DB サーバを備えた VM のみが含まれます
- **シナリオ 4:**PaaS、範囲には SQL DB サーバの有無にかかわらず VM が含まれます

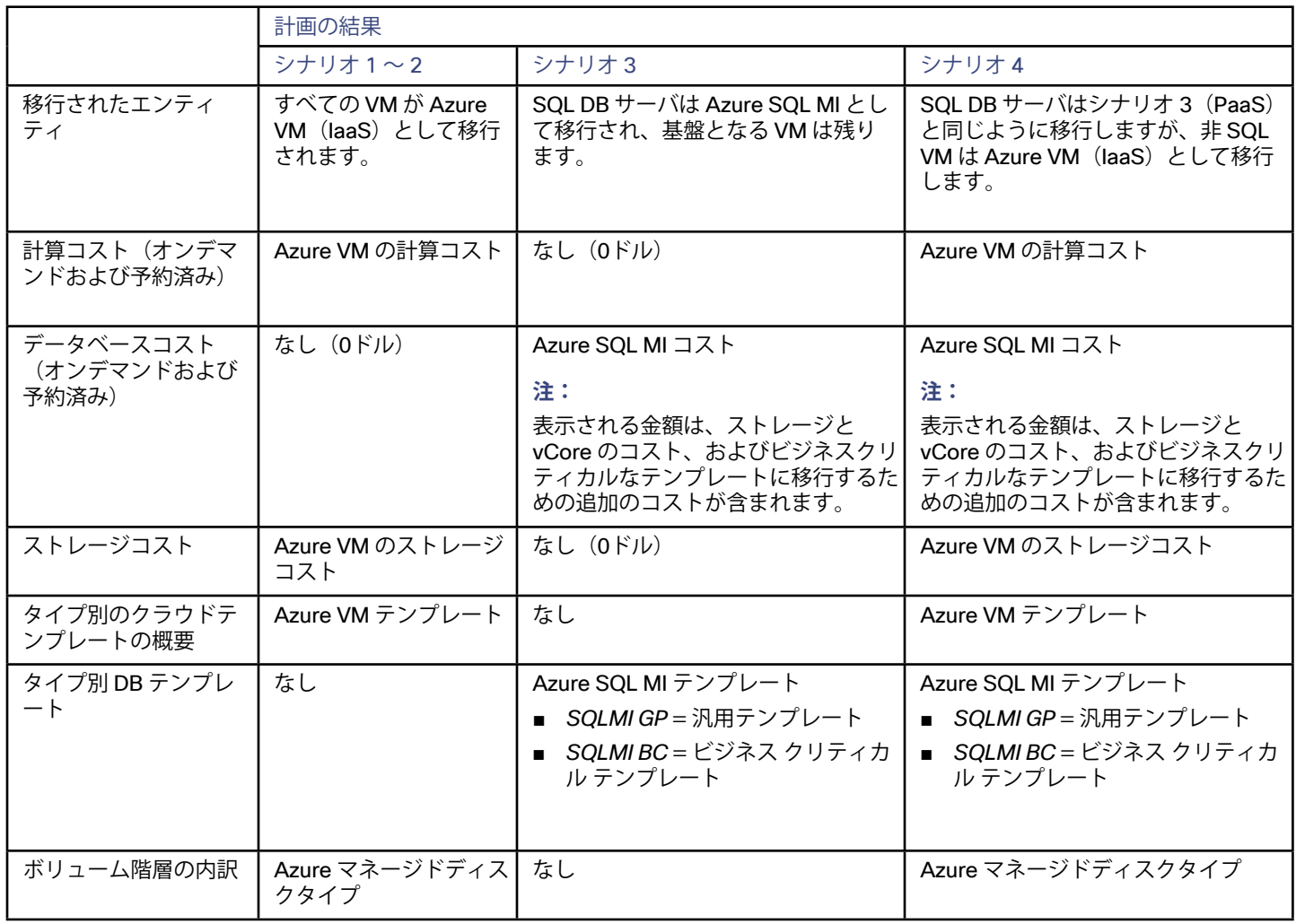

## **オンプレミスの結果の表示**

オンプレミスの結果は、他のクラウド移行計画で得られる結果と同様です。詳細については、「[クラウド移行のオンプレミスの結果](#page-133-0) 表示(*134* [ページ\)](#page-133-0)」を参照してください。

## **計画アクションの表示**

ページの上部にある **[Plan Actions]** タブをクリックすると、計画の結果を達成するために実行する必要があるアクションのリストが 表示されます。アクションのリストは、CSV ファイルまたは PDF ファイルでダウンロードできます。
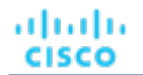

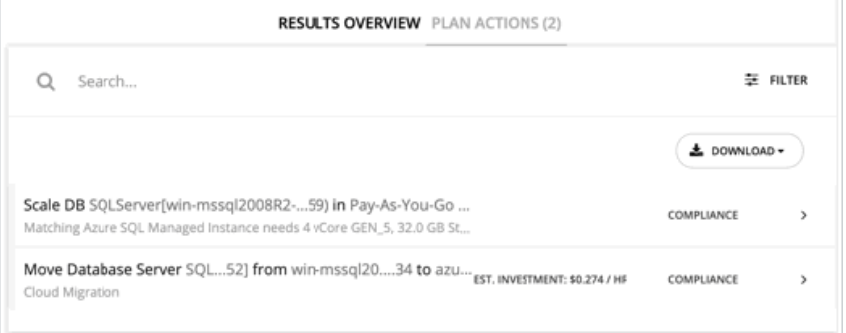

## **Azure 移行への計画結果のアップロード**

Azure または Azure のリージョンを移行先とするその他のクラウドへの移行計画と同様に、移行プロセスの一環として、計画結果と 追加の計画情報を Azure 移行ポータルにアップロードできます。この機能は、上の表のシナリオ 1、2、および 4 で説明されているよ うに、オンプレミス VM 移行 (laaS) をシミュレートする計画で使用できます。

詳細については、「Azure [への結果のアップロード](#page-135-0)(*136* ページ)」を参照してください。

## **計画の再実行**

同じ設定、または異なる設定を使用して、計画を再度実行できます。再実行すると、現在の状態の市場に対して計画シナリオが実行 されるため、設定を変更していない場合でも、表示される結果が異なる可能性があります。 [Configuration] セクションの上部にあるツールバーを使用して、設定を変更します。

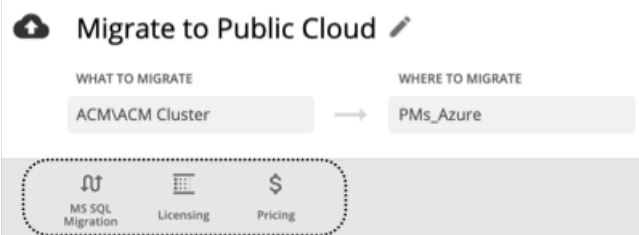

- MS SQL の移行
- 詳細については、「SQL [移行プロファイル](#page-139-0)(*140* ページ)」を参照してください。
- ライセンス

詳細については、「[ライセンス](#page-140-0)(*141* ページ)」を参照してください。

- 価格
- **詳細については、「[価格設定](#page-141-0) (142 ページ)」を参照してください。**

#### **注:**

[Plan] ページで計画の範囲を変更することはできません。別の範囲に設定する場合は、最初からやり直す必要があります。最初からや り直すには、ページの右上のセクションに移動し、[More option] アイコン( )をクリックして、**[New Plan]** を選択します。 計画を再実行する準備ができたら、ページの右上にある **[Run Again]** をクリックします。

## Alleviate Pressure 計画

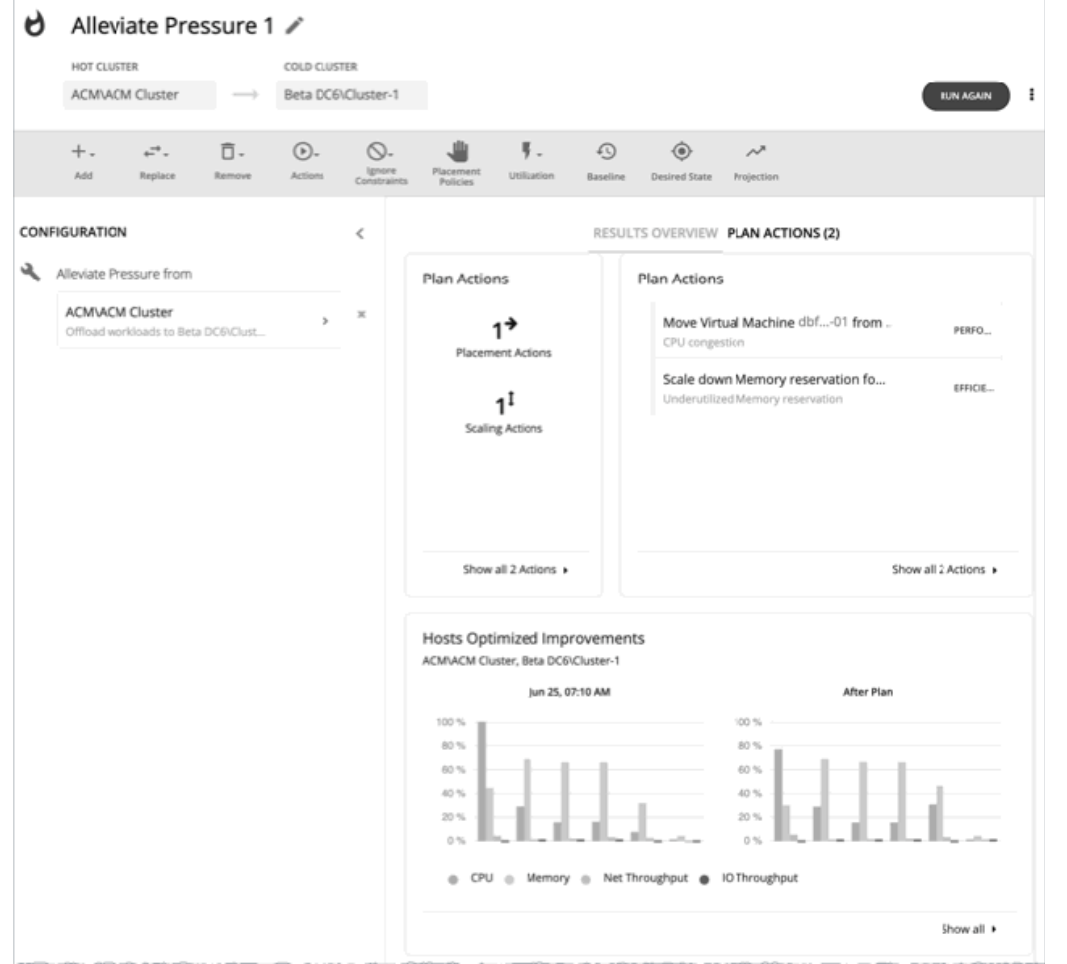

[Alleviate Pressure] 計画を使用して、負荷のかかるクラスタまたはホットクラスタから、より多くのヘッドルームを有するクラスタ へワークロードを移行する方法を確認します。この計画は、ホットクラスタのリスクを軽減するために必要な最小限の変更を示して います。

計画の結果は次のとおりです。

- ホットクラスタからコールドクラスタにワークロードを移行するためのアクションを示します
- クラスタの現在の状態と最適化された状態を比較します
- ホットクラスタとコールドクラスタの両方に対して、結果として得られるヘッドルームを示します
- 両方のクラスタについて、時間の経過に伴うワークロードからインベントリへの傾向を示します

[Alleviate Pressure] 計画は、クラスタ内のヘッドルームを利用します。ヘッドルームは、CPU、メモリ、およびストレージに対し て、クラスタがサポートできる VM の数です。

クラスタ容量とヘッドルームを計算するために、Workload Optimization Manager は、現在の環境の条件を考慮する夜間計画を実行 します。この計画では、経済スケジューリングエンジンを使用して、クラスタ向けの最適なワークロードの分散を特定します。より 望ましいワークロードの分散が行われるようになるという前提で、特定のクラスタ内の他のホストに現在の VM を移動することがで きます。計画の結果として、クラスタがサポートできる VM の数が計算されます。

VM のヘッドルームを計算するために、計画ではクラスタへの VM の追加をシミュレートします。この計画では、特定の VM テンプレ ートに基づいて、これらの VM の特定の容量を想定しています。このため、ヘッドルームに与えられた VM の数は、その VM テンプ レートに基づく近似値となります。

これらの計画で使用するテンプレートを指定するため、クラスタごとに夜間計画を設定できます。詳細については、[夜間計画の設定](#page-167-0) (*168* [ページ\)](#page-167-0)を参照してください。

#### **注:**

この計画を実行するには、特定の制約を無視する必要があります。計画ではクラスタの制約が無視され、ホットクラスタからコール ドクラスタへのワークロードの移行が可能になります。また、ネットワークの制約、インポートされた DRS ポリシー、および通常は 有効になる Workload Optimization Manager も無視します。

## Alleviate Pressure 計画の設定

計画シナリオの設定に関する概要については、「[計画シナリオの設定](#page-108-0)(*109* ページ)」を参照してください。

## **1. スコープ**

ウィザードでは、まず、ホットクラスタを選択するためのリストが表示されます。これは、パフォーマンスに対するリスクを示すク ラスタです。リストは、最初に最も重要なクラスタでソートされ、各クラスタ内の CPU、メモリ、およびストレージ用に計算された ヘッドルームが含まれます。

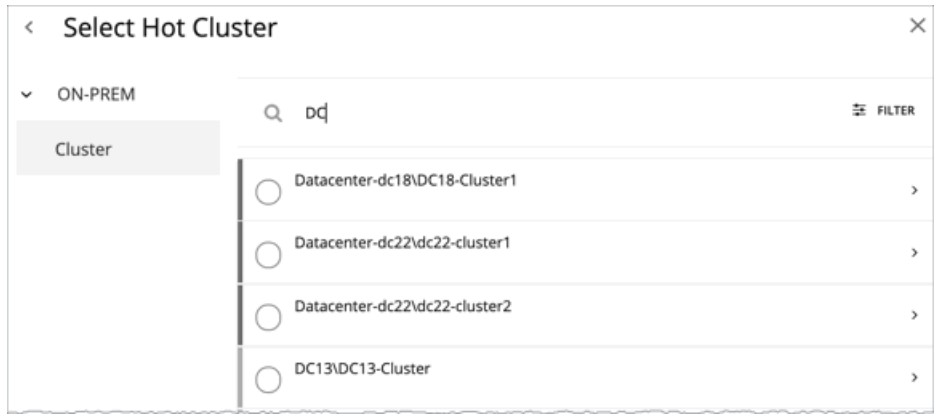

## **2. コールドクラスタ**

ホットクラスタを選択した後、コールドクラスタを選択します。

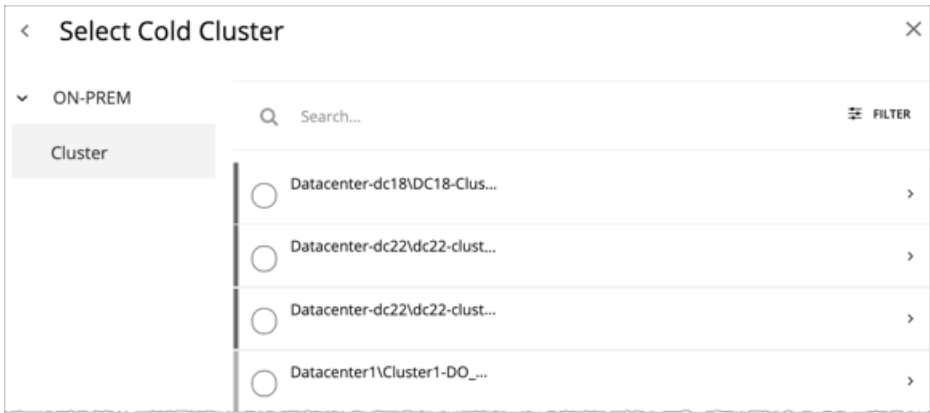

## Alleviate Pressure 計画の結果の使用

計画の実行後に、結果を表示して、ホットクラスタからワークロードを移行したことで環境に与える影響を確認できます。

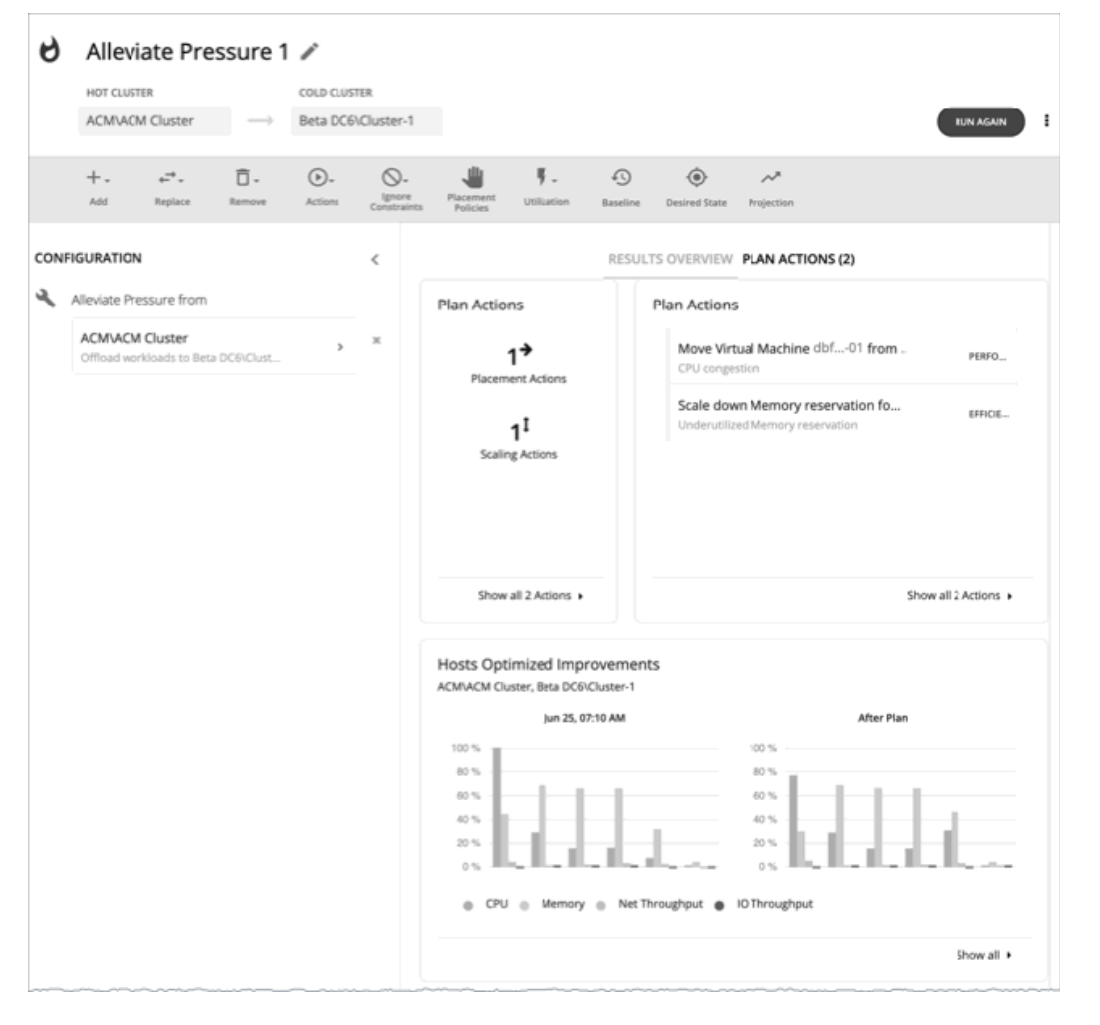

### **結果の表示**

結果には、次のチャートが含まれます。

■ [Plan Actions]

ホットクラスタの圧力を軽減するためのアクションリストが表示されます。通常は、ホットクラスタからコールドクラスタにワ ークロードを移動するアクションが表示されます。一部の VM がオーバープロビジョニングされている場合は、そのワークロー ドのキャパシティを減らすためのアクションが表示されることがあります。

- [Hosts Optimized Improvements] このチャートは、計画アクションの実行後に、ホットクラスタの現在の状態とその状態を比較します。計画の実行前と後につい て、クラスタのホストのリソース使用率を示します。
- ホットクラスタのヘッドルームと密度 チャートをまとめて、ホットクラスタのヘッドルームを表示し、VM 数、ホスト数、ストレージの数の推移を示します。
- コールドクラスタのヘッドルームと密度

## **計画の再実行**

同じ設定、または異なる設定を使用して、計画を再度実行できます。再実行すると、現在の状態の市場に対して計画シナリオが実行 されるため、設定を変更していない場合でも、表示される結果が異なる可能性があります。 [Configuration] セクションの上部にあるツールバーを使用して、設定を変更します。

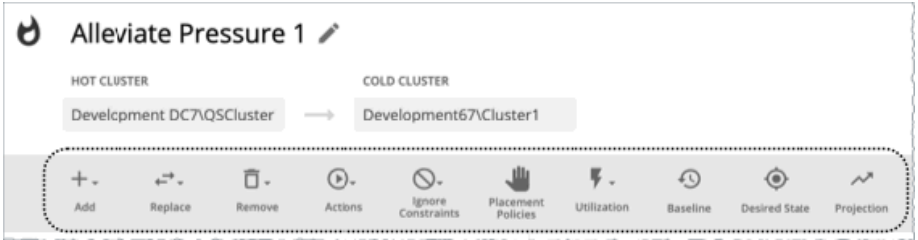

表示されるツールバー項目は、カスタム計画のツールバー項目と同様です。詳細については、「[カスタム計画の設定](#page-155-0)*(156 ページ)*」 を参照してください。

#### **注:**

[Plan] ページで計画の範囲を変更することはできません。別の範囲に設定する場合は、最初からやり直す必要があります。最初から やり直すには、ページの右上のセクションに移動し、[More option] アイコン( )をクリックして、**[New Plan]** を選択します。 計画を再実行する準備ができたら、ページの右上にある **[Run Again]** をクリックします。

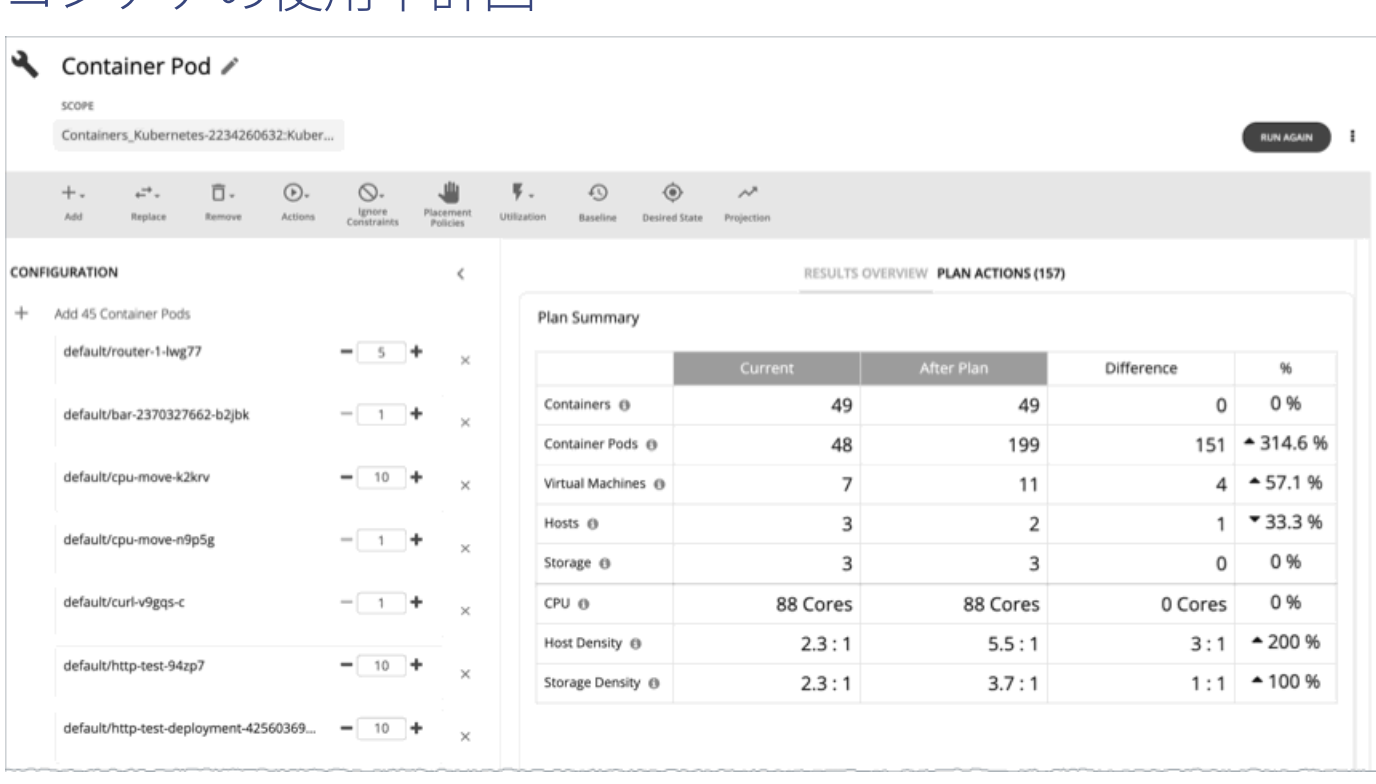

コンテナの使用率計画を作成して、環境内のコンテナベースのワークロードの増加に対応するために必要なリソース量を確認し、 ワークロードのサイズと配置を最適化することによって効率性向上の機会を特定します。

コンテナ、コンテナ ポッド、および基盤となるコンピューティングおよびストレージ リソースを含む計画を実行するための**カスタム 計画**を作成します。次のシナリオをシミュレートするように計画を設定し、環境に与える影響を確認できます。

- コンテナまたはコンテナ ポッドを追加または削除します。
- コンテナを垂直にスケーリングします。

コンテナの使用率計画

- コンテナまたはコンテナ ポッドのグループの使用率を調整します。
- コンテナ環境の範囲に新規または既存の配置ポリシーを適用します。
- コンテナの使用率を計画する際のガイドラインは次のとおりです。
- Kubernetes クラスタを使用する場合、要求にはコンテナではなくコンテナ ポッドが含まれます。クラウドファンドリーの展開 の場合、要求にはコンテナが含まれます。
- コンテナまたはコンテナ ポッドをホストする VM は、水平方向にのみ拡張されます。VM の数を増減するシナリオをシミュレー トし、コンテナ環境に及ぼす影響を確認することができます。
- Kubernetes クラスタでノードを統合すると、必要な VM が少ないため、コンテナやコンテナ ポッドの数が少なくなる場合があ ります。これは、Workload Optimization Manager が、ノードごとに実行する Kubernetes infrastructure コンポーネントをノー ドから移動しないポッドとして扱うためです。そのため、ノードが一時停止すると、ポッドも一時停止し、コンテナ ポッドとコ ンテナの数が減少します。

## コンテナ使用率計画の設定

計画シナリオの設定に関する概要については、「[計画シナリオの設定](#page-108-0)(*109* ページ)」を参照してください。 コンテナの使用率計画を設定するには、計画タイプのリストから **[Custom Plan]** を必ず選択してください。

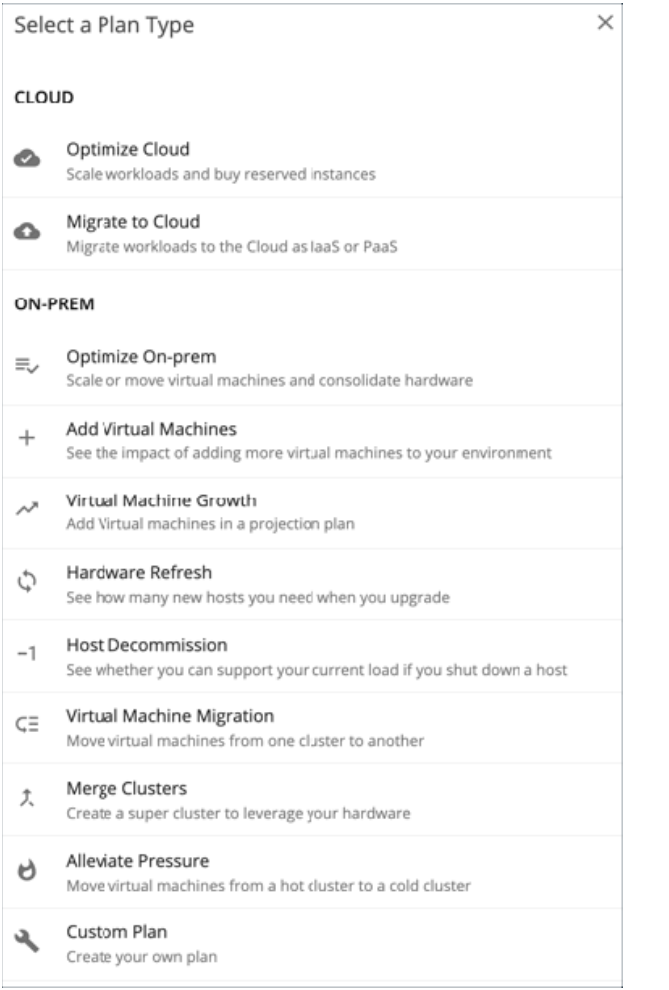

## **1. スコープ**

計画をコンテナ環境に適用し、ページの下部にある **[Configure Plan]** をクリックします。

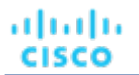

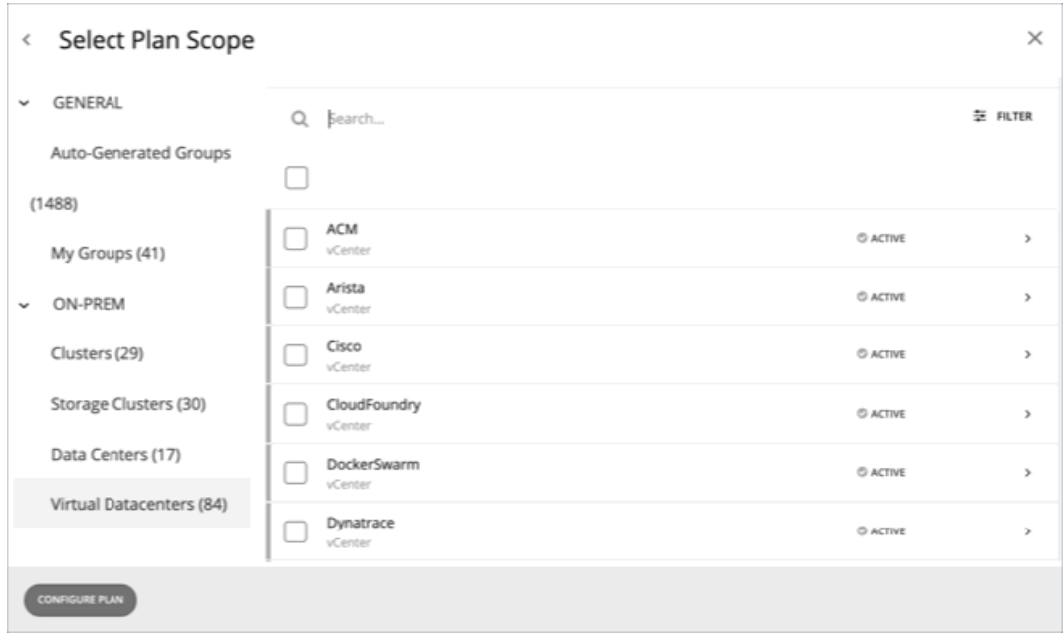

## **2. 計画の構成**

計画の設定を微調整するには、[Plan Configuration] ツールバーを使用します。ワークロードの需要とリソースの供給を変更したり、 計画市場へのその他の変更を指定したりすることができます。

#### **注:**

ここでは、コンテナとコンテナ ポッドの設定についてのみ説明します。カスタム計画で使用可能なその他の設定の詳細については、 「[カスタム計画の設定](#page-155-0) (156 ページ)」を参照してください。

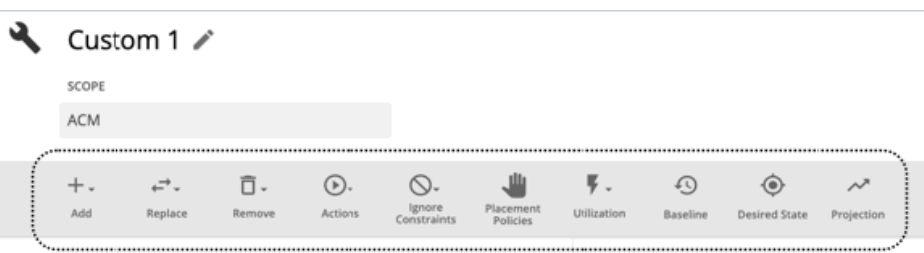

## **2.1. Add**

計画にコンテナまたはコンテナ ポッドを追加します。

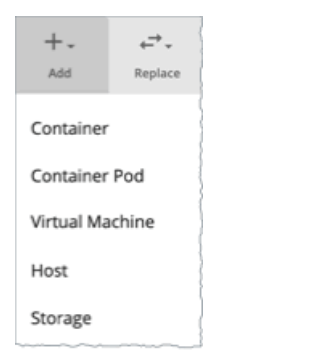

**コンテナまたはコンテナ ポッドからのコピー**

コピーするコンテナまたはコンテナ ポッドを選択します。コピーされたエンティティのリソース割り当てに基づいて、計画が新しい エンティティを追加します。

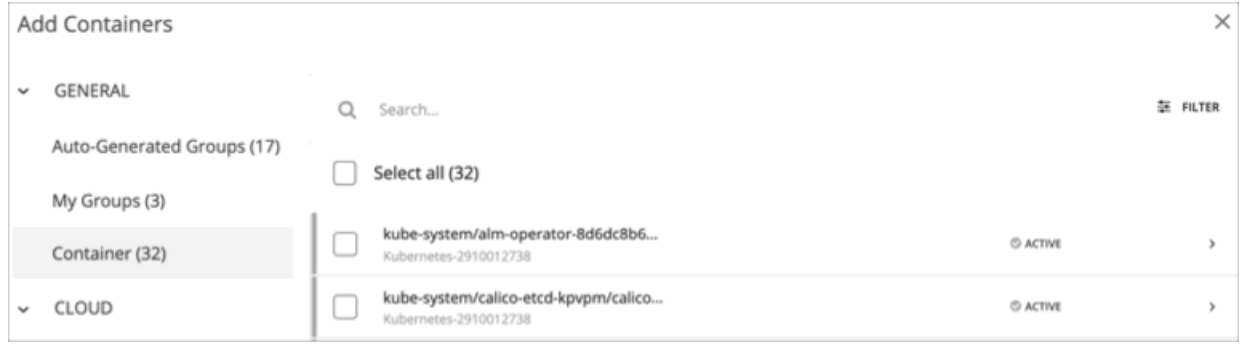

#### **注:**

コンテナまたはコンテナ ポッドを追加する際、テンプレートを使用することはできません。

特定のプロパティ(名前、VM 名など)を持つコンテナまたはコンテナ ポッドを表示するには、**[Filter]** オプションを使用します。こ れにより、長いリストを簡単にソートすることができます。

#### **追加するコピーの数**

コンテナまたはコンテナ ポッドを選択すると、設定の概要にエントリとして表示されます。その後、追加するコピーの数を設定でき ます。

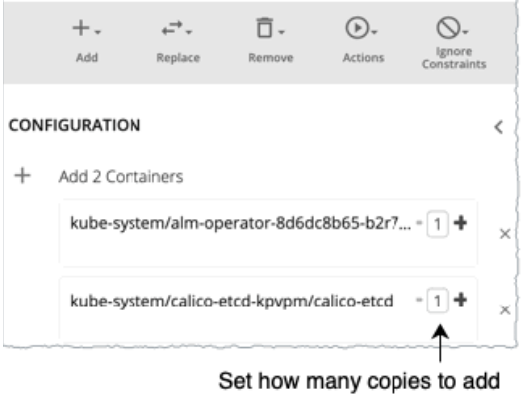

#### **(オプション)スケジュール**

計画に[プロジェクション](#page-163-0) (ページ 164) の設定が含まれている場合は、環境に対してコンテナまたはコンテナ ポッドを追加するタイ ミングと頻度を指定できます。

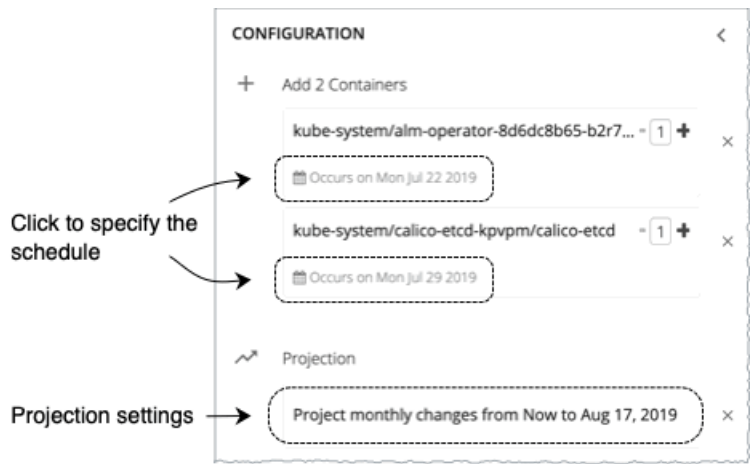

上のイメージに示すように、[schedule] リンクをクリックします。次に、表示される新しいページで次のように設定します。

#### ■ **Recurrence**

անակա **CISCO** 

コンテナまたはコンテナ ポッドを環境に追加する頻度を指定します。

■ **Start date**

繰り返しを *1* 回に設定する場合は、コンテナまたはコンテナ ポッドを追加する日付を指定します。デフォルトは現在の日付で、 最終の使用可能日はプロジェクションの終了日です。

■ **Repeat every**

繰り返しを*月次*に設定する場合は、コンテナまたはコンテナ ポッドを追加する間隔を指定します。たとえば、2 ヵ月ごとに追加 する場合は **[2]** を選択します。

#### **2.2. Remove**

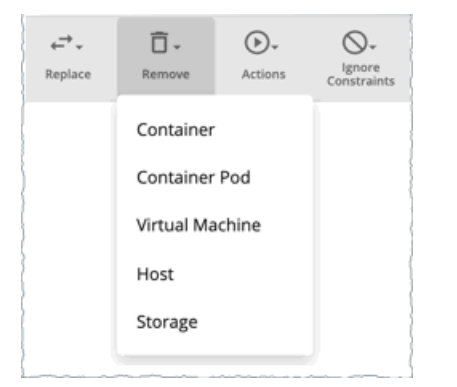

コンテナまたはコンテナ ポッドを削除すると、他のワークロードで使用できるようにリソースが解放されます。

#### **(オプション)スケジュール**

計画に[プロジェクション](#page-163-0)*(ページ 164)*の設定が含まれている場合は、環境からコンテナまたはコンテナ ポッドを削除するタイミン グを指定できます。

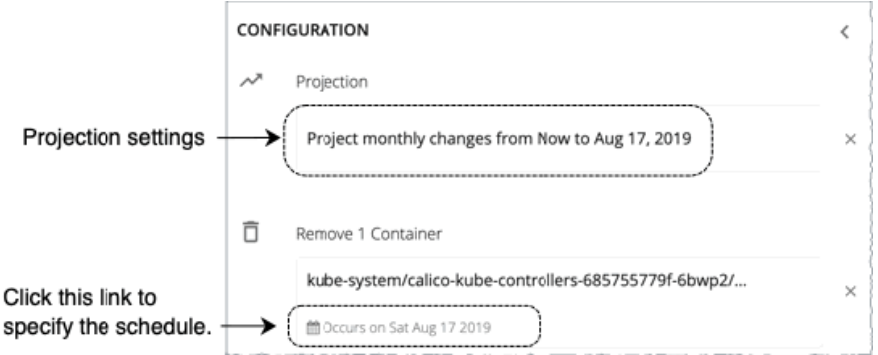

上のイメージに示すように、[schedule] リンクをクリックします。表示される新しいページで、コンテナまたはコンテナ ポッドを削 除する日付を設定します。

ախվա **CISCO** 

## **2.3. Actions**

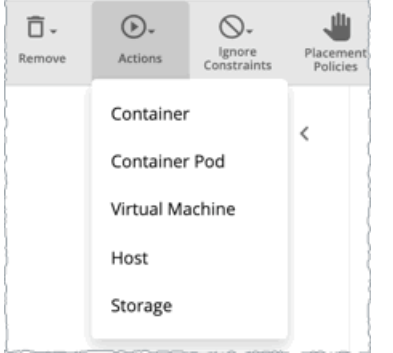

コンテナでスケーリングアクションを有効または無効にした場合の影響を確認します。たとえば、需要増のために計画しているが、 コンテナを追加しないことがわかっている場合は、計画でコンテナのスケーリングを無効にします。結果には、環境が追加の需要を サポートできるかどうかが示されます。

## **2.4. Utilization**

使用率をパーセント単位で増加させて基準を設定することで、計画の範囲のワークロードを増減させることができます。Workload Optimization Manager は、結果として得られる使用率の値を計画の基準として使用します。

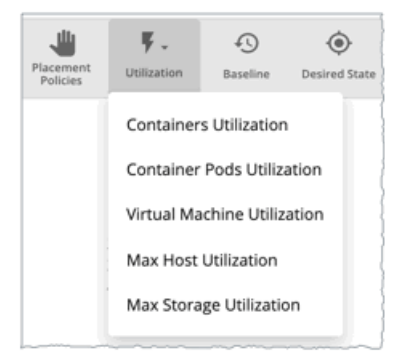

## コンテナ使用率計画の結果の使用

計画が実行された後、結果を参照して、構成した計画設定が環境にどのように影響するかを確認できます。

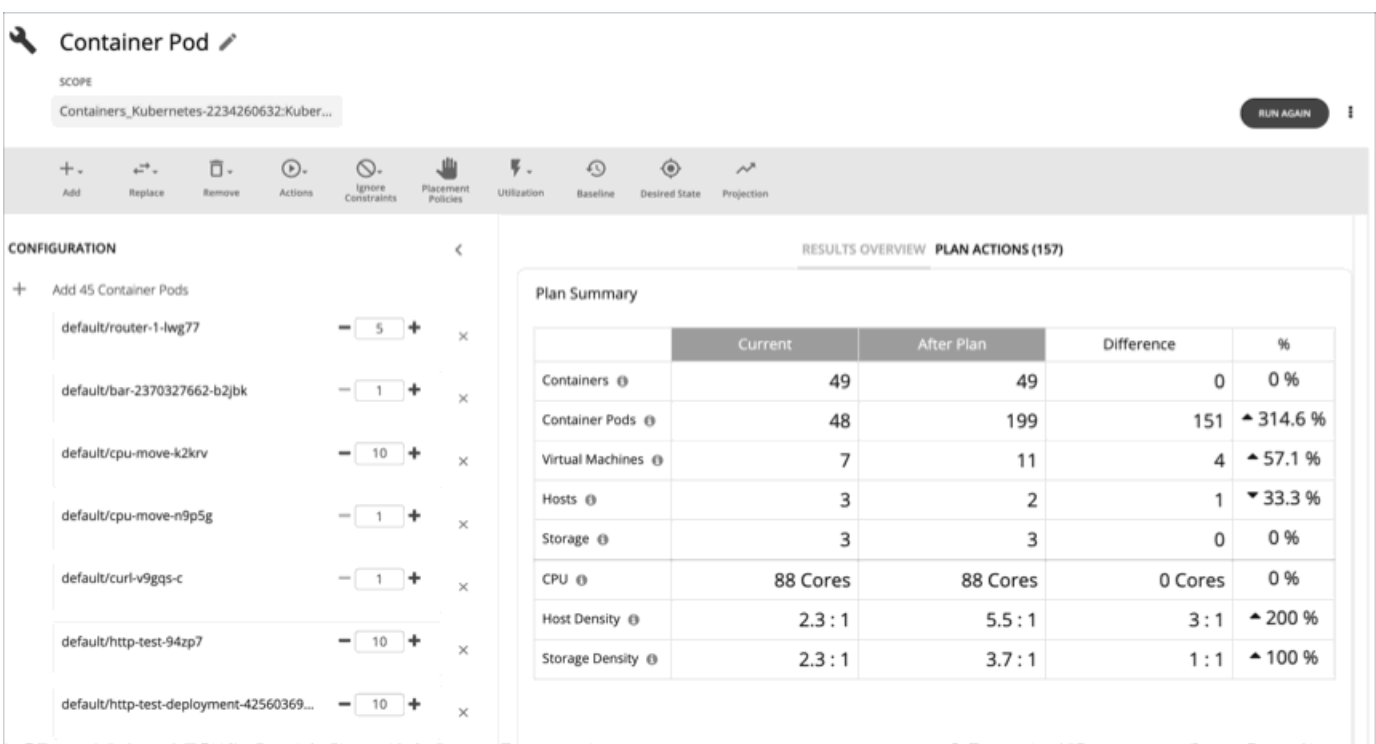

## **結果の表示**

[Plan Summary] チャートには、計画の実行後にコンテナ環境と基盤となるリソースがどのように変化するかが表示されます。 計画の結果のチャートに関する詳細については、「[カスタム計画の結果の表示](#page-164-0)(*165* ページ)」を参照してください。

## **計画の再実行**

同じ設定、または異なる設定を使用して、計画を再度実行できます。再実行すると、現在の状態の市場に対して計画シナリオが実行 されるため、設定を変更していない場合でも、表示される結果が異なる可能性があります。 [Configuration] セクションの上部にあるツールバーを使用して、設定を変更します。

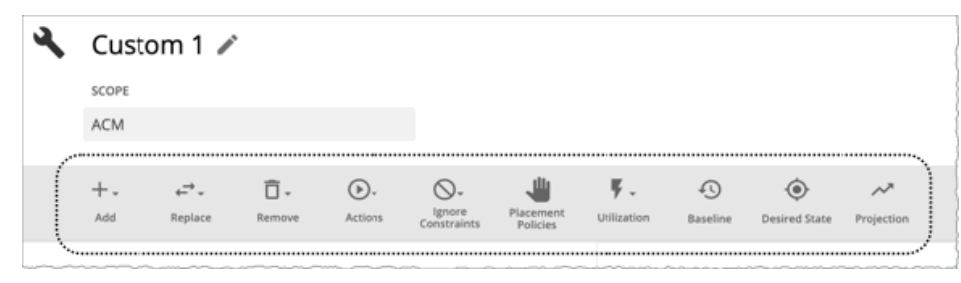

設定の詳細については、「[カスタム計画の設定](#page-155-0) (156 ページ)」を参照してください。

#### **注:**

[Plan] ページで計画の範囲を変更することはできません。別の範囲に設定する場合は、最初からやり直す必要があります。最初からや り直すには、ページの右上のセクションに移動し、[More option] アイコン( )をクリックして、**[New Plan]** を選択します。 計画を再実行する準備ができたら、ページの右上にある **[Run Again]** をクリックします。

# <span id="page-155-0"></span>カスタムプラン

計画シナリオの設定に関する概要については、「[計画シナリオの設定](#page-108-0)(*109* ページ)」を参照してください。

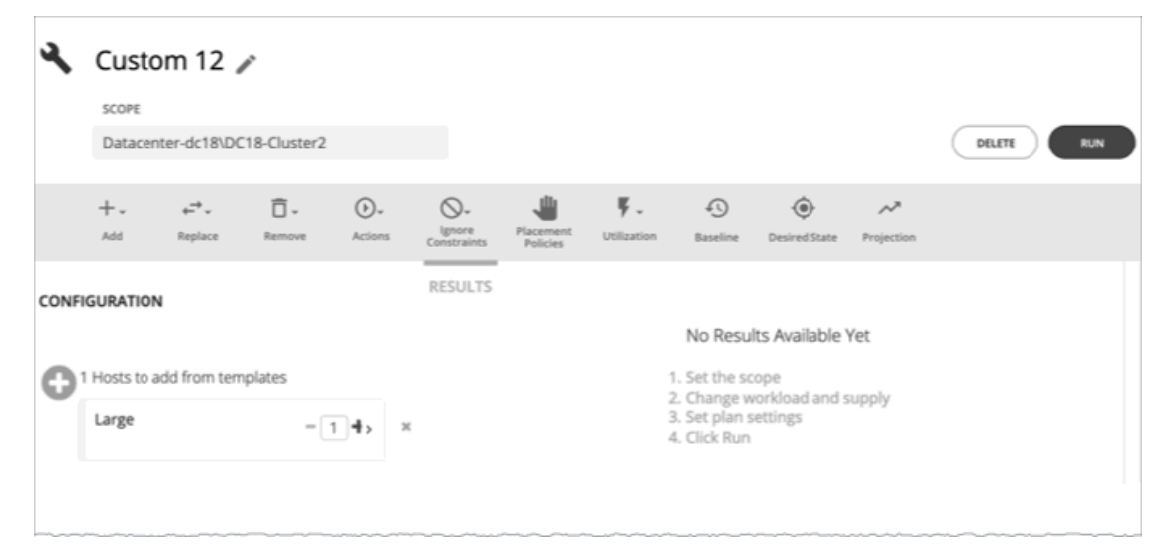

カスタムシナリオを作成する場合は、最初のステップで計画範囲を指定し、計画ウィザードをスキップして、計画パラメータの設定 に進みます。計画に名前を付けたり、ワークロードの需要とリソースの供給を変更したり、計画市場へのその他の変更を指定したり することができます。

## カスタム計画の設定

計画シナリオの設定に関する概要については、「[計画シナリオの設定](#page-108-0)(*109* ページ)」を参照してください。

## **1. スコープ**

計画の範囲を指定し、ページの下部にある **[Configure plan]** をクリックします。

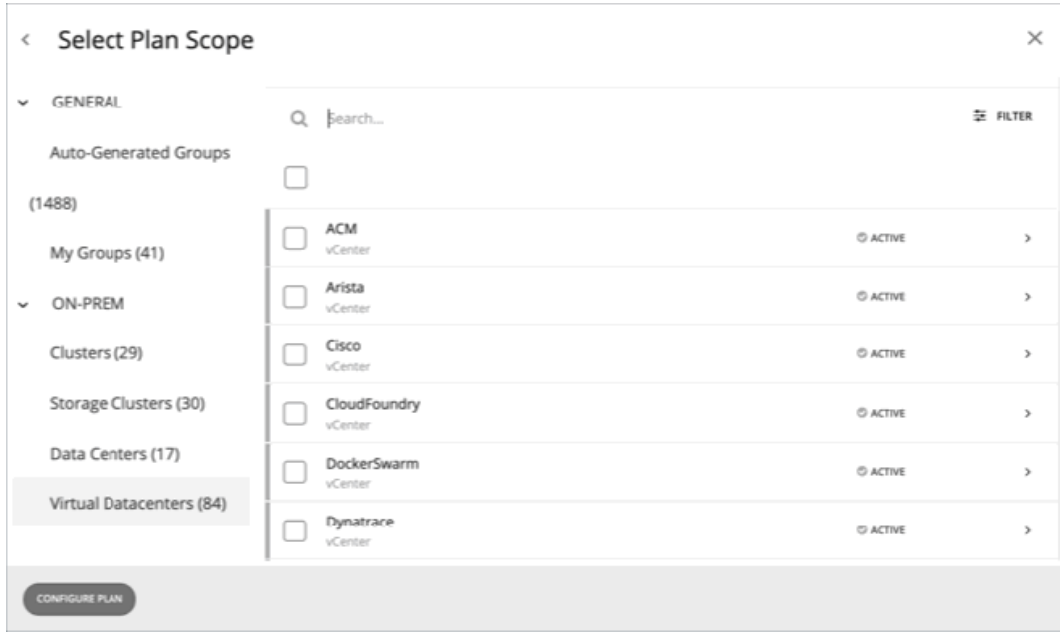

ahah **CISCO** 

## **2. 計画の構成**

計画の設定を微調整するには、[Plan Configuration] ツールバーを使用します。ワークロードの需要とリソースの供給を変更したり、 計画市場へのその他の変更を指定したりすることができます。

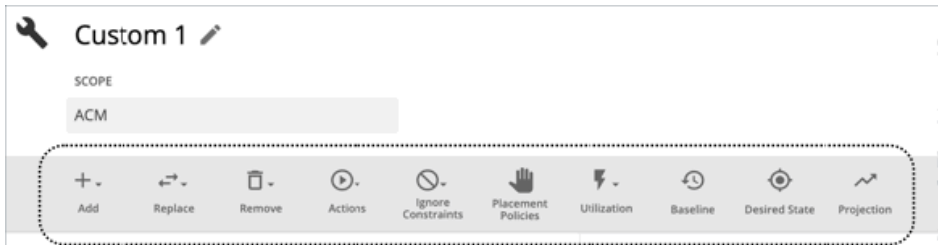

## **2.1. Add**

計画に仮想マシン、コンテナ、コンテナ ポッド、ホスト、またはストレージを追加します。たとえば、ホストを追加すると、計画の コンピューティングリソースが増加します。

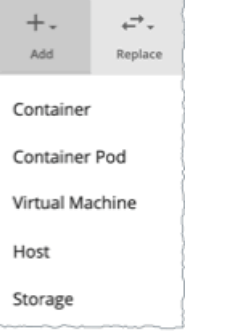

#### **注:**

- コンテナ/コンテナ ポッド
	- このオプションは、計画の範囲にコンテナまたはコンテナ ポッドが含まれている場合にのみ表示されます。
- ホスト

テンプレートからコピーしてホストを追加する場合は、制約を無視するように計画を設定する必要があります。ツールバーの **[Ignore Constraints]** をクリックし、リストからエンティティタイプを選択し、**[Ignore Constraints]** チェックボックスを有効 にします(詳細については、「Ignore [Constraints](#page-160-0)*(161 ページ)*」を参照してください)。

#### **エンティティまたはテンプレートからのコピー**

コピーするエンティティまたはテンプレートを選択します。これは、Workload Optimization Manager が計画に追加する新しいエン ティティについて記述しています。たとえば、クラスタに新しい VM を追加する計画を実行できます。テンプレートからコピーする と、計画により、所定のテンプレートに指定したリソース割り当てに一致する新しい VM が追加されます。

■ オプション 1:エンティティからコピーする

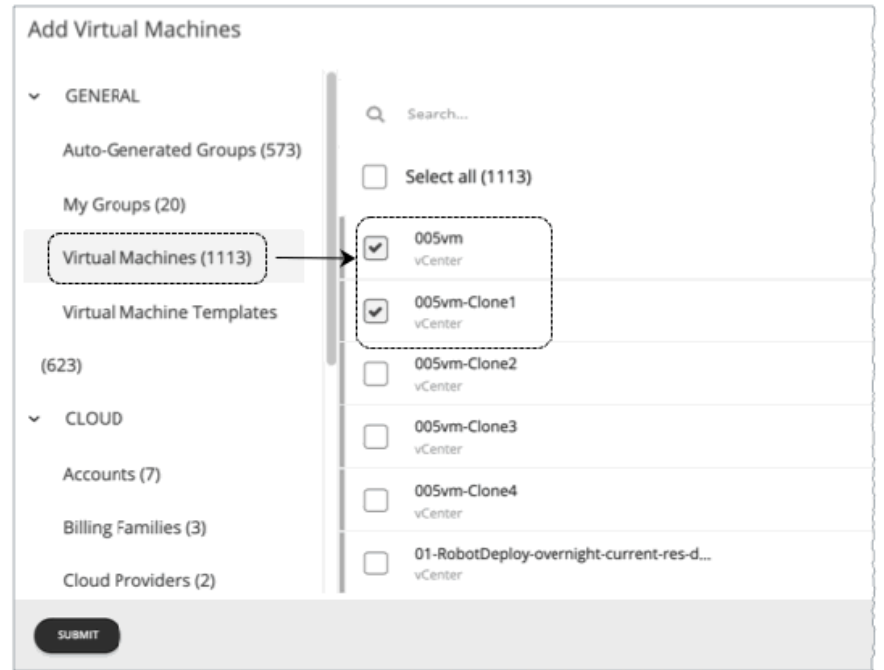

■ オプション 2:テンプレートからコピーする 満足できる既存のテンプレートがない場合は、**[New Template]** をクリックしてテンプレートを作成します。

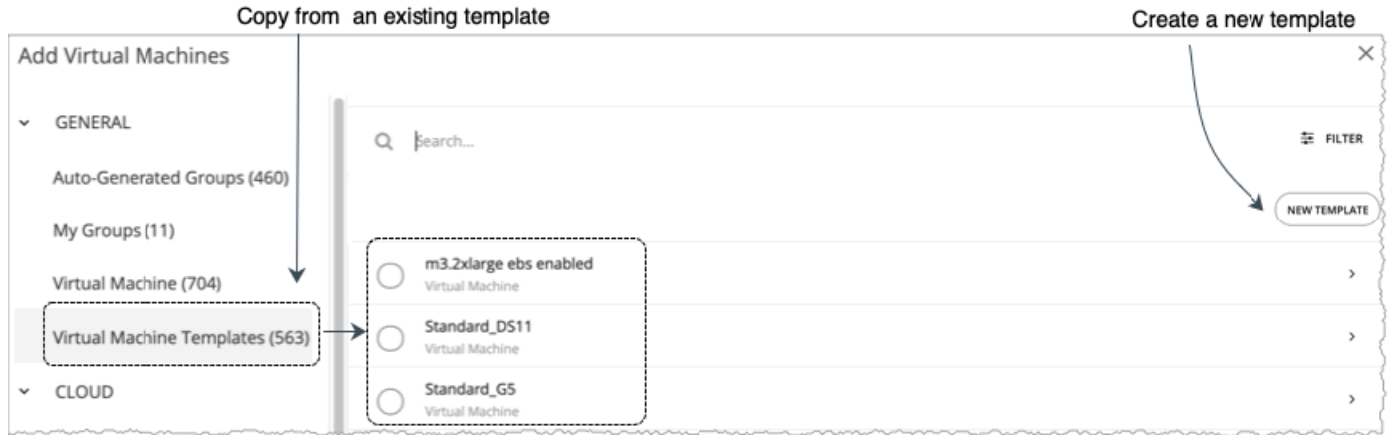

#### **注:**

Workload Optimization Manager は、作成した新しいテンプレートを [Template Catalog] ページ( **[Settings] >**

 **[Templates]** )に自動的に追加します。

コンテナまたはコンテナ ポッドに対してテンプレートを使用することはできません。

特定のプロパティ(名前、CPU の数など)を含むエンティティまたはテンプレートを表示するには、**[Filter]** オプションを使用しま す。これにより、長いリストを簡単にソートすることができます。

#### **追加するコピーの数**

エンティティまたはテンプレートを選択すると、設定の概要にエントリとして表示されます。その後、追加するコピーの数を設定で きます。

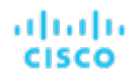

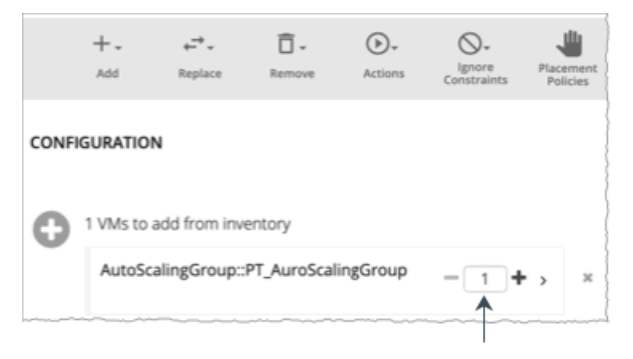

Set how many copies to add

#### **(オプション)スケジュール**

計画に[プロジェクション](#page-163-0) (ページ164)の設定が含まれている場合は、環境に対してエンティティを追加するタイミングと頻度を指 定できます。

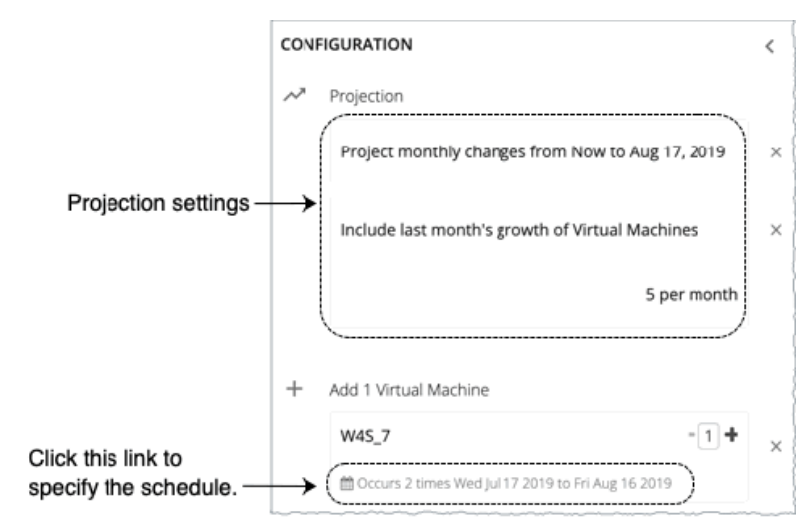

上のイメージに示すように、[schedule] リンクをクリックします。次に、表示される新しいページで次のように設定します。

#### ■ **Recurrence**

環境にエンティティを追加する頻度を指定します。

#### ■ **Start date**

繰り返しを 1 回に設定する場合は、エンティティを追加する日付を指定します。デフォルトは現在の日付で、最終の使用可能日 はプロジェクションの終了日です。

#### ■ **Repeat every**

繰り返しを月次に設定する場合は、エンティティを追加する間隔を指定します。たとえば、2ヵ月ごとにエンティティを追加する 場合は、**[2]** を選択します。

### **2.2. Replace**

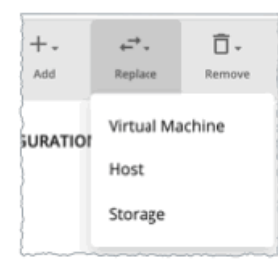

仮想マシンの交換は、計画市場の VM のプロパティを変更する手段です。ワークロードを置き換える場合は、変更する VM を 1 つ以上 選択してから、その場所で使用するテンプレートを選択します。変更された VM のリストが、設定の概要に表示されます。必要に応じ て、概要から個々のエントリを削除できます。

ホストまたはストレージの交換は、ハードウェアのアップグレードを計画する手段です。たとえば、ホストまたはデータストアをより 強力なテンプレートに置き換えると、計画によって、使用できるホストまたはデータストアの数が少なくなり、それらのエンティティ のワークロードに対して最適な配置が示される場合があります。最初に、置き換えるエンティティを選択し、**[REPLACE]** をクリックす ると、エンティティと置き換えるテンプレートを選択できます。交換する一連のエンティティに対して 1 つのテンプレートのみ選択す ることができます。複数のテンプレートを使用すると、同じ計画内で異なる置き換えを設定できます。

#### **(オプション)スケジュール**

<u>計画に[プロジェクション](#page-163-0)(ページ 164)の設定が含まれている場合は、環境でエンティティを置き換えるタイミングを指定できます。</u>

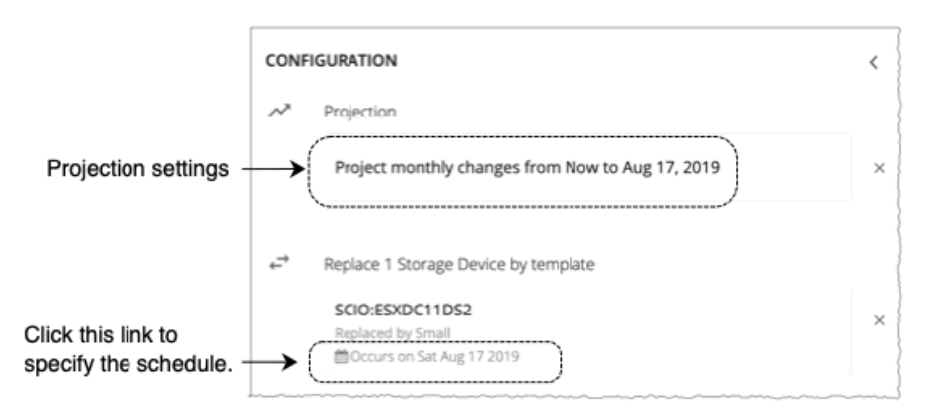

上のイメージに示すように、[schedule] リンクをクリックします。表示される新しいページで、エンティティを置き換える日付を設 定します。

#### **2.3. Remove**

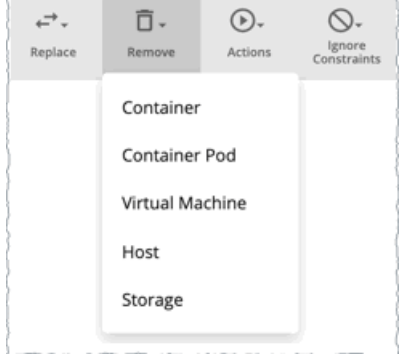

仮想マシンまたはコンテナを削除すると、他のワークロードで使用できるようにリソースが解放されます。

ホストまたはストレージを削除すると、ワークロードのコンピューティングリソースやストレージ リソースが減少します。環境をオ ーバープロビジョニングしていると思われる場合は、計画を実行して、ホストの数やストレージの数を減らしても、同じワークロー ドをサポートできるかどうか確認することができます。

**(オプション)スケジュール** 

計画に[プロジェクション](#page-163-0) (ページ164)設定が含まれている場合は、環境からエンティティを削除するタイミングを指定できます。

<span id="page-160-0"></span>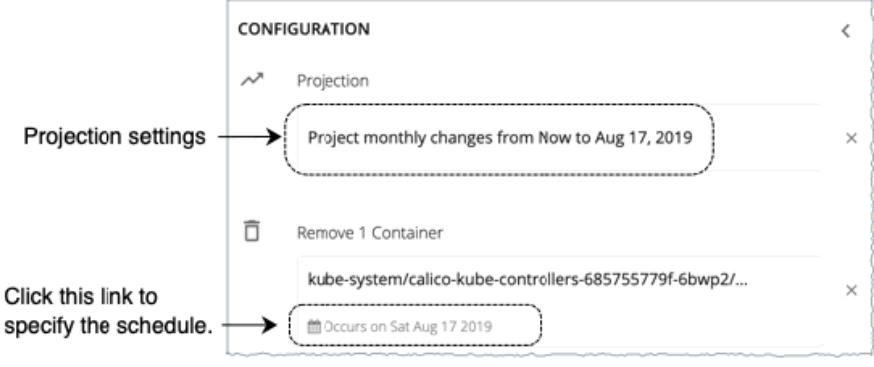

上のイメージに示すように、[schedule] リンクをクリックします。表示される新しいページで、エンティティを削除する日付を設定 します。

## **2.4. Actions**

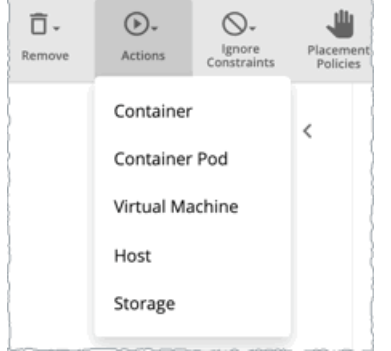

計画に含まれるエンティティに対してアクションを有効または無効に設定した場合の影響を確認します。たとえば、多くのワークロ ードを計画しているものの、ハードウェアを追加しないことがわかっている場合は、計画のホストのプロビジョニングを無効にしま す。結果には、環境が追加のワークロードをサポートできるかどうかが示されます。

## **2.5. Ignore Constraints**

環境内の VM の制約を無視することを選択します。

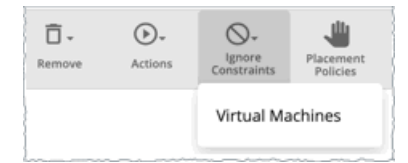

デフォルトでは、VM は、ホストが属するクラスタ、ネットワークグループ、データセンター、またはストレージグループに制限され ます。これらの境界を無視するように選択できます。

たとえば、デフォルトでは、計画は VM を現在のクラスタ外の物理ホストに移動することを考慮していません。計画内の VM のクラ スタの制約を無効にすると、計画の範囲内の別の物理マシンでこれらの VM をホストした結果を評価できます。VM を別のクラスタに 移動したことで最適な結果が得られる場合、計画により、その結果が示されます。

#### **注:**

ホストを計画に追加し、ホストテンプレートを使用する場合は、**[Ignore Constraints]** をオンにする必要があります。

### **2.6. Placement Policies**

デフォルトでは、計画範囲に適用されるすべての配置ポリシーが計画に含まれています。また、これらのポリシーは、リアルタイム の状態(有効または無効)になっています。

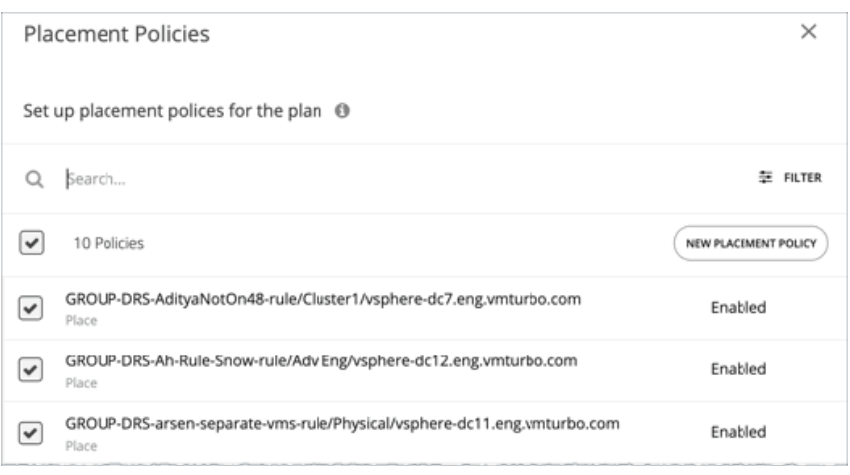

これらの設定を使用して、既存のポリシーを有効または無効にすることができます。または、この計画シナリオに対してのみ適用す る新しいポリシーを作成することもできます。配置ポリシーの作成については、「[配置ポリシー](#page-237-0)(*238* ページ)」を参照してくださ い。

## **2.7. Utilization**

特定のパーセンテージによる使用率の設定は、計画の範囲および計画に追加されたエンティティ、または特定のグループのワークロ ードを増減する手段です。Workload Optimization Manager は、結果として得られる使用率の値を計画の基準として使用します。

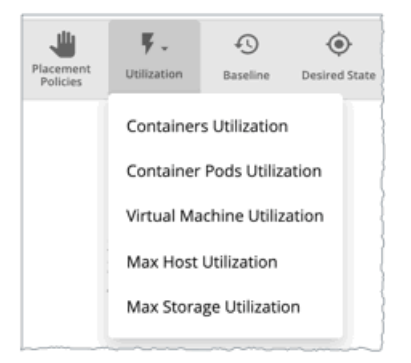

ホストの最大使用率レベルでは、特定の計画で使用可能にする物理リソースの割合を指定します。デフォルトでは、ホストの使用率 は 100% に設定されています。特定の計画について、使用率を低い値に設定できます。たとえば、計画内の一部のホストに対して、 高可用性を 25% としてシミュレートするとします。この場合、これらのホストを選択し、使用率レベルを 75% に設定できます。

ストレージの最大使用率レベルでは、特定の計画で使用可能にする物理リソースの割合を指定します。デフォルトでは、ストレージ の使用率は 100% に設定されています。特定の計画について、使用率を低い値に設定できます。たとえば、VM の 2 つのクラスタで 均等に共有する 1 つのデータストアがあるとします。また、これらのクラスタの 1 つに対して計画を作成しているとします。この場 合、データストアを 50% の使用率に設定することができます。これにより、このストレージを使用するもう 1 つのクラスタのストレ ージ リソースを節約することができます。

#### **2.8. Baseline**

これらの設定を使用して、計画の使用率メトリックの基準を設定します。

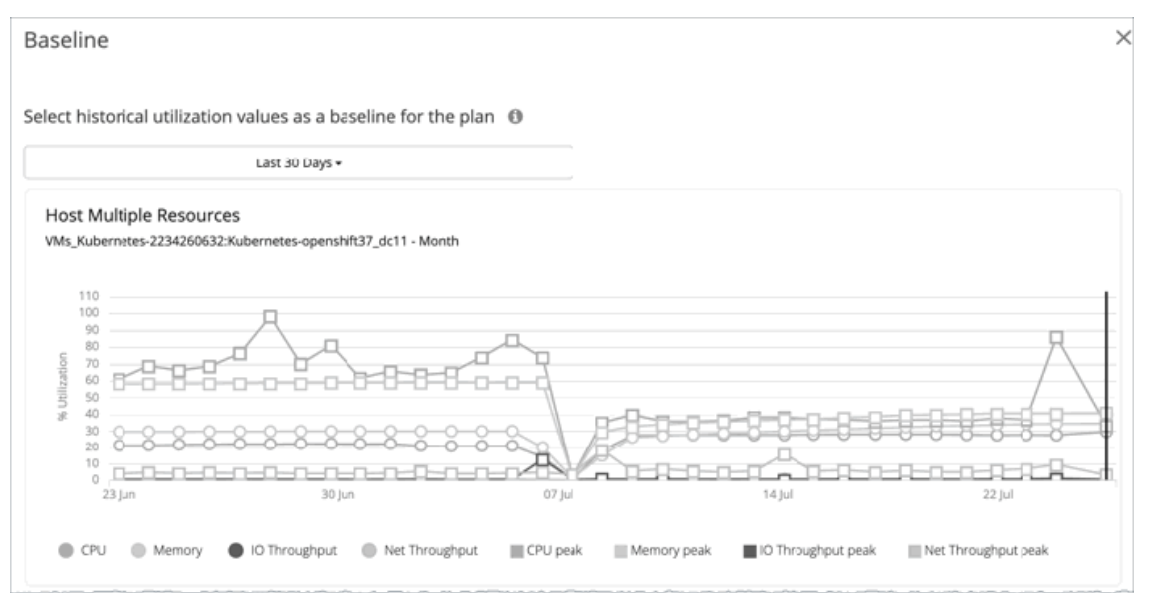

デフォルトでは、計画は環境の現在の状態に対して実行されます。エンティティを追加または削除する計画を設定するか、または計 画の計算に反映させることができます。ただし、使用率のメトリックは、計画の現在の状態に基づいています。同じ計画を複数回実 行すると、実行するたびにインベントリの新しいビューから開始されます。

スナップショットのリストから選択すると、以前の期間の使用率の統計情報を計画にロードできます。これを使用すれば、過去に発 生した使用率に対して計画を実行することができます。たとえば、冬期休暇の前月におけるピーク使用率の期間を想定するとしま す。冬期休暇のピークをより適切に処理できる新しいキャパシティを追加することを計画します。基準には、休暇前のピークで確認 した使用率を設定します。

#### **2.9. Desired State**

alulu **CISCO** 

望ましい状態(Desired State)は、ワークロードのパフォーマンスを保証する環境の条件であり、リソースをできるだけ効率的に利 用することで、インフラストラクチャをオーバープロビジョニングすることがなくなります。Workload Optimization Manager は、 デフォルトの [Desired State] 設定を使用して分析を推進します。テクニカルサポートで直接作業する場合を除き、リアルタイム分析 の設定を変更しないでください。ただし、計画の設定を変更して、環境にどのような影響があるかを確認することができます。

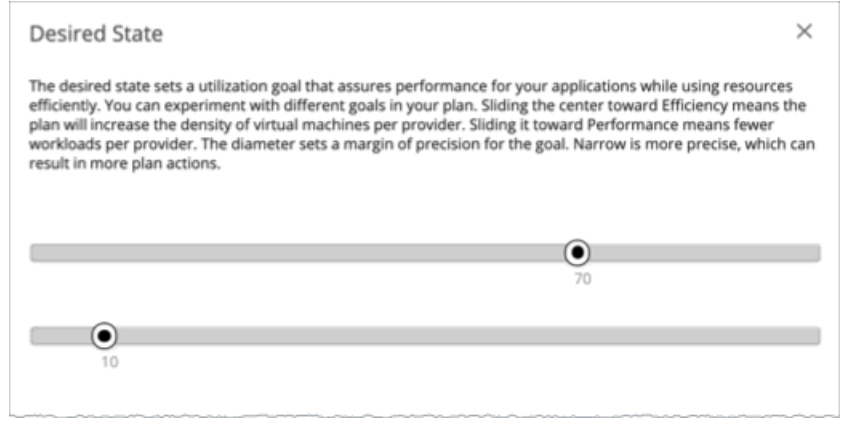

望ましい状態は、環境で実現できる、最も最適な条件を含む n 次元の球体と考えることができます。この球体の複数次元が環境内の リソースメトリックによって定義されます。メトリックの寸法には、VMem、ストレージ、CPU などがあります。環境内のエンティ ティのメトリックは任意の値にすることができますが、望ましい状態(この n 次元の球体)はメトリック値のサブセットであり、可 能な限り効率的なリソースの使用率を実現するとともに、最適なパフォーマンスを保証します。

望ましい状態の設定では、この球体をパフォーマンス(多くのインフラストラクチャでワークロードの需要に対応)、または効率 性(少ないインフラストラクチャの投資でワークロードの需要に対応)の中心に置いています。また、この設定では、球体の直径 を調整して、望ましい状態をカバーできる中央からの偏差の範囲を決定します。大きな直径を指定すると、Workload Optimization Manager では、ホスティングデバイス間でワークロードを分散する方法のバリエーションが増えます。

詳細については、「[望ましい状態](#page-10-0)(*11* ページ)」を参照してください。

## <span id="page-163-0"></span>**2.10. Projection**

時間の経過に伴う仮想マシンの増加と、拡張に対応するために必要なリソースを確認してください。たとえば、新しいホストをプロ ビジョニングして、仮想マシンで使用可能なコンピューティング キャパシティを追加する必要があるという結果が表示されることが あります。

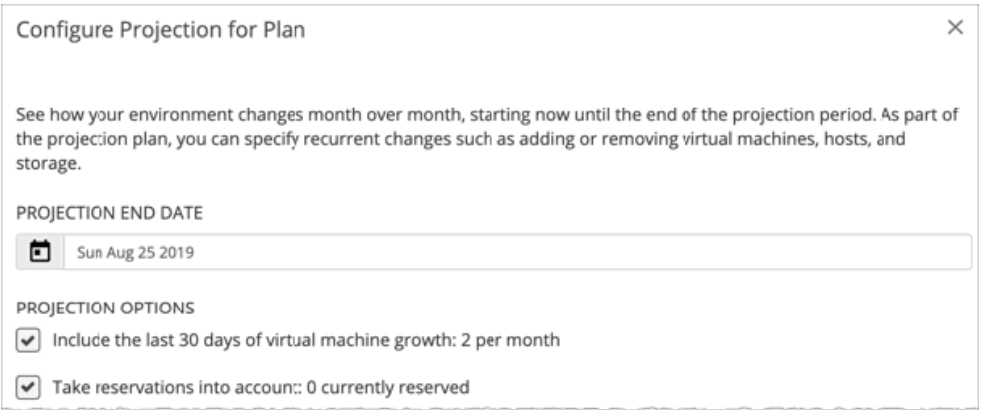

## カスタム計画の結果の使用

計画が実行された後、結果を参照して、構成した計画設定が環境にどのように影響するかを確認できます。

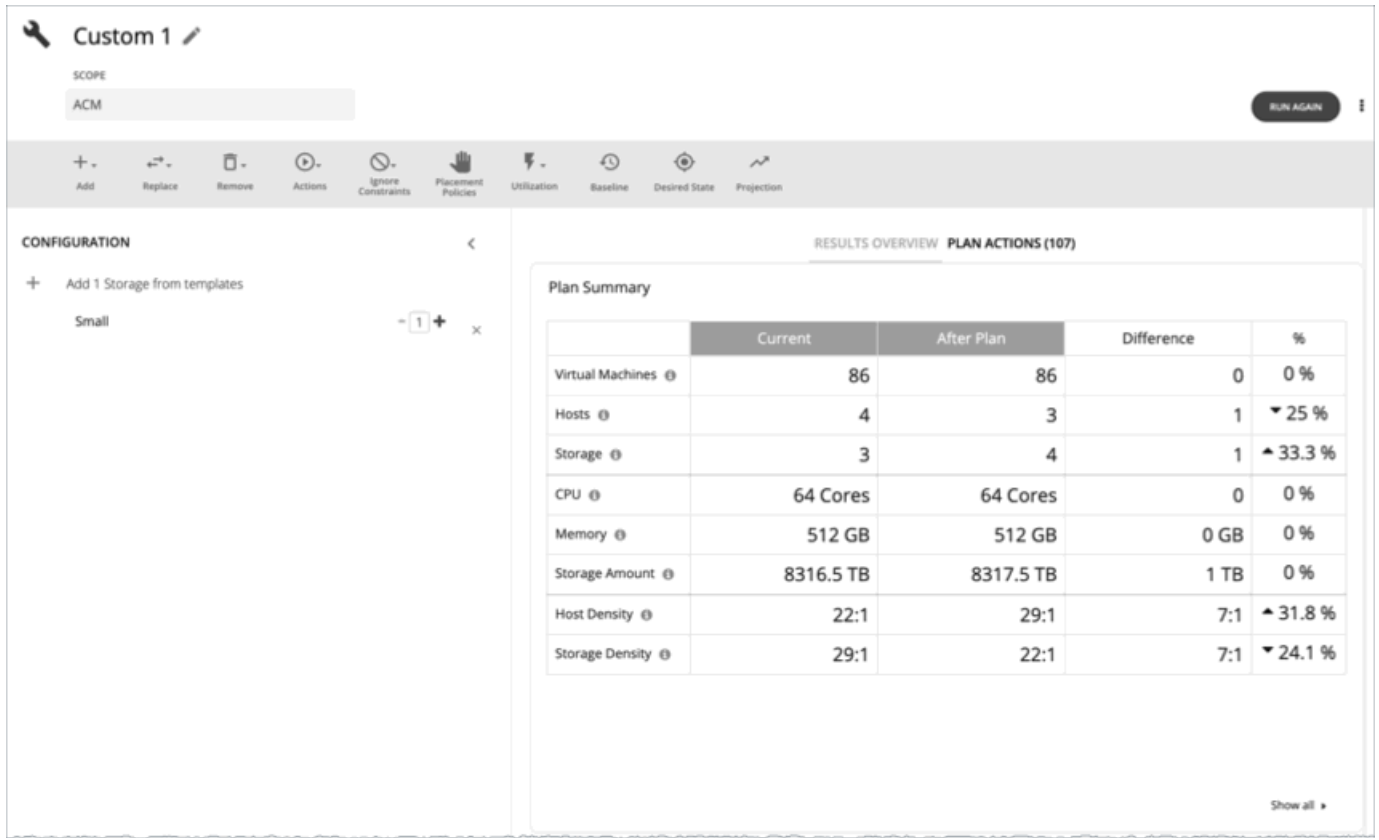

計画:将来に目を向ける

<span id="page-164-0"></span>արակա **CISCO** 

## **結果の表示**

結果には、次のチャートが含まれます。

■ [Plan Summary] チャート

このチャートは、計画を実行した後に得られるリソースと現在のリソースを比較します。

**注:** 

状況によっては、このチャートは、一時停止された VM やフェールオーバー状態のホストなど、リアルタイム市場の「参加して いない」エンティティをカウントしない場合があります。一方、次のチャートでは、リアルタイム市場のすべてのエンティティ が状態に関係なくカウントされます。

- [Scope Preview] チャート(計画の実行前を表示)
- [Optimized Improvements and Comparison] チャート

チャートの下部にある **[Show all]** をクリックすると、削減または投資コストが表示されます。また、チャートを CSV ファイル としてダウンロードすることもできます。カスタム計画に[プロジェクション](#page-163-0)設定が含まれている場合は(「プロジェクション (*164* [ページ\)](#page-163-0)」を参照)、**[Show all]** をクリックすると、日付別のチャートデータの内訳が表示されます。

■ [Plan Actions] チャート

このチャートには、計画の結果を得るために実行する必要があるアクションの概要が示されます。アクションは、[アクションタ](#page-89-0) <u>イプ*(90 [ページ\)](#page-89-0)*</u>でグループ化されます。

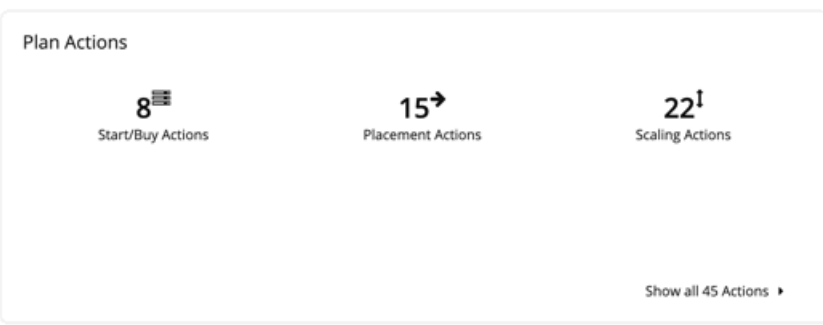

アクションの詳細を表示するか、またはアクションのリストを CSV または PDF ファイルとしてダウンロードするには、次の手順 を実行します。

- チャートでアクションタイプをクリックします。
- チャートの下部にある **[Show All Actions]** をクリックします。
- [Plan Summary] チャートの上部で、**[Plan Actions]** タブをクリックします。
- ホスト、ストレージ、仮想マシンの [Optimized Improvements] チャート

これらのチャートは、すべてのアクションを実行した場合に、各エンティティと、各エンティティのコモディティの使用率がど のように変化するかを示しています。

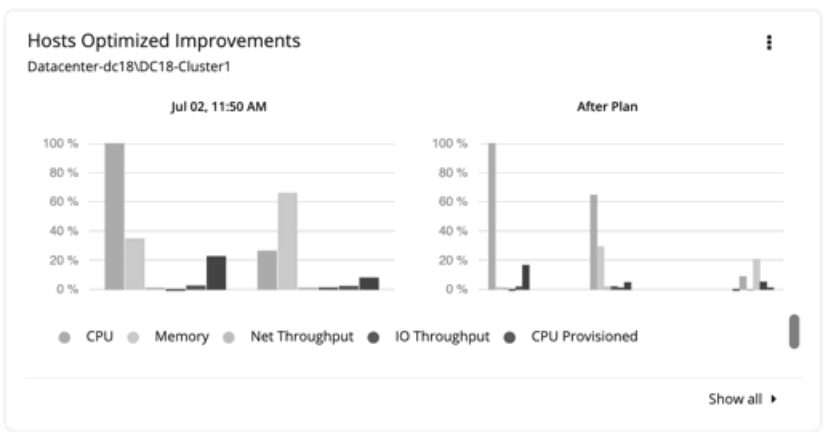

– チャートに表示されるコモディティを変更するには、チャートの右上のセクションに移動して、[More options] アイコン (  $\mathbf{i}$ ) をクリックし、[Edit] を選択します。表示される新しい画面で、[Commodity] セクションに移動し、コモディティを 追加または削除します。

デフォルトのコモディティに戻すには、ページの右上のセクションに移動し、[More options] アイコン( !! )をクリックし て、**[Reset view]** を選択します。

- チャートの下部にある **[Show all]** をクリックして、エンティティ別の現在のチャートデータの内訳(たとえば、各ホストの CPU、メモリ、IO スループットの使用率) を表示するか、または CSV ファイルとしてチャートをダウンロードします。
- ホスト、ストレージ、および仮想マシンの [Comparison] チャート

これらのチャートは、すべてのアクションを実行した場合に、各エンティティと、各エンティティの特定のコモディティの使用 率がどのように変化するかを示しています。

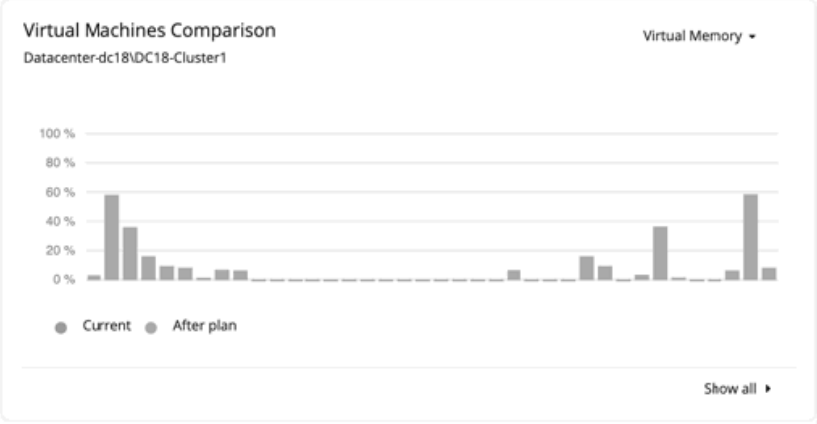

– チャートに表示されるコモディティを変更するには、チャートの右上のセクションに移動して、コモディティのリストから 選択します。

デフォルトのコモディティに戻すには、ページの右上のセクションに移動し、[More options] アイコン(:) をクリックし て、**[Reset view]** を選択します。

– チャートの下部にある **[Show all]** をクリックして、エンティティ別の現在のチャートデータの内訳(たとえば、各仮想マシ ンの仮想メモリの使用率)を表示するか、または CSV ファイルとしてチャートをダウンロードします。

#### ■ [Environment Projection] チャート

このチャートは、計画にプロジェクション設定が含まれている場合のみ表示されます(「[プロジェクション](#page-163-0)(*164* ページ)」を 参照)。構成したプロジェクション設定に基づいて、ホスト、ストレージ、および仮想マシンの現在の数と予測数を時間の経過 とともにプロットします。

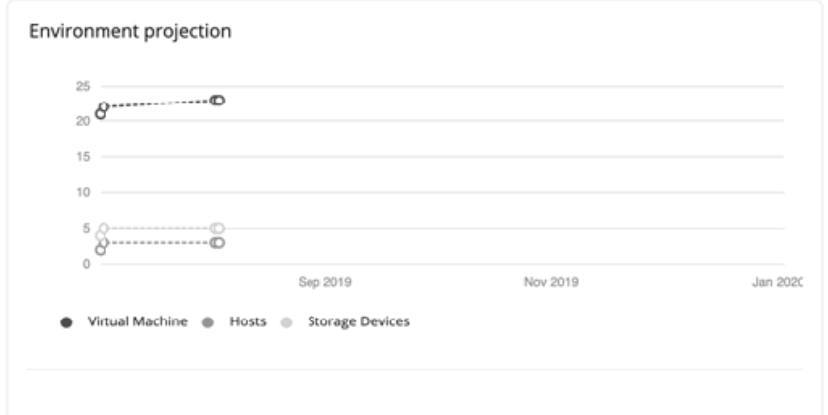

■ ホストとストレージの [Multiple Resources] チャート

これらのチャートは、計画にプロジェクション設定が含まれている場合のみ表示されます。構成したプロジェクション設定に基 づいて、ホストまたはストレージコモディティの現在の使用率と予測される使用率を時間の経過とともにプロットします。

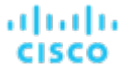

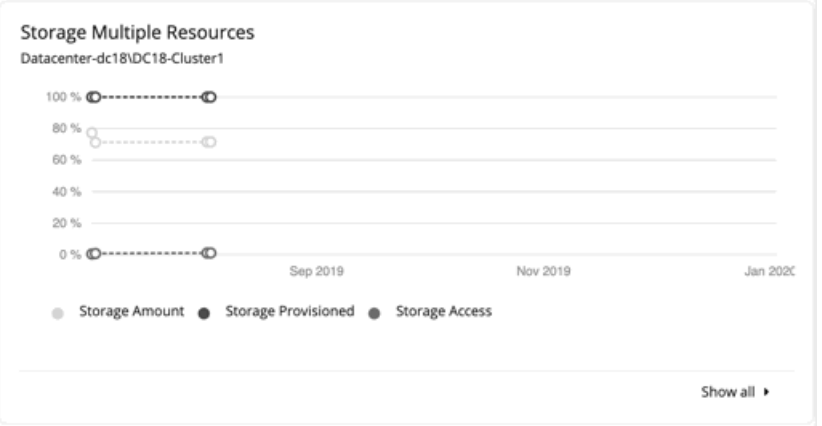

チャートの下部にある **[Show all]** をクリックして、チャートデータの内訳を日付別に表示するか、または CSV ファイルとして チャートをダウンロードします。

## **計画の再実行**

同じ設定、または異なる設定を使用して、計画を再度実行できます。再実行すると、現在の状態の市場に対して計画シナリオが実行 されるため、設定を変更していない場合でも、表示される結果が異なる可能性があります。

[Configuration] セクションの上部にあるツールバーを使用して、設定を変更します。

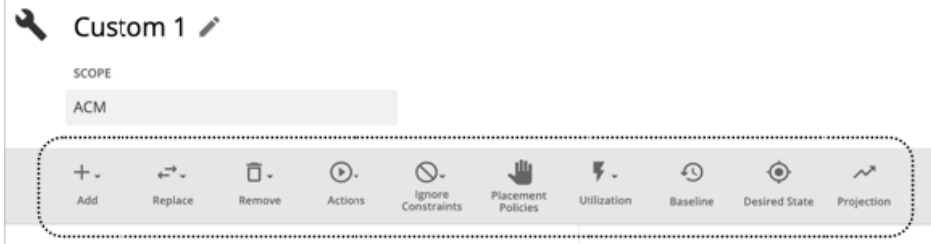

設定の詳細については、[「カスタム計画の設定](#page-155-0) (156ページ)」を参照してください。

**注:** 

[Plan] ページで計画の範囲を変更することはできません。別の範囲に設定する場合は、最初からやり直す必要があります。最初からや り直すには、ページの右上のセクションに移動し、[More option] アイコン( )をクリックして、**[New Plan]** を選択します。 計画を再実行する準備ができたら、ページの右上にある **[Run Again]** をクリックします。

# <span id="page-167-0"></span>夜間計画の設定

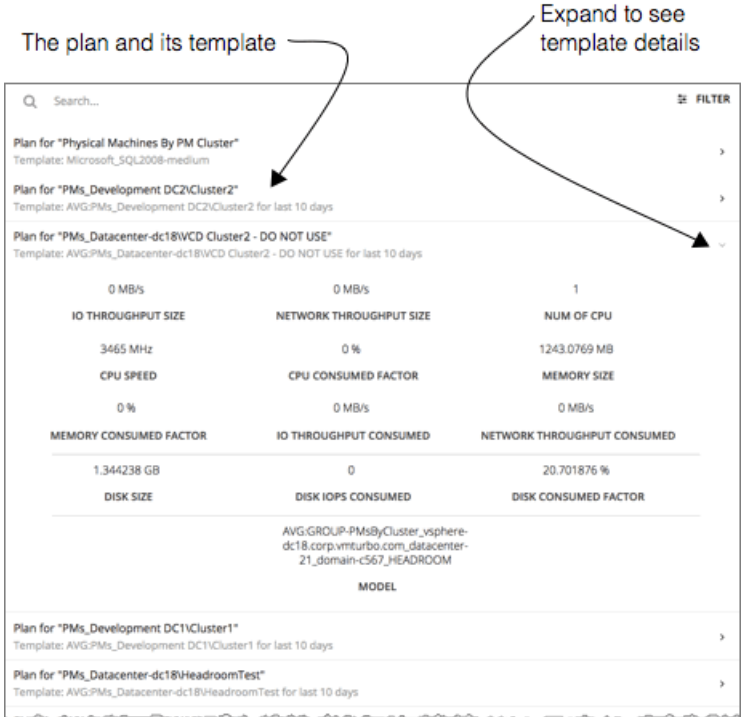

Workload Optimization Manager は、夜間計画を実行して、オンプレミス環境のクラスタのヘッドルームを計算します。各クラスタ 計画では、計算で使用する VM テンプレートを設定できます。

クラスタのヘッドルームの表示については、「[クラスタのヘッドルームの表示](#page-86-0)(*87* ページ)」を参照してください。

クラスタ容量とヘッドルームを計算するために、Workload Optimization Manager は、現在の環境の条件を考慮する夜間計画を実行 します。この計画では、経済スケジューリングエンジンを使用して、クラスタ向けの最適なワークロードの分散を特定します。より 望ましいワークロードの分散が行われるようになるという前提で、特定のクラスタ内の他のホストに現在の VM を移動することがで きます。計画の結果として、クラスタがサポートできる VM の数が計算されます。

VM のヘッドルームを計算するために、計画ではクラスタへの VM の追加をシミュレートします。この計画では、特定の VM テンプレ ートに基づいて、これらの VM の特定の容量を想定しています。このため、ヘッドルームに与えられた VM の数は、その VM テンプ レートに基づく近似値となります。

夜間の計画に使用するテンプレートは、次のように設定します。

#### 1. [Plan] ページに移動し、**[NIGHTLY PLAN CONFIGURATION]** をクリックします。

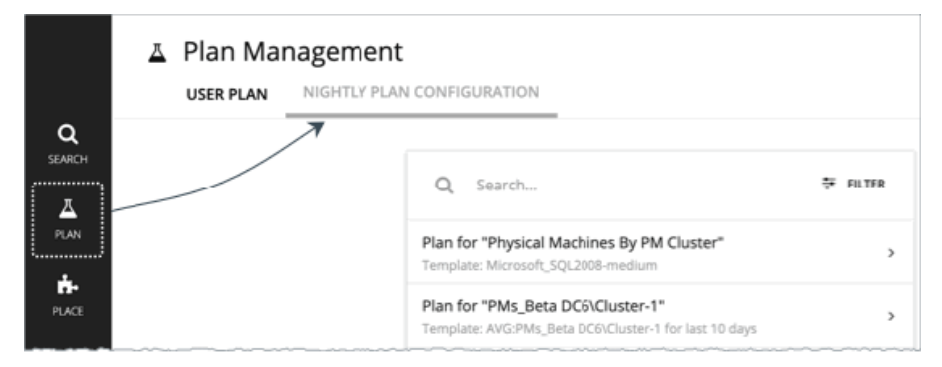

これにより、すべての夜間計画のリストが表示されます。Workload Optimization Manager により、クラスタごとの夜間の計画 が作成されます。

2. 設定する計画をクリックします。

使用可能なすべてのテンプレートを一覧表示するフライアウトが表示されます。

3. 計画に必要なテンプレートを選択します。 テンプレートを選択し、**[Select]** をクリックします。

# ahah **CISCO**

# Place:ワークロードの予約と展開

Workload Optimization Manager は、[Place] ページからインテリジェントなワークロード管理を使用してワークロードの最適な配置 を計算し、実際にオンプレミスまたはクラウド環境に展開します。このページには、リソース予約を作成および管理するためのツー ルが用意されているため、要求された VM を現在または将来展開できます。

このページからワークロードを展開するには、次のように操作します。

- 展開するワークロードを定義する これには、VM テンプレートの選択、展開するインスタンスの数の設定、配置の制約の指定が含まれます。テンプレートは、各 VM のリソース要件と、Workload OptimizationManager が展開する VM イメージを指定します。
- 最適な配置を見つける Workload Optimization Manager は、定義したワークロードに最適な配置を決定する計画を実行します。システムに要求された VM に十分なリソースがある場合、Workload Optimization Manager は、VM ごとに推奨される配置を一覧表示します。
- 展開のスケジュール設定または予約の作成

ワークロードを直接展開するか、または後で展開するためにリソースを予約しておくことができます。 次のように、現在の予約または将来の予約を作成できることに注意してください。

■ 現在の予約

現在の予約を作成するには、今日の予約開始日を設定します。エントリは予約リストに RESERVED として表示されます。 ワークロード最適化マネージャーは、予約済みの VM をインベントリに追加し、実際のVMであるかのように配置を計算します。 このようにして、環境が追加のワークロードにどのように対応しているかを確認し、この予約済みワークロードを考慮したプラ ンを実行できます。予約を削除するか、展開日が経過するまで、予約は最新のままです。

将来の予約

将来の予約を作成するには、将来のある時点に予約開始日を設定します。エントリは予約リストに FUTURE として表示されま す。

現時点では、Workload Optimization Manager は配置を計算しません。将来の予約により定義が保存され、Workload Optimization Managerは 配置を計算し、予約開始日にVMを予約します。

### **予約の展開について**

ワークロード最適化マネージャーは完全な予約をデプロイすることを理解することが重要です。予約のサブセットをデプロイするこ とはできません。展開する VM が多数あるが、一部の VM を他の VM よりも優先する柔軟性が必要な場合は、ワークロードのクラス ごとに個別の予約を作成する必要があります。多くの場合、非常に大きな予約を避け、複数の小さな予約を優先することをお勧めし ます。

արակա **CISCO** 

## **ワークロード配置のテンプレートについて**

展開するワークロードを指定するには、VM テンプレートを選択し、展開するインスタンスの数を指定します。選択するテンプレート には、1 つ以上の VM イメージの仕様が含まれている必要があります。VM イメージは、実際の展開パッケージを識別するものです。

- オンプレミスでの展開では、物理ファイルへのパス (OVA など)
- クラウドでの展開では、クラウド プロバイダーの名前が付けられた VM イメージ(AWS の場合は AMI)

テンプレートの定義に複数のイメージが含まれている場合は、ワークロードを配置するときに、Workload Optimization Manager が 特定のクラウドリージョンまたは展開先のオンプレミスデータセンターに対応するイメージを選択します。テンプレートの詳細につ いては、「[テンプレート:新しいエンティティのリソース割り当て](#page-292-0)(*293* ページ)」を参照してください。

#### **配置計算について**

予約済みのVMを環境内のホストとデータストアに配置するために、Workload OptimizationManagerは次のリソースのVM消費量を測 定します。

- MEM のオーバープロビジョニング
- CPU のオーバープロビジョニング
- ストレージのプロビジョニング

デフォルトでは、ストレージのオーバープロビジョニングは 200% に設定されていますが、Mem と CPU のオーバープロビジョニン グは1000%に設定されています。

これらのリソースは、ホスト MEM および CPU のオーバープロビジョニングされた容量の消費、およびデータストアのストレージの プロビジョニングされた容量の消費を測定します。予約された各 VM は、テンプレートの設定に従って、これらのリソースを一定量 消費します。オーバープロビジョニングされたリソースを使用することにより、Workload Optimization Manager は、環境内の実際 のリソースを消費していなくても、予約済みVMの配置を計算できます。

たとえば、MEM 容量が 512GB のホストマシンを想定します。デフォルトでは、MEM オーバープロビジョニングは 1000% に設定 されているため、MEM オーバープロビジョニング容量は 5 Tb、つまり 5120GB です。各 VM に 3072MB の仮想メモリを割り当て、 各 VM に 1 のメモリ消費係数を割り当てるテンプレートから作成された 10 個の予約済みVM を想定します。その場合、Workload Optimization Manager は、予約の 30720 MB の使用率を計算します。これは、ホストの MEM オーバープロビジョニングされた容量 の約 0.59% です。

実際の VM と予約済み VM はすべて、オーバープロビジョニングされたリソースを使用することに注意してください。実際の VM がより多くのメモリを使用し始めると、ホストで MEM Overprovisioned の使用率が増加します。十分に増加した場合、Workload Optimization Manager は VM をそのホストから移動することがあります—実際の VM を移動するか、予約済みの VM を移動するか の、いずれかになります。逆に、使用率が低下すると、より多くのワークロードがホストに移動することがあります。このようにし て、予約済み VM の配置は最新の状態に保たれ、その配置は、予約の展開を選択したときに有効になります。

#### **[Workload Placement] ページの表示**

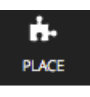

現在アクティブな予約を表示し、新しい予約を作成するには、**[PLACE]** ボタンをクリックします。

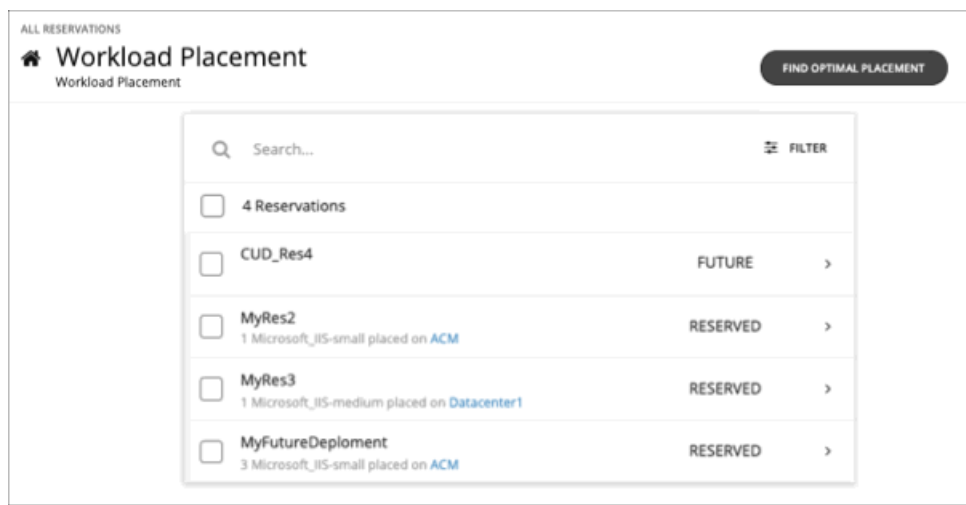

# 予約または展開の設定

予約は、予想されるワークロードのためにリソースを確保します—それらは RESERVED または FUTURE のいずれかになります。予 約が予約されている間、Workload Optimization Manager は、リアルタイム市場と実行する可能性のあるプランの両方で、関連する VM の配置を継続的に計算します。

展開または予約を設定するには、次のようにします。

1. 必要なワークロードを選択します。

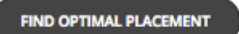

#### [Workload Placement] ページで、**[FIND OPTIMAL PLACEMENT]** をクリックします。

Workload Optimization Manager には、テンプレートのリストが表示されます。必要なテンプレートを選択し、[SELECT] をクリ ックします。

この時点で、オプションでテンプレートを編集できることに注意してください。

2. VM 数を指定します。

展開するワークロードのテンプレートを選択したら、この予約で展開するワークロードの数を指定します。

3. オプションで、配置制約を指定します。

**[制約]** セクションを展開し、この予約に適用する制約を選択します。

制約はオプションですが、これらの制約は、Workload Optimization Manager が選択した特定の場所で、選択したテンプレート が有効であることを確認する方法であることに注意してください。たとえば、配置の制約がない場合、Workload Optimization Manager は、テンプレートにアクセスできないクラスタに VM を配置することを選択できます。

**注:** 

OpenStack 環境では、OpenStack テンプレートを使用して予約を設定しワークロードを展開する場合、展開を OpenStack デー タセンターに制約する必要があります。OpenStack テンプレートを展開するには、**[初期配置を指定した場所に制限]** の制約をオ ンにして、OpenStack テンプレートをサポートするデータセンターを手動で選択します。

選択できる制約は次のとおりです。

■ 初期配置をテンプレートのイメージの場所に制限

クラウド展開では、使用するテンプレートは、クラウド プロバイダーが提供する 1 つ以上の VM イメージを指定します。各 クラウドリージョンでは異なるイメージが使用可能になります。この制約を有効にすると、Workload Optimization Manager はイメージのリージョンにのみワークロードを配置します。

■ 初期配置を指定した場所に制限

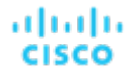

配置を制限するには、クラウドリージョンまたはオンプレミスのデータセンター、仮想データセンター、またはWorkload Optimization Manager によってワークロードを展開できるクラスタを、手動で指定します。

■ 配置ポリシーによる配置の制限

Workload Optimization Manager は、環境内で定義されている配置ポリシーを検出します。また、独自に作成することもで きます。この設定では、考慮する配置ポリシーを指定できます。ポリシーの詳細については、「[配置ポリシー](#page-236-0) (*237* ペー [ジ\)](#page-236-0)」を参照してください。

■ ネットワークへの配置の制限

Workload Optimization Manager は、環境内のさまざまなネットワークを検出します。この制約を使用して、ワークロード の配置を選択したネットワークに制限します。

4. ワークロードの配置を計算します。

設定が完了したら、**[FIND PLACEMENT]** をクリックします。

Workload Optimization Manager は、指定したワークロードの配置を計算するための計画を実行します。成功する と、**[Placement Results]** に、提案した配置を表示します。次のような詳細が示されます。

- クラウドの配置の場合、ワークロードをホストするクラウドリージョンとストレージ階層。
- オンプレミスの場合、ワークロードをホストする物理マシンとストレージ。
- 5. 予約を作成するか、または展開のスケジュール設定を行います。

**[CREATE RESERVATION]** または **[SCHEDULE DEPLOYMENT]** をクリックします。

予約またはスケジュールされた展開について、日付を指定します。

■ 予約の場合は、開始日と終了日を設定します。Workload Optimization Manager は、対象の時間のリソースを予約し、終了 日までにワークロードを展開します。 現在または予約済みの予約を作成するには、開始日として今日を指定します。

将来の予約を作成するには、開始日として将来の日付を指定します。

■ スケジュールされた展開の場合は、Workload Optimization Manager でワークロードを展開する日付を指定します。デフォ ルトでは、展開日は配置を定義する日です。展開日が本日の場合は、**[DEPLOY]** をクリックしてワークロードを直ちに展開 することができます。

予約または展開の名前を入力します。予約の場合、予約名を指定します。Workload Optimization Manager は、展開するすべて の VM に名前を付加します。

6. 設定を保存します。

予約を作成する場合は、**[RESERVE]** をクリックします。展開の場合は、**[DEPLOY]** をクリックします。

展開の展開日が本日の場合、Workload Optimization Manager はすぐにワークロードを展開します。展開日が後日の場合、また は予約を作成している場合は、Workload Optimization Manager がワークロードのリソースを予約し、指定された日付に展開し ます。

# 予約と展開の管理

## Click the reservation name to open

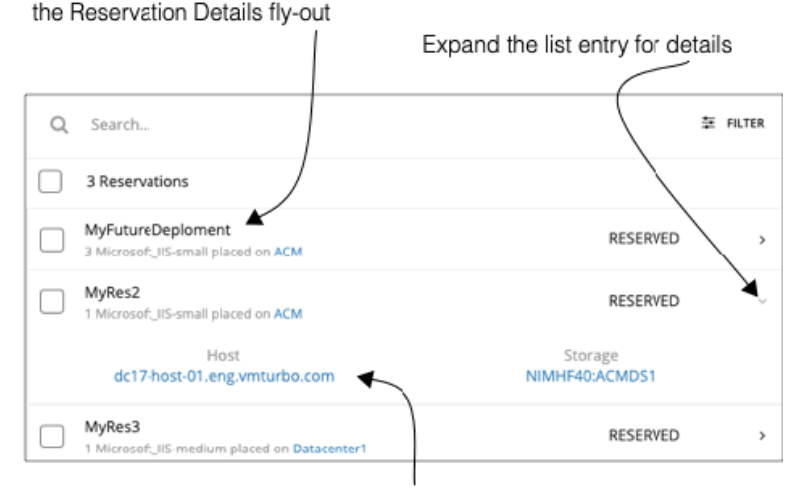

Click an entity name to drill down to that scoped view

PLACE ページは、現在の予約リストを表示します。リスト内のアイテムを展開して詳細を表示したり、クリックして完全な詳細を表 示したりできます。アイテムを選択して削除することもできます。これにより、予約または展開がキャンセルされます。

RESERVED 状態のエントリの場合、エントリ名をクリックして [予約の詳細(Reservation Details)] フライアウトを開くことができ ます。フライアウトのアイテムを展開して、以下を確認できます。

- [テンプレート (Template)] –デプロイするテンプレートの名前、およびデプロイするVMの数。
- [制約(Constraints)] –設定した制約の完全な詳細。
- [配置 (Placement) ] ワークロード最適化マネージャーが予約済みVMに対して計算した配置。
- 予約日。
- 予約名。

# ahah **CISCO**

# ダッシュボード:フォーカスビュー

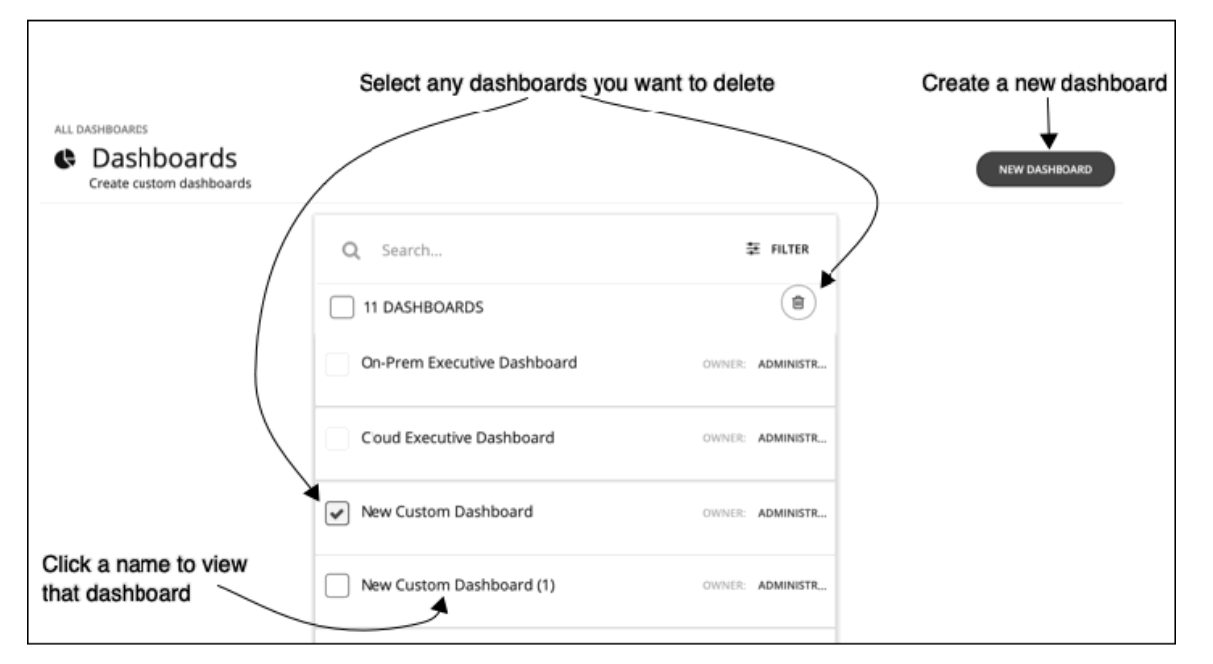

ダッシュボードでは、環境の正常性についてさまざまな側面に焦点を当てたビューを提供します。一目で、サービスパフォーマンス の正常性、時間の経過に伴うワークロードの改善、実行されたアクションとリスク回避、コストの削減に関する洞察を得ることがで きます。クラウド環境の場合、予約済みのインスタンスの使用率、潜在的な節減効果、必要な投資、特定のクラウド アカウントのコ ストやパフォーマンスを確認できます。

[Dashboard] ページには、使用可能なすべてのダッシュボードが一覧表示されます。これには、エグゼクティブ ダッシュボードや、 自分のアカウントがアクセスできるカスタムダッシュボードが含まれます。ダッシュボードを表示するには、リストで名前をクリッ クします。

Workload Optimization Manager には、2 つのエグゼクティブ ダッシュボードがすでに用意されています。これらのダッシュボード には、オンプレミス環境とクラウド環境の概要が表示されており、時間の経過とともに環境がどのように改善されたかを確認するこ とができます。

[Dashboard] ページでは、独自のカスタムダッシュボードを作成することも可能です。

## **ユーザーができること**

■ カスタムダッシュボードの作成 「[カスタムダッシュボードの作成と編集](#page-177-0)(*178* ページ)」を参照してください。

- オンプレミスのエグゼクティブダッシュボードの表示 「オンプレミスのエグゼクティブダッシュボード(*176* ページ)」を参照してください。
- クラウドのエグゼクティブダッシュボードの表示 「[クラウドのエグゼクティブ ダッシュボード](#page-176-0) (177 ページ)」を参照してください。

#### **注:**

表を表示するチャートで、表に 500 を超えるセルが含まれている場合、ユーザー インターフェイスはチャートを PDF としてエクスポ ートするオプションを無効にします。チャートを CSV ファイルとしてエクスポートして、スプレッドシートにロードすることは可能 です。

# エグゼクティブ ダッシュボード

エグゼクティブ ダッシュボードは、オンプレミスおよびクラウド環境のスコアカードです。Workload Optimization Manager が提供 するワークロードの自動化を活用することで、パフォーマンス、コスト、コンプライアンスがどの程度向上しているかを示すととも に、実現可能なさらなる改善の機会を明らかにします。

Workload Optimization Manager には、次の 2 つのエグゼクティブ ダッシュボードが配置されています。

- オンプレミスのエグゼクティブ ダッシュボード
- クラウドのエグゼクティブ ダッシュボード

#### **注:**

Workload Optimization Manager は、デフォルト設定のダッシュボードを提供します。ダッシュボードを編集するには、管理者ユー ザー アカウントを使用してログインする必要があります。管理者ユーザー アカウントでログインしているユーザーは、チャートウィ ジェットを追加または削除したり、ウィジェットの範囲を変更したりできます。ダッシュボードの編集の詳細については、「<u>[カスタ](#page-190-0)</u> [ムダッシュボードの作成と編集](#page-190-0)(*191* ページ)」を参照してください。

## オンプレミスのエグゼクティブ ダッシュボード

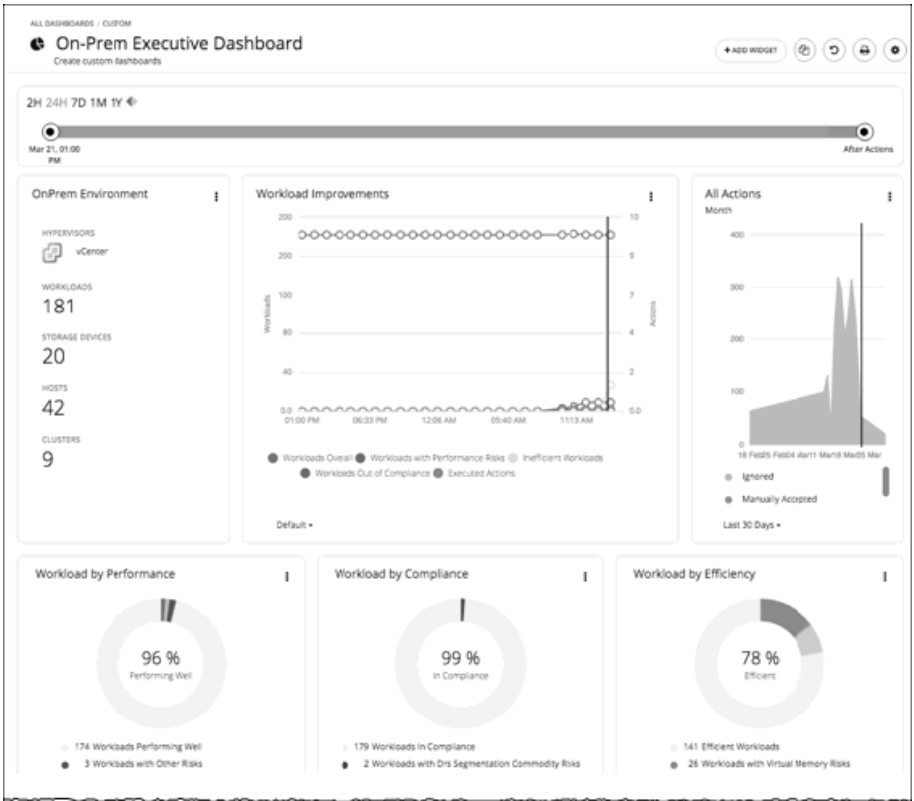

<span id="page-176-0"></span>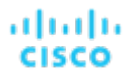

オンプレミスのエグゼクティブダッシュボードには、オンプレミス インフラストラクチャのパフォーマンス、容量、およびコンプラ イアンスが包括的に表示されます。これには、以下に関するインサイトが含まれます。

- アクション履歴
	- **[On-Prem Environment]** チャートウィジェットには、Workload Optimization Manager が管理および制御しているオンプレ ミス環境の概要が表示されます。チャートには Workload Optimization Manager が検出したワークロードとインフラストラ クチャが表示されます。
	- **[Workload Improvements]** チャートウィジェットは、Workload Optimization Manager のワークロード自動化の導入を増や したことで、効率性とパフォーマンスがどのように改善されたか、また、ワークロードに関連するポリシーリスクがどのよ うに除去されたかを表示します。このチャートは、アクションの実行が増加したり減少したりしながら、時間の経過に伴っ て環境が望ましい状態を実現し維持する中で、ワークロードがどの程度増加したかを追跡します。
	- **[All Actions]** チャートウィジェットは、Workload Optimization Manager が生成したアクションの数と、Workload Optimization Manager が実行したアクションの数を表示します。これにより、過去に実施されなかった改善の機会がどこに あるのか、そして現在実現可能なものは何かを把握することができます。
- 機会
	- **[Workload by Performance]、[Workload by Compliance]、**および **[Workload by Efficiency]** チャートウィジェット は、現在の環境におけるリスクと各リスクの分類を表示することで、ワークロードの正常性を示します。チャートで **[Show Action]** をクリックすると、ワークロードのリスクを解決するために実行する必要がある未処理のアクションをすべて表示で きます。
	- **[Necessary Investments]** および **[Potential Savings]** チャートウィジェットは、パフォーマンス、効率性、コンプライアン スを向上させる現在のアクションが、コストにどのような影響を与えるかをまとめたものです。
- 現在の状態
	- **[Top Clusters by Headroom]** チャートウィジェットには、オンプレミス環境のすべてのクラスタと、CPU、メモリ、および ストレージの現在のキャパシティが表示されます。デフォルト表示では、チャートに上位クラスタが表示され、**[Show All]**  をクリックすると、すべてのクラスタを表示できます。**[Show All]** リストでは、ヘッドルームデータを CSV ファイルまたは PDF としてダウンロードすることもできます。個々のクラスタをクリックして、そのクラスタに移動し、現在のキャパシテ ィと正常性に関する詳細を表示できます。
	- TVirtual Machines vs Hosts and Storagel および [Virtual Machines vs Hosts and Storage -Density] チャートウィジェッ トでは、オンプレミス環境で全体的な密度がどのように改善されたかを示しています。ホストまたはストレージあたりの VM 数が多いということは、ワークロードが密集していることを意味します。

# クラウドのエグゼクティブ ダッシュボード

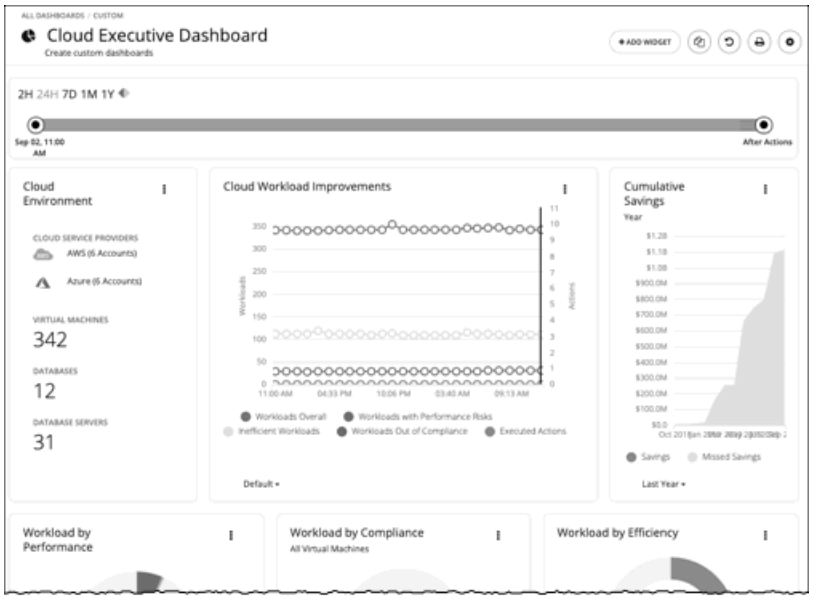

<span id="page-177-0"></span>クラウドのエグゼクティブ ダッシュボードでは、クラウド全体のコストと、パフォーマンス改善およびコスト削減の方法を示しま す。これには、以下に関するインサイトが含まれます。

- アクション履歴
	- **[Cloud Environment]** チャートウィジェットには、Workload Optimization Manager が管理および制御しているクラウド環 境の概要が表示されます。チャートには、現在 Workload Optimization Manager のターゲットとして設定されているワーク ロード、クラウド サービス プロバイダー、およびクラウド アカウントが表示されます。
	- **[Workload Improvements]** チャートウィジェットは、Workload Optimization Manager のワークロード自動化の導入を増や したことで、効率性とパフォーマンスがどのように改善されたか、また、ワークロードに関連するポリシーリスクがどのよ うに除去されたかを表示します。このチャートは、アクションの実行が増加したり減少したりしながら、時間の経過に伴っ て環境が望ましい状態を実現し維持する中で、ワークロードがどの程度増加したかを追跡します。
	- **[Cumulative Savings]** チャートウィジェットは、実行していないクラウドアクション(実施できなかったコスト削減)と比 較して、実行したクラウドアクションのコスト削減を示します。
- 機会
	- **[Workload by Performance]、[Workload by Compliance]、**および **[Workload by Efficiency]** チャートウィジェット は、現在の環境におけるリスクと各リスクの分類を表示することで、ワークロードの正常性を示します。チャートで **[Show Action]** をクリックすると、ワークロードのリスクを解決するために実行する必要がある未処理のアクションをすべて表示で きます。
	- **[Necessary Investments]** および **[Potential Savings]** チャートウィジェットは、パフォーマンス、効率性、コンプライアン スを向上させる現在のアクションが、コストにどのような影響を与えるかをまとめたものです。
	- **[Cloud Estimated Cost]** チャートウィジェットは、クラウドの推定月間コストと投資額を示します。月間コストの金額は、 アクション有りおよびアクション無しの金額が集計されます。
- 現在の状態
	- **[Top Accounts]** チャートウィジェットには、クラウド環境内のすべてのクラウド アカウントと、各アカウントの使用状況 が表示されます。ワークロードの数、予想月間コスト、アクションごとの削減額、および実行したアクションを確認できま す。デフォルト表示では、チャートに上位クラウド アカウントが表示され、**[Show All]** ボタンをクリックすると、すべての アカウントを表示できます。[Show All] リストでは、アカウントコストのデータを CSV ファイルまたは PDF としてダウンロ ードすることもできます。
	- **[Cost Breakdown by Tag]** チャートウィジェットには、クラウドリソースに割り当てられたタグと、タグ付けされた各カテ ゴリに関連付けられているコストが表示されます。**[Cost Breakdown by Cloud Service Provider]** チャートウィジェットに は、各クラウド サービス プロバイダーの経費が示されます。

– 予約済みインスタンスの使用

予約済みインスタンス (RI) は、サブスクリプションベースの支払い計画を提供することで、コスト削減を行いま す。Workload Optimization Manager は、RI 計画を検出し、使用パターンを追跡して、適切な RI 候補であるワークロードを 特定します。クラウドのエグゼクティブ ダッシュボードには、現在の RI 戦略を最大限に利用できているかどうかが表示され ます。

**[RI Utilization]** チャートウィジェットは、予約インベントリがどの程度利用されたかを示します。このチャートでは、すべて の予約の容量と、仮想マシンによる RI の使用状況を比較します。

**[RI Coverage]** チャートウィジェットは、現在の VM ワークロードの容量と、予約済みインスタンスでカバーされるワークロ ードの容量を比較します。

# カスタムダッシュボードの作成と編集

カスタムダッシュボードは、環境の特定の側面に焦点を当てるために作成するビューです。ユーザー アカウント専用のダッシュボー ド、または Workload Optimization Manager の展開にログインするすべてのユーザーに表示されるダッシュボードを作成できます。 カスタムダッシュボードを作成するには、2 つの一般的なアプローチがあります。

■ スコープファースト すべてのチャートウィジェットが環境の同じ範囲を対象としているダッシュボードを作成できます。たとえば、単一のパブリッ ク クラウド アカウントのコストに注目したダッシュボードを作成する必要があるとします。この場合、ダッシュボードに複数の チャートウィジェットを追加して、すべてに同じ範囲を設定します。

■ データファースト

環境内の要素のすべてのグループに対して、1 つのデータのタイプに注目できます。たとえば、ダッシュボード内の各チャート ウィジェットでクラウド サービス別のコスト明細に注目できます。この場合、各チャートウィジェットの範囲を異なるクラウド リージョンまたはゾーンに設定します。

もちろん、ニーズに応じて、混在させることができます。ダッシュボード内のチャートウィジェットに任意の範囲やデータソースを 設定することであらゆる組織に対応することができ、必要な項目に注目できます。

**注:** 

Workload Optimization Manager のセッションに範囲を設定した場合、指定した範囲はカスタムダッシュボードに反映されません。 範囲ビューの詳細については、「[範囲ビューの使用](#page-74-0)(*75* ページ)」を参照してください。

## **ダッシュボードの作成**

カスタムダッシュボードの作成

1. [Dashboard] ページに移動します。

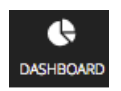

クリックして、[Dashboard] ページに移動します。 このページには、使用可能なすべてのダッシュボードが一覧表示されます。 ダッシュボードを表示するには、リストで名前をクリックします。

2. 新しいダッシュボードを作成します。

#### NEW DASHBOARD

**[NEW DASHBOARD]** をクリックして、Workload Optimization Manager のセッションに新しいダッシュボードを追加します。 ダッシュボードはデフォルトの名前で表示され、チャートウィジェットは示されません。時間スライダの時間範囲は、デフォル トでは 24 時間に設定されています。

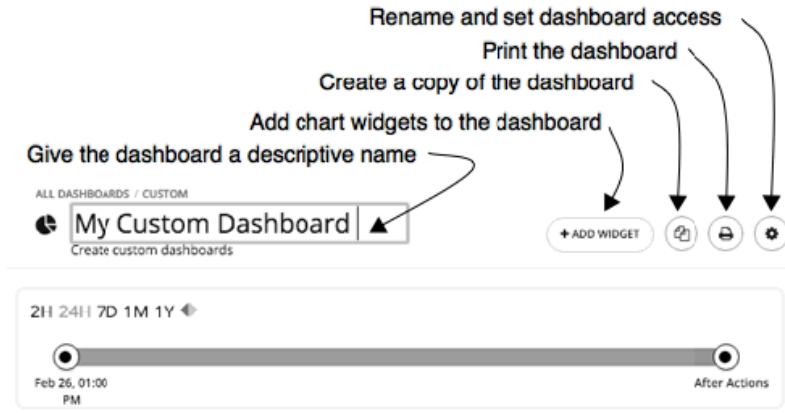

3. ダッシュボードに名前を付けます。

ダッシュボードを説明する名前を指定します。Workload Optimization Manager のすべてのユーザーとダッシュボードを共有す る場合は、その名前からダッシュボードを表示するかどうかを判断できます。

4. チャートウィジェットをダッシュボードに追加します。

+ ADD WIDGET

チャートウィジェットを、必要なだけダッシュボードに追加します。「[チャートウィジェットの作成と編集](#page-180-0)(*<sup>181</sup>* ページ)」を 参照してください。

5. 必要に応じて、ダッシュボードのアクセスを設定します。 **歯車**をクリックして設定を変更します。 ダッシュボードへのアクセスには次のものがあります。

- **[Only Me]** :ダッシュボードは、Workload Optimization Manager の自分のユーザー アカウントでのみ使用できます。
- **[All Users]** :すべての Workload Optimization Manager のユーザーがこのダッシュボードを表示できます。
- デフォルトでは、アクセスは **[Only Me]** に設定されます。

新しいダッシュボードを作成するとすぐに、[Dashboard] ページのリストに表示されます。アクセス権を持つユーザーは、リストの ダッシュボード名をクリックして、ダッシュボードを表示することができます。

管理者またはダッシュボードの所有者は、いつでもダッシュボードを表示して次の変更を行うことができます。

- ウィジェットの追加、編集、または削除
- ダッシュボード名の変更
- ダッシュボードのアクセス設定の変更

エグゼクティブ ダッシュボードの場合は、管理者(ユーザー名 = 管理者)のみがエグゼクティブダッシュボードを編集できます。

### **ダッシュボードの編集**

ダッシュボードを作成した場合は、ダッシュボードの名前、アクセス設定、およびチャートウィジェットを変更できます。チャート <u>ウィジェットを変更するには、「[チャートウィジェットの作成と編集](#page-180-0)*(181 ページ)*」を参照してください。</u>

ダッシュボードの名前を編集したり、アクセス設定を変更したりするには、次の手順を実行します。

1. [Dashboard] ページに移動します。

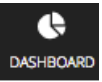

クリックして、[Dashboard] ページに移動します。

- 2. 編集するダッシュボードの名前をクリックします。
- 3. ダッシュボードの**歯車**をクリックします。 ダッシュボードの編集フライアウトで、変更を加えます。

Change the dashboard name

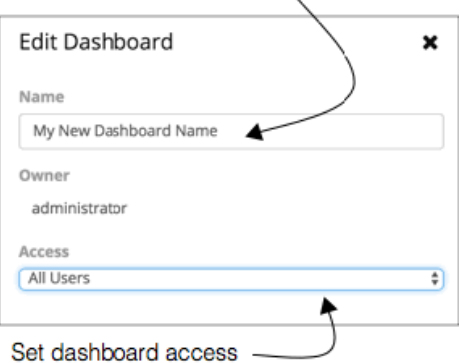

ダッシュボードのアクセスについて、次のような設定を行うことができます。

- **[Only Me]** :ダッシュボードは、Workload Optimization Manager の自分のユーザー アカウントでのみ使用できます。
- **[All Users]** :すべての Workload Optimization Manager のユーザーがこのダッシュボードを表示できます。
- 4. 完了したら、フライアウトパネルを閉じます。

変更は、フライアウトを閉じると有効になります。

### **ダッシュボードの削除**

管理者またはダッシュボードの所有者の場合は、カスタムダッシュボードを削除できます。エグゼクティブ ダッシュボードは削除で きません。

カスタムダッシュボードを削除するには、次の手順を実行します。

1. [Dashboard] ページに移動します。

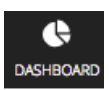
クリックして、[Dashboard] ページに移動します。 このページには、使用可能なすべてのダッシュボードが一覧表示されます。 2. 1 つ以上のダッシュボードを削除します。

リストで、削除するダッシュボードのチェックボックスを選択し、**[Trash can]** をクリックします。

# チャートウィジェットの作成と編集

Workload Optimization Manager は、環境に関する情報をさまざまなチャートウィジェットに表示します。新しいチャートウィジェ ットを範囲ビューとダッシュボードに追加したり、既存のチャートウィジェットを編集したりすることで、必要な情報にフォーカス することができます。また、チャートウィジェットの隅を引っぱってサイズを変更したり、ダッシュボードのチャートウィジェット の表示順序を変更したりすることもできます。

チャートウィジェットを作成または編集する際、さまざまな設定を選択できます。たとえば、[Top Utilized] チャートウィジェット で、[Entity Type] に [Clusters] を選択した場合は、[Data Type] に [Utilization] を、[Commodity] に [Storage Provisioned] を選択でき ます。

### **チャートウィジェットの作成**

新しいチャートウィジェットを作成するには、次の手順を実行します。 1. **[Add widget]** をクリックしてウィジェットギャラリーを開きます。

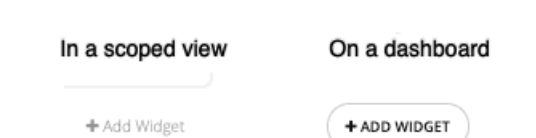

ダッシュボードで、右上隅にある **[Add Widget]** をクリックします。範囲ビューで、チャートの右上にある **[Add Widget]** をク リックします。

2. ウィジェットギャラリーでチャートウィジェットを選択します。

ウィジェットギャラリーは、チャートウィジェットのサムネイルプレビューのリストです。

ギャラリーをスクロールしたり、検索したりすることができます。たとえば、**[Search]** フィールドに「Health」と入力する と、[Health] と [Workload Health] の 2 つのチャートウィジェットが結果として表示されます。次のカテゴリからチャートウィジ ェットを選択できます。

- アクションと影響
- ステータスと詳細
- クラウド
- オンプレミス

サムネイルの下部にある水平スクロールバーをスクロールすると、特定のチャートウィジェットについて表示可能な選択肢を確 認できます。

チャートウィジェットを選択してダッシュボードに追加するには、サムネイルプレビューをクリックします。 [Widget Preview] ウィンドウが開き、編集フライアウトが表示されます。

3. チャートウィジェットの設定を行います。

チャートウィジェットの設定によって、チャートウィジェットが表示するデータが決まります。 編集フライアウトで設定を選択し、**[Update Preview]** をクリックすると、[Widget Preview] ペインに結果が表示されます。 設定が完了したら、**[Save]** をクリックします。チャートウィジェットがダッシュボードに追加されます。

設定の詳細については、「[チャートウィジェットの設定](#page-181-0)(*182* ページ)」を参照してください。 次に例を示します。

<span id="page-181-0"></span>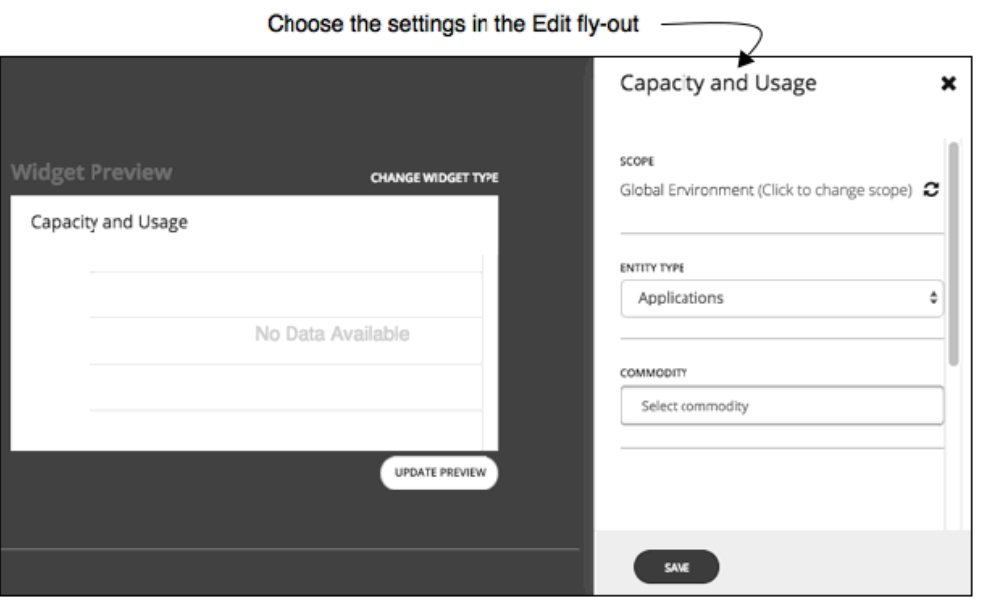

ダッシュボードからチャートウィジェットを削除するには、チャートウィジェットの右上隅にある [More options] メニューで **[Delete]** を選択します。

### **チャートウィジェットの設定にアクセスする方法**

編集フライアウトのチャートウィジェットの設定にアクセスするには、次の 2 つの方法があります。

- サムネイルプレビューをクリックした後で、ダッシュボードにチャートウィジェットを追加すると、編集フライアウトの設定に アクセスできます。
- ダッシュボードの既存のチャートウィジェットの場合は、右上隅の [More options] メニューから **[Edit]** を選択します。

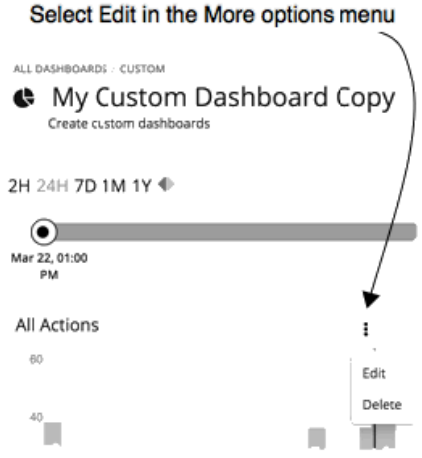

### **チャートウィジェットの設定**

チャートウィジェットの設定は、チャートウィジェットのタイプによって異なります。また、設定に選択した値によっては、追加の 設定が表示される場合があります。よく使用されるチャートウィジェットの設定を以下に示します。

■ 範囲(Scope)

チャートウィジェットが表す環境内の一連のエンティティ。デフォルトでは、チャートウィジェットの範囲は [Global Environment] に設定されています。

チャートウィジェットのタイプごとに、チャートの範囲を設定するオプションが用意されています。次の手順を実行します。

- 1. **[Click to change scope]** をクリックして、[Select Scope] フライアウトを開きます。
- 2. [Select Scope] フライアウトで、必要なエンティティ、グループ、またはアカウントを選択します。 [ACCOUNTS] タブは、チャートウィジェットのタイプに応じて使用できます。 **[Scope]** フィールドに選択肢が表示されます。

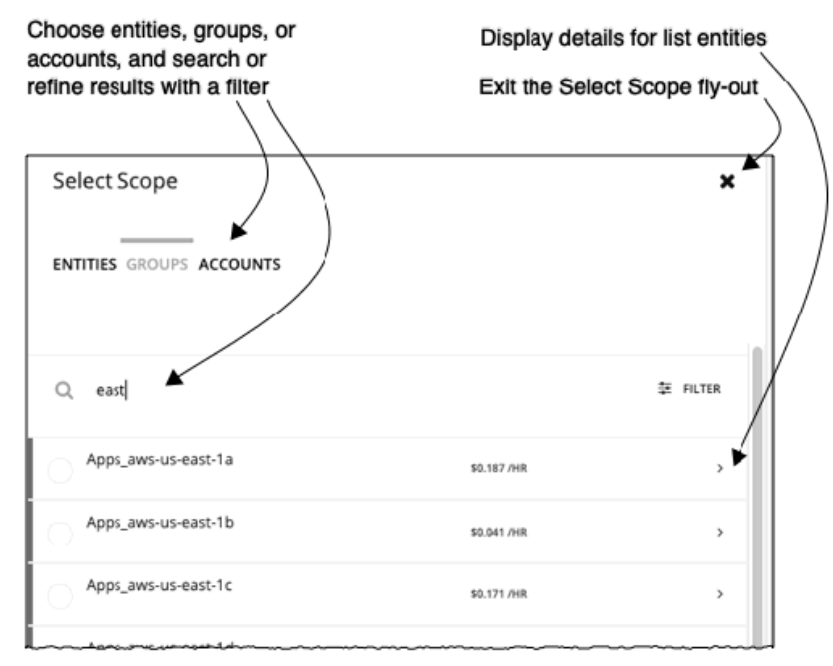

■ タイムフレーム

チャートの履歴データまたはプロジェクションのタイムフレームです。チャートのタイムフレームの選択肢は、[Default]、[Last 2 Hours]、[Last 24 Hours]、[Last 7 Days]、[Last 30 Days]、[Last Year] です。

タイムフレームを **[Default]** に設定すると、ダッシュボードの時間スライダによってタイムフレームの設定が制御されます。た とえば、ダッシュボードの時間スライダが 1 ヵ月(1 M)に設定されている場合、そのダッシュボードのデフォルトのタイムフ レームを持つすべてのチャートウィジェットは 1 ヵ月に設定され、1 ヵ月の情報が表示されます。ダッシュボードの時間スライ ダは、他の特定のタイムフレーム設定を上書きしないことに注意してください。

■ チャートタイプ

チャートウィジェットの表示タイプ。ほとんどのチャートウィジェットは、水平棒グラフ、またはリングチャートを表示できま す。その他に、表形式のデータ、帯グラフ、積み重ね棒グラフ、折れ線グラフ、エリアチャートなどがあります。

**注:** 

水平棒グラフやリングチャートなどのサマリーチャートでは、凡例に 5 つ以上のカテゴリがある場合、残りのカテゴリは 「Other」という名前の 5 番目のカテゴリとして表されます。

■ エンティティ タイプ

チャートウィジェットに表示するエンティティまたはデータのタイプです。選択肢は、アプリケーション、ホスト、仮想データ センター、ストレージデバイスなど、さまざまです。

■ コモディティ

このチャートウィジェットでモニタリングするリソースです。一部のチャートでは、複数のコモディティをモニタリングするこ とができます。選択肢は、CPU、メモリ、仮想ストレージなど、さまざまです。

# チャートの種類

Workload Optimization Manager では、ウィジェットギャラリーにさまざまな種類のチャートが用意されています。ダッシュボード を設計するには、各チャートで示されるデータについてよく理解している必要があります。チャートでは、アクション、影響、環境 のステータス、および特定のエンティティ、クラウド、オンプレミス環境に関する詳細情報が示されます。

- アクションと影響に関するチャートタイプ (184ページ)
	- [すべてのアクションのチャート](#page-184-0) (185ページ)
	- [\[Pending Actions\]](#page-185-0) チャート(*186*ページ)
	- [Risks Avoided[\] チャート](#page-187-0)(*188* ページ)
	- [[Improvement](#page-187-0) Statistics] チャート(*188* ページ)
	- [Optimized [Improvements](#page-188-0)] チャート(*189* ページ)
	- [Cloud Cost [Comparison](#page-189-0)] チャート(*190* ページ)
	- [Potential Savings] チャートと [[Investments](#page-191-0)] チャート(*192* ページ)
	- [ステータスと詳細に関するチャートタイプ](#page-191-0)(*192* ページ)
		- [Health] [チャート](#page-191-0)(*192* ページ)
		- [\[Basic Info\]](#page-192-0) チャート(*193* ページ)
		- [Capacity and Usage[\] チャート](#page-192-0)(*193* ページ)
		- [Multiple [Resources](#page-193-0)] チャート(*194* ページ)
		- [Resources[\] チャート](#page-194-0)(*195* ページ)
		- [Top Utilized[\] チャート](#page-195-0)(*196* ページ)
		- [Workload Health[\] チャート](#page-196-0)(*197* ページ)
		- [\[Environment\]](#page-197-0) チャート(198ページ)
		- [Workload [Improvements](#page-197-0)] チャート(*198* ページ)
- [クラウドに関するチャートタイプ](#page-198-0)(*199* ページ)
	- [Billing [Breakdown](#page-198-0)] チャート(*199* ページ)
	- [Estimated Cost [Breakdown](#page-198-0)] チャート(*199* ページ)
	- [Expenses[\] チャート](#page-199-0)(*200* ページ)
	- [Template [Breakdown](#page-202-0)] チャート(*203* ページ)
	- [Location[\] チャート](#page-202-0)(*203* ページ)
	- [Cost [Breakdown](#page-202-0)] チャート(*203* ページ)
	- [[Cumulative](#page-203-0) Savings] チャート(*204* ページ)
	- [RI Inventory[\] チャート](#page-204-0)(*205* ページ)
	- [[Recommended](#page-205-0) RI Purchases] チャート(*206* ページ)
	- [RI Coverage[\] チャート](#page-206-0)(*207* ページ)
	- [RI Utilization[\] チャート](#page-207-0)(*208* ページ)
	- [Cloud [Estimated](#page-208-0)] チャート(*209* ページ)
	- [Volume Tier [Breakdown](#page-208-0)] チャート (*209* ページ)
	- [Monthly Savings or [Investments](#page-210-0) Totals] チャート(*211* ページ)
- [オンプレミスに関するチャートタイプ](#page-211-0)(*212* ページ)
	- [Density[\] チャート](#page-211-0)(*212* ページ)
	- [Ports[\] チャート](#page-212-0)(*213* ページ)
	- [[Headroom](#page-212-0)] チャート(*213* ページ)
	- [[Exhaustion](#page-213-0) Time] チャート(*214* ページ)

# アクションと影響に関するチャートタイプ

これらのチャートウィジェットでは、アクション、保留中のアクション、回避したリスク、改善、クラウドコストの比較、および潜 在的な削減または投資に関する情報を示します。

<span id="page-184-0"></span>անակա **CISCO** 

# [Actions] チャート

[Actions] チャートには、Workload Optimization Manager が推奨するアクション、無視したアクション、手動で実行したアクショ ン、Workload Optimization Manager が実行したアクションの実行履歴を保持します。

これらのチャートは、Workload Optimization Manager データベースの履歴データを使用します。チャートを設定して、時間単位、 日単位、週単位、または月単位のデータポイントを表示することができます。

## **フィルタ**

グラフをフィルタリングして、**すべてのアクション**(Workload Optimization Managerが生成したアクションと実行ステータス)また は**承認済みアクション**(実行の承認を受けたアクションのみ)を表示できます。

#### **注:**

アクションが無効になったために実行されなかった場合、Workload OptimizationManager はアクションを Rejected として表示し ます。

### **チャートの種類**

チャートの表示は次のように設定できます。

- 積み上げ棒グラフ
- 表形式
- 面グラフ
- テキスト
- 次に例を示します。
- 積み上げ棒

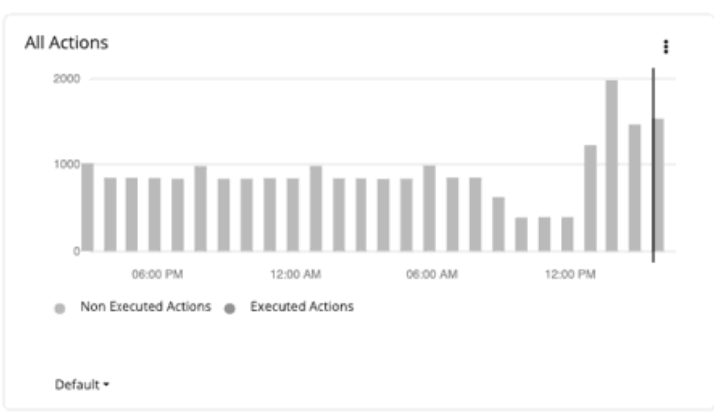

■ 表形式

アクションの詳細リストをすべて表示するには、チャートの下部にある **[Show All]** をクリックします。

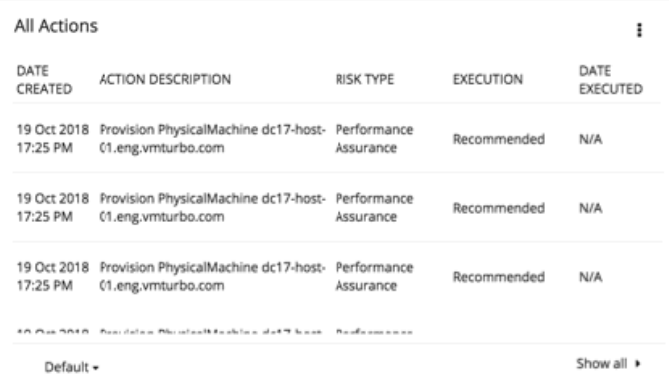

<span id="page-185-0"></span>■ **[Show all]** リストの表示

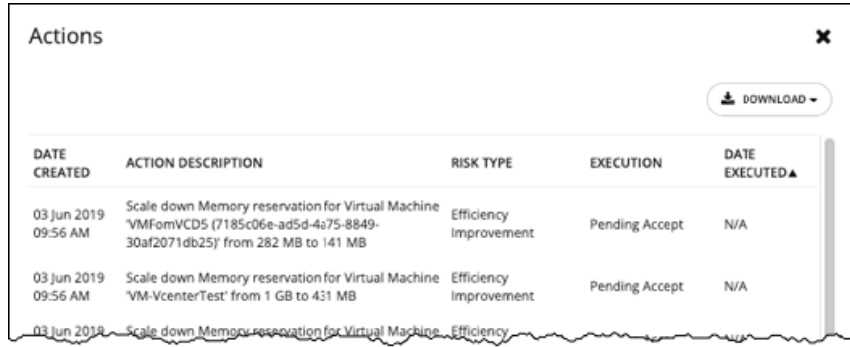

# [Pending Actions] チャート

[Pending Actions] チャートには、環境の現在の状態を改善するために Workload Optimization Manager が推奨するアクションが表示 されます。このチャートには、保留中のアクションの数と、それらのアクションに関連する推定の削減額やコストが示されます。

## **グラフの種類**

チャートの表示は次のように設定できます。

- テキスト
- リングチャート
- 水平バー
- リスト

次に例を示します。

■ テキスト

現在の範囲の、開始アクションおよび購入アクション、配置アクション、削除アクション、スケーリング(サイズ変更)アクシ ョンの数を示します。チャートの範囲にパブリック クラウド エンティティが含まれている場合は、アクションに関連する推定削 減額やコストも、チャートに表示されます。

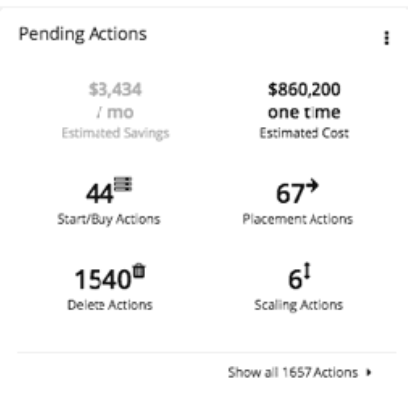

■ リングチャート

現在の範囲のさまざまなアクションの数を示します。リングチャートでは、保留中のアクションの種類を視覚的に確認すること ができます。

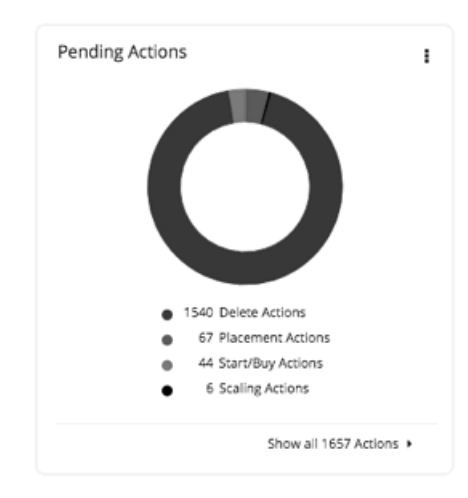

#### ■ 水平バー

現在の範囲の、開始アクションおよび購入アクション、配置アクション、削除アクション、スケーリング(サイズ変更)アクシ ョンの数を示します。水平バーでは、保留中のアクションの種類を視覚的に確認することができます。

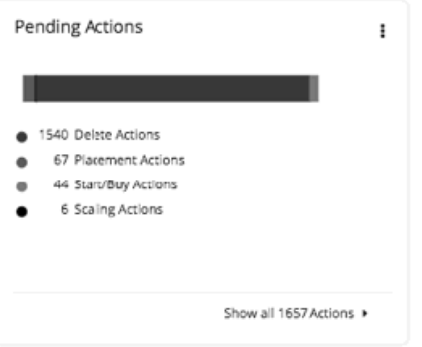

■ リスト

チャートの範囲におけるアクションの簡略リストアクション詳細とアクションを実行するための制御とともに、全リストを表示 するには、チャートの下部にある **[Show All]** をクリックします。

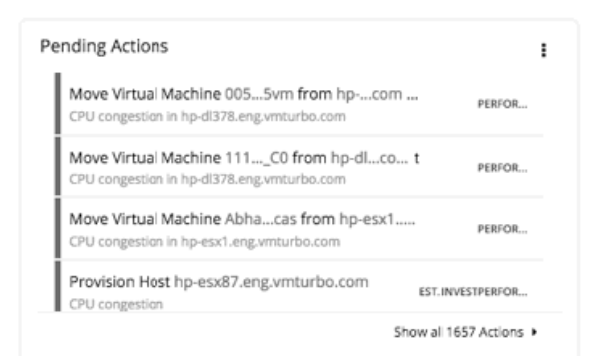

### **保留中のアクションの実行と表示**

保留中のアクションチャートの下部で、**[Show All Actions]** をクリックして、チャートの範囲内にある保留中のアクションの完全な リストを表示します。

<span id="page-187-0"></span>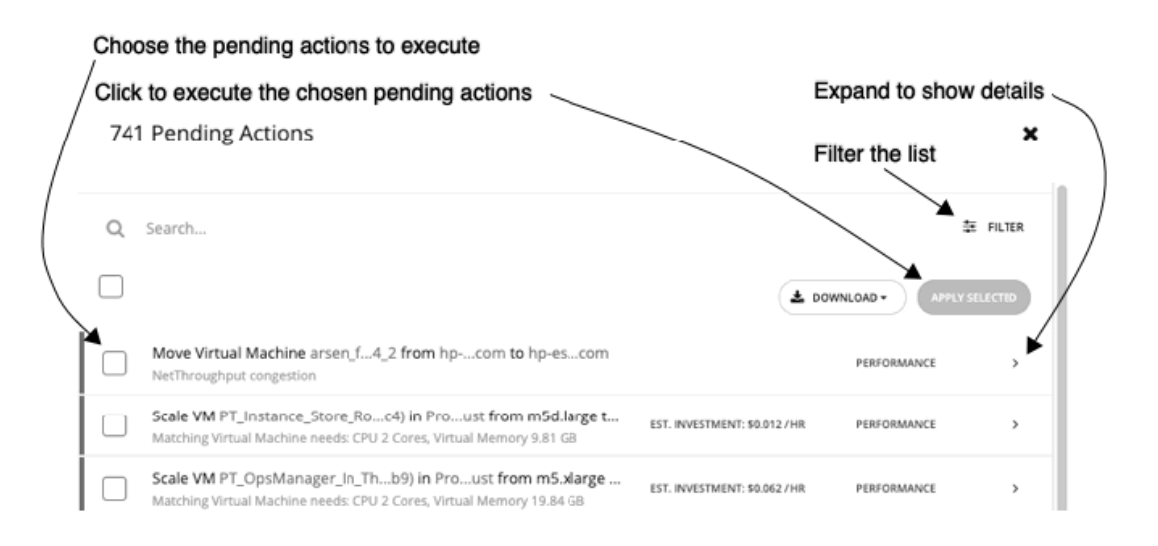

保留中のアクションを実行するには、対象のアクションを選択して **[APPLY SELECTED]** をクリックします。一度に複数のアクション を実行できます。

**DOWNLOAD** を使用して、リストを CSV ファイルとしてダウンロードします。

[**Search]** を使用して、文字列の一致でリストをフィルタリングします。また、アクションタイプ、アクションモード(手動または自 動)、またはアクションカテゴリでリストをフィルタ処理することもできます。

各リストエントリを展開して、推奨アクションの詳細を表示できます。

# [Risks Avoided] チャート

Workload Optimization Manager が推奨するアクションを実行することで、環境の正常性が向上し、パフォーマンスやコストに対す るリスクを回避することができます。時間の経過とともに回避されたリスクの数が示されます。たとえば、回避されたオーバープロ ビジョニングや輻輳のリスクの数を表示できます。

### **グラフの種類**

チャートの表示は次のように設定できます。

- テキスト
- リングチャート
- 水平バー

# [Improvement Statistics] チャート

Workload Optimization Manager は、設定した自動化ポリシーに応じて、自動的にアクションを実行または推奨します。推奨処置に ついて、[Improvement Statistics] チャートを使用して、保留中のアクションをすべて承認するとリソースの使用率がどのように変化 するかを示すことができます。

エンティティの種類に応じて、次のタイプの [Improvement Statistics] チャートを指定できます。

- アプリケーション リソース
- 消費されたアプリケーション リソース
- 履歴パフォーマンス
- ワークロードの密度
- コンピューティングリソース
- 提供されたコンピューティングリソース
- 消費されたコンピューティングリソース
- ストレージ リソース
- ネットワーク リソース

#### <span id="page-188-0"></span>ahah **CISCO**

### **エンティティ タイプ**

選択できるエンティティタイプは次のとおりです。

- アプリケーション
- コンテナ
- コンテナ ポッド
- ビジネス ユーザー
- データセンター
- データベース
- データベース サーバ
- デスクトップポッド
- ディスク アレイ
- ロードバランサ
- ネットワーク
- ホスト
- ストレージコントローラ
- ストレージデバイス
- ビューポッド
- 仮想アプリケーション
- 仮想データセンター
- 仮想マシン

### **グラフの種類**

チャートには、情報が表形式で表示されます。すべての保留中のアクションが実行された後、現在の使用率と予想される使用率を比 較して、特定のリソースを一覧表示します。

# [Optimized Improvements] チャート

Workload Optimization Manager は、設定したポリシーに応じて、自動的にアクションを実行または推奨します。推奨処置につい て、[Optimized Improvements] チャートを使用して、保留中のアクションをすべて承認するとリソースの使用率がどのように変化す るかを示すことができます。

## **エンティティ タイプ**

選択できるエンティティタイプは次のとおりです。

- アプリケーション
- コンテナ
- コンテナ ポッド
- ビジネス ユーザー
- データセンター
- データベース
- データベース サーバ
- デスクトップポッド
- ディスク アレイ
- ロードバランサ
- ネットワーク
- ホスト
- ストレージコントローラ
- ストレージデバイス
- ビューポッド
- <span id="page-189-0"></span>■ 仮想アプリケーション
- 仮想データセンター
- 仮想マシン

### **コモディティ**

エンティティタイプに応じて、測定するさまざまなリソースコモディティを追加できます。たとえばホストのチャートでは、CPU、 メモリ、さらには同じホスト(プロバイダ内フロー)または他のホスト(DPOD 内フローまたは DPOD 間フロー)上にある VM 間の ネットワークフローなどのコモディティも測定することができます。

#### **表示**

チャートには、範囲内のエンティティについて 2 つの棒グラフが表示されます。1 つは現在の消費についてのチャート、もう 1 つは 保留中のすべてのアクションを承認した場合に予想される消費を示すチャートです。

例:アプリケーションの [Optimized Improvements] チャート

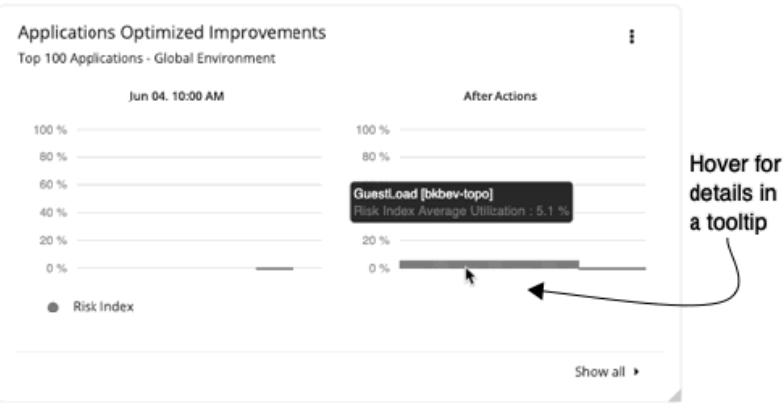

# [Cloud Cost Comparison] チャート

[Cloud Cost Comparison] チャートには、保留中のアクションが実行される前後の現在のリソース使用率が表示されます。エンティテ ィに対して保留中のアクションを実行すると、エンティティは [After Actions] の状態になります。

#### **注:**

保留中の RI の購入アクションがリアルタイムである場合(計画にはない)、Workload Optimization Manager は、それらを実行した 場合に発生するコストのみを予測することができます。完全なデータは、RI を実際に購入した後にのみ使用可能であるため、これは 見積もりとなります。これらの見積もりには、新たに購入した RI 容量に対してワークロードをスケーリングした後のコストが反映さ れます。すでに購入した RI にスケーリングする場合、チャートには実際のコストが反映されます。

**注:** 

RI の費用は、アカウントレベルで発生します。クラウドビューまたは VM のグループのクラウドプランの場合、クラウドコスト比較 チャートには、アカウントまたはアカウントのグループ(請求ファミリを含む)を対象とした場合の RI コストまたは料金が表示され ます。

## **エンティティ タイプ**

選択できるエンティティタイプは次のとおりです。

- データベース
- データベース サーバ
- ストレージデバイス
- 仮想マシン
- ワークロード

チャートの表示は次のように設定できます。

- 折れ線グラフ
- 表形式

表には、次の変更とコストが表示されます。

- パフォーマンスリスクがあるワークロード Qos がリスクにさらされる可能性がある、この範囲内の VM、データベース、またはデータベース サーバの数。
- 効果性改善の機会があるワークロード 十分に使用されていない、または RI を使用してコストを改善できるこの範囲内の VM、データベース、またはデータベース サー バの数。
- オンデマンドのデータベースコスト 範囲内のデータベースのオンデマンドコスト。予約済みの価格は考慮されません。
- ストレージコスト 適用済み、または未適用の VM ストレージのコスト。
- 合計コスト この範囲内のさまざまなコストの合計。
- コンプライアンス違反のワークロード 現在の設定要件または定義されたポリシーに違反する、この範囲内の VM、データベース、またはデータベース サーバの数。
- 予約済みコンピューティングのコスト この VM の範囲で、予約期間中に月額コストとして償却される、RI 価格の対象となるリソースの月額料金と前払い料金。
- オンデマンドコンピューティングのコスト 必要に応じて OS ライセンスを含む、アクションの前後の VM のオンデマンドコスト。アクション後のコストは、スケーリング アクションと RI カバレッジの変更の結果です。VM は、保留中の RI 購入アクションには拡張されません。

例:すべてのクラウド ワークロードの範囲を示す表形式の [Cloud Cost Comparison] チャート。[After Actions] 列は、保留中のすべ てのアクションを実行した後のクラウド ワークロードの状態を示します。

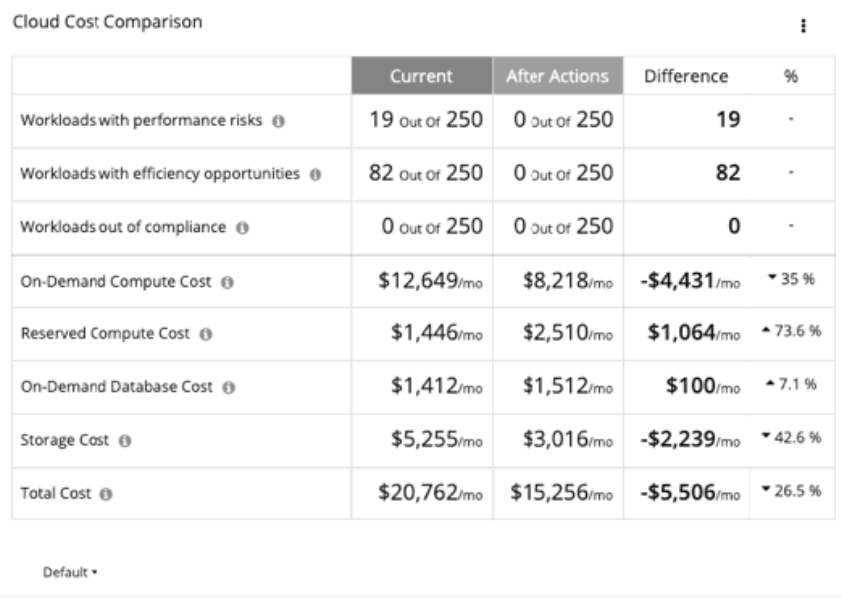

# <span id="page-191-0"></span>[Potential Savings or Investment] チャート

[Potential Savings or Investment] チャートを使って、潜在的な削減または必要な投資を調べることができます。これらのチャート は、Workload Optimization Manager が特定する保留中のすべてのアクションを実行した場合の、潜在的な削減または必要な投資を 分析の結果として示します。

たとえば、ホストを一時停止する保留中のアクションがある場合、[Potential Savings] チャートでは削減を示します。クラウド環境 やハイブリッド環境では、プロバイダーのワークロードを移動し、ホストまたはデータストアをデコミッションすることができま す。[Potential Savings] チャートには、これらのアクションによって生じるコスト削減が示されます。

一部のワークロードがパフォーマンスリスクになる可能性がある場合は、Workload Optimization Manager によって、より多くのホ ストまたはストレージ リソースをプロビジョニングするアクションが判断されることがあります。必要な投資グラフには、これらの アクションが支出の増加にどのように変換されるかが示されています。

[Necessary Investments] チャートでは、コストがゼロのスケーリングアクションも追跡します。スケーリングアクションによって は、コストの削減結果がゼロになることがあります。コストがゼロのスケーリングアクションの例としては、仮想マシンが 100% の RI 使用率のインスタンス タイプから 100% の RI 使用率の別のインスタンス タイプに変更された場合です。コストがゼロのスケーリ ングアクションの別の例として、仮想マシンがインスタンス タイプから別のインスタンス タイプに変更され、RI カバレッジが変更さ れない場合が挙げられます。

# **タイプ**

**[Potential Savings]** または **[Necessary Investments]** を選択できます。

# **グラフの種類**

チャートの表示は次のように設定できます。

- テキスト
- リングチャート
- 水平バー

# ステータスと詳細に関するチャートタイプ

これらのチャートウィジェットは、環境のステータスと特定のエンティティに関する詳細情報を示します。

# [Health] チャート

[Health] には、環境の現在のステータスがエンティティタイプ別に表示されます。たとえば、環境内のすべてのホストの正常性、また はパブリック クラウド リージョンで実行されているすべてのワークロードの正常性を表示するように選択できます。

# **エンティティ タイプ**

選択できるエンティティタイプは次のとおりです。

- アプリケーション
- コンテナ
- コンテナ ポッド
- ビジネス ユーザー
- データセンター
- データベース
- データベース サーバ
- デスクトップポッド
- ディスク アレイ
- ロードバランサ
- ネットワーク
- ホスト

<span id="page-192-0"></span>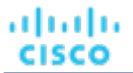

- ストレージコントローラ
- ストレージデバイス
- ビューポッド
- 仮想アプリケーション
- 仮想データセンター
- 仮想マシン

チャートの表示は次のように設定できます。

- テキスト
- リングチャート
- 水平バー

# [Basic Info] チャート

[Basic Info] チャートには、チャートウィジェットの範囲値に対して選択した 1 つのエンティティまたは個々の Azure リソースグルー プの情報の概要が表示されます。

## **タイプ**

次のオプションを選択できます。

- エンティティ情報。 エンティティの説明(ID、名前、状態、重大度、ターゲット名など)が表示されます。
- タグの関連情報 エンティティまたは個々の Azure リソースグループに使用可能なタグ情報が一覧表示されます。たとえば、クラウド環境で仮想 マシンにタグが適用されている場合、チャートには仮想マシンのタグが表示されます。

#### **表示**

チャートには、情報が表形式で表示されます。

# [Capacity and Usage] チャート

これらのチャートには、表示するリソースのリスト、割り当てられたキャパシティ、および使用中の割り当て済みキャパシティの量 が表示されます。

### **エンティティ タイプ**

選択できるエンティティタイプは次のとおりです。

- アプリケーション
- コンテナ
- コンテナ ポッド
- ビジネス ユーザー
- データセンター
- データベース
- データベース サーバ
- デスクトップポッド
- ディスク アレイ
- ロードバランサ
- ネットワーク
- ホスト
- <span id="page-193-0"></span>■ ストレージコントローラ
- ストレージデバイス
- ビューポッド
- 仮想アプリケーション
- 仮想データセンター
- 仮想マシン

### **コモディティ**

エンティティタイプに応じて、測定するさまざまなリソースコモディティを追加できます。たとえばホストのチャートでは、CPU、 メモリ、レディキュー、さらには同じホスト(プロバイダ内フロー)または他のホスト(DPOD 内フローまたは DPOD 間フロー)上 にある VM 間のネットワークフローなどのコモディティも測定することができます。

### **表示**

チャートには、情報が表形式で表示されます。

# [Multiple Resources] チャート

[Multiple Resources] チャートには、エンティティまたはエンティティのグループのコモディティの履歴使用率が表示されます。

### **エンティティ タイプ**

選択できるエンティティタイプは次のとおりです。

- アプリケーション
- コンテナ
- コンテナ ポッド
- ビジネス ユーザー
- データセンター
- データベース
- データベース サーバ
- デスクトップポッド
- ディスク アレイ
- ロードバランサ
- ネットワーク
- ホスト
- ストレージコントローラ
- ストレージデバイス
- ビューポッド
- 仮想アプリケーション
- 仮想データセンター
- 仮想マシン

### **コモディティ**

エンティティタイプに応じて、測定するさまざまなリソースコモディティを追加できます。たとえばホストのチャートでは、CPU、 メモリ、レディ キュー、さらには同じホスト(プロバイダ内フロー)または他のホスト(DPOD 内フローまたは DPOD 間フロー)上 にある VM 間のネットワークフローなどのコモディティも測定することができます。

### **ピーク時の表示**

チャートにピーク情報を含めるには、**[Show Peaks]** チェックボックスをオンにします。

#### <span id="page-194-0"></span>**表示**

チャートには過去の使用率が表示され、選択されている場合は、折れ線グラフにピーク情報が表示されます。

# [Resources] チャート

[Resources] チャートには、時間の経過に伴うリソースの使用率がチャートの範囲内のエンティティごとに表示されます。プロット には、平均使用率、最大値と最小値、および平均キャパシティが表示されます。チャートタイトルには、プロットしているリソース と、チャートの現在の範囲(デフォルトの範囲と異なる場合)が表示されます。

環境に関する詳細を表示するには、特定のコモディティの使用率を示すチャートを設定します。たとえば、複数の [Resources] チャ ートの範囲を同じクラスタに設定して、ダッシュボードを作成できます。このようなダッシュボードを使用すると、そのクラスタの 正常性を詳細に確認できます。または、各チャートの範囲を異なるクラスタに設定してダッシュボードを作成することもできます が、すべてのチャートに同じリソース使用率が表示されます。

### **コモディティ**

[Resources] チャートは、次のいずれかのリソースに設定できます。

- 運用コスト クラウドのワークロードの場合、クラウド プロバイダーの VM コンピューティングコスト、ストレージコスト、OS ライセンス コスト、およびスタティック IP コストがあります。
- **CPU**

ホストの CPU 容量(MHz 単位で測定)。処理に費やす CPU サイクルの割合を示しています。

- IO スループット ホストの IO アダプタを介したデータレート(KB/秒単位で測定)。
- メモリ ホスト メモリ(キロバイト単位で測定)。
- ネットワークスループット ホストのネットワーク アダプタを介したデータレート(KB/秒単位で測定)。
- プロバイダー内フロー 同じホスト上にある VM 間のネットワークフローの測定。
- DPOD 内フロー DPod が検出された場合に、同じ DPod 内の異なるホスト上にある VM 間のネットワークフローの測定。
- クロス DPOD フロー 同じデータセンター内の異なるホスト上の VM 間のネットワークフローの測定。同じ DPod の一部ではありません。
- クロスサイトフロー 異なるデータセンターの異なるホスト上の VM 間のネットワークフローの測定。
- リスク指標 コンシューマが体験する Quality of Service (QoS)への影響の尺度。プロバイダーのリスク指標が高いほど、そのプロバイダー のサービスのコンシューマへの QoS に対するリスクが高まります。
- ストレージ アクセス 1 秒あたりのストレージ アクセスの操作。
- ストレージ容量 データストアの容量(KB 単位で測定)。
- プロビジョニングされたストレージ

指定されたストレージがオーバーサブスクライブされている量。プロビジョニングされたストレージの容量は、ストレージのオ ーバープロビジョニングされたパーセンテージ(デフォルトでは 200)をストレージ容量に掛けたものです。この値が高いほ ど、ストレージがオーバーコミットされるリスクが高くなります。

■ 仮想 CPU

VM ゲスト OS に割り当てられた CPU 容量(MHz 単位で測定)。

仮想メモリ

<span id="page-195-0"></span>VM ゲスト OS に割り当てられたメモリ(キロバイト単位で測定)。

割り当てられた VMem の割合は、VMem 制限(設定されている場合)または割り当てられた VMem 容量のいずれか小さい方に 対して測定されることに注意してください。これは、レポートおよび推奨されるアクションにも当てはまります。たとえば、VM に 8 GB の VMem が割り当てられているものの、4 GB の制限があるとします。この場合、チャートのパーセンテージは、4 GB の使用率を示しています。

■ 仮想ストレージ VM に割り当てられた仮想ストレージ(キロバイト単位で測定)。

## **オプション**

コモディティに応じて、**[Show Utilization]** または **[Show Capacity]** を選択して、チャートに情報を含めることができます。

### **グラフの種類**

次のタイプの表示を設定できます。

- 折れ線グラフ 時間の経過に伴うリソース使用率を示す折れ線グラフ。緑色の縦棒は現在の瞬間を示しています。右側に広がったプロットは、 将来予測される使用状況を示しています。
- 帯グラフ

折れ線は、使用されている平均キャパシティと平均使用率をプロットします。チャートには、厚さによって最大値と最小値を示 す帯が表示されます。

# [Top Utilized] チャート

[Top Utilized] チャートには、使用率が最も高いエンティティまたはグループが表示されます。

## **エンティティ タイプ**

選択できるエンティティタイプは次のとおりです。

- アカウント(パブリック クラウド)
- アプリケーション
- コンテナ
- コンテナ ポッド
- クラスタ(ホスト)
- ビジネス ユーザー
- データセンター
- データベース
- データベース サーバ
- デスクトップポッド
- ディスク アレイ
- ロードバランサ
- ネットワーク
- ホスト
- リソースグループ
- ストレージコントローラ
- ストレージデバイス
- ビューポッド
- 仮想アプリケーション
- 仮想データセンター
- 仮想マシン
- ボリューム
- 無駄になっているファイル

## <span id="page-196-0"></span>**データ タイプ**

エンティティタイプ(たとえば、クラスタ)によって、チャートで **[Headroom]** または **[Utilization]** の情報を選択できます。

## **コモディティ**

エンティティタイプによって、測定する 1 つまたは複数の異なるリソースコモディティを追加できます。

### **表示**

チャートには、設定したコモディティの消費別に上位エンティティが一覧表示されます。エンティティのタイプと範囲に応じて、情 報をソートできます。使用率の詳細を表示するには、エンティティの上にカーソルを移動してツールチップを表示します。エンティ ティにドリルダウンするには、チャートウィジェットでエンティティ名をクリックします。これにより、範囲がそのエンティティに 設定されます。

例:CPU のヘッドルームまたは CPU の枯渇によってソート可能な上位クラスタのチャート。

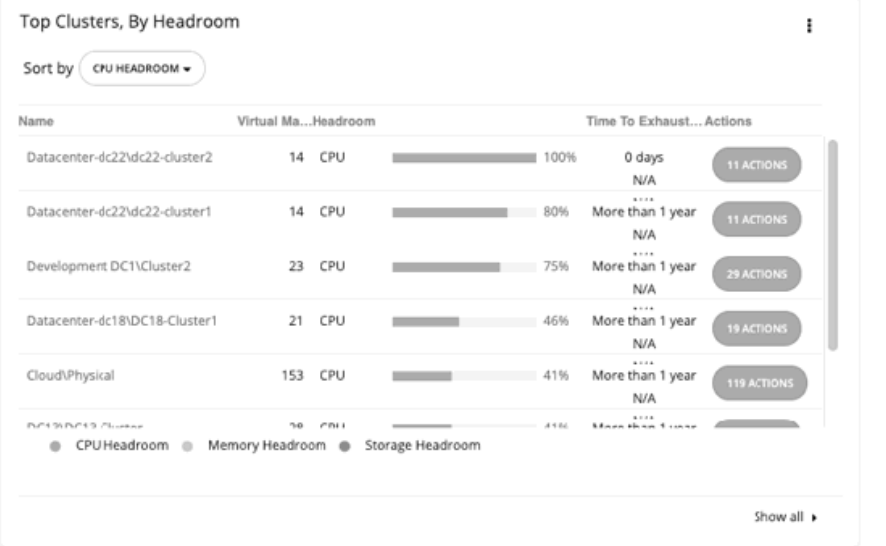

# [Workload Health] チャート

[Workload Health] チャートには、コンプライアンス、効率向上、およびパフォーマンスアシュアランスの観点からのワークロードの 正常性が示されます。これらのチャートでは、チャートウィジェットの範囲に選択されたワークロードについて、現在の(リアルタ イムの)データが使用されます。

### **グラフの種類**

チャートの表示は次のように設定できます。

- テキスト
- リングチャート
- 水平バー

#### **内訳**

次のオプションを選択できます。

■ コンプライアンス

ワークロードが配置ポリシーに違反していないかどうかを示します(「コンプライアンス」)。配置ポリシーに違反して、準拠 していないワークロードがホスト上で実行されていたり、ストレージに配置されていたりする可能性があります。

効率性の改善

ワークロードが使用率の低いホストで実行されているかどうか、またはワークロードが使用されていないかどうかを示します。 リストに表示される効率性の改善は、コスト削減のために考慮する必要があるアクションを示しています。

<span id="page-197-0"></span>■ パフォーマンスアシュアランス

ワークロードが正常に実行されているかどうかを示します。たとえば、使用率が低い場合、チャートにはパフォーマンスを向上 させるために考慮する必要があるアクションが示されます。ワークロードのサイズを変更したり、より多くのリソースを持つホ ストに移動したりすることを検討できます。

[Workload Health] チャートには、ワークロードの正常を向上させるために考慮する必要があるアクションが示されます。アクション のリストを表示するには、チャートの下部にある **[Show Actions]** をクリックします。

# [Environment] チャート

[Environment] チャートには、環境の概要が示されます。管理しているターゲットを表示し、Workload Optimization Manager がター ゲットで検出したエンティティをカウントします。たとえば、クラウド サービス プロバイダー、ハイパーバイザ、およびワークロー ドの数を表示できます。

### **環境タイプ**

次のいずれかのビューを選択できます。

- ハイブリッド (オンプレミスとクラウドの両方)
- クラウド
- オンプレミス

### **表示**

チャートには、情報がテキストチャートタイプで表示されます。

# [Workload Improvements] チャート

[Workload Improvements] チャートでは、時間の経過とともに環境内のワークロードの正常性を追跡し、その期間内に Workload Optimization Manager が実行したアクションの数に正常性をマッピングします。

チャートには、実行されたアクションの重大性と値が表示されます。

- 全体的なワークロード 経時的なワークロードの合計数。
- パフォーマンスリスクがあるワークロード 正常に実行されていないワークロード。
- 非効率なワークロード 使用率の低いホストで実行されているワークロード、または使用されていないワークロード。
- コンプライアンス違反のワークロード 配置ポリシーに違反しているワークロード。配置ポリシーに違反して、コンプライアンスに準拠していないワークロードがホス ト上で実行されていたり、ストレージに配置されていたりする可能性があります。
- 実行されたアクション Workload Optimization Manager が実行したアクション。

垂直線は、環境で最後のデータポイントがいつポーリングされたかを示します。

# **環境タイプ**

次のいずれかのビューを選択できます。

- ハイブリッド (オンプレミスとクラウドの両方)
- クラウド
- オンプレミス

#### <span id="page-198-0"></span>**表示**

チャートには、情報が折れ線グラフで表示されます。

# クラウドに関するチャートタイプ

これらのチャートウィジェットは、クラウド環境のステータスに関する情報を提供します。

コストと削減を表示する多くのクラウドのチャートウィジェットでは、Workload Optimization Manager はクラウド サービス プロバ イダーからの課金レポートを使用して、全体的なコストの図を作成します。データには、サービス プロバイダーが課金レポートに含 めるすべてのコストが含まれます。Workload Optimization Manager は、これらのレポートを解析して、クラウドのチャートウィジ ェットに使用する形式に変換します。

#### **注:**

Workload Optimization Manager が AWS 月次レポートにアクセスするには、AWS アカウントでコストと使用状況レポートを作成 し、S3 バケットに保存する必要があります。

# [Billing Breakdown] チャート

[Billing Breakdown] チャートを使用すると、クラウド サービスの支出を追跡できるため、全体的なコスト、リージョン別コスト、ま たはクラウド アカウント別コストを追跡することができます。Workload Optimization Manager は、クラウド アカウントと、ターゲ ットとして設定した Azure サブスクリプションによって、クラウド サービスの価格を検出します。Workload Optimization Manager はクラウド サービス プロバイダーからの課金レポートを使用して、全体的なコストの図を作成します。データには、サービス プロバ イダーが課金レポートに含めるすべてのコストが含まれます。

### **グラフの種類**

チャートの表示は次のように設定できます。

- テキスト
- リングチャート
- 水平バー

# [Estimated Cost Breakdown] チャート

パブリック クラウドのコストを把握するために、データベース、データベース サーバ、ストレージデバイス、仮想マシン、およびワ ークロードのコストを確認できます。ダッシュボードまたはこのチャートを含む任意のビューに移動して、クラウドコストが時間の 経過とともにどのように変化するかをすぐに確認することが可能です。

[Estimated Cost Breakdown] では、次のことが表示されます。

- RI を使用した合計の計算: ワークロードテンプレートに割り当てられている、予約済みインスタンスのコストを含むリソースの コスト。
- 接続ストレージ:異なるストレージ階層のストレージの使用率のコスト。
- ライセンス:仮想マシンがオープンソースのオペレーティング システム (OS)上にない場合のオペレーティング システムのコ スト。アプリケーションライセンスのコストも指定可能です。
- IP:静的 IP アドレスの使用を契約している場合は、仮想マシンの静的 IP アドレスのコスト。
- スポット計算:実行中のスポットインスタンスのコスト。
- その他:凡例に 5 つ以上のカテゴリがある場合、「その他 」は残りのカテゴリを表します。このチャートでは、「その他 」はネ ットワークコストなどの他のコストの組み合わせを表します。

## **エンティティ タイプ**

選択できるエンティティタイプは次のとおりです。

- データベース
- データベース サーバ
- ストレージデバイス
- <span id="page-199-0"></span>仮想マシン
- ワークロード

チャートの表示は次のように設定できます。

- テキスト
- リングチャート
- 水平バー
- 例:仮想マシンのコスト内訳

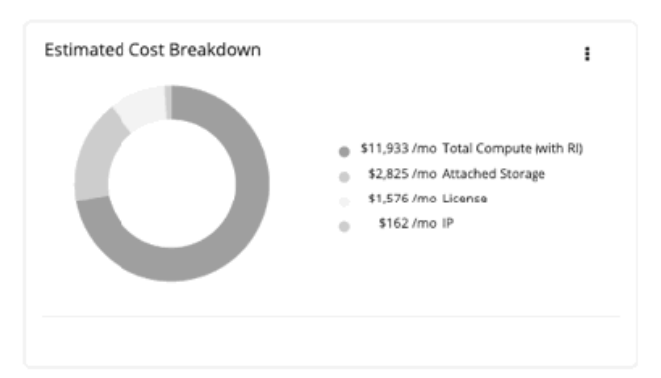

# [Expenses] チャート

パブリック クラウド環境のコストを管理するために、Cisco は、環境内のワークロードのコンピューティング、ストレージ、ライセ ンス、および IP のコストを追跡します。クラウドリソースの消費が多すぎますか?経費チャートを使用して、コストがどのように変 化しているかを確認し、これらのコストを経時的に追跡します。

**注:** 

経費チャートに表示されるコストは、クラウドコスト比較チャートのコストとは異なる場合があります。これは、クラウドコスト比 較チャートに、接続されていないボリュームや未使用の RI など、追加のコスト貢献項目も含まれているためです。

### **クラウド コスト**

Cisco は、サービスおよびワークロードの費用のコストを使用して、クラウドの支出を追跡します。サービスコストデータ、コンピュ ーティング、ストレージ、ライセンス、および IP のコストの詳細については、「 [クラウドコストの追跡](#page-28-0)(*29* ページ) 」を参照して ください。

# **コモディティ**

パブリック クラウドの支出を把握するために、クラウド サービス、クラウド アカウント、クラウド プロバイダーごとにコストを確 認できます。ダッシュボードまたはこのチャートを含む任意のビューに移動して、クラウドコストが時間の経過とともにどのように 変化するかをすぐに確認することが可能です。

次のオプションを選択できます。

- 費用
- 平均費用
- クラウド サービス プロバイダーによるコストの内訳
- クラウド アカウントごとのコスト内訳
- クラウド サービスごとのコストの内訳
- ワークロードコストの内訳

# **クラウド アカウント**

コモディティの**クラウド サービスごとのコストの内訳**を選択した場合は、設定されているパブリック クラウド ターゲットに応じ て、1 つ以上の特定のアカウントを選択できます。

チャートの表示は次のように設定できます。

- 折れ線グラフ
- 積み上げ棒グラフ
- 面グラフ

次に例を示します。

■ 費用

時間の経過に伴う 1 時間ごとのコストと、月間および年間の総コストを確認します。

■ 平均費用 各仮想マシンの平均コストと、月間および年間の総コストを表示します。

■ クラウド サービス プロバイダーによるコストの内訳

クラウド環境で使用する各クラウド サービス プロバイダーの時間の経過に伴うコスト。たとえば、AWS で発生したコストを Azure のコストと比較できます。

次に例を示します。

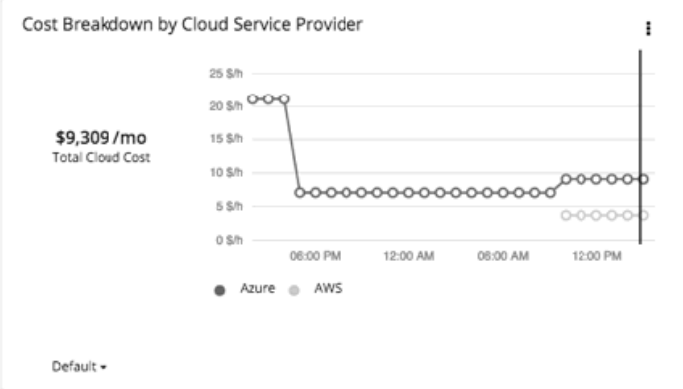

1 つのサービス プロバイダーの複数のアカウントを開くことができます。異なるサービス プロバイダーでワークロードを実行し ている場合、このチャートには、それらのコストの分布が表示されます。

■ クラウド アカウントごとのコスト内訳

Workload Optimization Manager でターゲットとして設定した各アカウントの一定期間のコストが表示されます。

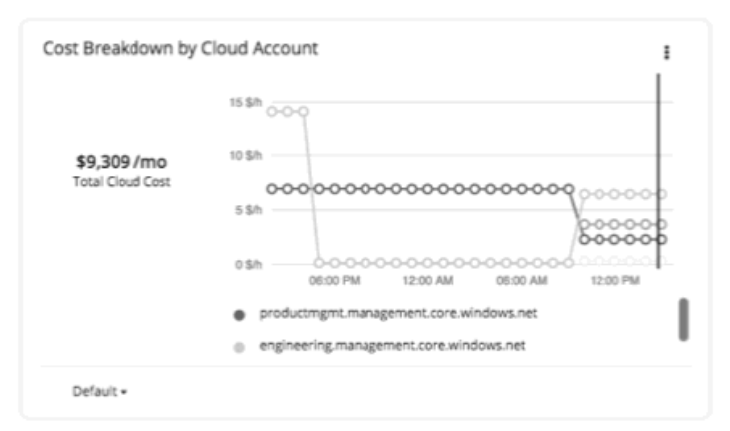

Workload Optimization Manager 用に設定した各パブリック クラウドターゲットは、パブリック クラウド アカウントを表しま す。多数のアカウントをターゲットにしている場合、このチャートでは、各ターゲットのコストをすばやく確認できます。1 つ のアカウントが異常に高いコストを示していたり、アカウントがほとんど使用されていなかったりしないかを確認して、終了を 検討することもできます。

■ クラウド サービスごとのコストの内訳

このチャートには、クラウド サービスによるクラウドコストが時系列で表示されます。たとえば、クラウド サービス別のクラウ ドコストの内訳を確認できます。

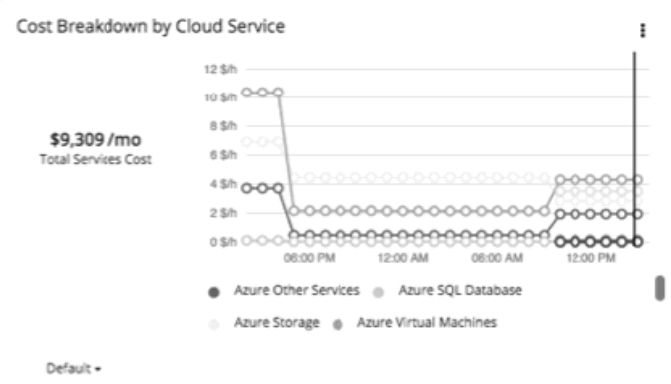

各支出を把握して、さまざまなサービスの使用を評価することができます。AWS クラウドの場合、サービス名が「Amazon」ま たは「AWS」で始まることに注意してください。その他のサービスについては、サービス プロバイダーの請求レポートに表示さ れる名前を示します。このグラフのスコープを Azure リソースグループまたはリソースグループのグループに設定することもで きます。

■ ワークロードコストの内訳

このチャートには、クラウド使用率の各コンポーネントの経時的なコストが表示されます。次のコストを確認できます。

- オンデマンドコンピューティング
- IP(ワークロード用の静的 IP)
- –ライセンス(OSライセンス)
- ストレージ
- スポット計算
- RI コンピューティング

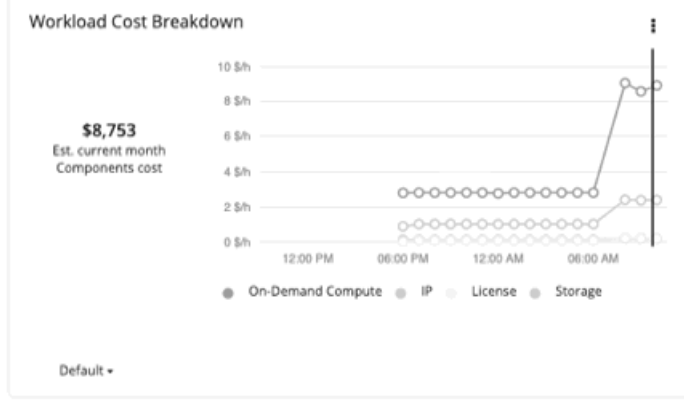

#### **[Reading a Cost Breakdown] チャート**

時間の経過に伴う全体的なコストを追跡します。チャートの時間スケールは、ビュー全体に設定したタイムスケール(概要、クラウ ド、または詳細ビュー)と一致します。チャートには、環境で最後のデータポイントがいつポーリングされたかを示す垂直線が表示 されます。縦線の右側にあるデータポイントは、将来の予測です。

#### **注:**

このコスト情報は、課金レポートから取得します。時間スケールを変更すると、Workload Optimization Manager は、レポートされ た情報をそのスケールと一致するように適切な時間単位に分割します。ただし、ソースは同じままです。スケールを変更してもソー スデータには影響せず、データのポーリングも増加しません。

折れ線グラフには、1 時間あたりの全体的なコストとして考慮された経費が表示されます。チャートには、データポイントの日付と指 定された値のツールチップが表示されます。

altalta **CISCO** 

<span id="page-202-0"></span>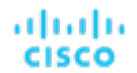

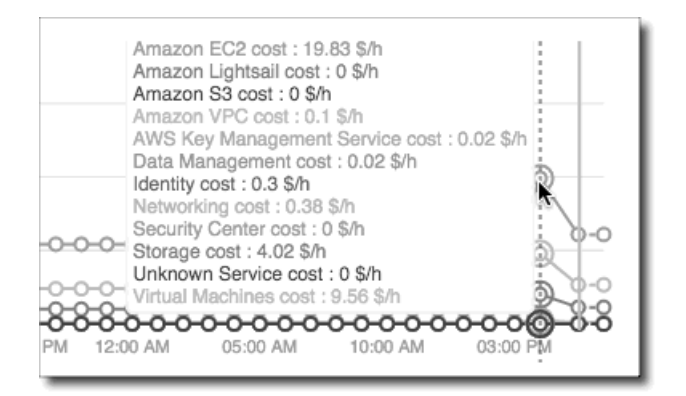

# [Template Breakdown] チャート

[Template Breakdown] チャートには、Workload Optimization Manager がチャートウィジェットの範囲で検出したクラウドテンプレ ートが表示されます。たとえば、チャートウィジェットの範囲が [All Cloud VMs] に設定されており、エンティティタイプが [Virtual Machine] に設定されている場合、チャートにはワークロードが使用するテンプレートが表示されます。

# **エンティティ タイプ**

リスト内の任意のエンティティタイプを選択できます。

### **グラフの種類**

チャートの表示は次のように設定できます。

- テキスト
- リングチャート
- 水平バー

# [Location] チャート

[Location] チャートでは、世界地図にリージョンが表示されます。また、任意のリージョンをクリックして、範囲ビューでより詳細な 情報を調べることもできます。

#### **表示**

各国のリージョンがマップチャートに表示されます。

# [Cost Breakdown By Tag] チャート

[Cost Breakdown By Tag] チャートには、Workload Optimization Manager が検出したタグ付つきのクラウド エンティティとコモデ ィティのコストが表示されます。

### **タグの設定**

リストからキーを選択し、1 つ以上の対応する値を選択します。

### **カスタム X 軸**

**[Cost Breakdown by Zone]** または **[Cost Breakdown by Zone]** の 2 つのコモディティのいずれかを使用して X 軸を定義し、1 つ以 上の値をコモディティに対して選択することもできます。

<span id="page-203-0"></span>チャートの表示は次のように設定できます。

- 面グラフ
- 積み上げ棒グラフ
- 例:タグ設定キーはワークロードタイプ、値は [other] と [production] 。

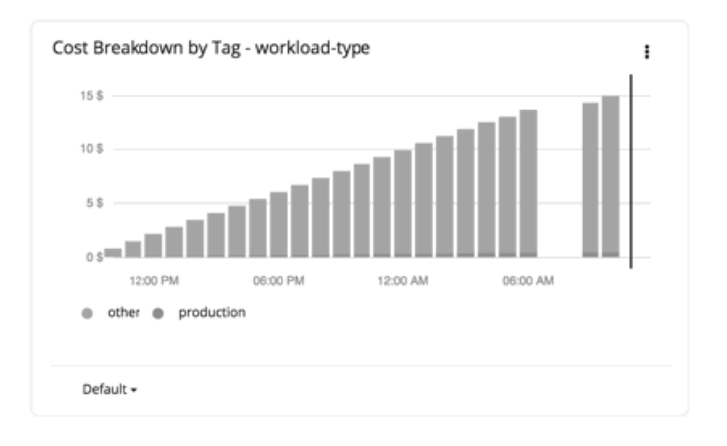

# [Cumulative Savings] チャート

[Cumulative Savings] チャートは、実行していないクラウドアクション(実施できなかったコスト削減)と比較して、実行したクラ ウドアクションのコスト削減を示します。

このチャートの範囲には、アカウントまたはサブスクリプション、あるいは、アカウントまたはサブスクリプションのグループを選 択するか、デフォルトのグローバル環境を使用することができます。デフォルトのグローバル環境を使用する場合、チャートはその 範囲のすべてのクラウド アカウントを自動的に使用します。範囲設定のその他の例としては、AWS 課金ファミリ、Azure サブスクリ プション、すべての AWS アカウントの事前定義済みグループ、またはすべての Azure アカウントの事前定義済みグループなどがあ ります。

一時停止以外のアクションの場合、ワークロードの価格差の時間単位コストと、月間 730 時間のワークロードの使用状況に基づい て、削減額が予想されます。一時停止アクションによる削減額については、一時停止ポリシーで定義されているように、ワークロー ドの価格差と実際の一時停止時間の時間単位のコストに基づいて推定されます。

実施されなかった削減額については、ワークロード価格の差異の時間単位コストと、システムに推奨されるアクションが存在する時 間数に基づいて推定されます。

[Cumulative Savings] チャートでは、Workload Optimization Manager をバージョン 2.3.0 以降にアップデートしてからの、時間の経 過に伴うコスト削減額と実施されなかった削減額を計算します。バージョン 2.3.0 より前のデータベースに保存されている履歴データ は含まれていません。

# **グラフの種類**

チャートの表示は次のように設定できます。

- テキストとエリアのチャート
- 面グラフ
- テキスト
- 例:テキストとエリア

この例では、Workload Optimization Manager が年間のコスト削減と実施されなかった削減を累積しました。

#### <span id="page-204-0"></span>altalta **CISCO**

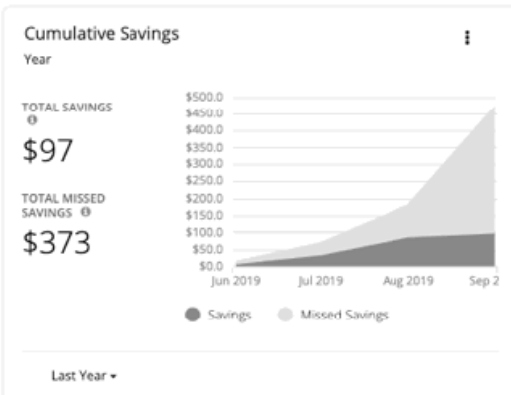

チャートの凡例では、**[Savings]** または **[Missed Savings]** をクリックして表示を変更することもできます。項目をもう一度クリックす ると、チャートがリセットされます。たとえば、削減された情報だけで傾向を表示する場合は、凡例の **[Savings]** をクリックします。

# [RI Inventory] チャート

[RI Inventory] チャートでは、Workload Optimization Manager が検出した予約済みインスタンスのワークロードを、使用するテンプレ ート別に一覧表示します。

各テンプレートの RI 情報を表示するには、チャートの下部にある **[Show all]** をクリックします。範囲に AWS と Azure の両方のクラウ ドターゲットが含まれている場合は、**[AWS]** または **[Azure]** をクリックします。任意の列ヘッダーをクリックし、リストを並べ替えま す。1 つ以上のチェックボックスを選択すると、合計数、コスト、および削減が上部に表示されます。

### **グラフの種類**

チャートの表示は次のように設定できます。

- テキスト
- リングチャート
- 水平バー

次に例を示します。

■ 水平バー

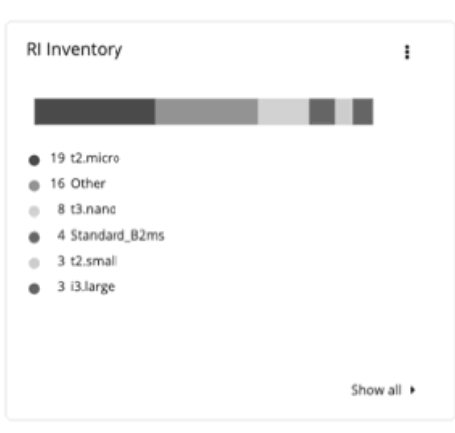

■ AWS **[Show all]** リストの表示

RI インベントリを調べるには、任意の列見出しをクリックしてリストをソートします。たとえば、次の内容でソートできます。

- パブリック クラウド アカウントでソートして、特定のアカウントに関連付けられている予約済みインスタンス ID を確認で きます。
- 有効期限でソートして、有効期限が切れている RI を確認できます。RI の有効期限が切れている場合は、[Expiration Date] 列 に [Expired] という単語が表示されます。
- 有効なコストでソートして、RI のコストを評価できます。

<span id="page-205-0"></span>支払いのタイプに応じて、RI の毎月のコストが計算されます。すべて前払いの場合は、RI の利用期間中にわたって償却され る前払金です。一部前払いの場合は、RI の利用期間中にわたって償却される前払い金と、月額料金です。前払いでの支払い がない場合は、月額料金になります。

Workload Optimization Manager は、ターゲットのパブリック クラウド アカウントで使用可能な実際の RI の価格計画から、 有効なコストと予想される使用率を計算します。

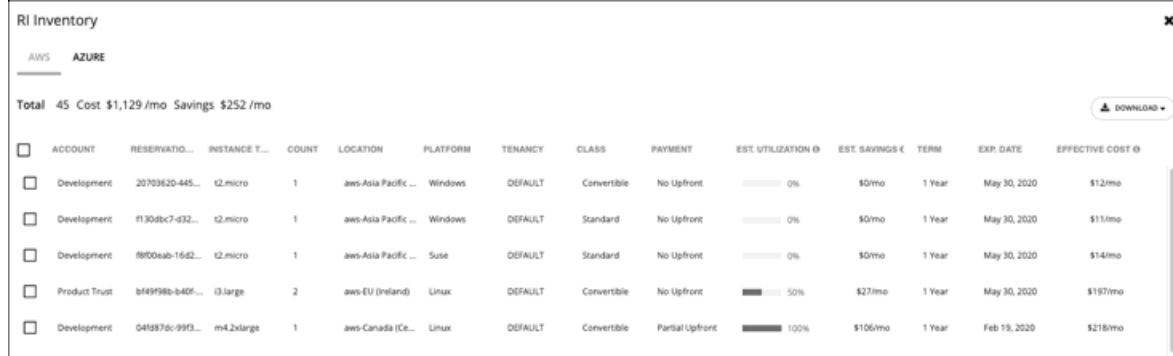

#### ■ Azure **[Show all]** リストの表示

RI インベントリを調べるには、任意の列見出しをクリックしてリストをソートします。たとえば、次の内容でソートできます。

- サブスクリプションでソートして、特定のサブスクリプションに関連付けられている注文 ID を確認できます。Azure サブス クリプションには、複数の注文を含めることができます。
- 注文 ID でソートして、注文 ID に割り当てられている RI の数を確認できます。注文には複数の RI を含めることができます。
- 範囲でソートして、RI が 1 つのサブスクリプション(単一の範囲)で共有または使用されるかを確認できます。
- 有効期限でソートして、有効期限が切れている RI を確認できます。RI の有効期限が切れている場合は、[Expiration Date] 列 に [Expired] という単語が表示されます。
- 有効なコストでソートして、RI のコストを評価できます。 支払いのタイプに応じて、RI の毎月のコストが計算されます。すべて前払いの場合は、RI の利用期間中にわたって償却され る前払金です。一部前払いタイプおよび前払いでの支払いなしのタイプの場合は、AWS にのみ適用されます。

Workload Optimization Manager は、Microsoft エンタープライズ アグリーメントのターゲットから有効なコストと予想使用 率を計算します。

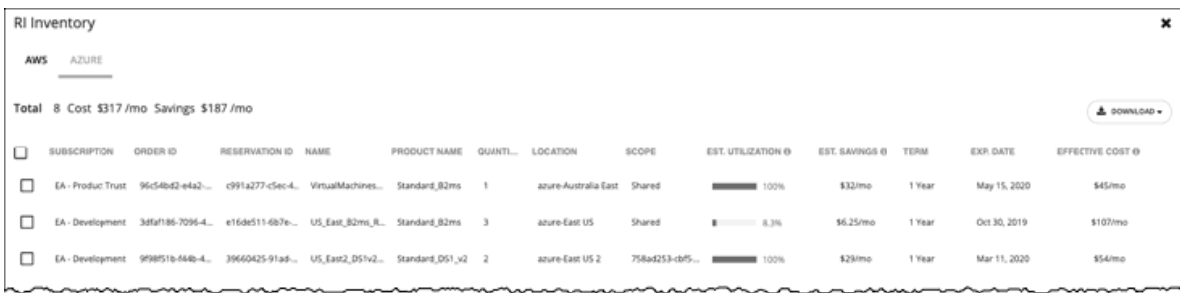

# [Recommended RI Purchases] チャート

[Recommended RI Purchases] チャートには、Workload Optimization Manager によって生成された、保留中の予約済みインスタン ス購入の予測インベントリが表示されます。Workload Optimization Manager が検出した予約済みインスタンスのワークロードを、 使用可能なテンプレート別に一覧表示します。

各テンプレートの RI 情報を表示するには、チャートの下部にある **[Show all]** をクリックします。範囲に AWS と Azure の両方のクラ ウドターゲットが含まれている場合は、**[AWS]** または **[Azure]** をクリックします。任意の列ヘッダーをクリックし、リストを並べ替 えます。たとえば、損益分岐期間(RI の削減額が RI の購入コストを上回る時間。月単位で四捨五入)でリストをソートすることがで きます。1 つ以上のチェックボックスを選択すると、合計数、初期投資コスト、および削減額が上部に表示されます。

<span id="page-206-0"></span>ahaha **CISCO** 

- チャートの表示は次のように設定できます。
- テキスト
- リングチャート
- 水平バー

次に例を示します。

■ 水平バー

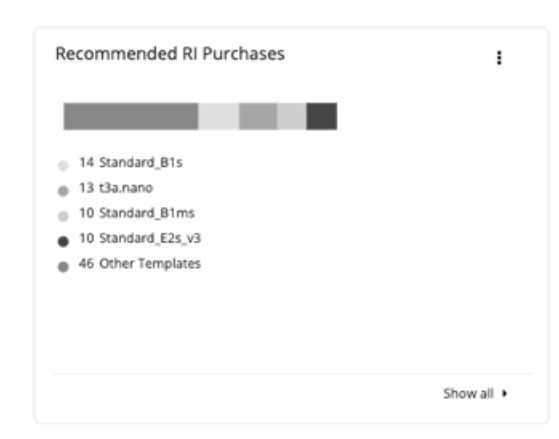

#### ■ AWS **[Show all]** リストの表示

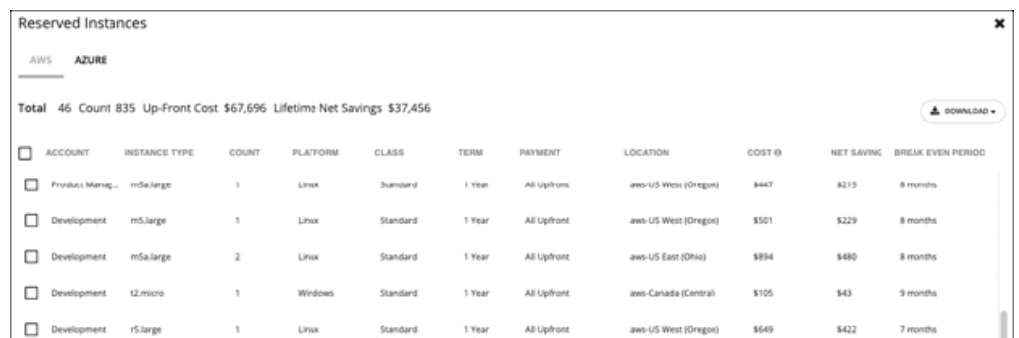

#### ■ Azure **[Show all]** リストの表示

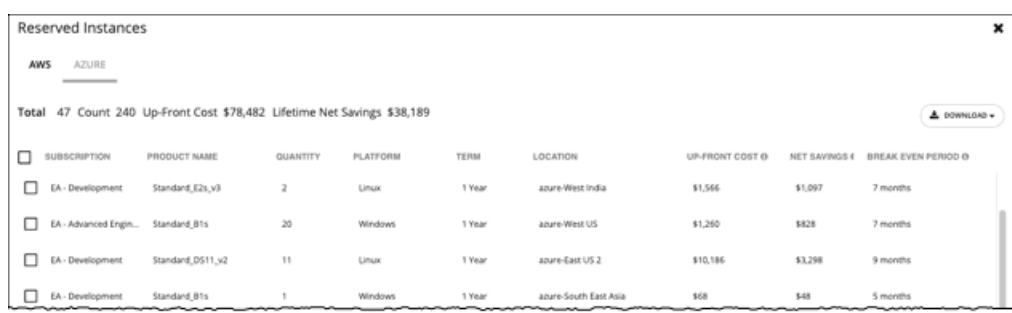

# [RI Coverage] チャート

[RI Coverage] チャートは、現在の VM ワークロードのキャパシティを、予約済みインスタンスの対象となるワークロードのキャパシ ティと比較します。

<span id="page-207-0"></span>特定の値を表示するには、チャート内のデータポイントにカーソルを移動します。垂直線のデータポイントは、現在の時点(環境で 最後にポーリングされたデータポイント)を示します。縦線の左側にあるデータポイントは履歴データを示し、右側のデータポイン トは将来の予測を示しています。

ツールチップには次の内容が表示されます。

- データポイントの日付
- RI カバレッジの割合
- NFU(AWS):チャートの範囲におけるワークロードの NFU の合計数と比較した、ワークロードキャパシティをカバーする NFU として計算された RI の数。各ワークロードには、そのインスタンス タイプに応じて正規化係数のユニットが割り当てられ ます。NFU の詳細については、「[リソースの説明](#page-18-0)(*19* ページ)」を参照してください。
- 比率(Azure): チャートの範囲におけるワークロードの RI ユニットの合計数と比較した、ワークロードキャパシティをカバー する RI ユニットの数。各ワークロードには、そのインスタンス タイプに基づいた RI ユニットが割り当てられます。

オンデマンドのワークロードのパーセンテージが高い場合は、RI カバレッジを増やすことで月額コストを削減できます。カバレッジ を増やすには、既存の RI キャパシティを持つインスタンス タイプにワークロードのサイズを変更します。より大きい RI 容量が必要 な場合は、Workload Optimization Manager が、購入する必要のある RI テンプレートを推奨します。

特定の AWS アカウントに範囲を設定した場合、アカウントのワークロードの RI カバレッジと、課金ファミリのすべての RI がチャー トに表示されることに注意してください。Azure の場合は、特定の Azure サブスクリプションに範囲を設定すると、サブスクリプシ ョンのワークロードの RI カバレッジと、サブスクリプションによって所有されている共有 RI および単一範囲の RI がチャートに表示 されます。

#### **表示**

チャートには、情報が折れ線グラフで表示されます。

例:AWS および Azure の [RI Coverage] チャート

この例では、カーソルは現在のデータポイントに置かれています。RI カバレッジは、AWS の場合は 24.7%、Azure の場合は 4.19% です。AWS の場合、35.75 NFU は、合計 144.75 NFU のうち RI でカバーされるワークロードを表します。Azure の比率は、合計 167 のうち 7 つの RI を示しています。

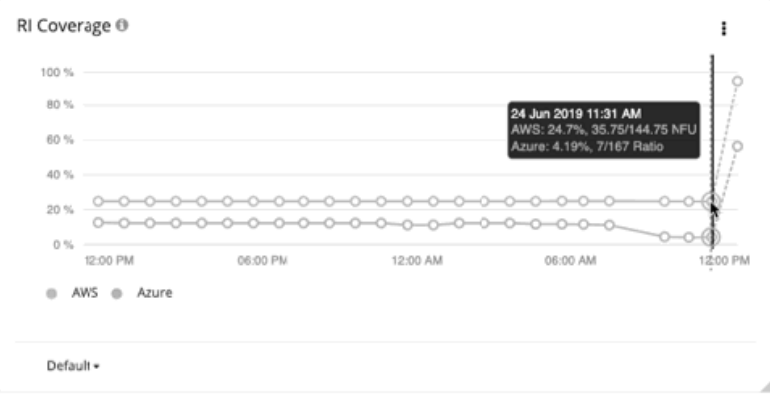

# [RI Utilization] チャート

[RI Utilization] チャートには、予約済みインスタンスのインベントリをどの程度使用したかが示されます。このチャートでは、すべて の予約済みインスタンスの容量と、仮想マシンによる RI の使用状況を比較します。縦棒の右側に広がったポイントは、将来の使用状 況を予測するものです。

目標は、縦棒の右側のエリアに示される購入した予約済みインスタンスをより多く、あるいはすべて使用することです。

特定の値を表示するには、チャート内のデータポイントにカーソルを移動します。ツールチップには次の内容が表示されます。

- データポイントの日付
- RI 使用率のパーセンテージ
- NFU(AWS):チャートの範囲の RI 合計数と比較した、仮想マシンによって消費された NFU として計算された RI の数。NFU の詳細については、「[リソースの説明](#page-18-0)(*19* ページ)」を参照してください。
- 比率 (Azure) : チャートの範囲 の RI ユニットの合計数と比較した、使用中の RI ユニットの数。各ワークロードには、インス タンス タイプに基づいた RI が割り当てられます。

<span id="page-208-0"></span>有効なコスト:チャートの範囲内のすべての RI の合計数と比較した、使用された RI の1 時間あたりの合計コスト。 特定の AWS アカウントまたは Azure サブスクリプションに範囲を設定すると、課金ファミリ全体、または単一サブスクリプション や共有サブスクリプションのワークロードの RI 使用率がチャートに表示されることに注意してください。

#### **表示**

チャートには、情報が折れ線グラフで表示されます。

#### 例:AWS および Azure の [RI Utilization] チャート

この例では、カーソルは将来のデータポイントに置かれています。RI の使用率は、AWS の場合は 82.4%、Azure の場合は 87.6% と予測されています。AWS の場合、99.5 NFUは、合計 120.75 NFU のうち、仮想マシンによって使用されている RI を表していま す。Azure の比率は、合計 121 のち 106 の RI を示しています。予測される有効なコストとして、使用されている RI は、AWS で 1 時 間あたり 2.37 ドル、Azure で 1 時間あたり 3.09 ドルになります。

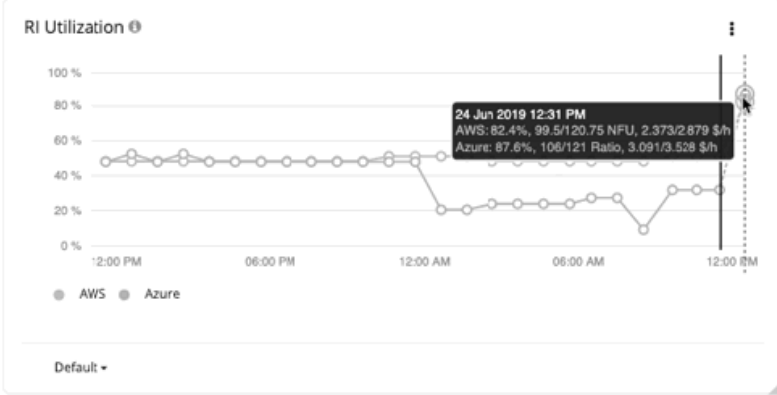

# [Cloud Estimated Cost] チャート

[Cloud Estimated Cost] チャートには、クラウドの推定月間コストと投資額が示されます。月間コストの金額は、アクション有りおよ びアクション無しの金額が集計されます。

#### **表示**

チャートには、情報がテキストチャートで表示されます。

# [Volume Tier Breakdown] チャート

パブリック クラウドのコストを管理するために、ワークロードをサポートするストレージの分布が示されています。チャートをフィ ルタリングして、指定された範囲のすべての適用済みまたは未適用のストレージを表示することができます。これにより、ストレー ジ使用率がコストにどのように影響するかを確認できます。これらのチャートでは、Workload Optimization Manager は、クラウド ターゲットのコスト情報に基づいてコストを計算します。

内訳を確認するには、チャートの下部にある **[Show all]** をクリックします。範囲に AWS と Azure の両方のクラウドターゲットが含 まれている場合は、**[AWS]** または **[Azure]** をクリックして、詳細を確認することができます。任意の列ヘッダーをクリックし、リス トを並べ替えます。1 つ以上のチェックボックスを選択すると、合計が上部に表示されます。

### **フィルタ**

すべてのストレージ階層またはボリュームを表示するには、[All Tier] を選択します。適用されていない階層またはボリュームを表示 するには、**[Unattached Tier]** を選択します。

#### **チャートの単位**

次のいずれかを選択します。

- **[Count]** では、ストレージタイプ別に存在するストレージ階層またはボリューム数を確認できます。
- **[Cost]** では、ストレージタイプ別の月間コストを確認できます。

チャートの表示は次のように設定できます。

- 水平バー
- リングチャート
- テキスト

次に例を示します。

■ ボリューム階層の内訳

このチャートには、すべてのストレージ階層またはボリュームの月間コストが表示されます。また、**[Count]** を選択して、存在 するストレージ階層またはボリュームの数をストレージタイプ別にリストすることもできます。このチャートは、リアルタイム ビューとダッシュボードで使用できます。

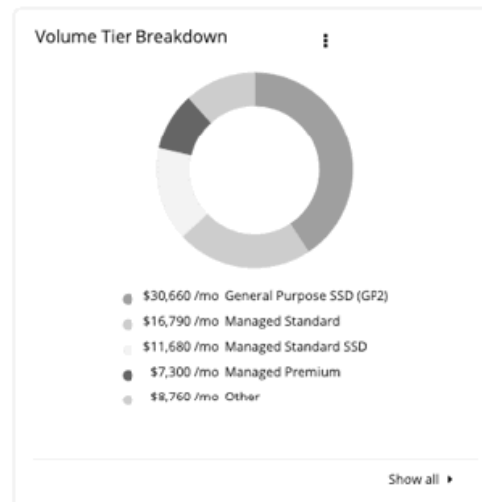

■ 未適用のボリューム階層の内訳

このチャートには、未適用のストレージ階層またはボリュームの数が表示されます。**[コスト]** を選択して、未適用のストレージ の月間コストを表示することもできます。このチャートは、リアルタイムビュー、ダッシュボード、クラウドの最適化計画の結 果で使用できます。[クラウドの最適化計画の結果](#page-119-0)については、「<u>クラウドの最適化計画の結果*(120 ページ)*」</u>を参照してくだ さい。

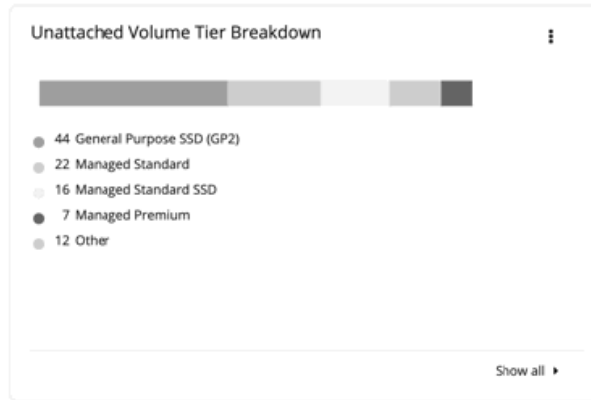

■ ボリューム階層の内訳 (クラウドへの移行計画) このチャートには、[Allocation Plan] と [Consumption Plan] のストレージの分布が表示されます。このチャートは、クラウドへ の移行計画の結果で使用できます。詳細については、「[クラウドへの移行計画の結果](#page-141-0) (142 ページ)」を参照してください。

<span id="page-210-0"></span>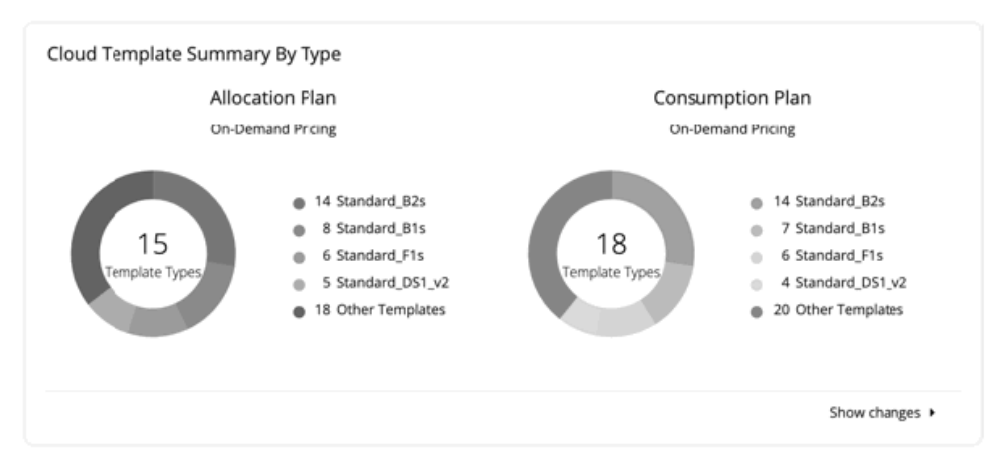

ボリューム階層の内訳(クラウドへの移行計画)

このチャートは、現在のグラフと最適化後のグラフで、ストレージの分布を示します。このチャートは、クラウドの最適化計画 の結果で使用できます。詳細については、「[クラウドの最適化計画の結果](#page-131-0)(*132* ページ)」を参照してください。

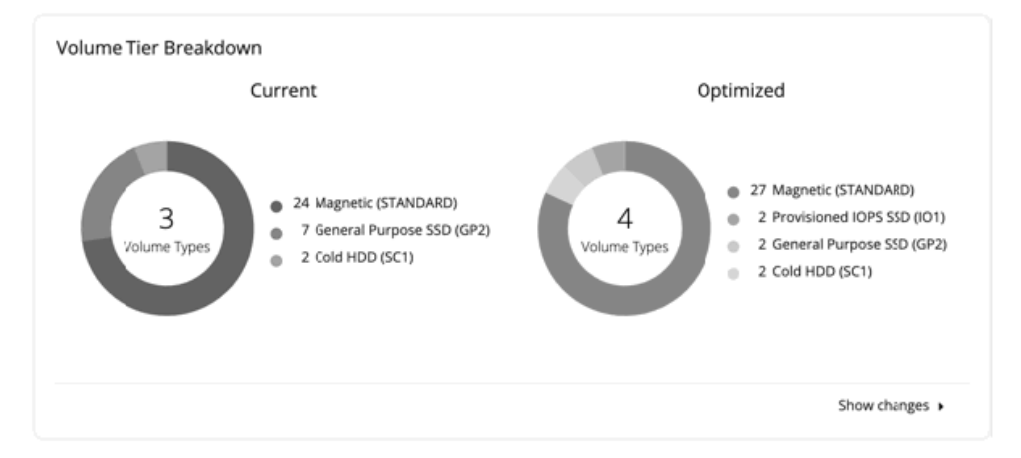

# [Monthly Savings or Investments Totals] チャート

[Monthly Savings or Investments Totals] チャートは、実行されたクラウドアクションの毎月の削減または投資を調査するのに役立ち ます。たとえば、実行されたアクションによって価格が増加した場合、これは投資になります。また、推奨されるクラウドアクショ ンを実行した場合に達成できたはずの、実施されなかった月ごとの削減やパフォーマンス投資も示されます。

このチャートの範囲には、アカウントまたはサブスクリプション、あるいは、アカウントまたはサブスクリプションのグループを選 択するか、デフォルトのグローバル環境を使用することができます。デフォルトのグローバル環境を使用する場合、チャートはその 範囲のすべてのクラウド アカウントを自動的に使用します。範囲設定のその他の例としては、AWS 課金ファミリ、Azure サブスクリ プション、すべての AWS アカウントの事前定義済みグループ、またはすべての Azure アカウントの事前定義済みグループなどがあ ります。

一時停止以外のアクションの場合、ワークロードの価格差の時間単位コストと、月間 730 時間のワークロードの使用状況に基づい て、削減額と投資額が予想されます。一時停止アクションによる削減額については、一時停止ポリシーで定義されているように、ワ ークロードの価格差と実際の一時停止時間の時間単位のコストに基づいて推定されます。

実施されなかった削減額については、ワークロードの価格差の時間単位コストと、システムに推奨されるアクションが存在する時間 数に基づいて推定されます。

[Monthly Savings or Investments Totals] チャートでは、Workload Optimization Manager がバージョン 2.3.0 にアップデートされて から、毎月のデータを計算します。バージョン 2.3.0 より前のデータベースに保存されている履歴データは含まれていません。

<span id="page-211-0"></span>チャートの表示は次のように設定できます。

- 積み上げ棒グラフ
- 表形式

次に例を示します。

■ 積み上げ棒

このチャートには、過去 7 日間の毎月の削減または投資の合計が表示されます。また、推奨されるクラウドアクションを実行す ることで達成できたはすの、実施されなかった月ごとの削減やパフォーマンス投資も示されます。

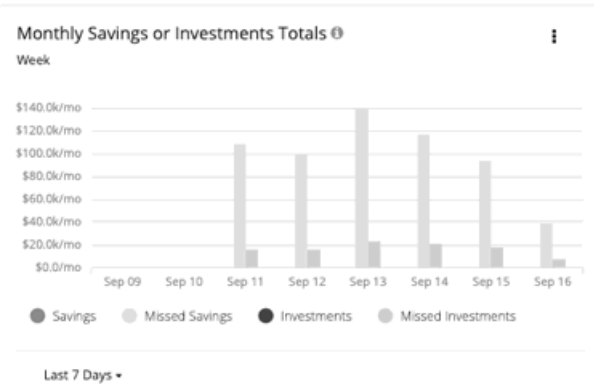

チャートの凡例では、チャートの表示を変更する項目を選択することもできます。項目をもう一度クリックすると、チャートが リセットされます。

たとえば、投資情報を調査する場合は、凡例の **[Investments]** をクリックします。

■ 表形式

このチャートには、過去 7 日間の毎月の削減または投資の合計が表示されます。また、推奨されるクラウドアクションを実行す ることで達成できたはすの、実施されなかった月ごとの削減やパフォーマンス投資も示されます。

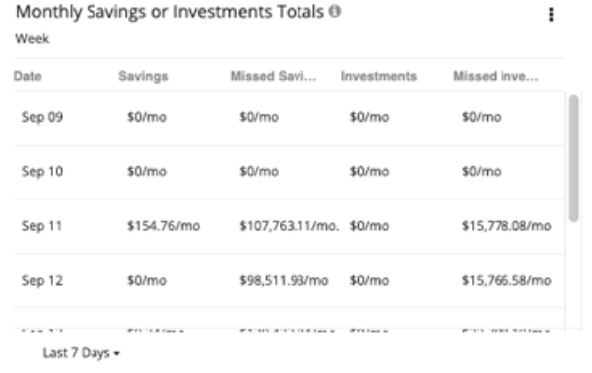

# オンプレミスに関するチャートタイプ

これらのチャートウィジェットは、オンプレミス環境のステータスに関する情報を提供します。

# [Density] チャート

[Density] チャートには、ホストまたはストレージごとのワークロードまたはコンテナの数が表示されます。また、ヘッドルームを完 全に埋めると想定した場合の、必要なワークロードの数も表示されます。必要なワークロードの値は、実行中の計画の結果であるこ とに注意してください。これらの計画では、クラスタ内のワークロードの移動を計算して効率を向上させることができますが、常に クラスタの境界を考慮します。つまり、この計画では、VM を異なるクラスタ上のホストに移動することはありません。

<span id="page-212-0"></span>altalta **CISCO** 

次のタイプの密度チャートを指定できます。

- 仮想マシンとホストの比較 [Virtual Machine vs Hosts] チャートの範囲が、ホストクラスタに基づいて検出されたグループである場合は、履歴データと現在 の密度データの両方が表示されます。検出されたグループがホストクラスタに基づいていない場合は、現在の密度データのみが 表示されます。
- 仮想マシンとストレージの比較
- コンテナとホストの比較
- コンテナとストレージの比較
- 仮想マシンとホストおよびストレージの比較
- コンテナとホストおよびストレージの比較
- へッドルーム:チャートの範囲で実行されているワークロードの合計数とその範囲の合計ヘッドルーム
- ホストとストレージユニット:アクティブなホストとストレージデバイスの数
- 仮想マシンおよびコンテナと、ホストおよびストレージの比較

プロバイダーに対するコンシューマの比率を表示するには、**[Show Density]** チェックボックスをオンにします。

#### **グラフの種類**

チャートの表示は次のように設定できます。

- 積み上げ棒グラフ
- 折れ線グラフ

# [Ports] チャート

[Ports] チャートには、特定の期間にオンプレミス環境で最も使用されているノースバウンドまたはサウスバウンドポートが表示され ます。これらのチャートは、ポートチャネルのライセンスを許可しているファブリック環境で役立ちます。

#### **表示**

チャートには、情報が表形式で表示されます。

# [Headroom] チャート

ヘッドルームチャートには、オンプレミス環境で使用可能なヘッドルームが表示されます。 次のタイプのヘッドルームチャートを指定できます。

- CPU ヘッドルーム
- メモリヘッドルーム
- ストレージヘッドルーム

### **コモディティ**

次のオプションを選択できます。

- CPU ヘッドルーム
- メモリヘッドルーム
- ストレージヘッドルーム

#### **表示**

チャートには、情報がエリアチャートとして表示されます。 例:

<span id="page-213-0"></span>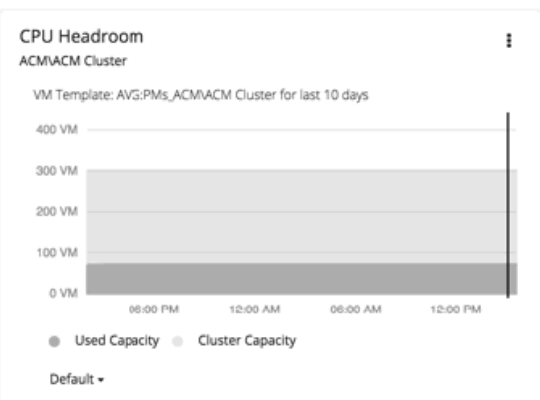

# [Exhaustion Time] チャート

ワークロードが現在のインフラストラクチャのキャパシティを超えると、現在の増加と将来の予測を示します。これは、将来の計画 に役立ちます(たとえば、より多くのハードウェアを購入する必要がある場合など)。

CPU、メモリ、およびストレージのほか、月ごとの平均の仮想マシンの増加と平均の VM テンプレートを追跡できます。時間は日数 で表示されます。たとえば、ストレージは 41 日以内に使用されます。

#### **表示**

チャートには、情報がテキストチャートで表示されます。

# ahah **CISCO**

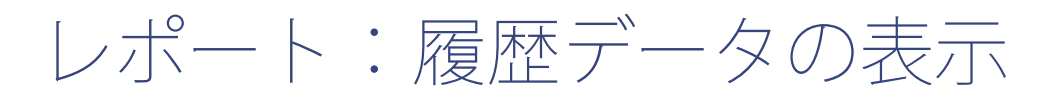

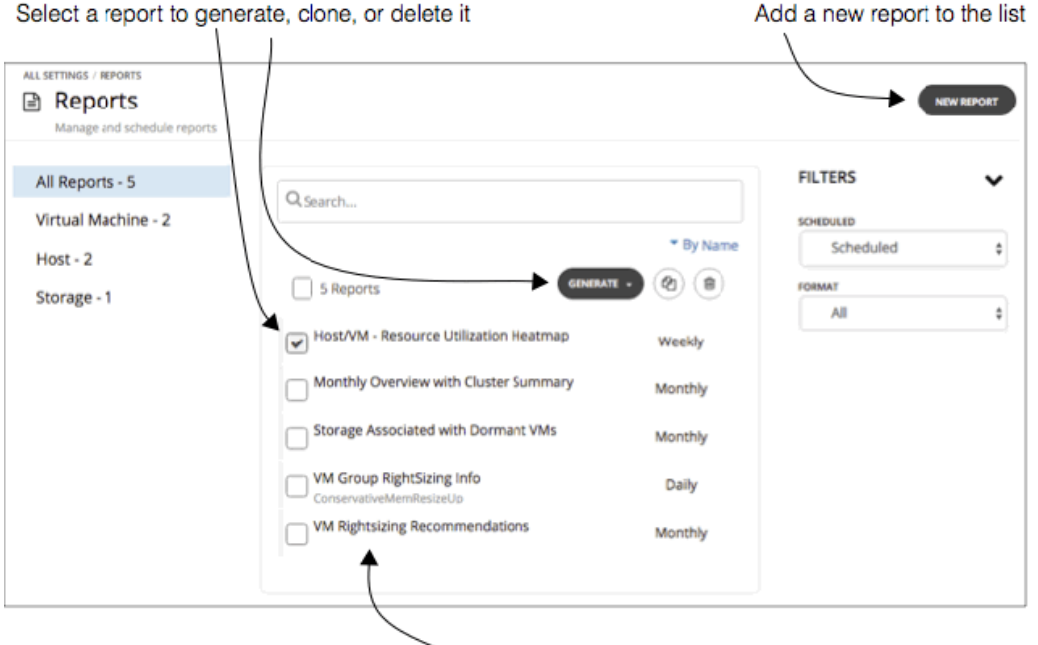

Click report name to edit settings

Workload Optimization Manager データベースには、管理対象環境の履歴が保存されます。Workload Optimization Manager には、 この履歴のスナップショットを選択できる標準レポートのリストが付属しています。また、Workload Optimization Manager のデー タベースに対して SQL クエリを指定して、カスタムレポートを生成することもできます。[Report] ページで、これらのレポートにア クセスできます。

このページでは、次のことができます。

- [レポートの表示](#page-215-0):最新のレポートを生成したり、保存したレポートを表示したりできます(「レポートの表示*(216 ページ)*」 を参照)。
- 定期的に生成されるようにレポートをスケジュールできます(「[レポートのスケジューリング](#page-216-0) (217 ページ)」を参照)。

#### **注:**

VM のサイズ変更アクションを一覧表示するレポートを実行する前に、まず VM の適切なサイジングの推奨事項レポートを実行する 必要があります。デフォルトでは、Workload Optimization Manager は VM の最適なサイジングの履歴データを保存しません。その ためデフォルトでは、VM の適切なサイジング履歴を表示できるレポートには、適切なサイジングデータは含まれていません。ただ し、VM の適切なサイジングの推奨事項レポートを実行すると、Workload Optimization Manager はこの履歴データが生成し、保存し 続けます。その後、他の適切なサイジングレポートを実行すると、このデータが含まれます。

#### <span id="page-215-0"></span>**注:**

カスタムレポートを実行する前に、SQL クエリを含む[カスタム レポ](#page-218-0)ート テンプレートを作成する必要があります。「カスタムレポ [ート テンプレートの作成](#page-218-0)(*219* ページ)」を参照してください。

### **生成されたレポートの保存**

レポートを生成するたびに、Workload Optimization Manager によってレポートファイルがサーバに保存されます。サブスクリプシ ョンを設定する場合は、組織にとって有用なレポートを選択してください。たとえば、クラスタサマリを含む月次の概要レポートに 毎日のサブスクリプションを設定するとします。このようなレポートについては、毎月のサブスクリプションを作成することが考え られます。これらのレポートを毎日生成すると、Workload Optimization Manager サーバのストレージが不必要に消費される可能性 があります。

ストレージの消費を最小限に抑える方法でサブスクリプションを設定できます。たとえば、月曜日のレポートに毎週サブスクリプシ ョンを作成し、金曜日の同じレポートに登録すると、Workload Optimization Manager は週ごとにそのレポートの 2 つのコピーを保 存します。代わりに、同じ日にレポートに対して 2 つのサブスクリプションを作成し、週ごとにレポートのコピーを 1 つだけ保存し ます。

# レポートの表示

レポートを表示するには、まずリストから必要なレポートのタイプを選択します。レポートがスケジュールされている場合 は、Workload Optimization Manager が定期的にコピーを生成します。スケジュール設定されたレポートのコピーを表示すること も、現在の環境の状態に基づいた最新のレポートを表示することもできます。

### **最新のレポートを表示する**

現在のレポートを表示するには、次の手順で行います。

- 新しいレポートを作成し、コピーを生成します。
- リスト内のレポートを選択し、コピーを生成します。

Workload Optimization Manager の管理者ユーザー アカウントを使用していない場合、レポートを表示したりレポートを実行したり する機能は、ユーザー アカウントの認証によって異なります。

- ユーザー アカウントの認証に、範囲設定が定義されていない場合は、標準レポートとカスタムレポートを表示および実行できま す。
- ユーザー アカウントの認証に、範囲設定が定義されている場合は、標準レポートのみを表示できます。

新しいレポートを作成して生成するには、[Reports] ページで **[NEW REPORT]** をクリックし、レポートカテゴリを選択して、必要な レポートのタイプを選択します。たとえば、カスタム SQL レポートを実行する場合は、[Choose Report Category] フライアウトで **[Custom]** を選択し、必要なレポートのタイプを選択します。次に、必要な設定を行います。

- [Format]:[PDF] または [XLS] を選択します。
- [Schedule]:このレポートを [unscheduled] のままにしておくことができます。
- [Recipients]:レポートを電子メールで送信する場合は、受信者のアドレスを指定します。

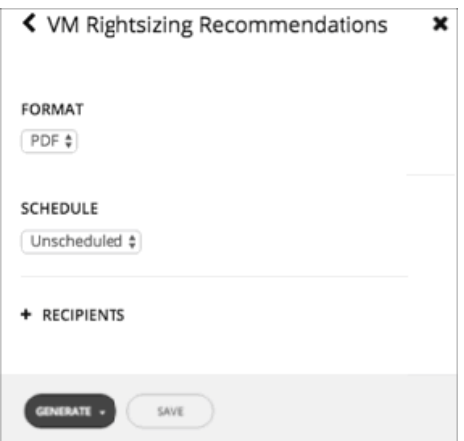
արակա **CISCO** 

完了したら、**[GENERATE]** をクリックすると、Workload Optimization Manager はファイルを生成し、ブラウザに送信するか、また は指定された電子メールアドレスに送信します。

スケジュール設定されたレポートのリストから最新のコピーを生成するには、リスト内の項目を選択し、**[GENERATE]** をクリックし ます。Workload Optimization Manager は、このレポートの現在の設定を使用してファイルを生成し、ブラウザに送信するか、また はレポートの設定で指定した電子メールアドレスに送信します。

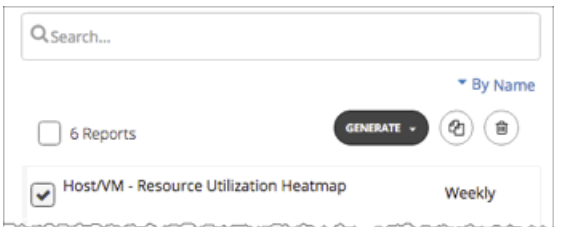

### **保存済みレポートの表示**

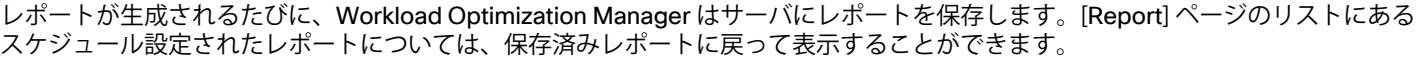

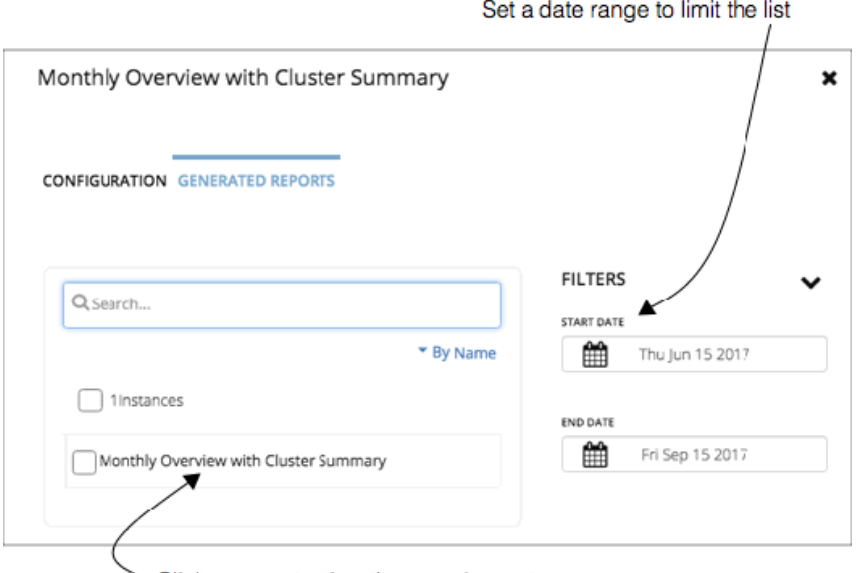

Click a name to view the saved report

保存済みレポートを表示するには、次の手順で行います。

- 1. [Reports] ページで、表示するレポートの名前をクリックします。 これにより、**[CONFIGURATION]** フライアウトページが開きます。
- 2. フライアウトで、[GENERATED REPORTS] タブを表示します。
- 3. 日付の範囲を設定します。 Workload Optimization Manager は、この日付範囲内に生成されたレポートを一覧表示し、コピーします。
- 4. リストのエントリをクリックすると、レポートが表示されます。

レポートのスケジュール設定

レポートをスケジュール設定すると、Workload Optimization Manager によって、指定した時間にそのレポートのコピーが生成され ます。サブスクリプションを設定するには、受信者の電子メールアドレスを提供すると、指定された間隔で Workload Optimization Manager によってレポートが送信されます。

[Reports] ページでは、Workload Optimization Manager のインスタンスで使用可能なレポートにアクセスできます。このページを使 用して、次のことを行います。

■ 表示するレポートの選択

Workload Optimization Manager には、充実したレポートが付属しています。レポートを管理するには、必要なレポートのリス トを設定します。

- 最新のレポートの生成(オンデマンド)
- 定期的にレポートが生成されるようにスケジュール設定する

サブスクリプションを設定するには、次の手順で行います。

1. [Reports] ページに移動します。

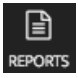

クリックして、[Reports] ページに移動します。

このページには、現在スケジュール設定済みのすべてのレポートが一覧表示されます。リストされているレポートを 1 つ以上選 択できます。

- 選択したレポートを生成して最新データを確認する レポートを生成する場合は、そのレポートをサブスクライバに電子メールで送信するか、またはブラウザにレポートをダウ ンロードすることができます。
- 選択したレポートを複製してリストに新しい項目を追加する レポートを複製したら、新しいレポートの名前をクリックして、レポートの設定を変更します。
- 選択したレポートを削除してリストから削除する

リストからレポートが削除され、すべてのスケジュールがキャンセルされます。ただし、すでに生成され、Workload Optimization Manager サーバに保存されているレポートファイルは削除されません。

レポートの設定を編集するには、リスト内のエントリをクリックします。これにより、レポートの **[CONFIGURATION]** フライア ウトが開き、変更を行うことができます。完了したら、必ず変更を保存してください。

2. レポートを設定し、リストに追加します。

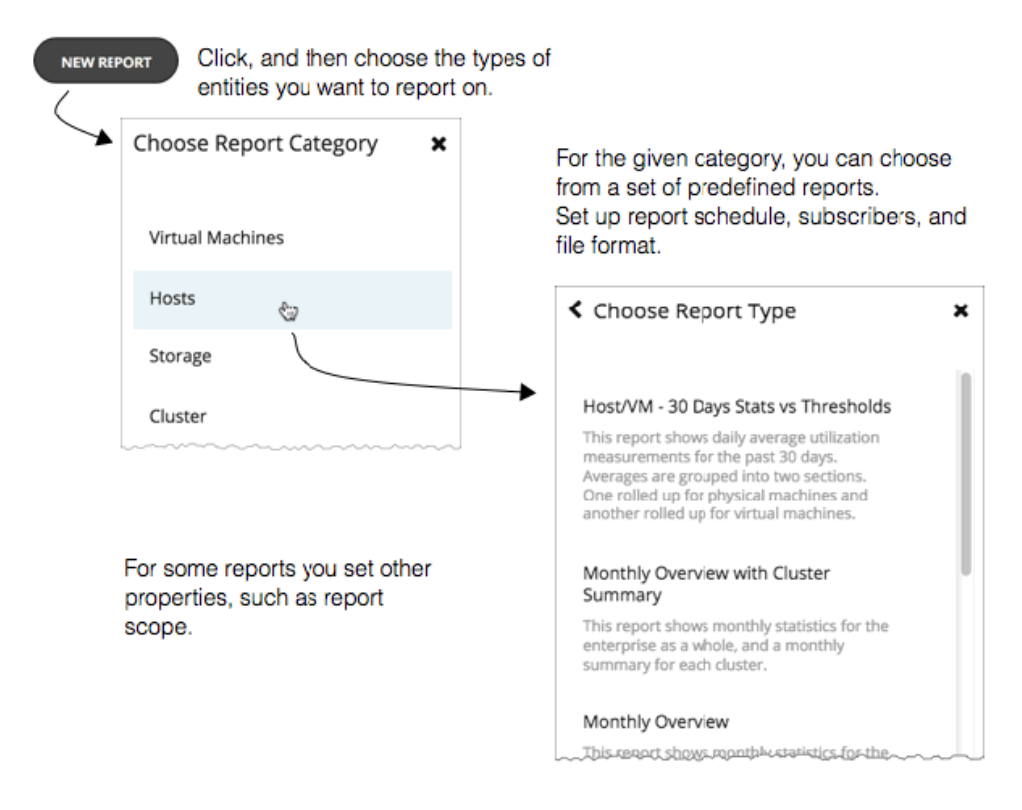

レポートの設定を開始するには、**[NEW REPORT]** をクリックします。次に、レポート対象のエンティティのタイプを選択しま す。たとえば、仮想マシンまたはホストを選択します。[Workload Optimization Manager] には、各エンティティタイプに定義済 みレポート一式が付属しています。

選択したレポートタイプについて、レポートの設定を行います。

■ スケジュール

Workload Optimization Manager がレポートを生成する頻度。

■ 範囲

存在する場合は、レポートの範囲を設定するグループまたはエンティティを選択する必要があります。

■ 書式

PDF または XLS レポートを生成するかどうかを指定します。

■ 受信者

サブスクリプションを作成する 1 つまたは複数の電子メールアドレスを指定します。Workload Optimization Manager は、 スケジュール設定された間隔で、指定された受信者に、レポートを電子メールで送信します。必要なだけ受信者を追加する ことができます。

3. 設定が完了したら、[SAVE] をクリックします。

Workload Optimization Manager は、レポートを [Reports] ページのリストに追加し、スケジュール設定された間隔でそのレポ ートのコピーを生成します。

# カスタム レポート テンプレートの作成

カスタム レポート タイプ リストに選択肢としてレポートを追加するには、Workload Optimization Manager でテンプレートを作成し ます。テンプレートの場合は、SQL クエリをファイルとしてアップロードしてから、名前と説明を指定します。

カスタム レポート テンプレートを作成するには、Workload Optimization Manager の管理者ユーザー アカウントを使用してログイン する必要があります。

レポートテンプレートが作成されると、[Choose Report Type] フライアウトに表示され、他のレポートと同じように使用できます。 たとえば、レポートの定期的な実行をスケジュールしたり、サブスクリプションを設定したり、PDF または XLSX 形式でレポートを 表示したりすることができます。

カスタム レポート テンプレートを作成するには、次の手順で行います。

1. [Settings] ページに移動します。

クリックして [Settings] ページに移動します。このページから、さまざまな設定タスクを実行できます。

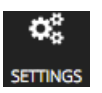

2. [Report Templates] を選択します。

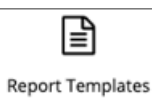

クリックして [Report Templates] ページに移動します。

[Report Templates] ページでは、設定されているすべてのカスタム レポート テンプレートを表示できます。このリストでは、次 のことを実行できます。

- エントリをクリックして詳細を表示する
- エントリを選択してテンプレートを削除する

**注:** 

カスタム レポート テンプレートを削除すると、そのテンプレートを使用して生成されたすべてのレポートも削除されます。 ■ 新しいレポートテンプレートの追加

3. 新しいレポートテンプレートを追加します。

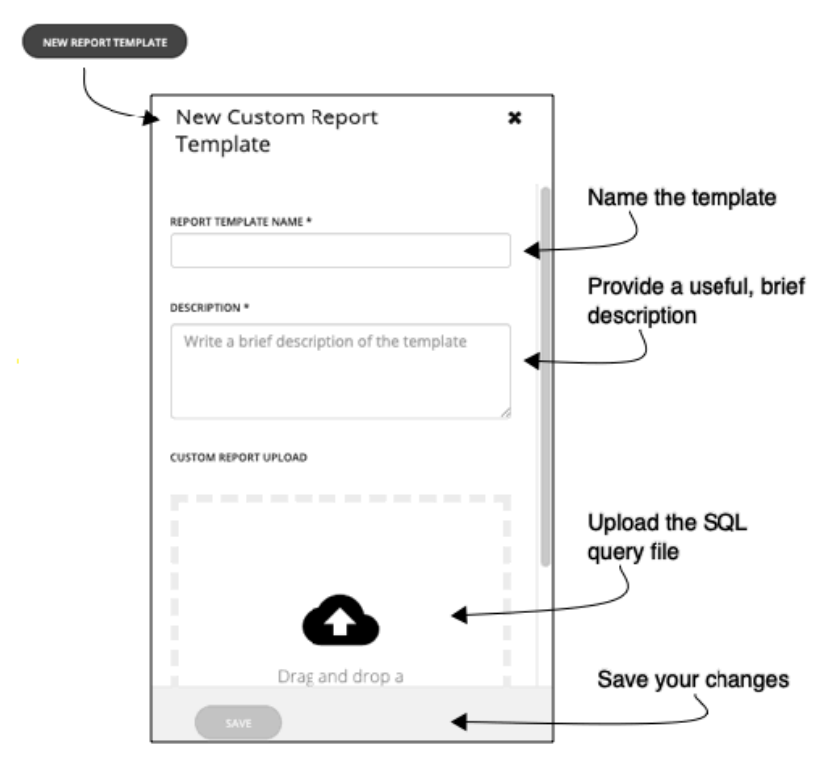

最初に **[NEW REPORT TEMPLATE]** をクリックし、次の設定を指定します。

- テンプレートに名前を付けます。
- テンプレートに有用な説明を付けます。
- SQL クエリファイルをテンプレートにアップロードします。 そのファイルを [New Custom Report Template] フライアウトにドラッグしたり、ファイルを保存した場所を参照したりするこ とができます。必ず、SQL ファイルのみをアップロードするようにしてください。 SQL クエリファイルをアップロードした後、フライアウトに緑色のテキストで **[VALID]** と表示されます。

テンプレートを設定したら、**[SAVE]** をクリックします。

## ahah **CISCO**

# ターゲットの設定

ターゲットは、仮想環境で管理を実行するサービスです。Workload Optimization Manager は、ターゲットを使用してワークロード を監視し、環境内でアクションを実行します。ターゲットを設定する場合は、サービスのアドレスと、クライアントとして接続する ためのログイン情報を指定します。

各ターゲットについて、Workload Optimization Manager は、公開する管理プロトコル(REST API、SMI-S、XML、またはその他の 管理トランスポート)経由でサービスと通信します。Workload Optimization Manager は、この通信を使用して、管理エンティティ の検出、リソース使用率の監視、アクションの実行を行います。

ターゲットを設定するには、ターゲットのタイプを選択し、ターゲットのアドレスを指定してから、ターゲットにアクセスするため のログイン情報を入力します。

ターゲットを設定してインストールに追加すると、Workload Optimization Manager は接続を検証し、ターゲットが管理するエンテ ィティを検出します。

#### **注:**

Workload Optimization Manager は、ターゲットが有効であることを定期的にチェックします。ターゲットが無効であると検出され た場合は、そのステータスをユーザー インターフェイスにポストします。状況によっては、ターゲットは再度有効になる可能性があ りますが、ステータスは更新されません。特定のターゲットに対して無効であるというメッセージが表示された場合は、ターゲット を手動で検証し直してください( **[VALIDATE]** をクリックします)。

### **ターゲットの設定**

1. [Settings] ページに移動します。

### Q.

**SETTINGS** 

クリックして [Settings] ページに移動します。このページから、Workload Optimization Manager のさまざまな設定タスクを実 行できます。

2. [Target Configuration] を選択します。

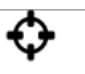

**Target Configuration** 

クリックして [Target Configuration] ページに移動します。

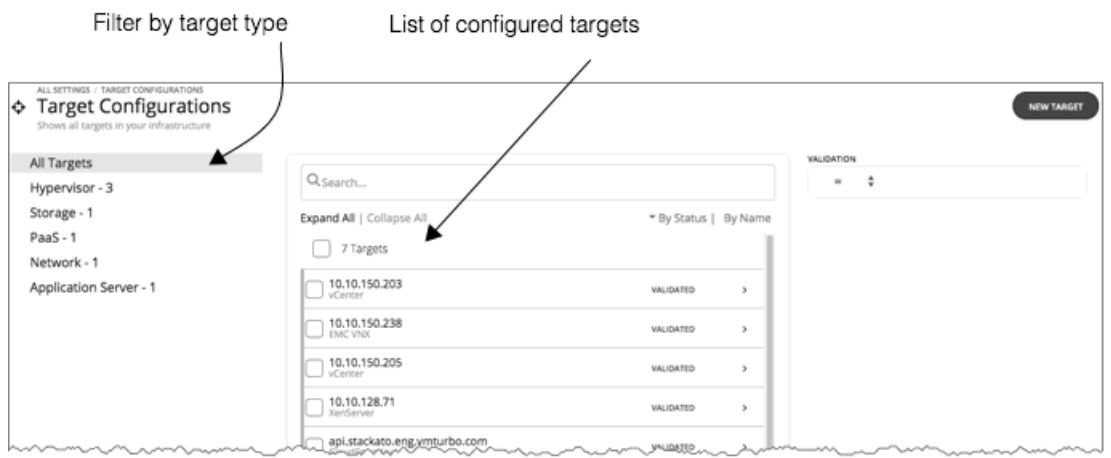

このページには、Workload Optimization Manager に対して現在設定されているすべてのターゲットが一覧表示されます。こ れらのターゲットを検査して、編集(アドレスとログイン情報の変更)することができます。また、Workload Optimization Manager に新しいターゲットを追加することもできます。

3. ターゲットのリストをフィルタ処理します。

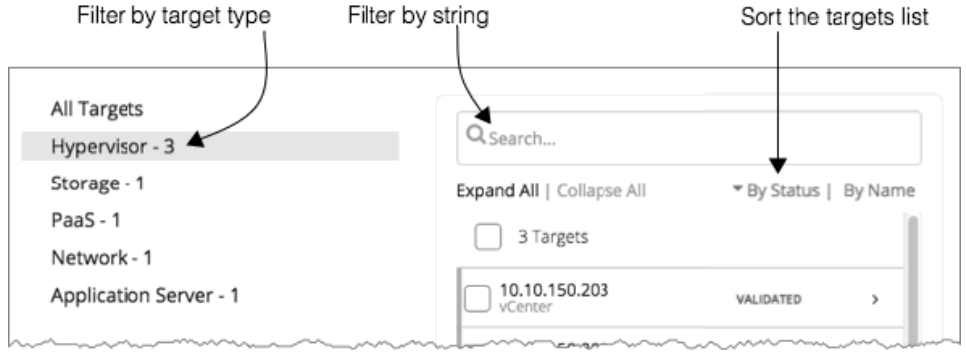

ターゲットの長いリストを使用する場合は、ターゲットタイプでフィルタ処理できます。**[Search]** フィールドに文字列を入力し てリストをフィルタ処理することもできます。また、リストをターゲットステータスまたはターゲット名でソートすることもで きます。

4. 使用するターゲットを 1 つ以上選択します。

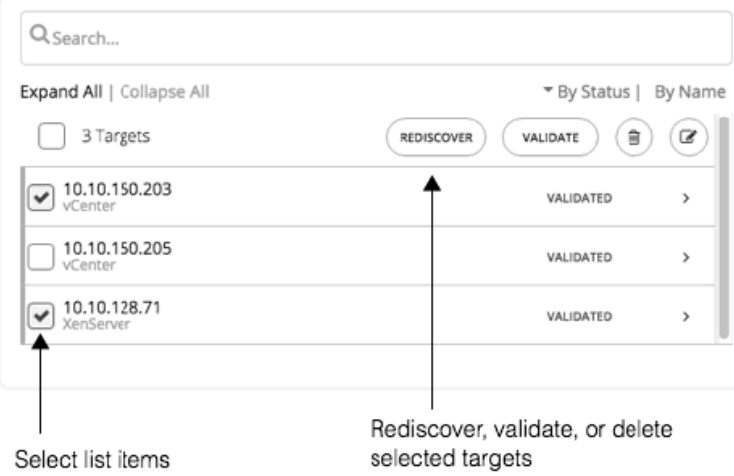

ターゲットを選択すると、次のことが可能になります。

■ [再検出] :ターゲットが管理するエンティティを完全に検出するように、Workload Optimization Manager に指示します。こ れにより、このターゲットに関連付けられているトポロジが再構築されます。

- [検証]:ターゲットとの接続を検証するように、Workload Optimization Manager に指示します。たとえば、ターゲットに新 しいユーザー アカウントを作成した場合は、そのアカウントを使用するためにターゲットの接続を編集してから、再検証を 行うことができます。
- [削除] :ターゲットを削除すると、Workload Optimization Manager によって、関連付けられているすべてのエンティティが インベントリのモデルから削除されます。
- 5. エントリを展開して詳細を表示するか、またはエントリをクリックしてターゲットの設定を編集します。
	- たとえば、誤ったユーザー名またはパスワードを入力した場合、それらのログイン情報を変更して、ターゲットを再度検証する ことができます。

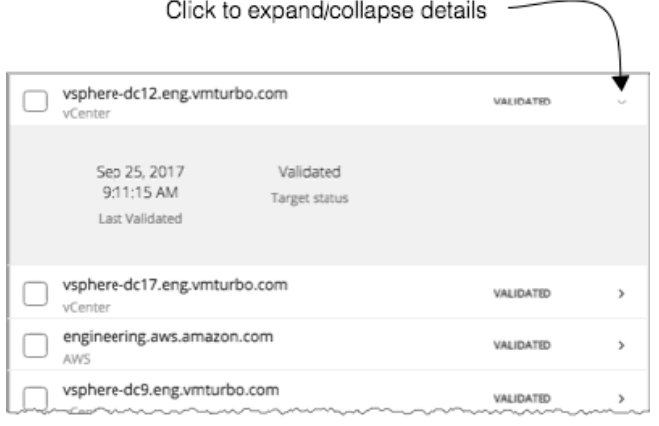

ahaha **CISCO** 

6. 新しいターゲットを作成し、Workload Optimization Manager に追加します。

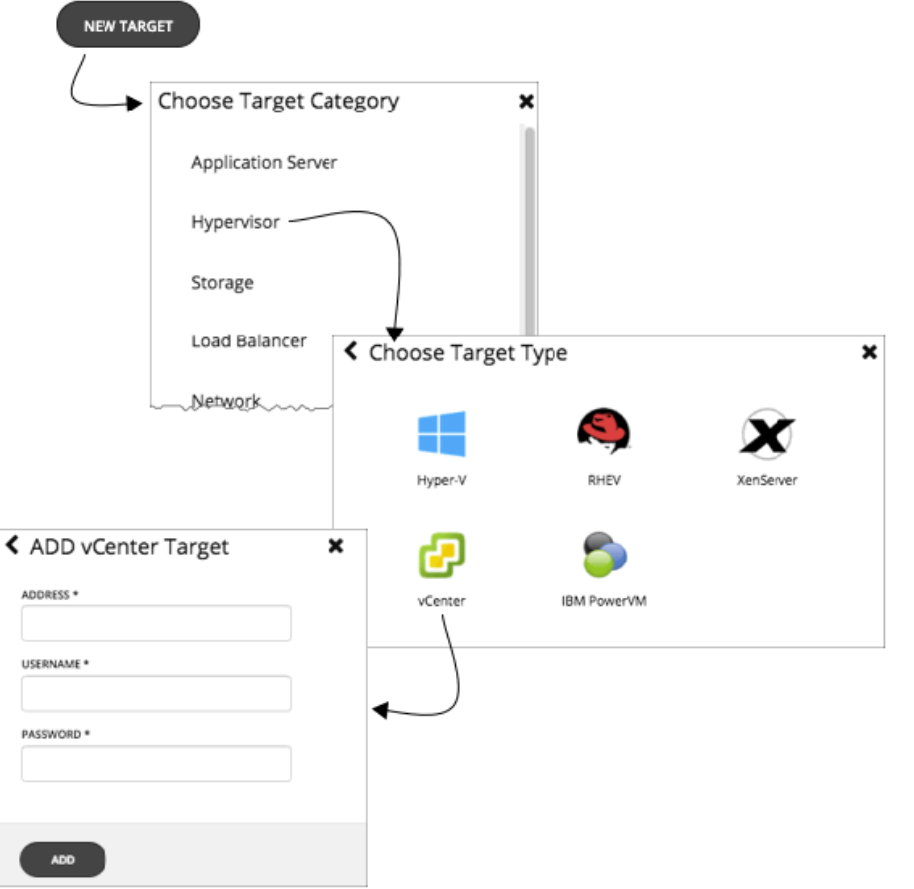

最初に、追加するターゲットのタイプを選択します。次に、選択したタイプに応じて、特定のターゲット技術を選択します。た とえば、ハイパーバイザ/vCenter を選択して VMware vCenter サーバターゲットを追加します。その後、ターゲットのアドレス とログイン情報を入力します。

サポートされるターゲットや設定要件のリストなどの詳細については、『*Workload Optimization Manager Target Configuration Guide*』を参照してください。

三 FILTER

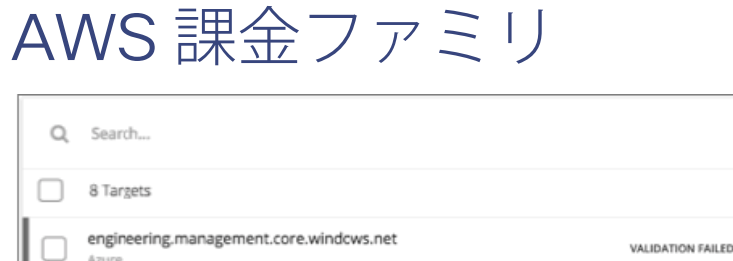

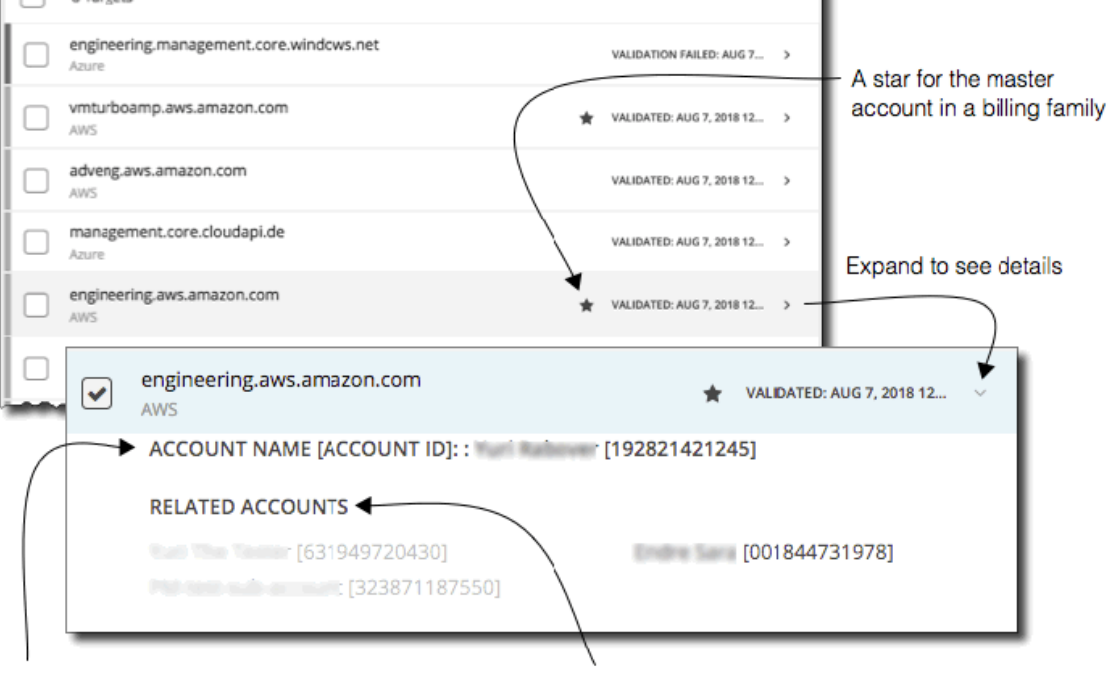

The master account

Member accounts - Greyed account names indicate members that you have not configured as targets

AWS ターゲットを設定すると、Workload Optimization Manager は課金ファミリに統合された AWS アカウントを検出します。課 金ファミリには、1 つのマスターアカウントとメンバーアカウントが含まれます。メンバー アカウントは存在しない場合もありま す。Workload Optimization Manager は、課金ファミリを認識することで、クラウドの投資と削減をより正確に計算し、RI カバレッ ジに関するより的確な推奨事項を作成します。

ターゲット ユーザー インターフェイでは、マスターアカウントは太字で表示され、その横には星印が付いています。アカウント エン トリを展開して、関連するメンバー アカウントを表示することができます。メンバー アカウントのエントリを展開すると、関連する アカウントとしてファミリ マスターが表示され、アスタリスクで示されます。

RI の購入では、課金ファミリ内のさまざまなアカウントが同じ RI リソースを共有できます。一方で、他の課金ファミリのアカウント では、これらの RI を使用することはできません。これにより、課金情報によって発注を維持しながら、RI カバレッジをより柔軟にす ることができます。

Workload Optimization Manager では、課金ファミリの認識を有効にすると、ターゲット ユーザー インターフェイスに課金ファミリ マスターとメンバー アカウントが表示されます。また、Workload Optimization Manager は、適切な課金ファミリ内でふさわしい RI の購入を推奨できるようになります。

課金ファミリの認識を有効にするには、AWS ターゲットを設定する際に次のことを確認します。

- AWS ターゲットごとに適切なロールを使用する ターゲットの課金ファミリ情報を適切に検出するには、Workload Optimization Manager に organizations: DescribeOrganization 権限を含む AWS ロールのためのログイン情報を提供する必要があります。この権限によ り、Workload Optimization Manager は次のことができます。
	- 異なる課金ファミリのマスター アカウントとメンバー アカウントを検出すること
	- アカウント名をユーザー インターフェイスに表示すること
- արակա **CISCO** 
	- ファミリおよびアカウントごとの課金情報を検出すること
	- 課金ファミリの境界を尊重する RI アクションを推奨すること
- 完全な課金ファミリのターゲットを設定する

1 つの課金ファミリは、多数の AWS アカウントを統合できます。Workload Optimization Manager がこれらのアカウントを分析 に含めるには、各アカウントを個別のターゲットとして設定する必要があります。課金ファミリのすべてのアカウントを設定し ていない場合、Workload Optimization Manager はそのファミリの完全な課金情報を検出できず、不完全な情報で分析を行うこ とになります。

Workload Optimization Manager は、ターゲットとして設定されているメンバー アカウントを通常のテキストで表示しま す。Workload Optimization Manager によって検出されたメンバーがターゲットとして設定されていない場合、Workload Optimization Manager はそのメンバーの名前を灰色のテキストで表示します。

課金ファミリの認識を有効にしている場合は、次の点に留意してください。

課金ファミリは拡大が可能

Workload Optimization Manager は、課金ファミリのメンバーシップを定期的にチェックします。新しいメンバー アカウント が検出されると、そのアカウントがメンバーのリストに追加されます。アカウントをターゲットとしてすでに設定している場 合、Workload Optimization Manager は、新しいメンバーを課金ファミリの分析に含めます。新しいメンバーがまだターゲット として設定されていなかった場合、Workload Optimization Manager は、新しいメンバーをグレーのテキストでリストに表示し ます。

課金ファミリごとにディスカウントを設定できます

Workload Optimization Manager には、課金グループのディスカウントを設定し、その範囲内の特定のテンプレート ファミリに 対してはディスカウントを上書きする機能が備わっています。詳細については、「[クラウドディスカウント](#page-307-0)(*308* ページ) 」お よび「[ディスカウントのオーバーライド:](#page-312-0)AWS(*313* ページ) 」を参照してください。

■ メンバーアカウントのないマスターアカウントが表示される場合があります

AWS は、作成したすべてのアカウントを課金ファミリの一部として扱います。アカウントを作成したものの、その課金を他のア カウントと統合する理由がないとします。その場合、Workload Optimization Manager のユーザー インターフェイスには、その アカウントがマスターアカウントとして表示されますが、メンバー アカウントは表示されません。

# Azure Enterprise Agreement

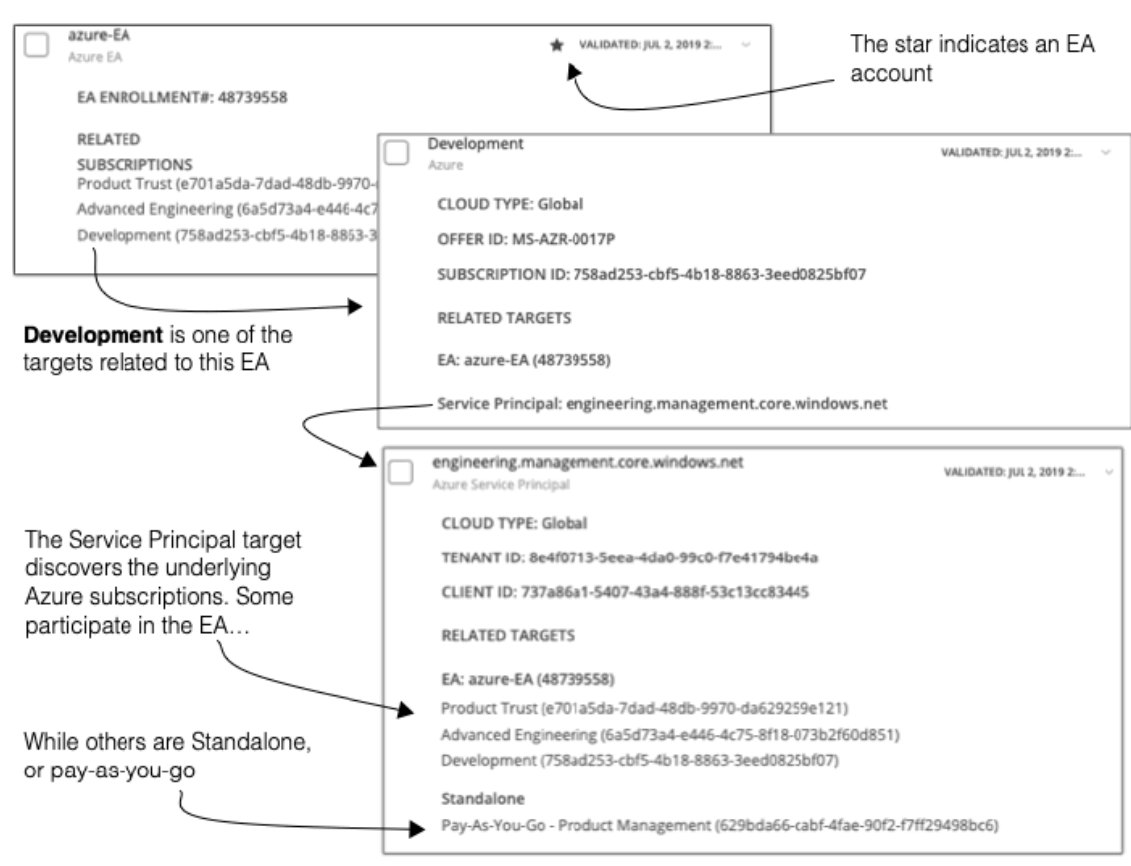

Workload Optimization Manager を設定すれば、Enterprise Agreement(EA)のコンテキスト内で Azure サブスクリプションを管理 できます。EA は、リザーブド インスタンス (RI) の価格設定など、特定の価格を定義します。EA ターゲットを設定して、Azure タ ーゲットに EA キーを設定すると、Workload Optimization Manager は、用意されている豊富な価格情報を使用して、ワークロードの 配置と、Azure 環境の RI カバレッジを計算します。

Azure EA 環境で Workload Optimization Manager 管理を有効にするには、以下を設定する必要があります。

- 1 つの Microsoft Enterprise Agreement ターゲット
- 基盤となる Azure サブスクリプションを検出できる少なくとも 1 つのサービスプリンシパルターゲット
- Azure ターゲットの詳細については、『 Target Configuraton Guide』の「Microsoft Azure」を参照してください。

[Targets] ビューでは、Azure EA に関連するターゲットを次のように識別できます。

■ EA ターゲット

価格および RI 情報を追跡するために EA を検出するターゲットです。Workload Optimization Manager の展開ごとに 1 つの EA ターゲットを設定できます。EA ターゲットの検証日の横にはアスタリスクが表示されます。エントリを展開すると、EA 登録番 号と EA に参加する Azure サブスクリプションが表示されます。

■ Azure サブスクリプション ターゲット

Azure 環境のワークロードを管理するターゲットです。これらは、サービス プリンシパル ターゲットによって検出されます。す べてのサブスクリプション ターゲットが*必ずしも* EA に参加するわけではないことに注意してください。これらのエントリを展 開して、関連するサービス プリンシパル ターゲットを表示します。EA のメンバーの場合は、関連する EA ターゲットも表示で きます。

EA に参加していないサブスクリプションは、スタンドアロンのターゲットとして表示されます。

**注:** 

まれに、使用されていないサブスクリプションを持っていて、サブスクリプションには関連付けられているワークロードがない ことがあります。この場合、Workload Optimization Manager は、サブスクリプションをスタンドアロンとして識別します。こ れは、ターゲットがその EA にサブスクリプションを関連付けるためのコストまたは使用状況情報を検出できないためです。

### ■ サービス プリンシパル ターゲット

Azure サブスクリプション ターゲットを検出するように設定した Azure ターゲットです。検出されたターゲットを表示するに は、エントリを展開します。EA ターゲットを設定した場合、エントリには、ターゲットが EA 登録番号とともに表示されます。

### **リザーブド インスタンスと Azure EA**

Azure 環境では、Microsoft Enterprise Account を設定していて、1 つ以上のサブスクリプションがその EA に参加している場合にの み、Workload Optimization Manager は RI を検出し、使用することができます。

Azure 環境で RI を検出して管理するため、Workload Optimization Manager は、EA ターゲットと、関連付けられたサブスクリプショ ン ターゲットの両方を使用します。それ独自の、サブスクリプション ターゲットのみ、従量制の価格設定が公開されます。EA ター ゲットは、使用可能な RI インスタンス タイプの価格を検出します。Workload Optimization Manager は、この情報を組み合わせて、 次の内容を追跡します。

■ RI の使用率

alulu **CISCO** 

- RI のカバレッジ
- 仮想マシンのコスト (RI を考慮に入れたもの)
- RI の購入に関する推奨事項(クラウドへの移行プランの場合)

#### **注:**

このリリースの Workload Optimization Manager では、従来型 VM と 従来型クラウド サービス の RI 検出と管理をサポートしていま せん。また、抑制コア仮想マシンの RI 検出と管理はサポートしていません。

### **Azure 環境のコスト計算**

Azure 環境で報告されたコストを理解する際、次の点に留意してください。

- EA に参加するターゲットの場合、Workload Optimization Manager は特定の EA の条件を使用し、特定のサブスクリプションで 有効な提供 ID に基づいてコストを計算します。
- Azure の VM の場合、RI の価格には OS ライセンスのコストは含まれません。ただし、オンデマンド VM の価格設定にはライセ ンスコストが含まれます。

#### **注:**

Miscrosoft Azure EA 環境では、RI 購入アクションの予測コストが、Microsoft 価格計算ツールから得られた関連コストと一致し ない場合があります。

Workload Optimization Manager のアクションは、RI の購入を推奨することがあります。推奨事項では、アクションは無料の Linux OS を前提としているため、コスト推定には OS コストが含まれません。ただし、Microsoft 価格計算ツールには OS ライ センスのコストが含まれています。結果として、Workload Optimization Manager のコスト見積もりを価格計算ツールの値と比 較すると、2 つの見積もりが一致しない場合があります。この違いは、RI 購入推奨チャートに表示される損益分岐点にも影響し ます。推奨された購入には、Azure での OS ライセンスのコストが含まれていないため、表示された損益分岐点は楽観的である 可能性があります。

- オンプレミスから Azure クラウドに移行するワークロードの場合、Workload Optimization Manager は、RI およびオンデマンド ワークロードに対する Azure Hybrid Benefit (AHUB)による節約額を認識します。Workload Optimization Manager のチャート に表示されるコストには、この利点が含まれます。ただし、推奨処置にはライセンスコストが含まれていないため、提案された AHUB の削減は反映されません(上記を参照)。
- Workload Optimization Manager は、クラウド ソリューション プロバイダーが設定した価格を使用するワークロードの料金表 をサポートします。料金表は、オンデマンドのワークロードにのみ適用され、RI 価格データは含まれないことに注意してくださ い。詳細については、「Azure [レートカード](#page-304-0)(*305* ページ)」を参照してください。

# <span id="page-227-0"></span>ahah **CISCO**

グループの作成

グループは、Workload Optimization Manager がモニタリングおよび管理するためのリソースの集合を構成するものです。Workload Optimization Manager セッションの範囲を設定する場合、特定のリソースにフォーカスするグループを選択できます。たとえば、1 つの顧客に対して多数の VM を使用している場合は、それらの VM のみのグループを作成できます。計画シナリオを実行するとき に、そのグループだけを使用するように範囲を設定することができます。

Workload Optimization Manager は、環境内に存在するグループを検出します。グループには、PM クラスタと、異なる論理的な境界 によってグループ化されたエンティティが含まれます。たとえば、Workload Optimization Manager は、ディスク アレイごとのスト レージ、データセンターごとの物理マシン、およびネットワークごとの VM を検出します。さらに、Workload Optimization Manager は、仮想データセンター、または特定の HA ポリシーを実装するフォルダなどのプールを検出します。

カスタムグループを作成することもできます。Workload Optimization Manager は、次の 2 つのカスタムグループ化の方式をサポー トしています。

- 動的:グループは、特定の基準によって定義されます。命名規則(**My** で始まるすべての VM 名)、リソース特性(4 つの CPU が搭載されているすべての物理マシン)、またはタイムゾーンや CPU 数などの基準に従って、サービスをグループ化できます。 これらのグループは、条件の変化に応じて Workload Optimization Manager がグループを更新するため、動的です。
- 静的:特定のグループメンバーを選択することによって、グループを作成します。
- 1. [Settings] ページに移動します。

### Q. **SETTINGS**

クリックして [Settings] ページに移動します。このページから、Workload Optimization Manager のさまざまな設定タスクを実 行できます。

2. **[Groups]** を選択します。

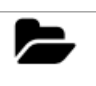

Groups

クリックして、[Group Management] ページに移動します。

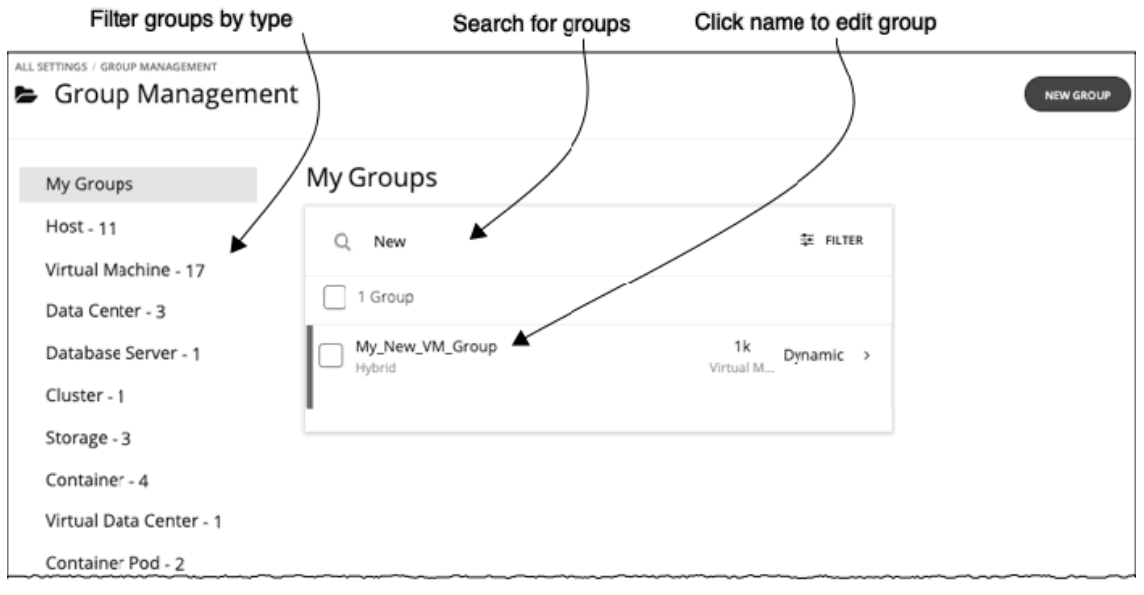

このページには、Workload Optimization Manager に対して現在設定されているすべてのカスタムグループが一覧表示されま す。次の操作を実行できます。

- エントリを展開して、グループの詳細を表示します。
- エントリを選択し、グループを削除する
- グループ名をクリックして編集する

動的グループの場合は、グループメンバーを選択する一連の条件を編集できます。静的グループの場合は、特定のメンバーを 追加または削除できます。

■ 新しいグループを作成する

グループの長いリストを使用する場合は、グループタイプでフィルタ処理できます。たとえば、VM のグループ、またはホストマ シンのグループのみを表示します。また、**[Search]** フィールドに文字列を入力してリストをフィルタ処理することもできます。

3. エントリを展開して、グループの詳細を表示します。

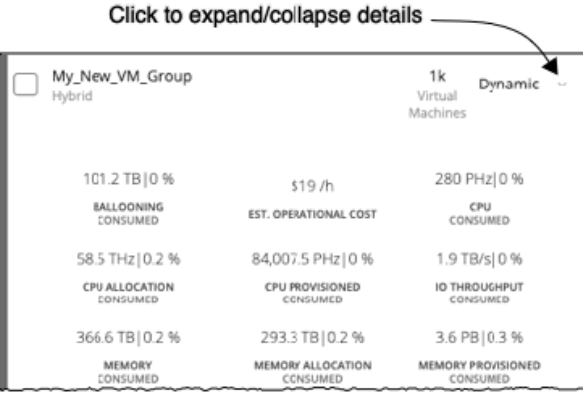

詳細には、VM のグループにリソースを提供するホストの数など、関連エンティティに関する情報が表示されます。グループに 対して保留中のアクションがある場合、詳細にはそれらのアクションも一覧表示されます。

4. 新しいグループを作成します。 **[NEW GROUP]** をクリックします。

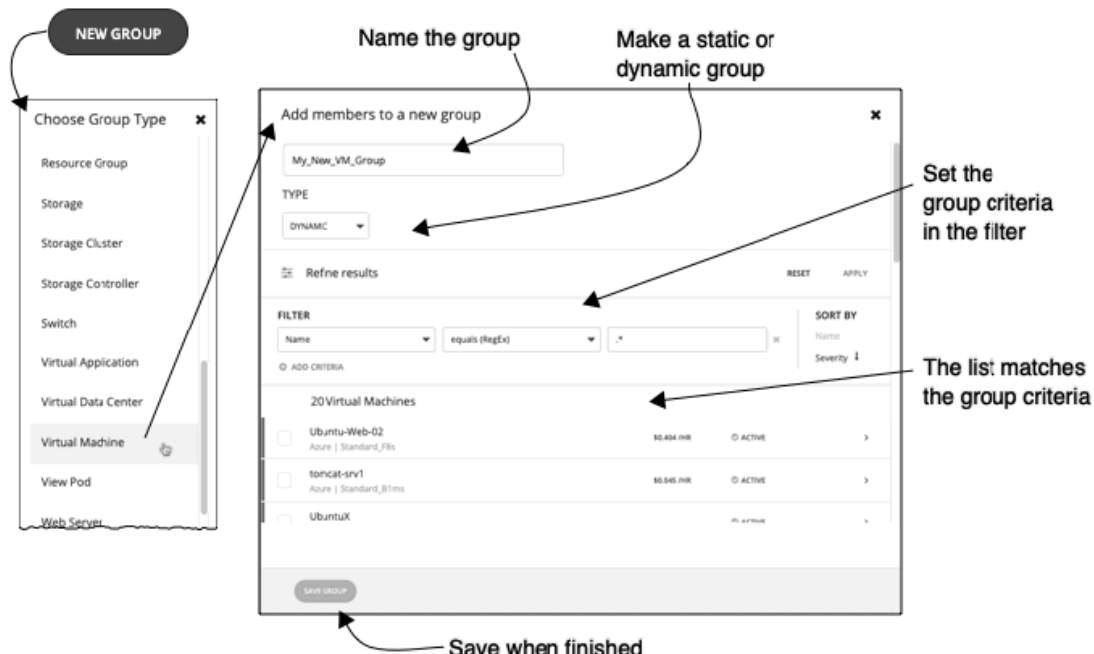

次に、グループタイプを選択します。

その後で、グループ設定を指定します。

- グループに名前を付けます。
- グループがスタティックかダイナミックかを設定します。

スタティックグループを作成するには、リストからメンバーエンティティを選択します。リストをフィルタ処理するには、グル ープの基準を設定します。

ダイナミックグループを作成するには、グループの基準を設定します。リストが更新され、結果のグループメンバーが表示され ます。

■ グループの基準を指定します。

これらの基準は、グループメンバーシップを決定するエンティティの属性です。4 つの VCPU を持つすべての VM のグループを 作成できます。メンバーエンティティのプロパティを選択でき、また、メンバーに関連するエンティティのプロパティも選択で きます。たとえば、名前に「Development」という部分文字列を含む PM がホストする VM のグループを作成できます。 基準を設定しているときにエンティティのリストが更新されて、メンバーエンティティが表示されます。また、リストを重大度 別(グループ内の最も重要なエンティティごと)またはグループ名別に並べ替えることもできます。

正規表現を使用して一致文字列を表すことができます。 ■ 終了したら、グループを保存します。

**[Save]** はこのグループを **[My Groups]** のコレクションに追加します。

# $\mathbf{d}$  and  $\mathbf{d}$ **CISCO**

# スケジュールの使用

Workload Optimization Manager のスケジュールで、特定のイベントが発生する可能性がある特定の時間範囲を指定しま す。Workload Optimization Manager は現在、ポリシーが特定のアクションを実行できる時間枠、または分析やアクションの生成に 影響を与える設定をポリシーが変更する時間枠を設定するために、範囲を指定したポリシーにスケジュールを使用しています。

### **注:**

サイズ変更アクションのスケジュール期間を設定する際、Workload Optimization Manager がスケジュール済みの時間中にアクショ ンを実行するようにするには、そのスケジュール済みのポリシーに対して **[Enforce Non Disruptive Mode]** の設定をオフにする必要 があります。グローバルポリシーの設定をオフにした場合も、スケジュール済みのポリシーの設定をオフにする必要があります。そ うしないと、Workload Optimization Manager はサイズ変更アクションを実行しません。

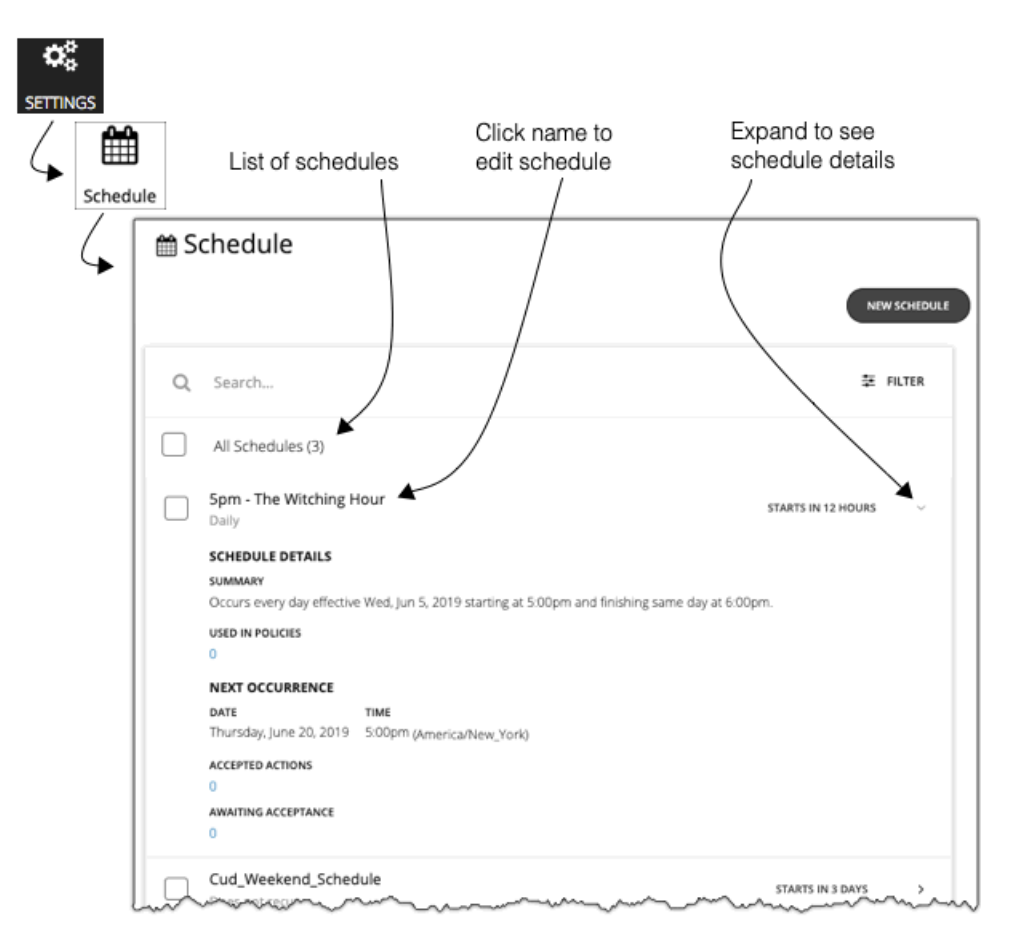

[Schedules] ページには、現在定義されているすべてのスケジュールが表示されますこのページから、次の操作を実行できます。

- エントリを選択して、スケジュールを削除する。
- 次回のスケジュールの発生を遅らせるエントリを選択する。

Workload Optimization Manager は、スケジュール済みの次の期間をいつ開始するかを計算します。スケジュールの発生を一度 だけキャンセルする場合は、スケジュールを選択して次回の予定を延期することができます。これにより、どこに適用されてい ても、スケジュールは延期されます。複数のポリシーにスケジュールが適用されている場合は、このスケジュールを使用するす べてのポリシーが延期されます。スケジュールを延期する前に、詳細を展開して、このスケジュールを使用するすべてのポリシ ーを確認する必要があります。

- 詳細には、スケジュール定義の概要と、次の情報が含まれています。
	- ポリシーで使用 このスケジュールを使用するポリシーの数。数字をクリックして、ポリシーを確認します。
	- 次の発生
		- スケジュールが次にいつ有効になるか。
	- 受け入れられたアクション 次のスケジュール済みの時点での実行を承認されているスケジュール済みのアクションの数。これらのアクションのリスト の数字をクリックします。
	- 受け入れを待機 [Pending Actions] リストに含まれており、まだ承認されていないこのスケジュールによって影響を受ける手動アクションの 数。これらのアクションのリストの数字をクリックします。
- 新しいスケジュールを作成する。

「[スケジュールの作成](#page-232-0)(*233* ページ)」を参照してください。

スケジュールの使用

<span id="page-232-0"></span>alulu **CISCO** 

### **スケジュールの削除**

スケジュールを削除する前に、その詳細を表示してそのスケジュールを使用しているポリシーがないことを確認する必要がありま す。ポリシーで使用されているスケジュールを削除すると、Workload Optimization Manager は、次のいずれかに編集するまでは影 響を受けるポリシーを無効にします。

- 別のスケジュールをポリシーに適用して変更を保存するか、または
- スケジュールなしでポリシーを保存します

スケジュールを設定せずに保存すると、このポリシーが常に適用されることが確認されます。スケジュール済みのポリシーは特 殊なケースを対象とするものであるため、通常は意図したものではありません。たとえば、スケジュール済みのメンテナンス期 間には、ピーク時間内に有効にしないアグレッシブなアクションモードを設定できます。スケジュールを設定せずにポリシーを 保存した場合は、アグレッシブな設定が常に有効になります。

Workload Optimization Manager は、現在使用されているスケジュールを削除する前に確認ダイアログを表示します。

### **以前のバージョンの Workload Optimization Manager からインポートされたスケジュール**

2.2 より前の Workload Optimization Manager のバージョンファミリには、ポリシー内の特定の設定として指定されたスケジュール 期間が含まれています。スケジュールの現在の実装では、それらの期間が、ポリシーに「含める」ことができる個別のデータオブジ ェクトとして処理されます。これらの以前のバージョンのいずれかからアップグレードした場合、Workload Optimization Manager は、ポリシー内のスケジュール設定を個々のスケジュールに変換します。

これらのスケジュールは、次のような名前のリストに表示されます。

- Schedule 1
- Schedule 2
- Schedule 3
- ...

これらのスケジュールを使用しているポリシーを確認するには、スケジュールの詳細を表示します。スケジュールをそのままにして おくことも、それらを編集して名前をわかりやすくすることもできます。また、同じスケジュール設定を使用するポリシーが多数あ る場合は、必ず 1 つのスケジュールを使用するようにそれらのポリシーを編集することができます。その後で、それらすべてのポリ シーのスケジュール済みの期間を変更する必要が生じても、編集する必要があるのはそのスケジュールの 1 つのインスタンスのみに なります。

スケジュールの作成

新しいスケジュールを作成するには、次の手順を実行します。

1. [Settings] ページに移動します。

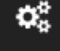

SETTINGS

クリックして [Settings] ページに移動します。このページから、Workload Optimization Manager のさまざまな設定タスクを実 行できます。

2. [Settings] を選択します。

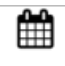

Schedule

クリックして、[Schedule Management] ページに移動します。

このページには、Workload Optimization Manager に対して現在設定されているすべてのスケジュールが一覧表示されます。リ スト内のスケジュールを編集することも、新しいスケジュールを作成することもできます。

### 3. 新しいスケジュールを作成します。

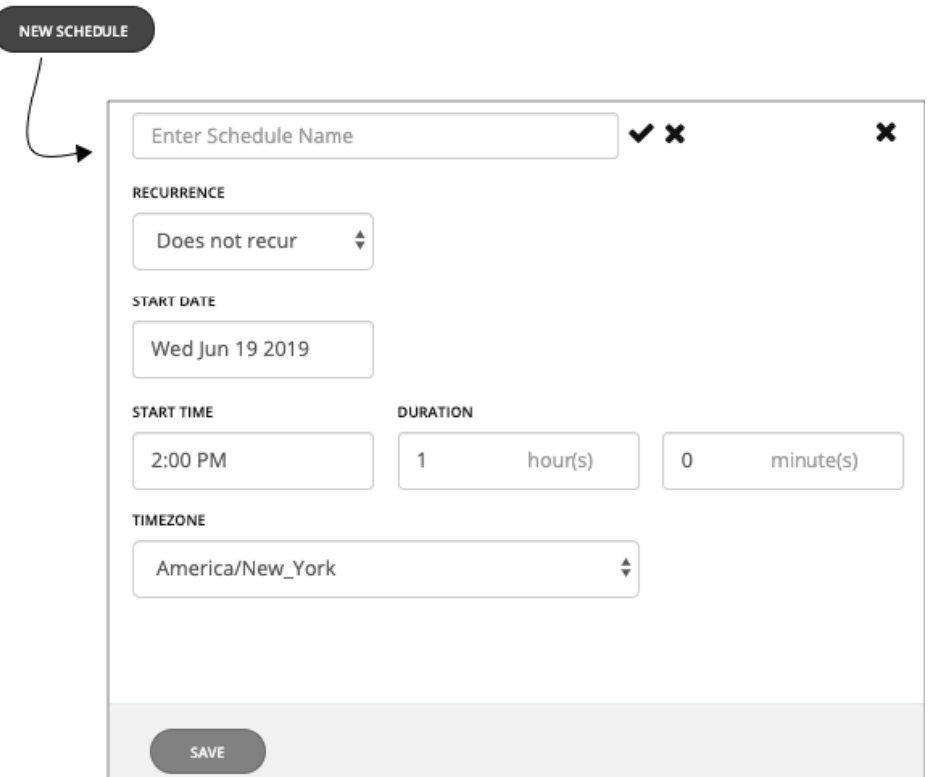

**[New Schedule]** をクリックして、新しいスケジュールのフライアウトを開きます。次に、スケジュールに名前を付けます。

4. スケジュールの繰り返しを設定します。

スケジュール済みの期間が発生するのは 1 回だけか、または時間経過とともに繰り返すかを選択します。設定は、選択した繰り 返しによって異なります。

■ [Does Not Recur]

これは、1 回限りのスケジュール期間です。非反復期間には開始日はありますが、終了日はありません。期間は指定した日時 に開始され、指定した時間は開いたままになります。

■ [Daily]

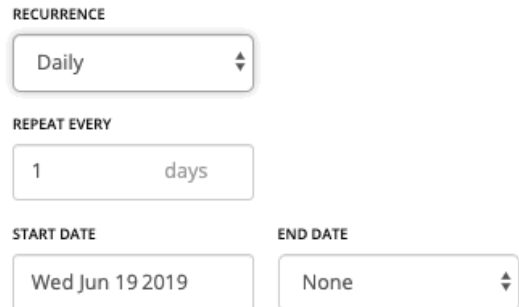

指定された日数ごとにこのスケジュールを繰り返します。たとえば、30 日間の繰り返しは月ごとの繰り返しに似ています が、暦月ではなく日数で繰り返す点が異なります。

スケジュールは **[Start Date]** から始まり、**[End Date]** まで繰り返されます。**[End Date]** が [None] の場合、スケジュールは 無期限に繰り返されます。

### ■ [Weekly]

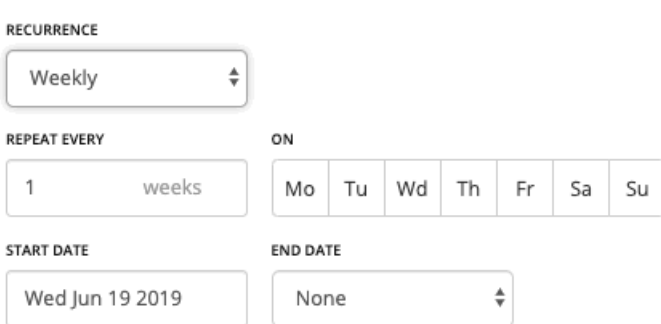

指定した曜日に、指定した週の数だけ、このスケジュールを繰り返します。たとえば、毎週末を繰り返すには、土曜日と日 曜日に毎週繰り返すように設定します。

スケジュールは **[Start Date]** から始まり、**[End Date]** まで繰り返されます。**[End Date]** が [None] の場合、スケジュールは 無期限に繰り返されます。

#### ■ [Monthly]

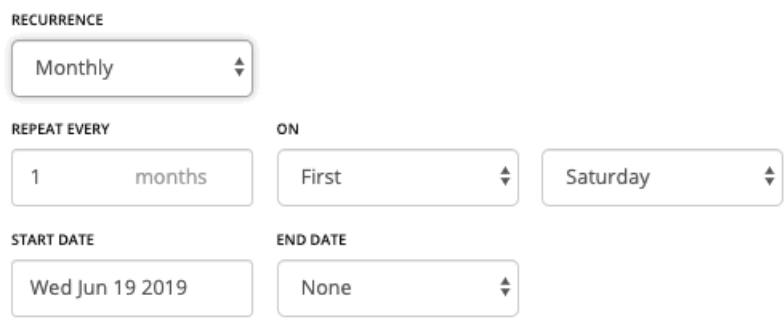

月の指定された曜日に開始するには、指定された月数ごとに、このスケジュールを繰り返します。たとえば、毎月の最初の 土曜日に開始するようにメンテナンス期間をスケジュールできます。

スケジュールは **[Start Date]** から始まり、**[End Date]** まで繰り返されます。**[End Date]** が [None] の場合、スケジュールは 無期限に繰り返されます。

5. [Start Time] と [Duration] を設定します。

これらの設定で、スケジュール済みの期間を開いたままにする期間を指定します。この期間は時間と分で設定します。終了時刻 の代わりに期間を使用すると、午前零時前に開始し、後で終了するなどのあいまいさが解消されます。ただし、期間が繰り返し よりも長くならないようにする必要があります。

6. [Timezone] を設定します。

これにより、スケジュールの開始時刻の基準がわかります。Workload Optimization Manager は、スケジュール期間を開くとき と閉じるときに、その基準を使用します。ユーザーには、自分がどこにいるかに関係なく、同じタイムゾーンの設定が表示され ます。つまり、自分の業務日のいつにスケジュールが開始されるかを追跡する場合は、スケジュールを自分のローカルタイムに 変換する必要があります。

7. 設定が完了したら、スケジュールを保存します。

## ahah **CISCO**

# ポリシーの使用

ポリシーは、Workload Optimization Manager がリソース割り当てを分析する方法、リソースステータスを表示する方法、およびア クションを推奨または実行する方法を制御するビジネスルールを設定します。Workload Optimization Manager には、次の 2 つの基 本タイプのポリシーが含まれています。

■ 配置ポリシー

ワークロードの配置の決定を変更するには、Workload Optimization Manager はそのマーケットを有効なワークロードの配置が 含まれているセグメントに分割します。Workload Optimization Manager は、環境内のターゲットによって定義されている配置 ルールを検出します。また、ユーザー独自のセグメントを作成することもできます。

■ 自動化ポリシー

Workload Optimization Manager には、分析と制御から最良の結果が得られると考えられるデフォルト設定で出荷されていま す。これらの設定は、環境内のエンティティタイプごとに、一連のデフォルトの自動化ポリシー内に指定されています。ただ し、環境の一部の範囲では、これらの設定を変更する必要がある場合があります。たとえば、その範囲に対するアクションの自 動化の変更や、使用率の制約の変更が必要な場合があります。指定した範囲に対してデフォルトをオーバーライドするアクショ ンポリシーを作成できます。

[Policy Management] ページには、現在定義されているすべてのポリシーが表示されます。このページから、次の操作を実行で きます。

- エントリを選択し、ポリシーを削除する
- エントリ名をクリックしてポリシーを編集する

検出された配置ポリシーを有効または無効にすることができます。Workload Optimization Manager のセグメント(Workload Optimization Manager 内に作成された配置ポリシー)では、ポリシー定義を編集したり、それを有効または無効にすることがで きます。

新しいポリシーを作成する

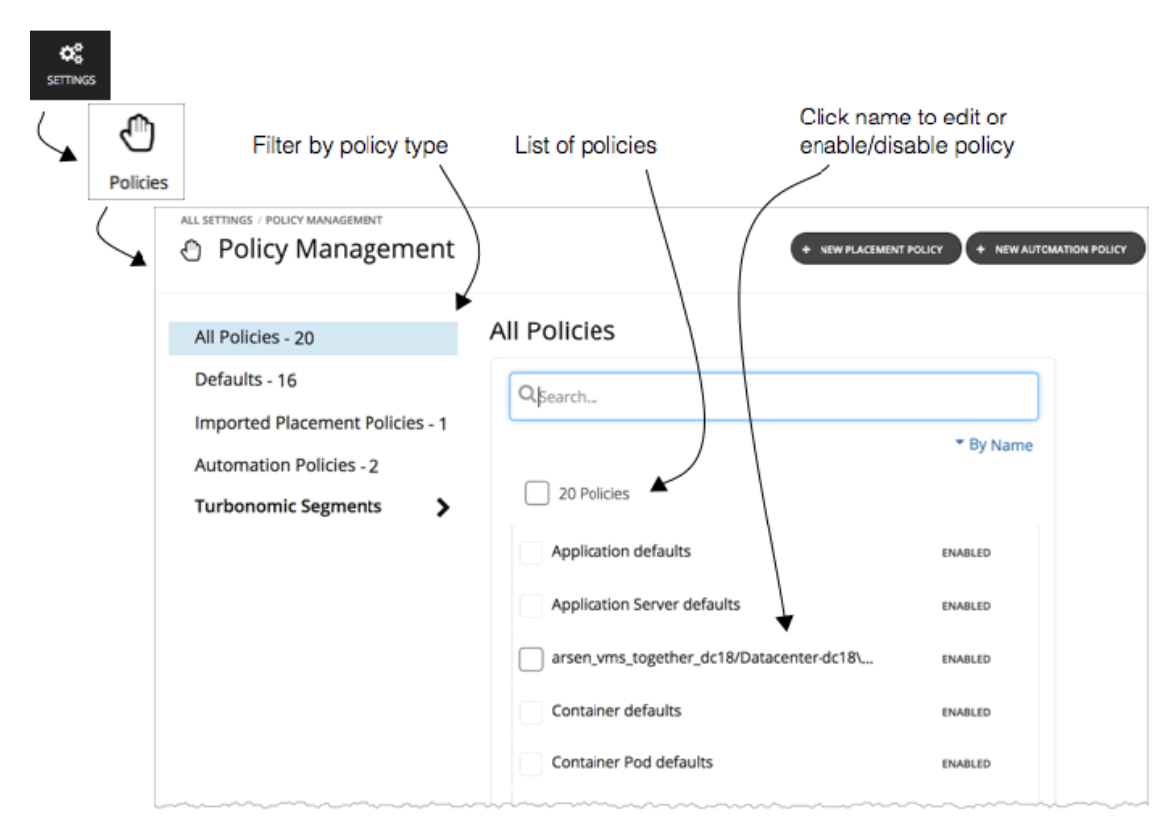

範囲に適用されているポリシーを表示するには、[Search] ページに移動し、その範囲に Workload Optimization Manager セッション を設定します。次に、[Policy] ビューを表示します。詳細については、「範囲ポリシー (89ページ)[」を参照してください。](#page-88-0)

### **ユーザーができること**

- インポートされた配置ポリシーの管理:[ワークロード配置ポリシーのインポート](#page-237-0)(*238* ページ)
- 配置ポリシーの作成:[配置ポリシーの作成](#page-237-0)(*238* ページ)
- [スコープ付き自動化ポリシーの作成](#page-244-0):スコープ付き自動化ポリシーの作成 (245ページ)
- オーケストレーションポリシーの作成: [アクションオーケストレーション](#page-264-0)(*265* ページ)

# 配置ポリシー

計画と最適化を目的として、Workload Optimization Manager では、アプリケーション、コンテナ、VM などのワークロードをプロバ イダー(ホスト、アベイラビリティゾーン、データストア、ディスク アレイ、ネットワークなど)に配置するアクションを推奨しま す。Workload Optimization Manager は、これらのアクションを推奨したり、それらを自動的に実行することができます。

ワークロードの配置を計算するときに、Workload Optimization Manager はクラスタの境界、ネットワーク、およびプロビジョニン グされたデータストアに配慮します。さらに、環境の設定で論理境界を指定し、Workload Optimization Manager 内でさらに境界を 作成することもできます。これらの境界によって、Workload Optimization Manager がアプリケーション インフラストラクチャのモ デル化に使用する市場にセグメントを適用します。

財務部門では、市場セグメントは、人が商品やサービスを購入または販売するときに使用する基準が異なる人のグループに応じて市 場を分割します。同様に、Workload Optimization Manager の市場では、ワークロード配置セグメントは基準を使用して、特定のエ ンティティグループ内のリソースの購入と販売に重点を置きます。これにより、Workload Optimization Manager が動きをどのよう に計算するかについて細かく制御できるようになります。セグメントを管理すると、以下が可能になります。

- Workload Optimization Manager が検出した配置ポリシーを確認します。これらは、Workload Optimization Manager 外のユー ザーの環境で定義されたポリシーです。「[ワークロード配置ポリシーのインポート](#page-237-0)(*238* ページ)」を参照してください。
- 特定のルールに従ってワークロードの配置を制限します。「[配置ポリシーの作成](#page-237-0) (*238* ページ)」を参照してください。

<span id="page-237-0"></span>**注:** 

リアルタイム環境または計画内の配置計算に影響を与えるように、インポートしたポリシーまたは作成したワークロード配置セグメ ントを有効または無効にすることができます。

## ワークロード配置ポリシーのインポート

ターゲットとして設定するハイパーバイザには、それら独自の配置ポリシーを含めることができます。Workload Optimization Manager によってこれらの配置ポリシーがインポートされ、ユーザーは必要に応じて有効にしたり、無効にしたりできます。デフォ ルトでは、Workload Optimization Manager はインポートされた配置ポリシーを有効にします。

Workload Optimization Manager は、以下をインポートします。

vCenter サーバの DRS ルール

『*Target Configuration Guide*』の「Other Information Imported from vCenter」を参照してください。

仮想マシンマネージャの可用性セット

『*Target Configuration Guide*』の「Virtual Machine Manager」を参照してください。

■ CloudStack アフィニティグループ

『*Target Configuration Guide*』の「*CloudStack* 」を参照してください。

### **注:**

vCenter 環境では、DRS がハイパーバイザで無効になっている場合、Workload Optimization Manager は DRS ルールをインポートし ません。さらに、Workload Optimization Manager が有効な DRS ルールをインポートし、その後で誰かがその DRS ルールを無効に した場合は、そのルールが無効になったことを Workload Optimization Manager が検出し、インポートされた配置ポリシーを削除し ます。

## 配置ポリシーの作成

配置ポリシーでは、Workload Optimization Manager が環境内のワークロードの配置を計算する方法に影響を与えるように制約を設 定します。このようにして、Workload Optimization Manager は、企業のビジネスルールを満たすアクションを推奨することができ ます。

Workload Optimization Manager は、環境内に定義された配置ポリシーを検出します。また、Workload Optimization Manager のユ ーザー インターフェイスを使用して配置ポリシーを作成することもできます。リアルタイム分析と計画シナリオの両方で、配置ポリ シーを有効または無効にできることに注意してください。

Workload Optimization Manager は、次の配置ポリシーをサポートしています。

- **[Place]** :特定のプロバイダーを使用するエンティティを決定します。
- たとえば、コンシューマグループ内の VM は、プロバイダーグループ内の PM 上でのみ実行できます。1 つのプロバイダー上で 実行できるコンシューマの数を制限できます。プロバイダーグループ内の PM では、コンシューマグループ内の VM の 2 つのイ ンスタンスのみが同じホスト上で実行できます。または、指定された数以下の VM が同じストレージデバイスを使用できます。
- **[Don't Place]** :コンシューマは特定のプロバイダー上で実行できません。 たとえば、コンシューマグループ内の VM は、プロバイダーグループ内の PM では実行できません。このようなセグメントを使 用することで、特定のワークロードに専用のハードウェアを予約することができます。
- **[Merge]** :クラスタを 1 つのプロバイダーグループにマージします。 たとえば、1 つのプロバイダーグループには 3 つの PM クラスタをマージできます。これにより、Workload Optimization Manager は、いずれかのクラスタ内のホストから、マージされたクラスタ内のホストにワークロードを移動できます。
- **[License]** :ライセンスを必要とする VM またはアプリケーションの優先プロバイダーになるように有料ライセンスを持つホス トを設定します。

特定のソフトウェアを実行するためにホストのライセンスを購入する場合は、ライセンスを受けたホスト上にできるだけ多 くのライセンスを受けた VM またはアプリケーションを配置する必要があります。ライセンスセグメントでは、特定のライセ ンスを提供するホストマシンのグループと、そのライセンスを使用する VM またはアプリケーションのグループを識別しま す。Workload Optimization Manager はワークロードの配置を計算するときにライセンスを提供しないホストに VM を移動しな いようにし、可能な限りライセンスを受けたホストにワークロードをまとめようとします。

1. [Settings] ページに移動します。

### $\mathbf{Q}_{\mathrm{G}}^{\mathrm{B}}$ **SETTINGS**

クリックして [Settings] ページに移動します。このページから、Workload Optimization Manager のさまざまな設定タスクを実 行できます。

2. [Policies] を選択します。

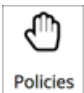

クリックして、[Policy Management] ページに移動します。

3. 新しい配置ポリシーを作成します。 このページには、Workload Optimization Manager に対して現在設定されているすべてのポリシーが一覧表示されます。

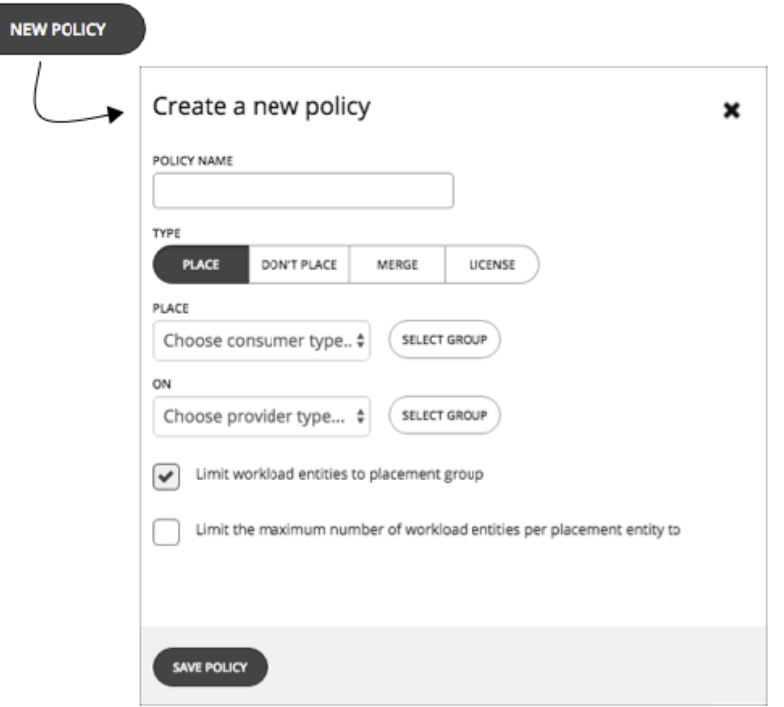

最初に、作成する配置ポリシーのタイプを選択してから、次の設定を指定します。

- ポリシーに名前を付ける
- ポリシー タイプを選択し、設定を行う
- 完了したら、ポリシーを保存する
- 4. **[Place]** ポリシーを作成します。

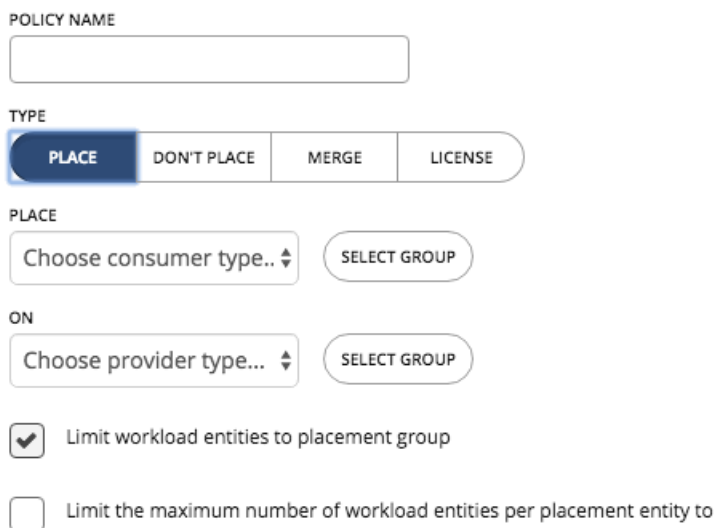

これらのポリシーは、ワークロードを配置できる場所を制御します。たとえば、特定のクラスタのメンバーである PM 上にのみ VM を配置するように指定できます。または、特定のグループ内のすべてのアプリケーションを、特定のグループのメンバーで あるデータストア上にのみ配置できるように指定することもできます。

- **コンシューマグループを指定する**:識別されたプロバイダー上に配置するエンティティのグループまたはクラスタ
- **プロバイダーグループを指定する**:コンシューマにリソースを提供するエンティティのグループまたはクラスタ
- グループへの配置をワークロードエンティティに制限する:プロバイダーグループのメンバーにコンシューマエンティティ のみを配置するようにポリシーを設定します。
- **配置エンティティごとのワークロードエンティティの最大数を制限する**:1 つのプロバイダーに配置できるコンシューマエン ティティのインスタンス数を制限します。
- 5. **[Don't Place]** ポリシーを作成します。

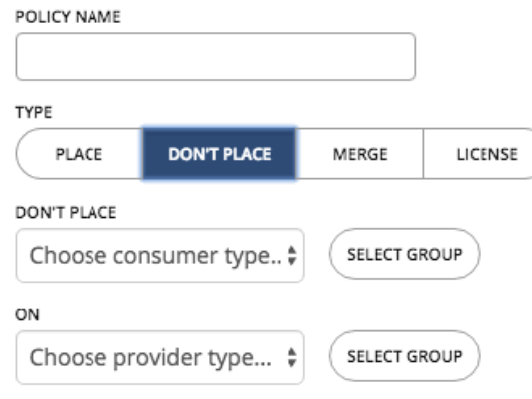

これらのポリシーでは、コンシューマエンティティをホストしないグループまたはクラスタを識別します。たとえば、特定のク ラスタのメンバーである PM 上に VM を配置しないように指定できます。または、重要なアプリケーションの可用性を確保する 手段として、重要ではないアプリケーションのセットを専用のハードウェアに配置しないように指定できます。

- **コンシューマグループの指定**:識別されたプロバイダーから除外するエンティティのグループまたはクラスタ
- **プロバイダーグループの指定**:コンシューマにリソースを提供しないエンティティのグループまたはクラスタ
- 6. **[Merge]** ポリシーを作成します。

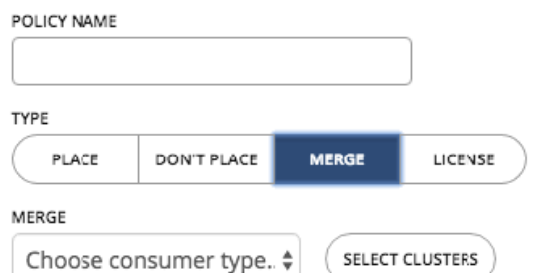

クラスタ境界を削除するために、マージポリシーを作成できます。これらのポリシーは、ワークロードの配置を目的として、複数 のクラスタを 1 つの論理グループにマージします。たとえば、使用中の環境で、ハードウェアベンダーやその他の基準に従って、 ホストをクラスタに分割する場合があります。通常、ワークロードの配置は、このようなクラスタ境界を超えません。ただし、こ れらの境界をワークロードの配置に適用する技術上の理由がない場合があります。プロバイダーリソースの大規模なプールを作成 することにより、Workload Optimization Manager は、環境の効率性を向上させる機会をさらに増やすことができます。

マージポリシーについては、次の考慮事項に留意してください。

- ホストとストレージクラスタをマージするポリシーのほとんどについては、マージセグメントに配置するクラスタは、同じデ ータセンターのメンバーであることが必要です。
- vCenter 環境では、マージポリシーを使用して、vCenter を越えた移動が可能です。この場合、データセンターが特定の vCenter ターゲットに対応している場合は、マージされたクラスタを異なるデータセンターに配置できます。この場合、2 つの マージポリシーを作成する必要があります。1 つは影響を受けるデータセンターをマージするためのもの、もう 1 つは特定の クラスタをマージするためのものです。

また、マージするクラスタは、それぞれのデータセンターで同じネットワーク名を使用する必要があることにも注意してくだ さい。

■ クラウド環境の場合は、データセンターをマージするためのポリシーを作成できます。これらのマージポリシーを使用して、 クラウド計画への移行をサポートしたり、他のゾーンでより優れたコストを検出する VM の動作をサポートします。

マージポリシーを作成するには、マージするエンティティのタイプを選択し、マージするグループを選択します。

7. **[License]** ポリシーを作成します。

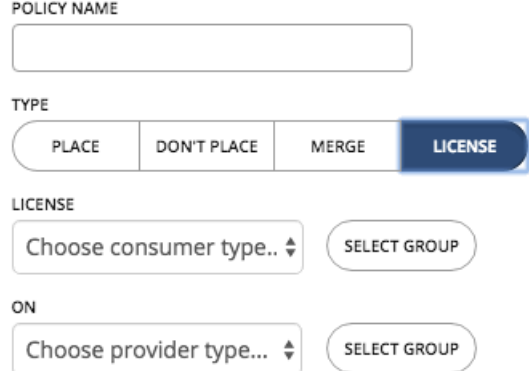

これらのポリシーは、特定のライセンスを使用する VM やアプリケーションを、特定のライセンスを提供するホストで実行する ように保持します。たとえば、1 つのデータベースに対して多数のライセンスを購入した(特定の数のホストソケットでそのデ ータベースを実行する権利に対して支払った)とします。この場合に最も有利なのは、次の 2 つを実行することです。

- ライセンスが割り当てられているホストにのみ、関連付けられたワークロードを配置する
- ホストを一時停止してライセンスコストを節約できる場合は、それらのホストにワークロードをできる限りまとめる

Workload Optimization Manager の市場では、コンシューマがプロバイダーからリソースを購入します。ライセンスポリシーで は、コンシューマはプロバイダーグループ内のホストからのリソースを割り引かれた価格で入手します。結果として、これらの ホストにワークロードが配置される傾向が強くなります。これにより、ライセンスを受けたホストにワークロードをまとめる目 的を達成できます。ただし、ライセンスを受けたホストに十分な容量がない場合は、ワークロードを他のホストに配置すること ができます。この場合、Workload Optimization Manager は、ライセンスを受けた新しいホストをプロビジョニングすることも 推奨します。

ライセンスポリシーを作成するには、次の手順を実行します。

- コンシューマグループを指定する:プロバイダーで優先的に実行できるエンティティのグループまたはクラスタ
- プロバイダーグループを指定する:識別されたコンシューマを優先するホストのグループまたはクラスタ
- 8. すべての設定を行ったら、必ずポリシーを保存してください。

# 自動化ポリシー

Workload Optimization Manager はメトリックを収集しているときにメトリック値を指定された制約およびキャパシティ設定と比較 し、メトリックが問題を示しているかどうか、および問題を回避するために推奨または実行するアクションを決定します。Workload Optimization Manager は、自動化ポリシーを使用して分析とその結果のアクションを導きます。これらのポリシーでは、次の以下を 指定できます。

■ アクションの自動化

自動または手動のどちらを実行するか、または単にアクションを推奨するかどうかを指定できます。詳細については、「[アクシ](#page-251-0) **ヨンの自動化 (252 ページ)」を参照してください。** 

■ アクションのオーケストレーション

Workload Optimization Manager にアクションを実行させるか、Workload Optimization Manager がオーケストレータに指示し てそのアクションを実行するのか、またはアクションスクリプトを使用してアクションを実行するかどうかを決定します。詳細 については、「[アクションのオーケストレーション](#page-264-0)(*265* ページ)」を参照してください。

■ 分析設定

Workload Optimization Manager による環境の状態の分析に影響を与える設定です。これには次が含まれます。

- ホストに設定された HA ポリシーの検出の有効化/無効化などの操作の制約
- メモリまたは CPU 使用率などの使用率の制約
- サイズ変更の増分
- アプリケーションの優先順位

詳細については、「[分析設定](#page-269-0)(*270* ページ)」を参照してください。

### **デフォルトおよび範囲を指定した自動化ポリシー**

Workload Optimization Manager は、環境内で検出できるさまざまなタイプのエンティティのデフォルトの自動化ポリシー設定で出 荷されます。これらのデフォルトポリシーの設定は、最初のビジネス要件を満たすために十分である必要があります。これらのポリ シーはグローバルな範囲に適用されます。これらをオーバーライドしない限り、環境内のすべてのエンティティに影響を与えます。 詳細については、「[デフォルトの自動化ポリシーの使用](#page-261-0)(*262* ページ)」を参照してください。

Workload Optimization Manager には、特定のエンティティのデフォルト設定をオーバーライドする、範囲を指定したアクションポ リシーを含めることができます。これらのポリシーを使用して、ポリシーの範囲として 1 つ以上のエンティティグループを指定しま す。また、メンテナンス期間を指定するためのポリシーにスケジュールを設定したり、特定のアクションを実行する前に承認を必要 とするオーケストレーション ワークフローをサポートしたりすることもできます。詳細については、「[範囲を指定した自動化ポリシ](#page-243-0) [ーの使用](#page-243-0)(*244* ページ)」と[「ポリシースケジュールの設定](#page-270-0)(*271* ページ)」を参照してください。

# デフォルトの自動化ポリシーの使用

Workload Optimization Manager は、環境内で検出できるさまざまなタイプのエンティティのデフォルトの自動化ポリシー設定で出 荷されます。これらのデフォルトポリシーの設定は、最初のビジネス要件を満たすために十分である必要があります。これらのポリ シーはグローバルな範囲で適用されます。したがって、設定をオーバーライドしない限り、環境内のすべてのエンティティに影響を 与えます。

時間が経つにつれて、特定のポリシー設定をグローバルに変更することが必要になる場合があります。たとえば、**[Enforce Non Disruptive Mode]** はデフォルトではオフになっています。ほとんどの場合、これをオンにして、選択範囲に対してのみオフにする必 要が生じる場合があります。この場合、VM のデフォルトの自動化ポリシーでオンにしてから、オフにしたい VM のグループに対して 範囲を指定したポリシーを設定します。

### **デフォルトのポリシーと範囲を指定したポリシー間の関係**

デフォルトの自動化ポリシーと範囲を指定した自動化ポリシーは、相互に関連して有効になります。デフォルトのポリシーにはグロ ーバルな影響がありますが、範囲を指定したポリシーは指定された範囲内のエンティティに対するデフォルトのポリシーをオーバー ライドします。次の点に留意してください。

- 特定の設定にオーバーライドを設定した範囲を指定したポリシー 範囲を指定したポリシーは、エンティティタイプの設定の一部をオーバーライドできます。また、残りについては、Workload Optimization Manager が指定された範囲にあるデフォルトのポリシー設定を使用します。
- 範囲を指定したポリシーの中でも、最も「控えめ」な設定が適用される

個々のエンティティで競合するポリシーを設定できます。2 つのグループ、Group\_A と Group\_B を考えてみましょう。ここ で、1 つのエンティティが両方のグループのメンバーであるとします。2 つの異なる自動化ポリシー(1 つは Group\_A 用、もう 1 つは Group\_B 用)を作成するとどうなるでしょうか。この場合、両方のグループに含まれるエンティティには異なるポリシー が設定されている可能性があります。

たとえば、Group\_A ポリシーでは [Suspend] のアクションを [Manual] に設定し、Group\_B の設定は [Recommend] にしたとし ます。Workload Optimization Manager は常に最も控えめな設定を使用します。この場合、[*Recommend*] 設定が最も控えめな ので、これが適用されます。

- 範囲を指定したポリシーは、デフォルトのポリシーよりも常に優先される デフォルトのポリシーのほうが控えめに設定されている場合でも、範囲を指定したポリシーの設定がその範囲内のエンティティ に適用されます。
- グローバルな影響については、デフォルトのポリシーが「*常に*」使用される 範囲を指定したポリシーでは「控えめな設定が適用される」というルールがあるため、範囲を指定したポリシーを使用してグロ ーバルな影響力を設定しないでください。たとえば、**[All VMs]** グループに範囲を指定したポリシーを作成できます。その後で、 そのポリシーに控えめな設定を指定すると、範囲を指定した他のポリシーではよりアグレッシブな設定を指定できなくなりま す。控えめな設定が常に適用されます。

このため、グローバルに影響を与えたい場合は、常に、デフォルトの自動化ポリシーを使用する必要があります。

### **デフォルトの自動化ポリシーの表示と編集**

デフォルトのポリシーを表示または編集するには、次の手順を実行します。

1. [Settings] ページに移動します。

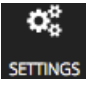

クリックして [Settings] ページに移動します。このページから、Workload Optimization Manager のさまざまな設定タスクを実 行できます。

2. [Policies] を選択します。

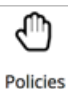

クリックして、[Policy Management] ページに移動します。

このページには、Workload Optimization Manager に対して現在設定されているすべてのポリシーが一覧表示されます。 3. [Policy Management] ページで、**[Defaults]** をクリックします。

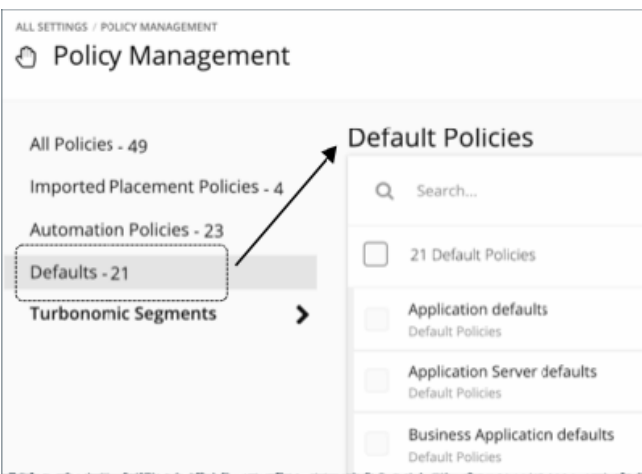

このページには、デフォルトのすべてのポリシーのリストがエンティティタイプ別に表示されます。

- 4. デフォルトの設定を表示または変更するエンティティタイプをクリックします。
- そのデフォルトのポリシーのすべての設定を含むフライアウトが表示されます。移動すると、他の設定を表示できます。 5. 必要に応じて、このデフォルトのポリシーの設定を編集します。

変更する設定に移動して、それぞれに異なる値を入力します。次の設定を変更できます。

■ [アクションの自動化](#page-251-0) (252 ページ)

- <span id="page-243-0"></span>■ [アクションのオーケストレーション](#page-264-0) (265 ページ)
- [分析設定](#page-269-0)*(270 ページ)*

完了したら、[Save And Apply] をクリックします。

## 範囲を指定した自動化ポリシーの使用

現在のデフォルトの自動化ポリシーをオーバーライドするには、範囲を指定したポリシーを作成します。これらは、環境内の特定の エンティティに対して変更を加える設定を指定します。これらのポリシーでは、エンティティの 1 つ以上のグループにポリシーを割 り当てます。また、環境内でメンテナンス期間やその他のスケジュール済みのアクションを設定するために、スケジュールを範囲を 指定したポリシーに割り当てることができます。

範囲を指定した自動化ポリシーを作成する理由は次のとおりです。

■ 特定のエンティティの分析設定を変更する

Workload Optimization Manager は、いくつかの設定を使用して、環境内のエンティティの分析を誘導します。ほとんどの場合 は、デフォルトの設定をそのまま使用できる可能性がありますが、エンティティの一部のグループについては別の分析が必要に なることがあります。範囲を指定したポリシーを設定して、運用上の制約やスケーリングの制約を変更できます。詳細について は、「[分析設定](#page-269-0)(*270* ページ)」を参照してください。

■ アクションの自動化のフェーズ

環境内の VM のスケーリングと配置のアクションを自動化することを前提としています。一般には、慎重に構えて、重要でない か、または実稼働中ではないクラスタの自動化から開始します。これらのクラスタに対してポリシーの範囲を指定し、それらの VM での異なるアクションに対して[アクションモード](#page-95-0)を [Automated] に設定します(「アクションモード(96ページ)」を参 照)。

■ クラウド VM の一時停止のスケジュールを設定する

特定のクラウド VM の使用率が定期的に低下すると仮定します。コストを節約するために、これらの時間帯に VM を一時停止す るように範囲を指定した自動化ポリシーを設定できます。詳細については、「[パブリック クラウドでの](#page-289-0) VM の一時停止アクショ [ンのスケジュール](#page-289-0)(*290* ページ)」を参照してください。

特定のエンティティのオーケストレーションを設定する 範囲を指定したポリシーは、Workload Optimization Manager のアプリケーションのリソース管理と、Cisco UCS Director や ServiceNow などのワークフロー オーケストレーションの技術とを統合します。また、アクションスクリプトを実装して他の技 術と統合することもできます。詳細については、「<u>[アクションのオーケストレーション](#page-264-0)*(265 ページ)*」</u>を参照してください。

範囲を指定したポリシーを作成する手順については、「[範囲を指定した自動化ポリシーの作成](#page-244-0)(*245* ページ)」を参照してくださ い。ポリシーを作成する際には、次の操作を行います。

- ポリシーの範囲を設定します(「[ポリシーの範囲](#page-249-0) (*250* ページ)」を参照)。
- 必要に応じて、ポリシーにスケジュールを作成します(「[ポリシースケジュールの設定](#page-249-0) (*250* ページ)」を参照)。
- 次のようにポリシーを設定します。
	- [アクションの自動化](#page-251-0)(*252* ページ)
	- [アクションのオーケストレーション](#page-264-0)(*265* ページ)
	- [分析設定](#page-269-0)(*270* ページ)

### **範囲を指定した自動化ポリシーの検出**

Workload Optimization Manager が環境を検出すると、特定のポリシーを必要とする範囲を設定する構成を見つけることができま す。次に例を示します。

■ HA 構成

vCenter サーバ環境では、Workload Optimization Manager が HA クラスタ設定を検出し、それらを CPU とメモリの使用率の制 約に変換します。この検出により、HA クラスタごとに「フォルダ」タイプのグループが作成され、適切な CPU とメモリの制約 をそのポリシーに設定するポリシーが作成されます。

■ 可用性セット

パブリック クラウド環境では、Workload Optimization Manager は、すべての VM を同じテンプレート上に保持する必要がある VM のグループを検出します。Workload Optimization Manager はこれらのグループを検出し、各グループ内のすべての VM 間 で一貫性のあるサイズ変更を可能にするために、範囲を指定したポリシーを作成します。[Automation Policies] リストには、ポ リシー名にプレフィックス AvailabilitySet:: が表示されます。

### <span id="page-244-0"></span>範囲を指定した自動化ポリシーの作成

範囲を指定した新しい自動化ポリシーを作成するには、次の手順を実行します。

1. [Settings] ページに移動します。

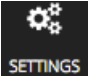

クリックして [Settings] ページに移動します。このページから、Workload Optimization Manager のさまざまな設定タスクを実 行できます。

2. [Policies] を選択します。

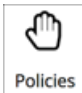

 $+ N$ 

クリックして、[Policy Management] ページに移動します。

このページには、Workload Optimization Manager に対して現在設定されているすべてのポリシーが一覧表示されます。リスト 内のポリシーを編集することも、範囲を指定した新しいポリシーを作成することもできます。

3. 範囲を指定した新しい自動化ポリシーを作成します。

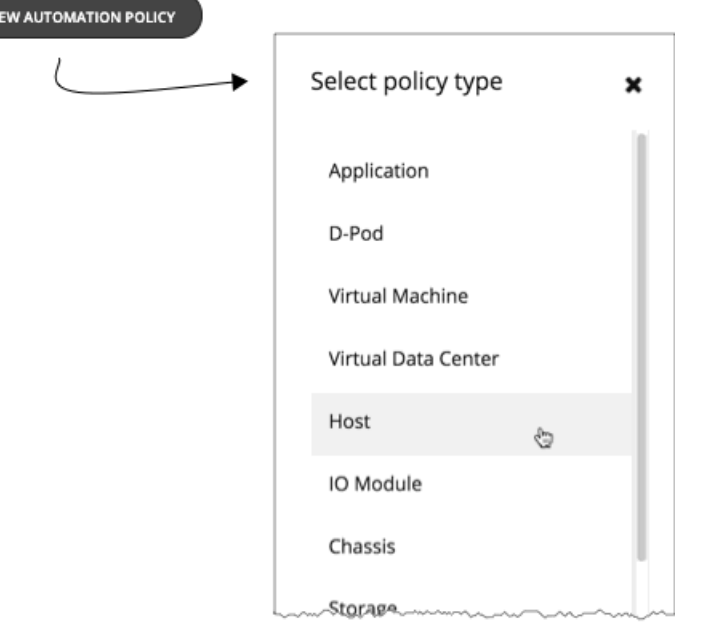

ポリシー タイプを選択します。これにより、ポリシーが影響を与えるエンティティのタイプが設定されます。Workload Optimization Manager は、さまざまなタイプのエンティティに対して異なるアクションをサポートすることに注意してください (詳細については、「 [デフォルトのアクションモードと自動化のサポート](#page-251-0)(*252*ページ) 」を参照)。たとえば、ストレージデ バイスに VMem を追加することはできません。ポリシー タイプの設定は、ワークフローにマッピングするアクションに集中す るために最初に実行する手順です。

արակա **CISCO** 

4. ポリシーに名前を付けます。

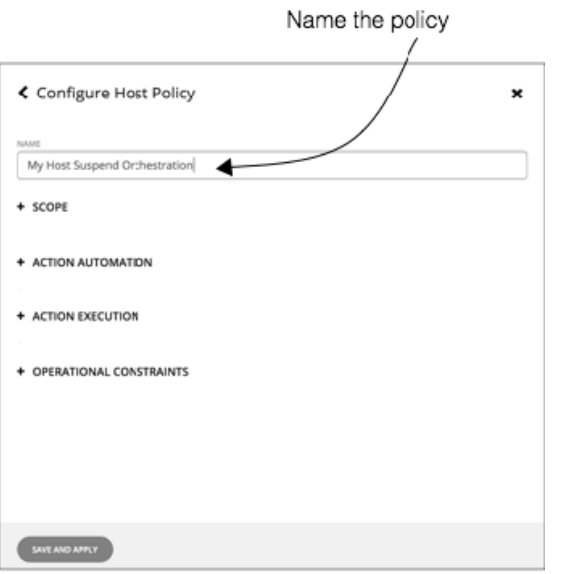

ポリシー タイプを選択すると、すべてのポリシー設定を行うことができます。まず、ポリシーにわかりやすい名前を付けます。 5. ポリシーの範囲を設定します。

**[SCOPE]** セクションを展開し、ポリシーの範囲として設定する 1 つまたは複数のグループを選択します。ポリシーに設定したエ ンティティのタイプと一致するエンティティのグループから選択できます。また、新しいグループを作成して、それらをポリシ ーの範囲に追加することもできます。

**注:** 

Workload Optimization Manager では、ネストされたグループ(グループのグループ)を見つけることができます。たとえば、 「PM クラスタ別」グループにはホストのクラスタが含まれていますが、このホストクラスタそれぞれがグループです。ネスト されたグループの親にポリシーの範囲を設定しないでください。ポリシーを設定する場合は、それらを個別のグループに設定し てください。必要に応じて、適用する設定のカスタムグループを作成します。

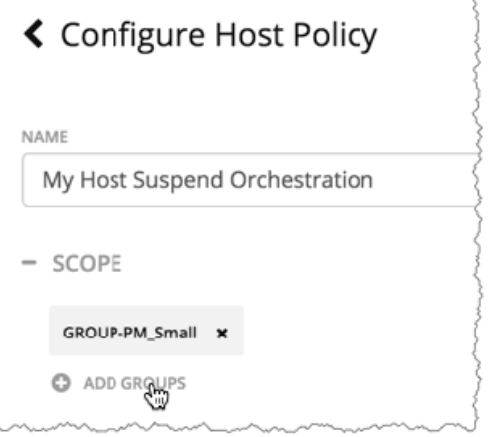

このポリシーがどのエンティティに影響するかは、範囲によって決まります。**[SCOPE]** をクリックしてセクションを展開し、1 つ以上のグループを追加します。**[ADD GROUPS]** をクリックすると、Workload Optimization Manager に、ポリシー タイプに 一致するエンティティのすべてのグループのリストが表示されます。また、必要に応じて新しいグループを作成することもでき ます。

**注:** 

1 つのエンティティを複数のグループのメンバーにすることができます。これにより、同じエンティティに異なるアクションポ リシーが設定できるため、設定に競合が発生する可能性があります。範囲を指定したポリシーの設定間で競合が生じた場合は、 最も控えめな設定が有効になります。詳細については、「[ポリシーの範囲](#page-249-0)*(250 ページ)」*を参照してください。

6. 必要に応じて、ポリシーのスケジュールを設定します。

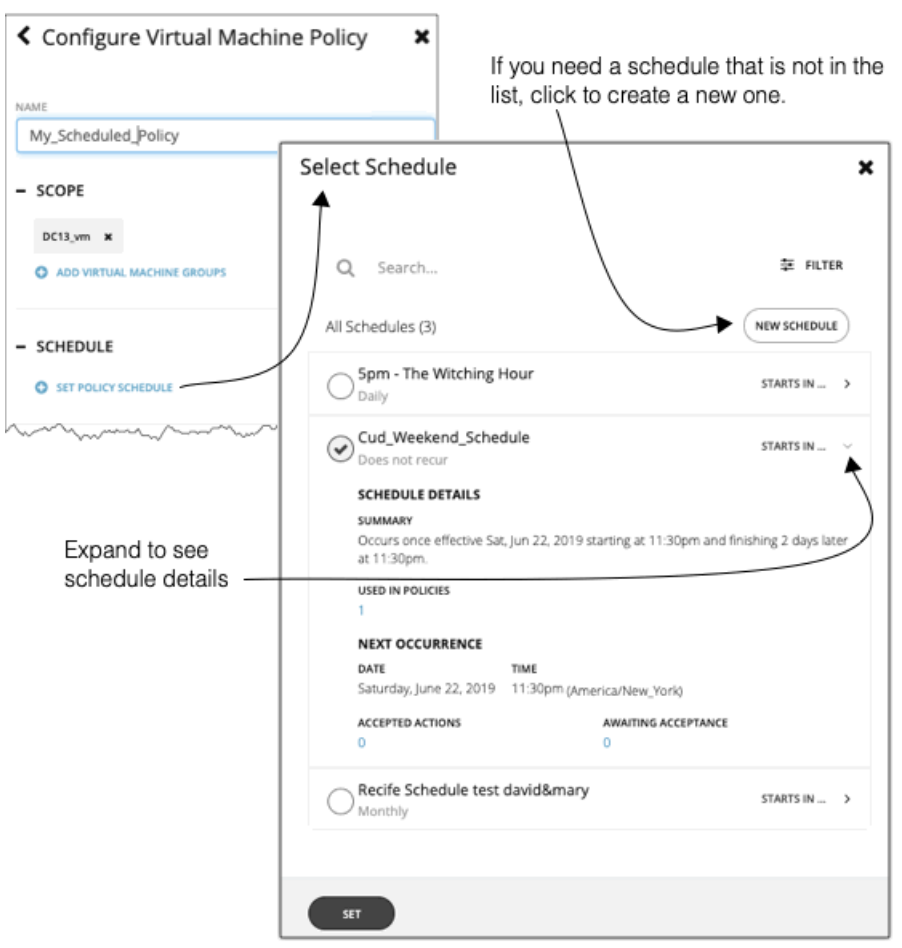

**[SCHEDULE]** セクションを展開し、ポリシーにスケジュールを追加します。

**[Select Schedule]** フライアウトには、Workload Optimization Manager のインスタンスに対して現在定義されているすべての スケジュールが一覧表示されます。

スケジュールエントリを展開すると、その詳細が表示されます。詳細には、スケジュール定義の概要と、次の情報が含まれてい ます。

- ポリシーで使用
	- このスケジュールを使用するポリシーの数。数字をクリックして、ポリシーを確認します。
- 次の発生

スケジュールが次にいつ有効になるか。

■ 受け入れられたアクション

次のスケジュール済みの時点での実行を承認されているスケジュール済みのアクションの数。これらのアクションのリスト の数字をクリックします。

■ 受け入れを待機

[Pending Actions] リストに含まれており、まだ承認されていないこのスケジュールによって影響を受ける手動アクションの 数。これらのアクションのリストの数字をクリックします。

リストされているスケジュールのいずれもがポリシーに適していない場合は、**[New Schedule]** をクリックして新しいスケジュ ールを作成できます。「[スケジュールの作成](#page-232-0) (233 ページ)」を参照してください。

使用例と、スケジュールがポリシーに与える影響に関する情報については、「[ポリシースケジュールの設定](#page-249-0)(*250* ページ)」を 参照してください。

### **注:**

サイズ変更アクションのスケジュール期間を設定する際、Workload Optimization Manager がスケジュール済みの時間中にアク ションを実行するようにするには、そのスケジュール済みのポリシーに対して **[Enforce Non Disruptive Mode]** の設定をオフに する必要があります。グローバルポリシーの設定をオフにした場合も、スケジュール済みのポリシーの設定をオフにする必要が あります。そうしないと、Workload Optimization Manager はサイズ変更アクションを実行しません。

7. このポリシーが影響を与えるアクションのアクションモードを設定します。

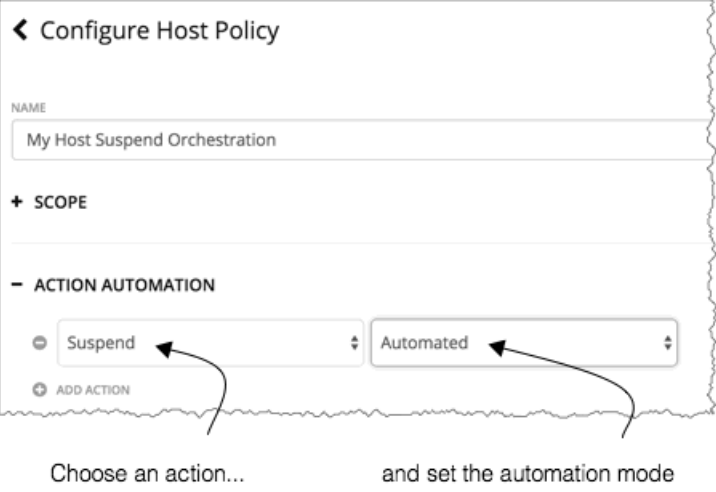

**[ACTION AUTOMATION]** をクリックしてセクションを展開し、1 つ以上のアクションを設定します。**[ADD ACTION]** をクリッ クすると、そのポリシー タイプに対して実行可能なすべてのアクションのリストが Workload Optimization Manager に表示され ます。アクションを選択し、アクションモードを設定します。1 つ以上のアクションに対してモードを設定できます。

設定可能なアクションモードは次のとおりです。

■ [無効(Disabled)] :アクションを推奨または実行しません。

アクションを無効にすると、Workload Optimization Manager がその計算でこのアクションを考慮することはありません。 たとえば、クラスタ内のすべての VM のサイズ変更を無効にした場合でも、分析は望ましい状態に向けて行われます。ただ し、分析はそれらの VM のサイズ変更アクションを考慮せずに行われます。無効化されたアクションは、[Pending Actions List] には表示されません。

- [推奨(Recommend)]:指定したハイパーバイザ経由か、またはその他の手段でユーザーが実行できるようにアクションを 推奨しま
- [手動(Manual)]:Workload Optimization Manager のユーザー インターフェイスを通じて実行するアクションを推奨し、 オプションを提供します。
- [自動 (Automated)] : アクションを自動的に実行します。
- 8. 必要に応じて、このポリシー内のアクションに対してオーケストレーションを設定します。

デフォルトでは、アクションの実行は [Native] に設定されています。つまり、Workload Optimization Manager は、オーケ ストレータやアクションスクリプトと統合することなく、アクションを実行します。アクションを他のプロセスと統合するに は、[Orchestration] を設定して、そのアクションの実行に影響を与えるようにします。詳細については、[「アクションのオーケ](#page-264-0) [ストレーション](#page-264-0)(*265* ページ)」を参照してください。

9. この範囲のエンティティに対して指定する分析設定を行います。 クリックして、指定する分析設定のタイプを展開し、新しい設定を追加します。 このポリシーによって影響を受けるエンティティのタイプに応じて、指定できる設定は異なります。設定の詳細については、 「[分析設定](#page-269-0)(*270* ページ)」を参照してください。

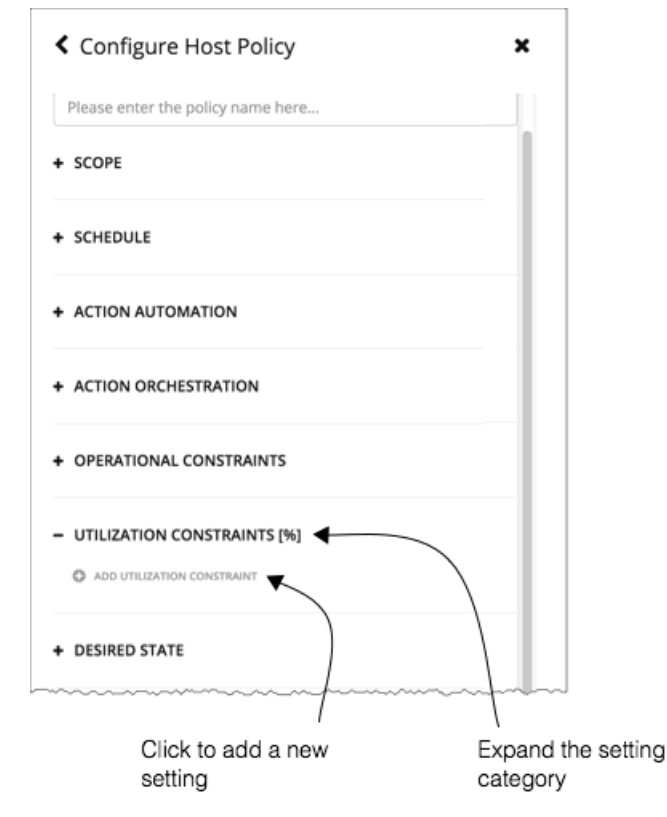

անակա **CISCO** 

> たとえば、ホストポリシーを作成するとします。**[UTILIZATION CONSTRAINTS]** を展開し、**[Add Utilization Constraint]** をク リックしますクリックして項目を追加した後、使用可能な設定のリストから選択します。ポリシーに設定を追加した後は、その 値を変更できます。ポリシーに追加する各設定は、その設定のデフォルト値よりも優先されます。

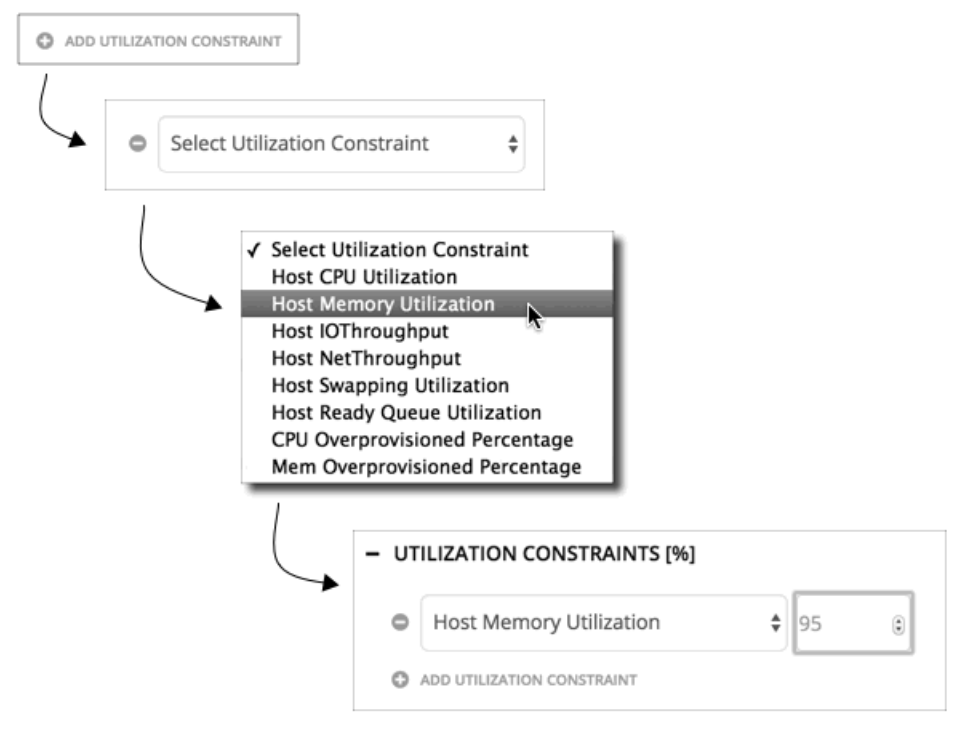

10. すべての設定を行ったら、必ず自動化ポリシーを保存してください5

### <span id="page-249-0"></span>ポリシーの範囲

範囲を指定した自動化ポリシーを作成するたびに、範囲を宣言する必要があります。この範囲によって、ポリシー設定の影響を受け るエンティティが決まります。範囲を設定するには、1 つ以上のグループをポリシーに割り当てます。検出されたグループを使用する ことも、独自のグループを作成することもできます。グループの作成については、「[グループの作成](#page-227-0)(*228* ページ)」を参照してく ださい。

### **デフォルトのポリシーと範囲を指定したポリシー間の関係**

デフォルトの自動化ポリシーと範囲を指定した自動化ポリシーは、相互に関連して有効になります。デフォルトのポリシーにはグロ ーバルな影響がありますが、範囲を指定したポリシーは指定された範囲内のエンティティに対するデフォルトのポリシーをオーバー ライドします。次の点に留意してください。

- 特定の設定にオーバーライドを設定した範囲を指定したポリシー 範囲を指定したポリシーは、エンティティタイプの設定の一部をオーバーライドできます。また、残りについては、Workload Optimization Manager が指定された範囲にあるデフォルトのポリシー設定を使用します。
- 範囲を指定したポリシーの中でも、最も「控えめ」な設定が適用される

個々のエンティティで競合するポリシーを設定できます。2 つのグループ、Group\_A と Group\_B を考えてみましょう。ここ で、1 つのエンティティが両方のグループのメンバーであるとします。2 つの異なる自動化ポリシー(1 つは Group\_A 用、もう 1 つは Group B 用)を作成するとどうなるでしょうか。この場合、両方のグループに含まれるエンティティには異なるポリシー が設定されている可能性があります。

たとえば、Group\_A ポリシーでは [Suspend] のアクションを [Manual] に設定し、Group\_B の設定は [Recommend] にしたとし ます。Workload Optimization Manager は常に最も控えめな設定を使用します。この場合、[*Recommend*] 設定が最も控えめな ので、これが適用されます。

- 範囲を指定したポリシーは、デフォルトのポリシーよりも常に優先される デフォルトのポリシーのほうが控えめに設定されている場合でも、範囲を指定したポリシーの設定がその範囲内のエンティティ に適用されます。
- グローバルな影響については、デフォルトのポリシーが「常に」使用される 範囲を指定したポリシーでは「控えめな設定が適用される」というルールがあるため、範囲を指定したポリシーを使用してグロ ーバルな影響力を設定しないでください。たとえば、**[All VMs]** グループに範囲を指定したポリシーを作成できます。その後で、 そのポリシーに控えめな設定を指定すると、範囲を指定した他のポリシーではよりアグレッシブな設定を指定できなくなりま す。控えめな設定が常に適用されます。

このため、グローバルに影響を与えたい場合は、常に、デフォルトの自動化ポリシーを使用する必要があります。

### ポリシースケジュールの設定

自動化ポリシーのスケジュールを設定できます。これにより、ポリシーが有効になる時間枠が設定されます。たとえば、アクション の実行が許可されている場合にメンテナンス期間を設定できます。また、特定の期間の分析設定を変更することもできます。

範囲を指定した自動化ポリシーでは、1 つのエンティティが 2 つの異なる範囲に入っている可能性があることに注意してください。こ れは、エンティティが 2 つの異なるポリシーの影響を受けている可能性があることを意味します。このため、範囲を指定したポリシ ーは、「最も控えめな設定が適用される」というルールに従います。ただし、範囲を指定したよりアグレッシブなポリシーは、対応 するデフォルトの自動化ポリシーよりも優先されます。詳細については、「ポリシーの範囲*(250 ページ)*」を参照してください。 ポリシーにスケジュールを追加する場合は、これらのルールを考慮する必要があります。特定の範囲の週末ごとにアグレッシブな設

定がスケジュールされているとすれば、その週の間は設定がより控えめになります。より控えめな設定がデフォルトの自動化ポリシ ーに含まれている場合は、スケジュール済みの変更が有効になります。ただし、より控えめな設定が別の範囲が指定されたポリシー 内にある場合、その比回目の設定が「適用」され、スケジュール済みの変更は有効になりません。

また、[Analysis Settings] を変更する影響と、スケジュール済みのポリシー内の [Action Modes] の変更を比較する必要もあります。 分析のために変更をスケジュールする場合は、Workload Optimization Manager は、スケジュール済みの時間のさまざまな条件に応 じてアクションを生成します。アクションモードに対して変更をスケジュールすると、Workload Optimization Manager がスケジュ ール済みの時間にアクションをそれぞれ異なる方法で実行します。

### **Workload Optimization Manager の分析に対する変更のスケジューリング**

自動化ポリシーには、操作の制約やスケーリングの制約などの分析設定が含まれています。これらの設定は、Workload Optimization Manager の分析と、それが生成するアクションに影響します。これらの設定を変更する場合は、スケジュール済みの時間を設定でき ます。たとえば、Workload Optimization Manager で VM を一時停止する場合は、特定の時間に [Application Priority] を [Normal] に 設定できます (この使用例については、「パブリック クラウドでの VM [の一時停止アクションのスケジューリング](#page-289-0) (290 ページ)」 を参照してください)。

この場合は、Workload Optimization Manager にさまざまな分析に基づいてアクションを実行させる必要があります。ポリシーが他 の範囲が指定されたポリシーと相反する場合、スケジュールされているかどうかに関係なく、最も控えめな設定が適用されます。

### **アクションの実行のスケジューリング**

スケジュールポリシーの使用例の 1 つは、Workload Optimization Manager でアクションを実行する場合に、メンテナンス期間また はその他の期間を設定することです。たとえば、企業が特定の VM に対し週末に [Storage Move] アクションのみを許可しているとし ます。デフォルトのアクションモードは [Recommend] であると想定します。この場合は、以下が可能になります。

- これらの VM に対して範囲を指定したポリシーを作成する
- [Storage Move] のアクションモードを [Automated] に設定する
- 土曜日の朝に開始されるスケジュールをポリシーに指定し、48時間継続する

メンテナンス期間について作成する必要があるのは、アクションモードのスケジュール済みのポリシーのみです。スケジュール済み のポリシーには [Analysis Settings] を含めないでください。また、他の範囲を指定したポリシーでは、このメンテナンス機関に影響 を与えるエンティティに対して、より控えめなアクションモードを設定しないようにする必要もあります。

この範囲の分析設定を変更する場合は、それらの変更に対して別途にポリシーを作成します。そのポリシーにスケジュールを設定し ないでください。これにより、Workload Optimization Manager は、常に同じ分析を使用してこの範囲のアクションを生成します。

### **スケジュール済みのアクションの実行**

特定のアクションに対してモードの変更をスケジュールする場合、通常は、スケジュール済みの期間に実行を制限します。スケジュ ール済みのアクションに対しては、さまざまなタイプの実行を設定できます。

■ 自動(Automated)

スケジュールが有効になると、Workload Optimization Manager は、自動化モードに変更された保留中のアクションを実行しま す。スケジュールが有効になる前に Workload Optimization Manager がアクションをポストした場合は、[Pending Actions] リス トにそれらのアクションが通常どおりに表示されます。アクションの詳細には、指定されたアクションに影響を与えるスケジュ ールが表示され、そのスケジュールの次のオカレンスが示されます。

■ 手動(Manual)

アクションの手動実行をスケジュールするには、スケジュールされていない手動アクションとスケジュール済みの手動アクショ ンの両方を作成します。

スケジュールされていない手動アクションを作成するには、デフォルトの自動化ポリシーを編集するか、またはスケジュール済 みのポリシーの範囲に一致する範囲を指定したポリシーを作成します。次に、影響を与えるアクションに対して、[Manual] アク ションモードを設定します。

スケジュール済みの手動アクションを作成するには、特定の範囲に対してスケジュール済みのポリシーを作成します。次に、影 響を与えるアクションに対して、[Manual] アクションモードを設定します。

Workload Optimization Manager がこれらのアクションのいずれかを推奨している場合は、[Pending Actions] リストにそのアク ションが手動アクションとして表示されます。アクションの詳細には、アクションの状態として PENDING ACCEPT が表示さ れるため、アクションに影響を与えるスケジュールを確認できます。

アクションを承認(アクションを選択して **[Apply Selected]** をクリック)すると、Workload Optimization Manager はそのアク ションをスケジュールが次に有効になった時点で実行するアクションのキューに追加します。アクションの詳細には、アクショ ンの状態として AWAITING EXECUTION. が表示されるため、アクションに影響を与えるスケジュールと、そのスケジュール の次の発生時を確認できます。

### **スケジュール済みの時間が経過するまでアクションを有効に保つ**

Workload Optimization Manager は、条件で保証されている時間のアクションを推奨します。スケジュール済みのアクションの実行 が後の時点である場合、条件が変化して、そのアクションが有効でなくなる可能性があります。これが生じ、アクションが 24 時間無 効のままになっている場合は、Workload Optimization Manager が保留中のアクションのリストからアクションを削除します。この アクションは実行されません。

Workload Optimization Manager には、VM のアクション決定を安定させるために機能するスケーリングの制約が含まれています。結 果として得られるアクションは、スケジュール済みの実行の時間まで、有効な状態のままになる可能性が高くなります。これらの設 定は、デフォルトのポリシーか範囲を指定したポリシーで行うことができます。

■ [アグレッシブ性](#page-286-0)(*287*ページ)

ピーク使用率に基づいてアクションを実行するために、分析では使用率のパーセンタイルが考慮されます。たとえば、第 95 パ ーセンタイとします。パーセンタイルの使用率は、確認されたサンプルの 95% がそれ未満となる最高値のことです。パーセンタ イルが低いほど、よりアグレッシブな設定になります、

<span id="page-251-0"></span>この設定により、一時的なスパイクに基づくアクションが回避されます。スケジュール済みのポリシーの場合、アクションがポ ストされた後の時間に実行を延期すると、そのアクションはスケジュール済みの時間になったときに実行可能になる可能性が高 くなります。

■ [最大観測期間](#page-286-0)(*287* ページ)

これにより、使用率のパーセンタイルを計算するときに考慮する期間を設定します。期間が長いほど、考慮するデータポイント が多くなります。これにより、サイズ変更の計算の安定性が向上し、スケジュール済みの実行に対して実行可能な状態がより長 く継続する可能性が高くなります。

■ [最小観測期間](#page-287-0)(*288* ページ)

これにより、**アグレッシブ**な状態でパーセンタイルを計算するために最低限度の日数のデータが確保されます。最小限の過去の データを確保することで、メンテナンス期間の「ダウン」時間であっても、計算されたサイズ変更のアクションが実行可能な状 態を保つ可能性が高くなります。

**注:** 

サイズ変更アクションのスケジュール期間を設定する際、Workload Optimization Manager がスケジュール済みの時間中にアクショ ンを実行するようにするには、そのスケジュール済みのポリシーに対して **[Enforce Non Disruptive Mode]** の設定をオフにする必要 があります。グローバルポリシーの設定をオフにした場合も、スケジュール済みのポリシーの設定をオフにする必要があります。そ うしないと、Workload Optimization Manager はサイズ変更アクションを実行しません。非中断モードの詳細については、「[非中断](#page-262-0) モード(*263* [ページ\)](#page-262-0)」を参照してください。

## アクションの自動化

環境内の問題を回避するために、Workload Optimization Manager の分析では、最適な実行順序を維持して実行できるアクションを 特定します。これらのアクションに必要な**自動化の程度**を指定できます。たとえば、一部の環境では、それが中断を引き起こすアク ションであるため、VM のサイズを引き下げるサイズ変更を自動化しない場合があります。ポリシーで**アクションモード**を使用して、 そのビジネスルールを設定します。

アクションモードは、生成されたアクションに対して自動化の程度を指定します。たとえば、一部の環境では、それが中断を引き起 こすアクションであるため、VM のサイズを引き下げるサイズ変更を自動化しない場合があります。ポリシーでアクションモードを使 用して、そのビジネスルールを設定します。

Workload Optimization Manager は、次のアクションモードをサポートしています。

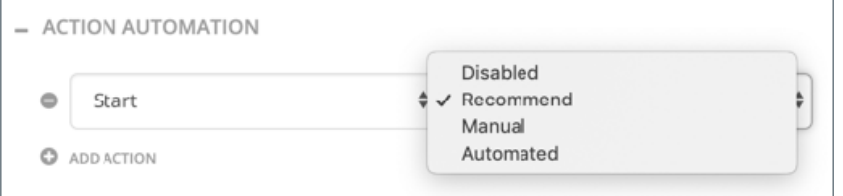

[無効 (Disabled)] : アクションを推奨または実行しません。

アクションを無効にすると、Workload Optimization Manager がその計算でこのアクションを考慮することはありません。たと えば、クラスタ内のすべての VM のサイズ変更を無効にした場合でも、分析は望ましい状態に向けて行われます。ただし、分析 はそれらの VM のサイズ変更アクションを考慮せずに行われます。無効化されたアクションは、[Pending Actions List] には表示 されません。

- [推奨 (Recommend) ] : 指定したハイパーバイザ経由か、またはその他の手段でユーザーが実行できるようにアクションを推 奨しま
- [手動 (Manual)] : Workload Optimization Manager のユーザー インターフェイスを通じて実行するアクションを推奨し、オプ ションを提供します。
- [自動 (Automated)]:アクションを自動的に実行します。

### デフォルトのアクションモードと自動化のサポート

Workload Optimization Manager は、すべてのエンティティタイプに対して事前に定義されたアクションモードのデフォルトポリシ ーを設定して出荷されています。これらのポリシーは自動化を有効にしないため、自動化のすべての決定を管理できます。
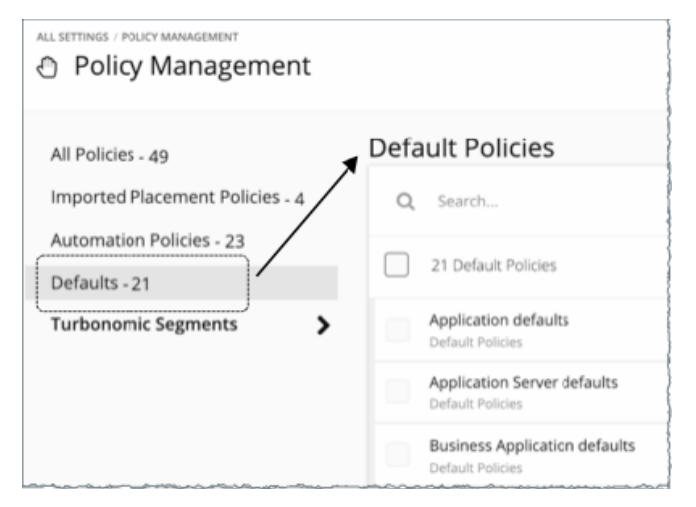

分析設定をグローバルに変更する場合、または指定された設定のいずれかに異なる値を持つポリシーを作成する場合は、デフォルト を編集できます。

特定のアクションの自動化を予定している場合は、Workload Optimization Manager がすべての技術に対して同じアクションを同じ ように自動化しないことに注意してください。これは、基盤となる技術が同程度の自動化を提供していないためです。たとえば、す べての VM に対して [Storage Move] アクションを自動化するように設定したとします。この場合、Workload Optimization Manager は、vCenter と RHEV が管理する VM についてはストレージの移動を自動化できますが、Hyper-V や XenServer が管理する VM のス トレージの移動は自動的に実行できません。これは、Hyper-V と XenServer がストレージの移動操作に対してプログラムによるアク セスを提供していないためです。この場合、Workload Optimization Manager は、Hyper-V や XenServer コンソールを使用してスト レージの移動を実行することを推奨します。

次の表に、Workload Optimization Manager が各エンティティでサポートするアクションを示し、基盤となる技術が自動化をサポー トしているか、または推奨のみのアクションかどうかを示します。

Auto Rcmd

自動化を全面的にサポートしていることを示します。

推奨のみのアクションであることを示します。

# **アプリケーション**

ゲスト OS のプロセスの場合、Workload Optimization Manager はアプリケーション上でアクションを実行しません。代わりに、ホ スト VM 上でアクションを実行します。アプリケーションでの使用率が十分に高い場合、Workload Optimization Manager はホスト VM の新しいコピーを作成できます。アプリケーションがアイドル状態になると、予算が失われます。パブリック クラウドで、予算 が大きく低下する場合は、Workload Optimization Manager がホスト VM を一時停止することを推奨します。

**[Resize]** に設定した **[Scaling Policy]** とともに次のデフォルトのアクションモードが適用されます。[Scaling Policy] を [Provision] に 変更した場合、Workload Optimization Manager はサイズ変更アクションを推奨しません。

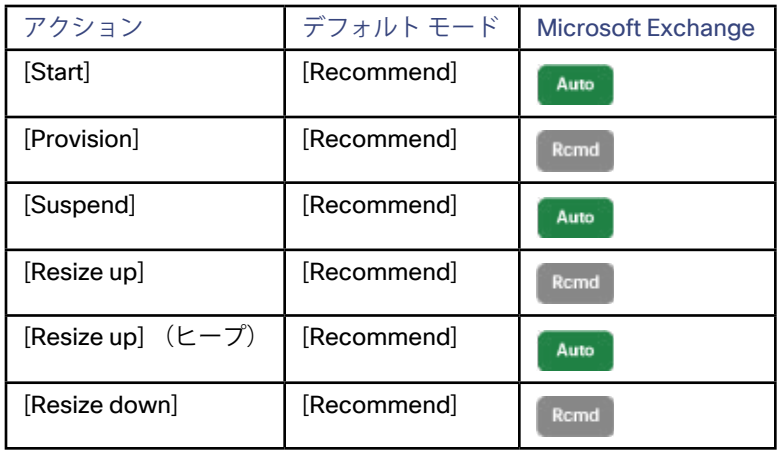

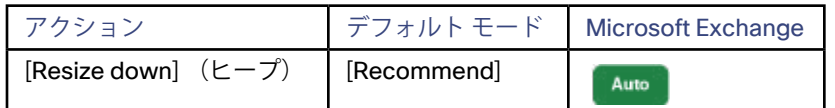

# **アプリケーション サーバ**

Workload Optimization Manager は、アプリケーション サーバに対して次のアクションを実行します。[Scaling Policy] が [Provision] に設定されている場合は、サイズ変更アクションは推奨されず、[Scaling Policy] が [Resize] に設定されている場合は、起動、プロビ ジョニング、または一時停止のアクションは推奨されないことに注意してください。

#### **注:**

IBM WebSphere のアクションの場合は、1 つの WebSphere アプリケーション サーバがヒープとスレッドに対して同時にアクション を実行できる可能性があります。その場合、両方のアクションを同時に実行しないでください。多くの場合、WebSphere アクション は中断を伴い、WebSphere ノードを再起動する必要があります。ノードの再起動中にアクションを実行すると、そのアクションは失 敗します。同じ WebSphere ノードで 2 番目のアクションを実行する前に、最初のアクションに応じてノードが再起動していないこ とを確認してください。

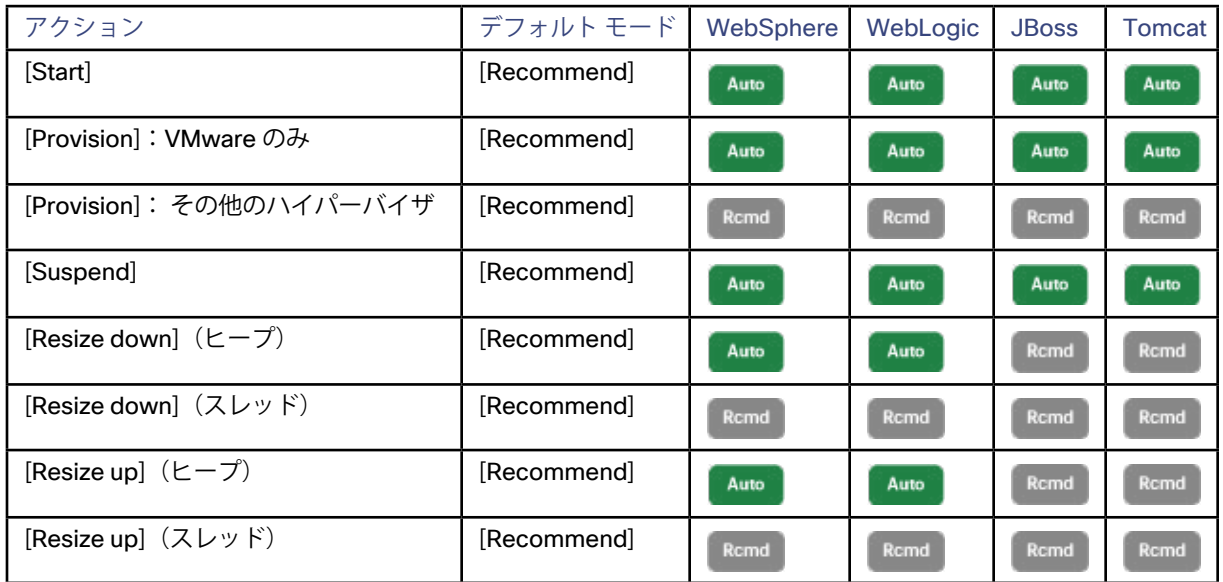

## **ビジネス アプリケーション**

Workload Optimization Manager はビジネス アプリケーションに対してアクションを推奨しませんが、ビジネス アプリケーションが 使用するアプリケーションやインフラストラクチャに対してはアクションを推奨します。

### **注:**

Workload Optimization Manager が AppDynamics のターゲットにアクセスするために使用するサービスアカウントのクレデンシャ ルは読み取り専用です。そのため、ビジネス アプリケーションのすべてのアクションは [Recommend] に設定されています。

# **ビジネス ユーザー**

■ ビジネス ユーザーの移動

Workload Optimization Manager は、ビジネス ユーザーを移動して以下のことに対処できます。

- イメージ上でのリソースの輻輳:使用率が常にイメージ リソースのキャパシティ近くなっている場合、Workload Optimization Manager はより大型のイメージに対応しているデスクトップ プールへのビジネス ユーザーの移動を推奨するこ とがあります。
- デスクトップ プール上でのリソースの輻輳: 使用率が常にデスクトップ プールのキャパシティ近くになっている場 合、Workload Optimization Manager は使用可能なリソースがより多くあるデスクトップ プールへのビジネス ユーザーの移 動を推奨できます。

**注:** 

異なるデスクトップ プールへの移動をサポートするには、マージポリシーを設定する必要があります。「[デスクトップ プールの](#page-45-0) [マージ ポリシー](#page-45-0) (*46* ページ)」を参照してください。

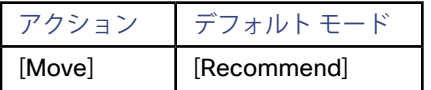

## **シャーシ**

Workload Optimization Manager はシャーシに対するアクションを推奨しません。

## **コンテナ**

Workload Optimization Manager は、Kubernetes プラットフォームと Pivotal Cloud Foundry プラットフォームで垂直方向の [Resize Container] のアクションを実行できます。

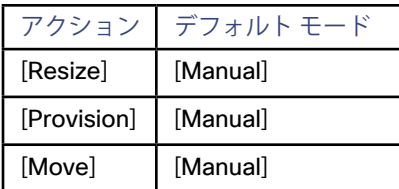

## **ContainerPod**

Workload Optimization Manager は、Kubernetes プラットフォームのコンテナ ポッドに対して次のアクションを実行または推奨でき ます。

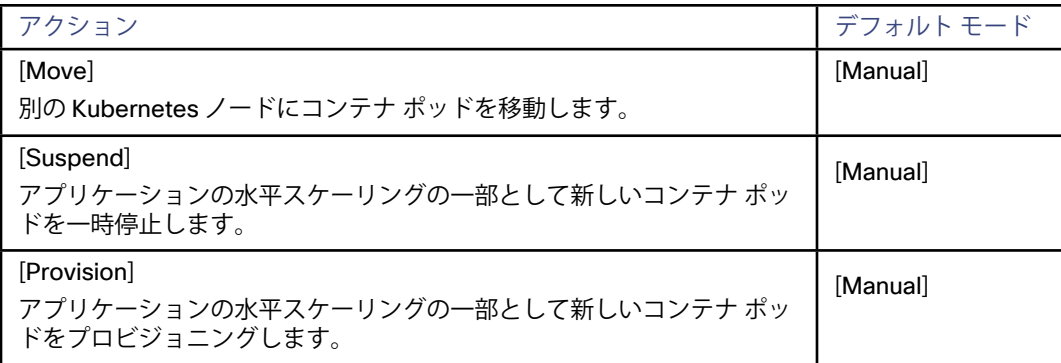

# **データベース サーバ**

Workload Optimization Manager は、データベース サーバに対して次のアクションを実行します。[Scaling Policy] が [Provision] に設 定されている場合は、サイズ変更アクションは推奨されず、[Scaling Policy] が [Resize] に設定されている場合は、起動、プロビジョ ニング、または一時停止のアクションは推奨されないことに注意してください。また、Workload Optimization Manager はデータベ ース上でアクションを直接自動化せず、基盤となる VM でのアクションを自動化します。

RDS データベース サーバの場合、Workload Optimization Manager は、需要に従ってデータベースをスケーリングするアクションを 推奨します。

オンプレミス データベース サーバの場合、Workload Optimization Manager は、データベースメモリ、接続、およびトランザクショ ン ログに対するアクションを推奨します。

TransactionLog リソースに基づくサイズ変更アクションは、基盤となるハイパーバイザテクノロジーの vStorage のサポートによっ て異なります。現在のバージョンの Hyper-V は vStorage に対して API のサポートを提供していないため、Workload Optimization Manager は Hyper-V プラットフォームで実行しているデータベース サーバに対する TransactionLog のサイズ変更のアクションをサ ポートできません。

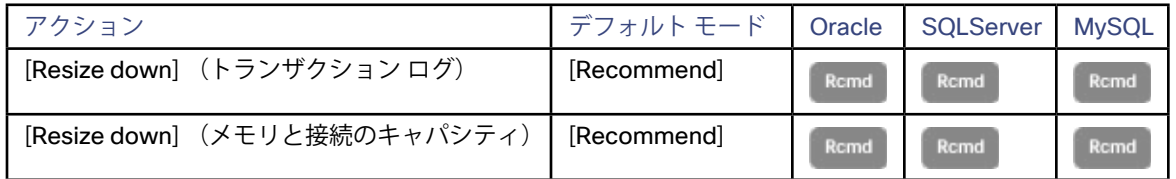

**注:** 

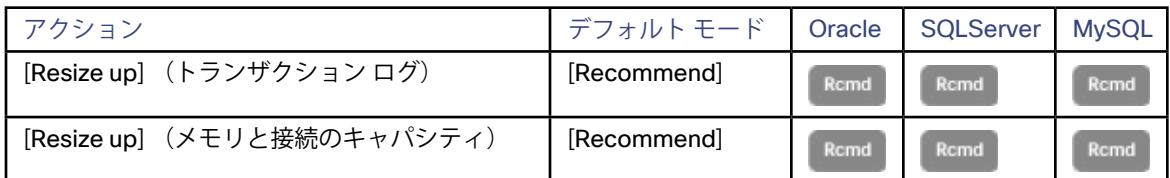

パブリック クラウド上のデータベースの場合は、次のとおりです。

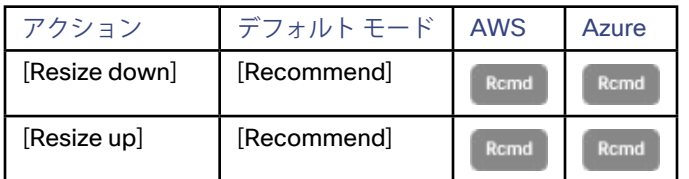

## **データセンター**

Workload Optimization Manager はデータセンター上で実行するアクションは推奨しません。

# **デスクトップ プール**

Workload Optimization Manager はデスクトップ プールで実行するアクションは推奨しません。プール内でアクティブ セッションを 実行しているビジネス ユーザーに対して実行するアクションを推奨します。

## **ディスク アレイ**

次の表では、ディスク アレイのアクションのデフォルトのアクションモードと、ディスク アレイ ストレージ コントローラをターゲ ットとして使用する環境に対する自動化のサポートについて説明します。

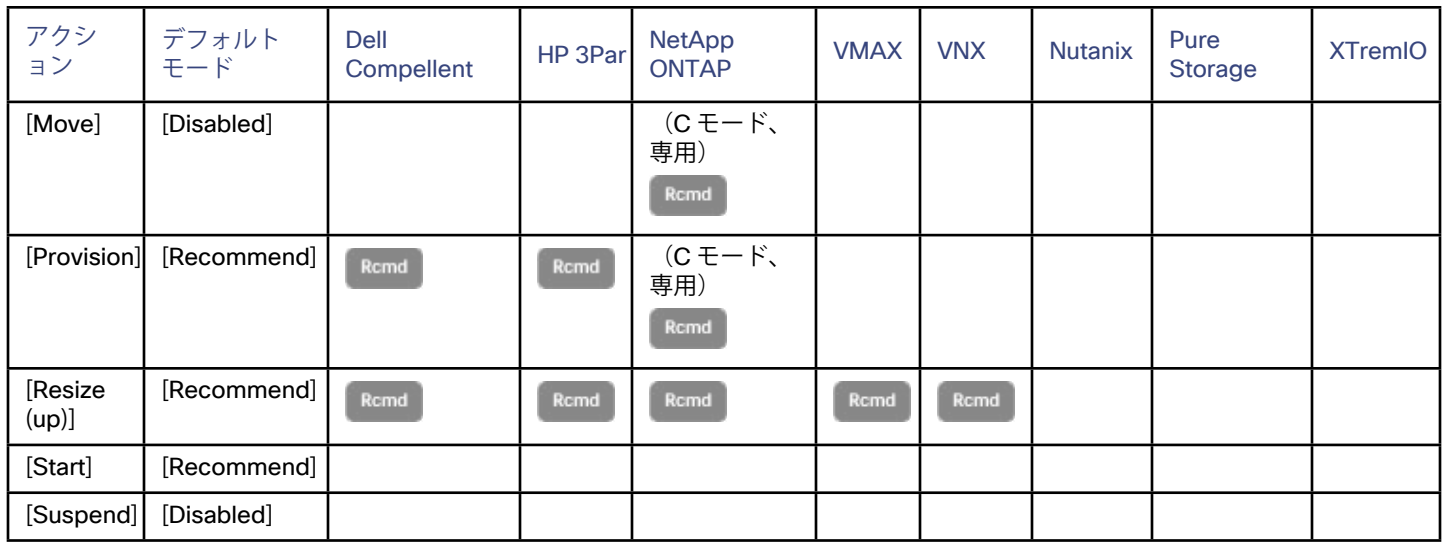

## **ドメイン**

Workload Optimization Manager はドメイン上で実行するアクションは推奨しません。

## **DPod**

Workload Optimization Manager では、DPod に対して次のアクションを推奨します。

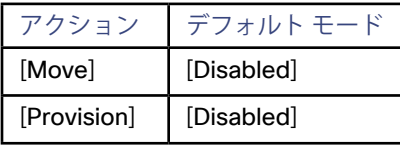

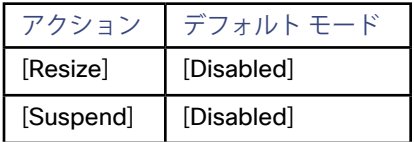

たとえば、新しい DPod をプロビジョニングするためには、Workload Optimization Manager は、新しいストレージ コントローラ、 そのデータストア、およびストレージ リソースを使用するホストを追加することを推奨します。

# **ホスト(物理マシン)**

パブリック クラウドの場合、Workload Optimization Manager はホストのアクションは推奨しません。

Workload Optimization Manager では、オンプレミスのホストに対して次のアクションを推奨します。

- ホストの起動 物理リソース上での要求の増加に対応するため、一時停止したホストを起動します。
- ホストのプロビジョニング 物理リソースでの要求の増加に対応するため、環境に新しいホストをインストールします。Workload Optimization Manager は、そのホストにワークロードを移動します。
- ホストの一時停止 ホスト上のリソースの使用率が低い場合は、既存のワークロードを他のホストに移動し、ホストを一時停止します。

**注:** 

Workload Optimization Manager は、クラスタ内の VMware HA 設定を検出し、計算する際に予約されたリソースを考慮します。許 容されるホストの障害やクラスタリソースの予約済みのパーセンテージについては、Workload Optimization Manager によって、そ のクラスタの使用率の制約が自動的に設定されます。フェールオーバーホストを設定した場合は、Workload Optimization Manager がそのホストを HA 用に予約し、そのホストへは VM を移動しません。

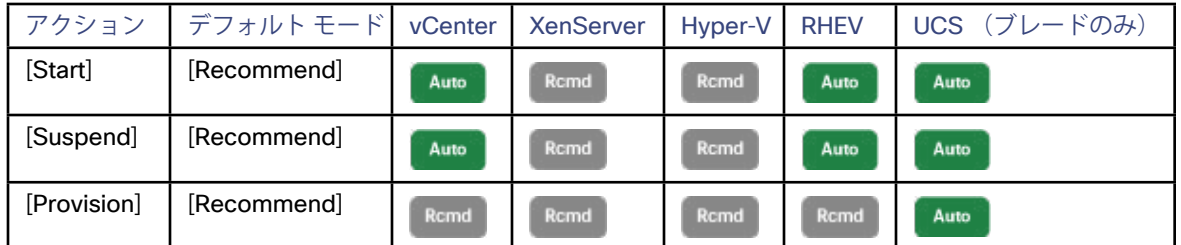

## **IO モジュール**

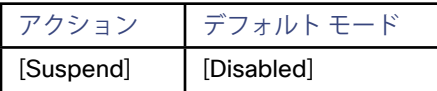

## **ロードバランサ**

Workload Optimization Manager はロードバランサ自体で実行するアクションを推奨しませんが、基盤のアプリケーションをホスト する VM 上で実行するアクションは推奨します。

## **論理プール**

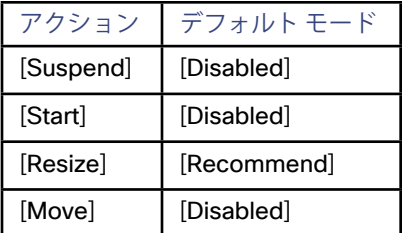

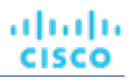

<span id="page-257-0"></span>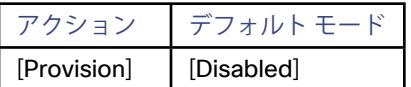

## **ネットワーク**

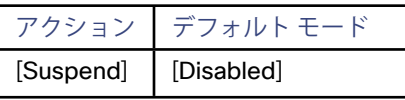

# **ストレージ(データストア)**

Workload Optimization Manager では、データストアに対して次のアクションを推奨します。

■ 移動

物理ストレージの使用率が高い場合は、データストアを異なるディスク アレイ(集約)に移動します。

- プロビジョニング ストレージ リソースの使用率が高い場合は、新しいデータストアをプロビジョニングします。
- サイズ変更 データストアの容量を増減します。
- 開始 ストレージ リソースの使用率が高い場合は、一時停止したデータストアを起動します。
- 一時停止

ストレージ リソースの使用率が低い場合は、対応している VM を他のデータストアに移動し、これを一時停止します。

■ データストアまたはボリュームの削除 一定期間一時停止されているデータストアまたはボリュームを削除します。

次に、ターゲットとしてディスク アレイ ストレージ コントローラが含まれていない環境に対するストレージ アクションと自動化の サポートを示します。

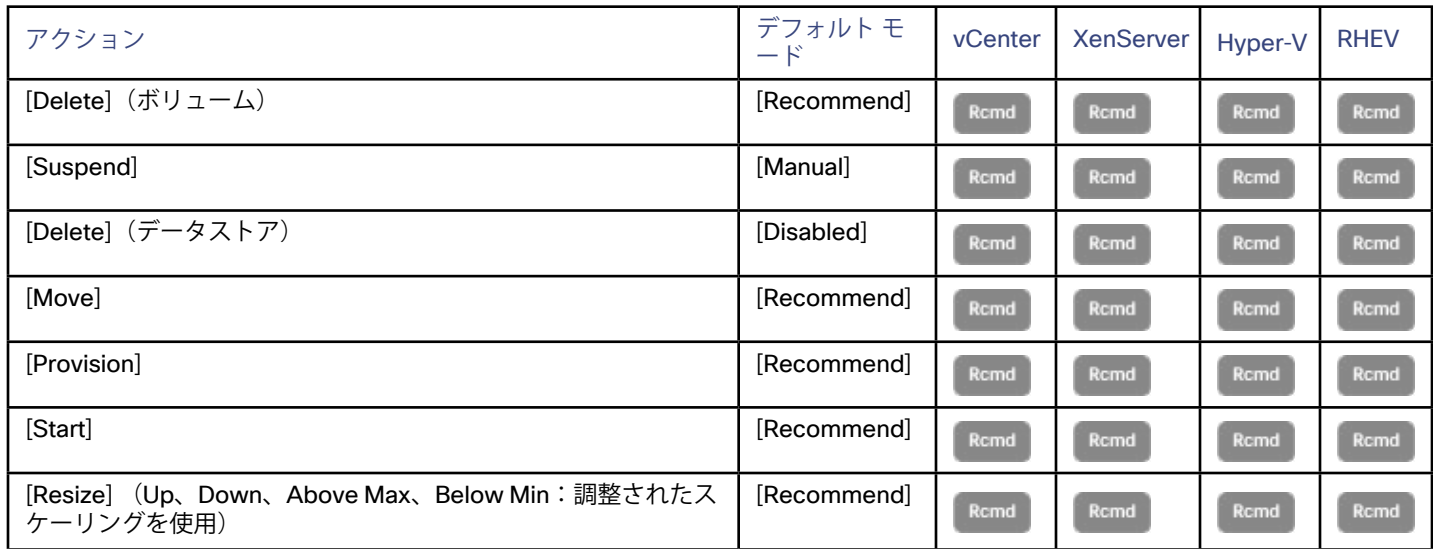

ディスク アレイのデータストアの場合は、次のようになります。

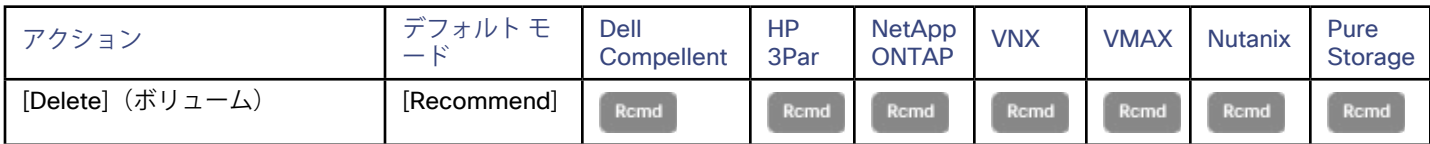

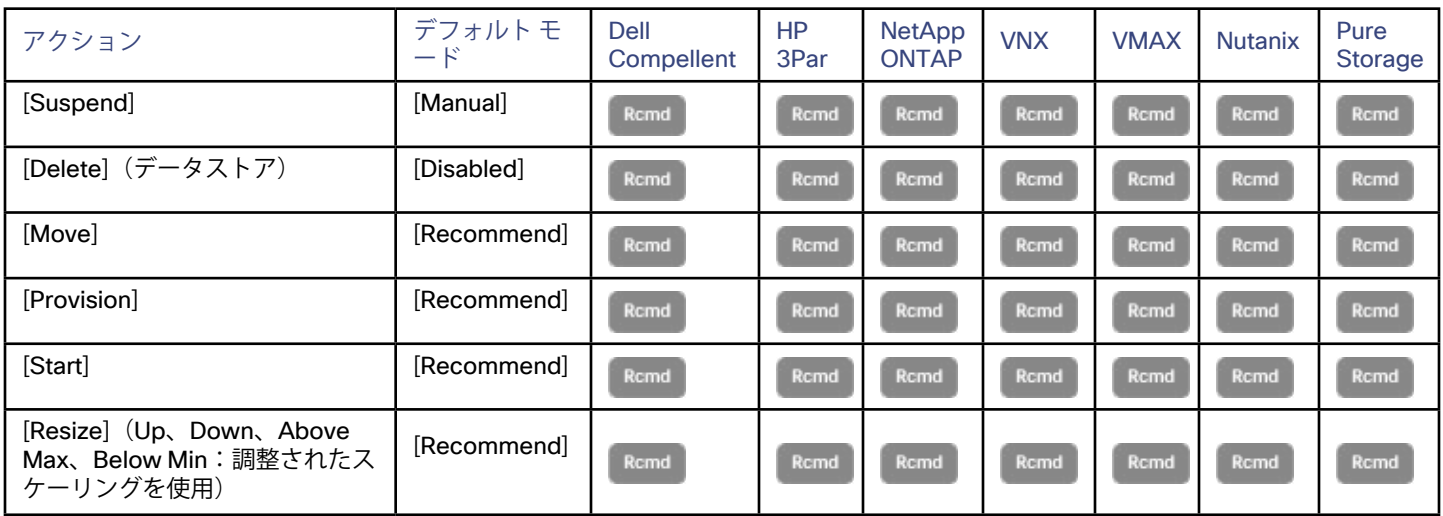

パブリック クラウドのデータストアについては、次のようになります。

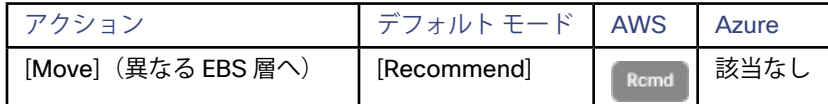

ストレージのサイズ変更アクションでは、Workload Optimization Manager の調整されたスケーリング設定を使用します。これによ り、影響を受けるアクションに対して Workload Optimization Manager が使用するアクションモードの制御が強化されます。スケー リング範囲を設定するには、ストレージの[運用上の制約](#page-280-0)を使用します(「運用上の制約 (281 ページ)」を参照)。調整されたスケ ーリングの概要については、「[調整されたスケーリング](#page-261-0)(*262* ページ)」を参照してください。

## **ストレージ コントローラ**

個々のディスク アレイ ストレージ コントローラのアクションは、次のようになります。

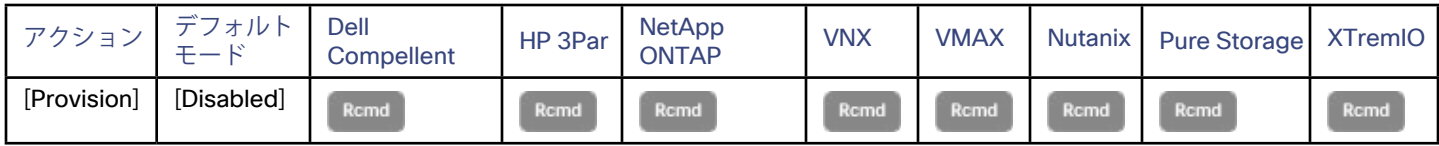

## **Switch**

Fabric Manager をターゲットとする環境の場合は、次のようになります。

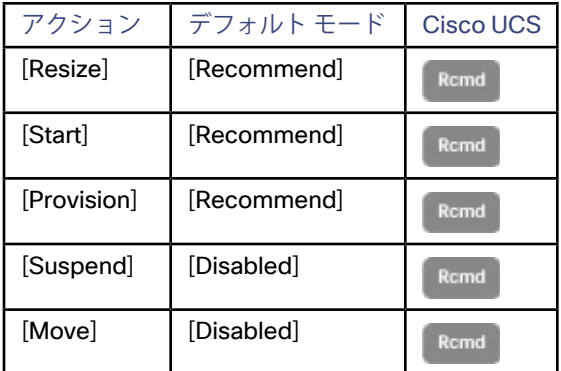

# **ビューポッド**

Workload Optimization Manager はビューポッド上で実行するアクションは推奨しません。その代わりに、アクティブ セッションを 実行しているビジネス ユーザー上で実行するアクションを推奨します。

## <span id="page-259-0"></span>**仮想アプリケーション**

Workload Optimization Manager は仮想アプリケーション自体で実行するアクションを推奨しませんが、バインドされたアプリケ ーションをホストする VM 上で実行するアクションを推奨します。たとえば、3 つの SQL データベースを管理する仮想アプリケー ションは、すべてのデータベースにわたってパフォーマンスを低下させる要求の急増を認識します。このシナリオでは、Workload Optimization Manager は、新しい VM を起動してデータベース アプリケーションの別のインスタンスを実行し、仮想アプリケーショ ンにバインドすることができます。

## **仮想データセンター**

Workload Optimization Manager は、vDC(コンテナ オーケストレータ、プロバイダー、またはコンシューマ)上で実行するアクシ ョンを推奨しません。その代わりに、リソースを vDC に提供するエンティティ上で実行するアクションを推奨します。

vCloud Director および CloudStack 仮想データセンターで直接アクションを実行する場合は、Workload Optimization Manager のみ がサイズ変更アクションをサポートします。ただし、Workload Optimization Manager は、仮想データセンターによって管理される 基盤のエンティティ (VM とホスト)のアクションを自動化します。

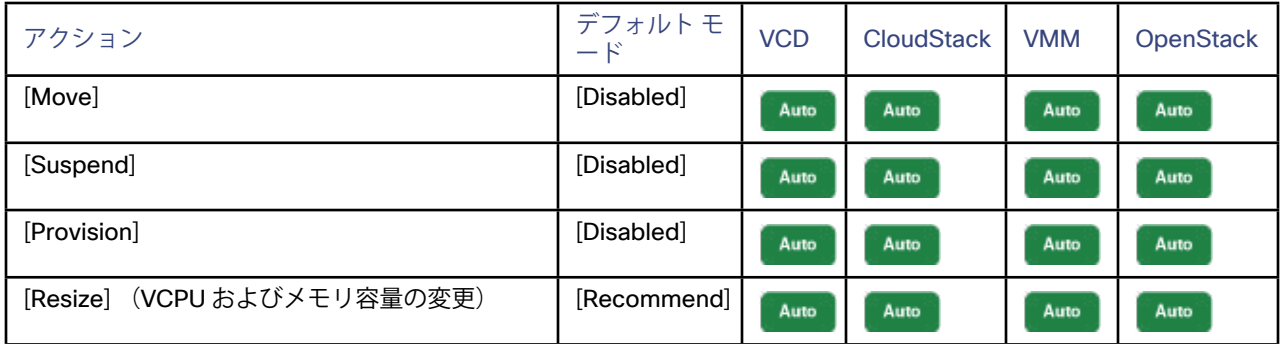

## **仮想マシン**

オンプレミス VM の場合、Workload Optimization Manager は次のアクションをサポートしています。

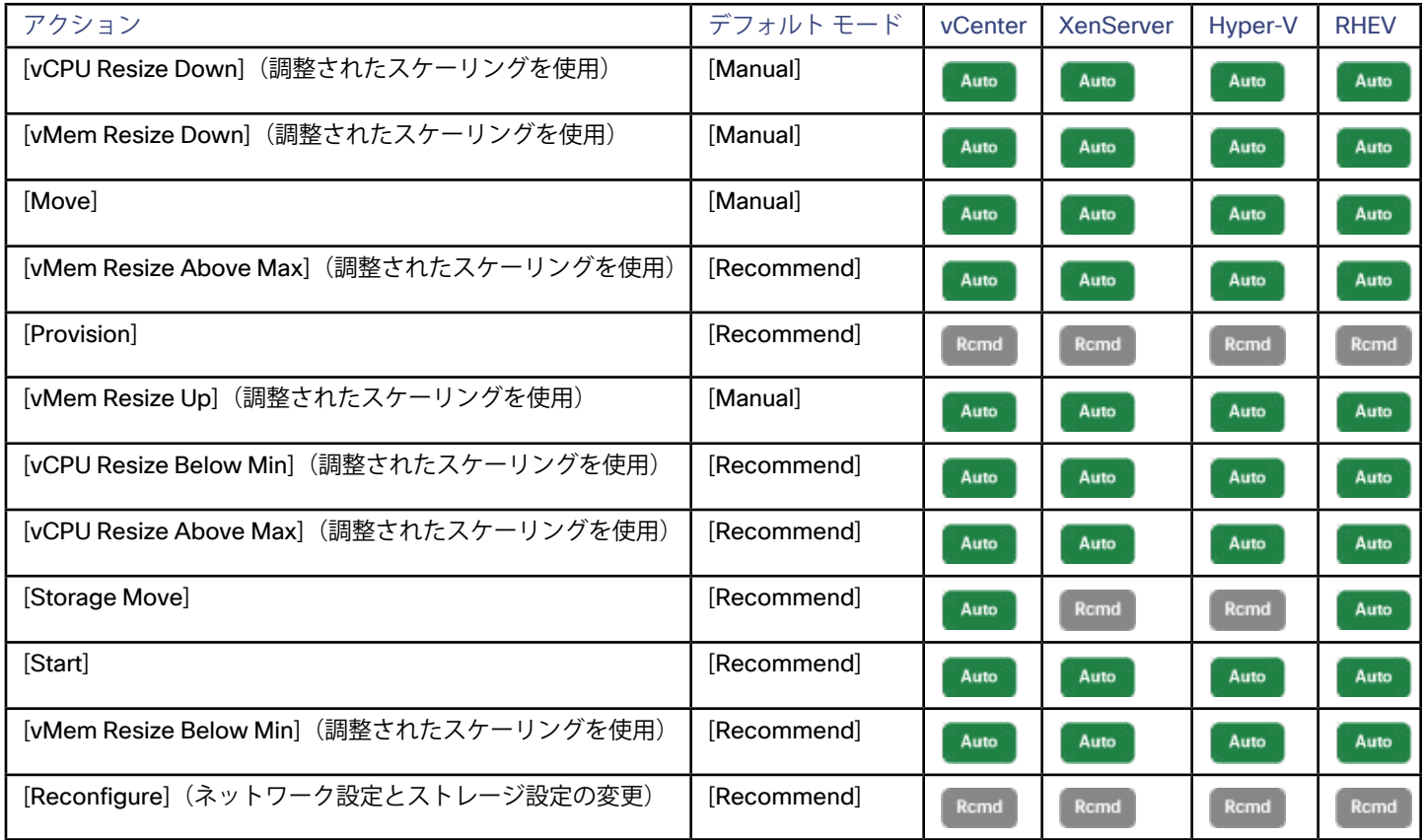

#### スケジュールの使用

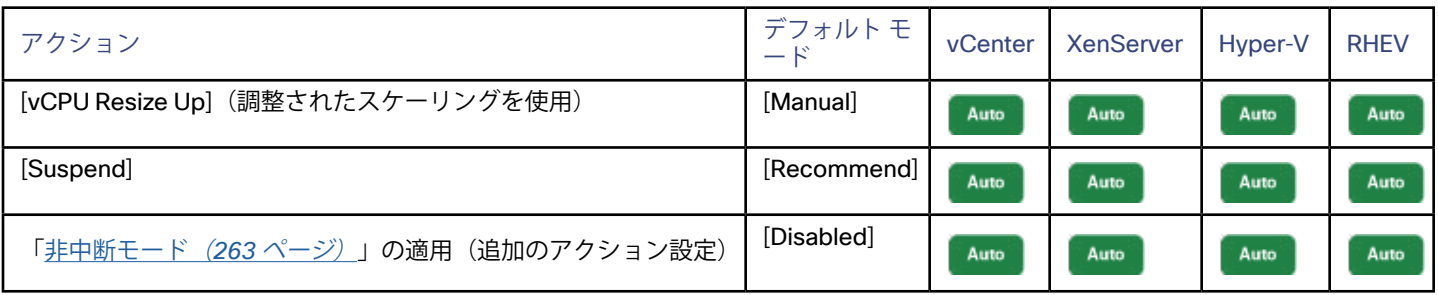

パブリック クラウドの VM の場合は、次のようになります。

անակա **CISCO** 

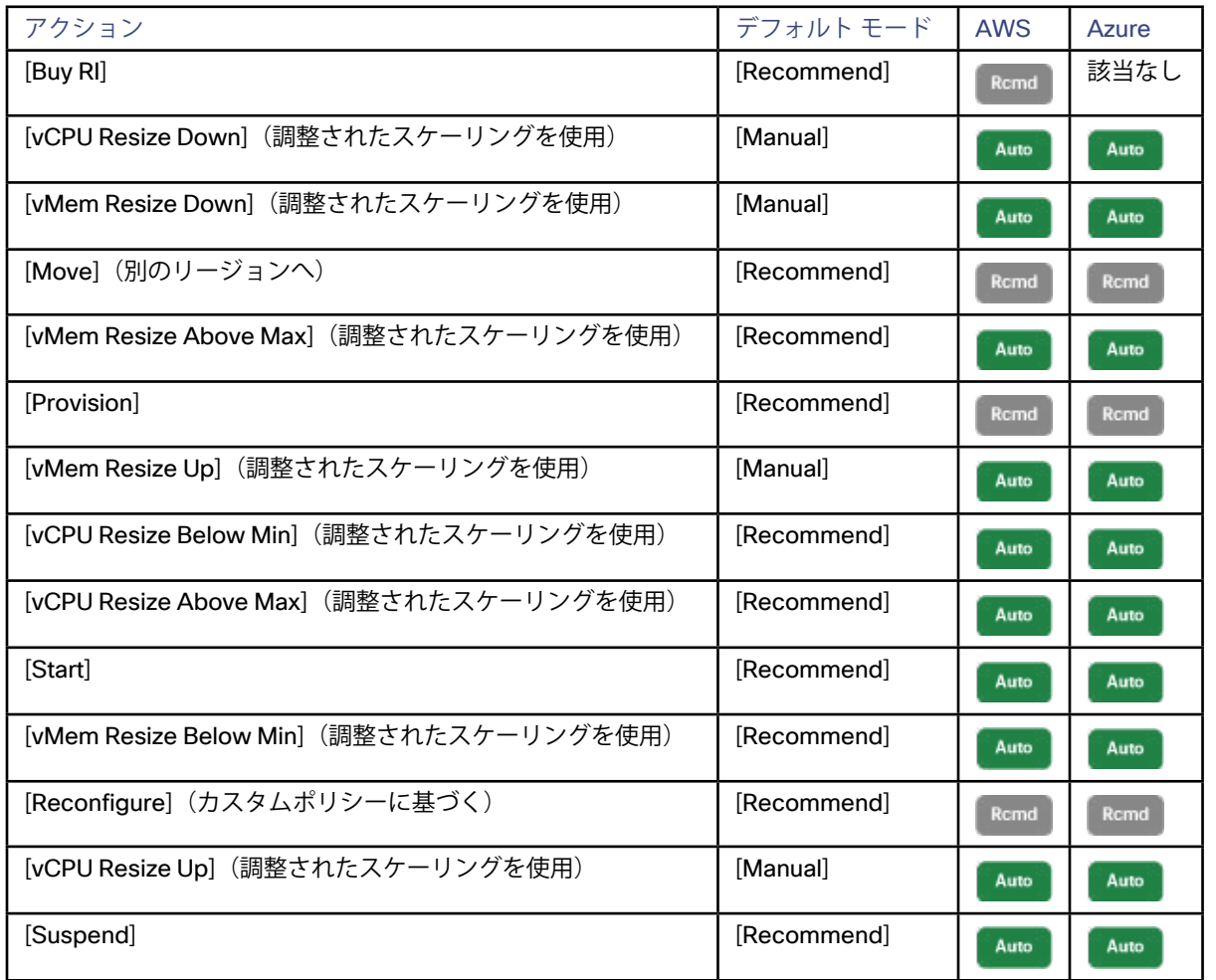

VMEM と VCPU のサイズ変更アクションは、Workload Optimization Manager の調整されたスケーリング設定を使用します。これに より、影響を受けるアクションに対して Workload Optimization Manager が使用するアクションモードの制御が強化されます。VM の[運用上の制約](#page-283-0)を使用して、調整されたスケーリング範囲を設定します(「<u>運用上の制約*(284 ページ)*</u>」を参照)。調整されたス ケーリングの概要については、「[調整されたスケーリング](#page-261-0)(*262* ページ)」を参照してください。

VM 上でのサイズ変更の場合、アクションは次の方法でリソースを変更できます。

■ リソース容量のサイズ変更 VM に割り当てられているリソースの容量を変更します。たとえば、サイズ変更アクションを実行すると、VM で使用可能な VMem を増やすことが推奨されることがあります。

■ リソース予約のサイズ変更

<span id="page-261-0"></span>VM 用に予約されているリソースの容量を変更します。たとえば、VM に過剰なメモリ量が予約されている場合があります。これ により、ホスト上でメモリの輻輳が発生する可能性があります。サイズ変更アクションを使用すると、予約されている量を減ら してそのリソースを解放し、輻輳を低減できます。

■ リソース制限のサイズ変更

リソースについて VM 上に設定されている制限を変更します。たとえば、VM にメモリ制限が設定されている場合がありま す。VM でメモリ不足が発生している場合は、制限を低減または削除するアクションによって、その VM でのパフォーマンスが 向上することがあります。

**注:** 

オンプレミス VM のアクションには、modifier の **[Enforce Non Disruptive Mode]** が含まれています。この modifier を有効にす ると、Workload Optimization Manager によって、[*Automated*] モードと [*Manual*] モードの場合は、実行可能なサイズ変更アク ションにリブートやその他の VM に影響を与える中断が不要になります。アクションによって VM が中断される場合、Workload Optimization Manager は [*Recommend*] モードでアクションをポストします。中断が発生しない場合は、Workload Optimization Manager が [*Automated*] または [*Manual*] としてそのアクションをポストします。

## **VPod**

Workload Optimization Manager は、VPod に対して次のアクションを推奨します。

- VPod を別の DPods に移動する (異なるスイッチの下にあるプロバイダーに)
- さらに、Workload Optimization Manager は、VM を VPod に移動して、ネットワークの遅延を減らすことができます。

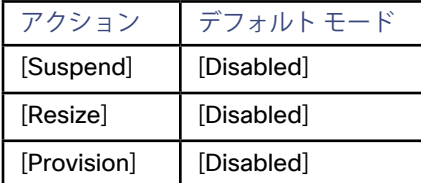

# 調整されたスケーリング

VM とストレージのサイズを変更するため、Workload Optimization Manager には調整されたスケーリングアクションの設定が含まれ ています。これらの設定により、さまざまなサイズ変更アクションのアクションモードの制御が強化されます。この機能を使用する と、通常の範囲(調整されたスケーリング範囲)内のサイズ変更アクションを自動化できます。また、問題がスケーリング範囲外で ある場合に、より控えめなアクション ([Manual] または [Recommend] )をポストするように Workload Optimization Manager に指 示できます。

たとえば、VM のサイズを変更してメモリを追加するとします。VM 上でのメモリの需要が増加しているときには、Workload Optimization Manager はより多くのメモリを自動的に割り当てることができます。ホストされているアプリケーションが(常により 多くのメモリを要求している)ランナウェイ状態にあり、最終的に通常の範囲を外れる場合、Workload Optimization Manager は VM のメモリのサイズ変更を自動化しません。

調整されたスケーリングを設定するには、VM またはストレージポリシーを作成します(「<u>[自動化ポリシーの作成](#page-244-0)*(245 ページ)*」</u>を 参照)。**[Action Automation]** で、参考のため次の表に示すように、さまざまなサイズ変更アクションのアクションモードを設定しま す。**[Resize Up]** と **[Resize Down]** の設定は調整されたスケーリング範囲内での条件を対象とし、**[Above Max]** と **[Below Min]** の設 定は範囲外の条件を対象としています。最後に、[Operational Constraint] で、調整されたスケーリング範囲を指定します。

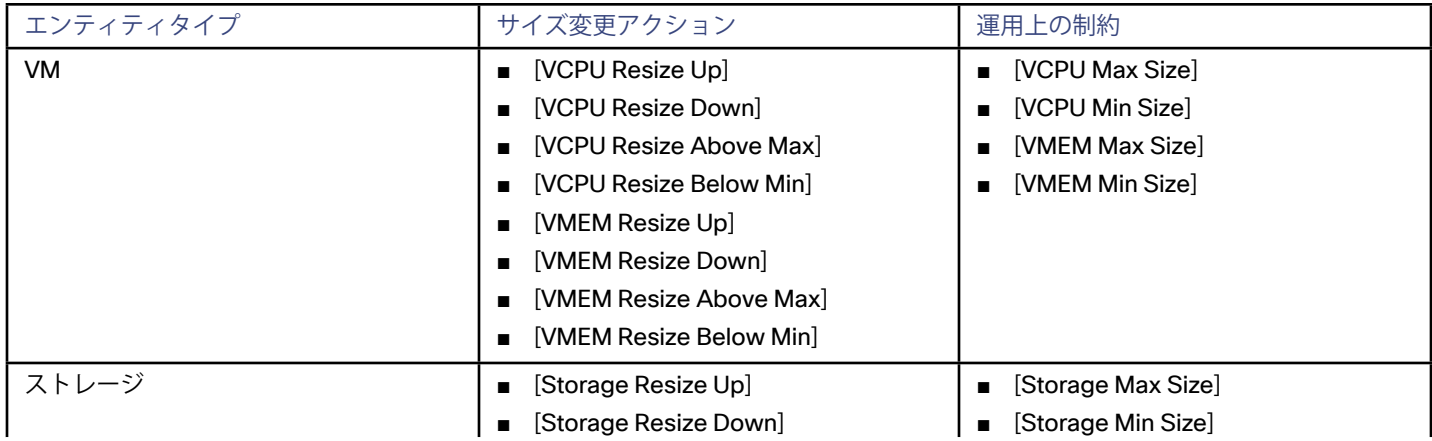

<span id="page-262-0"></span>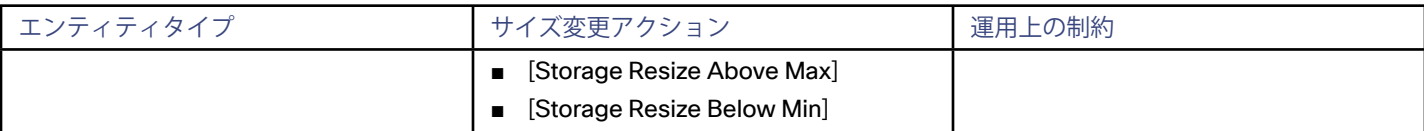

### たとえば、次の設定があるとします。

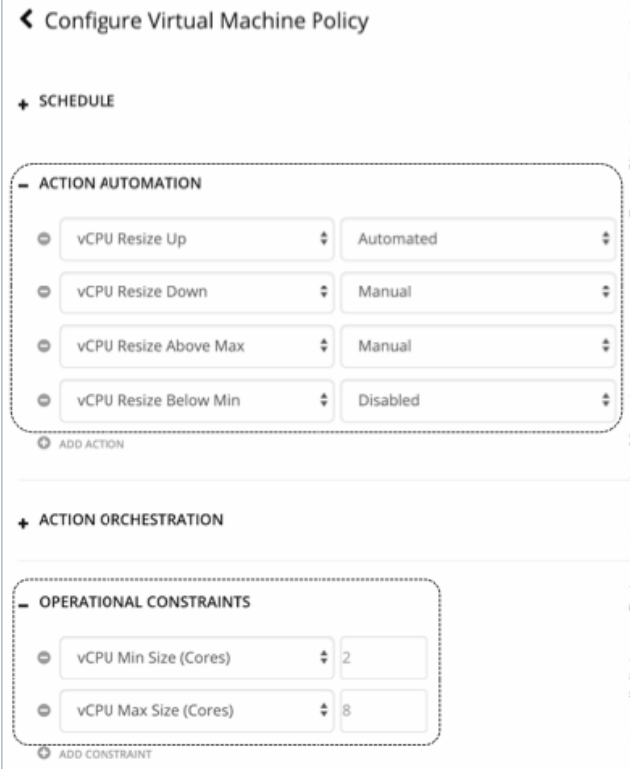

このポリシーを有効にすると、Workload Optimization Manager は次のアクションをポストします。

- 6 つの VCPU を搭載した VM が 2 つの新しい VCPU を要求する:[Automated]
- 8 つの VCPU を搭載した VM が 2 つの新しい VCPU を要求する:[Manual]
- 2 つの VCPU を搭載した VM が VCPU 1 にリサイズダウンする:[Disabled] (Workload Optimization Manager はアクションをポ ストしません)

アクションポリシーには、特定のポリシーの影響を受けるエンティティを決定するための範囲が含まれています。2 つ以上のポリシー が同じエンティティに影響を与える可能性があります。他のポリシー設定の場合と同様に、調整されたスケーリングは影響を受ける エンティティに対して最も控えめな設定を使用します。有効なアクションモードが最も控えめになり、効果的に調整されたスケーリ ング範囲は、特定のエンティティに影響を与える複数のポリシーの中で最も狭い範囲 (最大値の最小値と最小値の最大値)になりま す。詳細については、「[ポリシーの範囲](#page-249-0)(*250* ページ)」を参照してください。

特定の時間枠中は自動化ポリシーが有効になるようにスケジュールできます。他のポリシー設定でスケジュールできるのと同様に、 スケジュール済みの時間枠内に調整されたスケーリング設定を組み込むことができます。詳細については、「[ポリシーのスケジュー](#page-249-0) ル(*250* [ページ\)](#page-249-0)」を参照してください。

# 非中断モード

VM のアクションには、modifier の **[Enforce Non Disruptive Mode]** が含まれています。この modifier を有効にすると、Workload Optimization Manager によって、[*Automated*] モードと [*Manual*] モードの場合は、実行可能なサイズ変更アクションにリブートやそ の他の VM に影響を与える中断が不要になります。アクションによって VM が中断される場合、Workload Optimization Manager は [Recommend] モードでアクションをポストします。中断が発生しない場合は、Workload Optimization Manager が [*Automated*] ま たは [*Manual*] としてそのアクションをポストします。

たとえば、VMware 技術を使用する場合は、VMware のツールをインストールして VM のホットサイズ変更を有効にする必要があ ります。VM-A のゲスト OS に VMware のツールをインストールし、VM-B にはインストールしていない場合に、クラスタに対して **[Resize up]** を [*Automated*] に設定しているとします。

- VM アクション用にこの modifier を有効にすると、次のようになります。 Workload Optimization Manager は、VM-A のサイズ変更アクションを自動化する一方で、VM-B のサイズ変更アクションは推奨 するのみになります。
- VM アクションに対してこの modifier を有効に**しない**場合は、次のようになります。

Workload Optimization Manager は、VM-A と VM-B に対するサイズ変更アクションを自動化します。

中断を伴うもう 1 つのアクションは、Windows 2008 と Windows 2008 R2 システムでの 5 つ以上までの vCPU へのサイズ変更で す。[Hot Add] がそのシステムに対して有効になっている場合でも、Workload Optimization Manager はそのようなサイズ変更を中断 を伴うアクションと見なします。

アクションを [*Manual*] に設定している場合は、その効果は同じです。つまり、Workload Optimization Manager は、VM の操作を中 断しない場合にのみ、手動アクションをアクションリストにポストします。それ以外の場合、アクションは [Recommend] モードに なります。非中断モードの適用は、VM のサイズ変更アクションを安全に自動化する手段です。

**[Enforce Non Disruptive Mode]** 設定に加えて、Workload Optimization Manager は、CPU とメモリの [Hot Add] をサポートする VM を自動的に検出し、これらの VM をグループ内に配置します。次のグループは、他のグループと同じように使用できます。

In SEARCH, find groups that support Non Disruptive mode or Hot Add

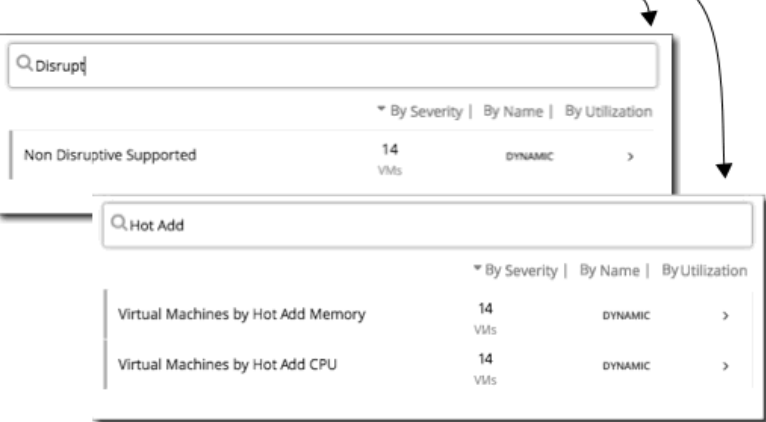

### 非中断グループ:検索ビューでこれらのグループを検索

デフォルトの VM ポリシーに非中断モードを適用してから、ダウンタイム中にサイズ変更アクションを自動化するようにアクション ポリシーをスケジュールできます。スケジュール済みのアクションは、適用された非中断モードに配慮しないことに注意してくださ い。つまり、スケジュール済みのサイズ変更アクションは、リブートが必要な場合であっても、スケジュール済みの期間内に実行さ れます。これは、特定のアクションの動作を設定する場合に役立ちますが、適用されている非中断モードはスケジュール済みのアク ションには影響を与えないことを認識しておく必要があります。

### **注:**

サイズ変更アクションのスケジュール期間を設定する際、Workload Optimization Manager がスケジュール済みの時間中にアクショ ンを実行するようにするには、そのスケジュール済みのポリシーに対して **[Enforce Non Disruptive Mode]** の設定をオフにする必要 。これけっていフロックには、このパックエールスのシックターに対して [4]horeoften Distinguation.composed の放足とさってつる力<br>があります。グローバルポリシーの設定をオフにした場合も、スケジュール済みのポリシーの設定をオフにする必要があります。そ うしないと、Workload Optimization Manager はサイズ変更アクションを実行しません。

# アクションモードの設定

アクションモードを設定するには、次の 2 つの方法があります。

- デフォルトポリシーでアクションモードを変更する。詳細については、「[デフォルトの自動化ポリシーの使用](#page-241-0)*(242 ページ)*」 を参照してください。
- 自動化ポリシーを作成し、ポリシーを特定のエンティティまたはグループに範囲を指定してから、アクションごとにアクション モードを選択します。

Workload Optimization Manager を使用すると、将来検出されたエンティティが自動的にグループに追加され、そのグループの ポリシーが適用されるように、ダイナミックグループを作成することができます。複数のグループに属するエンティティの結果 として競合が発生した場合、エンティティは最も控えめなアクションでポリシーを適用します。

詳細については、「[スコープ自動化ポリシーの作成](#page-244-0)(*245* ページ)」を参照してください。

# アクションのオーケストレーション

アクションのオーケストレーションでは、Workload Optimization Manager がアクションを実行するかどうか、または、Workload Optimization Manager が独自のワークフローを実行して環境内の変更に影響を与えるオーケストレータまたはアクションスクリプト にアクション要求を渡すかどうかを指定します。このようにして、サポートされているオーケストレータを統合し、環境内のエンテ ィティの特定の範囲に対してアクションを実行できます。

## **オーケストレータについて**

アクション オーケストレーションのターゲットが環境内で変更を行うために複数のアクションを実行するワークフローを割り当て ます。Workload Optimization Manager は、オーケストレータで定義したワークフローを検出します。その後で、ワークフローをア クションにマッピングする自動化ポリシーを設定できます。アクションモードが [*Manual*] または [*Automated*] の場合は、Workload Optimization Manager がアクションを推奨すると、マッピングされたワークフローを使用して実行するようにオーケストレータに指 示します。

Workload Optimization Manager は、以下との統合をサポートしています。

UCS Director

Workload Optimization Manager のアクションを実行するように UCS Director に指示するポリシーを設定できます。

**ServiceNow** 

ServiceNow インスタンス内の Workload Optimization Manager のアクションをログに記録するポリシーを設定し、ServiceNow ワークフロー内で承認を得るためにアクションを送信できます。

この項では、オーケストレーション ワークフローを自動化ポリシーにリンクする方法について説明します。適切なオーケストレー ションのターゲットがすでに設定されていることを前提としています。また、Workload Optimization Manager がワークフローを検 出し、それらを自動化ポリシーにマッピングできるように、そのターゲットにワークフローが設定されていることも前提としていま す。オーケストレーションのターゲットの要件の詳細については、『Target Configuration Guide 』を参照してください。

**注:** 

一部のオーケストレーションのワークフローでは、特定のメンテナンス期間中にのみアクションを実行するようにスケジュールする 必要があります。Workload Optimization Manager のポリシーには、この使用例を有効にするためのスケジュールを含めることが できます。ただし、必要なオーケストレーションを宣言するポリシーにはスケジュールを絶対に設定しないでください。その代わり に、同じ範囲に対して 2 つのポリシーを使用する必要があります。1 つはオーケストレーションを設定し、もう 1 つはアクションモ ードが(メンテナンス期間を設定するために)Automated になる時間帯をスケジュールします。詳細については、「[ポリシースケ](#page-249-0) [ジュールの設定](#page-249-0)(*250* ページ)」を参照してください。

## **アクションスクリプトについて**

アクションスクリプトには、次のエントリポイントで Workload Optimization Manager のアクションにカスタム処理を追加できるス クリプトインターフェイスが用意されています。

- Pre
- **Post**
- Clear

特定のエンティティグループで実行するアクションスクリプトを設定できます。たとえば、VM の 1 つのグループに対して PRE-MOVE アクションスクリプトを有効にし、別のグループに対しては CLEAR-MOVE アクションを有効にできます。 アクションスクリプトの詳細については、「[アクションスクリプト](#page-267-0)(*268* ページ)」を参照してください。

## **アクションのオーケストレーションの指定**

ポリシーを作成する際には、エンティティタイプと、ポリシーが影響を与えるエンティティの範囲を指定します。また、特定のアク ションに対してモードも設定できます。たとえば、ストレージデバイスの特定の範囲に対してサイズ変更アクションに [Manual] モー ドを設定できます。

特定のアクションのオーケストレーションを指定するには、ポリシーの **[ACTION AUTOMATION]** セクションで [Manual] または [Automated] に設定する必要もあります(「[アクションの自動化](#page-251-0) (252 ページ)」を参照)。

このようなアクションのオーケストレーションを設定するには、対応するアクションを **[ACTION ORCHESTRATION]** セクションに追 加し、その実行方法を指定します。このセクションでは次の手順を実行します。

1. ポリシーにアクションのオーケストレーションのエントリを追加します。

**[ACTION ORCHESTRATION]** を展開して、**[ADD ACTION ORCHESTRATION]** をクリックします。次に、オーケストレーション するアクションタイプを選択します。

追加するアクションは、**[ACTION AUTOMATION]** セクションで、[Manual] または [Automatic] に設定した項目と一致する必要 があります。

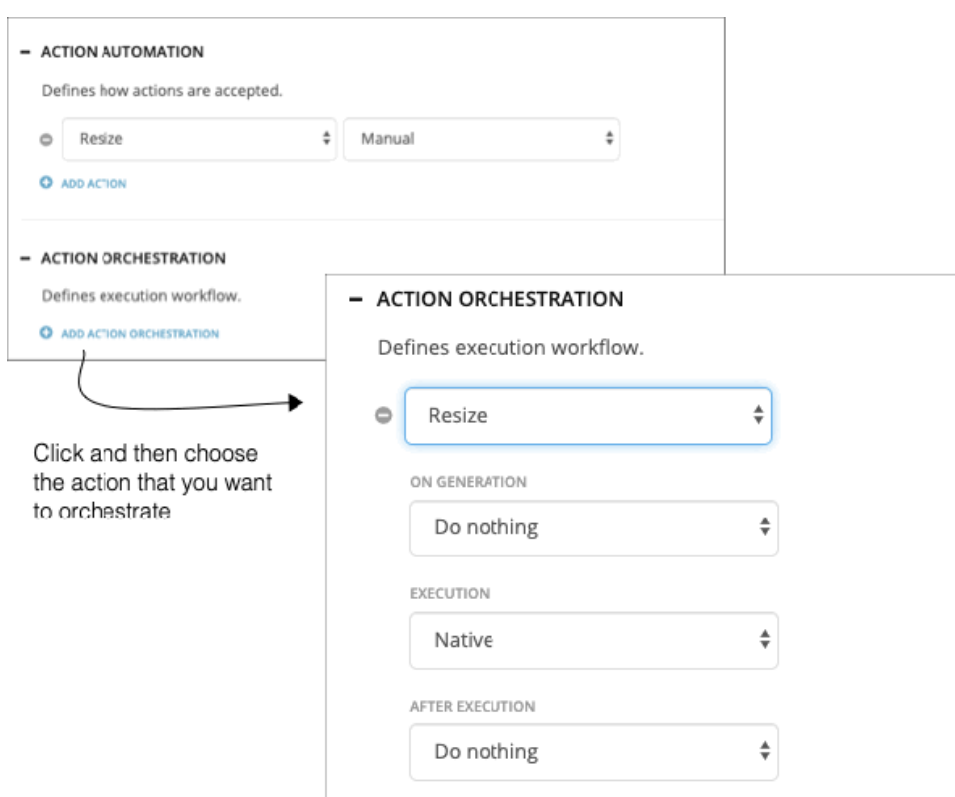

このアクションのオーケストレーションは、最初はデフォルトの状態になっています。**[EXECUTION]** は [Native] ですが、**[ON GENERATION]** と **[AFTER EXECUTION]** はどちらも [Do Nothing] に設定されます。

2. Workload Optimization Manager がアクションを生成するように実行するプロセスを指定します。

 **[ON GENERATION]** の設定を行います。アクションが実行される前にこれを使用してプロセスを実行します。

ServiceNow ターゲットを設定していて、承認を得るために ServiceNow にアクションを送信する場合は、この設定を使用し ます。承認を得るためのアクションを送信するには、ServiceNow にターゲットが必要であり、そのターゲットには *Workload Optimization Manager* アクションアプリケーションのインストールが含まれている必要があります。このインストールの一環と して、CR 承認用に適切なワークフローを設定する必要があります。

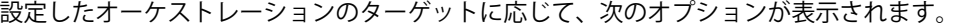

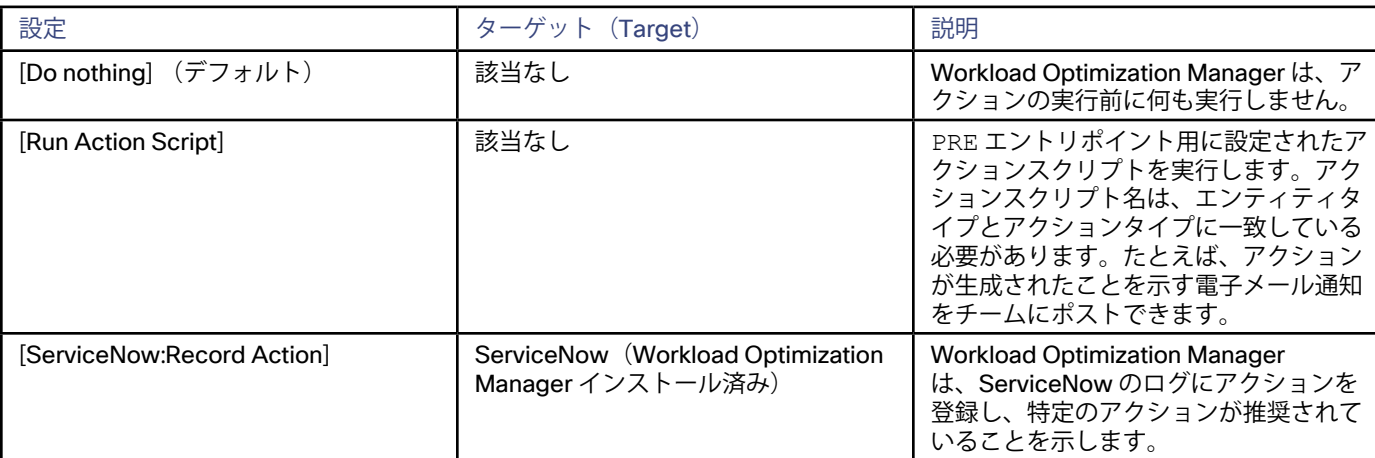

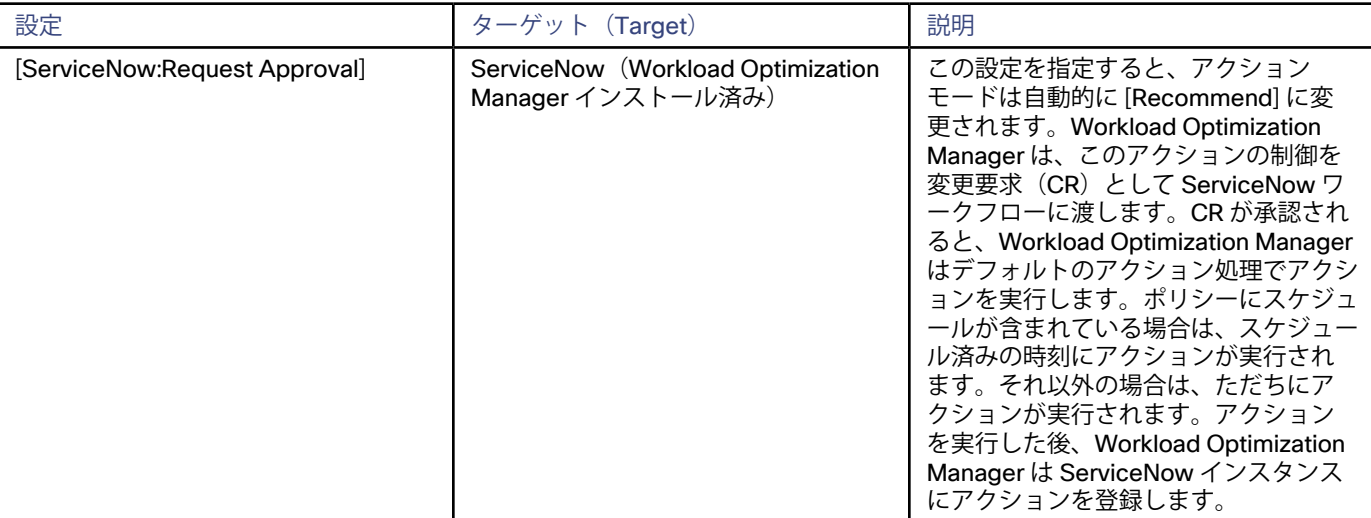

### 3. 必要なアクションの実行を指定します。

 **[EXECUTION]** の設定を行います。設定したオーケストレーションのターゲットに応じて、次のオプションが表示されます。

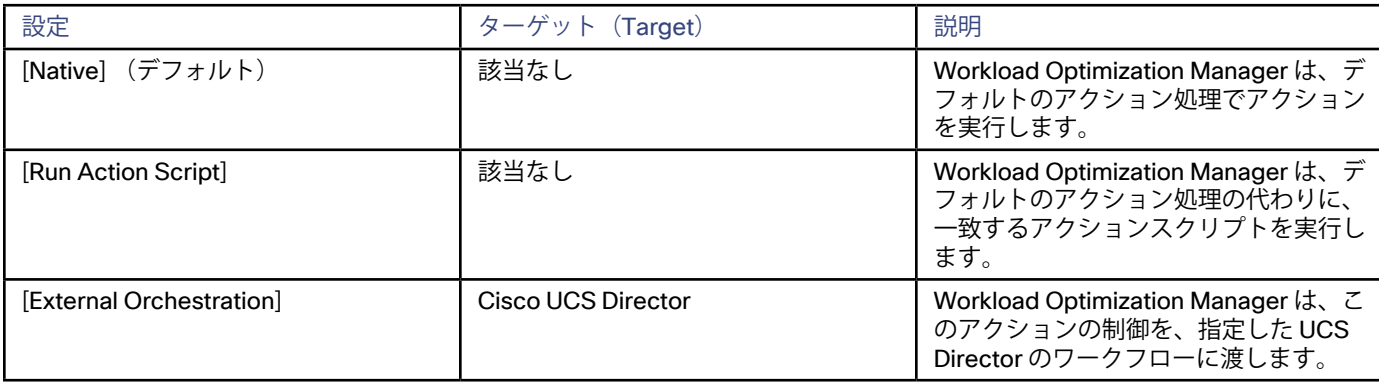

次のタイプの実行には、次のように特定の要件があります。

■ [Run Action Script]

特定のエントリポイント(アクションの実行の場合は REPLACE)、特定のアクションと特定のエンティティタイプに一致 するアクションスクリプトを作成し、展開している必要があります。詳細については、「[アクションスクリプト](#page-267-0)(*268* ペー [ジ\)](#page-267-0)」を参照してください。

## ■ [External Orchestration]

外部オーケストレーションを選択すると、指定したアクションのすぐ下に **LINKWORKFLOW** が表示されます。それをクリッ クして、アクションに使用する UCSDirector ワークフローを選択します。

**注:** 

UCS Director を介した外部オーケストレーションの場合、ホスト エンティティとストレージエンティティのアクションにワ ークフローを割り当てることができます。Workload Optimization Manager は、他のエンティティタイプに対するアクショ ンの UCSDirector オーケストレーションをサポートしていません。

<span id="page-267-0"></span>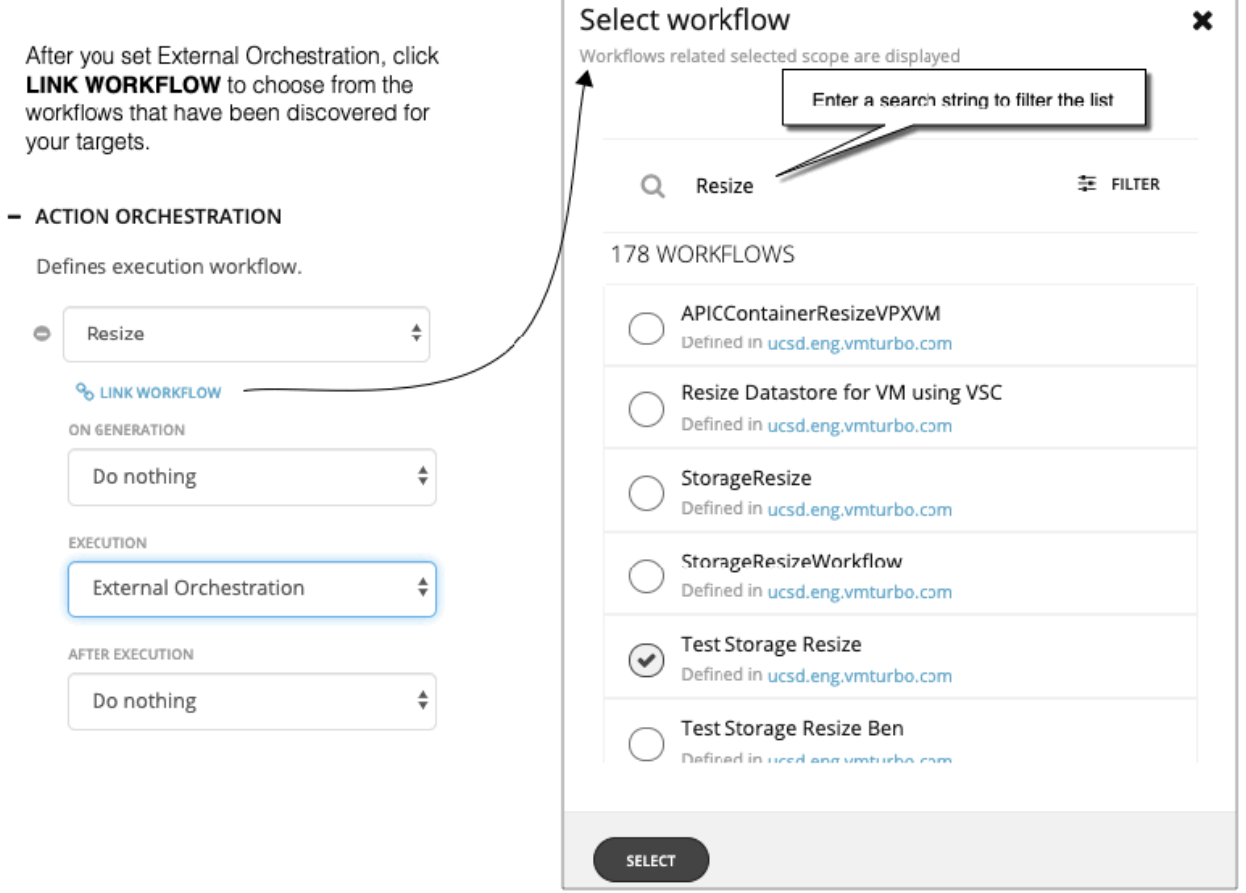

4. 必要に応じて、アクションの実行後に実行するプロセスを指定します。

**[AFTER EXECUTION]** の設定を行います。設定したオーケストレーションのターゲットに応じて、次のオプションが表示されます。

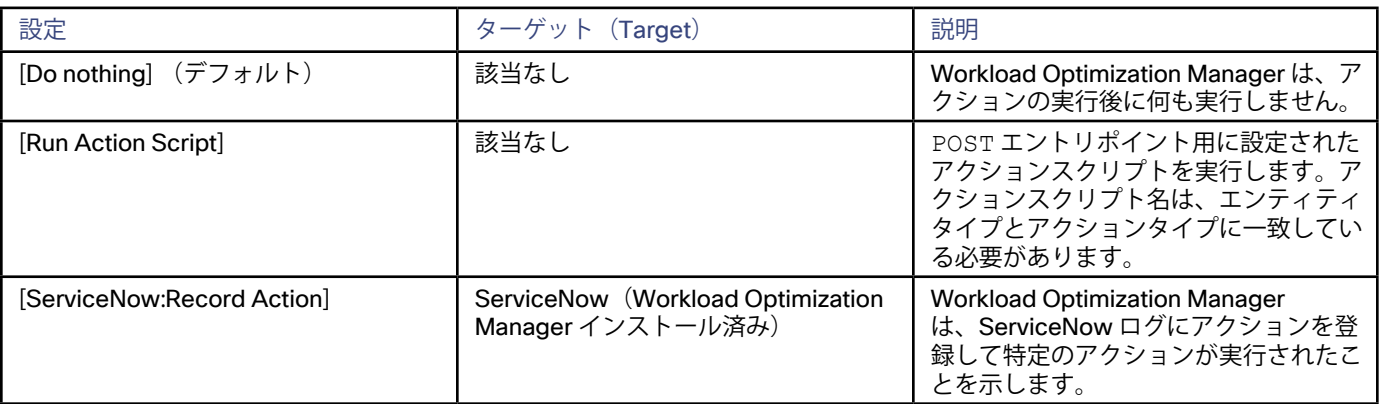

5. すべての設定を行ったら、必ずアクションポリシーを保存してください。

# アクションスクリプト

アクションスクリプトでは、Workload Optimization Manager にカスタム処理を追加できるスクリプト インターフェイスを利用でき ます。アクションスクリプトを実行するように有効にするときに、スクリプト名は指定しません。代わりに、アクションのタイプ、 エンティティタイプ、およびエントリポイントごとに 1 つのスクリプトを作成します。スクリプト名がこれをキャプチャして、スク リプトが応答するアクションを次のように指定します。

<EntryPoint>\_<Action>\_<EntityType>.sh

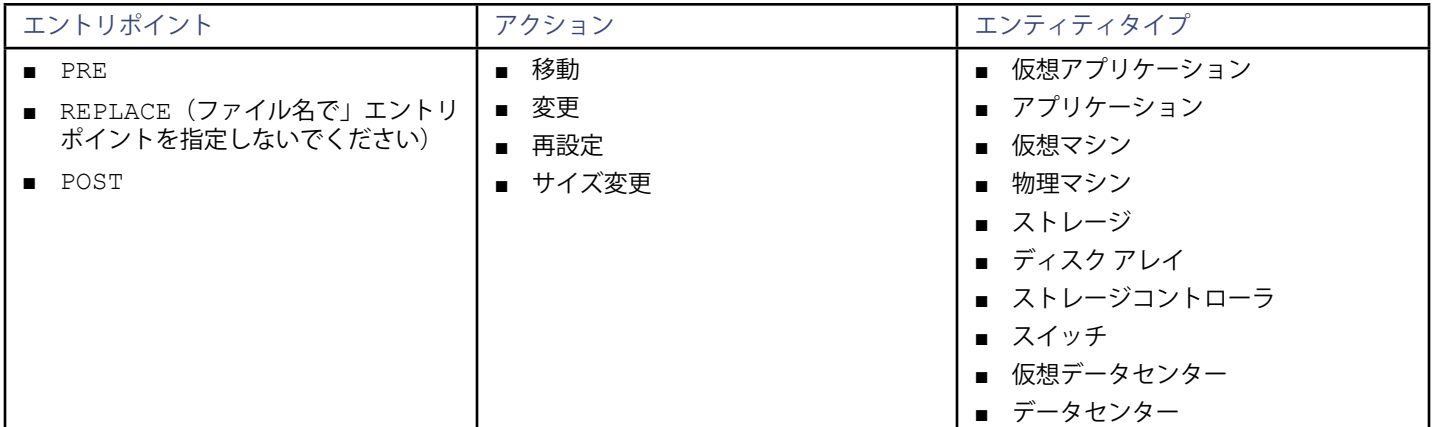

サポートされているエントリポイント、アクション、およびエンティティタイプは次のとおりです。

スクリプト名の例を次に示します。

PRE\_MOVE\_VirtualMachine.sh

<Pre>\_<Move>\_<VirtualMachine>

移動アクションが保留中のアクションとして表示された場合にスクリプトを実行します。

RESIZE VirtualMachine.sh

<Replace>\_<Resize>\_<VirtualMachine>

Workload Optimization Manager のサイズ変更アクションを実行する代わりに、スクリプトを実行します。REPLACE スクリプ トの場合は、スクリプトファイル名にエントリポイントを指定しないことに注意してください。REST API コールを含めて、アク ションを受け入れるか、またはスクリプトの一部として拒否できることに注意してください。

POST\_RECONFIGURE\_VirtualMachine.sh

<Post> <Reconfigure> <VirtualMachine>

再設定アクション後にスクリプトを実行します。アクションが成功または失敗した後に、POST スクリプトが実行されることに 注意してください。

アクションスクリプトを作成するには、適切な名前でファイルを作成し、次の場所にある Workload Optimization Manager のサーバ に保存します。

/srv/tomcat/script/control

その後、特定のアクションに対して実行するスクリプトを実装します。たとえば、Workload Optimization Manager のサーバ上で実 行するシェルスクリプトを実装できます。

情報をスクリプトに渡すには、Workload Optimization Manager が値を環境変数に設定します。スクリプト内のこれらの環境変数 は参照できます。たとえば、アクションのターゲットである VM の名前を含む電子メールを送信するとします。この名前は、VMT\_ TARGET NAME 環境変数を使用して取得できます。

Workload Optimization Manager は、アクションに対して次の環境変数を設定します。

■ VMT\_TARGET\_INTERNAL

このアクションによって影響を受けるエンティティの内部名。

- VMT\_TARGET\_UUID
	- このアクションによって影響を受けるエンティティの一意の ID。
- VMT\_TARGET\_NAME このエンティティの表示名。
- VMT\_CURRENT\_INTERNAL 現在の設定または配置の内部名。
- VMT\_CURRENT\_NAME 現在の設定または配置の表示名。
- VMT\_NEW\_INTERNAL 新しい設定または配置の内部名。
- VMT\_NEW\_NAME

新しい設定または配置の表示名。

- VMT\_ACTION\_INTERNAL 提案されたアクションの UUID。これを使用して、REST API を介してアクションにアクセスできます。
	- VMT\_ACTION\_NAME アクションの名前。
	- VMT\_STATE\_NAME

アクションの実行の状態を示します。Succeeded または Failed のいずれかになります。この変数は、POST\_ および CLEAR\_ アクションスクリプト でのみ使用できます。

VMT\_STATE\_DESCRIPTION

実行が開始されると、文字列 Start execution が示されます。この変数は、POST\_ アクションスクリプト でのみ使用でき ます。

# 分析設定

Workload Optimization Manager は、環境のアクションを計算するときに使用する分析を促進するメトリックを収集します。リソース に割り当てられたキャパシティに対する現在の使用率と要求を比較して、環境を最適な実行状態に維持するアクションを推奨します。

アクションポリシーには、Workload Optimization Manager が実行する分析の調整のために行うことができる設定が含まれています。 たとえば、ホストまたは VM リソースに異なるレベルのオーバープロビジョニングを設定でき、Workload Optimization Manager はそ の設定をアクションを決定する際の要因として考慮します。

Workload Optimization Manager には、一連のデフォルトの分析設定が付属しています。これらの設定は、いずれかの特定の設定に異 なる値を持つポリシーを作成して適用するまで有効になります。新しいポリシーを作成する手順については、「[範囲を指定した自動化](#page-244-0) [ポリシーの作成](#page-244-0)(*245* ページ)」を参照してください。分析設定をグローバルに変更する場合は、デフォルトを編集できます。

作成できる設定は、エンティティのタイプによって異なります。デフォルトのポリシーには、ポリシー タイプごとに行えるすべての設 定が表示されます。これらの設定のリストとその他の情報については、次の説明を参照してください。

- 分析ポリシー:アプリケーション(*270* ページ)
- [分析ポリシー:アプリケーション サーバ](#page-271-0)(*272* ページ)
- [分析ポリシー:ビジネス アプリケーション](#page-271-0)(*272* ページ)
- [分析ポリシー:ビジネス ユーザー](#page-272-0)(*273* ページ)
- [分析ポリシー:コンテナ](#page-273-0)(*274* ページ)
- [分析ポリシー:データベース](#page-274-0)(*275* ページ)
- <u>[分析ポリシー:データベース サーバ](#page-275-0)(276 ページ)</u>
- [分析ポリシー:デスクトップ プール](#page-275-0)(*276* ページ)
- [分析ポリシー:ディスク アレイ](#page-276-0)(*277* ページ)
- [分析ポリシー:ホスト](#page-277-0)(*278* ページ)
- [分析ポリシー:論理プール](#page-279-0)(*280* ページ)
- [分析ポリシー:ストレージコントローラ](#page-279-0)(*280* ページ)
- [分析ポリシー:ストレージ](#page-280-0)(*281* ページ)
- **[分析ポリシー:スイッチ](#page-282-0) (283ページ)**
- [分析ポリシー:ビューポッド](#page-282-0) (283 ページ)
- [分析ポリシー:仮想アプリケーション](#page-283-0)(*284* ページ)
- [分析ポリシー:](#page-283-0)VM(*284* ページ)

# 分析ポリシー:アプリケーション

Workload Optimization Manager は、ターゲットとして設定したアプリケーションとアプリケーション サーバのリソースの使用率を追 跡します。

## **デフォルト設定**

## **[APPLICATION SERVER DISCOVERY]**

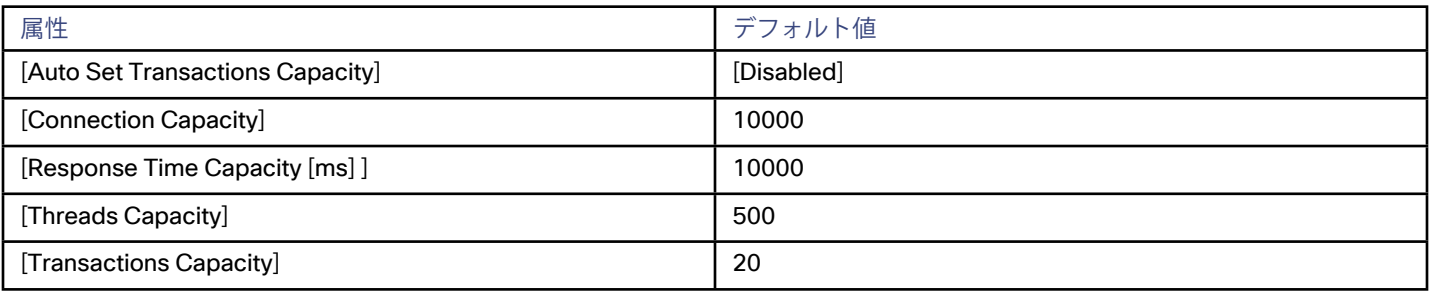

### **アプリケーションのプライオリティ(APPLICATION PRIORITIES)**

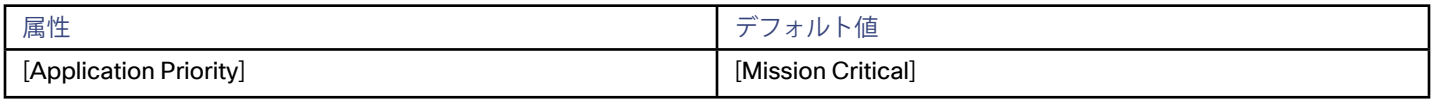

アプリケーションのプライオリティは、アプリケーションが実行する VM を一時停止できるようにする方法です。オンプレミス環境 では、Workload Optimization Manager はアプリケーションの一時停止アクションを自動化しません。ただし、パブリック クラウ ド環境では、VM の一時停止を有効にすることができます。パブリック クラウド上での使用率の低い VM の一時停止は、Workload Optimization Manager の分析によってクラウドのコストの削減が可能なもう 1 つの方法です。詳細については、「[パブリック クラウ](#page-289-0) ドでの VM [の一時停止の有効化](#page-289-0)(*290* ページ)」を参照してください。

デフォルトでは、アプリケーションは [Mission Critical] になっています。このステータスでは、Workload Optimization Manager は、それらをホストする VM を一時停止しません。ただし、アプリケーションを [Normal] のプライオリティに設定することができま す。この場合は、基盤となるリソースが不足していると、Workload Optimization Manager はそのアプリケーションを実行している VM を一時停止できます。

ここで、クラウドアプリケーションを [Normal] に設定した後、基盤となる VM を Workload Optimization Manager が一時停止したと します。後でアプリケーションがミッション クリティカルであると判断した場合は、そのプライオリティを変更できます。一時停止 したアプリケーションを [Normal] から [Mission Critical] に変更した後、Workload Optimization Manager は一時停止した VM を起動 します。

## **[Transactions]**

このリソースは、1 秒あたりのトランザクション数を測定します。過剰なトランザクション数は、アプリケーション サーバに重い負 荷がかかっていることを示し、通常は、新しいインスタンスをプロビジョニングする必要があります。トランザクション キャパシテ ィを設定するか、または Workload Optimization Manager に自動的に設定するように指示できます。

■ [Transaction Capacity]

アプリケーションが維持できるトランザクションのレートがわかっている場合は、ここで設定できます。設定した値 は、Workload Optimization Manager が使用率をどの時点で 100% と見なすかを示します。デフォルト値は 10 です。つまり、 アプリケーションで 1 秒あたり 10 以上のトランザクションが発生した場合に Workload Optimization Manager はこのリソース のリスクインデックスを 100% に設定します。

[Auto Set Transaction Capacity]

この設定を有効にすると、Workload Optimization Manager は、アプリケーション サーバに発生する上限にトランザクション キ ャパシティを調整します。たとえば、トランザクション キャパシティが 10 に設定されており、アプリケーション サーバで 1 秒 あたり 15 のランザクションが発生している場合にこのリソースの使用率は 150% になります。ただし、[Auto Set Transaction Capacity] を有効にすると、Workload Optimization Manager はキャパシティを 15 に引き上げ、使用率を100% と表示します。

## **[Response Time]**

応答時間のキャパシティによって、アプリケーションで許容される応答時間の上限がミリ秒単位で決定されます。応答時間が非 常に長い場合は、アプリケーション上への過剰な負荷が原因である可能性があります。応答時間が非常に長い場合、Workload Optimization Manager は別のアプリケーション インスタンスをプロビジョニングすることを推奨します。

## **[Connection Capacity]**

接続キャパシティによって、アプリケーションへの同時接続の上限が決まります。過剰な数の接続がある場合は、新しいインスタン スをプロビジョニングする必要があることを示している可能性があります。

## <span id="page-271-0"></span>**[Threads Capacity]**

アプリケーションのエディションによって管理されるほとんどのタイプのアプリケーションとサーバについて、Workload Optimization Manager はサーバのスレッドプールのキャパシティを検出し、それを使用率の計算に使用します。このリリースでは、 サポート対象の次のタイプのアプリケーションターゲットが Workload Optimization Manager で使用できるスレッドプールデータを 提供していません。

### Microsoft Exchange Server

このタイプのエンティティの場合、これらのエンティティのグループを選択し、スレッドプールのキャパシティを指定できま す。Workload Optimization Manager は、フィールドのベストプラクティスに従って、デフォルトのスレッドキャパシティが 500 で あることを前提としています。

# 分析ポリシー:アプリケーション サーバ

Workload Optimization Manager は、ターゲットとして設定したアプリケーションとアプリケーション サーバのリソースの使用率を 追跡します。

## **デフォルト設定**

### **[UTILIZATION CONSTRAINTS]**

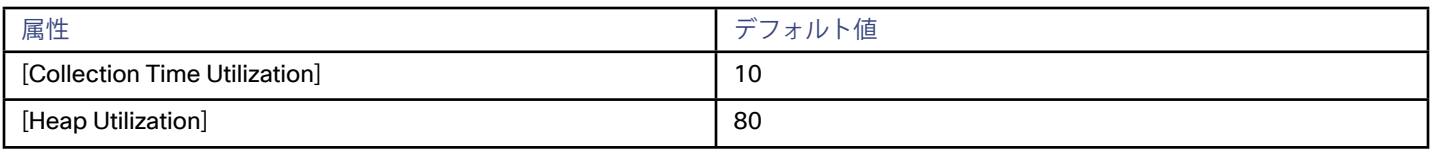

## **[Collection Time Utilization] および [Heap Utilization]**

Java アプリケーションの場合、[Collection Time Utilization] は、ガベージコレクションに費やした CPU 時間の割合を追跡します。デ フォルト設定は 10 です。そのため、CPU の10% がガベージコレクションに使用されている場合、このリソースは 100% 使用されて いることになります。

Workload Optimization Manager は、この使用率を追跡し、ヒープ使用率に応じてアクションの推奨を絞り込みます。ヒープがキ ャパシティの 80% を使用しているとします。つまり、ヒープ使用率で高い利益を得ており(コンシューマがこのリソースに対して 高い料金を支払っている)、不足分はより多くのリソースをプロビジョニングすることで対処可能であることを示しています。ただ し、ガベージコレクションの使用率が高い場合、ヒープ使用率が 80% あっても、結局は不足を示さない場合があります。[Collection Time] が CPU 時間の 8%、つまりそのキャパシティの 80% であるとします。この場合、ヒープとコレクションの両方が 80% であ り、コレクションのコストが高くなるため、ヒープの高い利益が相殺されます。そのため、Workload Optimization Manager は、よ り多くのヒープリソースをプロビジョニングすることを推奨しません。

ヒープの使用率が高い場合、コレクションの制約に低い数値を設定すると、プロビジョニングするヒープを多くするという推奨が抑 制される傾向があります。一方、コレクションの制約を高く設定すると(ガーベッジコレクションがより多くの CPU サイクルを使用 できる)、ヒープに対してより多くのサイズ拡大アクションが有効になる傾向があります。

# 分析ポリシー:ビジネス アプリケーション

Workload Optimization Manager は、ターゲットとして設定したアプリケーションとアプリケーション サーバのリソースの使用率を 追跡します。

# **デフォルト設定**

### **[APPLICATION SERVER DISCOVERY]**

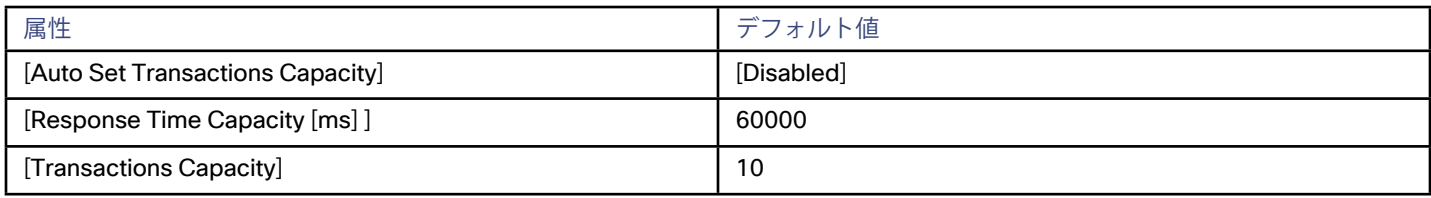

<span id="page-272-0"></span>alulu **CISCO** 

## **[Transactions]**

このリソースは、1 秒あたりのトランザクション数を測定します。過剰なトランザクション数は、アプリケーション サーバに重い負 荷がかかっていることを示し、通常は、新しいインスタンスをプロビジョニングする必要があります。トランザクション キャパシテ ィを設定するか、または Workload Optimization Manager に自動的に設定するように指示できます。

[Transaction Capacity]

アプリケーションが維持できるトランザクションのレートがわかっている場合は、ここで設定できます。設定した値 は、Workload Optimization Manager が使用率をどの時点で 100% と見なすかを示します。デフォルト値は 10 です。つまり、 アプリケーションで 1 秒あたり 10 以上のトランザクションが発生した場合に Workload Optimization Manager はこのリソース のリスクインデックスを 100% に設定します。

[Auto Set Transaction Capacity]

この設定を有効にすると、Workload Optimization Manager は、アプリケーション サーバに発生する上限にトランザクショ ン キャパシティを調整します。たとえば、トランザクション キャパシティが 10 に設定されており、アプリケーション サー バで 1 秒あたり 15 のトランザクションが発生している場合にこのリソースの使用率は 150% になります。ただし、[Auto Set Transaction Capacity] を有効にすると、Workload Optimization Manager はキャパシティを 15 に引き上げ、使用率を100% と 表示します。

## **[Response Time]**

応答時間のキャパシティによって、アプリケーションで許容される応答時間の上限がミリ秒単位で決定されます。応答時間が非 常に長い場合は、アプリケーション上への過剰な負荷が原因である可能性があります。応答時間が非常に長い場合、Workload Optimization Manager は別のアプリケーション インスタンスをプロビジョニングすることを推奨します。

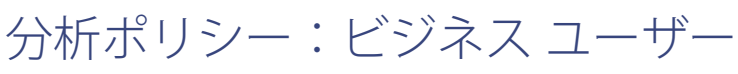

Workload Optimization Manager は、仮想デスクトップインフラストラクチャ(VDI)環境におけるビジネス ユーザーのデスクトッ プ イメージ リソースの使用状況を追跡します。

## **[OPERATIONAL CONSTRAINTS]**

ビジネス ユーザーの運用上の制約には次のものがあります。

[Aggressiveness]

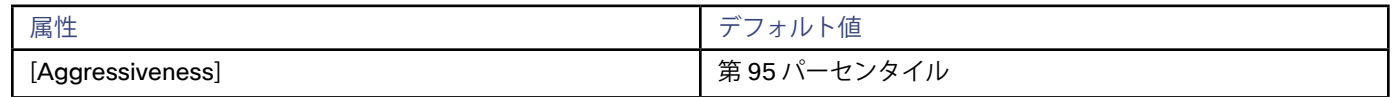

コンピューティングのリソースとストレージのリソースの使用率を評価する場合、Workload Optimization Manager は特定の使 用率のパーセンタイルを考慮します。たとえば、第 95 パーセンタイとします。最大使用率は、確認されたサンプルの 95% がそ れを下回る最大値になります。

パーセンタイルを使用すると、Workload Optimization Manager はより関連性の高いアクションを推奨できるため、分析は環境 内の柔軟性をさらに有効に利用できます。パーセンタイルは、持続性のあるリソース使用率を評価し、サンプルのわずかな部分 で発生したバーストは無視します。これは、次のようなサイズ変更のアグレッシブ性と見なすことができます。

- 第 100 パーセンタイル:最もアグレッシブ性が低く、常に最大限に保証されたパフォーマンスを必要とする重要なワークロ ードに推奨されます。
- 第 95 パーセンタイル(デフォルト):最大のパフォーマンスと節約を達成するために推奨される設定です。
- 第 90 パーセンタイル:最もアグレッシブであり、リソース使用率を高くできる、非実稼働ワークロードに推奨されま す。tilization.
- [Max Observation Period]

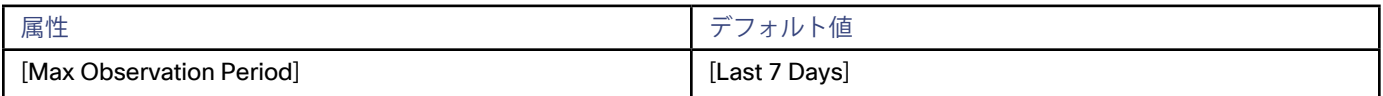

リソース使用率の計算を改善するために、考慮すべきサンプル時間を設定できます。Workload Optimization Manager は、サン プル期間として指定した日数までの過去データを使用します(データベースにわずかな日数分のデータしかな場合は、保存され ているすべての過去データを使用します)。

<span id="page-273-0"></span>期間が短いと、Workload Optimization Manager が使用率のパーセンタイルを計算する際に考慮するデータポイントが少なくな ります。これにより、さまざまなデスクトップ プールに対してよりダイナミックで柔軟性が高い移動が行われますが、期間が長 いと、安定性は高いが、柔軟性が低い移動になります。次の設定を行うことができます。

- 柔軟性が低い:[Last 90 Days]
- 柔軟性が高い:[Last 30 Days]
- (デフォルト)柔軟性が最も高い:[Last 7 Days]

分析ポリシー:コンテナ

## **[OPERATIONAL CONSTRAINTS]**

### **デフォルト設定**

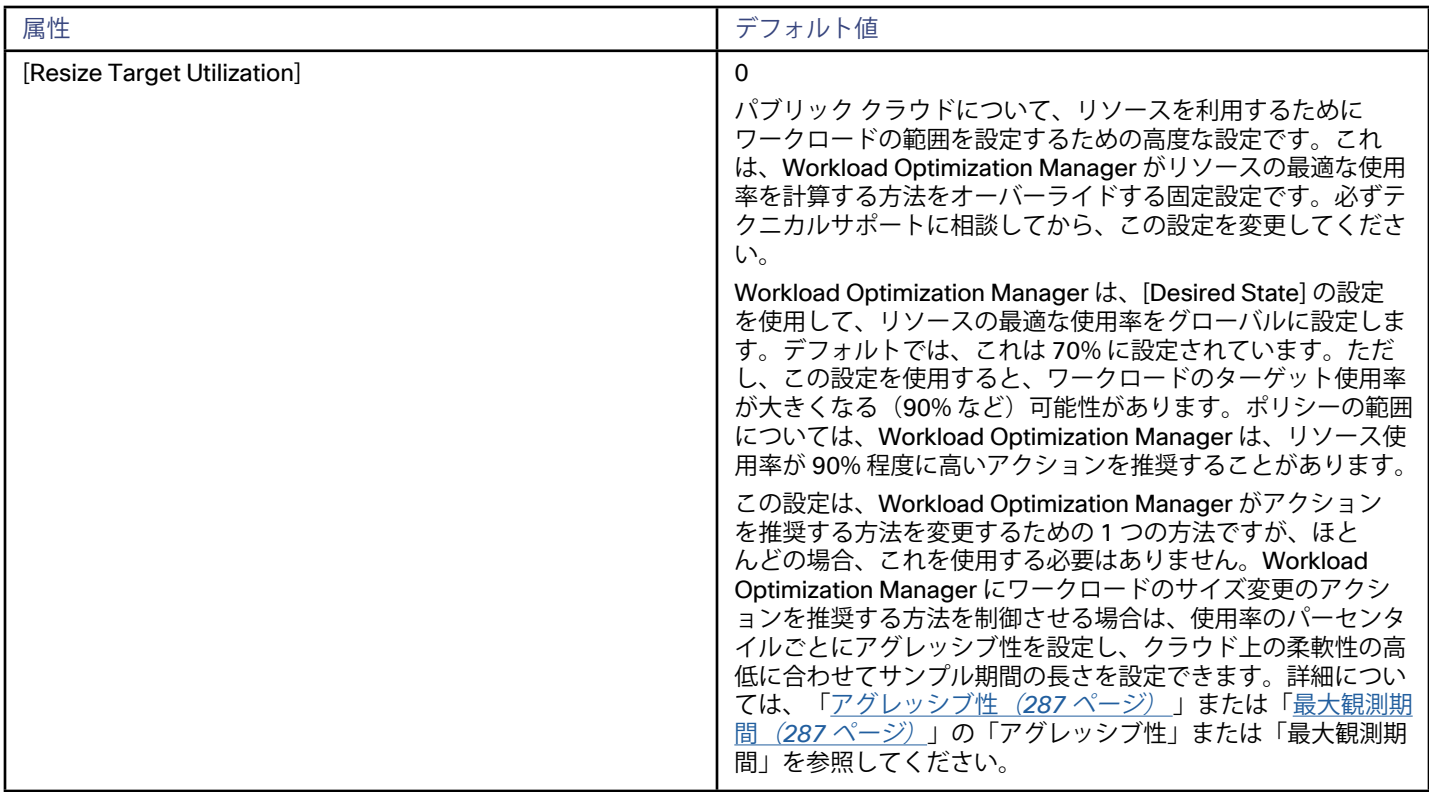

## **[Scaling Constraints]**

スケーリング上の制約には、Workload Optimization Manager がコンテナのサイズ変更にどのようにアクションを実行するかを指定 する設定が含まれます。次の表に、サイズ変更の増分のデフォルトの設定を示します。

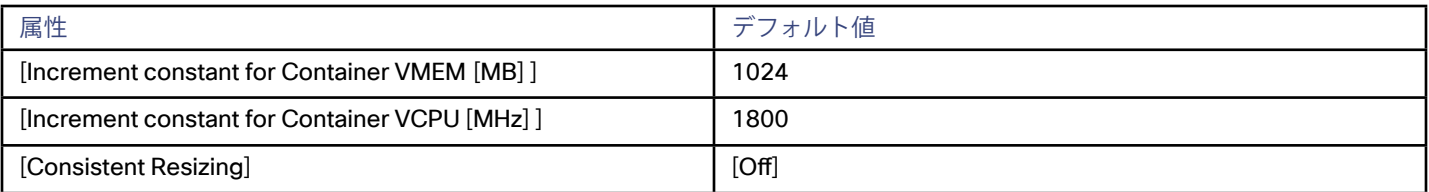

サイズ変更の増分については、次の点を考慮する必要があります。

■ VMem については、コンテナを動作させるために必要な値よりも大きい値に増分値を設定する必要があります。VMem の増分が 小さすぎると、マシンを動作させるには不十分な VMem を Workload Optimization Manager が割り当てる可能性があります。 使用中のコンテナについては、Workload Optimization Manager は増分量による VMem の割り当てを低減しますが、コンテナ

<span id="page-274-0"></span>の VMem がゼロで残ることはありません。たとえば、これを 64 に設定した場合、Workload Optimization Manager は VMem を 64 MB 未満に減らすことはできません。

VCPU の場合、増分は VCPU の制限と予約のサイズ変更(MHz)に影響します。また、コンテナの VCPU キャパシティに関して コアの追加と削除にも影響します。

制限と予約については、Workload Optimization Manager は、指定されたサイズ変更の増分を単位とする変更を推奨します。た とえば、増分が 1800 MHz で、VM に 3000 MHz が予約されているとします。Workload Optimization Manager は、1800 単位 で予約を減らし、1200 MHz に下げることを推奨することがあります。

VCPU の場合、Workload Optimization Manager は一度に 1 つのコアでのみ、割り当てのサイズ変更ができます。これは、その サイズ変更がサイズ変更の増分に一致するか、または超過するコア数に最も近くなるようにするためです。すべてのコアのクロ ック速度が 2000 MHz であるとします。サイズ変更の増分が 1800 MHz の場合、サイズの拡大では 2000 MHz のコアをもう 1 つ 追加することを推奨します。

[Consistent Resizing]

コンテナのグループに対して [Consistent Resizing] をオンにすると、Workload Optimization Manager はすべてのグループメン バーを同じサイズにサイズ変更し、それらすべてがグループ内のリソースコモディティそれぞれの上限の使用率をサポートする ようにます。たとえば、コンテナ A が CPU の上限使用率を示し、コンテナ B がメモリの上限使用率を示しているとします。コ ンテナのサイズ変更アクションによって、すべてのコンテナがコンテナ A を満足させるための CPU 容量と、コンテナ B を満足 させるためのメモリ容量を持つことになります。

影響を受けたサイズ変更については、[Actions List] にグループ内の各コンテナの個々のサイズ変更アクションが表示されます。 サイズ変更を自動化した場合、ワークロードの中断を回避する方法として、Workload Optimization Manager が各サイズ変更を 個別に実行します。

### **注:**

Workload Optimization Manager は、複数コンテナとして展開されているサービスのグループを検出および作成します。このよ うなグループが検出されると、Workload Optimization Manager は、そのグループに対して一定のサイズ変更をオンにします。

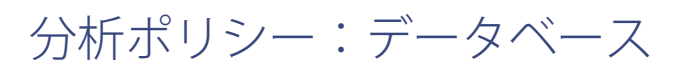

## **[OPERATIONAL CONSTRAINTS]**

### **デフォルト設定**

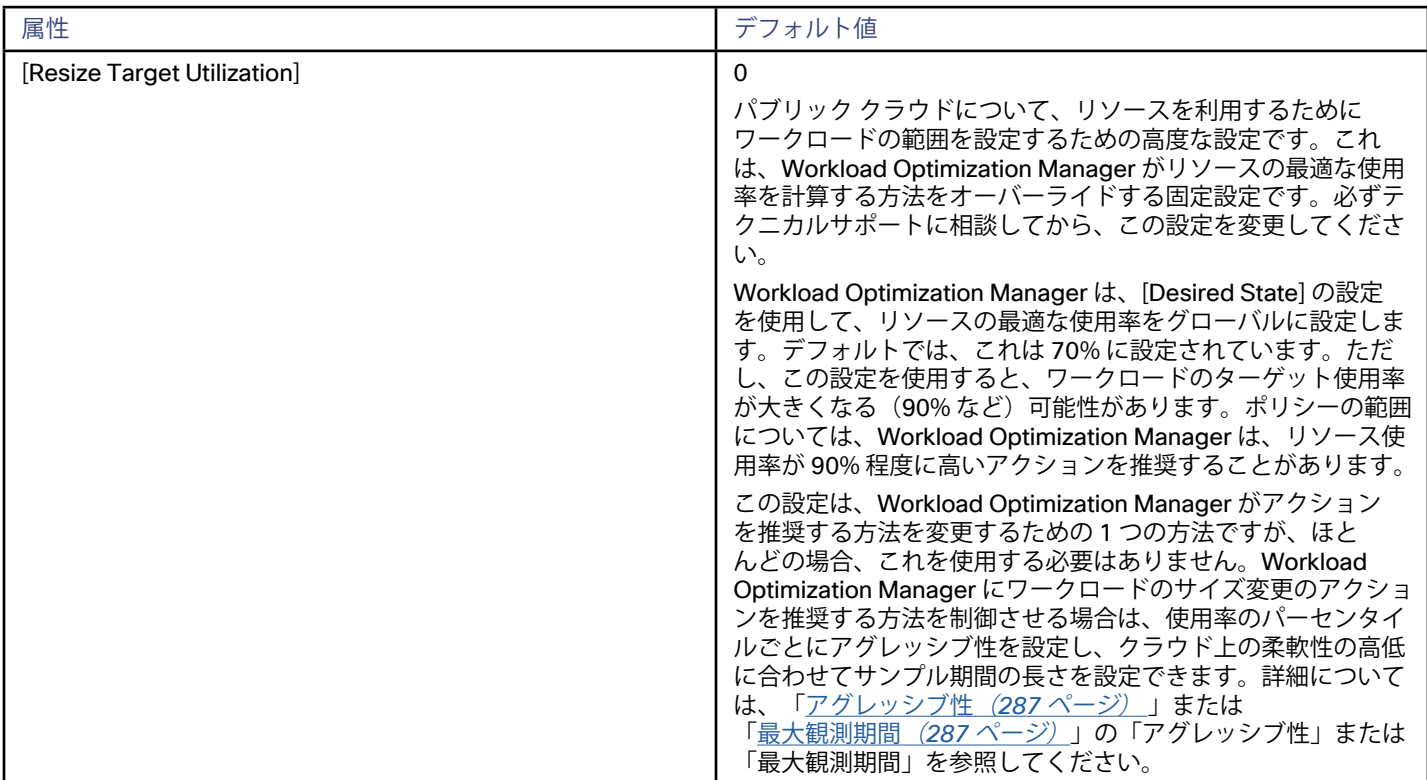

# <span id="page-275-0"></span>分析ポリシー:データベース サーバ

## **[OPERATIONAL CONSTRAINTS]**

## **デフォルト設定**

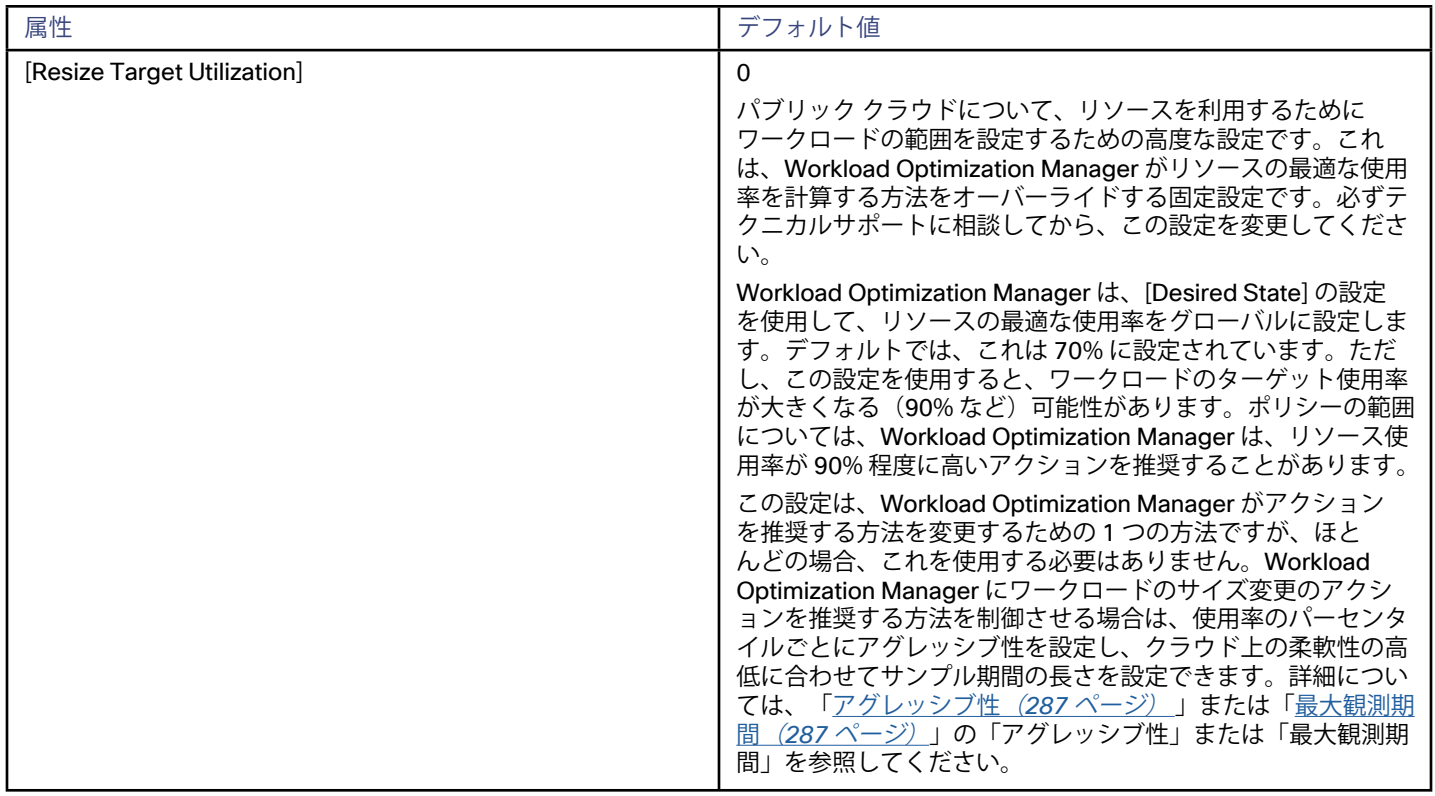

# 分析ポリシー:デスクトップ プール

## **[OPERATIONAL CONSTRAINTS]**

デスクトップ プールの運用上の制約には、以下が含まれています。

■ [Daily observation windows]

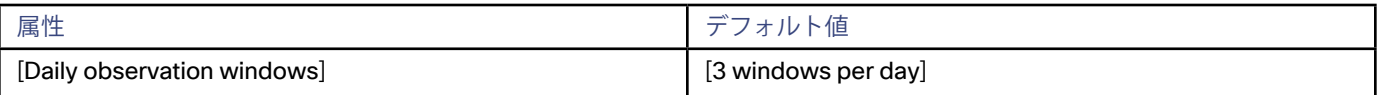

プールリソースの使用率を評価する場合、Workload Optimization Manager は一日をさまざまな観察期間に分割し、それぞれの 平均を計算してその最高値を使用します。このようにして、Workload Optimization Manager はその日の使用率が高い期間を考 慮することで、デスクトップ イメージの最も代表的な使用率に基づく計算のベースすることができます。 次の 3 つ の観察期間があるとします。

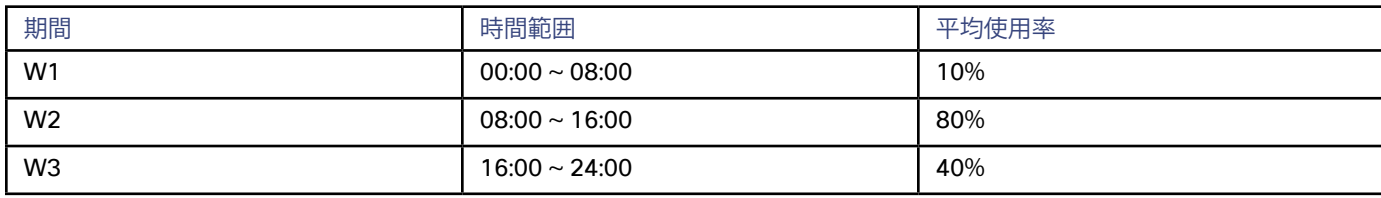

<span id="page-276-0"></span>観測期間を*利用しなければ*、この日の平均使用率は 44% となります。観察期間を使用することで、プールリソースの代表的な使 用率が 80% に近いことがわかります。これは、Workload Optimization Manager が、使用率の高い時間帯に平均使用率 80% を 検出するためです。

1 つのデスクトップ プールから別のデスクトップ プールにビジネス ユーザーを移動するかどうかを計算する場合、Workload Optimization Manager は、[Max Observation Period] に設定した時間の監視期間を平均します。このため、ビジネス ユーザー間 での最も代表的な作業慣行をキャプチャする観察期間を設定する必要があります。

#### [Max Observation Period]

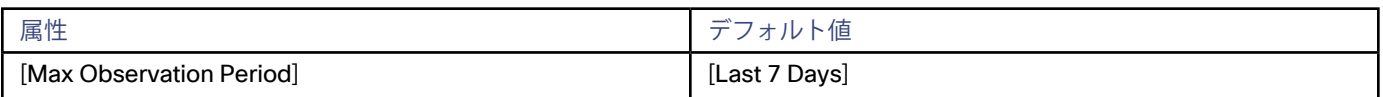

リソース使用率の計算を改善するために、考慮すべきサンプル時間を設定できます。Workload Optimization Manager は、サン プル期間として指定した日数までの過去データを使用します(Workload Optimization Manager のデータベースにわずかな日数 分のデータしかな場合は、保存されているすべての過去データを使用します)。

期間が短いと、Workload Optimization Manager が使用率を計算する際に考慮するデータポイントが少なくなります。これによ り、よりダイナミックで柔軟なサイズ変更が行われますが、期間が長くなると、安定性は高く、柔軟性は低いサイズ変更になり ます。次の設定を行うことができます。

- 柔軟性が低い:[Last 30 Days]
- 推奨:[Last 7 Days]
- 柔軟性が高い:[Last 3 Days]

## **[UTILIZATION CONSTRAINTS]**

### **デフォルト設定**

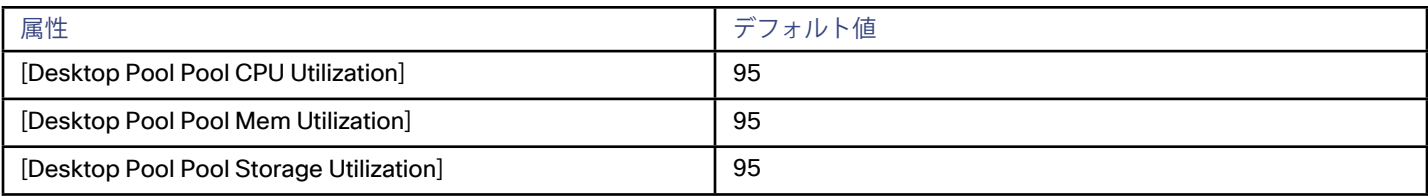

使用率の制約は、デスクトップ プールのビジネス ユーザーとアクティブなアカウントを管理するために Workload Optimization Manager が推奨するアクションに影響を与えます。Workload Optimization Manager は、指定された設定を超えてこれらのリソース を使用しないようにするためのアクションを推奨します。ここで設定する値は、Workload Optimization Manager がキャパシティを 100% と見なす既存のキャパシティのパーセンテージを指定します。たとえば、デスクトップ プールプールの CPU 使用率として 70 を設定すると、Workload Optimization Manager は、その CPU の 70% の使用率をキャパシティ 100%、35% の使用率をキャパシテ ィ 50% と見なします。

分析ポリシー:ディスク アレイ

## **デフォルト設定**

### **[UTILIZATION CONSTRAINTS]**

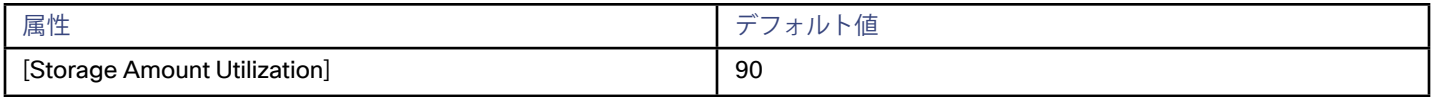

#### **[STORAGE SETTINGS]**

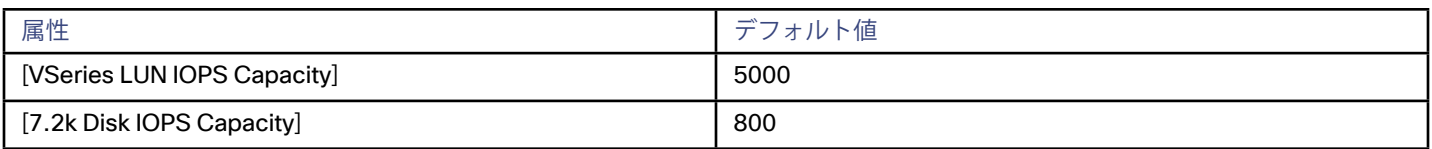

<span id="page-277-0"></span>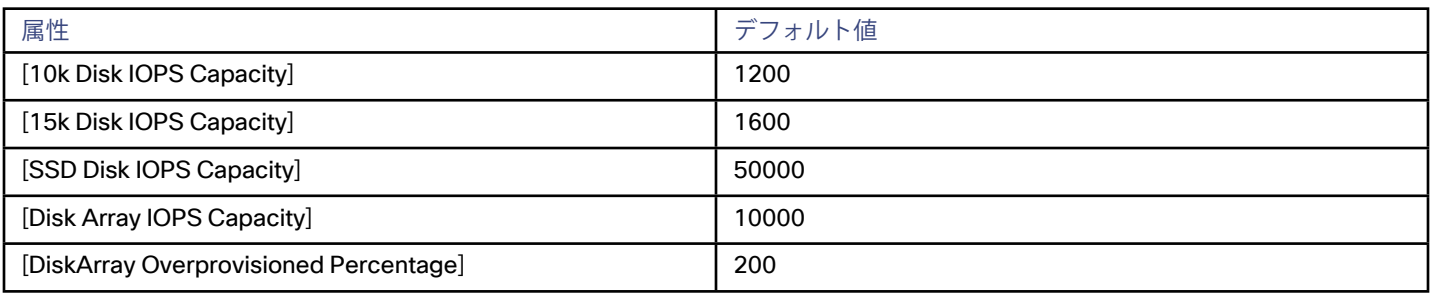

## **[DiskArray Provisioned]**

ディスク アレイのアクションを推奨するときに、Workload Optimization Manager が想定するオーバープロビジョニング率。た とえば、ディスク アレイに 30 TB のキャパシティがあり、[DiskArray Overprovisioned Percentage] が 200 に設定されている場 合、Workload Optimization Manager はデータストアのキャパシティを 60 TB、または実際のディスク アレイのキャパシティを 200% としてそのデータストアを扱います。

## **[IOPS Capacity]**

ストレージデバイスがサポートできる IOPS キャパシティ(1 秒あたりの IO 動作数)。Workload Optimization Manager は、使用率 の計算時にこれらの設定を考慮します。たとえば、ディスク アレイの場合、IOPS キャパシティが 5000 とします。アレイの使用率が 2500 の IOPS の場合、そのディスク アレイは、そのメトリックの 50% のキャパシティになります。

アレイの IOPS 設定によって、そのアレイ上のすべてのストレージの IOPS 計算が決定されることに注意してください。アレイによっ てホストされる個々のデータストアに対して異なる IOPS 設定を行った場合、Workload Optimization Manager はデータストアの設定 を無視し、ディスク アレイの設定を使用します。

■ さまざまなディスクの IOPS キャパシティの設定(**SSD ディスクの IOPS、7.2 k ディスクの IOPSなど**)

ディスク アレイで検出されたさまざまなタイプの物理ドライブの IOPS キャパシティの設定。ストレージコントローラがアレイ 内のディスクのタイプを公開している場合、Workload Optimization Manager はこれらの値の倍数を使用して、ディスク アレイ の IOPS キャパシティを計算します。

### ■ **[Disk Array IOPS Capacity]**

一部のディスク アレイは個々のディスクのデータを公開しません。これは、フラッシュアレイ、つまり複数の階層でストレー ジ使用率を集約するアレイの場合は一般的です。Workload Optimization Manager は、このようなディスク アレイの IOPS キャ パシティにこの設定を使用します。すべてのディスク アレイに IOPS キャパシティを指定するには、グローバル範囲に設定しま す。この設定をオーバーライドするには、ディスク アレイまたはディスク アレイのグループをプロパティの範囲として設定し、 次に **[IOPS Capacity]** に必要な値を設定します。

### **注:**

ユーザー インターフェイスには、有効なディスク アレイまたはストレージコントローラのターゲットを通じて検出されたアレイのデ ィスク アレイ エンティティが表示されます。また、設定されたターゲットで検出されないディスク アレイの「プレースホルダ」ディ スク アレイも表示されます。たとえば、Workload Optimization Manager がネイティブにサポートしていないディスク アレイが存在 する場合があります。また、ディスク アレイによってホストされていないストレージが存在する場合もあります。このような 「プレ ースホルダ」ディスク アレイエンティティは、名前の前に「DiskArray-」というプレフィックス付きで表示されます。ユーザー イン ターフェイスでは、これらのプレースホルダに IOPS キャパシティを設定できますが、これらの設定には影響力がありません。そのス トレージの IOPS キャパシティを設定するには、そのキャパシティを個々のデータストアに設定する必要があります。

# 分析ポリシー:ホスト

## **[OPERATIONAL CONSTRAINTS]**

## **デフォルト設定**

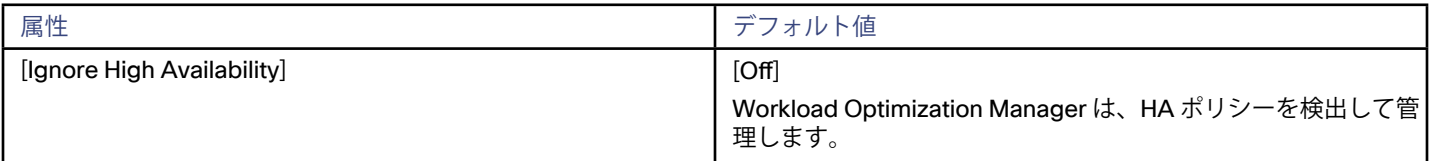

## **[UTILIZATION CONSTRAINTS]**

### **デフォルト設定**

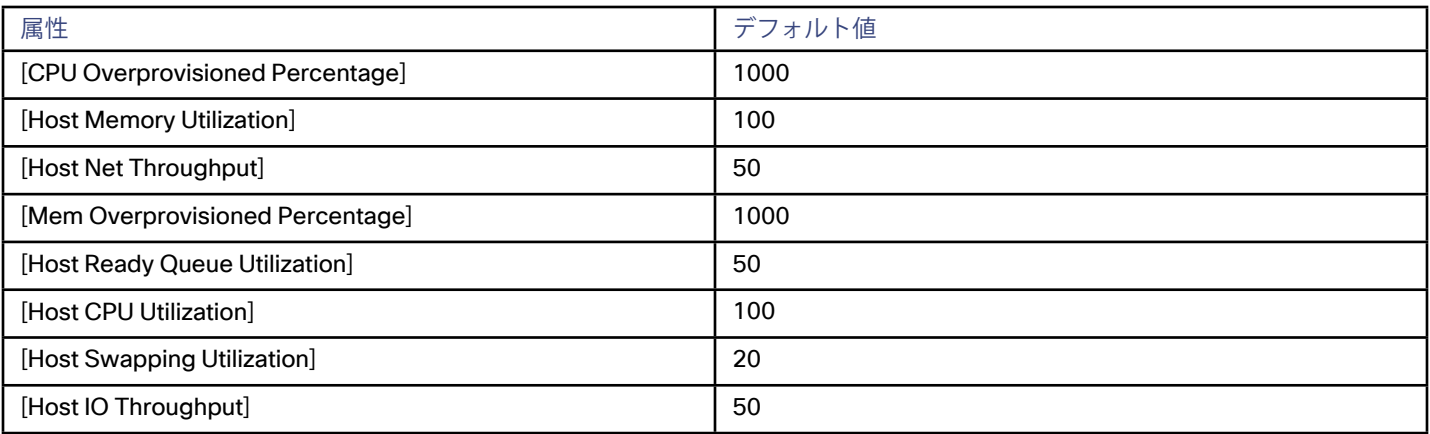

使用率の制約は、環境を管理するために Workload Optimization Manager が推奨するアクションに影響を与えます。Workload Optimization Manager は、指定された設定を超えてこれらのリソースを使用しないようにするためのアクションを推奨します。ここ で設定する値は、Workload Optimization Manager がキャパシティを 100% と見なす既存のキャパシティのパーセンテージを指定し ます。次に例を示します。

- [Host Net Throughput] に 50 を設定すると、Workload Optimization Manager は、そのスループットの 50% の使用率をキャパシ ティの 100% と見なし、25% の使用率はキャパシティの 50% と見なします。
- [Mem Overprovisioned Percentage] を 1000 に設定にした場合、物理的なキャパシティの 5 倍のメモリのオーバープロビジョ ニングは、Workload Optimization Manager のメモリのオーバープロビジョニング キャパシティの使用率の 50% と表示されま す。
- [Host Memory Utilization] を 100 に設定した場合は、Workload Optimization Manager のキャパシティはこのリソースの物理的 なキャパシティが反映されます。

## **[DESIRED STATE]**

### **デフォルト設定**

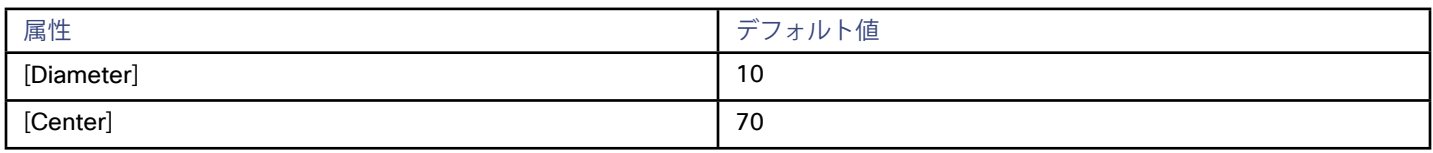

環境に望ましい状態は、環境が実現できる最適な状態を包含する n 次元の球体です。この球体の複数次元が環境内のリソースメトリ ックによって定義されます。メトリックの次元には、VMem、ストレージ、CPU などがあります。環境内のデバイスのメトリックは 任意の値にすることができますが、望ましい状態であるこの n 次元の球体は、メトリック値の一部分であり、可能なリソースの最も 効果的な使用率を実現するとともに、最適なパフォーマンスを保証します。

[Desired State] の設定値は、球体の中心とその直径を定義します。これは、Workload Optimization Manager が望ましい状態である と見なすようにカスタマイズするための方法です。

球の中心を設定することで、Workload Optimization Manager の分析のプライオリティが選択されます。効率を優先するようにバラ ンスを設定した場合、Workload Optimization Manager は、少ない数の物理ホストにより多くの VM を配置し、ストレージ容量を少 ないデータストアから得る傾向があります。その結果、高使用率が QoS に大きな影響を与える可能性があります。パフォーマンスを 優先するようにバランスをとると、Workload Optimization Manager は、より多くの物理デバイスに仮想ロードを分散する傾向があ ります。これにより、過剰なリソースがプロビジョニングされる可能性があります。

直径の設定によって、望ましい状態を含むことができる中心からの偏差の範囲が決まります。大きな直径を指定すると、Workload Optimization Manager では、ホスティングデバイス間でワークロードを分散する方法のバリエーションが増えます。

各スライダを移動すると、ツールチップに設定の数値が表示されます。**[Center]** は、**[Diameter]** として指定した範囲内で必要なリソ ース使用率のパーセンテージを示します。たとえば、希望する使用率が 75% ± 10% の場合は、**[Center]** に 75、**[Diameter]** に 20 を 設定します。Workload Optimization Manager は、現在の環境内での依存関係を考慮して、望ましい状態にできる限り近づくような アクションを推奨します。

<span id="page-279-0"></span>**注:** 

[Target Utilization] の設定が、実行したプランに影響を与える可能性があります。ホストとデータストアのプロビジョニングと一時停 止を無効にした場合は、常に [Center] と [Diameter] をデフォルト値に設定する必要があります。

## **内部トポロジの設定:HYPER-V**

## **デフォルト設定**

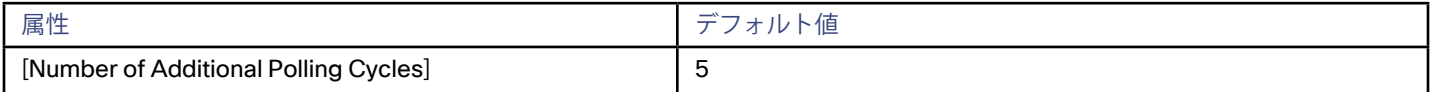

Hyper-V 環境では、エンティティが実際には削除されていない場合に、削除されたと Hyper-V 管理ソフトウェアが報告することがあ ります。この場合、Workload Optimization Manager はエンティティが実際にはまだ存在している場合に、そのエンティティを環境 のマーケット表示から削除できます。**[Number of Additional Polling Cycles]** の設定を使用して、エンティティが削除されたことを 確認する前に、指定したポーリングサイクルの数まで待機するように Workload Optimization Manager に指示できます。

### **注:**

これは特殊ケースの設定であり、シスコサポートに問い合わせた場合にのみ使用してください。

# 分析ポリシー:論理プール

## **デフォルト設定**

## **[STORAGE SETTINGS]**

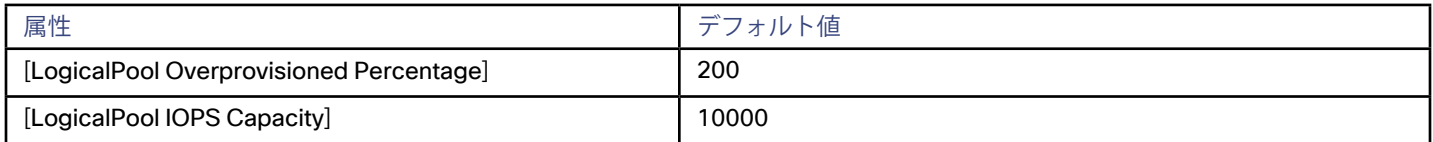

## **[LogicalPool Overprovisioned]**

論理プールに対するアクションを推奨するときに、Workload Optimization Manager が想定するオーバープロビジョニング率。たと えば、プールに 30 TB のキャパシティがあり、[LogicalPool Overprovisioned Percentage] が 200 に設定されている場合、Workload Optimization Manager は、そのプールのキャパシティを 60 TB、または実際のプールのキャパシティを 200% として扱います。

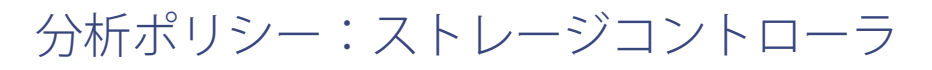

## **デフォルト設定**

## **[UTILIZATION CONSTRAINTS]**

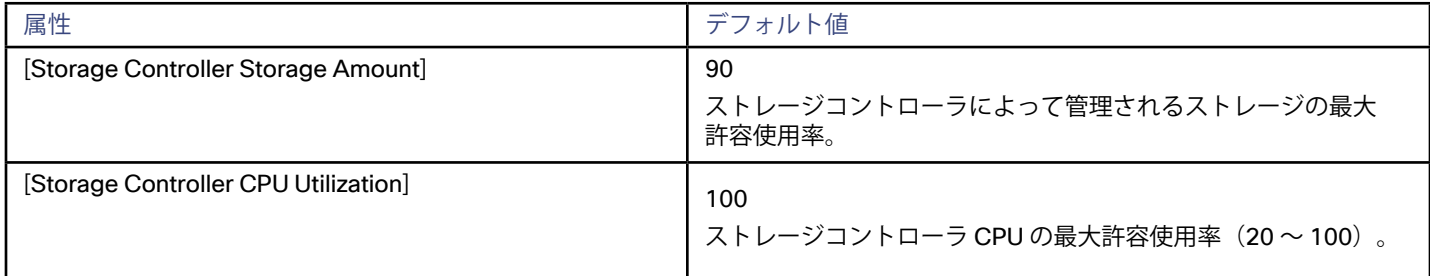

### <span id="page-280-0"></span>**[STORAGE SETTINGS]**

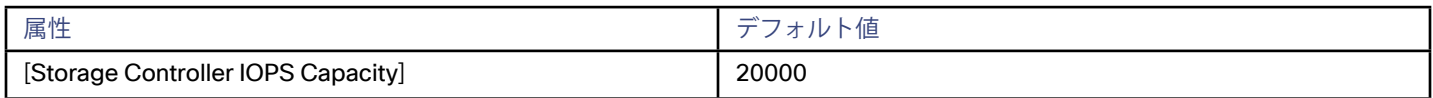

分析ポリシー:ストレージ

## **運用上の制約**

## **デフォルト設定**

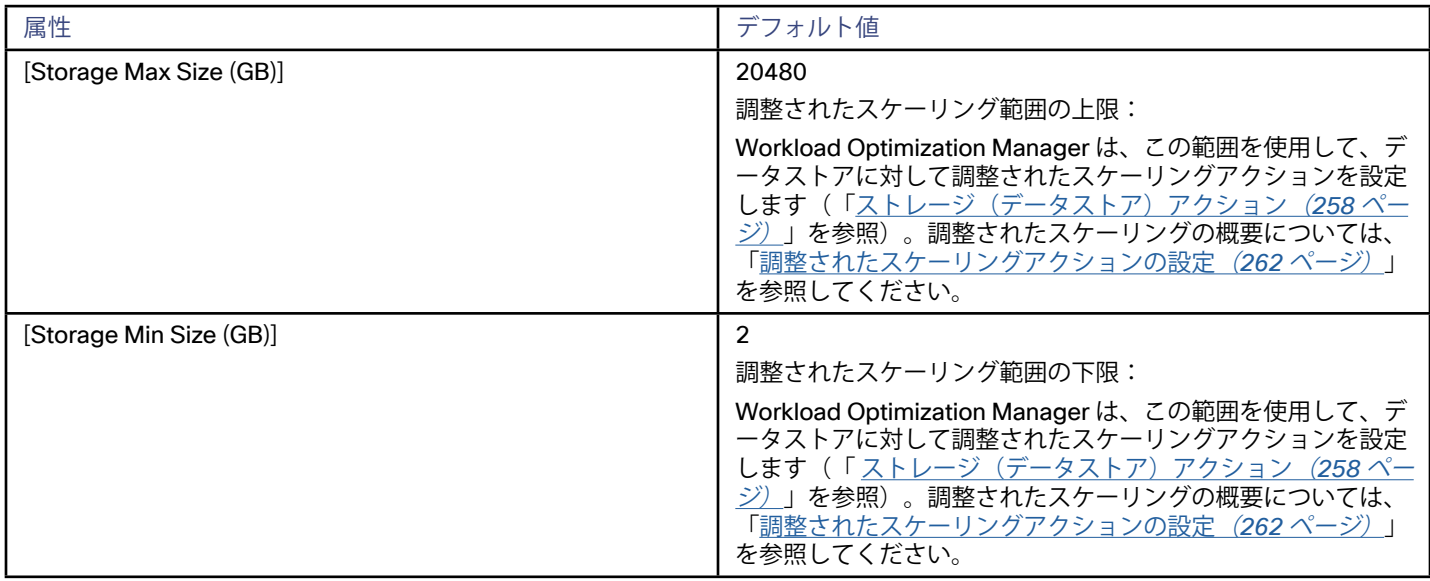

## **[UTILIZATION CONSTRAINTS]**

## **デフォルト設定**

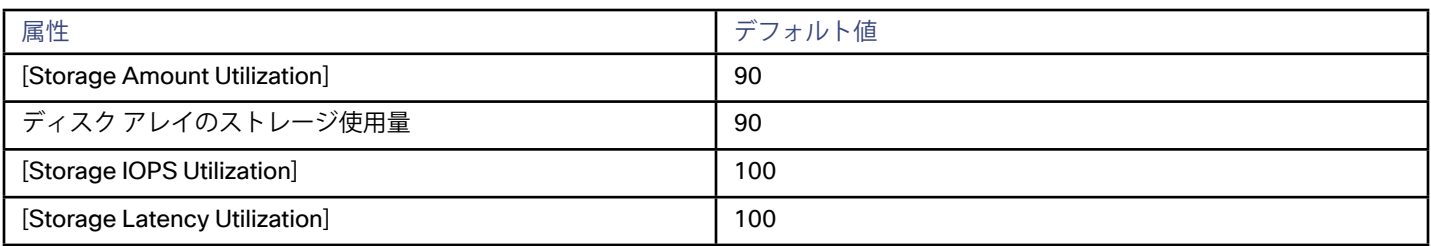

使用率の制約は、環境を管理するために Workload Optimization Manager が推奨するアクションに影響を与えます。Workload Optimization Manager は、指定された設定を超えてこれらのリソースを使用しないようにするためのアクションを推奨します。こ こで設定する値は、Workload Optimization Manager がキャパシティを 100% と見なす既存のキャパシティのパーセンテージを指定 します。たとえば、[Storage Amount Utilization] を 90 に設定すると、Workload Optimization Manager は物理ストレージの使用率 90% をキャパシティの 100% と見なします。

## **[STORAGE SETTINGS]**

## **デフォルト設定**

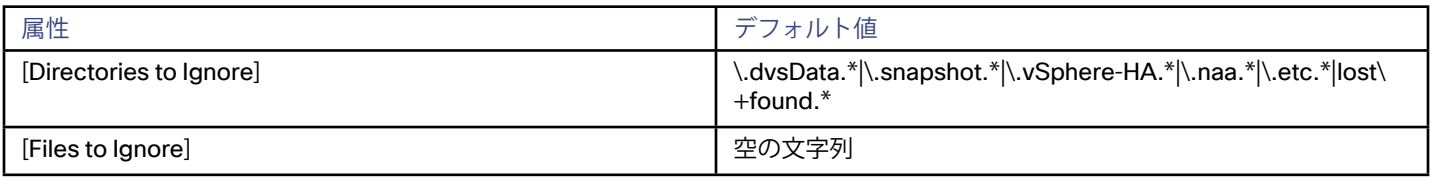

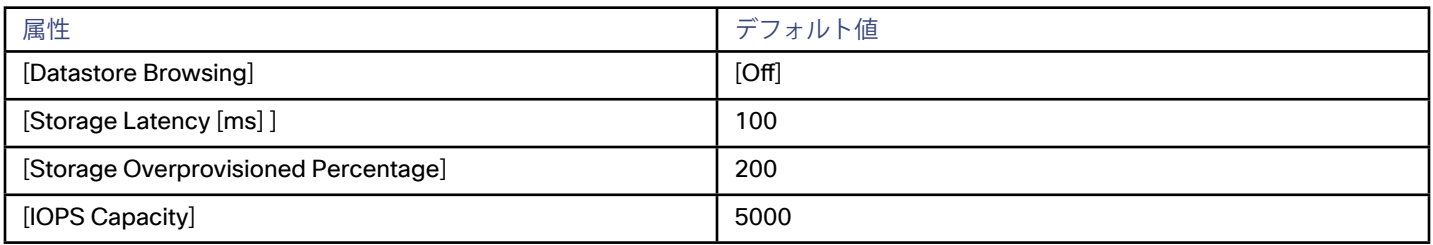

#### [Storage Overprovisioned Percentage]

[Storage Overprovisioned Percentage] は、VM に対するアクションを推奨するときに、Workload Optimization Manager が想 定するオーバープロビジョニング率を設定します。たとえば、データストアに 30 GB の容量があり、[Storage Overprovisioned Percentage] が 200 に設定されている場合、Workload Optimization Manager はそのデータストアの容量を 60 GB、または実際 のデータストア容量の 200% としてそのデータストアを扱います。

#### [IOPS Capacity]

[IOPS Capacity] は、個々のデータストアの IOPS の設定です。データストアの 1 つのグループに特定のキャパシティを設定する には、そのグループをプロパティ範囲として選択し、その範囲のグローバル設定をオーバーライドします。

ディスク アレイの IOPS キャパシティが優先されることに注意してください。ディスク アレイのメンバーであるデータストアに は、常にディスク アレイに設定されている IOPS キャパシティがあります。

Workload Optimization Manager は、使用率の計算時にこれらの設定を考慮します。たとえば、データストアの [IOPS Capacity] が 500 であるとします。データストア上の使用率が 250 の IOPS の場合、そのデータストアはそのメトリックに対してキャパシ ティの 50% になります。

#### [Storage Latency]

これにより、データストアで許容される最大ストレージ遅延がミリ秒単位で設定されます。デフォルト設定は 100 ミリ秒です。 Workload Optimization Manager は、データストアにアクセスするすべての VM とホストによって発生する遅延を測定しま す。デフォルトの設定は 100 ミリ秒であるとします。データストアの遅延が 50 ミリ秒である場合、Workload Optimization Manager には遅延使用率 50% が表示されます。

#### [Wasted Storage Management]

Workload Optimization Manager が環境内の使用されていないストレージを追跡し、報告する方法を制御するにように設定でき ます。使用されていないストレージとは、環境内のデバイスやアプリケーションの運用に必要でないファイルに適用されるディ スク容量のことです。使用されていないストレージは、ディスク領域を解放し、VM とアプリケーションを実行するためのスト レージ容量をさらに確保する機会である場合があります。

**[Datastore Browsing]** の設定により、使用されていないストレージの管理が可能になります。デフォルトでは、グローバル範囲 の **[Datastore Browsing]** は [OFF] になっています。

#### **注:**

データストアの参照の無効化は、オンプレミス環境にのみ適用されます。たとえば、この設定は、Workload Optimization Manager がパブリック クラウド環境に対する [Delete Unattached Volume] アクションを生成する方法には影響しません。

1 つのデータストアを複数の vCenter サーバのインスタンスで管理できることがあります。このようなデータストアを参照する と、レポートと [Improve Overall Efficiency] ダッシュボードの使用されていないストレージの値に矛盾が生じる可能性がありま す。このようなデータストアを含む範囲に対してデータストアの参照を有効にしないでください。

環境全体にわたって使用されていないストレージの追跡を有効にするには、この設定をグローバルに有効にします。

使用されていないストレージを追跡しないデータストアのグループがある場合は、特定の範囲を設定し、その範囲のデータスト アの参照を無効にします。使用されていないストレージを追跡するために Workload Optimization Manager のリソースを使用し ない場合は、グローバル設定をオンのままにします。

**[Directories to Ignore]** と **[Files to Ignore]** の設定では、使用されていないデータストレージ容量を検出するときに Workload Optimization Manager が考慮しないディレクトリとファイルを指定します。これらのリスト内の項目は、OR バー(「」)で区 切ります。

## **ハイパーコンバージド インフラストラクチャの設定**

### **デフォルト設定**

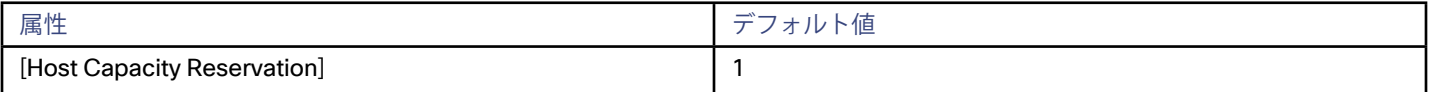

<span id="page-282-0"></span>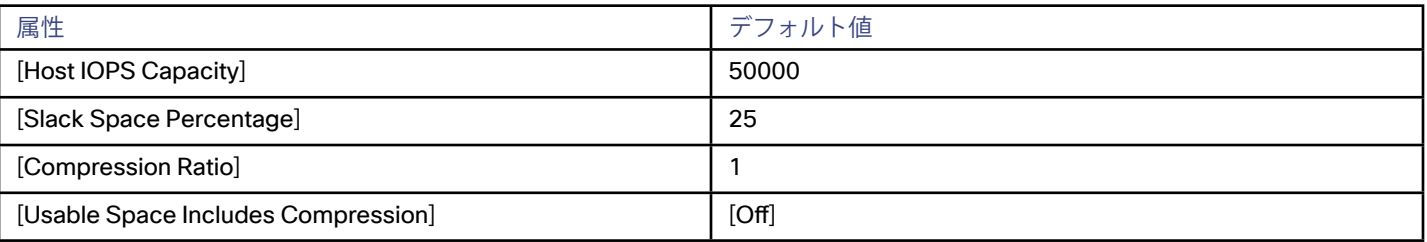

[Host Capacity Reservation]

アレイに予約する容量は、オフラインになるホストをサポートできます。たとえば、値 2 は、同時にオフラインになる 2 つのホ ストをサポートするのに十分な領域を確保します。この設定では、vSAN アレイに影響を与えることなく、2 つのホストをメン テナンスモードにすることができます。

これは冗長性と同じではありません。つまり、これは整合性を維持するためのアレイによるデータの分配方法を指定するもので はありません。

[Host IOPS Capacity]

vSAN クラスタ内の個々のホストに対して有効な IOPS。Workload Optimization Manager は、vSAN エンティティ全体の効果的 な IOPS を、クラスタ内の各ホストの IOPS の合計として計算することに注意してください。

[Slack Space Percentage]

オーバーヘッドのために予約する vSAN 容量のパーセンテージ。

■ [Compression Ratio]

圧縮されていない容量を圧縮された容量で割った値を示します。1 の設定は圧縮なし、2 の設定は 50% の圧縮を意味します。 2 MB から 1 MB への圧縮の比率は 2:1 で、2 に相当します。

[Usable Space Includes Compression]

Workload Optimization Manager で、ストレージの使用率とキャパシティを計算するときに圧縮率を考慮する場合は、これ をオンにします。これがオン、オフのいずれであっても、[StorageProvisioned] の使用率を計算するときには、Workload Optimization Manager は常に圧縮を考慮します

分析ポリシー:スイッチ

# **デフォルト設定**

## **[UTILIZATION CONSTRAINTS]**

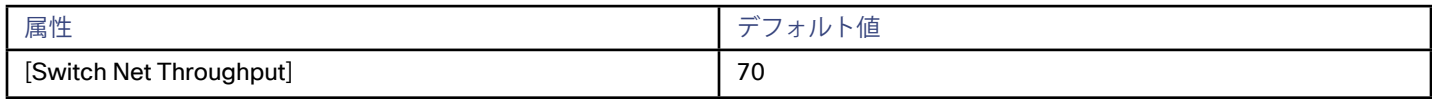

分析ポリシー:ビューポッド

# **デフォルト設定**

### **使用率の制約**

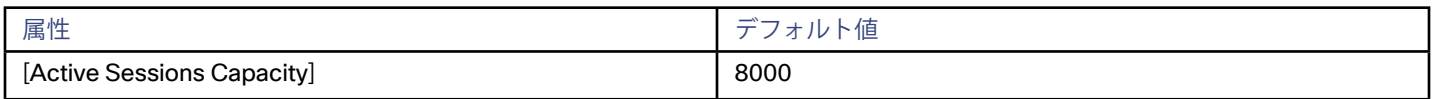

## **[Active Sessions Capacity]**

特定のビューポッドでサポートできるアクティブ セッションの数。ビューポッドごとに、特定のビューポッドに対して VDI 環境に展 開されているアクティブ セッションのキャパシティと一致する値を設定する必要があります。詳細については、「 <u>ビューポッドのア</u> **[クティブ セッションのキャパシティ](#page-46-0) (47 ページ) 」を参照してください。** 

# <span id="page-283-0"></span>分析ポリシー:仮想アプリケーション

## **[LOAD BALANCER SETTINGS]**

ロードバランサを管理するために、Workload Optimization Manager は、各ロードバランサが管理する仮想アプリケーション (vservers)で発生するトランザクションを追跡します。仮想アプリケーションのポリシーとして、1 秒あたりのトランザクションの キャパシティを設定できます。Workload Optimization Manager は、設定したキャパシティのパーセンテージとしてトランザクショ ン使用率を表示します。

## **デフォルト設定**

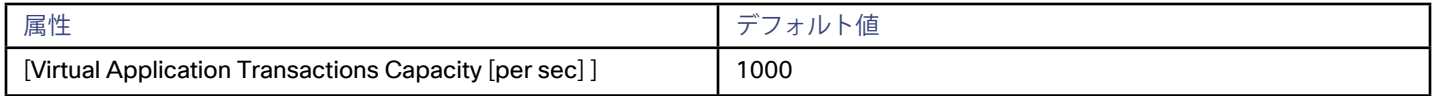

# 分析ポリシー:VM

# **[OPERATIONAL CONSTRAINTS]**

## **デフォルト設定**

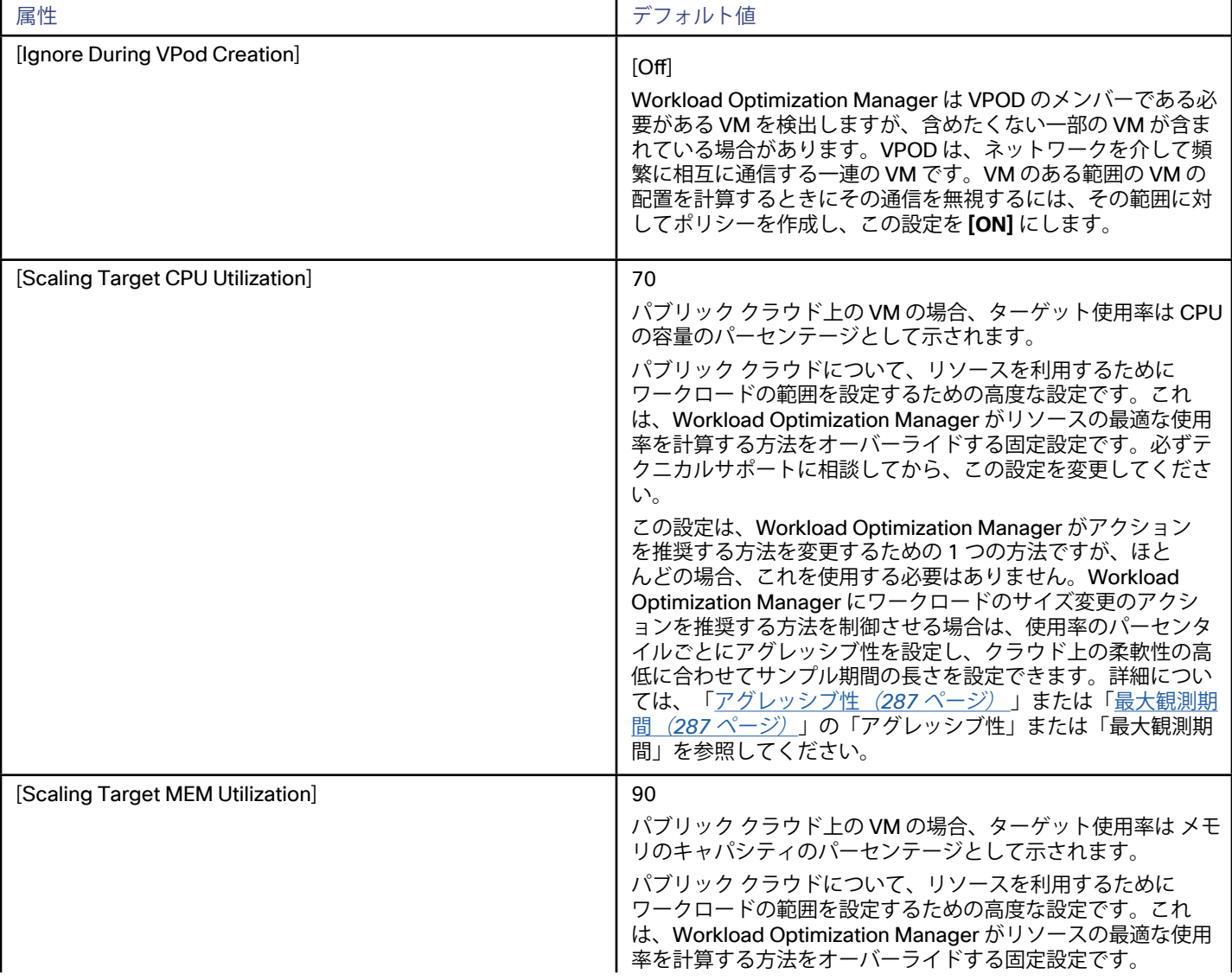

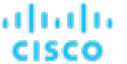

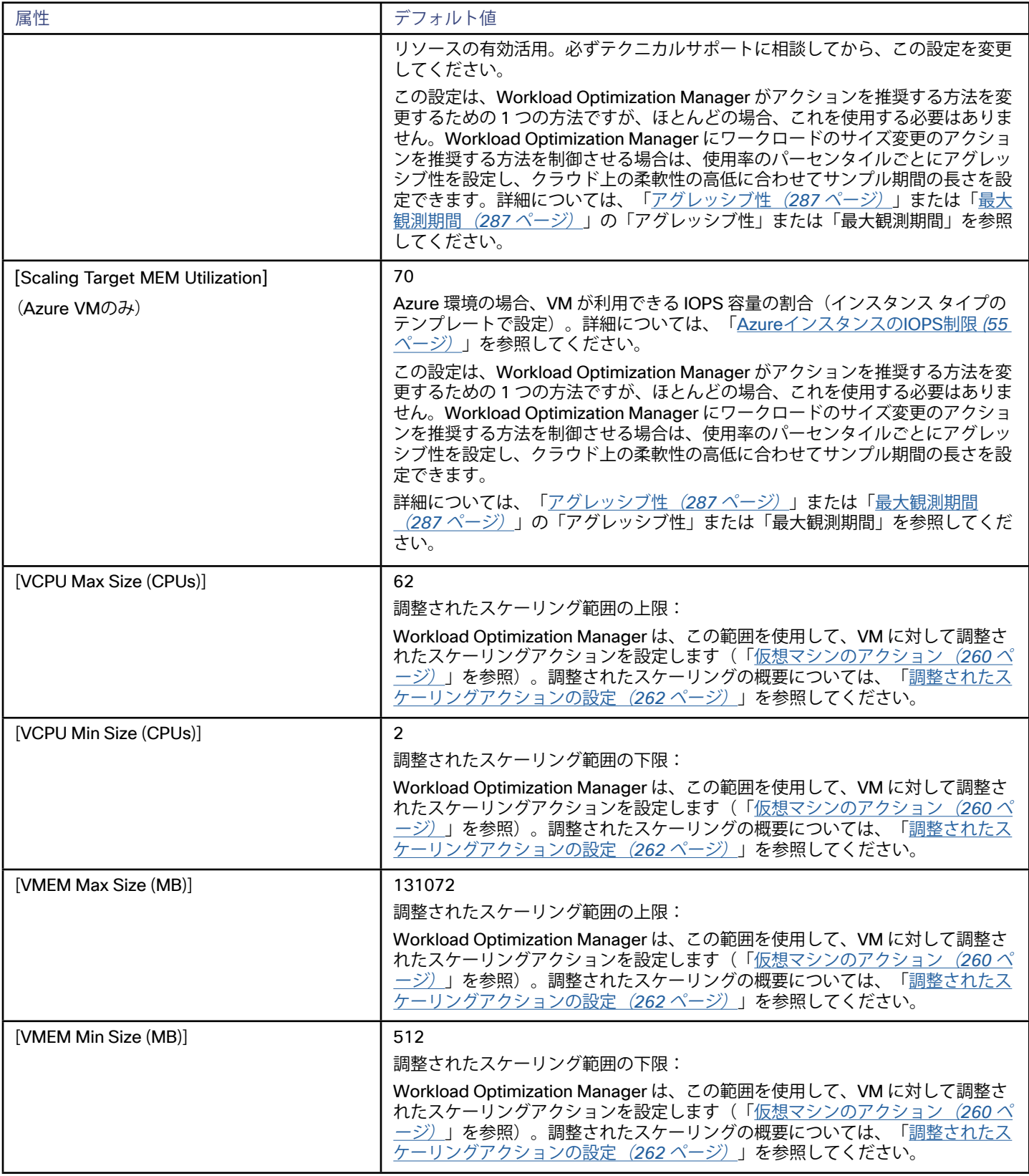

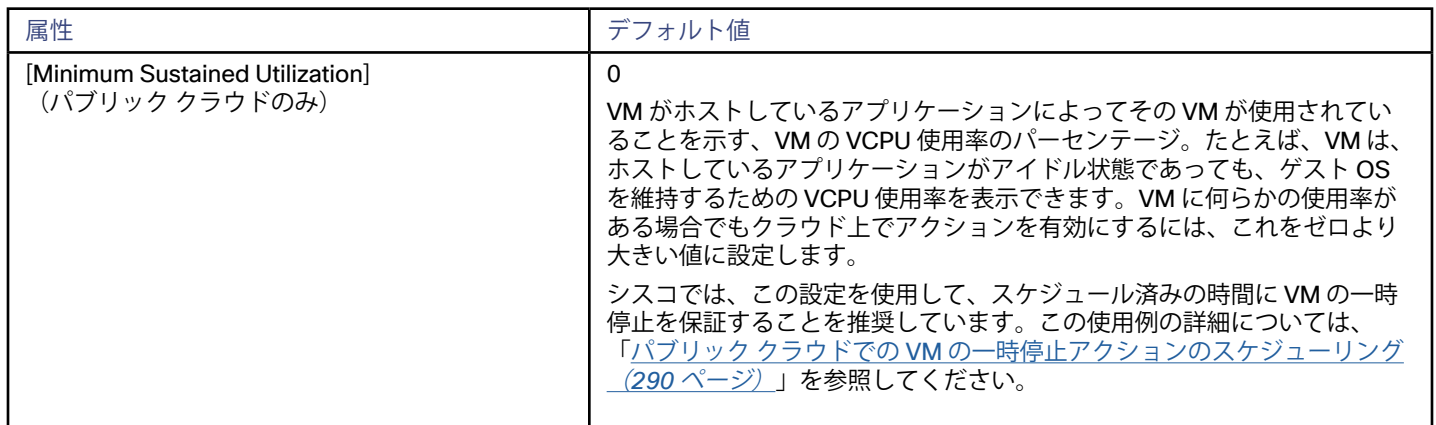

## **[Scaling Constraints]**

スケーリング上の制約には、Workload Optimization Manager が VM のサイズ変更にどのようにアクションを実行するかを指定する 設定が含まれます。これらの設定は次のとおりです。

■ サイズ変更の増分:

これらの増分は、VM の特定のリソース割り当てのサイズを変更するときに加減するユニットの数を指定します。たとえ ば、VMem を一度に 1024 MB ずつ変更するには適していますが、VStorage の場合は、0.5 GB ずつ変更するほうが適切です。 次の表に、サイズ変更の増分のデフォルトの設定を示します。

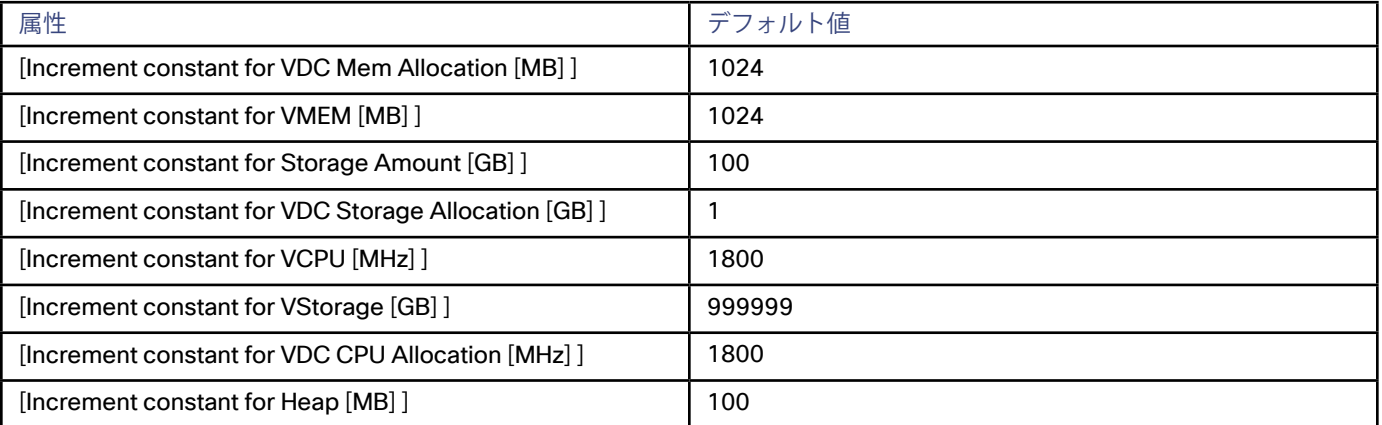

サイズ変更の増分については、次の点を考慮する必要があります。

- VMem については、VM を動作させるために必要な値よりも大きい値に増分値を設定する必要があります。VMem の増分 が小さすぎると、マシンを動作させるには不十分な VMem を Workload Optimization Manager が割り当てる可能性があり ます。使用中の VM については、Workload Optimization Manager は増分量による VMem の割り当てを削減しますが、VM の VMem がゼロで残ることはありません。たとえば、これを 1024 に設定した場合、Workload Optimization Manager は VMem を 1024 MB 未満に減らすことはできません。
- VCPU の場合、増分は VCPU の制限と予約のサイズ変更(MHz)に影響します。また、VM の VCPU キャパシティに関して コアの追加と削除にも影響します。

制限と予約については、Workload Optimization Manager は、指定されたサイズ変更の増分を単位とする変更を推奨し ます。たとえば、増分が 1800 MHz で、VM に 3000 MHz が予約されているとします。Workload Optimization Manager は、1800 単位で予約を減らし、1200 MHz に下げることを推奨することがあります。

VCPU の場合、Workload Optimization Manager は一度に 1 つのコアでのみ、割り当てのサイズ変更ができます。これは、 そのサイズ変更がサイズ変更の増分に一致するか、または超過するコア数に最も近くなるようにするためです。すべてのコ アのクロック速度が 2000 MHz であるとします。サイズ変更の増分が 1800 MHz の場合、サイズの拡大では 2000 MHz のコ アをもう 1 つ追加することを推奨します。

- VStorage の場合、デフォルト設定は非常に高く、サイズ変更アクションを無効にします。VStorage のサイズ変更では、ス トレージを再フォーマットする必要があるため、通常はこれが推奨されています。
- [Rate of Resize]

<span id="page-286-0"></span>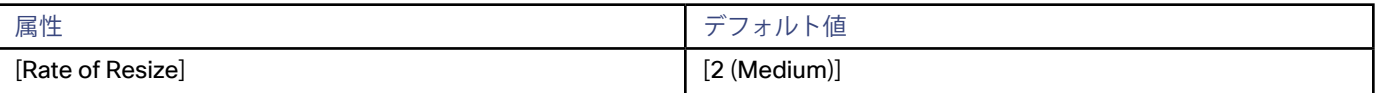

VM のリソースのサイズを変更する場合、Workload Optimization Manager は VMem、VCPU、および VStorage の最適な値を計 算します。ただし、必ずしも 1 つのアクションでその値を変更するとは限りません。Workload Optimization Manager は、次の ように、[Rate of Resize] を使用して、1 つのアクションで変更を加える方法を決定します。

#### – **低(Low)**

値を 1 増分だけ変更します。たとえば、サイズ変更アクションが VMem の増加を求め、増分が 1024 に設定されている場 合、Workload Optimization Manager は VMem を 1024 MB 増加させます。

#### – **中(Medium)**

現在の値と最適な値の差異の 1/4 の増分で値を変更します。たとえば、現在の VMem が 2 GB で、最適な VMem が 10 GB の場合、Workload Optimization Manager は VMem を 4 GB に(または増分定数で許可される値にできるだけ近く)引き上 げます。

#### – **高(High)**

値を最適値になるように変更します。たとえば、現在の VMem が 2 GB で、最適な VMem が 8 GB の場合、Workload Optimization Manager は VMem を 8 GB (または増分定数で許可される値にできるだけ近く)に引き上げます。

#### [Aggressiveness]

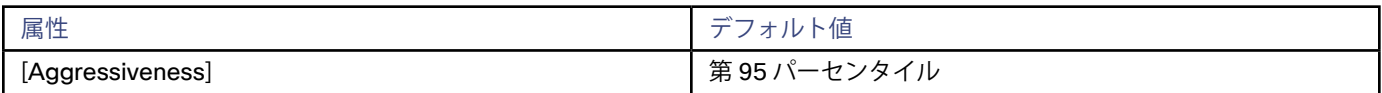

ワークロード最適化マネージャーは、以下を評価するときにアグレッシブ性を使用します:

- VCPU のパフォーマンス
- VMEM のパフォーマンス
- VM IOPS使用率 (Azure VMのみ)

VCPU と VMEM のパフォーマンスを評価する場合、Workload Optimization Manager はリソース使用率をキャパシティのパーセ ンテージと見なします。使用率は、使用可能なキャパシティを増加させるか、減少させるかのいずれかに拡張するためのアクシ ョンを実行します。使用率を測定するために、分析では特定の使用率のパーセンタイルが考慮されます。たとえば、第 95 パー センタイとします。パーセンタイルの使用率は、確認されたサンプルの 95% がそれ未満となる最高値のことです。これを平均使 用率、つまり、観測された「すべての」サンプルの平均と比較します。

パーセンタイルを使用することで、Workload Optimization Manager はより関連性の高いアクションを推奨できます。これはク ラウドにとって重要であり、分析によってクラウドの柔軟性をより効果的に利用できるようになります。スケジュール済みのポ リシーでは、実行が後に延期された場合、より関連性の高いアクションが実行可能なままになる傾向があります。

たとえば、VM 上の CPU の容量を減らすための決定を検討してみましょう。パーセンタイルを使用しない場合、Workload Optimization Manager は認識されたピーク使用率未満にサイズ変更することはありません。ほとんどの VM では、ピーク CPU が高レベルに到達するまで時間があります。VM の使用率が 1 回だけ 100% に到達したとします。パーセンタイルを利用しなけ れば、Workload Optimization Manager はその VM に割り当てられた CPU を削減しません。

**[Aggressiveness]** では、最も高い使用率の値を 1 つ使用する代わりに、Workload Optimization Manager は設定したパーセン タイルを使用します。上記の例では、1 つの CPU バーストが 100% であると想定していますが、サンプルの 95% については CPU は 50% を超えていません。**[Aggressiveness]** を第 95 パータイルに設定すると、Workload Optimization Manager は VM の CPU の割り当てを減らす機会としてこれを見なすことができます。

つまり、パーセンタイルは、持続性のあるリソース使用率を評価し、サンプルのわずかな部分で発生したバーストは無視しま す。これは、次のようなサイズ変更のアグレッシブ性と見なすことができます。

- 第 100 パーセンタイル:最もアグレッシブ性が低く、常に最大限に保証されたパフォーマンスを必要とする重要なワークロ ードに推奨されます。
- 第 95 パーセンタイル(デフォルト):最大のパフォーマンスと節約を達成するために推奨される設定です。
- 第 90 パーセンタイル:最もアグレッシブであり、リソース使用率を高くできる、非実稼働ワークロードに推奨されま す。tilization.
- 最大観測期間

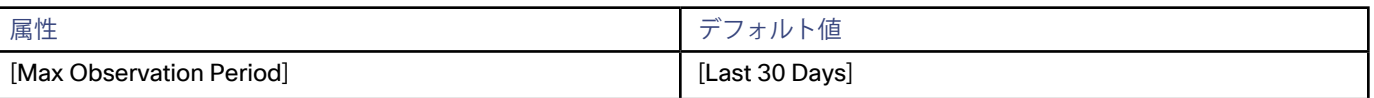

リソース使用率のパーセンタイルの計算を改善するために、考慮すべきサンプル時間を設定できます。Workload Optimization Manager は、サンプル期間として指定した日数までの過去データを使用します(データベースにわずかな日数分のデータしかな 場合は、保存されているすべての過去データを使用します)。

期間が短いと、Workload Optimization Manager が使用率のパーセンタイルを計算する際に考慮するデータポイントが少なくな ります。これにより、よりダイナミックで柔軟なサイズ変更が行われますが、期間が長くなると、安定性は高く、柔軟性は低い サイズ変更になります。次の設定を行うことができます。

- 柔軟性が低い:[Last 90 Days]
- 推奨:[Last 30 Days]
- 柔軟性が高い: [Last 7 Days]
- 最小観測期間

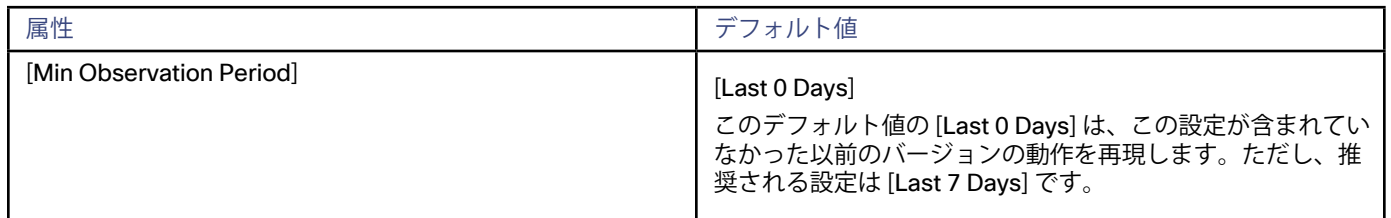

この設定により、Workload Optimization Manager が **[Aggressiveness]** で設定されたパーセンタイルに基づいてアクションを 生成するまでの最小日数の過去データが保証されます。これにより、アクションを生成するまでの最小セットのデータポイント が確保されます。

スケジュール済みのアクションの場合は特に、サイズ変更の計算で十分な過去データを使用し、スケジュール済みのメンテナン ス期間中でも実行可能な状態を維持するアクションを生成することが重要です。通常、使用率が低い場合、メンテナンス期間は 「ダウン」タイムに設定されます。分析でアクションに十分な過去データが使用されている場合は、メンテナンス期間中にアク ションが実行可能のままになる可能性が高くなります。

- 柔軟性が低い:[Last 0 Days]
- 推奨:[Last 7 Days]
- 柔軟性が高い: [Last 30 Days]
- [Excluded Templates]

この設定を使用して、必要なテンプレートのみが VM の範囲で使用されるようにします。

特定の環境では、テンプレートを使用して VM またはその他のワークロードのリソース割り当てを指定します。AWS や Azure などのパブリック クラウド環境はテンプレートを使用し、一部のプライベートクラウド環境もテンプレートが使用されます。

たとえば、VM にメモリを追加する必要があるとします。ハイパーバイザで実行されている VM の場合、Workload Optimization Manager は追加するメモリの容量を計算し、ハイパーバイザの API を使用してそのメモリを VM に追加できます。テンプレート ベースの環境では、Workload Optimization Manager が、サイズ変更の要件を最も厳密に満たすテンプレートを選択し、そのテ ンプレートを VM に適用します。

特定の範囲について、VM が特定のテンプレートを使用しないようにする必要がある場合があります。たとえば、コストまたは ライセンスに関する理由からテンプレートを除外することができます。この設定にこれらのテンプレートを追加することができ、 ポリシーの範囲内のすべての VM は、サイズ変更にこれらのテンプレートを使用しません。

**注:** 

パブリック クラウド環境では、サイズ変更と移動の両方のアクションがテンプレートを使用します。この設定では、これらすべ てのアクションの名前付きテンプレートが除外されます。Workload Optimization Manager は、移動またはサイズ変更アクショ ンに対して除外されたテンプレートは使用しません。さらに、ある範囲のテンプレートを除外したが、一部のワークロードでそ のテンプレートがすでに使用されている場合、Workload Optimization Manager は、その除外されたテンプレートのワークロー ドの移動を推奨します。

このポリシー設定は、プラン内のリアルタイムアクションとアクションの両方に影響します。デフォルト設定は **[No Exclusions]**  です。

このポリシー設定は、リアルタイムアクションに影響します。デフォルト設定は **[No Exclusions]** です。

[Consistent Resizing]
VM のグループに対して [Consistent Resizing] をオンにすると、Workload Optimization Manager はすべてのグループメンバーを同じ サイズにサイズ変更し、それらすべてがグループ内のリソースコモディティそれぞれの上限の使用率をサポートするようにます。た とえば、VM A が CPU の上限使用率を示し、VM B がメモリの上限使用率を示しているとします。VM のサイズ変更アクションによっ て、すべての VM が VM A を満足させるための CPU 容量と、VM B を満足させるためのメモリ容量を持つことになります。

影響を受けたサイズ変更については、[Actions List] にグループ内の各 VM の個々のサイズ変更アクションが表示されます。サイズ変 更を自動化した場合、ワークロードの中断を回避する方法として、Workload Optimization Manager が各サイズ変更を個別に実行し ます。Workload Optimization Manager は、これらのサイズ変更をコンプライアンスアクションとして分類することに注意してくだ さい。

パブリック クラウドで VM のサイズを変更するときに、グループ内のすべての VM に同じテンプレートを適用するには、この設定を 使用します。このようにして、Workload Optimization Manager は、グループ内のすべての VM を等しくサイズ変更するルールを適 用できます。

パブリック クラウド環境では、Workload Optimization Manager は、すべての VM を同じテンプレート上に保持する必要がある VM のグループを検出します。Workload Optimization Manager はこれらのグループを検出し、各グループ内のすべての VM に [Consistent Resizing] を自動的に有効にすることができます。Workload Optimization Manager が検出されたグループに割り当てる ポリシーを変更できることに注意してください。この変更は、後続の検出ラウンドに対しても有効なままになります。

この検出の詳細は、クラウド プロバイダーによって異なります。

**Azure** 

アプリケーションに冗長性を持たせるため、2 つ以上の VM をアベイラビリティセットにグループ化できます。Workload Optimization Manager はこれらのセットを検出し、影響を受けるすべての VM に [Consistent Resizing] を自動的に有効にしま す。さらに、Workload Optimization Manager は、アベイラビリティセットに対して実行可能ではない VM テンプレートを検出 し、検出されたグループのポリシーにテンプレートの除外を追加します。

このようなグループに対して、手動または自動ですべてのアクションを実行できます。この場合、Workload Optimization Manager は、一度に 1 つの VM のサイズ変更を実行します。特定のアベイラビリティセットのすべてのメンバーを一定のテンプ レートにサイズ変更する必要がない場合は、対応するグループの [Consistent Resize] を無効にできます。

– AWS

AWS の自動スケーリングは、同期のキャパシティを調整する VM のグループを定義します。Workload Optimization Manager は これらのグループを検出し、グループ内のすべての VM に [Consistent Resizing] を自動的に有効にします。

グループに対して 1 つまたはすべてのアクションを手動または自動で選択した場合、Workload Optimization Manager は [Autoscaling Group] の [Launch Configuration] は変更しますが、EC2 インスタンスは終了させません。[Autoscaling Group] の すべてのメンバーのサイズを完全に変更するには、追加のアクション オーケストレーションを実装する必要があります。これを 行うには、[Action Scripts] またはその他のオーケストレーションを使用できます(「[アクションスクリプトの作成](#page-267-0)(*268* ペー [ジ\)](#page-267-0) 」と「[アクション オーケストレーションの設定](#page-264-0)(*265* ページ)」を参照してください。

AWS の自動スケールグループのメンバーに対するデフォルトの [Consistent Resizing] は変更できないことに注意してくださ い。

#### **注:**

[Consistent Resizing] を使用する場合は、次の点を考慮してください。

- [Consistent Resizing] のポリシーが設定されたグループと、[Consistent Resizing] を有効にする他のグループの VM を混在させ ないでください。1 つの VM を複数のグループのメンバーにすることができます。[Consistent Resizing] が設定されたグループ 内の 1 つ以上の VM が、[Consistent Resizing] が設定された別のグループにも含まれている場合、両方のグループは、すべての グループメンバーに対して [Consistent Resizing] をまとめて適用します。
- 1 つ以上の VM が [Consistent Resizing] が有効になっているグループ内にあり、[Consistent Resizing] がオフになっているグ ループにも同じ VM が 含まれている場合、影響を受ける VM は [ON] 設定を想定します。これは、両方のグループを作成した場 合、または、Workload Optimization Manager が Azure 可用性セットのグループまたは AWS 自動スケーリンググループのいず れかを作成したときに起こります。
- [Consistent Resizing] を有効にする VM のグループについては、関連するターゲット技術を混在させることはできません。たと えば、Azure と AWS の両方のプラットフォームで管理されている VM、または Azure と vCenter のプラットフォーム上にある VM を 1 つのグループに含めることはできません。
- アクションとリスクを示すチャートは、影響を受けるすべての VM に同じリスクステートメントを割り当てます。これにより、 混乱が生じる可能性があります。たとえば、vCPU リスクに対処するために 1 つの VM のサイズを変更する必要があり、その VM とともに他の 9 つの VM も一貫してサイズ変更するように設定するとします。チャートには、vCPU のリスクに対処するため、 その 10 の VM のサイズ変更が必要であると示されます。
- 最後に、この設定は、「デフォルト」の VM ポリシーに対してオンにしないでください。

グループに [Consistent Resizing] を使用する理由は、次のとおりです。

– ロード バランシング

グループに対してロード バランシングを展開している場合は、そのグループ内のすべての VM は同じような使用率になるはず です。この場合は、1 つの VM のサイズを変更する必要があるときに、それらのすべてを一貫してサイズ変更したほうが適切で す。

ハイアベイラビリティ (HA)

パブリック クラウドでの一般的な HA 設定では、さまざまな可用性ゾーンにミラー VM を導入します。この場合、特定の時点で 特定のアプリケーションが 1 つの VM 上でのみ実行されます。他の VM は、フェールオーバーイベントで回復するためにスタン バイ状態になっています。[Consistent Resizing] が設定されていない場合は、Workload Optimization Manager が使用されてい ない VM のサイズを縮小または一時停止する傾向があります。これにより、フェールオーバーの状況に対応できなくなります。

[Instance Store Aware Scaling]

AWS 環境の場合:

ワークロードのテンプレートは、ワークロードが「インスタンスストア」を使用できるかどうかを決定し、インスタンスストア のキャパシティを決定します。Workload Optimization Manager は、サイズ変更または移動のアクションを計算するときに、イ ンスタンスストアをサポートしないか、または同じインスタンスストアのキャパシティを提供しない新しいテンプレートを推奨 します。

サイズ変更アクションでワークロードについてのインスタンスストアの要件が配慮されるようにするには、特定の VM または VM のグループに対して **[Instance Store Aware Scaling]** をオンにします。VM の特定の範囲に対してこれをオンにすると、移 動アクションとサイズ変更アクションを計算するときに、Workload Optimization Manager はインスタンスストアをサポートす るテンプレートのみを考慮します。さらに、提供するインスタンスストアのキャパシティが少ないテンプレートにはワークロー ドを移動しません。

## ポリシー例

ポリシーは、推奨されたアクションが要件を満たすように、Workload Optimization Manager の分析に影響を与える方法を提供しま す。次に、設定可能な一般的な要件の例を示します。

#### **パブリック クラウドでの VM の一時停止アクションのスケジューリング**

パブリック クラウドのコストを節約するために、Workload Optimization Manager では、一時停止する VM を特定することができ ます。VM の使用率が、決まった時間に最小値を下回っているします。この場合、これらの時間にその VM を一時停止するように Workload Optimization Manager をスケジュールできます。これにより、使用されていないリソースに対する支払を回避できます。 これらの VM の一時停止アクションを有効にするには、影響を受けるアプリケーションと、それらのアプリケーションをホストする VM にポリシーを設定する必要があります。

クラウド上の VM の一時停止アクションをスケジュールするには、連携動作する 2 つの自動化ポリシーを作成します。これらのポリ シーで、どのアプリケーションを一時停止できるか、および基盤となっている VM が特定のアプリケーションによって使用されない タイミングを特定します。簡単に言えば、ポリシーは次のようになります。

■ アプリケーションポリシー

アプリケーションの優先順位を [Normal] に設定するポリシー。デフォルトでは、アプリケーションには [Mission Critical] のプ ライオリティが設定されています。Workload Optimization Manager で VM を一時停止させるには、ホストされているアプリケ ーションに [Normal] のプライオリティが設定されている必要があります。

アプリケーションポリシーの一般的な情報については、「[分析ポリシー:アプリケーション](#page-269-0)(*270* ページ)」を参照してくださ い。

VM ポリシー

[Suspend] アクションと [Start] アクションを自動化し、特定の VM に [Minimum Sustained Utilization] を設定するポリシー。デ フォルトでは、[Suspend] と [Start] は無効であるため、このポリシーではそれらを有効にする必要があります。

[Minimum Sustained Utilization] で VM の VCPU 使用率のパーセンテージを設定し、ホストしているアプリケーションで VM が 使用されなくなることを示します。Workload Optimization Manager がスケジュール済みの時間に VM を一時停止するようにす るには(アプリケーションのプライオリティが [Normal] に設定されている場合)、[Minimum Sustained Utilization] を高い値 (90%)に設定します。

VM ポリシーの一般的な情報については、「[分析ポリシー:](#page-283-0)VM(*284* ページ)」を参照してください。

- アプリケーション自動化ポリシーを作成するには、次の手順を実行します。
- 1. 新しい自動化ポリシーを作成します。

**[Settings]** > **[Policies]** に移動し、**[New Automation Policy]** をクリックします。[Policy Type] に [Application] を選択します。 そのポリシーを説明する名前を付けます。

2. ポリシーの範囲を設定します。

ポリシーの範囲を設定するには、まず、制御するアプリケーションを含むグループを作成します。グループを作成する必要があ ることに注意してください。Workload Optimization Manager によって検出されているグループを使用することはできません。 グループの作成については、「[グループの作成](#page-227-0)(*228* ページ)」を参照してください。 グループを作成したら、そのグループをポリシーの範囲として使用します。

3. このポリシーのアプリケーションプライオリティを [Normal] に設定します。

ポリシーのフライアウトで、[Application Priority] セクションを展開し、プライオリティ制御を追加します。次に、**[Normal]** に 設定します。

これらのアプリケーションは、実際にはクリティカルと後で判断される場合があることに注意してください。その場合は、プラ イオリティを [Mission Critical] に戻すことができます。これを行うと、Workload Optimization Manager がプライオリティの変 更を認識し、その範囲内の一時停止された VM に電源を投入します。

4. 必要に応じて、このポリシーのスケジュールの時間枠を設定します。

ポリシーのフライアウトで、[Schedule] セクションを展開し、スケジュールを追加します。

一部のアプリケーショングループについては、特定の時間に非アクティブになることがわかっている場合があります。たとえ ば、週末の間、または 1 日の間の特定の時間はアプリケーションが常に非アクティブになる場合があります。この場合、ダウ ンタイムの間はアプリケーションを [Normal] に設定し、確実に使用可能にしたいときには [Mission Critical] に戻るようにポリ シーのスケジュールを設定できます。スケジュールによってそのアプリケーションのプライオリティが [Critical] に設定される と、Workload Optimization Manager は一時停止されていた基盤のすべての VM をオンにします。

詳細については、「[ポリシースケジュールの設定](#page-249-0) (250 ページ)」を参照してください。

仮想マシンの自動化ポリシーを作成するには、次の手順を実行します。

1. 新しい自動化ポリシーを作成します。

**[Settings] > [Policies]** に移動し、**[New Automation Policy]** をクリックします。[Policy Type] に [Virtual Machine] を選択しま す。そのポリシーを説明する名前を付けます。

2. ポリシーの範囲を設定します。

最初に、影響を与える VM の範囲を指定します。Workload Optimization Manager が検出するグループを使用できます。たとえ ば、特定のリージョンまたはゾーン内のすべての VM、または特定のクラウドターゲットのすべての VM のグループを使用でき ます。また、独自のグループを作成することもできます。正確性を高めるには、アプリケーショングループに一致する VM のグ ループを作成します。必要なグループを識別したら、グループを使用してポリシーの範囲を設定します。

3. これらの VM に対して [Minimum Sustained Utilization] を設定します。

ポリシーのフライアウトで、[Operational Constraints] セクションを展開し、[Minimum Sustained Utilization] を追加します。値 として 90 を指定します。

この設定で、VM がホストするアプリケーションによってその VM が使用されているかどうかを示す、VM の VCPU 使用率のパ ーセンテージが指定されます。VM は、そのVM がホストするアプリケーションがアイドル状態であっても、ゲスト OS を維持 するための VCPU の使用率を表示することに注意してください。この使用例では、アプリケーションポリシーでスケジュール した時間に Workload Optimization Manager が VM を確実に一時停止させようとしています。これを実現するには、[Minimum Sustained Utilization] を 90% に設定しています。

4. [Suspend] アクションと [Start] アクションのアクションモードを設定します。

これらのアクションは、[*Automated*] または [*Manual*] に設定できます。自動化する前にこれらのポリシーをテストする場合 は、[*Manual*] に設定し、スケジュールした時間内に保留中のアクションを確認します。これらのアクション設定の詳細について は、「 [アクションモードの設定](#page-95-0)(*96* ページ)」を参照してください。

ポリシーのフライアウトで、[Action Automation] セクションを展開し、次のアクションを追加します。

- [Suspend] :VM がホストするアプリケーションのプライオリティが [Normal] で、その VM の [Minimum Sustained Utilization] が設定したパーセンテージ未満の場合、Workload Optimization Manager は範囲内の VM を一時停止することが できます。
- [Start] : アプリケーションポリシーでアプリケーションのプライオリティの設定を [Critical] に戻すようにアプリケーション ポリシーでスケジュール済みの変更を行っている場合、一時停止されている VM を Workload Optimization Manager が確実 に再起動することができます。
- 5. ポリシーを保存します。

これら 2 つのポリシーを作成した後は、Workload Optimization Manager がスケジュールした期間にリソースを使用していないアプ リケーションを特定し、基盤となっている VM 上でアクションの一時停止を実行します。スケジュール時間が終了すると、Workload Optimization Manager はこれらの VM を再起動します。

<sup>5.</sup> ポリシーを保存します。

#### **パブリック クラウドの VM のサイズ変更計算の微調整**

Workload Optimization Manager の分析によりサイズ変更アクションが生成され、割り当てられたキャパシティを変更して、より 適切に要求を満たすようにます。パブリック クラウド環境で VM のサイズを変更するには、VM を別のテンプレートに実際に移動 します。使用可能なテンプレートのリストは、クラウド アカウントと、特定のリージョンまたは可用性ゾーンによって異なりま す。Workload Optimization Manager は、VM のサイズ変更を計算するときに、望ましい値に最も適したテンプレートを検索し、VM をそのテンプレートに移動します。

サイズ変更の新しいキャパシティを計算するために、Workload Optimization Manager はサイズ変更を使用します。テンプレートの 選択を改善するために、VCPU のサイズ変更の増分を調整し、使用可能なテンプレート内に表示される CPU により近づけることがで きます。

VCPU のデフォルトのサイズ変更の増分は 1800 MHz です。サイズ変更を微調整するには、これを小さい値に設定します。アカウン ト内のテンプレートを確認し、この増分値をそれらのテンプレート中で最小公分母に設定できます。

サイズ変更の増分は環境内(オンプレミスとパブリック クラウドの両方)のすべての VM に対してグローバルに設定されます。詳細 については、「分析ポリシー:VM」の「[スケーリング上の制約](#page-285-0) (286 ページ)」を参照してください。

#### **パブリック クラウド上の使用されていないストレージの特定**

パブリック クラウド上のストレージを完全に管理するには、使用されていないストレージを特定する必要があります。使用されてい ないストレージとは、クラウド環境内でワークロードの操作に必要ないファイルに割り当てるディスク領域のことです。これは、デ ィスク領域を解放し、クラウド全体のコストを削減する機会であることを示します。

使用されていないストレージを管理できるようにするには、クラウドストレージのポリシーを作成します。[Storage Settings] で **[Disable Datastore Browsing]** の設定を追加してから、オフにします。Workload Optimization Manager はデフォルトでデータスト アの参照を無効にするために、この設定を追加して使用されていないストレージの管理を有効にする必要があります。また、データ ストアの参照で、ファイルを使用されていないストレージと見なさないように、無視するディレクトリやファイルを指定することも できます。詳細については、「[ストレージ設定](#page-280-0)(*281* ページ)」を参照してください。

このポリシーをクラウドストレージに適用するには、ポリシーに範囲を設定する必要があります。Workload Optimization Manager は、クラウド プロバイダー別またはクラウドリージョン別にストレージのグループを検出します。これらの検出されたグループを使 用して範囲を設定することも、独自のストレージグループを作成することもできます。

### ahah **CISCO**

# テンプレート:新しいエンティティへのリ ソース割り当て

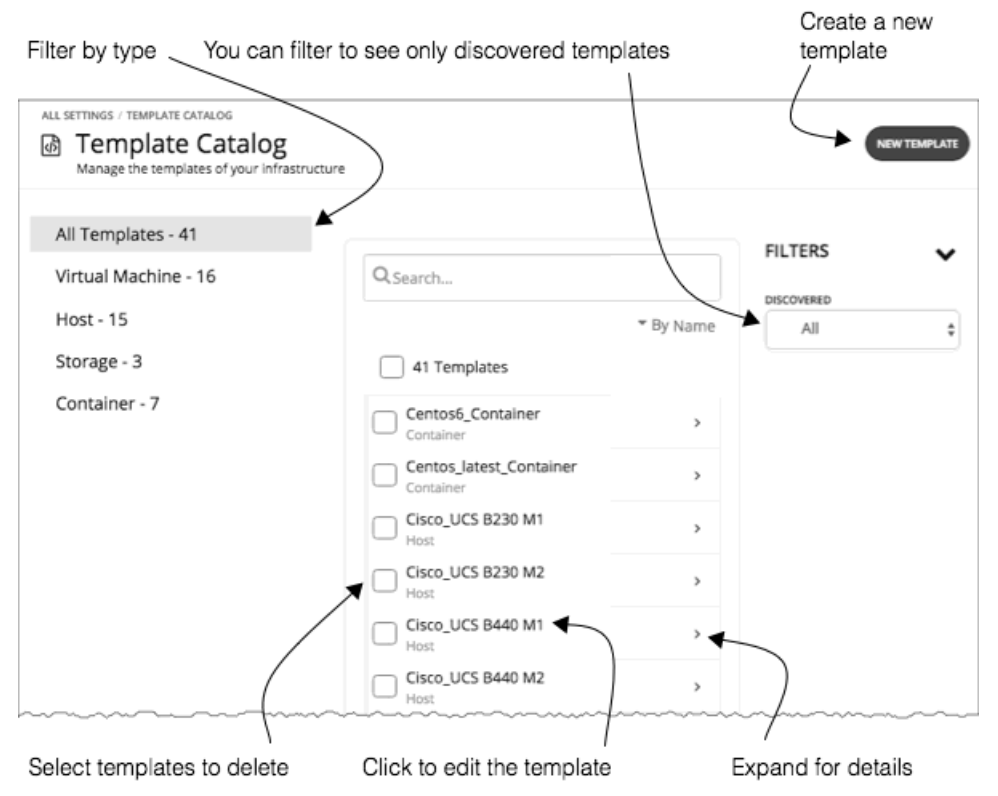

Workload Optimization Manager は、テンプレートを使用して、環境内または計画内に展開する新しいエンティティを記述します。 これらのエンティティのリソース割り当ては、テンプレートによって指定されます。たとえば、クラスタに新しい VM を追加する計 画を実行できます。テンプレートのコピー 10 個を追加する場合は、特定のテンプレートに対して指定したリソースの割り当てと一致 する新しい 10 個の VM を計画で配置します。

VM テンプレートの定義には、Workload Optimization Manager が環境内に VM を展開するために使用する 1 つ以上のイメージを含め ることができます。このイメージで、実際の展開パッケージを特定します。

- オンプレミスでの展開では、物理ファイルへのパス (OVA など)
- クラウドでの展開では、クラウド プロバイダーの名前が付けられた VM イメージ(AWS の場合は AMI)

VM テンプレートのインスタンスを展開すると、Workload Optimization Manager がそのインスタンスに最適なイメージを選択しま す。クラウド展開では、テンプレート設定と最も一致するマシンイメージ設定を検出する必要があります。

[Template Catalog] には、Workload Optimization Manager のインストールで指定または検出されたすべてのテンプレートが表示さ れます。このページでは、新しいテンプレートを作成したり、既存のテンプレートを編集することもできます。

### テンプレートの作成

テンプレートは、Workload Optimization Manager が環境内または計画内で展開できるエンティティのリソースを指定します。 VM テンプレートの定義には、Workload Optimization Manager が環境内に VM を展開するために使用する 1 つ以上のイメージを含め ることができます。このイメージで、実際の展開パッケージを特定します。

- オンプレミスでの展開では、物理ファイルへのパス (OVA など)
- クラウドでの展開では、クラウド プロバイダーの名前が付けられた VM イメージ(AWS の場合は AMI)

VM テンプレートのインスタンスを展開すると、Workload Optimization Manager がそのインスタンスに最適なイメージを選択しま す。クラウド展開では、テンプレート設定と最も一致するマシンイメージ設定を検出する必要があります。

[Template Catalog] には、Workload Optimization Manager のインストールで指定または検出されたすべてのテンプレートが表示さ れます。このページでは、新しいテンプレートを作成したり、既存のテンプレートを編集することもできます。

#### **テンプレートの作成と編集**

新しいテンプレートを作成するには、[Template Catalog] に移動し、**[NEW TEMPLATE]** をクリックします。テンプレートを編集する には、テンプレートの名前をクリックします。新しいテンプレートを作成する場合は、最初のステップとしてエンティティタイプを 選択します。

1. [Settings] ページに移動します。

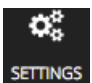

2. [Templates] を選択します。

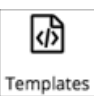

3. テンプレートの作成または編集

新しいテンプレートを作成するには、[Template Catalog] に移動し、**[NEW TEMPLATE]** をクリックします。テンプレートを編 集するには、テンプレートの名前をクリックします。

4. 新しいテンプレートを作成する場合は、エンティティタイプを選択します。

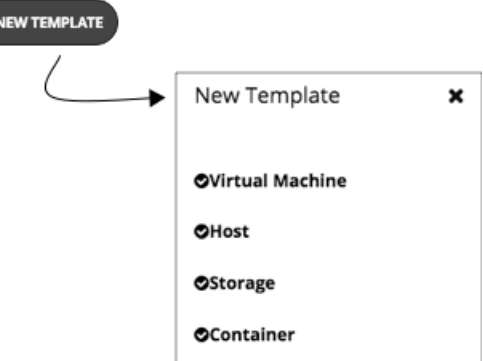

- 5. テンプレートの設定を行います。
	- テンプレートのタイプごとに、異なるリソースに対して割り当てを設定します。次のタイプのテンプレートを作成できます。
	- 仮想マシン

■ ホスト

alulu **CISCO** 

- ストレージ
- コンテナ
- 6. テンプレートの設定を行い、変更を保存します。 テンプレートのウィンドウが開き、最も一般的なリソース設定が表示されます。設定を展開すると、そのテンプレートタイプの 完全なコレクションを表示することができます。
- 7. 変更を保存します。 設定を行ってそのテンプレートに名前を付けた後、**[CREATE]** または **[SAVE]** をクリックします。

### VM テンプレート設定

VM テンプレートでは、VM のタイプに対して提供するリソース割り当てを記述します。Workload Optimization Manager は関連付 けられた VM を環境または計画に展開すると、これらの値を使用して VM のサイズを決定します。Workload Optimization Manager は、[Size] の設定を使用して、このタイプの VM の最適な配置を計算します。

VM テンプレートには、任意でイメージの説明を含めることができます。Workload Optimization Manager がテンプレートを使用して 環境に VM を展開するときに、VM インスタンスとしてインストールされている実際のビットにアクセスするためにイメージを使用し ます。

#### **[VM Size]**

■ CPU

VM に割り当てられた仮想 CPU。**[Cores]** の数と **[VCPU]** のクロック速度を指定します。これにより、Workload Optimization Manager は、これらの値を乗算して VM を配置するときに割り当てるホスト CPU のリソースを計算します。

**[Utilization]** の値は、配置された VM が消費する割り当て済みの CPU の割合を設定します。ホストにインフラストラクチャのタ スク用のリソースを確保しておくようにするには、100% 未満の値を割り当てる必要があります。

■ メモリ

VM に割り当てるメモリの量(MB 単位)。

**[Utilization]** の値は、配置された VM が消費する割り当て済みのメモリの割合を設定します。ホストにインフラストラクチャの タスク用のリソースを確保しておくようにするには、100% 未満の値を割り当てる必要があります。

VM のゲスト OS に必要な量よりも少ないメモリを割り当てることは絶対に避けてください。

■ ストレージ

この VM に割り当てるストレージのリソース。

- **[disk/rdm]**:**[rdm]** を選択した場合、VM はストレージに VMware Raw デバイスマッピングを使用できます。
- **[IOPS]**:このデータストアに VM を割り当てる IO 操作のキャパシティ。
- **[Size]**:ストレージ容量の大きさ(GB 単位)。

**[Utilization]** の値は、配置された VM が消費する割り当て済みのメモリの割合を設定します。ストレージにインフラストラクチ ャのタスク用のリソースを確保しておくようにするには、100% 未満の値を割り当てる必要があります。 VM には複数のデータストアを割り当てることができることに注意してください。

- 
- ネットワーク

VM に割り当てるホストのネットワークスループットの量(Mb/秒単位)。

 $\overline{O}$ 

VM に割り当てるホストの IO バスのスループットの容量(Mb/秒 単位)。

■ VMIOPS (Azure VMのみ)

このテンプレートで表される Azure インスタンス タイプの IOPS 容量。詳細については、「Azure[インスタンスの](#page-54-0)IOPS制限 (*55* [ページ\)](#page-54-0)」を参照してください。

#### **[VM Image]**

テンプレートに基づいて VM の展開をサポートするために、1 つ以上のイメージを指定できます。イメージがその VM の実際の展開パ ッケージになります。テンプレートにイメージを追加するには、[IMAGE] タブを表示し、[Add Image] をクリックします。Workload

Optimization Manager に、検出したデータセンターとクラウドリージョンのリストが表示されます。そのリストから選択して、テン プレートのイメージに追加します。

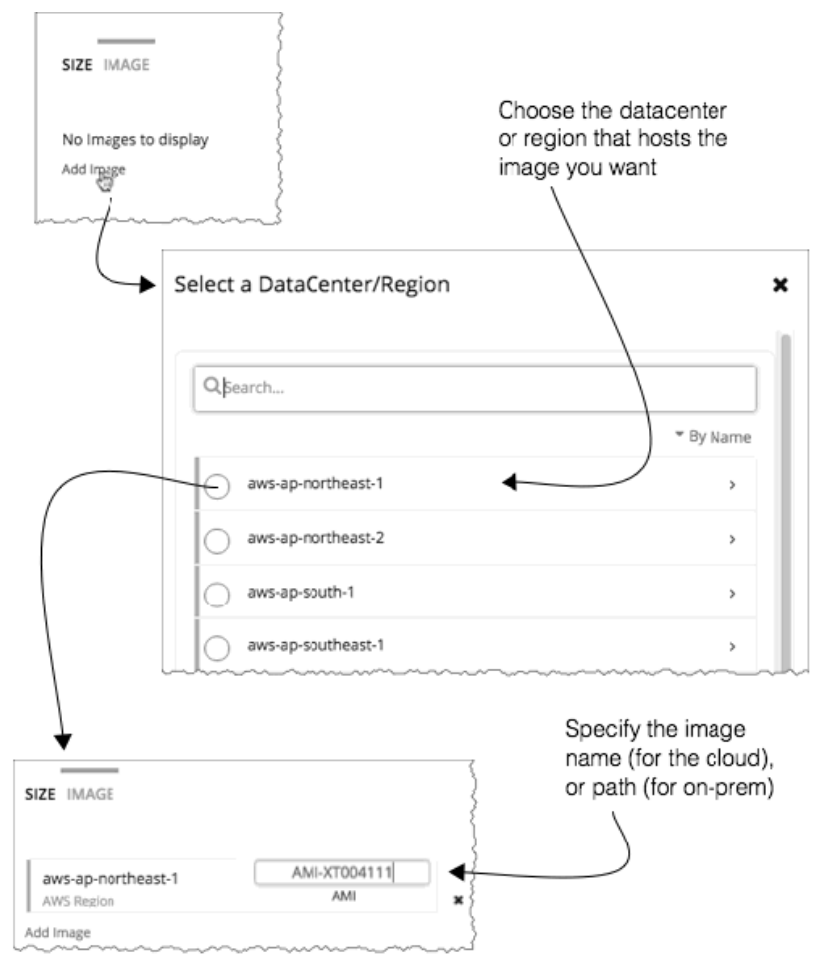

データセンターまたはリージョンを選択した後、次のように指定します。

- オンプレミス展開の場合:そのデータセンター内のイメージファイルへのパス
- クラウド展開の場合:そのクラウドリージョンのイメージの名前

## ホストテンプレート設定

ホストテンプレートは、オンプレミスデータセンターに導入できる物理ホストのモデルを記述します。キャパシティプランニングの 一環として、現在のホストを別のモデルと交換する方法を確認することが必要な場合があります。これを行うには、目的のホストを 表すテンプレートを作成し、ハードウェアの交換計画を実行するときにそれらのテンプレートを使用します。 ホストテンプレートは、次の設定のコレクションです。

■ CPU

このホストモデルのプロセッサ。CPU のサイズと速度は、処理能力を決定するための唯一の要因ではないことに注意してくださ い。

これに取り組むには、次の方法でホスト CPU を指定します。

[Select from Catalog]

Select from Catalog

**OSELECT CPU MODEL** 

**[Select from Catalog]** を有効にすると、Workload Optimization Manager がモデルを CPU の実効容量にマッピングするた めに使用する CPU モデルのカタログが開きます。

- altalta **CISCO** 
	- [Cores] と [CPU] の速度

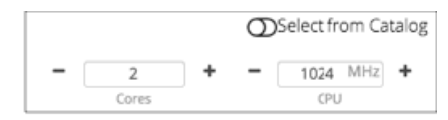

**[Select from Catalog]** を無効にすると、**[Cores]** の数と **[CPU]** のクロック速度を指定できます。これにより、Workload Optimization Manager はこれらの値を使用してホスト CPU のリソースを計算します。

■ メモリ

VM に割り当てるメモリの量(MB 単位)。

■ ネットワーク

ホストのネットワークスループット(MB/秒単位)。

 $\overline{O}$ 

ホストの IO バスのスループット(MB/秒単位)

■ 価格

テンプレートに指定しているホストモデルの価格がわかっている場合は、ここに入力できます。計画を実行する際に、Workload Optimization Manager は、オンプレミスデータセンターでホストマシンを追加または削除するときに、コストまたは節約を計算 するために価格を使用できます。

#### **カタログからの CPU の選択**

CPU のプロセッサ速度は、必ずしも CPU 容量の有効な指標になるとは限りません。たとえば、プロセッサのアーキテクチャによっ ては、低速の CPU に大きな実効容量を持たせることができます。多くの場合、マシンのモデルが新しいほうが、コア数が少なかった り、クロック速度が低いことがありますが、その場合も、大きな実効容量を備えています。これにより、次の 2 つの形で計画に影響 を与える可能性があります。

- ハードウェアの交換を計画しているときに、その計画でのテンプレートの実効容量がわかっている。これは、新しいハードウェ アでワークロードを最適に配置する方法がその計画に備わっていることを意味します。
- すでに配置されているホストについては、Workload Optimization Manager が実効容量を検出し、ワークロードの配置を計算す るときにその情報を使用する。

CPU 容量のカタログを構築するため、Workload Optimization Manager は spec.org からの CINT2006 ベンチマークデータを使用し ます。ホストテンプレートの CPU をセットアップする場合は、目的のプロセッサをこのカタログで検索し、テンプレートに設定する ことができます。

#### **注:**

また、Workload Optimization Manager は、リアルタイムでワークロードの配置を計算する際に、プロセッサの実効容量も使用しま す。詳細については、「CPU [の実効容量](#page-90-0)(*91* ページ)」を参照してください。

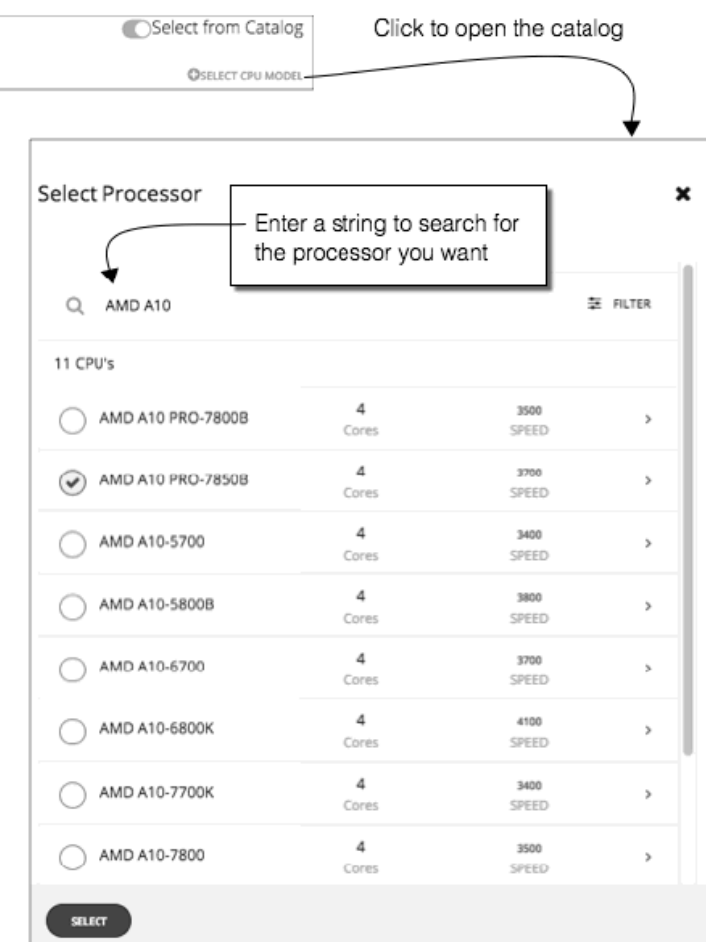

## HCI ホストテンプレート設定

HCI ホストテンプレートは、vSAN への参加をサポートする物理ホストのモデルを記述します。ホストの計算仕様とともに、ストレー ジ容量、冗長性(RAID レベルとフェールオーバー)、圧縮、ストレージがシンプロビジョニングかシックプロビジョニングかの仕様 も含めます。これらのテンプレートを使用して、vSAN 容量の変更を計画できます。

HCI ホストテンプレートは、次の設定のコレクションです。

■ CPU

このホストモデルのプロセッサ。CPU のサイズと速度は、処理能力を決定するための唯一の要因ではないことに注意してくださ い。これに取り組むには、次の方法でホスト CPU を指定します。

– [Select from Catalog]

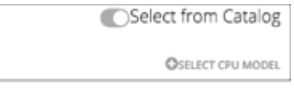

**[Select from Catalog]** を有効にすると、Workload Optimization Manager がモデルを CPU の実効容量にマッピングするた めに使用する CPU モデルのカタログが開きます。

– [Cores] と [CPU] の速度

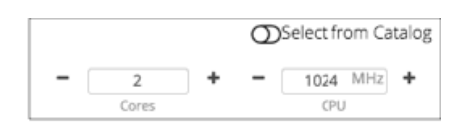

**[Select from Catalog]** を無効にすると、**[Cores]** の数と **[CPU]** のクロック速度を指定できます。これにより、Workload Optimization Manager はこれらの値を使用してホスト CPU のリソースを計算します。

■ メモリ

altalta **CISCO** 

VM に割り当てるメモリの量(MB 単位)。

■ ネットワーク

ホストのネットワークスループット(MB/秒単位)。

■ IO

ホストの IO バスのスループット(MB/秒単位)

- ストレージ
	- このストレージの容量。
	- **[IOPS]**:IOPS の実効容量。

– **[Size]**:Raw ストレージ容量(GB 単位)。このテンプレートを使用する計画では、ストレージの実効容量が計算されます。

冗長性

仮想 SAN 上のこのストレージの冗長性方式。これは、RAID レベルと、許容されるホスト障害の数を組み合わせたものです。

■ 圧縮

予測圧縮比率をモデル化するかどうか。これを有効にした場合は、その予測圧縮比率。圧縮されていない容量を圧縮された容 量で割った値を示します。1 の設定は圧縮なし、2 の設定は 50% の圧縮を意味します。2 MB から 1 MB への圧縮の比率は 2:1 で、2 に相当します。

■ スペース予約

ストレージのシンプロビジョニングまたはシックプロビジョニングを指定する割合。0% は完全にシンプロビジョニングさ れ、100% は完全にシックプロビジョニングされています。

■ 価格

テンプレートに指定しているホストモデルの価格がわかっている場合は、ここに入力できます。計画を実行する際に、Workload Optimization Manager は、オンプレミスデータセンターでホストマシンを追加または削除するときに、コストまたは節約を計算 するために価格を使用できます。

#### **カタログからの CPU の選択**

CPU のプロセッサ速度は、必ずしも CPU 容量の有効な指標になるとは限りません。たとえば、プロセッサのアーキテクチャによっ ては、低速の CPU に大きな実効容量を持たせることができます。多くの場合、マシンのモデルが新しいほうが、コア数が少なかった り、クロック速度が低いことがありますが、その場合も、大きな実効容量を備えています。これにより、次の 2 つの形で計画に影響 を与える可能性があります。

- ハードウェアの交換を計画しているときに、その計画でのテンプレートの実効容量がわかっている。これは、新しいハードウェ アでワークロードを最適に配置する方法がその計画に備わっていることを意味します。
- すでに配置されているホストについては、Workload Optimization Manager が実効容量を検出し、ワークロードの配置を計算す るときにその情報を使用する。

CPU 容量のカタログを構築するため、Workload Optimization Manager は spec.org からの CINT2006 ベンチマークデータを使用し ます。ホストテンプレートの CPU をセットアップする場合は、目的のプロセッサをこのカタログで検索し、テンプレートに設定する ことができます。

#### **注:**

また、Workload Optimization Manager は、リアルタイムでワークロードの配置を計算する際に、プロセッサの実効容量も使用しま す。詳細については、「CPU [の実効容量](#page-90-0)(*91* ページ)」を参照してください。

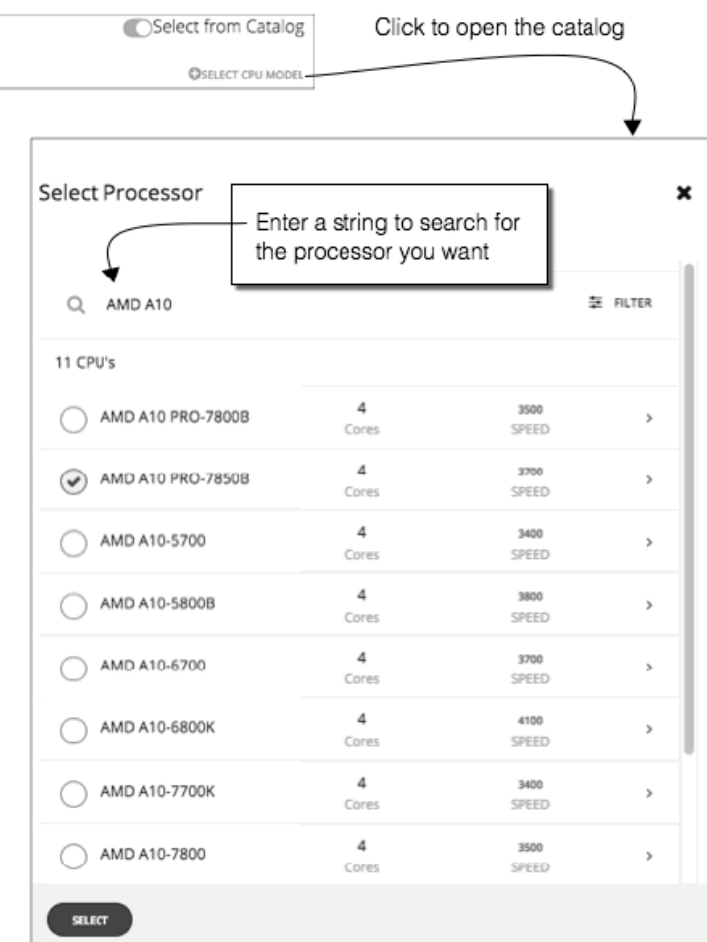

# ストレージテンプレート設定

ストレージテンプレートでは、オンプレミスのデータセンターに展開できるストレージのモデルを記述します。キャパシティプラン ニングの一環として、現在のストレージを別のモデルと交換する方法を確認する必要がある場合があります。これを行うには、目的 のストレージを表すテンプレートを作成し、ハードウェアの交換計画を実行するときにそれらのテンプレートを使用します。ストレ ージテンプレートは、次の設定のコレクションです。

■ ストレージ

このストレージの容量。

- **[IOPS]**:このストレージでの IO 操作のキャパシティ。
- **[Size]**:ストレージ容量の大きさ(GB 単位)。
- 価格

テンプレートに指定しているストレージモデルの価格がわかっている場合は、ここに入力できます。計画を実行する際 に、Workload Optimization Manager は、オンプレミスデータセンターでストレージを追加または削除するときに、コストまた は節約を計算するために価格を使用できます。

անակա **CISCO** 

### コンテナテンプレート設定

コンテナテンプレートでは、コンテナのタイプに対して提供するリソース割り当てを記述します。Workload Optimization Manager は関連付けられたコンテナを環境または計画に展開すると、これらの値を使用してそのサイズを決定します。Workload Optimization Manager は、これらの設定を使用して、このタイプのコンテナの最適な配置を計算します。

コンテナテンプレートは、次の設定のコレクションです。

- CPU このコンテナに割り当てる VM の CPU 容量(MHz 単位)。
	- メモリ コンテナに割り当てるメモリの容量 (MB 単位)。
- ストレージ このコンテナに割り当てるストレージのリソース。
- ネットワーク VM に割り当てるホストのネットワークスループットの量(Mb/秒単位)。
- IO コンテナに割り当てるホスト VM の IO スループットの容量 (Mb/秒単位)

### ahah **CISCO**

# 課金とコスト

Workload Optimization Manager を使用する場合、Workload Optimization Manager が計算で使用するコストを設定できます。この 設定には次が含まれます。

[Reserved Instance Costs (Purchase Profiles)]

予約済みインスタンス (RI)にワークロードを配置することを推奨するため、Workload Optimization Manager は、ターゲット のパブリック クラウド アカウントに使用可能な実際の価格計画を使用します。RI 購入プロファイルを設定すると、Workload Optimization Manager が計算で使用する価格設定構造にさらに詳細な情報が追加されます。

■ ハードウェアコスト

レポートと計画が生成されるため、Workload Optimization Manager は、環境内のホストとストレージの変更についての予想さ れる節約とコストを表示できます。これらの値を計算するため、Workload Optimization Manager はハードウェアのコスト用に 設定した価格を使用します。

[Cloud Discounts]

クラウド サービス プロバイダーは、サービスの特別コストやワークロードのディスカウントなど、独自の価格表を提示できま す。ただし、Workload Optimization Manager はこれらの調整を検出しません。たとえば、Workload Optimization Manager の 表示でや Workload Optimization Manager の分析にディスカウントされた価格を反映するには、それらのディスカウントを手動 で設定する必要があります。Workload Optimization Manager では、クラウド環境における特定の課金グループに対する **[Price Adjustments]** を介してこのようなディスカウントを設定します。

## クラウドプロファイル

パブリック クラウド上のワークロード配置では、Workload Optimization Manager は使用すべき適切なテンプレートを選択するよう に予約済みインスタンス (RI) の価格設定を利用します。Workload Optimization Manager は、RI 価格設定計画や OS のライセンス コストなどの分析に実際の価格設定を使用します。クラウドプロファイルは、これらのコストベースの決定を行うように、Workload Optimization Manager が使用できるパラメータを設定します。

### RI の購入プロファイル

ախվա **CISCO** 

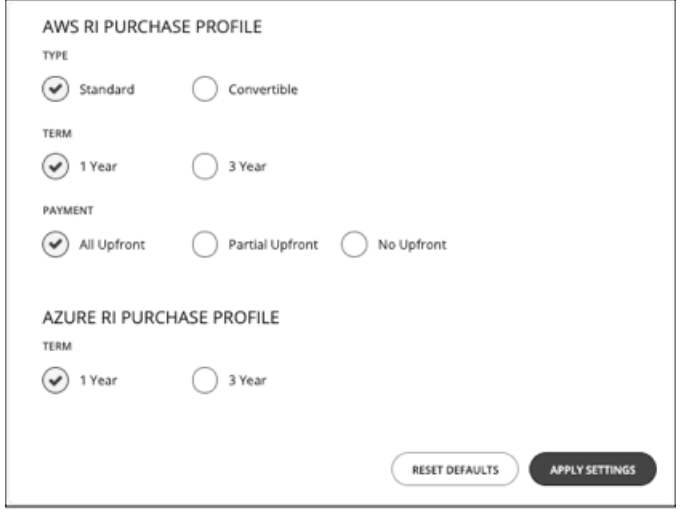

予約済みインスタンス (RI) にワークロードを配置することを推奨するため、Workload Optimization Manager は、ターゲットのパブ リック クラウド アカウントに使用可能な実際の価格計画を使用します。RI 購入プロファイルを設定すると、Workload Optimization Manager が計算で使用する価格設定構造にさらに詳細な情報が追加されます。

RI 購入プロファイルは、Workload Optimization Manager が環境内のすべての RI の決定に使用するコストを決定します。Workload Optimization Manager は、ワークロードを RI の期間に移動する機会と見なすため、購入プロファイルに基づいてコストを決定し、コ スト情報をアクションの記述に含めます。また、Workload Optimization Manager は、この情報を使用してコストの予測される変更 を計算したり、計画の結果のコストを計算することもできます。

ここで行う設定は、すべてのパブリック クラウド環境にグローバルに影響することに注意してください。また、環境内でそれらの変 更をテストする方法として、異なる RI 購入プロファイル設定を作成することもできます。

[RI Purchase Profile] を設定するには、**[Settings] > [Billing and Costs]** に移動し、**[RESERVED INSTANCE SETTINGS]** タブを表示し ます。次に、購入プロファイルの設定を行います。

タイプ (TYPE)

AWS 環境では、これらは RI オファークラスに対応しています。[TYPE] は、**[Standard]** または **[Convertible]** のいずれかになり ます。環境で通常使用する RI タイプに対応するタイプを選択します。

■ 期間(TERM)

AWS 環境と Azure 環境の場合は、RI の契約の支払期間。期間は **[1 Year]** か **[3 Year]** のいずれかになります。通常は、長期間の 支払い計画の方が 1 年あたりのコストが割安になります。

支払い (PAYMENT)

AWS RI に対して希望する支払いオプションは次のとおりです。

- [All Upfront]:RI 期間の開始時に全額を支払います。
- [Partial Upfront]:この期間の開始時に一部を支払い、残りのコストは 1 時間あたりの料金で支払います。
- [No Upfron]:期間を通して、1 時間あたりの料金で RI の支払いを行います。

[RI Purchase Profile] の設定が完了したら、**[APPLY SETTINGS]** をクリックします。または、フォームをリセットするには、**[RESET DEFAULTS]** をクリックします。

### OS 移行プロファイル

クラウドの計画へ移行する場合、Workload Optimization Manager がパブリック クラウドに移動するワークロードに最適な配置を計 算します。この移行には、移行した各 VM に対する OS の選択が含まれます。ここで設定した OS プロファイルは、移行プランでの OS の選択をどのように管理するかについてデフォルトを構成します。

デフォルトで計画で使用する OS プロファイルを設定するには、**[Settings] > [Billing and Costs]** に移動し、**[OS MIGRATION PROFILE]** タブを表示します。次に、OS のプロファイルを設定します。

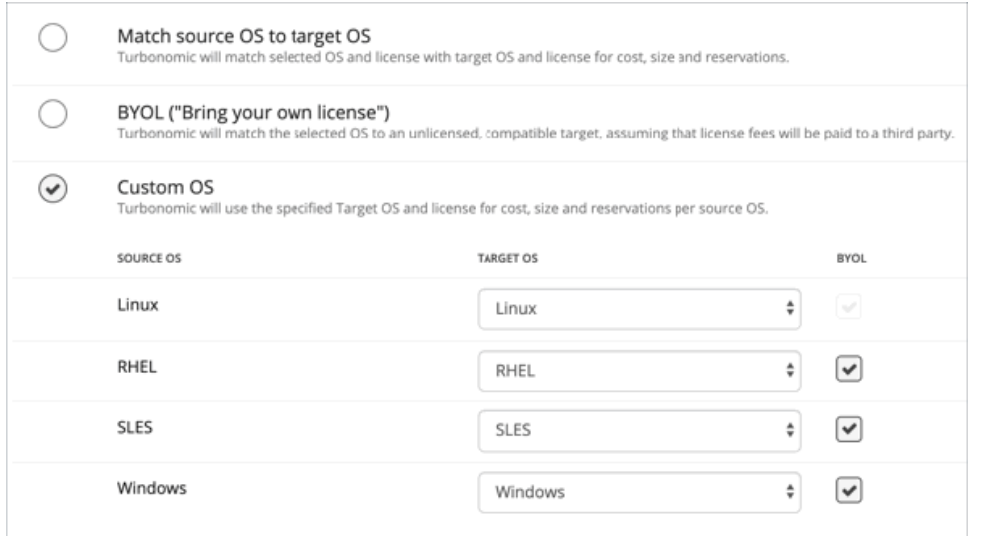

OS 移行プロファイルは、Workload Optimization Manager がワークロードをクラウドの宛先に配置するときに、各ワークロードの OS をどのようにマッピングするかを決定します。これには、必要な OS を提供する VM テンプレートの選択方法と、クラウドへの移 行計画の結果にライセンスコストを含めるかどうかが含まれます。OS 移行プロファイルを設定するには、次の中から選択します。

[Match source OS to target OS]

ワークロードをクラウドに移行する際に、同じ OS を維持します。Workload Optimization Manager では、移行されたワークロ ードの配置を計算する際に、すでにワークロードの基盤になっているのと同じ OS を提供するテンプレートのみを使用します。 これは、ワークロードが特定の OS に依存するアプリケーションをホストしている場合に重要です。

[BYOL (Bring your own license) ]

**[Match source OS to target OS]** と同じです。ただし、計画によるクラウド上での配置に関するコスト計算には、OS のライセ ンスコストは含まれていません。

[Custom OS]

リストされている OS タイプごとに、移行した VM を選択した OS にマッピングします。OS タイプは次のとおりです。

- Linux:Linux のオープンソースのディストリビューション。移行のために、Workload Optimization Manager は、クラウド サービス プロバイダーが無料のプラットフォームとして用意している Linux プラットフォームを提供するテンプレートを選 択します。これは、無料の OS ライセンスを前提としているため、常に BYOL であることに注意してください。
- RHEL Red Hat Enterprise Linux
- SLES SUSE Linux Enterprise Server.
- Windows Microsoft Windows.

マッピングごとに、**[BYOL]** (Bring Your Own License)を有効または無効に設定します。BYOL を有効に設定する場 合、Workload Optimization Manager は OS ライセンスに対して支払いを行うことを前提とするため、計画の結果にはライセン スコストは含まれません。BYOL を無効に設定する場合、Workload Optimization Manager はサービス プロバイダーからライセ ンスコストを取得し、計画の結果にそのコストを含めます。

設定が完了したら、**[APPLY SETTINGS]** をクリックします。または、フォームをリセットするには、**[RESET DEFAULTS]** をクリック します。

### ハードウェアのコスト

レポートと計画が生成されるため、Workload Optimization Manager は、環境内のホストとストレージの変更についての予想される 節約とコストを表示できます。これらの値を計算するため、Workload Optimization Manager はハードウェアのコスト用に設定した 価格を使用します。

Workload Optimization Manager は、ここで設定したコストを使用して、環境内のハードウェアへの変更に対する投資または節 約を見積もります。計画では、計画がテンプレートを使用しており、それらのテンプレートに価格が割り当てられている場合、ワ Workload Optimization Manager はそれらの値を使用します。それ以外の場合は、ここで設定した値が計画に使用されます。

ハードウェアのコストを指定するには、**[Settings] > [Billing and Costs]** に移動し、**[HARDWARE COSTS]** タブを表示します。次 に、さまざまなハードウェアリソースの設定を行います。

- [HOST HARDWARE COST] 環境内の平均的な物理ホストマシンのコスト。
- [COST OF CPU PER UNIT] ホスト内の各 CPU ソケットの平均コスト。
- [COST OF MEMORY PER GB] ホストのメモリの平均コスト(GB あたり)。
- [COST OF STORAGE PER TB]

<span id="page-304-0"></span>alulu **CISCO** 

ディスクストレージのストレージ容量の平均コスト(TB あたり)。

設定が完了したら、**[APPLY SETTINGS]** をクリックします。または、フォームをリセットするには、**[RESET DEFAULTS]** をクリック します。

### Azure レートカード

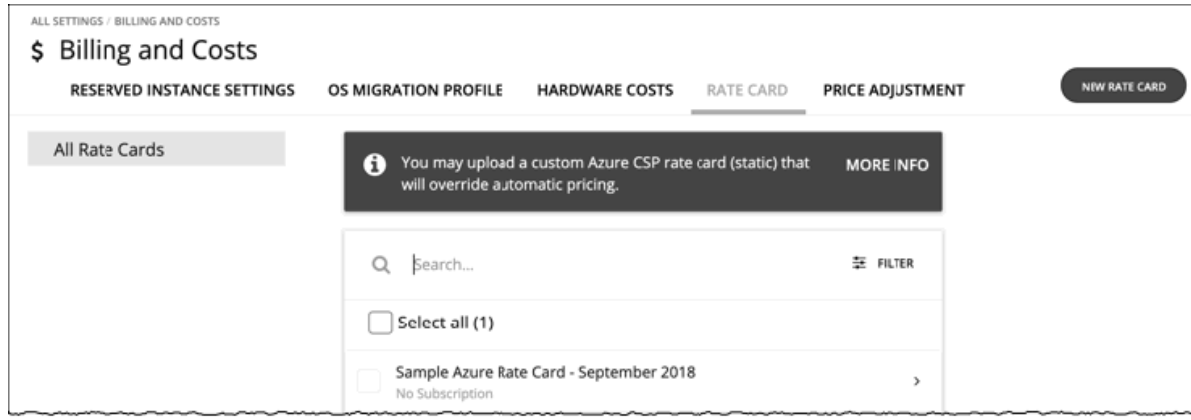

Azure 環境の場合、Workload Optimization Manager はパブリッシュされた Microsoft のレートを使用して、クラウド内のテンプレ ートとサービスのコストを計算します。ただし、ご利用中の環境では、特定のクラウド ソリューション プロバイダー(CSP)によっ て管理されている Azure 環境でワークロードを実行できます。その CSP は、Azure サービスに対して独自の価格表を提示できます。 この場合、CSP の価格表をアップロードし、影響を受ける Azure サブスクリプションにこれらのレートを使用するように Workload Optimization Manager を設定できます。

Workload Optimization Manager には、サブスクリプションのレートカード計算を設定とテストに使用できるサンプルレートカード が付属しています。

レートカードを使用するには、Workload Optimization Manager をターゲットとして設定した Azure サブスクリプションが必要で す。その場合に、そのサブスクリプションにレートカードを割り当てることができます。

#### **注:**

レートカードには、RI 価格設定データは含まれていません。Azure サブスクリプションにレートカードを割り当てると、Workload Optimization Manager は、その範囲内のワークロード計算にオンデマンドの価格設定を想定します。

特定のサブスクリプションでレートカードを使用するには、Workload Optimization Manager インスタンスをホストする VM に割り 当てられたメモリを増やす必要があります。設置ガイドでは、製品をインストールするときに最小 16 GB を確保することを推奨して います。レートカードを使用するには、割り当てたメモリを次のように増やすことを推奨します。

- 1 つ以上のサブスクリプションに割り当てた最初のレートカードに対しては、4 GB 増設します。
- 1 つ以上のサブスクリプションに割り当てた後続のレートカードそれぞれについて、さらに 4 GB 増設します。

[Rate Card] ページの上部にある **[MORE INFO]** リンクをクリックすると、「Azure クラウド ソリューション プロバイダーの価格表」 について説明する Microsoft のページに移動します。そのページから、価格表の形式、CSP 価格表のダウンロード方法、および CSP 価格設定カリキュレーターの使用法についての情報を参照できます。

価格表のファイルがある場合は、レートカードを追加して、それを Azure のサブスクリプションに割り当てることができます。たと えば、特定の CSP からのサブスクリプションがあるとします。この CSP の価格設定を使用する手順は次のとおりです。

- ローカルマシンに CSP の価格表をダウンロードする
- レートカードを追加する
- CSP の価格表のファイルをレートカードにアップロードする
- 関連する Azure のサブスクリプションにレートカードを割り当てる
- 関連する Azure のサブスクリプションにレートカードを割り当てると、そのレートカードによってテンプレートのコストが影響 を受けます。

### レートカードの追加と編集

レートカードを追加するには、CSP 価格表を Workload Optimization Manager にアップロードした後、Azure のサブスクリプション にレートカードを割り当てます。レートカードを編集することで、いつでも別のサブスクリプションに割り当てることができます。 レートカードを編集する場合は、価格表のデータが有効かどうかを確認できます。また、価格表のデータをダウンロードすることも できます。

**注:** 

使用中のレート表を追加、編集、または削除するときは常に、Workload Optimization Managerが影響を受けるすべての環境を完全に 検出し、その環境全体に変更を伝播するのに十分な時間を与える必要があります。平均的な環境では、これには最大 30 分かかる場合 があります。別の方法として、影響を受けるクラウドサブスクリプションまたはアカウントの再検出を手動で実行できます。

#### **レートカードの追加**

レートカードを追加する前に、サービス プロバイダーの CSP の価格表をローカルマシンにダウンロードする必要があります。レート カードを追加するときに、その価格表を Workload Optimization Manager にアップロードします。

- レートカードを追加するには、次の手順を実行します。
- 1. [Settings] ページに移動します。

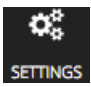

クリックして [Settings] ページに移動します。このページから、さまざまな設定タスクを実行できます。

2. [Billing and Costs] を選択します。

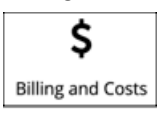

クリックして、[Billing and Costs] ページに移動します。

3. [RATE CARD] タブを表示します。

**[RATE CARD]** をクリックして、環境に設定されているすべてのレートカードを表示します。このリストでは、次のことを実行で きます。

- エントリをクリックして詳細を表示し、レートカードを編集する
- エントリを選択してレートカードを削除する
- 新しいレートカードを追加する
- 4. 新しいレートカードを追加します。

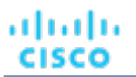

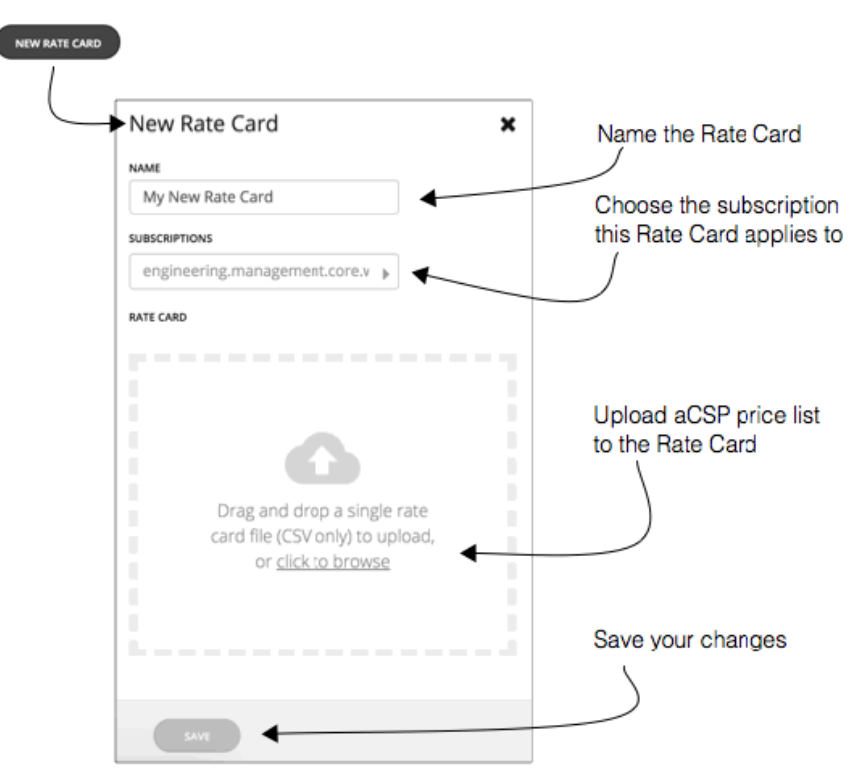

最初に **[NEW RATE CARD]** をクリックしてから、次の設定を指定します。

- レートカードに名前を付けます。
- このレートカードを Azure のサブスクリプションに割り当てます。

この時点でサブスクリプションを割り当てることができ、また、後日、レートカードを編集してサブスクリプションを割り 当てることもできます。

**[SUBSCRIPTIONS]** フィールドをクリックして [Subscriptions] フライアウトを表示します。

[Subscription] フライアウトで、使用する CSP の価格表に指定されている課金レートの CSP サブスクリプションを選択しま す。

サブスクリプションを選択したら、**[SAVE]** をクリックして [New Rate Card] フライアウトに戻ります。

■ CSP の価格表をレートカードにアップロードします。

このレートカードを追加する前に、CSP の価格表をローカルマシンにすでに保存しておく必要があります。これで、そのフ ァイルを [Rate Card] フライアウトにドラッグしたり、ファイルを保存した場所を参照したりできるようになります。

レートカードを設定したら、**[SAVE]** をクリックします。

#### **レートカードの編集**

レートカードを追加したら、それを編集して Azure のサブスクリプションを変更できます。レートカードを編集するには、[Rate Card] リストでそのエントリをクリックします。これにより、[Edit Rate Card] フライアウトが開き、サブスクリプションの設定を変 更できます。

このフライアウトから、次のこともできます。

- レートカードデータのステータスを表示する 有効なデータの場合、フライアウトには緑色のテキストで **[VALID]** と表示されます。
- CSP の価格表をダウンロードする **[DOWNLOAD]** オプションをクリックして、ファイルをローカルマシンにダウンロードします。

## 価格調整

クラウド サービス プロバイダーは、サービスの特別コストやワークロードのディスカウントなど、独自の価格表を提示できます。 ただし、Workload Optimization Manager はこれらの調整を検出しません。たとえば、Workload Optimization Manager の表示でや Workload Optimization Manager の分析にディスカウントされた価格を反映するには、それらのディスカウントを手動で設定する必 要があります。Workload Optimization Manager では、クラウド環境における特定の課金グループに対する **[Price Adjustments]** を 介してこのようなディスカウントを設定します。

#### **注:**

Azure 環境の場合は、クラウド ソリューション プロバイダー (CSP) と契約している可能性があります。その場合、CSP に独自の価 格表がある場合があります。価格調整を使用して、そのような価格表を設定しないでください。代わりに、Azure レートカードを使 用します(「Azure [レートカード](#page-304-0)(*305* ページ)」を参照)。

Workload Optimization Manager は、次の価格調整を適用します。

- ワークロード テンプレート ファミリのコスト(以下を含む)
	- コンピューティング
	- RI コンピューティング
- サービスのコスト(以下を含む)
	- Azure Active Directory
	- Azure Stack
	- 帯域幅
	- VM ライセンス
	- AWS CloudWatch
	- AWS DynamoDB
	- その他

AWS 環境では、Workload Optimization Manager がスポット計算のコストにディスカウントやその他の価格調整を適用しないことに 注意してください。

価格調整を設定する一般的な手順は次のとおりです。

- 価格調整を作成します。
	- 調整範囲を指定する

これを行うには、調整を提供するクラウド サービス プロバイダーを選択してから、課金グループを選択して調整の範囲を設 定します。

– タイプを選択する 価格設定には、ディスカウントと増額があります。ほとんどの場合は、価格調整にディスカウントを指定します。これによ り全体的な調整のタイプが設定されますが、特定の項目のタイプをオーバーライドすることができます。

– 価格調整の設定を指定する

価格調整は、クラウド サービス プロバイダーが現在の範囲内の課金グループに対して行う全体的な調整です。たとえ ば、AWS は、特定のアカウントに対して10% のディスカウントを提示する場合があります。その課金グループでは、[Price Adjustment] の設定に [10% Discount] を指定します。

■ 価格のオーバーライドを指定する

サービス プロバイダーは選択した課金グループに対する一般的な価格調整を提示することがある一方で、選択したサービスやテ ンプレート ファミリに対してそれ以上のディスカウントを提示する場合もありますまた、一部のテンプレート ファミリにディス カウントを提示する場合もありますが、他のサービスの価格は増額されます。これらの違いは、価格のオーバーライドとして設 定できます。

**注:** 

Workload Optimization Manager は、設定した調整を使用してユーザー インターフェイスにコストを表示します。ただし、エンティ ティごとの時間単位のコスト、時間単位の総コスト、月単位の総コスト、または年単位の総コストの値は、割合が小さいほど正確に 表示されない可能性があります。これは、エンティティごとに調整されたコストを計算する際の丸めによるものです。

altalta **CISCO** 

### 価格調整の作成

価格調整によって、クラウド プロバイダーとネゴシエートした調整済みのワークロードの価格が設定されます。調整の設定 後、Workload Optimization Manager は、影響を受けるクラウドの範囲内に価格設定に適用します。

Workload Optimization Manager で価格調整を作成するには、調整の範囲、つまり調整を適用するサブスクリプションまたは課金グ ループを指定し、価格調整のタイプとパーセンテージを設定します。これにより、課金グループ内に含まれるワークロードの全体的 な調整が指定されます。後で調整をドリルダウンして、特定のテンプレート ファミリまたはサービスに対するオーバーライドを指定 できます。

**注:**

- 特定の課金グループで価格調整を使用するには、Workload Optimization Manager インスタンスをホストする VM に割り当てた メモリを増設する必要があります。『*Workload Optimization Manager Installation Guide*』では、製品のインストール時には最 低 16 GB を確保することを推奨しています。価格調整を使用するには、シスコでは、割り当てたメモリを次のように増設するこ とを推奨しています。
	- 1 つ以上の課金グループに割り当てた最初の価格調整については、4 GB 増加する。
	- 1 つ以上の課金グループに割り当てられた後続の価格調整それぞれについては、追加で 1 GB 増設する。
- 使用中の価格調整を追加、編集、または削除するときは常に、Workload Optimization Managerが影響を受けるすべての環境を 完全に検出し、その環境全体に変更を伝播するのに十分な時間を確保する必要があります。平均的な環境では、これには最大 30 分かかる場合があります。別の方法として、影響を受けるクラウドサブスクリプションまたはアカウントの再検出を手動で実行 できます。

価格調整を作成するには、次の手順を実行します。

1. [Settings] ページに移動します。

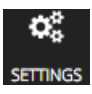

クリックして [Settings] ページに移動します。このページから、さまざまな設定タスクを実行できます。

2. [Billing and Costs] を選択します。

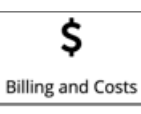

クリックして、[Billing and Costs] ページに移動します。

3. [PRICE ADJUSTMENT] タブを表示します。

**[PRICE ADJUSTMENT]** タブをクリックし、環境に対して設定されているすべての調整を表示します。このリストでは、次のこ とを実行できます。

- エントリをクリックして詳細を表示し、調整を編集する
- エントリを選択し、調整を削除する
- 新しい価格調整を作成する
- 4. 価格調整を作成します。

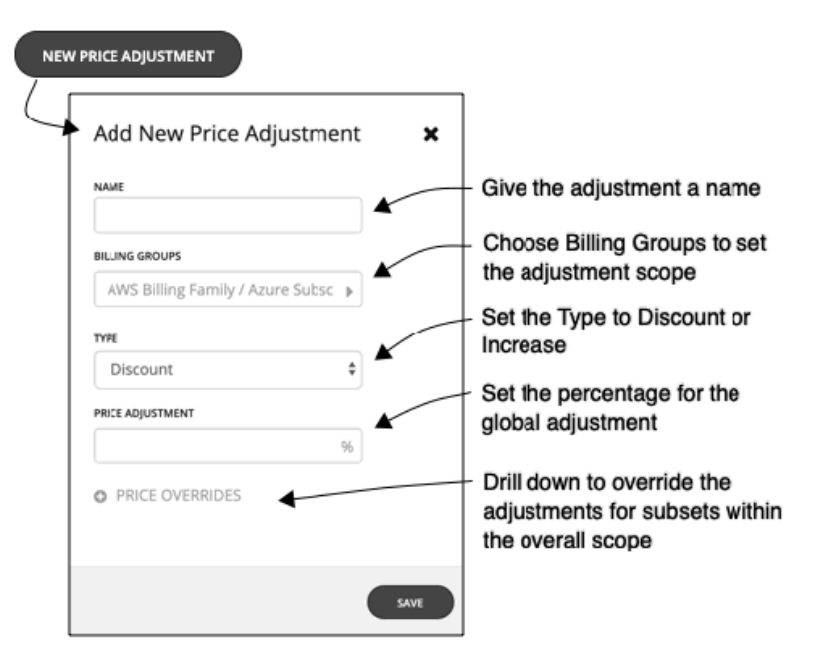

最初に **[NEW PRICE ADJUSTMENT]** をクリックし、次の設定を指定して価格調整を設定します。

- 調整に名前を付けます。
- この調整に範囲を設定するには、その課金グループを選択します。 **[BILLING GROUPS]** フィールドをクリックし、[Billing Groups] フライアウトを表示します。 [Billing Groups] フライアウトで、使用するクラウド サービス プロバイダーを選択してから、この調整の範囲を対象とする課 金グループを選択します。

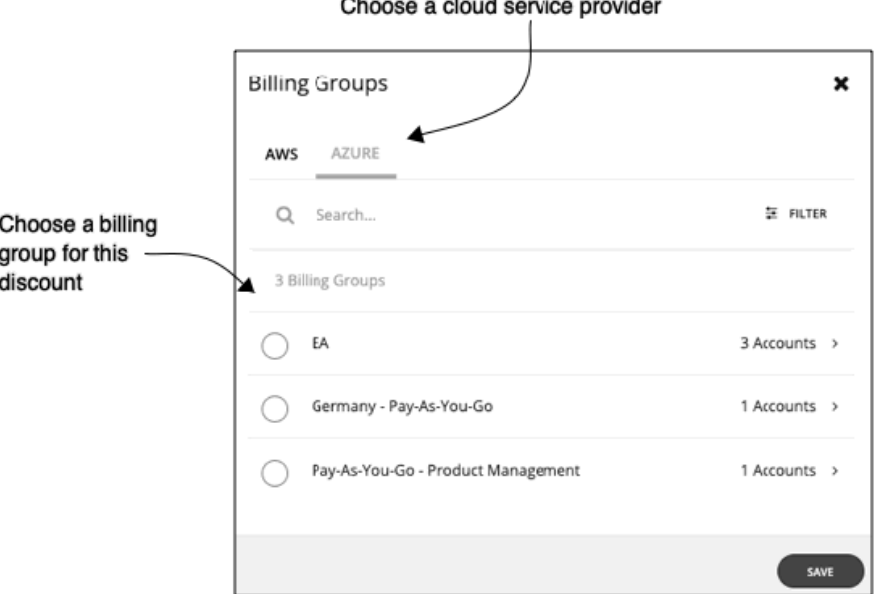

課金グループとは、1 つの課金スケジュールに統合された一連のクラウド サービス プロバイダー アカウントです。課金グル ープの詳細は、サービス プロバイダーによって異なります。

- Azure: Azure 環境では、Workload Optimization Manager が各 Azure サブスクリプションを課金グループとして一覧表 示します。
- AWS:課金を統合するために、AWS では、「マスター」アカウントとその他の「メンバー」アカウントがある AWS ア カウントの課金ファミリをサポートしています。Workload Optimization Manager は、各課金ファミリを課金グループと して一覧表示します。課金ファミリを選択して、この調整の範囲を設定できます。

課金グループを選択した後、**[SAVE]** をクリックして、[Add New Price Adjustment] フライアウトに戻ります。

- この価格調整のタイプを設定します。**[Discount]** または **[Increase]** のいずれかを選択します。
- 調整のパーセンテージを価格調整として指定します。

**[PRICE ADJUSTMENT]** フィールドにパーセンテージを入力します。許容値は、調整のタイプによって異なります。

- ディスカウントの場合:0 ~ 99.99%
- 増額の場合:0 ~ 999.99%

これは、現在の範囲に対する調整(増額またはディスカウント)の一般的なパーセンテージです。調整範囲内のコストにつ いては、Workload Optimization Manager が最適なワークロードのキャパシティと配置を計算するときに、このパーセンテ ージが適用されます。

#### **注:**

alulu **CISCO** 

> 全体的な調整を0% に設定した場合は、Workload Optimization Manager がディスカウントのタイプ設定を適用します。0% の増額またはディスカウントは同じことであるため、最終的な結果は同じです。

5. この価格調整の価格のオーバーライドを指定します。

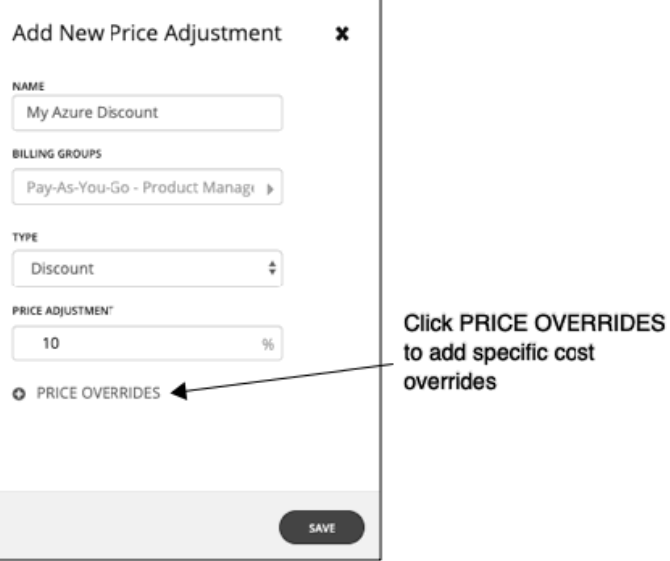

指定した価格調整のパーセンテージが、調整範囲内のデフォルトとして適用されます。ただし、クラウド環境では、特定のサー ビスまたはテンプレート ファミリに対して異なる価格をネゴシエートしている場合があります。これらの特殊な価格を設定す るには、**[PRICE OVERRIDES]** をクリックして、[Cloud Cost Adjustment] フライアウトを開きます。指定できるオーバーライド は、設定したディスカウント範囲を管理するクラウド サービス プロバイダーによって異なります。

- Azure [「価格のオーバーライド:](#page-311-0)Azure*(312 ページ)*」を参照してください。
- AWS [「価格のオーバーライド:](#page-312-0) AWS (313 ページ)」を参照してください。
- 6. 作業内容を保存します。

価格調整を設定したら、**[SAVE]** をクリックします。

### <span id="page-311-0"></span>価格のオーバーライド:Azure

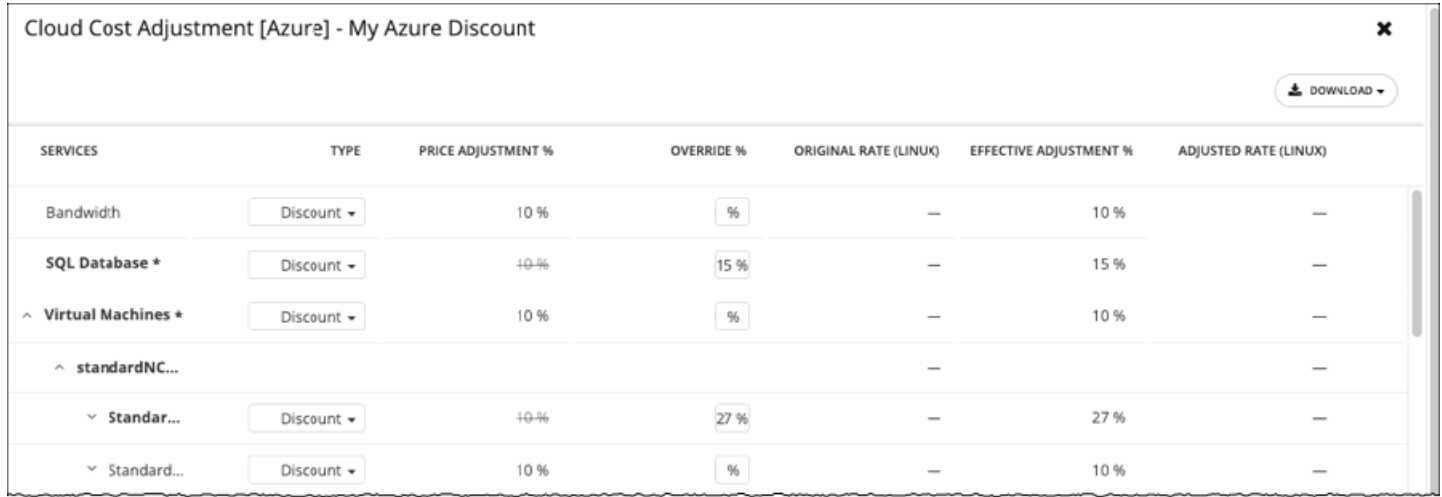

Azure 課金グループの価格調整の設定をオーバーライドするために、Workload Optimization Manager の分析では Azure がサブスクリ プションに対して備えているさまざまなサービスの設定を使用できます。

価格設定で Azure のサブスクリプションに対して 10% のディスカウントを指定したとします。ただし、サブスクリプションで提供さ れる一部のサービスに別のディスカウントがこのサブスクリプションに含まれているとします。この場合は、オーバーライドを作成し てそれらのサービスに対する別のディスカウントを追加できます。Azure のサブスクリプションとコスト計算の詳細については、 「Azure [エンタープライズアグリーメント](#page-225-0)(*226* ページ)」を参照してください。

[Cloud Cost Adjustment] テーブルでは、次の操作を実行できます。

- サービスまたはテンプレート ファミリの価格調整をオーバーライドする。
	- オーバーライドを追加するには、サービスの品目を選択するか、またはテンプレート ファミリの行を展開し、次の手順を実行します。
	- タイプを設定します。ダブルクリックして、**[Discount]** または **[Increase]** を選択します。**Enter** を押して設定を確認します。
	- このオーバーライドのパーセンテージを指定し、Enter を押してオーバーライドを確定します。ここで入力する値は、この品 目に対して Workload Optimization Manager が適用するディスカウントまたは増額の絶対値です。

これらのオーバーライドの設定が完了したら、**[Save]** をクリックします。

- すべてのオーバーライドを削除し、価格調整をディスカウントに戻すには、**[CLEAR ALL OVERRIDES]** をクリックします。
- 各サービスのディスカウントのレポートをダウンロードするには、**[DOWNLOAD]** をクリックし、CSV か PDF を選択します。
- ディスカウントに関する次の情報がテーブルに表示されます。
- [SERVICES]

ディスカウントのオーバーライドの設定が可能なさまざまなクラウド サービス。個々のワークロードのテンプレートを表示する には、次の手順を実行します。

- Azure の場合は、**[Virtual Machines]** を展開します。
- AWS の場合は、**[AWS EC2 Compute]** または **[EC2 Reserved Instance]** を展開します。
- [TYPE]

この価格調整が増額かディスカウントか。デフォルトでは、このフィールドには価格調整のために行った設定が表示されます。 ただし、個々のエントリのオーバーライドとして変更することができます。

[PRICE ADJUSTMENT %]

価格調整の設定に対して指定したパーセンテージ。これは、Workload Optimization Manager がデフォルトで特定のサービスに 適用する一般的な調整です。

[OVERRIDE %]

値を入力した場合は、これが、Workload Optimization Manager が特定のサービスに適用する価格調整になります。

[ORIGINAL RATE (LINUX)]

VM テンプレートのクラウド サービス プロバイダーのコスト(1 時間あたり)。これらのコストを表示するには、ワークロード サービスを展開して特定のテンプレートを表示します。VM が Linux を実行している場合でも、コストでは OS ライセンスを非課 金と見なしています。

<span id="page-312-0"></span>alulu **CISCO** 

- [EFFECTIVE ADJUSTMENT %] 特定のサービスの実際の調整。
- [ADJUSTED RATE (LINUX)]

VM テンプレートのディスカウント後のコスト(1 時間あたり)。これらのコストを表示するには、**[Virtual Machines]** を展開して 特定のテンプレートを表示します。VM が Linux を実行している場合でも、コストでは OS ライセンスを非課金と見なしています。

### 価格のオーバーライド:AWS

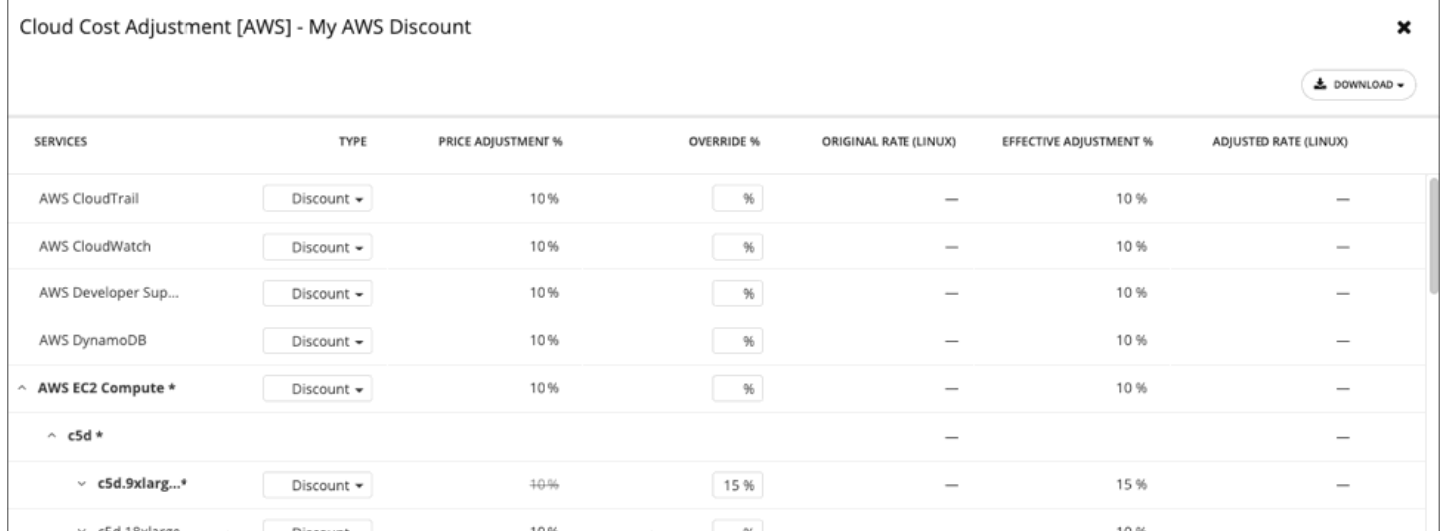

Azure 課金グループの価格調整の設定をオーバーライドするために、Workload Optimization Manager の分析ではアカウントに対し て AWS が備えているさまざまなサービスの設定を使用できます。

AWS では、「マスター」アカウントと特定の一連の「メンバー」アカウントを含む課金ファミリを設定できます。Workload Optimization Manager は、AWS 課金ファミリを課金グループとして扱います。課金ファミリとアカウントの詳細については、 「AWS [課金ファミリ](#page-223-0)(*224* ページ)」を参照してください。

AWS がその範囲に提示する全体的なディスカウントに一致させるため、課金ファミリに対して10% のディスカウントを使用して価格 調整を設定したとします。ただし、このアカウントには、課金ファミリが提供する一部のサービスに別のディスカウントが含まれて いるとします。この場合は、オーバーライドを作成し、それらのサービスに別のディスカウントを追加できます。

Workload Optimization Manager は、アクションを計算するときに、調整されたコストをその分析に使用します。たとえば、課金グ ループの価格調整は 10%、テンプレートの M4.Large ファミリのディスカウントは 20% であるとします。Workload Optimization Manager はワークロードを配置するときに、テンプレートのキャパシティとテンプレートのコストの両方を考慮します。M4 テンプ レートが実際に必要なワークロードよりも大きい場合でも、追加されたディスカウントにより M4 テンプレートのほうがコストが低 くなる可能性があります。この場合、Workload Optimization Manager は、コストがより低いテンプレートにワークロードを配置し ます。

#### **注:**

[Cloud Cost Adjustment] テーブルには、ディスカウントの範囲として設定した AWS 課金ファミリに対して使用可能なサービスが一 覧表示されます。このテーブルに表示されるサービスは、課金ファミリが特定のサービスを使用しているかどうか、およびテーブル の表示時に記録されたコストがあるかどうかによって異なります。このため、状況によっては、異なるサービスがテーブルに一覧表 示される場合があります。

どのような状況でも、このテーブルには、サービス、AWS EC2 Compute、AWS EC2 予約済みインスタンス、および AWS RDS が一 覧表示されます。

また、CPS コストと有効コストが表示される [Cloud Cost Adjustment] テーブルでは、AWS 内に [Cost and Usage] レポートを作成 しておき、それを S3 バケットに保存する必要があります。

[Cloud Cost Adjustment] テーブルでは、次の操作を実行できます。

■ サービスまたはテンプレート ファミリの価格調整をオーバーライドする。

- オーバーライドを追加するには、サービスの品目を選択するか、またはテンプレート ファミリの行を展開し、次の手順を実行し ます。
- タイプを設定します。ダブルクリックして、**[Discount]** または **[Increase]** を選択します。Enter を押して設定を確認しま す。
- このオーバーライドのパーセンテージを指定し、**Enter** を押してオーバーライドを確定します。ここで入力する値は、この品 目に対して Workload Optimization Manager が適用するディスカウントまたは増額の絶対値です。 これらのオーバーライドの設定が完了したら、**[Save]** をクリックします。
- すべてのオーバーライドを削除し、価格調整をディスカウントに戻すには、**[CLEAR ALL OVERRIDES]** をクリックします。
- 各サービスのディスカウントのレポートをダウンロードするには、**[DOWNLOAD]** をクリックし、CSV か PDF を選択します。
- ディスカウントに関する次の情報がテーブルに表示されます。
- [SERVICES]

- Azure の場合は、**[Virtual Machines]** を展開します。
- AWS の場合は、**[AWS EC2 Compute]** または **[EC2 Reserved Instance]** を展開します。
- [TYPE]

この価格調整が増額かディスカウントか。デフォルトでは、このフィールドには価格調整のために行った設定が表示されます。 ただし、個々のエントリのオーバーライドとして変更することができます。

- [PRICE ADJUSTMENT %] 価格調整の設定に対して指定したパーセンテージ。これは、Workload Optimization Manager がデフォルトで特定のサービスに 適用する一般的な調整です。
- [OVERRIDE %] 値を入力した場合は、これが、Workload Optimization Manager が特定のサービスに適用する価格調整になります。
- [ORIGINAL RATE (LINUX)]

VM テンプレートのクラウド サービス プロバイダーのコスト (1 時間あたり)。これらのコストを表示するには、ワークロード サービスを展開して特定のテンプレートを表示します。VM が Linux を実行している場合でも、コストでは OS ライセンスを非課 金と見なしています。

- **FEFFECTIVE ADJUSTMENT %** 特定のサービスの実際の調整。
- [ADJUSTED RATE (LINUX)]

VM テンプレートのディスカウント後のコスト(1 時間あたり)。これらのコストを表示するには、**[Virtual Machines]** を展 開して特定のテンプレートを表示します。VM が Linux を実行している場合でも、コストでは OS ライセンスを非課金と見な しています。

ディスカウントのオーバーライドの設定が可能なさまざまなクラウド サービス。個々のワークロードのテンプレートを表示する には、次の手順を実行します。

### ahah **CISCO**

管理タスク

Workload Optimization Manager の管理タスクを実行するには、[Settings] からさまざまなページに移動します。Workload Optimization Manager で実行できるさまざまなタスクには、次のものがあります。

- ユーザー アカウントの管理 (315 ページ) Workload Optimization Manager のユーザー アカウントを作成および管理します。
- [メンテナンス:プロキシ、ロギング、およびトラブルシューティング](#page-321-0)(*322* ページ) HTTP プロキシの管理やサポートへのトラブルシューティングデータの送信などの一般的なタスクを実行します。
- **Workload [Optimization](#page-323-0) Manager の更新 (324 ページ)** 現在のバージョンを確認し、更新バージョンの入手可能性を確認し、オンライン更新を実行します。
- [ライセンス構成](#page-324-0)*(325 ページ)* 現在のライセンスのステータスを確認し、ライセンスの更新プログラムを適用します。

### ユーザー アカウントの管理

管理者は、Workload Optimization Manager への特別なアクセス権をユーザーに付与するアカウントを指定します。ユーザー アカウ ントによって、特定のユーザーログインに対して次が決定されます。

[User Authentication]

アカウントを設定するために、アカウントが使用する認証のタイプを設定します。

- [Local User] :ユーザー名とパスワードを設定し、それらのクレデンシャルを Workload Optimization Manager のサーバに 保存します。
- [External User] :シングルサインオン(SSO)または Microsoft Active Directory(AD)を介して認証される単一のユーザー アカウント。
- [External Group] :SSO または AD を介して認証されるユーザーグループのアカウント。
- [User Authorization]

特定のユーザーのアクセスと機能の範囲を決定するプロパティ。

- [Role]:Workload Optimization Manager の特定の機能へのアクセス権
- [Type]:仮想データセンター上の専用ユーザーまたはテナント
- [Scope]:このユーザーが管理できる環境の範囲

ユーザー アカウントを設定するときに、環境内の特定のクラスタに対するアクセス権を設定できます。テナントの顧客に対してもア カウント権を設定できますが、それらの顧客には、特定の仮想データセンター内にその顧客が所有する仮想ワークロードのみが表示 されます。

#### **重要事項:**

SSO 認証を使用するように Workload Optimization Manager を設定できます。SSO が有効になっている場合、Workload Optimization Manager は SSO IdP を介したログインのみを許可します。Workload Optimization Manager のインストールに移動する たびに、ユーザーは認証のために SSO ID プロバイダー(IdP)にリダイレクトされてから、Workload Optimization Manager のユー ザー インターフェイスが表示されます。

Workload Optimization Manager のインストールで SSO を有効にする前に、Workload Optimization Manager の管理者権限を持つ SSO ユーザーを少なくとも 1 人設定する必要があります。そうしないと、SSO を有効にした後、Workload Optimization Manager で SSO ユーザーを設定できなくなります。SSO ユーザーを管理者として承認するには、**[EXTERNAL AUTHENTICATION]** を使用して次 のいずれかを実行します。

■ 管理者承認を持つ 1 人の SSO ユーザーを設定します。

外部ユーザーを追加します。ユーザー名は、IdP で管理されているアカウントと一致する必要があります。

管理者承認を持つ SSO ユーザー グループを設定します。

外部グループを追加します。グループ名は IdP でユーザー グループと一致する必要があり、そのグループは少なくとも 1 人のメ ンバーが必須です。

SAMLでの SSO ユーザーグループの設定については、次を参照してください SSO [認証用のグループの設定](#page-320-0) (321 ページ)

Workload Optimization Manager の SSO 認証の設定の詳細については、『Workload Optimization Manager Installation Guide』の 「*Single Sign*-*On Authentication*」を参照してください。

Workload Optimization Manager のアカウントを使用するには、次の手順を実行します。

1. [Settings] ページに移動します。

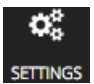

クリックして [Settings] ページに移動します。このページから、Workload Optimization Manager のさまざまな設定タスクを実 行できます。

2. [User Management] を選択します。

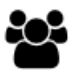

**User Management** 

クリックして [User Management] ページに移動します。

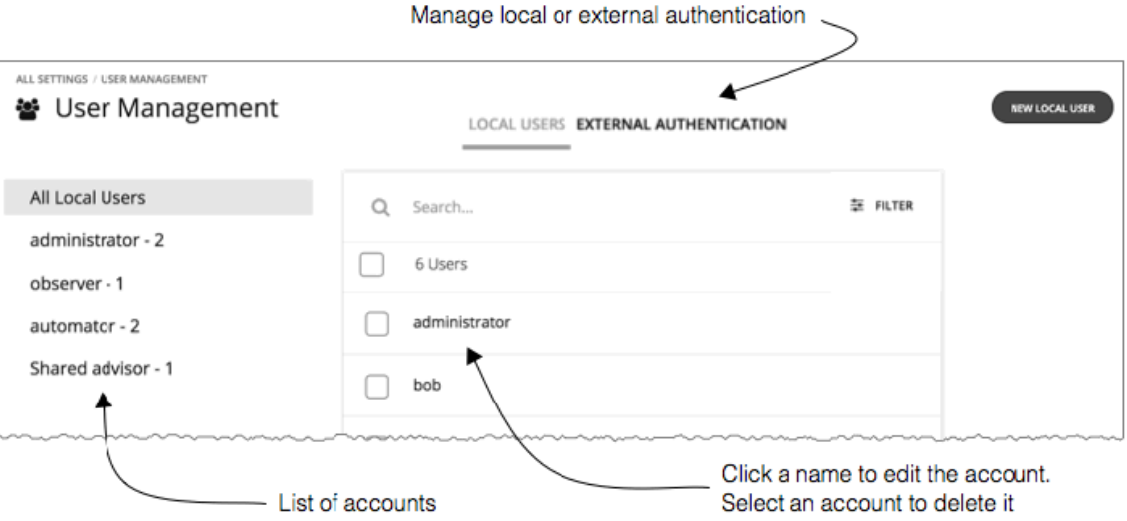

このページには、Workload Optimization Manager に対して現在設定されているすべてのユーザー アカウントが一覧表示されま す。次の操作を実行できます。

- クリックしてローカルユーザーまたは外部認証を管理する
- エントリを選択し、アカウントを削除する
- 名前をクリックしてアカウントをクリックする
- 新しいユーザーまたはグループアカウントを作成する
- Active Directory の設定を行う
- 3. ユーザーのリストをフィルタ処理します。

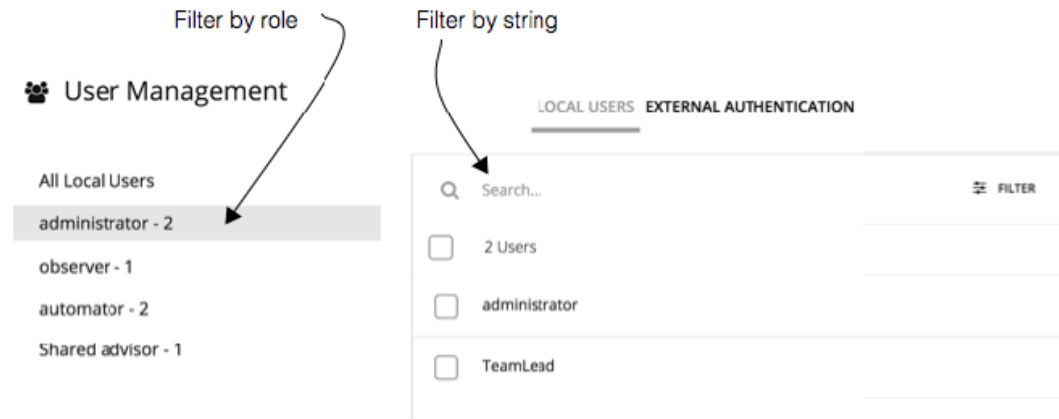

ユーザーの長いリストを使用するには、ロール別にフィルタ処理できます(管理者のみを表示する、またはオブザーバーユーザ ーのみを表示するなど)。また、**[Search]** フィールドに文字列を入力してリストをフィルタ処理し、名前別にソートすることも できます。

4. ローカルユーザー アカウントを使用します。

Choose to work with local user accounts

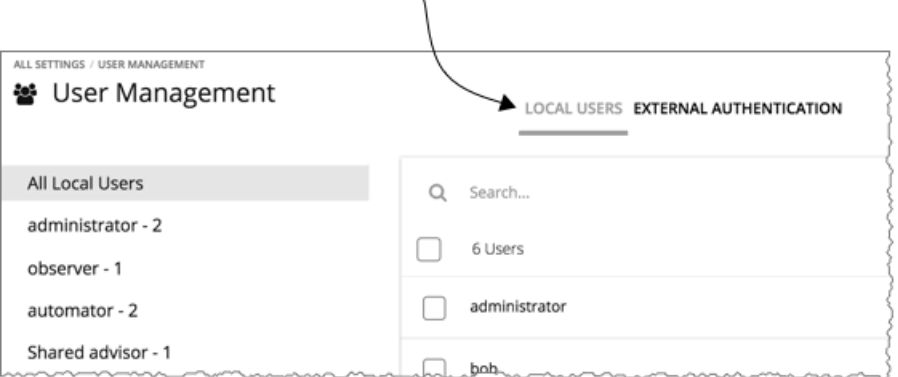

Workload Optimization Manager は、Workload Optimization Manager のプラットフォームにローカルアカウントとそのクレデ ンシャルを保存します。ローカル認証は、個人ユーザーのみを対象としています。

**[LOCAL USERS]** を選択した場合、Workload Optimization Manager に、このインストール用に設定したすべてのローカルユー ザー アカウントが一覧表示されます。

5. ローカルユーザー アカウントを作成または編集します。

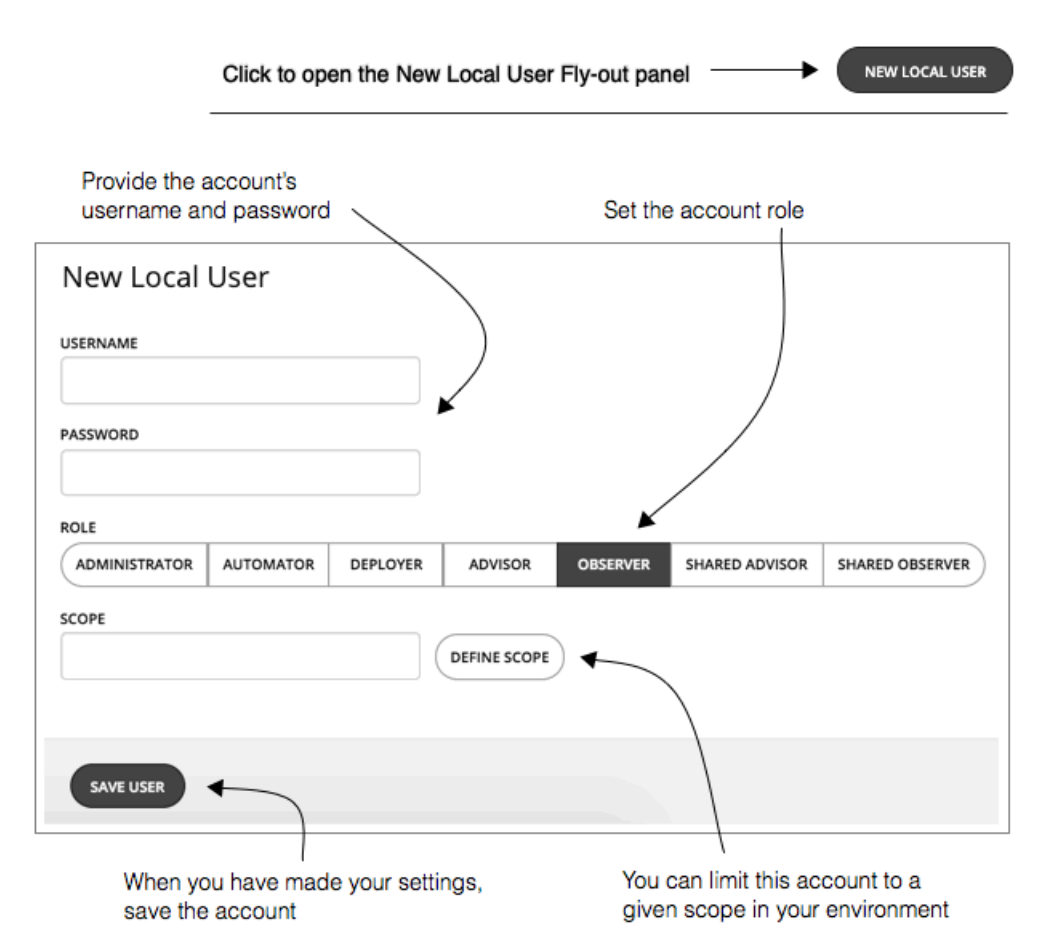

新しいローカルユーザーを追加するには、**[NEW LOCAL USER]** をクリックします。既存のアカウントを編集するには、リスト 内のアカウント名をクリックします。ローカルアカウントを設定するには、次のように指定します。

■ [Authentication] :

ユーザー名とパスワードを入力します。Workload Optimization Manager は、これらのクレデンシャルをローカルサーバに 保存します。

- [Authorization]:[User Role]:
	- [Observer]:環境の状態を表示したり、アカウントを確認することはできますが、アクションを実行したり、計画を実行 することはできません。
	- [Advisor]:計画は実行できますが、アクションを実行したり、ワークロードを展開することはできません。
	- [Automator]:アクションを実行したり、ワークロードを展開できますが、管理タスクは実行できません。
	- [Deployer]:Workload Optimization Manager のすべてのチャートとデータを表示でき、[Place] を使用してワークロー ドを展開したり、ポリシーやテンプレートを作成できます。ただし、このロールは計画を実行したり、推奨アクションを 実行することはできません。
	- [Automator]:Workload Optimization Manager のすべての機能にアクセスでき、管理タスクを実行して Workload Optimization Manager のプラットフォームを設定できます。
	- [Shared Observer/Advisor]:共有ロールは、仮想環境の一部に重きを置くテナントユーザーのためのロールです。たと えば、サービス プロバイダーは、一連の仮想のサービスを購入した顧客用に共有アカウントを作成します。共有ユーザ ーが持つことができるロールは、Observer と Advisor のみです。さらに、共有ユーザー アカウントは範囲を指定する必 要があります(次を参照)。
- [Authorization]:[Scope](任意) 範囲によってユーザーがモニタできる対象が制限されます。たとえば、このユーザーの VM またはアプリケーションをサポ ートしている物理マシンのみが含まれているグループを範囲に指定できます。**[DEFINE SCOPE]** をクリックし、このユーザ ーが表示できるグループまたはクラスタを選択します。
- 6. [EXTERNAL AUTHENTICATION] を使用して、SSO アカウントまたは AD アカウントを設定します。

Choose to work with externally authenticated users or groups -

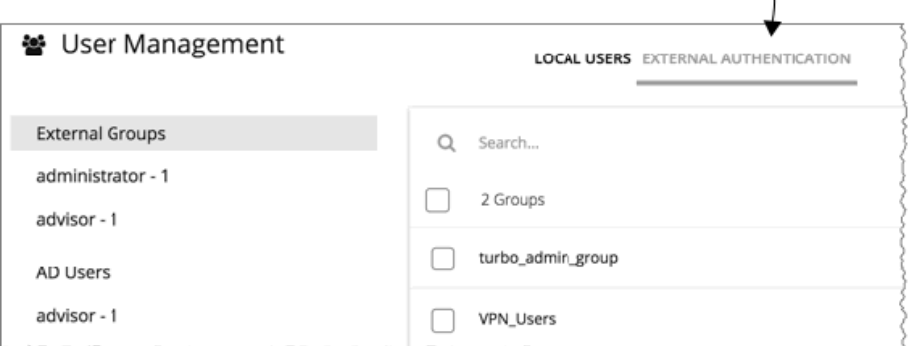

外部認証の場合、ユーザーのクレデンシャルと認証の管理に SSO サービスまたは AD サービスを使用するように Workload Optimization Manager を設定します。外部アカウントを作成し、ユーザーグループまたは個人ユーザーを承認することができます。

**注:** 

alulu **CISCO** 

> ユーザーが複数のグループのメンバーになっている場合、Workload Optimization Manager はそのユーザーが正常に認証された 最初の SSO グループまたは AD グループを介してそのユーザーをログオンさせます。また、Workload Optimization Manager は ネストされた AD グループをサポートしていないことに注意してください。AD のログインは、上位グループのユーザーを対象と する必要があります。

SSO を有効にするには、特定の IdP へのアクセスを設定する必要があります。SSO の設定の詳細については、『*Workload Optimization Manager Installation Guide*』の「Single Sign-On Authentication」を参照してください。

AD を有効にするには、AD ドメインまたは AD サーバ、あるいはその両方を指定する必要があります。Workload Optimization Manager は、すべての AD ユーザーにこの接続を使用します。

7. AD 認証を有効にします。

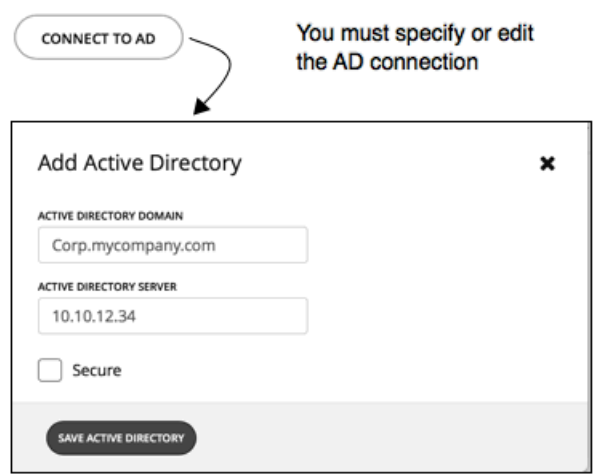

AD を有効にするには、**[CONNECT TO AD]** をクリックし、を設定します。

[Active Directory Domain]:AD グループを認証するには、AD がユーザープリンシパル名(UPN)を使用して特定のユーザ ーを検出できるように、ドメインを指定します。ドメインを指定したが、サーバでない場合、認証はそのドメインの任意の AD サーバを使用します。

■ [Active Directory Server]:AD グループを無効にするには、サーバを指定しますが、ドメインは指定しません。ドメインと サーバを指定すると、認証でそのサーバが使用され、グループもサポートされます。

AD サーバを設定する場合、デフォルトでは、Workload Optimization Manager は AD サーバポートを 389 または 636 と 想定します。AD サーバのカスタムポートを指定するには、AD サーバの IP アドレスにポート番号を追加します。たとえば 10.10.10.123:444、はポート 444 を設定します。

- [Secure]:AD サーバとの通信時にセキュアな接続を使用します。AD ドメインは LDAPS を使用するように設定する必要が あり、Workload Optimization Manager サーバに証明書をインポートしている必要があることに注意してください。詳細に ついては、『*Workload Optimization Manager Installation Guide*』の「Enforcing Secure Access」を参照してください。
- 8. SSO アカウントまたは AD アカウントを作成または編集します。これは、ユーザーグループまたは単一のユーザーに対して行う ことができます。

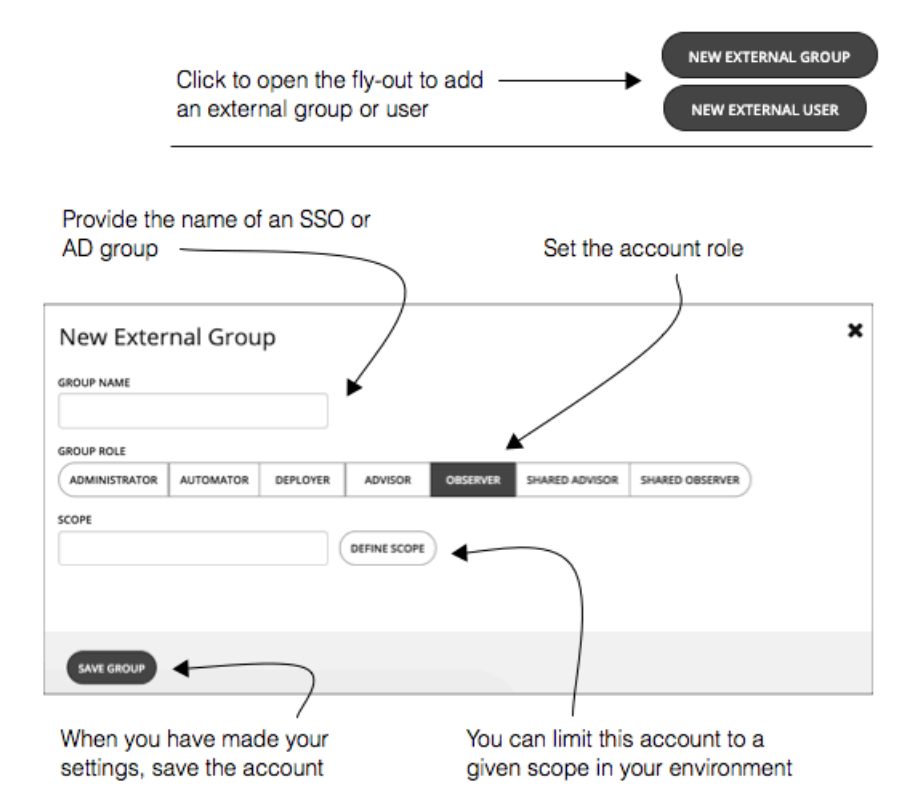

新しいアカウントを追加するには、**[NEW EXTERNAL GROUP]** または **[NEW EXTERNAL USER]** をクリックします。既存のアカ ウントを編集するには、アカウント名をクリックします。外部アカウントを設定するには、次のように指定します。

■ [Authentication] :

このアカウントのグループまたはユーザー名を入力します。入力する名前は、作成するアカウントのタイプに応じて、特定 の要件を満たす必要があります。

- [SSO Group]:IdP が管理するグループに一致する名前を入力します。
- [AD Group]:グループ名は、**[EDIT AD]** で設定したドメインとサーバからアクセス可能なグループと一致している必要が あります。
- [SSO User]:IdP によって管理されているユーザーと一致するユーザー名を入力します。
- [AD User]:ユーザー名は有効なユーザープリンシパル名(UPN)である必要があります。たとえば、john@corp. mycompany.com などです。
- [Authorization]:[User Role] :
	- [Observer]:環境の状態を表示できますが、アクションを実行したり、計画を実行することはできません。
	- [Advisor]:計画は実行できますが、アクションを実行したり、ワークロードを展開することはできません。
	- [Automator]:アクションを実行したり、ワークロードを展開できますが、管理タスクは実行できません。
	- [Deployer]:Workload Optimization Manager のすべてのチャートとデータを表示でき、[Place] を使用してワークロー ドを展開したり、ポリシーやテンプレートを作成できます。ただし、このロールは計画を実行したり、推奨アクションを 実行することはできません。
	- [Automator]:Workload Optimization Manager のすべての機能にアクセスでき、管理タスクを実行して Workload Optimization Manager のプラットフォームを設定できます。
	- [Shared Observer/Advisor]:共有ロールは、仮想環境の一部に重きを置くテナントユーザーのためのロールです。たと えば、サービス プロバイダーは、一連の仮想のサービスを購入した顧客用に共有アカウントを作成します。共有ユーザ ーが持つことができるロールは、Observer と Advisor のみです。さらに、共有ユーザー アカウントは範囲を指定する必 要があります(次を参照)。
- [Authorization]: [Scope] (任意)

この範囲によって、このグループがモニタできるメンバーが制限されます。たとえば、このグループの VM またはアプリケ ーションをサポートしているホストにのみアクセスできるよう範囲を指定できます。**[DEFINE SCOPE]** をクリックし、この グループのメンバーが表示できるエンティティを選択します。

### <span id="page-320-0"></span>SSO 認証用のグループの設定

Workload Optimization Manager で SSO 認証を使用するには、IdP にユーザーグループを設定する必要があります。IdP はグループ メンバーを認証できます。その後で、Workload Optimization Manager がそのグループの認証に従ってユーザーのロールと範囲を割 り当てることができます。個人の変更を管理するには、IdP グループ内でメンバーシップを管理する必要があるだけです。たとえば、 ユーザーが組織を離れた場合、IdP のグループからそのメンバーを削除する必要があるだけです。Workload Optimization Manager での認可はグループ別に行われるため、そのユーザーには Workload Optimization Manager サーバに保存されている認可設定はあ りません。

#### **重要事項:**

Workload Optimization Manager のインストールで SSO を有効にする前に、Workload Optimization Manager の管理者権限を持つ SSO ユーザーを少なくとも 1 人設定する必要があります。そうしないと、SSO を有効にした後、Workload Optimization Manager で SSO ユーザーを設定できなくなります。管理者として SSO ユーザーを認証するには、**外部認証**を使用して次のいずれかを実行し ます。

- 管理者承認を持つ 1 人の SSO ユーザーを設定します。 外部ユーザーを追加します。ユーザー名は、IdP で管理されているアカウントと一致する必要があります。
- 管理者承認を持つ SSO ユーザー グループを設定します。 外部グループを追加します。グループ名は IdP でユーザー グループと一致する必要があり、そのグループは少なくとも 1 人のメ ンバーが必須です。

SSO の認証の設定の詳細については、『*Workload Optimization Manager Installation Guide*』の「Single Sign-On Authentication」 を参照してください。

#### **SAML 応答でのグループの指定**

SSO をサポートするために、Workload Optimization Manager は SAML 2.0 に準拠する IdP 応答を認識します。ユーザーグループを 作成するには、ユーザー応答ごとに group という属性名を含め、グループ名を属性値として指定します。たとえば、次のユーザーの 場合、各ユーザーのグループ属性を設定すると、そのユーザーが適切なグループに割り当てられます。

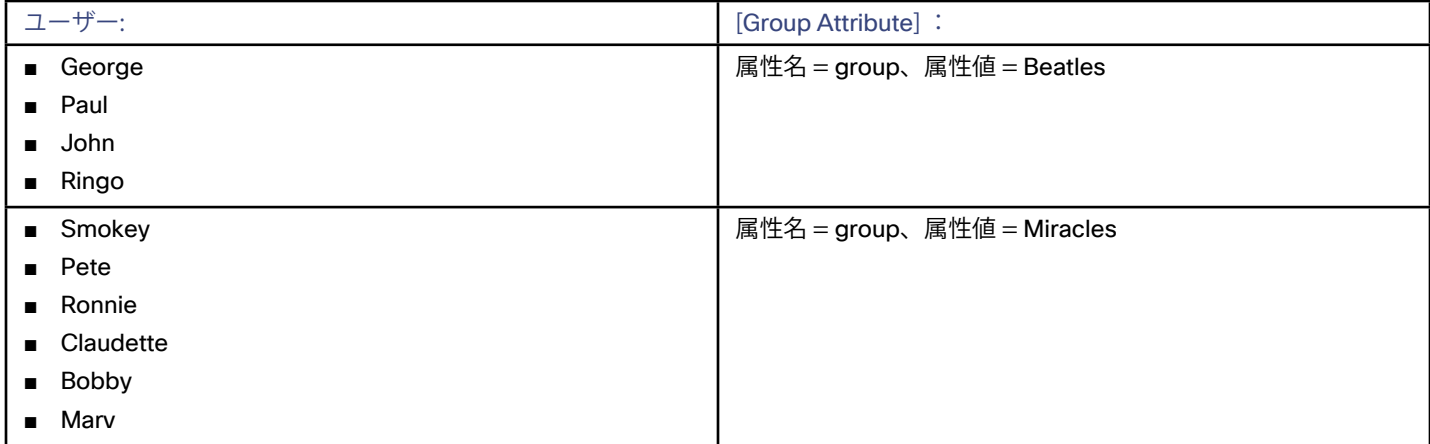

ユーザーの応答を指定するときに、グループにユーザーを追加するには、グループ属性を含めます。たとえば、turbo\_admin\_group という名前のグループにユーザーを追加するには、そのユーザーの SAML 応答に次の属性を含めます。

<saml2:Attribute

#### **Name="group"**

NameFormat="urn:oasis:names:tc:SAML:2.0:attrname-format:unspecified">

```
 <saml2:AttributeValue 
  xmlns:xs="http://www.w3.org/2001/XMLSchema"
```
xmlns:xsi="http://www.w3.org/2001/XMLSchema-instance"

xsi:type="xs:string">

#### **turbo\_admin\_group**

```
 </saml2:AttributeValue> 
</saml2:Attribute>
```
#### <span id="page-321-0"></span>**Workload Optimization Manager でのグループ認可の設定**

ユーザーグループにアカウントロールと範囲を設定するには、特定の SAML グループ属性に値として指定したグループ名を使用する 必要があります。上記の例では、グループ値は turbo\_admin\_group です。そのグループの許可を設定するには、次の手順を実行しま す。

- 1. [User Management] ページから [EXTERNAL AUTHENTICATION] を開きます。
- **[Settings] > [User Management]** に移動し、**[EXTERNAL AUTHENTICATION]** ビューを表示します。
- 2. 新しい外部グループを作成します。

**[NEW EXTERNAL GROUP]** をクリックします。

- 3. グループ名を入力します。 *SAML* 応答のグループ属性に指定した名前を使用していることを確認してください。上記の例では、turbo\_admin\_group という 名前を使用します。
- 4. グループの承認を指定します。

上記の例では、これが turbo\_admin\_group であるため、**[ADMINISTRATOR]** ロールを設定する必要があります。範囲は設定し ないでください(環境へのフルアクセス権を付与)。

Workload Optimization Manager でこのグループを設定した後、IdP が返す turbo\_admin\_group のメンバーには、Workload Optimization Manager のインストールでの管理者権限が完全に付与されます。

### メンテナンス:プロキシ、ロギング、およびトラ ブルシューティング

[Maintenance Options] ページには、Workload Optimization Manager のインストールにコンフィギュレーション ファイルをロード し、ロギングレベルを設定し、テクニカルサポートのためのデータをエクスポートし、テクニカルサポートから診断ファイルをイン ポートするためのツールが用意されています。多くのツールは、上級ユーザーを対象としています。ツールを使用する前に、シスコ のテクニカルサポートに連絡する必要があります。

これらのアクションを実行するには、[Maintenance Options] ページに移動し、次の手順を実行します。

1. [Settings] ページに移動します。

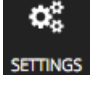

クリックして [Settings] ページに移動します。

2. [Maintenance Options] を選択します。

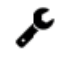

**Maintenance Options** 

#### **HTTP プロキシ**

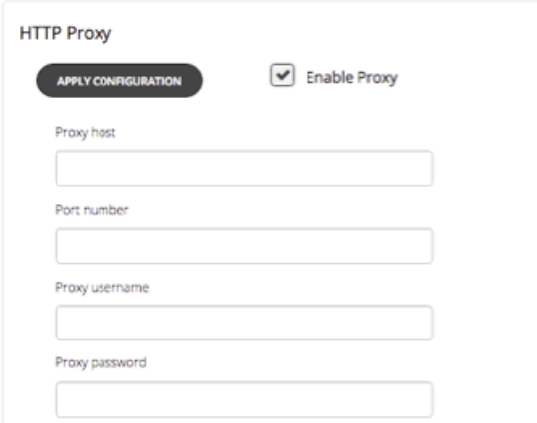

Web にアクセスするために Workload Optimization Manager 用の HTTP プロキシが環境に必要な場合は、ここでクレデンシャルを入 力します。

#### **エクスポートの状態**

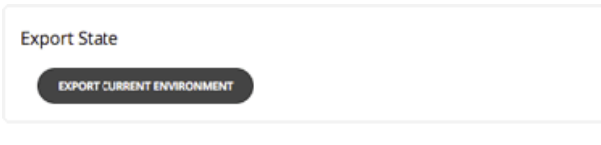

Workload Optimization Manager に問題が発生した場合は、サポートエンジニアが診断データのエクスポートを要求する場合があり ます。要求に応じて、データをエクスポートし、サポートエンジニアに送信することができます。

#### **コンフィギュレーション ファイル**

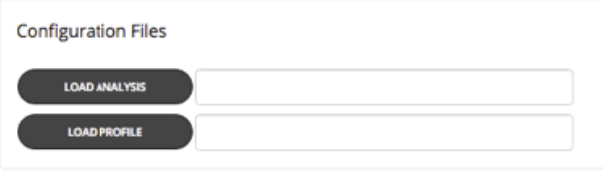

一部の問題の診断に役立つように、サポートエンジニアが Workload Optimization Manager サーバにコンフィギュレーション ファイ ルをロードするように求める場合があります。これらのコントロールは、Workload Optimization Manager のサポートエンジニアと の作業中にのみ使用してください。

#### **ログ レベル**

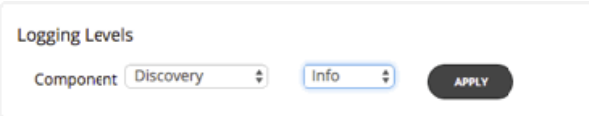

Workload Optimization Manager のプラットフォームのさまざまなコンポーネントに対して、ロギングのレベルを設定できます。ロ ギングのレベルを詳細にすればするほど、ログファイルの保存に必要なディスク領域が増えることに注意してください。通常、これ らの設定は、Workload Optimization Manager のサポートエンジニアとの作業中にのみ、変更するものです。

#### **使用状況データと分析**

品質とパフォーマンスの向上に役立てるため、ユーザーの許可を得てから、Workload Optimization Manager のプラットフォームは インストールから分析情報を自動的に収集し、それをシスコに送信します。共有するデータは次のとおりです。

■ トポロジデータ

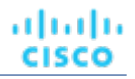

<span id="page-323-0"></span>この情報には、設定したターゲットのタイプ、ターゲットあたりのエンティティの数、およびこれらのエンティティ間の関係が 含まれます。

■ ログデータ

ログには、Workload Optimization Manager のインストールで発生した可能性のある問題の履歴が表示されます。

データには、ユーザーやターゲットのクレデンシャルなどの機密情報は含まれません。週間隔で、Workload Optimization Manager のプラットフォームはこのデータを収集して暗号化し、シスコに送信します。

#### **注:**

Workload Optimization Manager をインストールし、初めて起動すると、この機能を有効にするオプションが表示されます。[Usage Data and Analytics] を有効にした後はいつでも再度オフにすることができます。

この設定を有効または無効にするには、[Settings] > [Maintenance Options] に移動します。次に、ユーザーデータの共有を有効にす るにはこのオプションをオンにし、無効にするにはオフにします。

**Usage Data and Analytics** 

V Periodically send usage data to Turbonomic.

### Workload Optimization Manager の更新

[Updates] ページを使用して、使用中のバージョンの Workload Optimization Manager の更新が利用可能かどうかをチェックし、使 用中のバージョンに関する情報を確認してからプラットフォームのオンライン更新を実行します。

■ **バージョン情報**

Workload Optimization Manager のインストールの現在のバージョンとビルドが表示されます。また、プラットフォームコンポ ーネントを名前とバージョン別に一覧表示します。

■ **確認**

Workload Optimization Manager がオフラインリポジトリにアクセスできる場合、およびリポジトリに現在のバージョンよりも 後のバージョンが含まれている場合は、表示されたバージョンに更新できることが示されます。

■ **アップデート**

新しいバージョンに対してオンライン更新を実行できる場合は、これを使用すると更新が実行されます。更新が完了するまで十 分な時間を確保してから、ブラウザを更新してください。

#### **注:**

Workload Optimization Manager のプラットフォームを更新する前に、現在の Workload Optimization Manager の仮想マシンのスナ ップショットを作成する必要があります。完全な更新手順については、『Installation Guide』を参照してください。 [Updates] ページに移動するには、次の手順を実行します。

1. [Settings] ページに移動します。

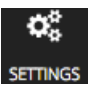

クリックして [Settings] ページに移動します。

2. [Update] を選択します。

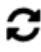

Updates
# ライセンス設定

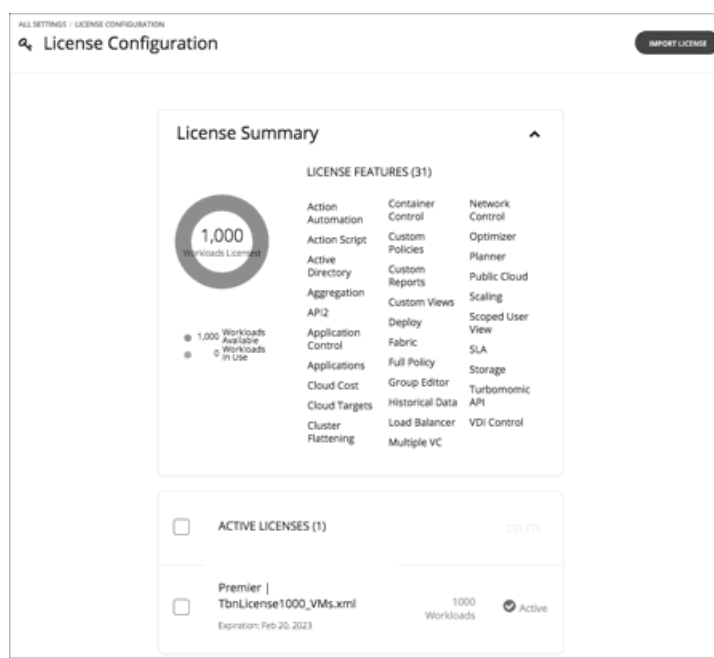

Workload Optimization Manager のすべての範囲の機能を利用するにするには、適切なライセンスを購入する必要があります。ライ センスを購入すると、シスコは電子メールメッセージでライセンスファイルをユーザーに送信します。

製品ライセンスは、特定の機能と、管理可能な特定の数のワークロードを有効にします。インストールで管理できるワークロードの 数を増やす方法としては、Workload Optimization Manager にライセンスをさらに追加できます。ライセンスを追加するときは、す べてが同じ機能セットをサポートする必要があることに注意してください。

[License Configuration] ページには次の情報が表示されます。

- このライセンスで管理できるアクティブなワークロードの数
- 現在アクティブなワークロードの数
- このライセンスによって有効にされる機能のセット
- 現在のアクティブなライセンスのリスト

[License Configuration] ページに移動するには、次の手順を実行します。

1. [Settings] ページに移動します。

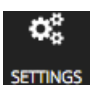

2. [License] を選択します。

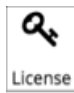

ライセンスをアクティブ化したり、現在のライセンスを更新したりするには、次の手順を実行します。

1. ライセンスを取得します。

シスコは、電子メールメッセージでライセンスファイルをユーザーに送信します。Workload Optimization Manager のインスト ールにアップロードできるように、ライセンスファイルをローカルマシンに保存します。

2. Workload Optimization Manager のインストールにライセンスを適用します。 最初に **[IMPORT LICENSE]** をクリックします。次に、保存したライセンスファイルを参照して開きます。または、**[Enter License]** フライアウトにファイルをドラッグすることもできます。

ファイルをアップロードしたら、**[SAVE]** をクリックします。

<span id="page-325-0"></span>ライセンスをアクティブ化した後で、さらにライセンスを追加してワークロードのカバレッジを拡張できます。また、より高度な機 能セットのライセンスを取得することもできます。

**注:** 

新しいライセンスを Workload Optimization Manager に適用するときは、それらが同じエディションまたは機能セット用であること を確認する必要があります。互換性のないライセンスファイルを適用しようとすると、Workload Optimization Manager に [*Invalid Feature Set*] というエラーが表示されます。新しいライセンスを適用するには、現在のライセンスを削除して新しい機能セットをイン ストールするか、または現在の機能セットと一致する別のライセンスファイルを取得する必要があります。

新しいライセンスをインストールした後は、ブラウザのキャッシュをクリアすることをお勧めします。

ライセンスを受けたワークロードのカバレッジを拡張するには、次の手順を実行します。

- 1. 追加ライセンスを取得します。 追加のライセンスは、現在のライセンスの機能セットと一致している必要があることに注意してください。
- 2. Workload Optimization Manager のインストールにライセンスを適用します。

ライセンスをより高度な機能セットにアップグレードするには、次の手順を実行します。

- 1. 新しい機能の新しいライセンスを取得します。 少なくとも現在のライセンスと同じ数のワークロードをサポートするライセンスを取得する必要があります。
- 2. Workload Optimization Manager から現在のライセンスを削除します。 [License] ページで、現在インストールされているすべてのライセンスを選択し、**[DELETE]** をクリックします。
- 3. Workload Optimization Manager のインストールにライセンスを適用します。

## 電子メールおよびトラップ通知

Workload Optimization Manager は、環境をリアルタイムで管理するように設計されています。環境内で、Workload Optimization Manager による必要なデータなデータの収集や、環境内のエンティティでの制御アクションの実行が妨げられる条件が発生した場 合は、そのような問題を警告するためにユーザー インターフェイスに通知が表示されます。環境内の特定の範囲に対して Workload Optimization Manager の制御が特に重要である場合は、電子メールと SNMP トラップ通知を設定して、それらの範囲内で発生した問 題を警告することができます。

たとえば、特定範囲内のホストで検出の問題が発生した場合は常に通知を電子メール宛に送信したり、特定のストレージ上でモニタ リングの問題が発生した場合は常にネットワーク管理アプリケーションへ SNMP トラップを送信するように設定できます。

これらの通知を設定するには、次の 2 つの手順を実行します。

- SMTP リレーを設定するように **[Email Settings]** を指定し、Workload Optimization Manager からの電子メールの [From] アドレ スを宣言し、通知の電子メールの形式を設定します。
- 環境内の特定範囲のエンティティに受信させる通知を設定するには、**[Notification Settings]** を指定します。

### 電子メール設定

電子メールの通知を準備するための最初の手順は、Workload Optimization Manager で処理する電子メールを設定することです。

1. [Settings] ページに移動します。

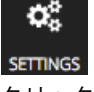

クリックして [Settings] ページに移動します。このページから、Workload Optimization Manager のさまざまな設定タスクを実 行できます。

2. [Email and Trap Notifications] を選択します。

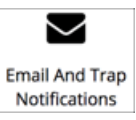

クリックして、[Email and Trap Notifications] ページに移動します。

このページには、**[Email Settings]** を行うためのタブと、**[Notification Settings]** を行うためのタブがあります。

- 3. [Email Settings] タブを表示します。 このタブから、次を設定できます。
	- SMTP リレー設定
	- 雷子メールの全般設定
	- Email Content Format

#### **SMTP リレー設定**

անակա **CISCO** 

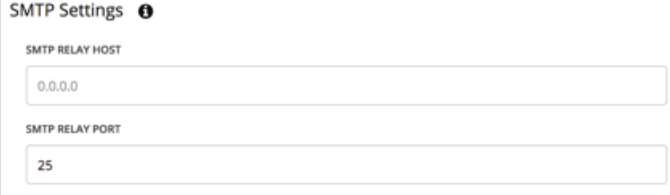

[SMTP Relay] フィールドでは、Workload Optimization Manager からの電子メール通信を有効にするためにネットワークで使用する メールリレーサーバを指定します。ここで設定したリレーによって、通知からの電子メールとレポートをサブスクライバに送信する 電子メールが有効になります。

#### **電子メールの全般設定**

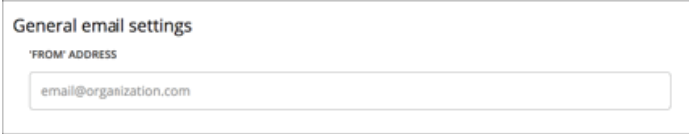

この設定を使用して、Workload Optimization Manager が生成して送信する電子メールの返信アドレス([FROM] アドレス)を指定し ます。この設定は、電子メール通知だけでなく、レポートサブスクリプションの電子メールにも影響します。

#### **電子メールの本文形式**

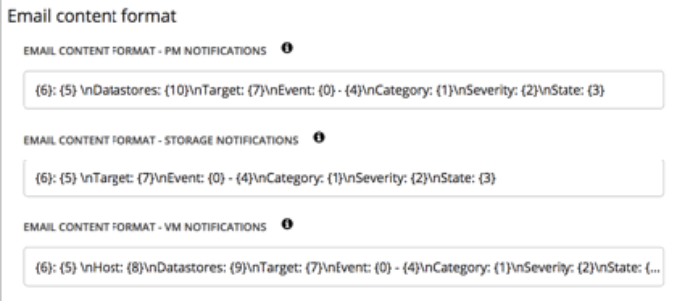

メッセージの本文を定義するには、形式の変数と改行を入力してメッセージに何が含まれるかを決定します。たとえば、次のような メッセージ形式があります。

 ${6}: {5} \nDatastores: {9}\nTarget: {7}\nEvent: {0} - {4}\nCategory: {1}\nSeverity: {2}$ 

これは、次の電子メッセージになります。

PhysicalMachine: myMachine.corp.mydomain.com Datastores: No value Target: 10.10.111.111

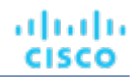

Event: WorkloadBalance - Improve Physical Machine workload distribution for hp-esx28.corp.turbonomic.com Category: Workload Placement Severity: MINOR State: NOTIFY

メッセージのメッセージ形式変数は次のとおりです。

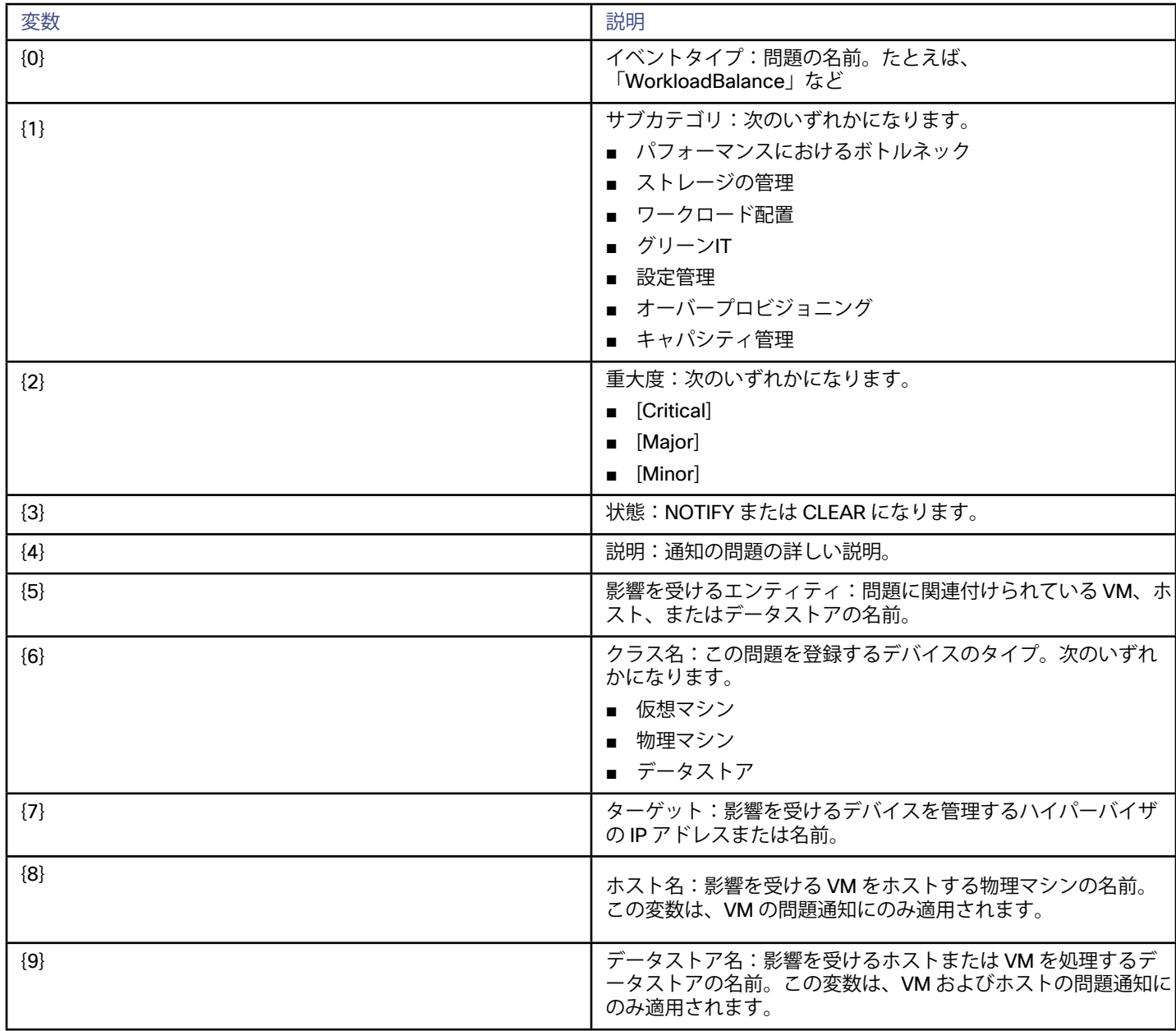

## 通知設定

通知を設定するには、その範囲を設定し、通知する問題とその重大度を選択してから、通知を配信する場所を設定します。たとえ ば、重大なストレージ インフラストラクチャの問題について、特定のチームメンバーに通知できます。範囲を設定するには、通知を グループに割り当てます。検出されたグループと、環境内に定義されているカスタムグループを使用できます。カスタムグループの 定義の詳細については、「[グループの作成](#page-227-0)(*228* ページ)」参照してください。

Workload Optimization Manager での通知を指定するには、次の手順を実行します。

1. [Settings] ページに移動します。

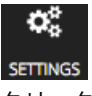

クリックして [Settings] ページに移動します。このページから、Workload Optimization Manager のさまざまな設定タスクを実 行できます。

2. [Email and Trap Notifications] を選択します。

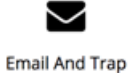

Notifications

クリックして、[Email and Trap Notifications] ページに移動します。

このページには、**[Email Settings]** を行うためのタブと、**[Notification Settings]** を行うためのタブがあります。

3. [Notification Settings] タブを表示します。

このタブには、すでに設定されている通知のリストが表示されます。また、新しい通知を作成することもできます。

#### **保存済みの通知の表示**

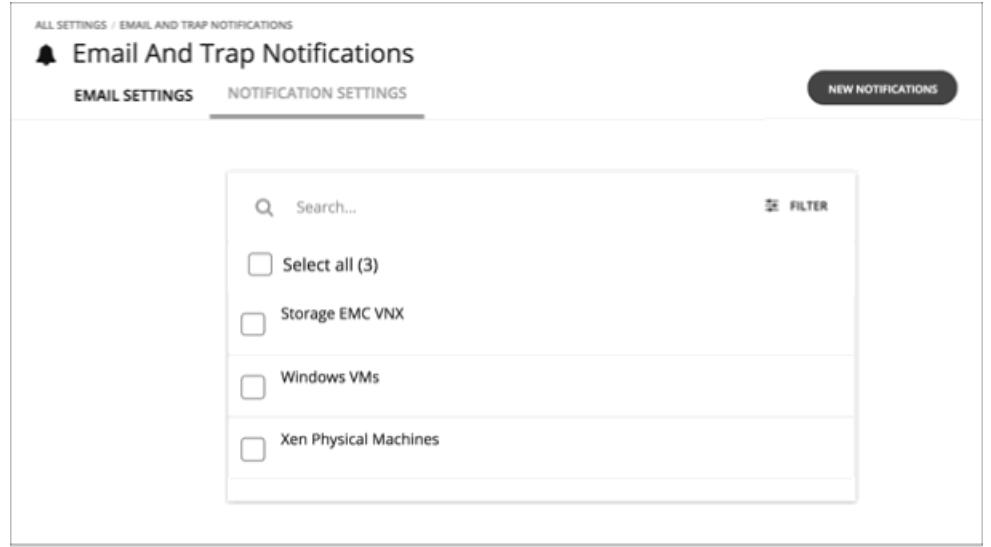

**[Notifications Settings]** タブには、環境に対して現在設定されているすべての通知のリストが表示されます。各通知は、通知範囲を 定義しているグループ別に一覧表示されます。

通知を編集するには、その名前をクリックして、必要な変更を加えます。 通知を削除するには、エントリを選択し、**[DELETE]** アイコンをクリックします。

#### **通知の作成**

通知を作成するには、次の手順を実行します。

1. [New Notifications] をクリックします。

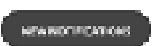

**[Choose Group Type]** フライアウトが表示されます。

2. 通知の範囲を設定します。

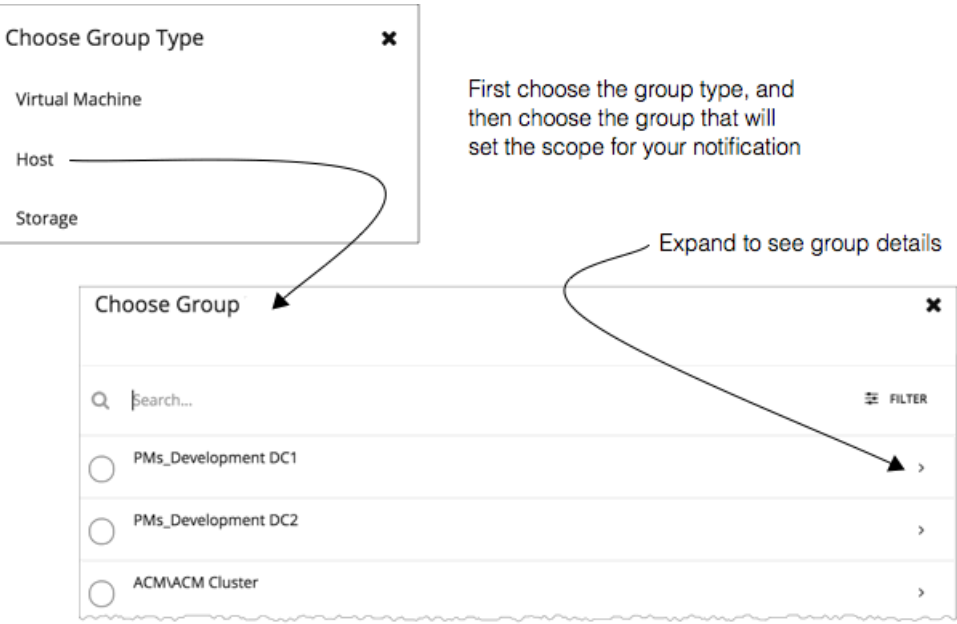

通知を作成する際の最初のステップは、範囲を設定することです。これを行うには、エンティティタイプを選択してから、それ らのエンティティのグループを選択します。Workload Optimization Manager は、この範囲のエンティティをモニタして、指定 した通知を生成します。

通知範囲のグループを選択すると、**[Notification Settings]** フライアウトが表示されます。

3. 通知を設定します。

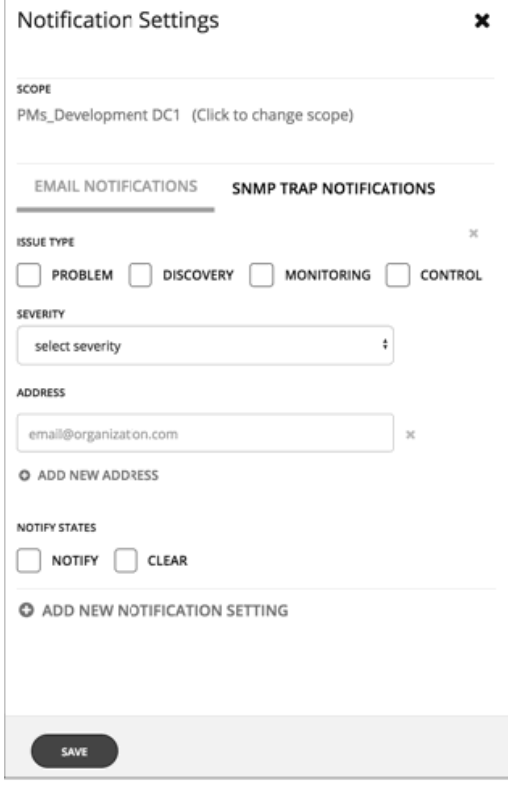

[Notification Settings] フライアウトに、作成する通知のタイプのタブが表示されます。

■ 電子メール通知

անակա **CISCO** 

> Workload Optimization Manager は、電子メールメッセージを生成し、指定した電子メールアドレスにそれを送信します。 通知では、このタイプのエンティティの通知用に指定した電子メール形式が使用されます(「[電子メールの設定](#page-325-0)*(326 ペー* [ジ\)](#page-325-0)」を参照。

■ SNMPトラップ通知 Workload Optimization Manager は、指定した IP アドレスにトラップ通知を送信します。これらの通知はポート 162 に着信 します。

**[Issue Type]** には、通知をトリガーするイベントのカテゴリを設定します。

- [Problem]:仮想環境内のエンティティについて、Workload Optimization Manager が特定した問題。
- [Discovery]:Workload Optimization Manager が環境で検出を実行しているときに発生した問題。
- [Monitoring] :環境をモニタしているときに Workload Optimization Manager に影響を与えた問題。
- Control :推奨アクションを実行しているときに Workload Optimization Manager に影響を与えた問題

**[Severity]** で通知レベル([Critical only]、[Critical and Major]、または [Critical Major and Minor] )を設定します。

**[Notify States]** はイベントがいつ発生したか、またはいつクリアされたか、あるいはその両方を通知するかどうかを設定 します。